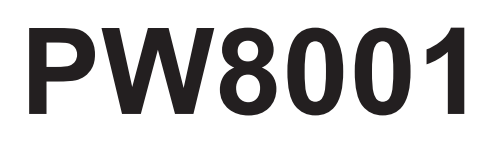

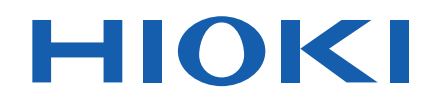

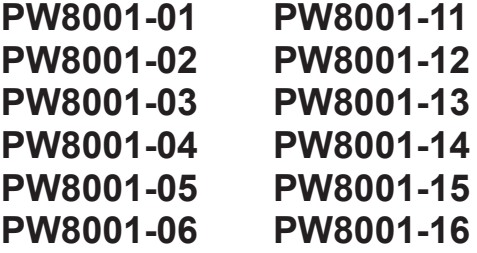

Communication Command Instruction Manual

# **POWER ANALYZER**

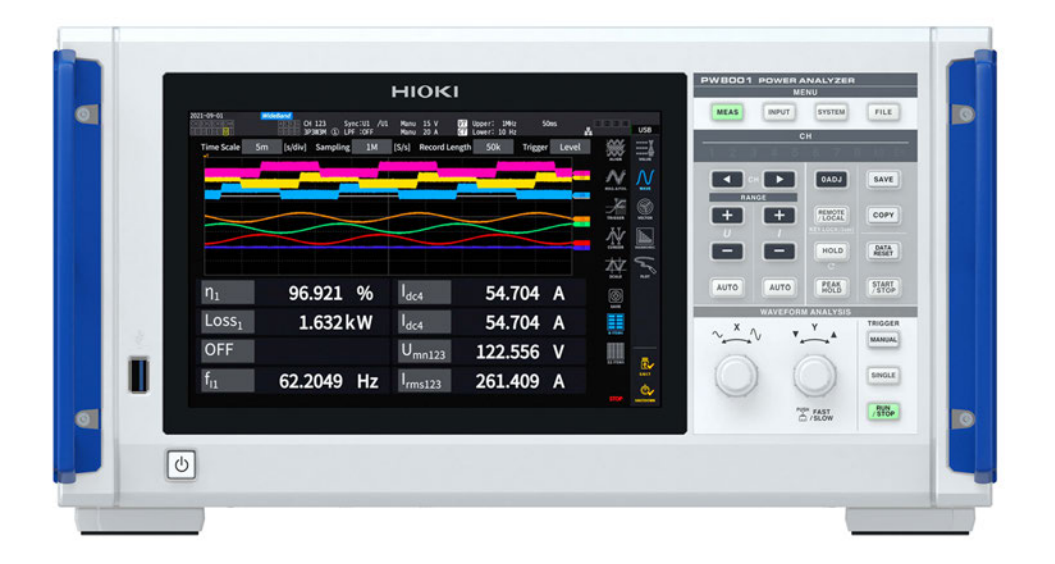

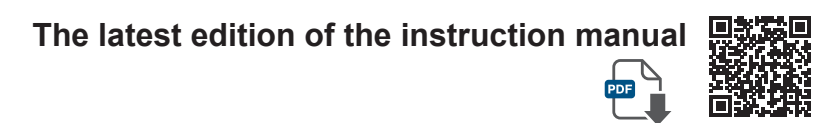

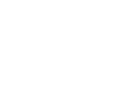

**EN**

- $\checkmark$  This instruction manual explains the communication commands for Model PW8001 Power Analyzer.
- $\checkmark$  Before using PW8001, be sure to read the instruction manual of PW8001.
- $\checkmark$  For details regarding the command settings, please refer to "9 Connecting to a PC" in the instruction manual for Model PW8001.
- $\checkmark$  Although all reasonable care has been taken in the production of this instruction manual, should you find any points which are unclear or in error, please contact your local distributor or HIOKI's website.(https://www.hioki.com/contact)

# **Contents**

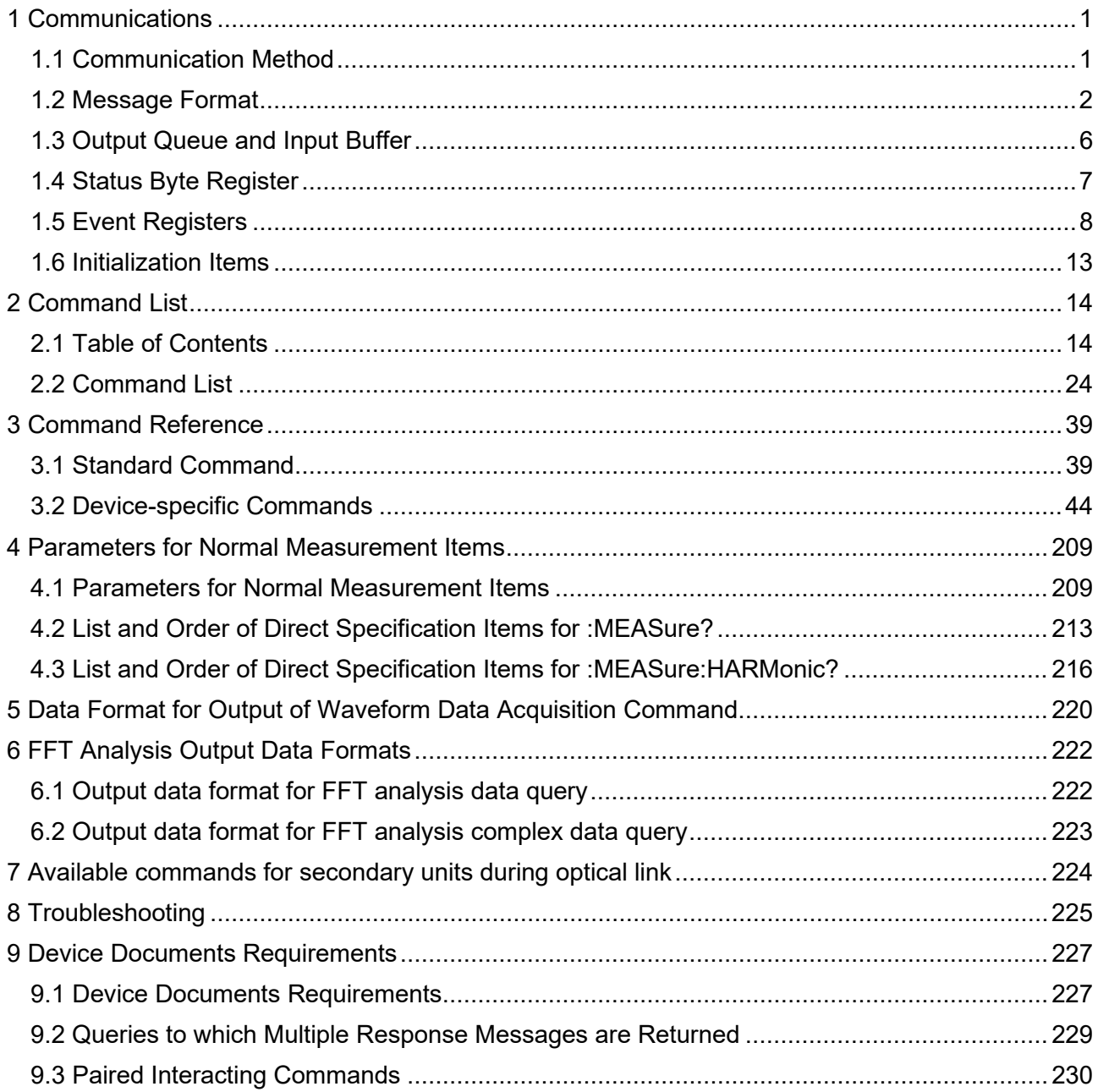

# <span id="page-4-0"></span>1 Communications

### <span id="page-4-1"></span>1.1 **Communication Method**

In this manual, PW8001 is represented as the instrument.

You can control the instrument by sending messages from a computer to the instrument via interfaces.

The messages include "Program Message" sent from a computer to the instrument and "Response Message" sent from the instrument to the computer.

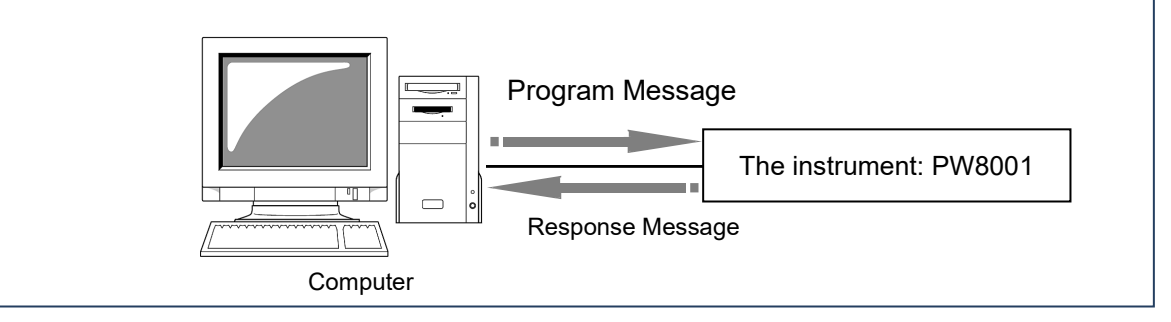

Message type

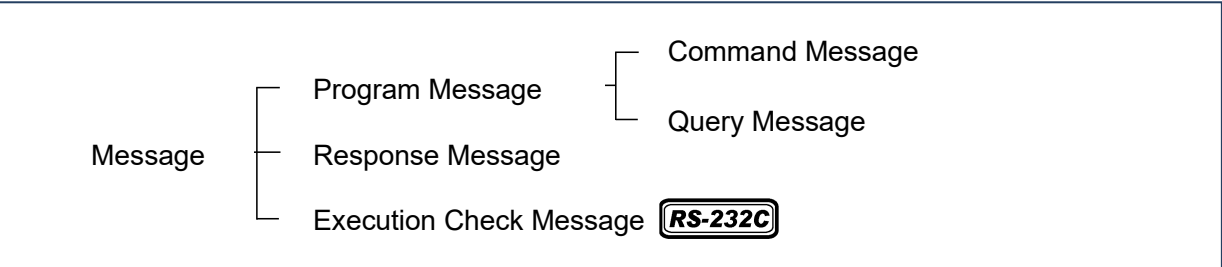

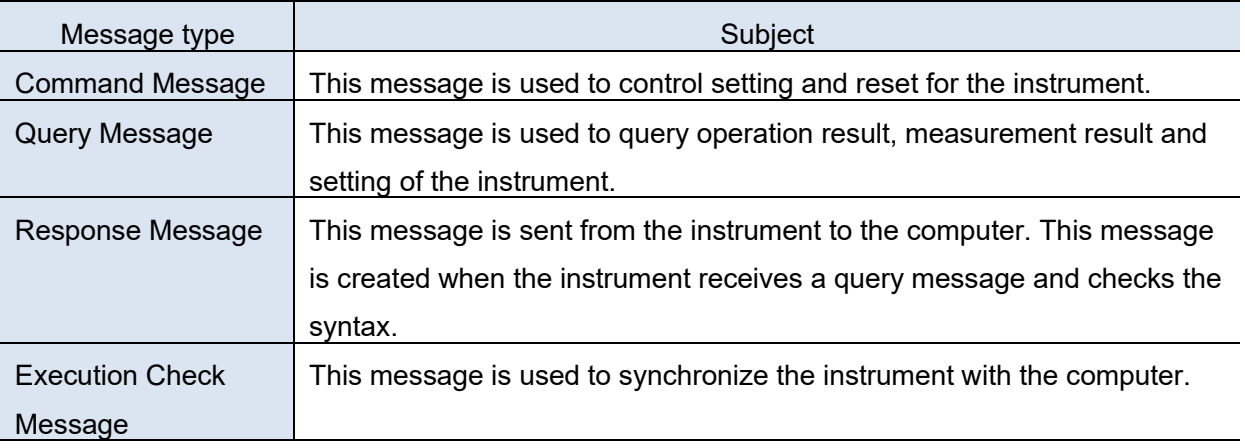

Collective term of Command Message and Query Message is "Command".

The SCPI language is used for the commands.

The instrument uses **TCP/IP port 23** as a listening port for the communication commands.

#### Reference

- For the commands containing data, enter the data in a specified format.
- During communications via GPIB, the instrument enters the remote mode and the [REMOTE/LOCAL] key of the instrument will light.
- When the instrument is in the remote mode, the operational keys other than the [REMOTE/LOCAL] key will be disabled.

### <span id="page-5-0"></span>1.2 **Message Format**

### 1.2.1 Command Message

This message is used to control setting and reset for the instrument.

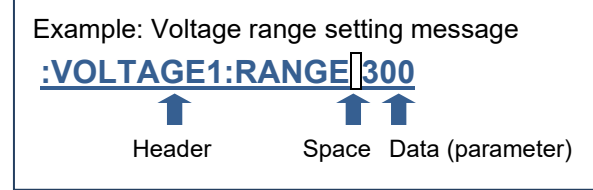

#### 1.2.2 Query Message

This message is used to query operation result, measurement result and setting of the instrument.

Example: a message querying the present voltage range

# **:VOLTAGE1:RANGE?**

Header Question mark

#### 1.2.3 Response Message

This message is sent from the instrument to the computer. A response message is created when the instrument receives a query message and checks the syntax. You can select the presence of a header with a **:HEADer** command.

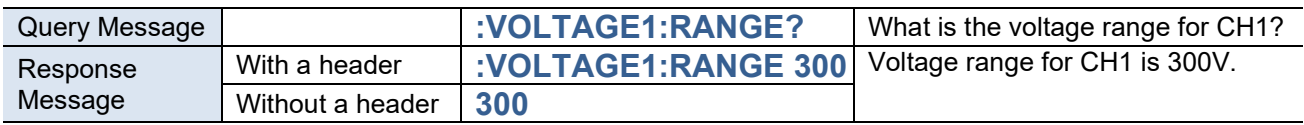

#### Reference

If an error occurs when a query message is received, no response message is generated for that query.

#### 1.2.4 Command Syntax

For the command names, the character strings are chosen so that they can easily be associated with functions to be executed. You can send the commands in their shortened form. The original command name and its abbreviation are referred to as the "long form" and the "short form", respectively. This manual indicates the short form in uppercase letters and the remaining long form in lowercase letters. The instrument recognizes the commands indicated in either type of letters. The long form in uppercase letters is used for the response messages from the instrument.

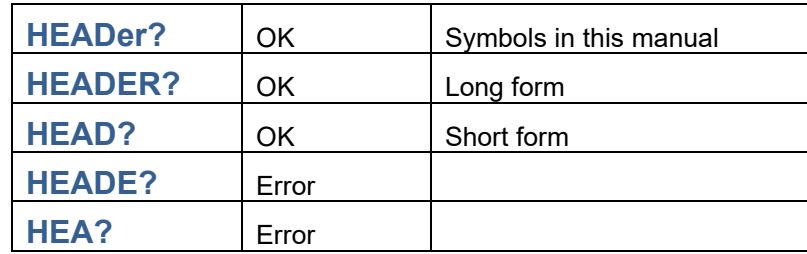

### 1.2.5 Command Program Header

The commands require a header. There are three types of headers: Simple, Compound, and Standard.

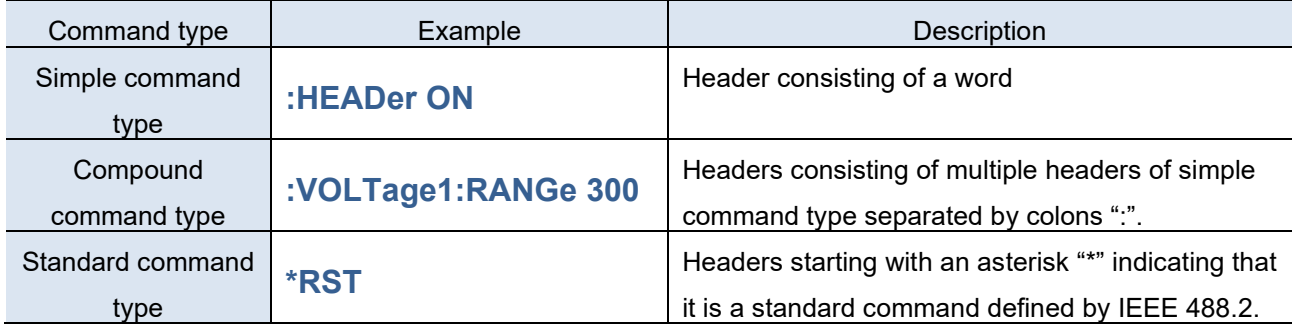

#### 1.2.6 Query Program Header

The query messages are used to query the instrument about the results of operations, measurement results, and the current state of instrument settings.

As shown in the following examples, a query is formed by appending a question mark "?" after a program header.

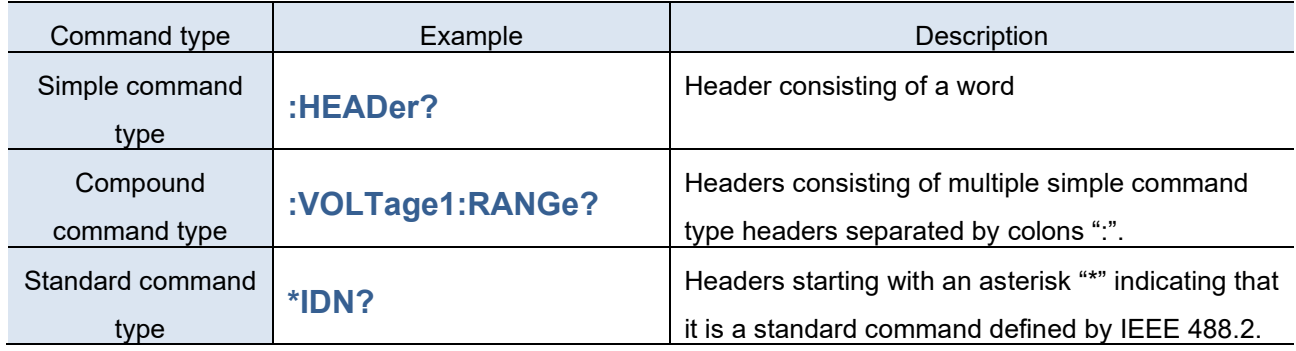

#### 1.2.7 Message Terminators

Message terminators show an end of one message transfer.

The instrument recognizes the following message terminators (delimiters):

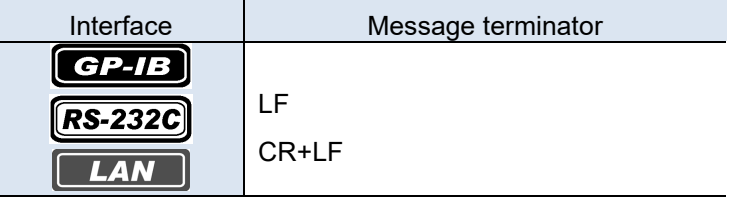

The following terminator is used for the response messages.

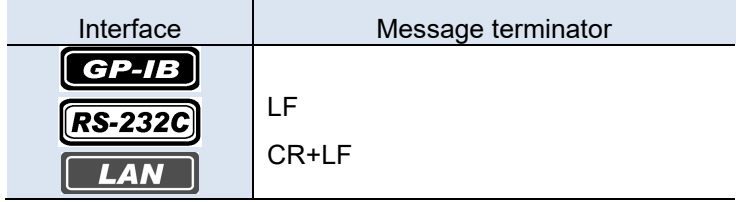

### 1.2.8 Separator

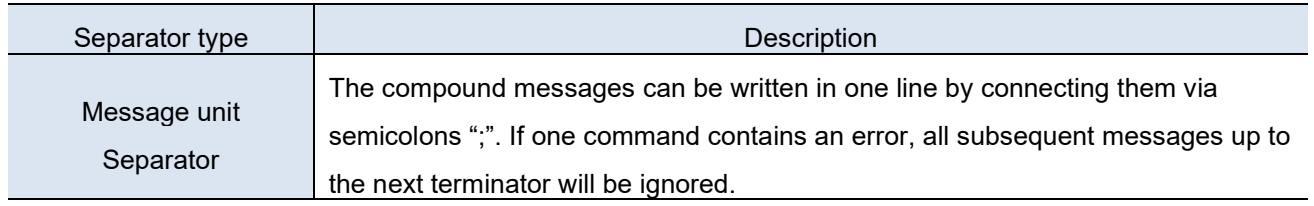

# **:VOLTage1:RANGe 300;\*IDN?**

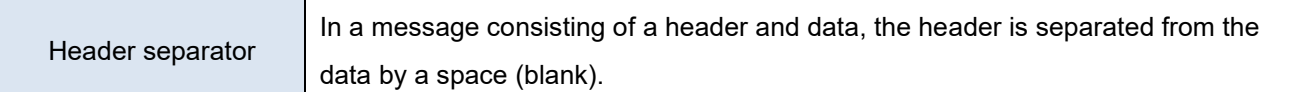

### **:VOLTage1:RANGe 300**

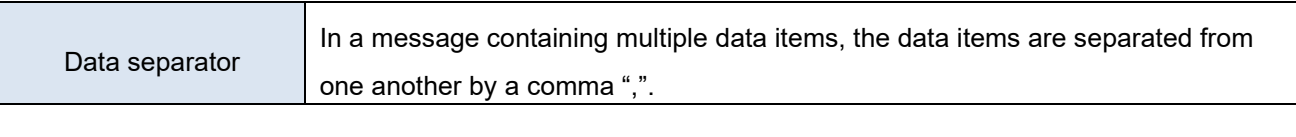

**:CLOCk 2021,12,01,12,00,00**

#### 1.2.9 Data

The instrument uses the character data and the decimal numerical data as the data depending on the commands.

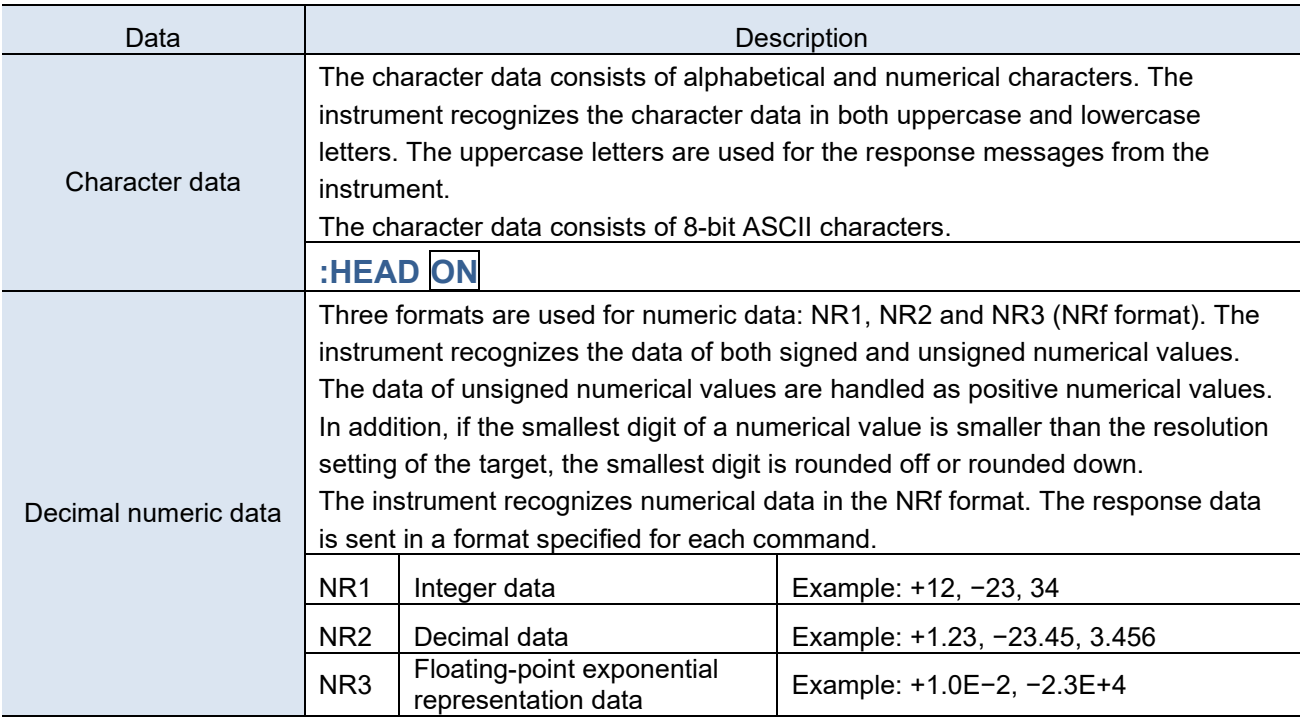

#### Reference

- The instrument does not completely support IEEE 488.2. Use data as shown in the Command Reference in this manual whenever possible.
- Be careful not to overflow the input buffer or the output queue with a single command.

#### 1.2.10 Compound Command Header Omission

If several commands having a common header are combined to form a compound command, the common portion can be omitted after its initial occurrence when the commands are written together in sequence. This common portion is called the "current path" and subsequent commands are analysed presuming that the current path is omitted until this current path is cleared.

#### This usage of the current path is shown in the following example:

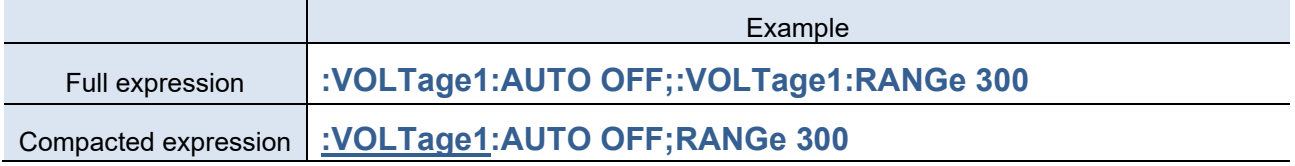

The portion underlined becomes the current path. You can omit the portion in the next command.

The current path is cleared when a message terminator is detected, by a reset with key operations, when a colon ":" is detected at the start of a command, or when the power is turned ON.

Messages of the standard command type can be executed regardless of the current path. They have no effect upon the current path.

A colon ":" is not required at the start of the simple and compound command type headers. However, to avoid confusion with abbreviated forms and malfunction of the instrument, we recommend placing a colon ":" at the start of a command.

### <span id="page-9-0"></span>1.3 **Output Queue and Input Buffer**

### 1.3.1 Output Queue

The output queue is used to temporarily store the response messages in the instrument.

The response messages stored in the output queue are cleared after the data is read by the computer. In

addition, the output queue is cleared in the following situations:

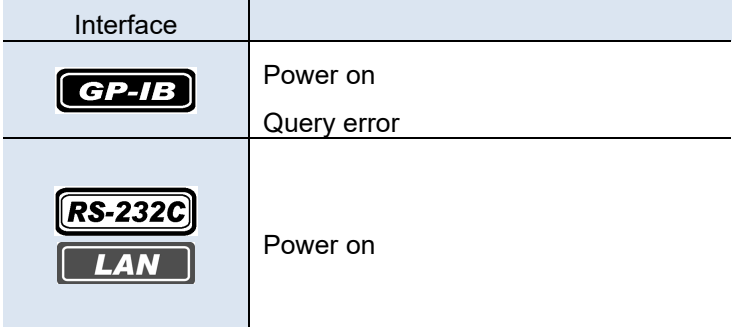

The output queue of the instrument has a capacity of 400 KB. If response messages overflow this capacity, a query error is generated and the output buffer is cleared.

#### 1.3.2 Input Buffer

The input buffer is used to temporarily store the received data in the instrument.

The input buffer has a capacity of 400 KB. The instrument cannot accept data larger than 400 KB.

#### Reference

Ensure that the length of a single line never exceeds 400 KB.

### <span id="page-10-0"></span>1.4 **Status Byte Register**

#### 1.4.1 Status Byte Register (STB)

Status Byte Register (STB) is an 8-bit register in which information for event register and output queue is set. Service Request Enable Register (SRER) allows you to enable necessary bits of the STB. When any STB bit among the enabled bits has switched from "0" to "1", the MSS bit becomes "1". The MSS bit can be read with an **\*STB?** query. It is not cleared until the event is cleared with a **\*CLS** command or other means.

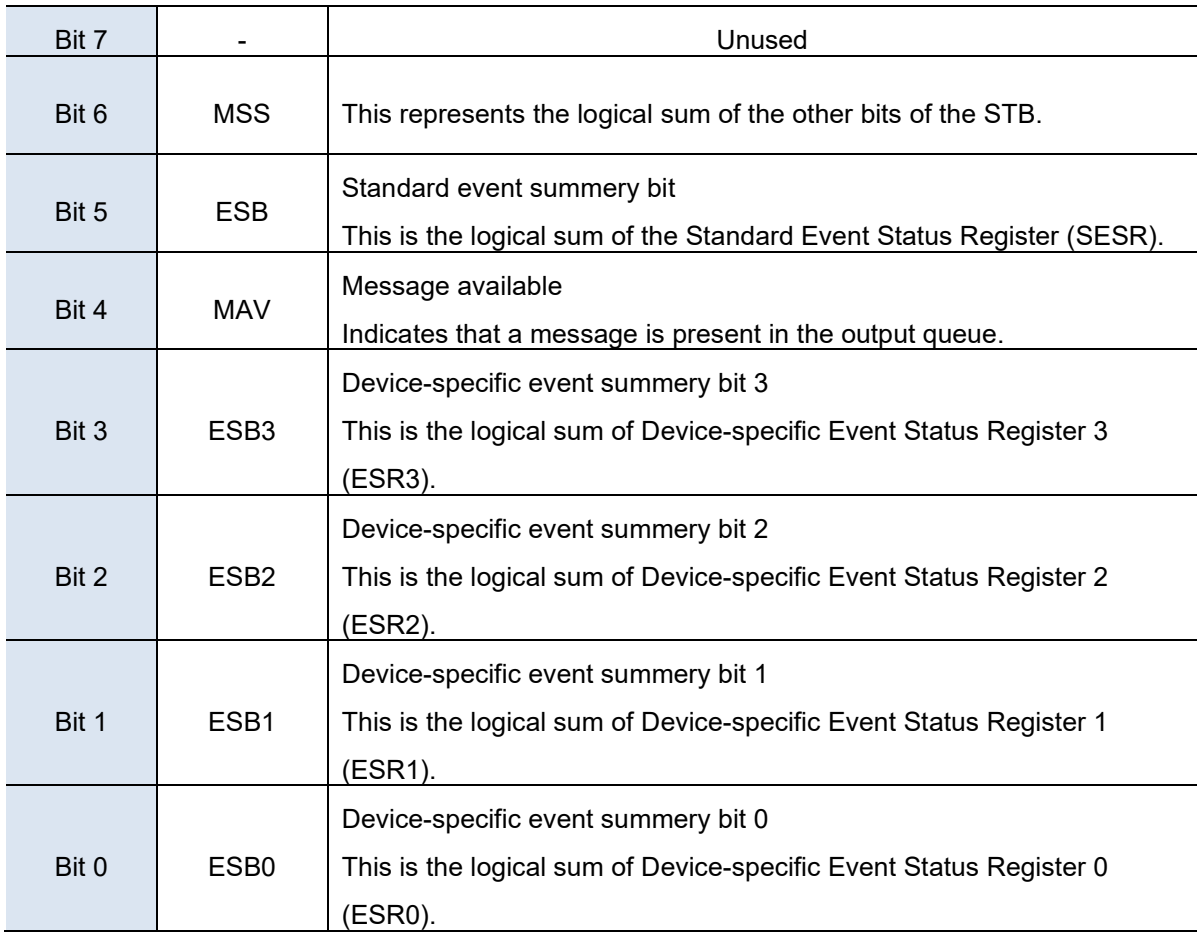

#### 1.4.2 Service Request Enable Register (SRER)

Setting a bit of the Service Request Enable Register (SRER) to "1" enables the corresponding bit of the Status Byte Register (STB).

### <span id="page-11-0"></span>1.5 **Event Registers**

#### 1.5.1 Standard Event Status Register (SESR)

The Standard Event Status Register (SESR) is an 8-bit register.

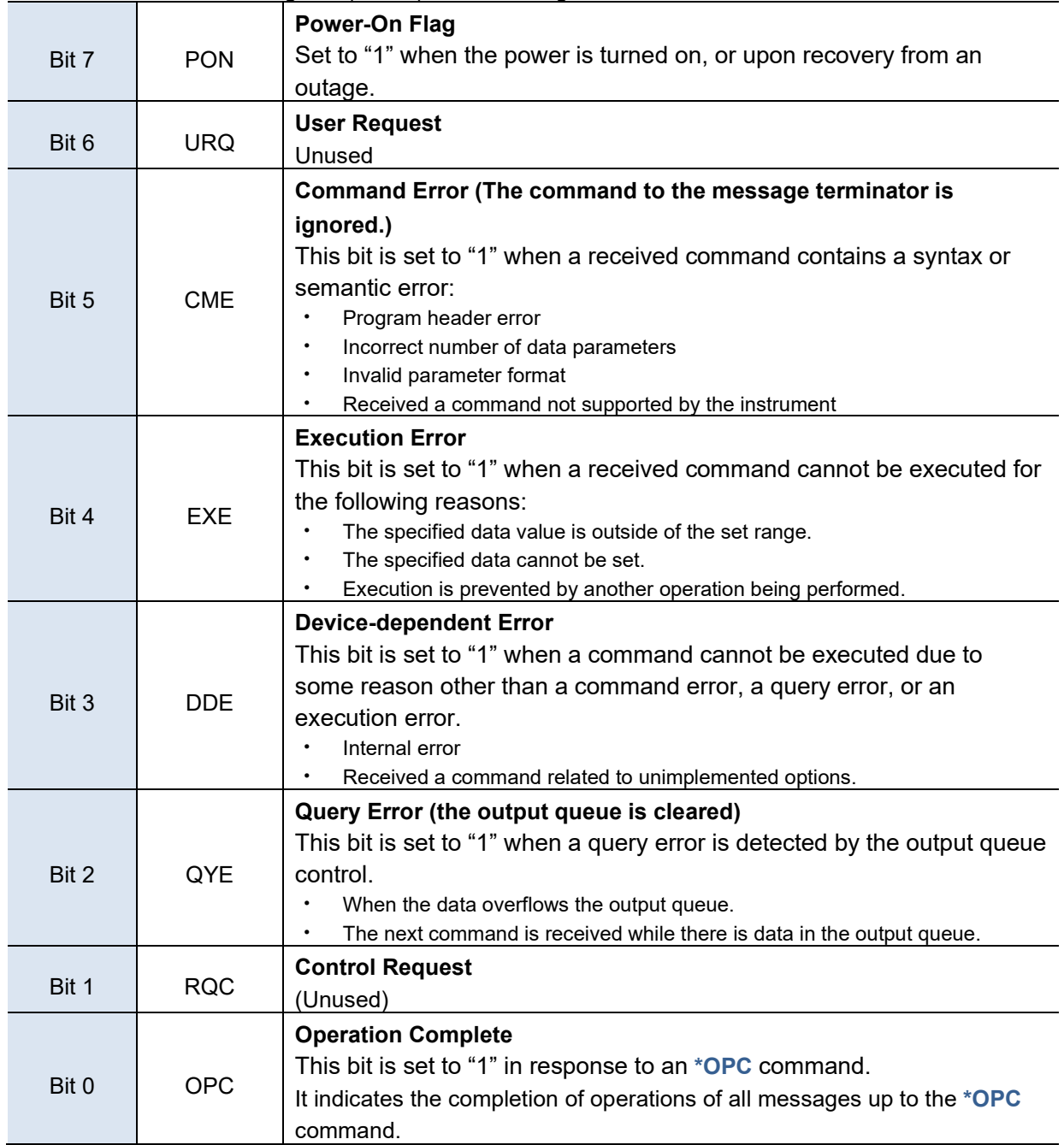

The content of the SESR is cleared in the following situations:

- When the instrument is powered on.
- When a **\*CLS** command is executed.
- When an **\*ESR?** query (a query for SESR) is executed.

#### Reference

・ Beeps when a communication error occurs if the beep function is enabled for this instrument.

#### 1.5.2 Standard Event Status Enable Register (SESER)

Setting any bit of the Standard Event Status Enable Register (SESER) to "1" enables access to the corresponding bit of the Standard Event Status Register (SESR).

Logical sum of SESR and SESER

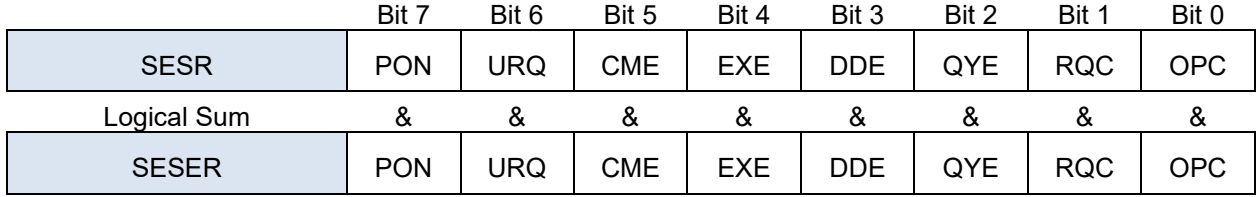

When any SESR bit enabled by SESER is switched from "0" to "1", the ESB bit of the Status Byte Register (STB) becomes "1".

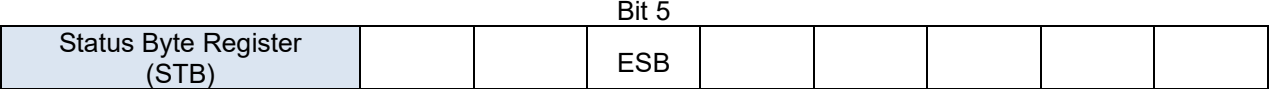

#### 1.5.3 Device-specific Event Status Register (ESR0, ESR1, ESR2, ESR3)

The instrument provides four Device-specific Event Status Registers (ESR0 through ESR3) for controlling events. These registers are an 8-bit register.

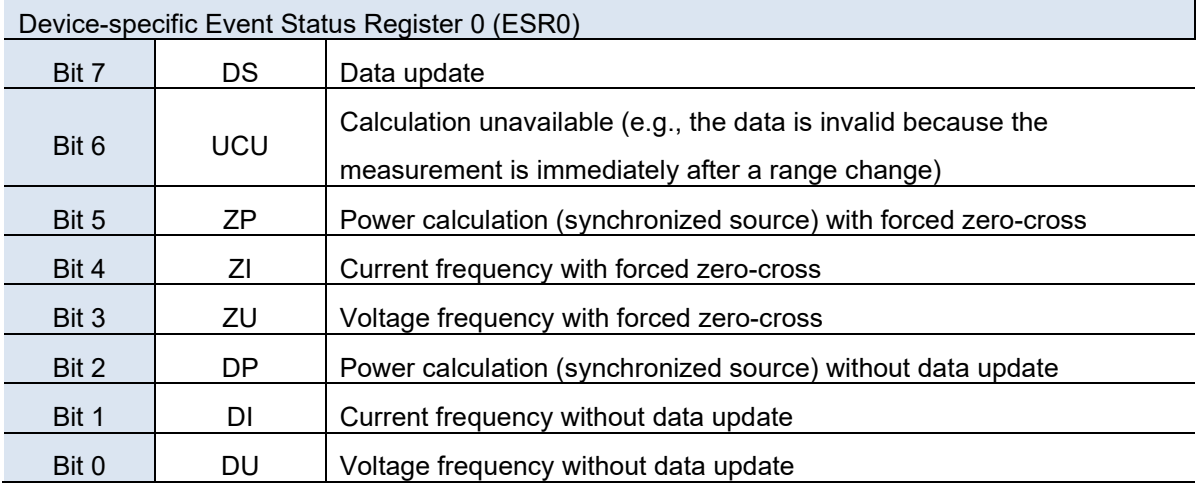

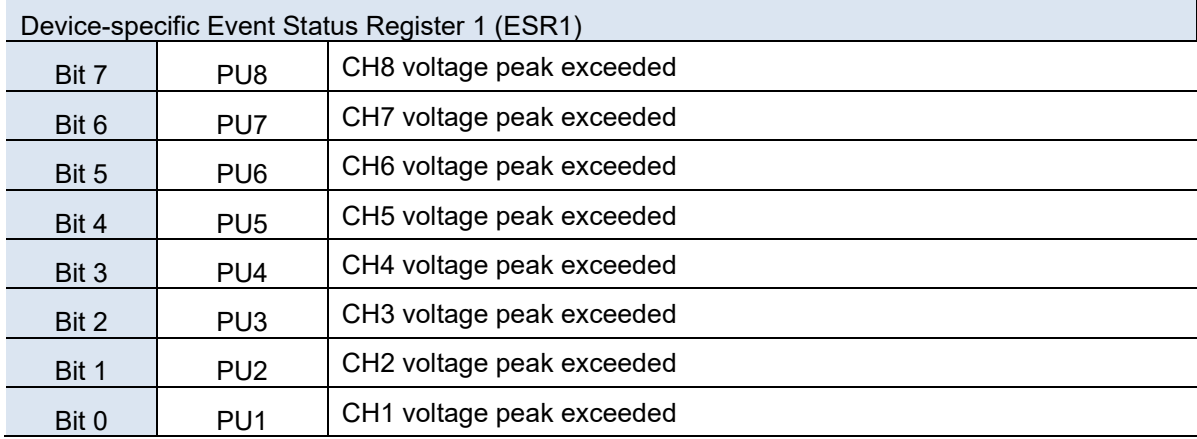

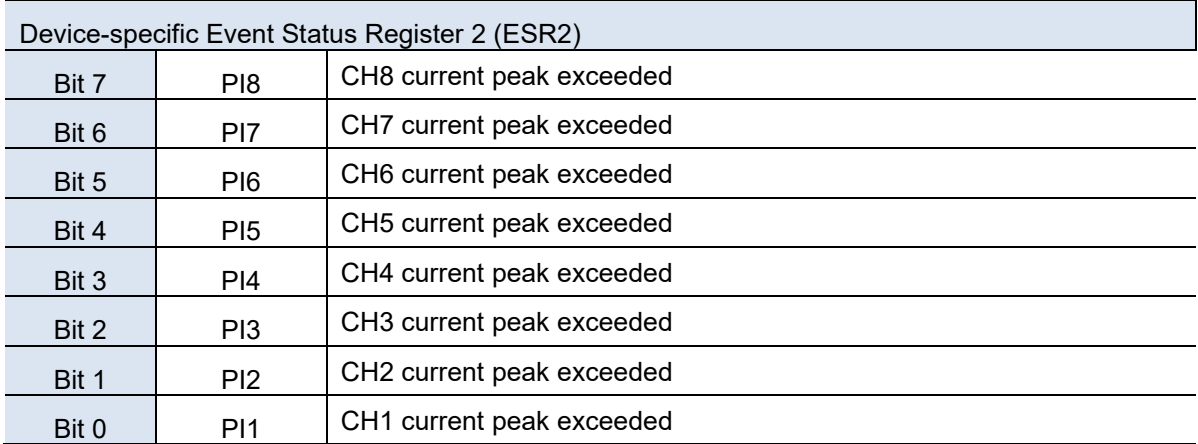

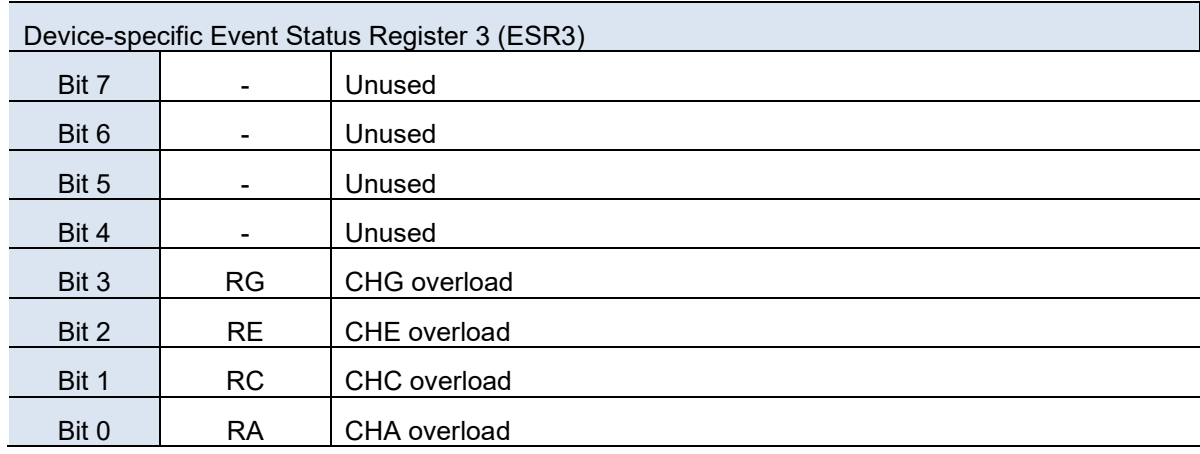

The contents of ESR0 through ESR3 are cleared in the following situations:

- When the instrument is powered on.
- When a **\*CLS** command is executed.
- When any of **:ESR0?**, **:ESR1?**, **:ESR2?**, or **:ESR3?** queries (queries for ESR0 through ESR3) is executed.

The contents of ESR1 and ESR2 are cleared in the following situations:

• When settings are changed.

### 1.5.4 Device-specific Event Status Enable Registers (SESER0, SESER1, SESER2 and SESER3)

Setting any bit of the Device-specific Event Status Enable Registers (SESER0 to SESER3) to "1" enables the corresponding bit of the Device-specific Event Status Registers (ESR0 to ESR3). (Similar policy to ones for SESER.)

Example: Logical sum of ESR0 and ESER0

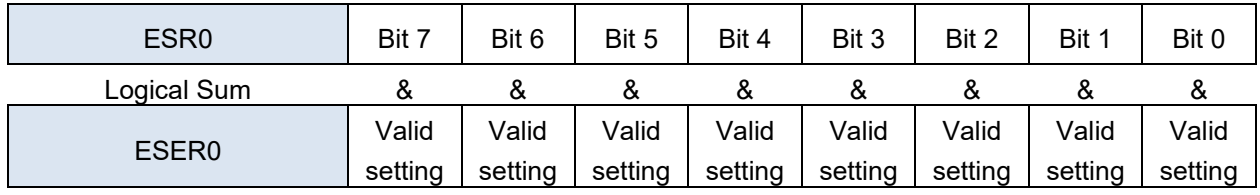

When any ESR<sup>\*</sup> bit enabled by ESER<sup>\*</sup> is switched from "0" to "1", the ESB<sup>\*</sup> bit of the Status Byte Register (STB) becomes "1". ("\*" takes a numerical value from 0 to 3)

- ESR0: ESB0 bit (bit 0) of the Status Byte Register is "1".
- ESR1: ESB1 bit (bit 1) of the Status Byte Register is "1".
- ESR2: ESB2 bit (bit 2) of the Status Byte Register is "1".
- ESR3: ESB3 bit (bit 3) of the Status Byte Register is "1".

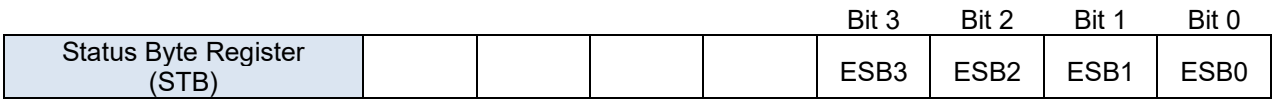

### 1.5.5 Queries and Settings for Registers

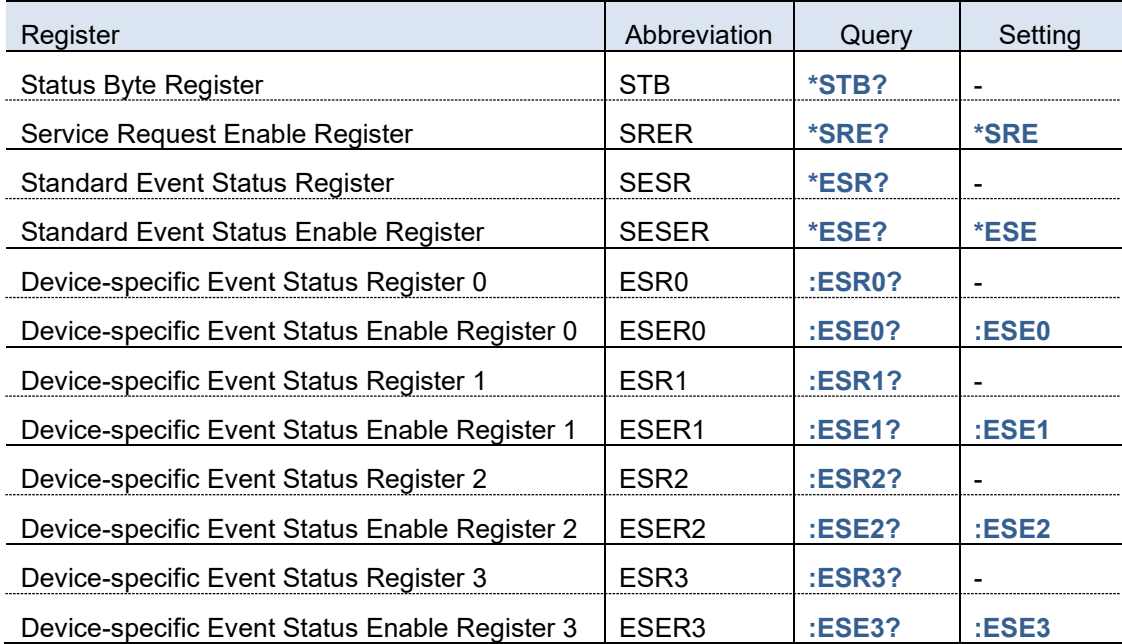

### 1.5.6 GP-IB Command

Since the instrument does not support the interface function, the following commands supported by the previous models cannot be used.

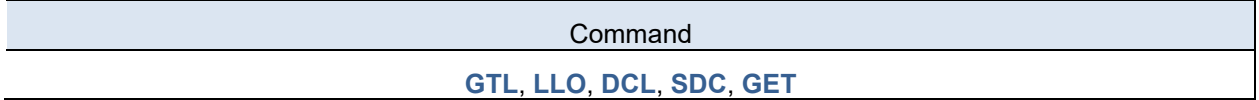

<span id="page-16-0"></span>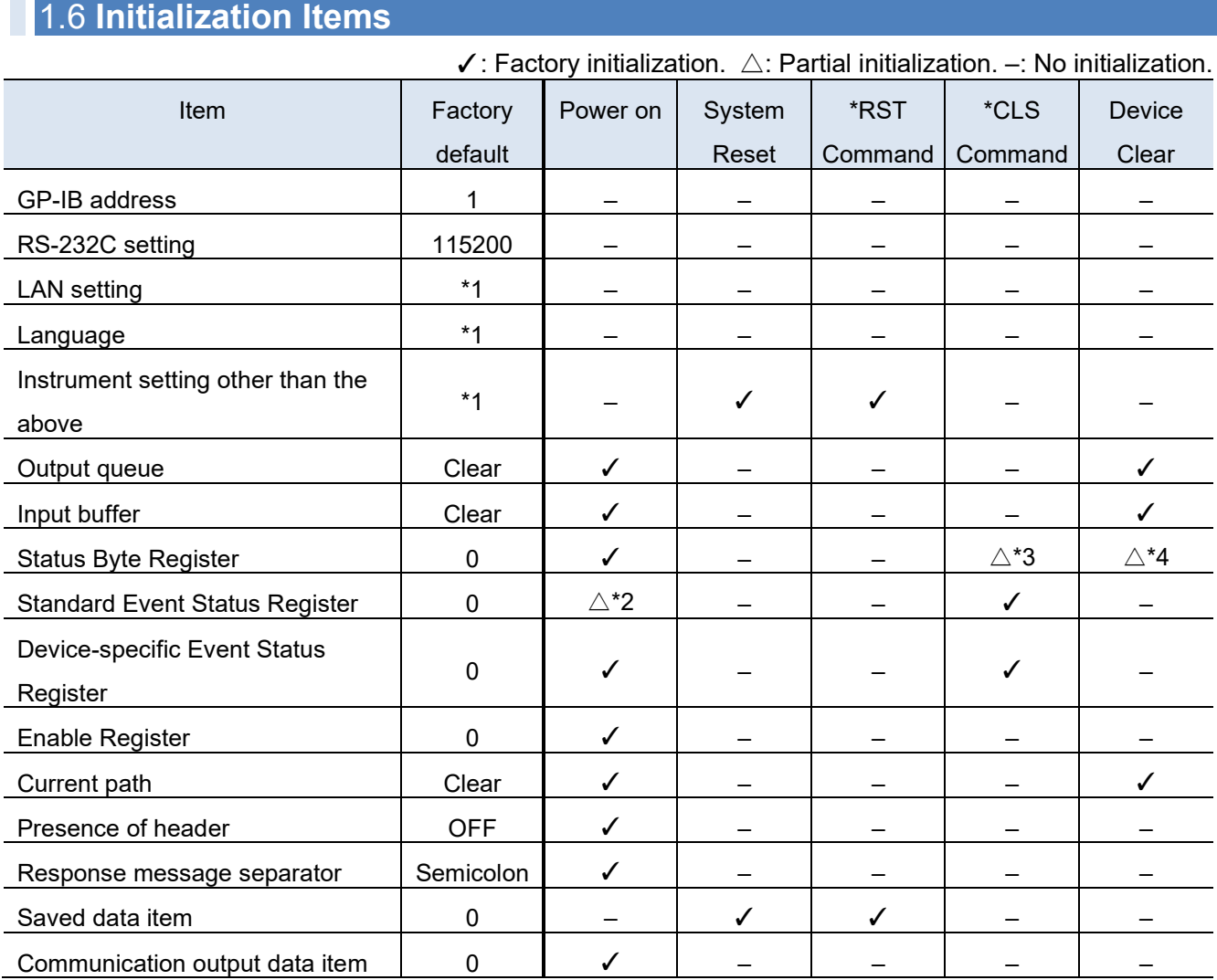

#### Reference

\*1: For details, refer to the PW8001 instruction manual.

\*2: All the bits other than Power-ON Flag (bit 7: PON) are cleared.

\*3: All the bits other than Message Available (bit 4: MAV) are cleared.

\*4: Only Message Available (bit 4: MAV) is cleared. (As output queue is cleared.)

# <span id="page-17-0"></span>2 Command List

## <span id="page-17-1"></span>2.1 **Table of Contents**

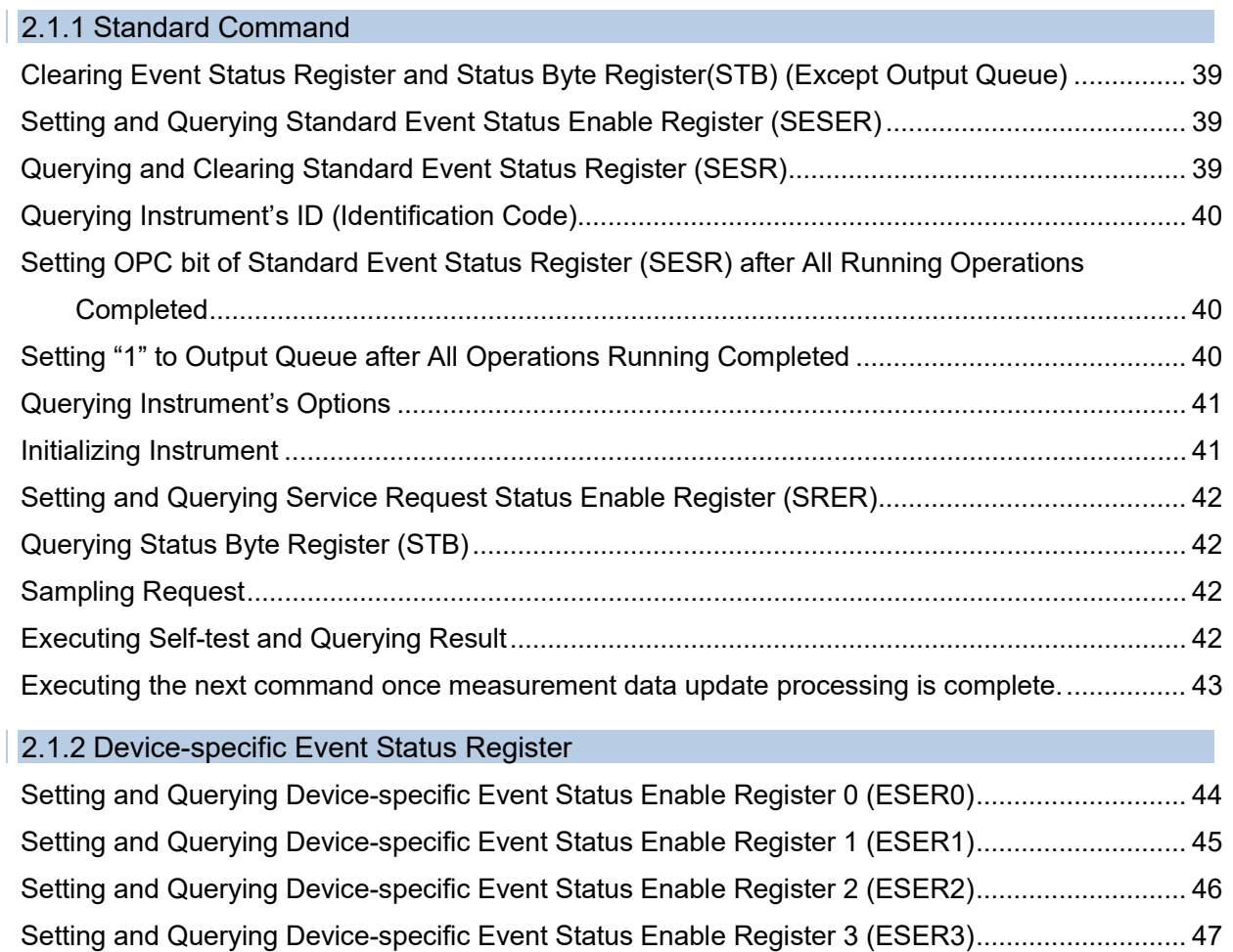

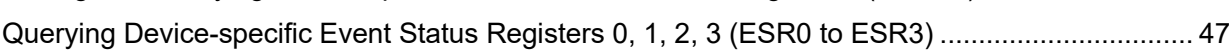

### 2.1.3 Simple Command

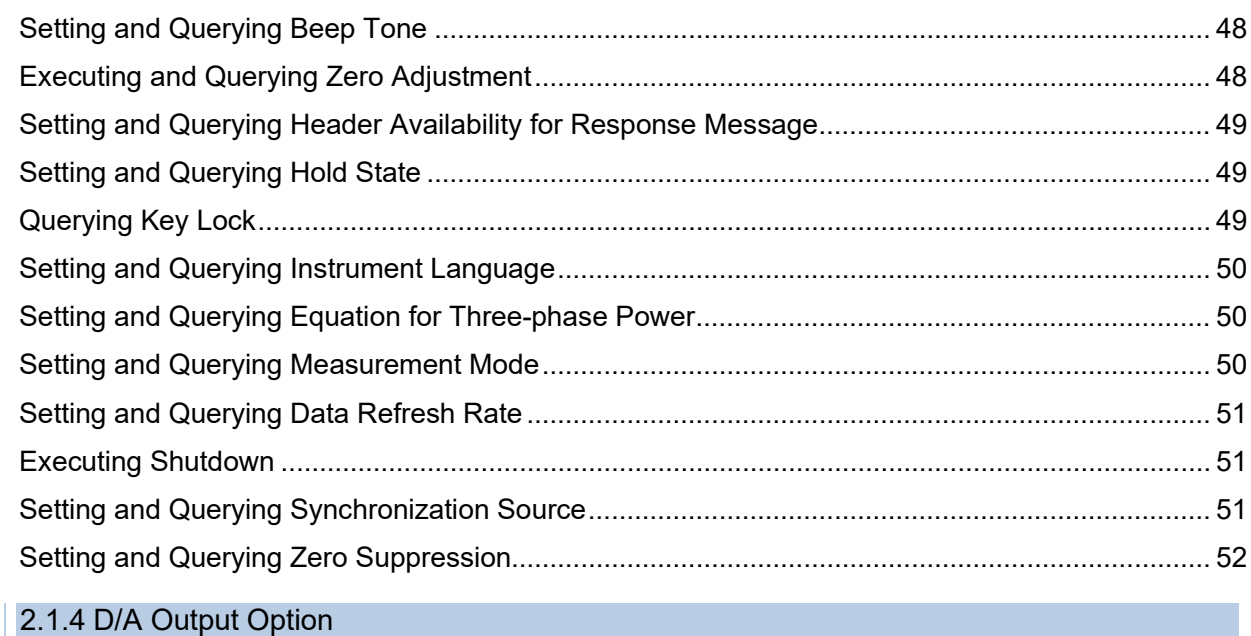

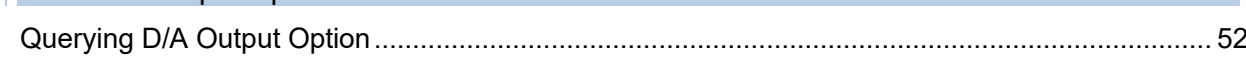

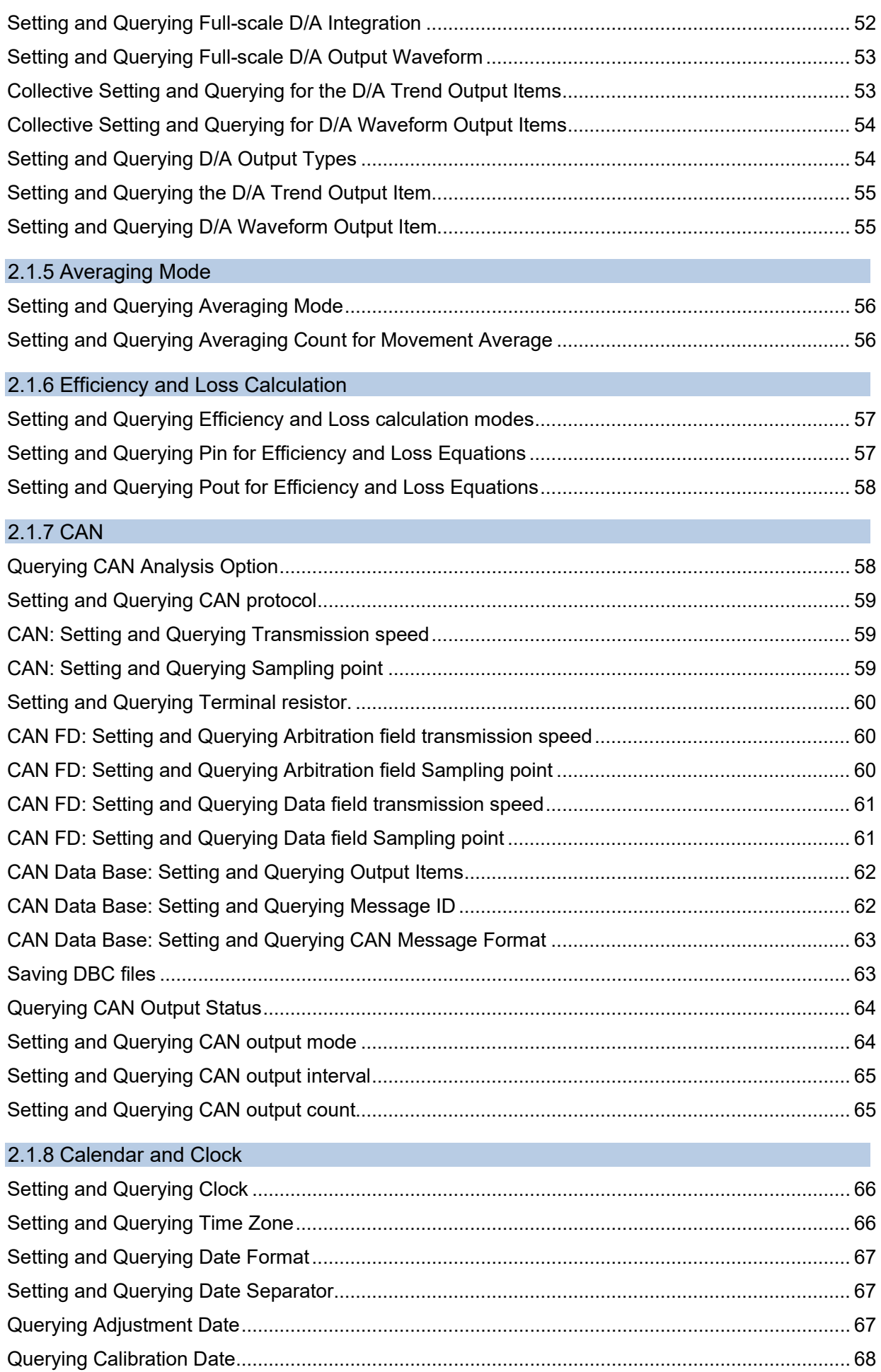

 $\overline{\phantom{a}}$ 

 $\overline{\phantom{a}}$ 

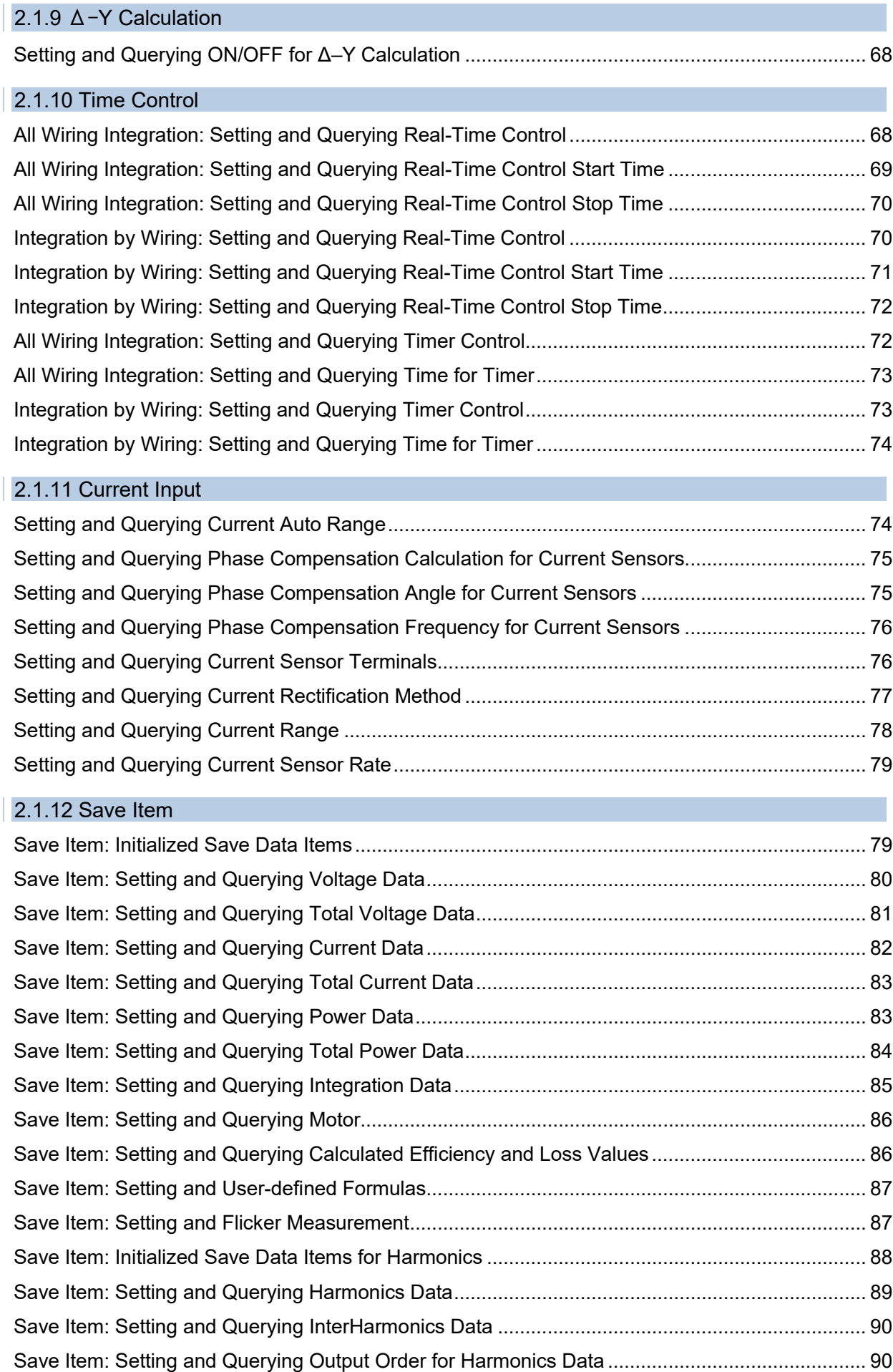

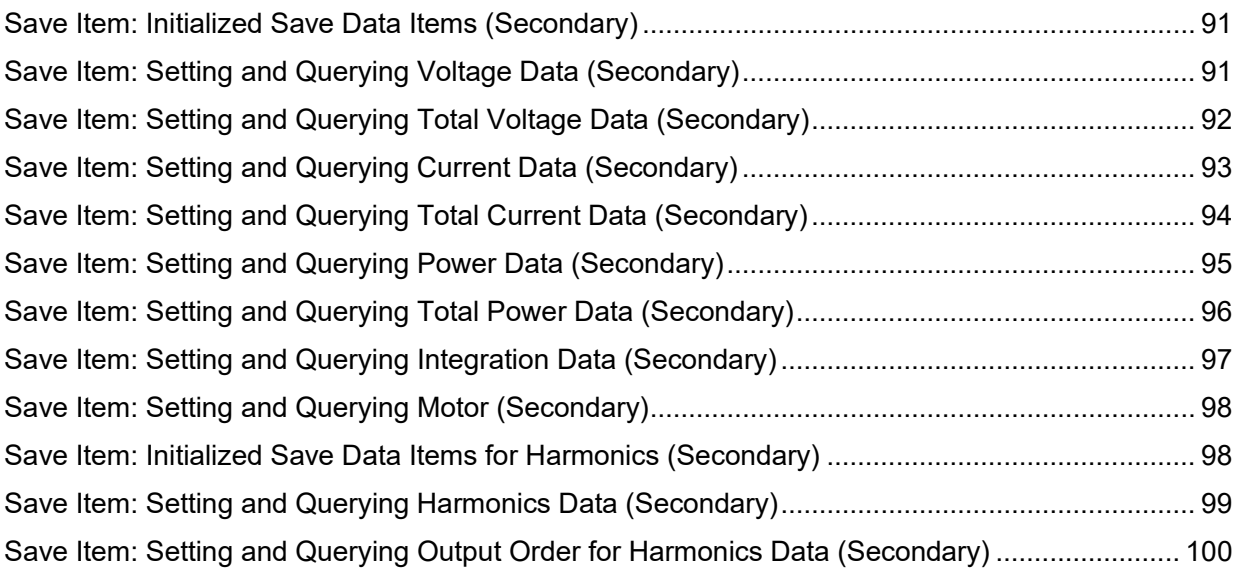

### 2.1.13 Screen Display

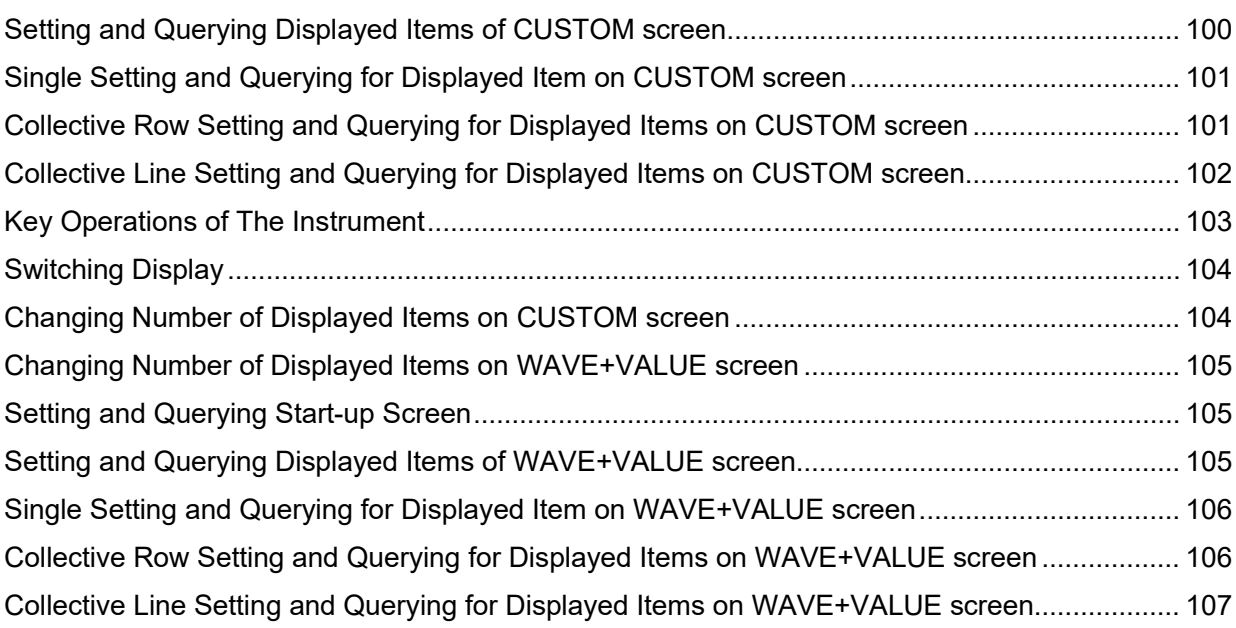

### 2.1.14 Motor Analysis Option

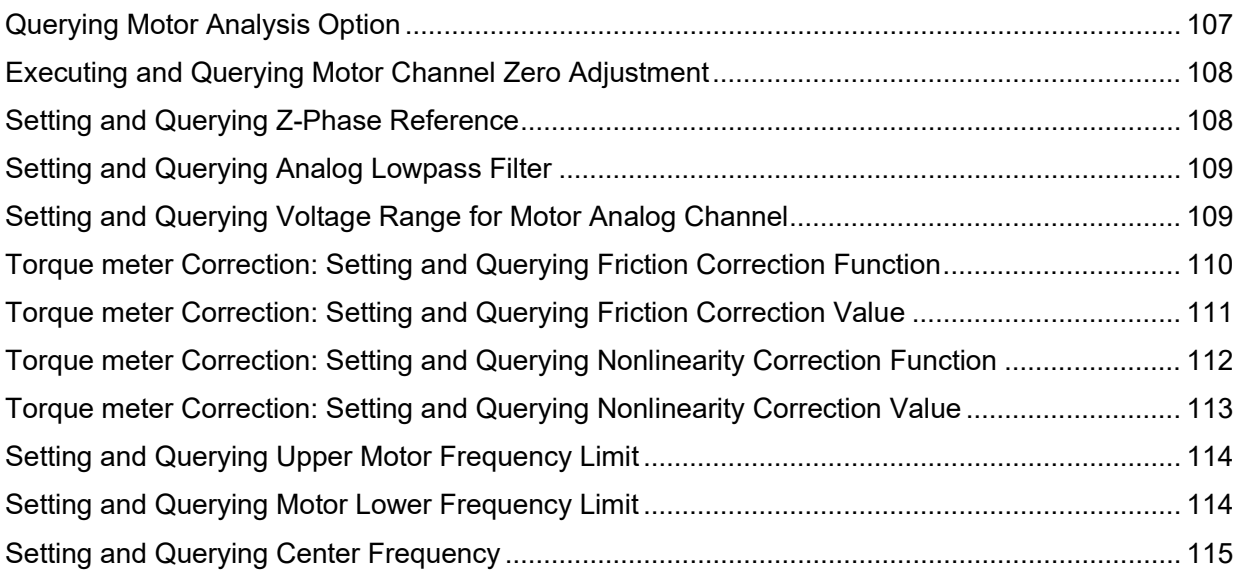

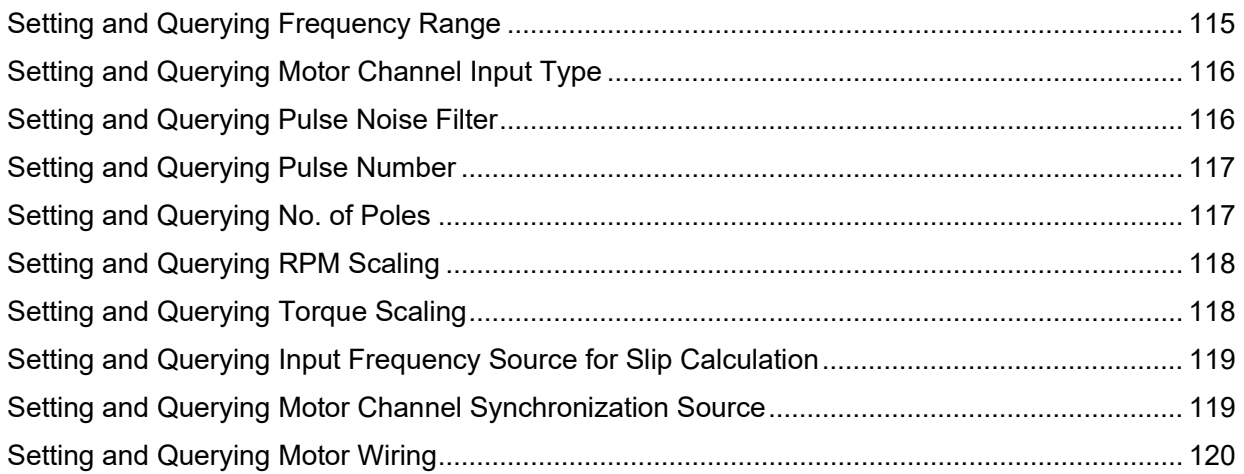

### 2.1.15 FFT Analysis

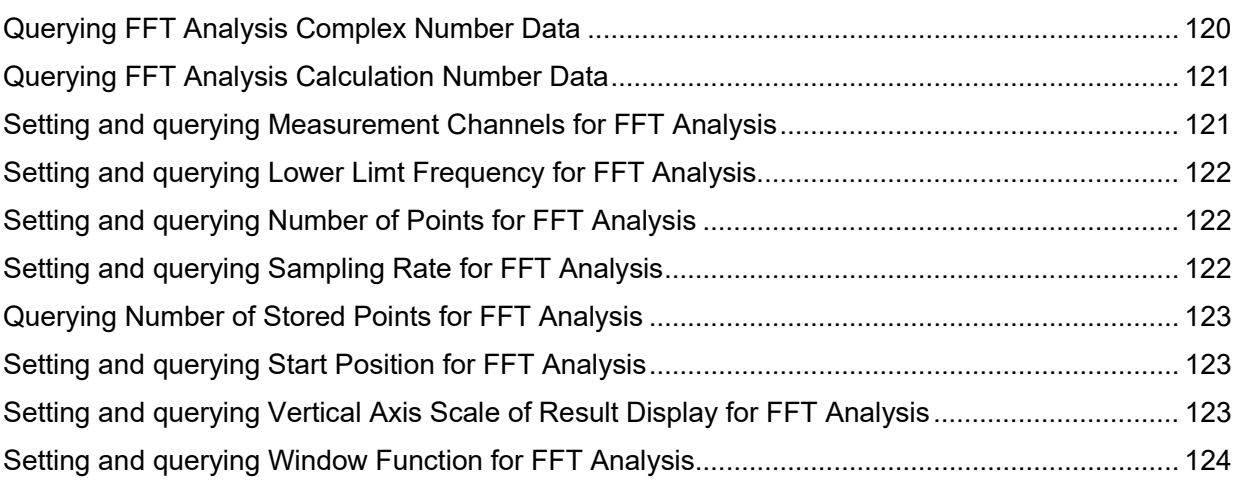

### 2.1.16 Media Operation

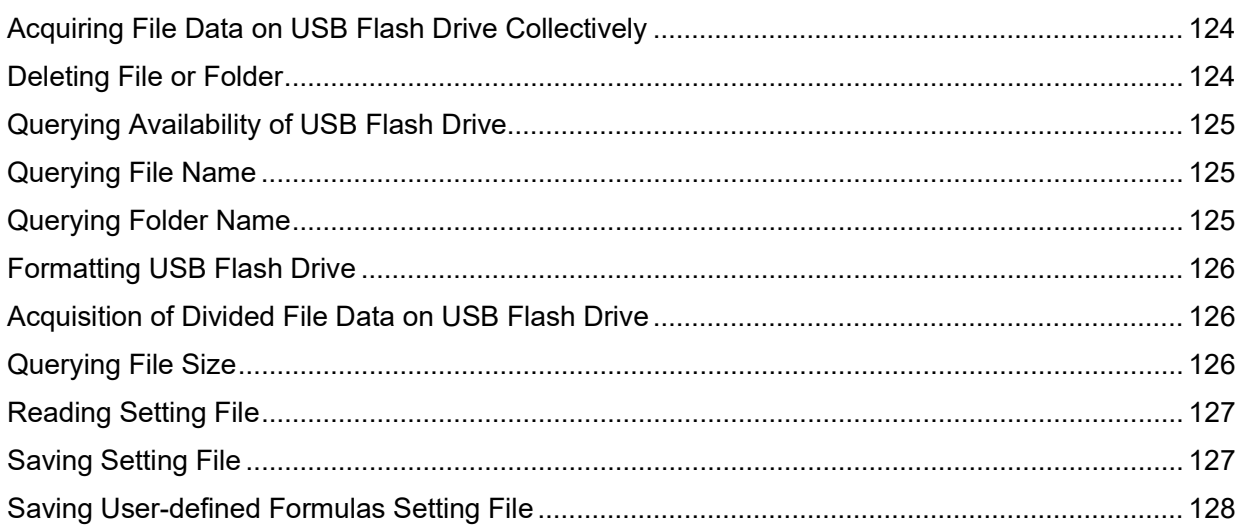

### 2.1.17 Flicker Measurement

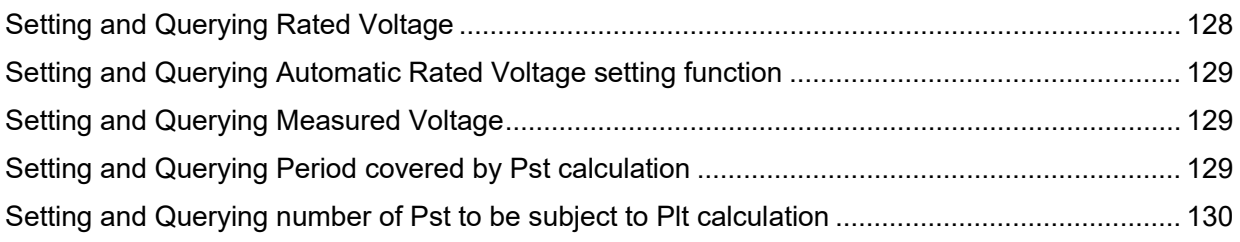

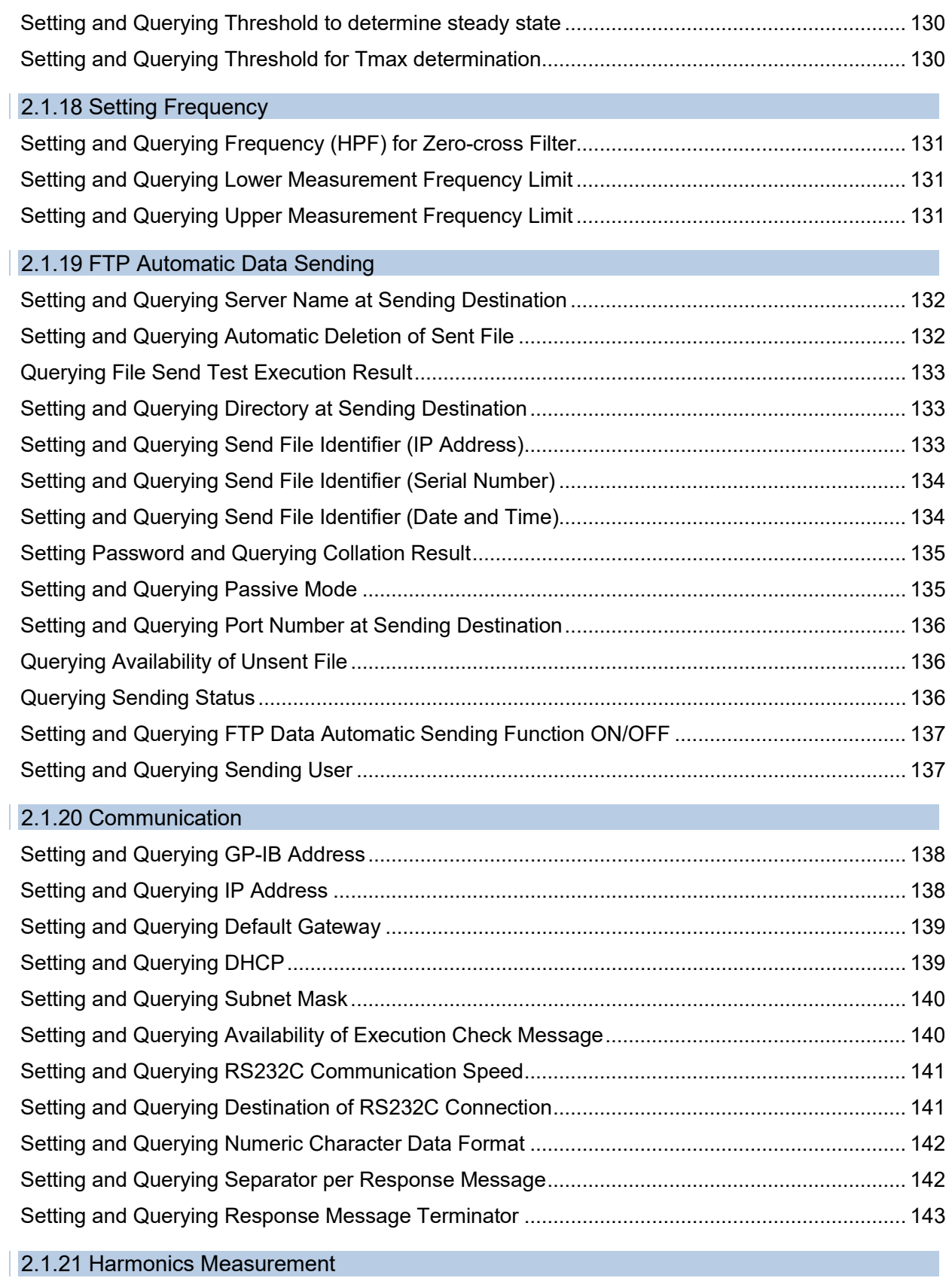

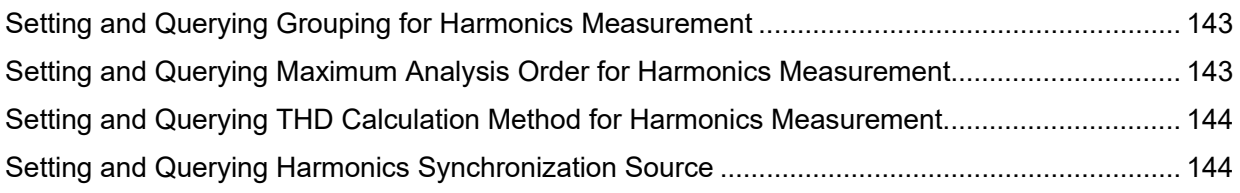

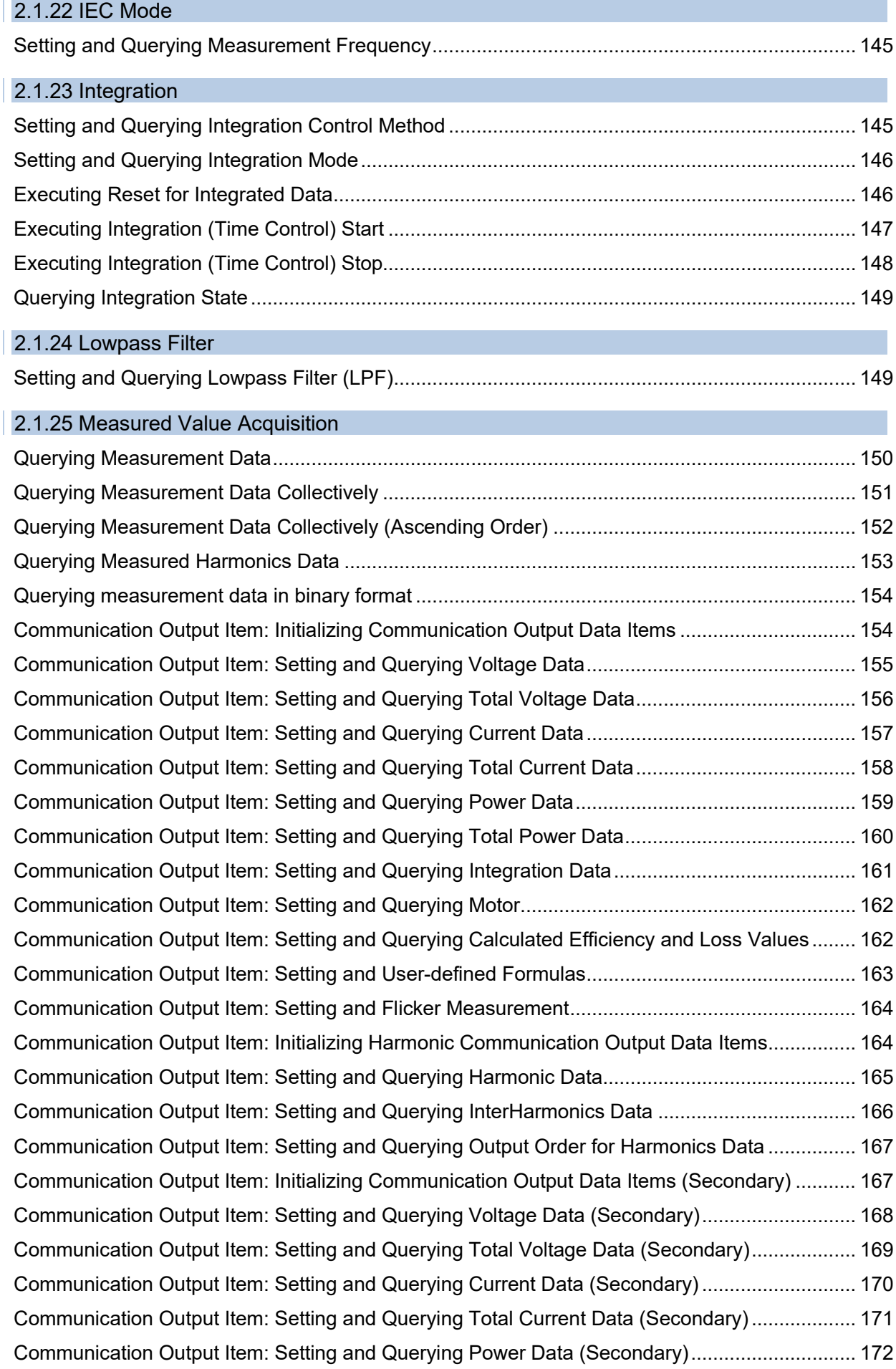

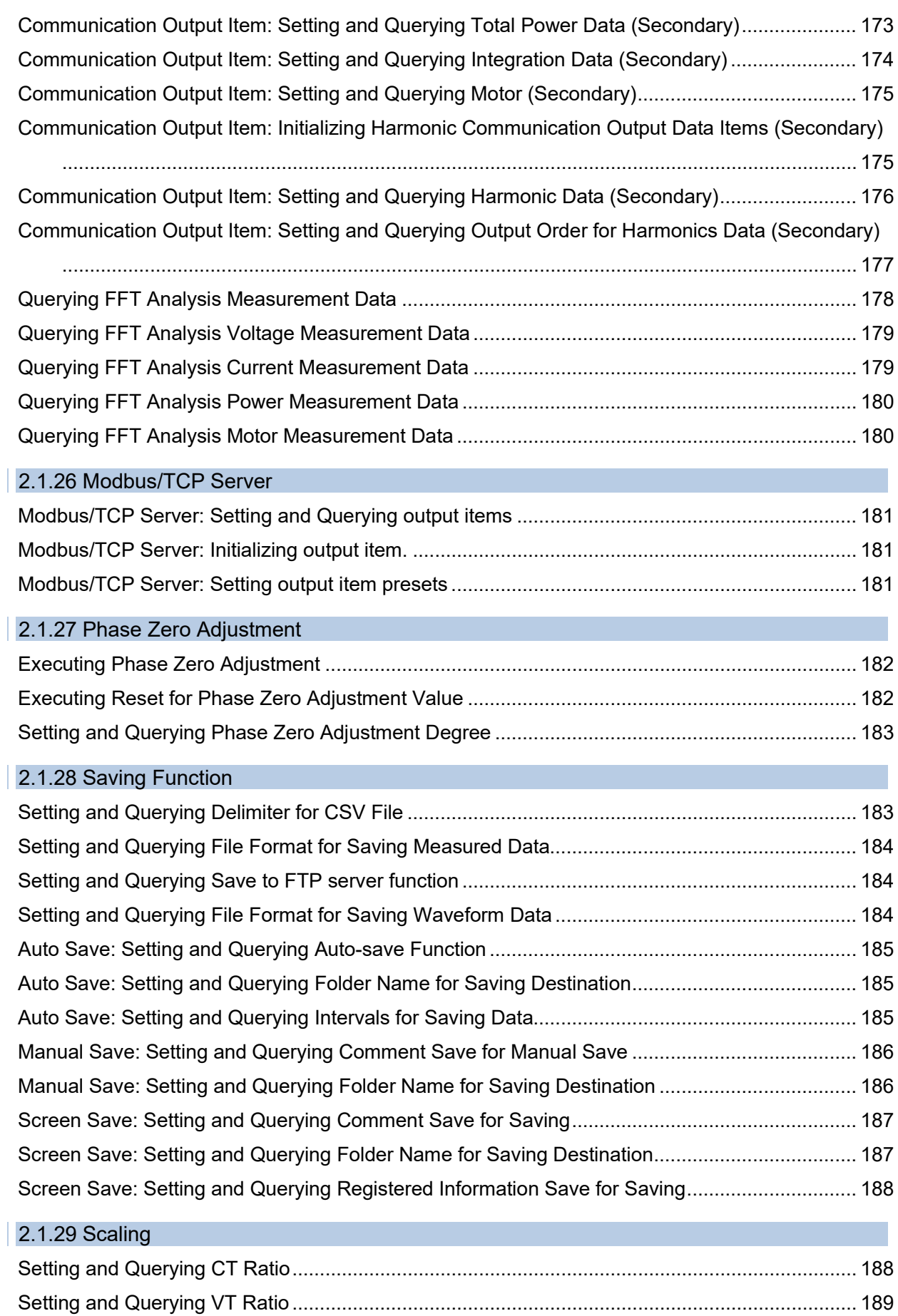

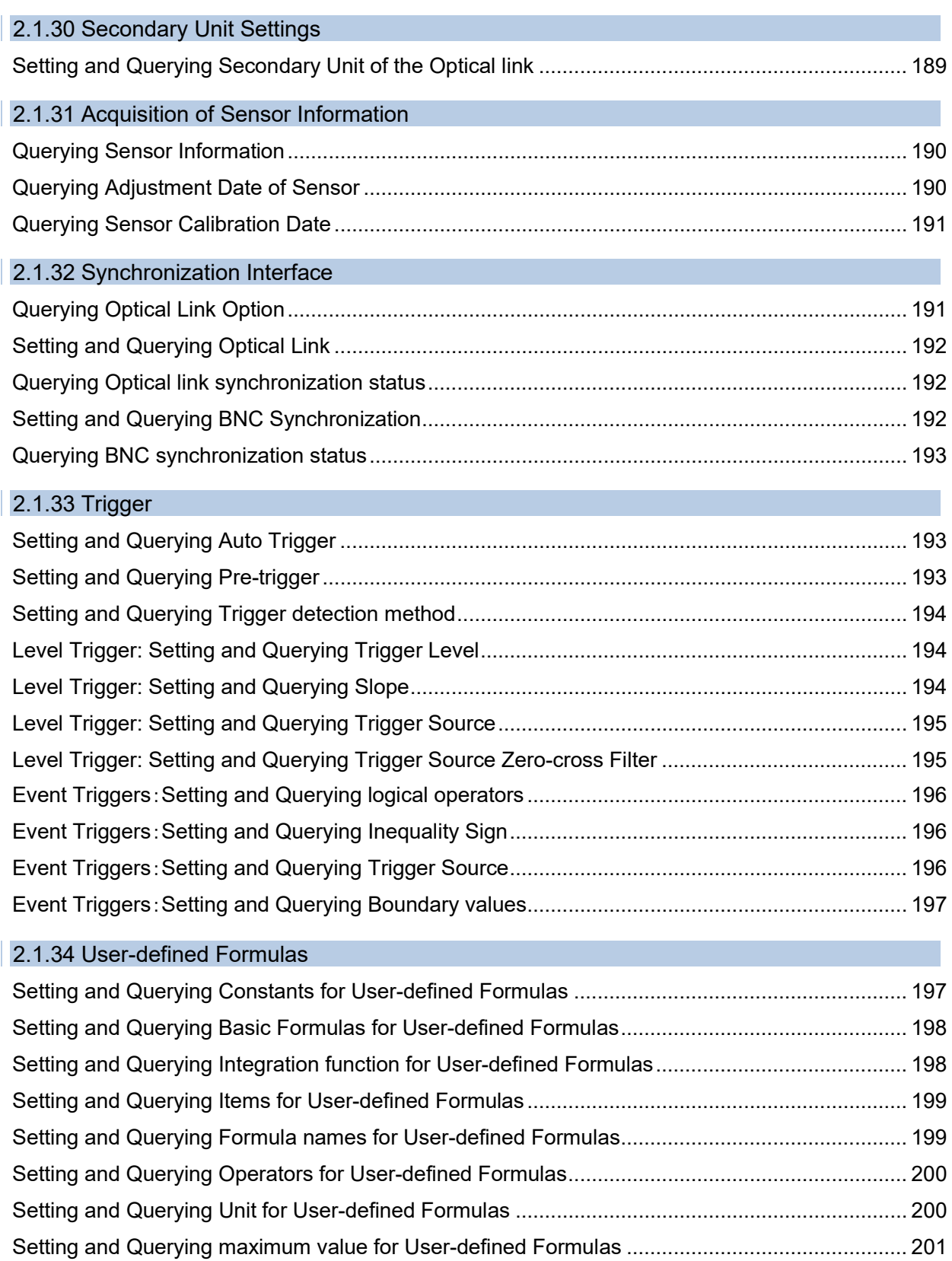

[Setting and Querying automatic maximum value setting function for User-defined Formulas](#page-204-1) ...... 201

### 2.1.35 Acquisition of Module Information

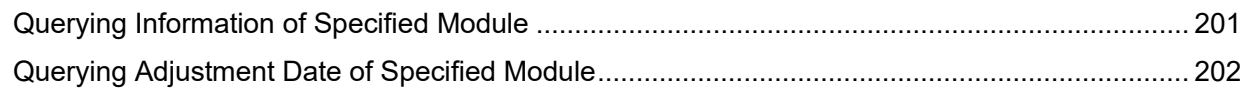

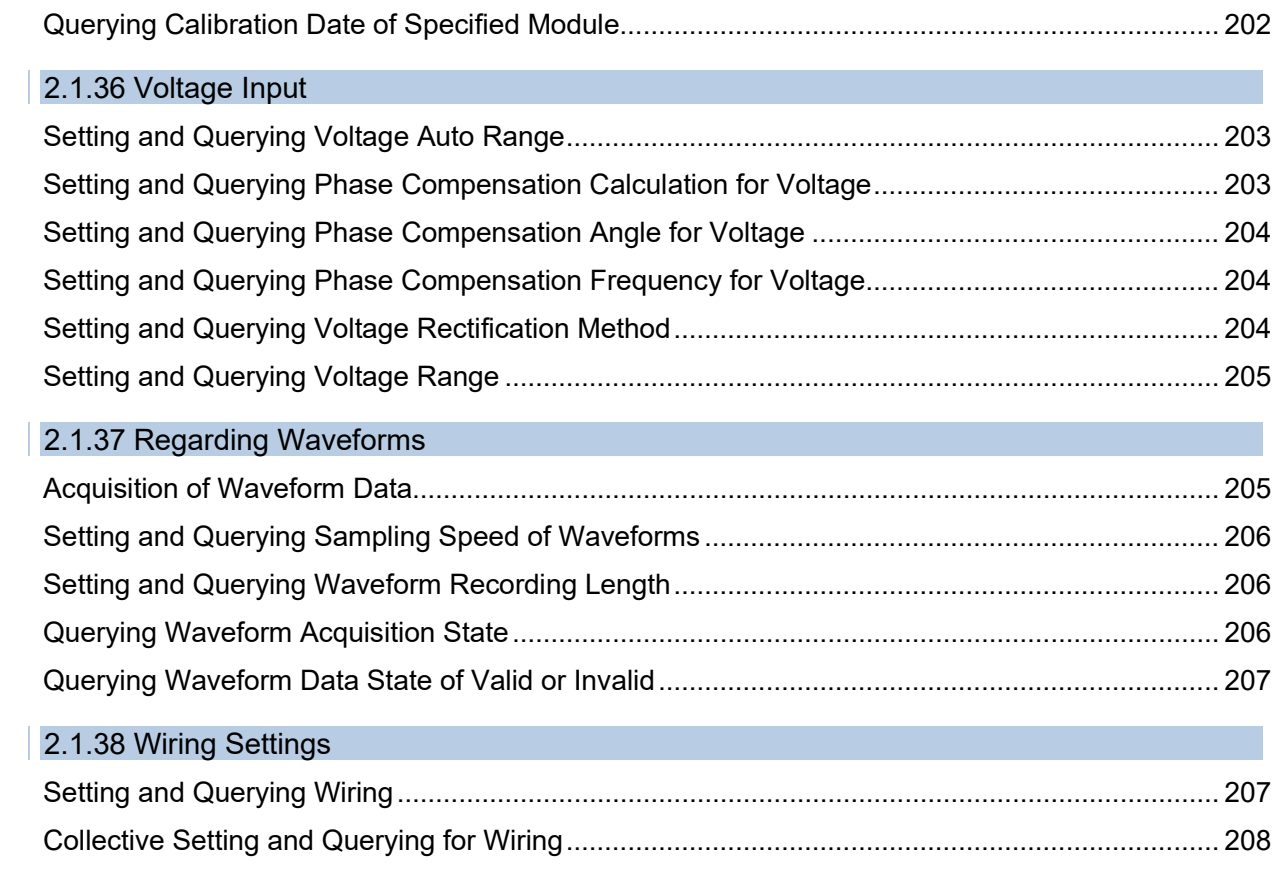

# <span id="page-27-0"></span>2.2 Command List

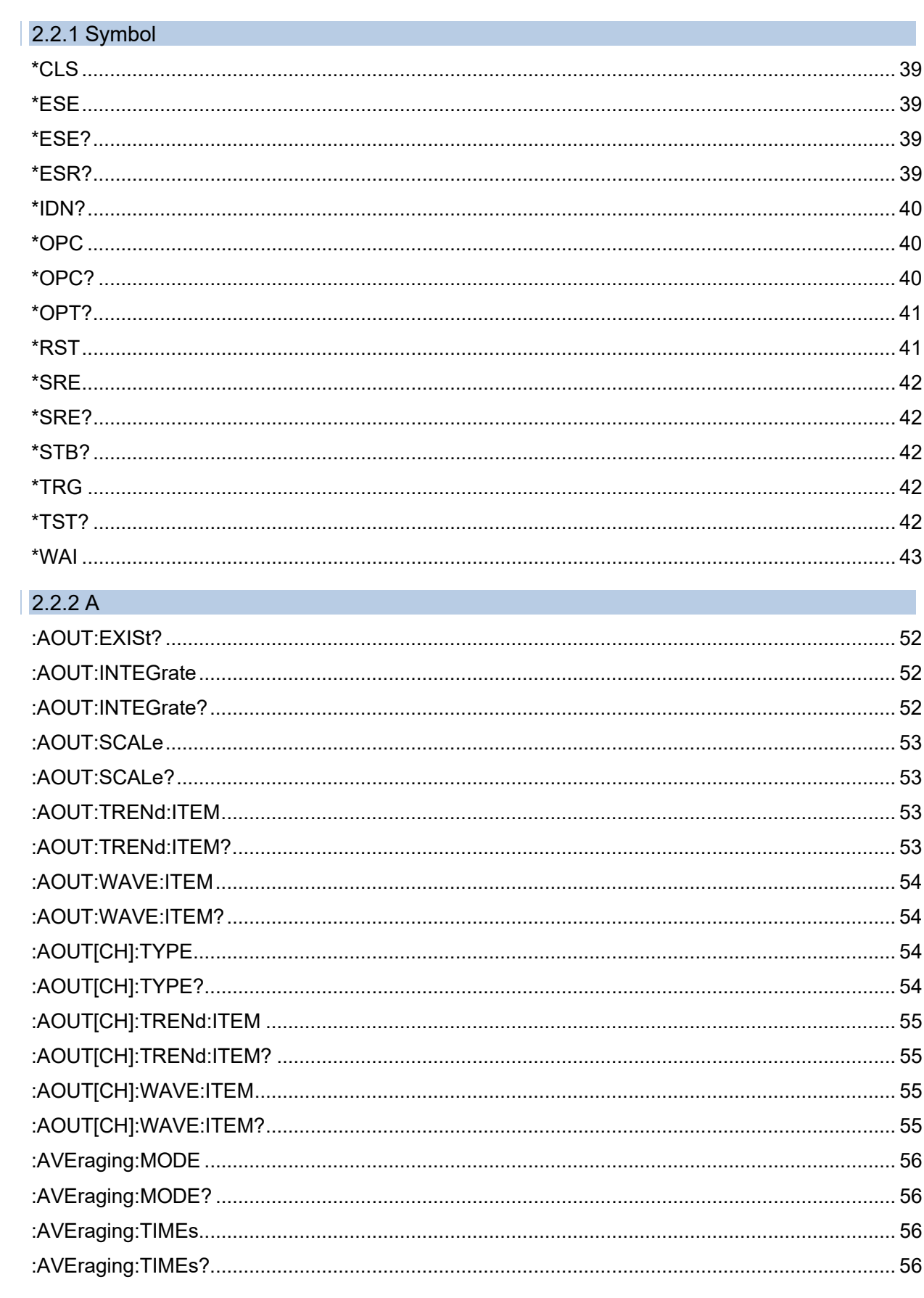

### $2.2.3 B$

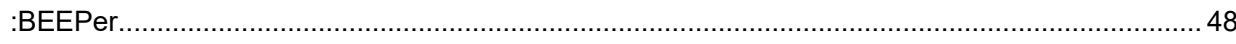

 $\overline{\phantom{a}}$ 

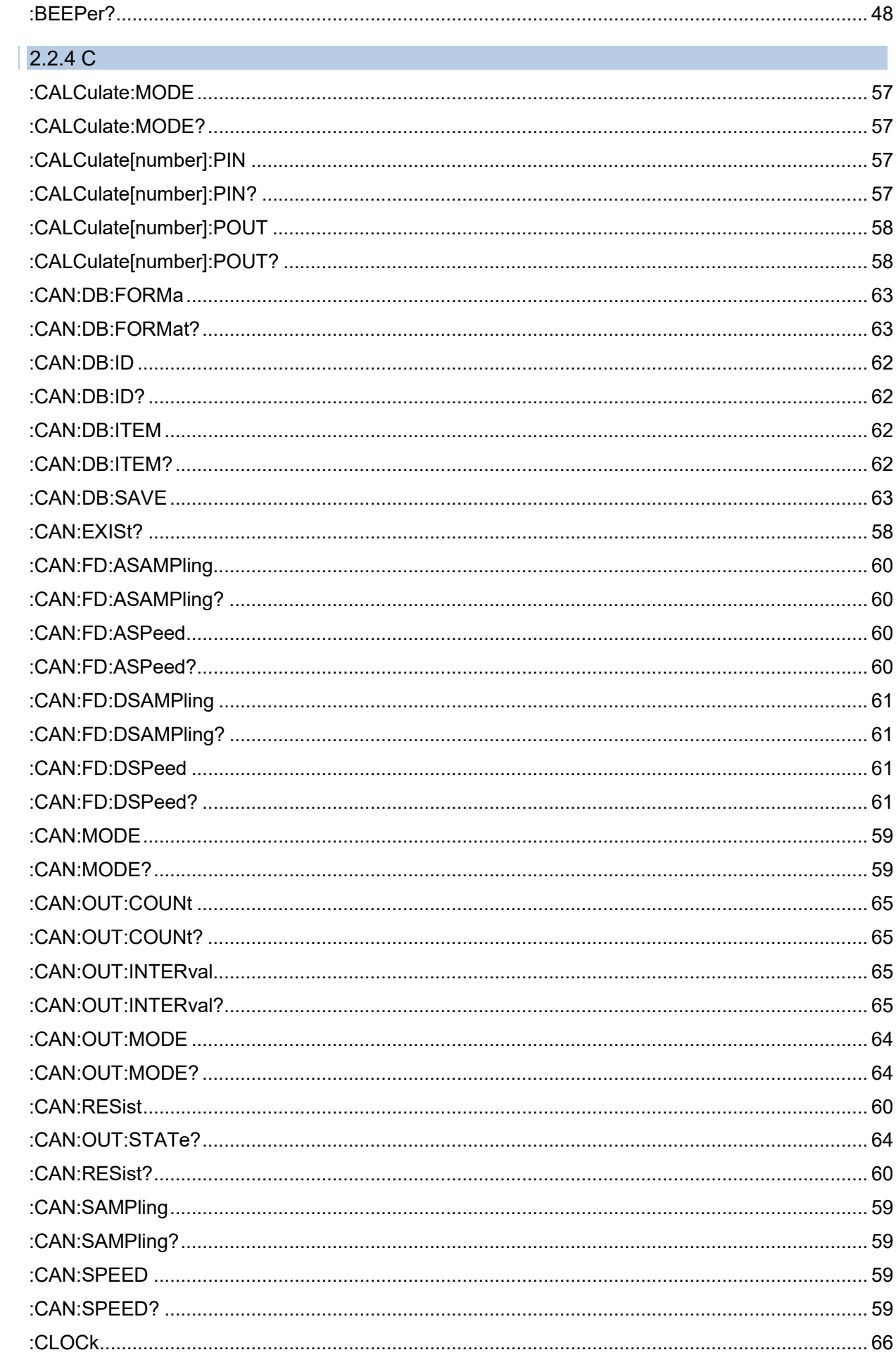

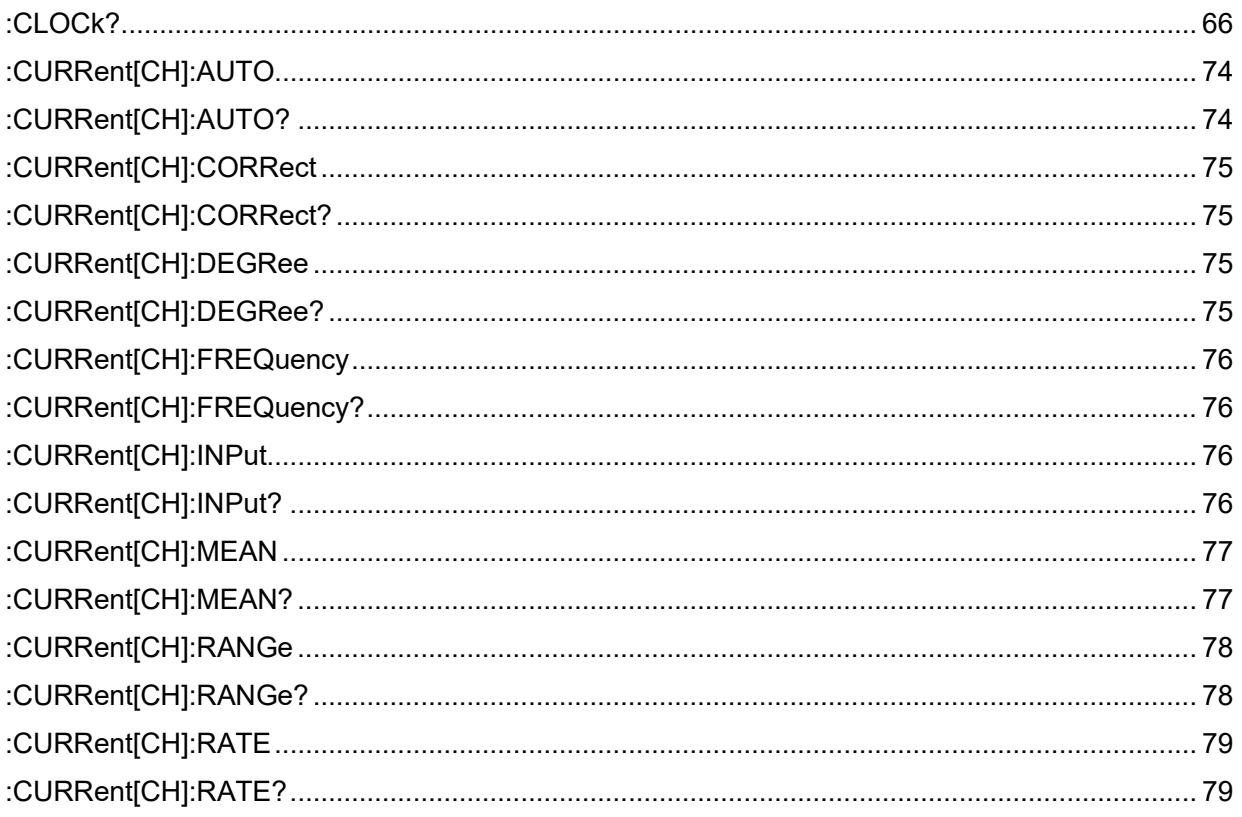

### $2.2.5 D$

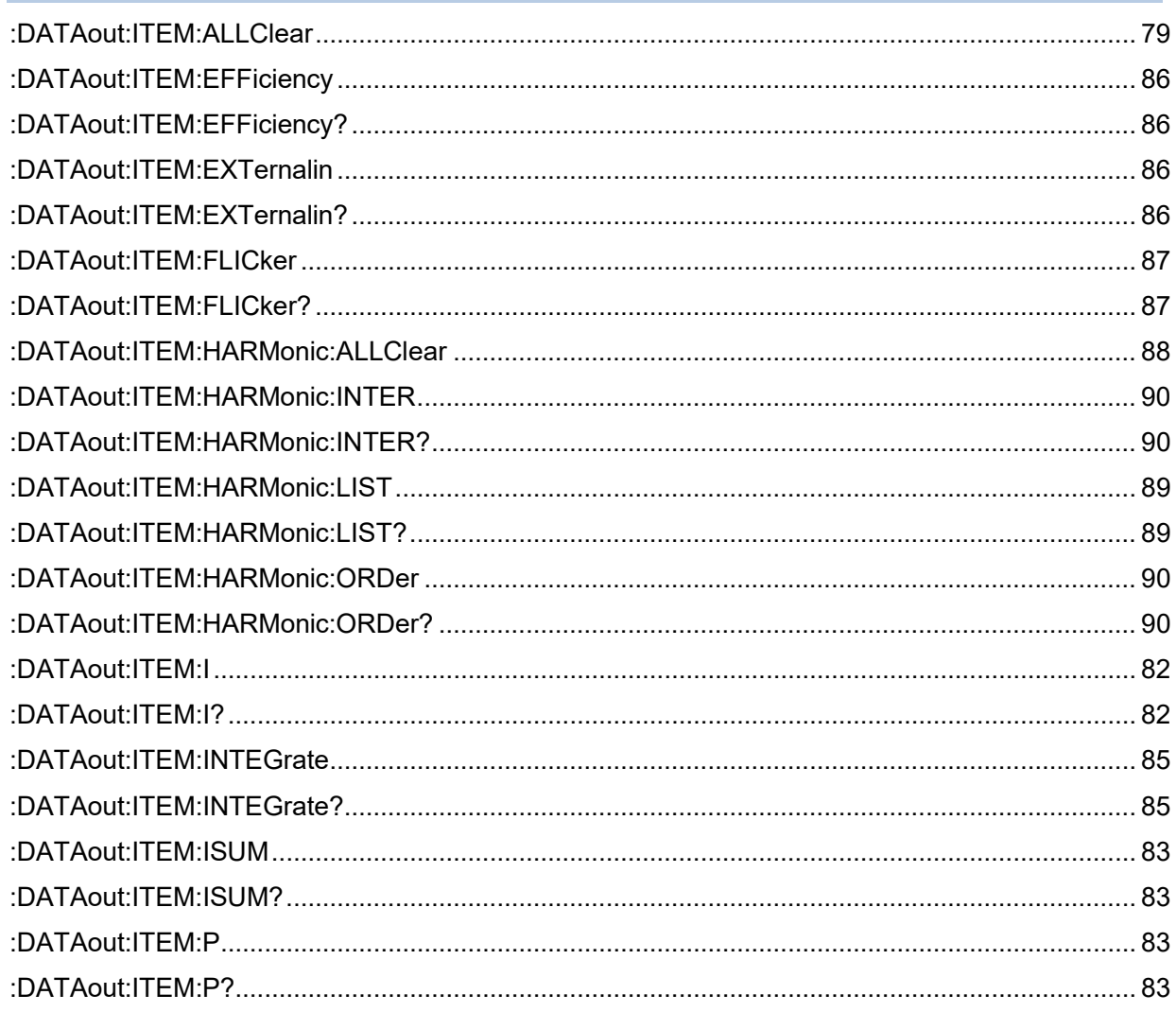

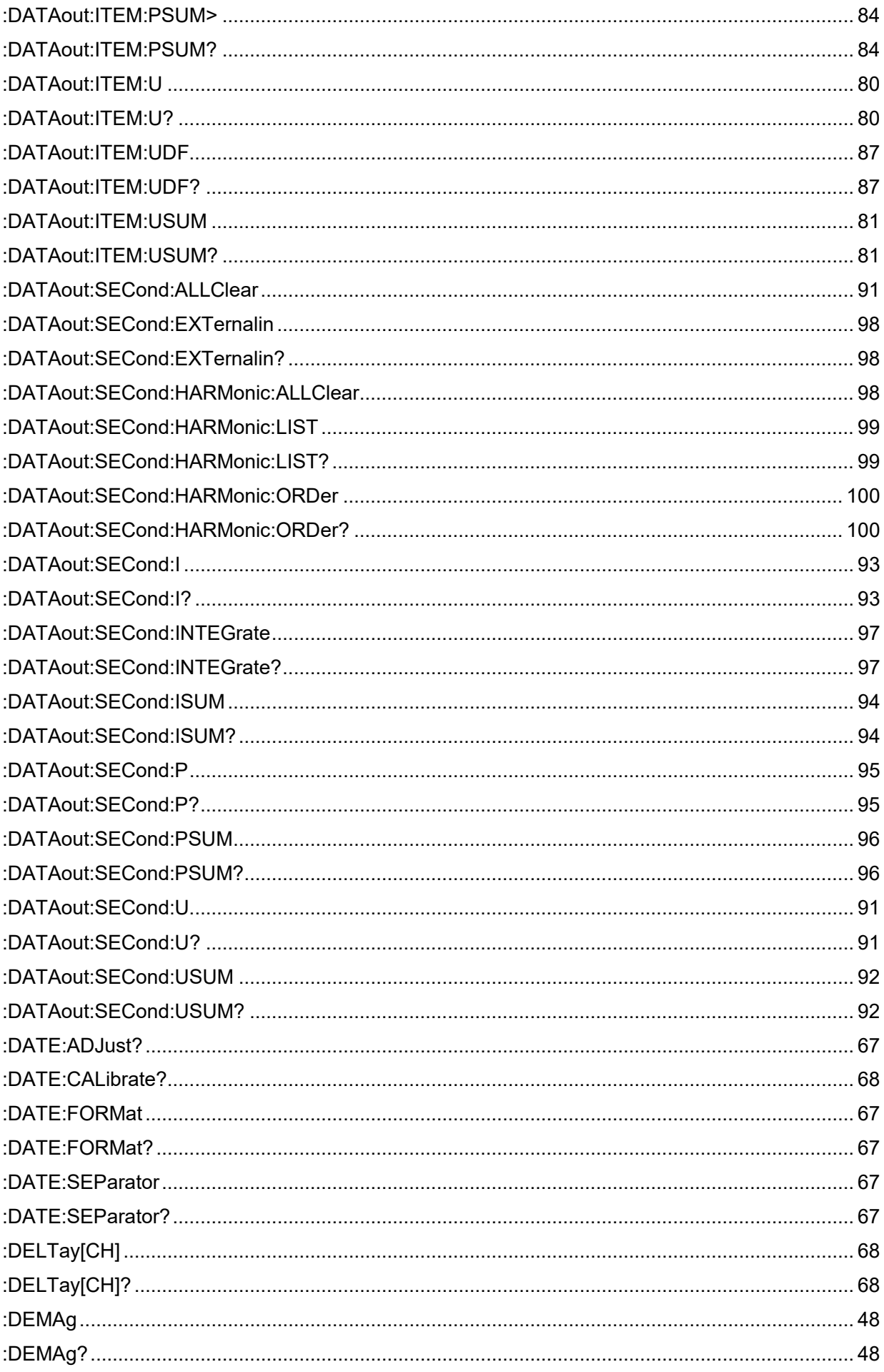

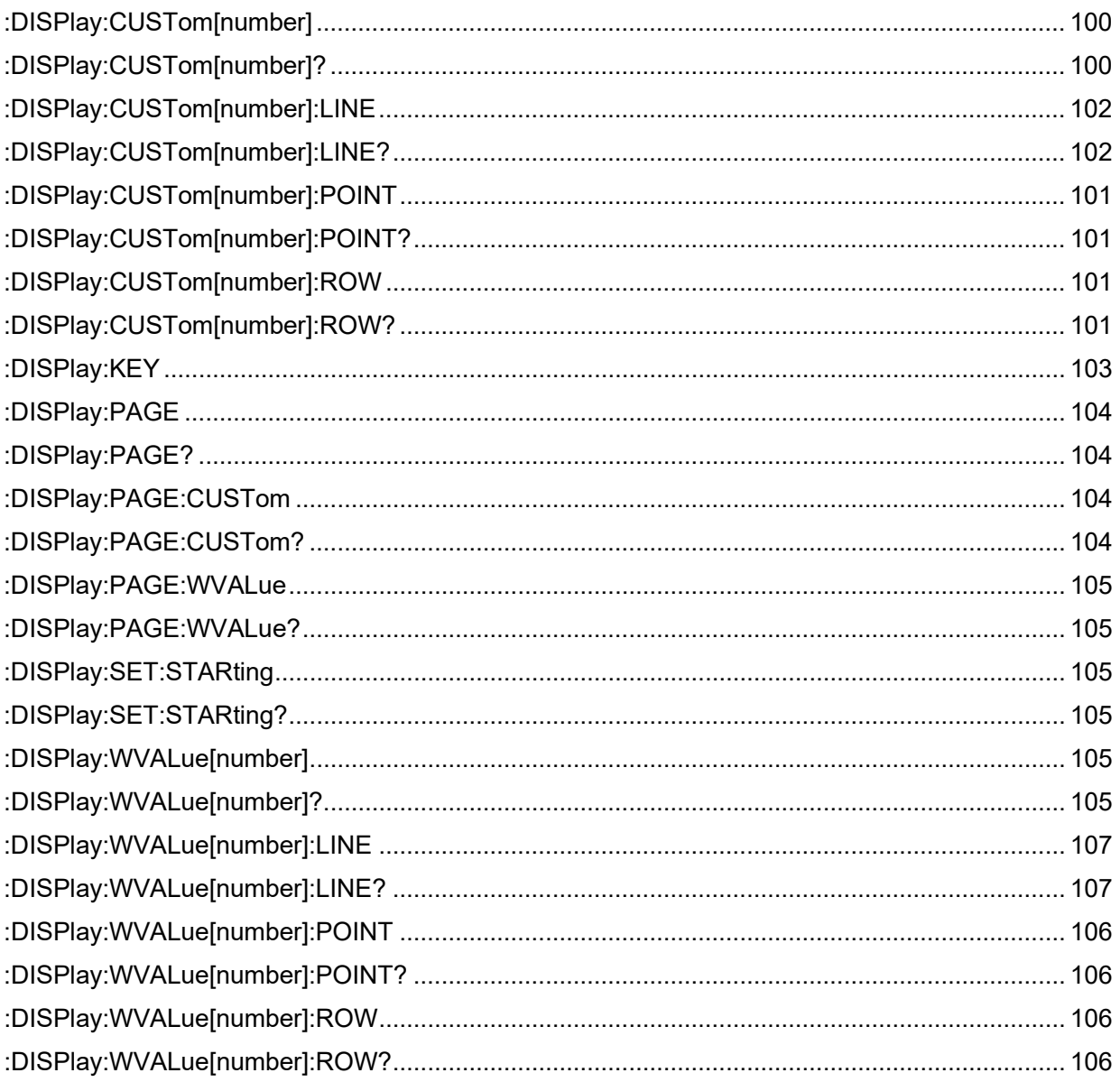

### $2.2.6 E$

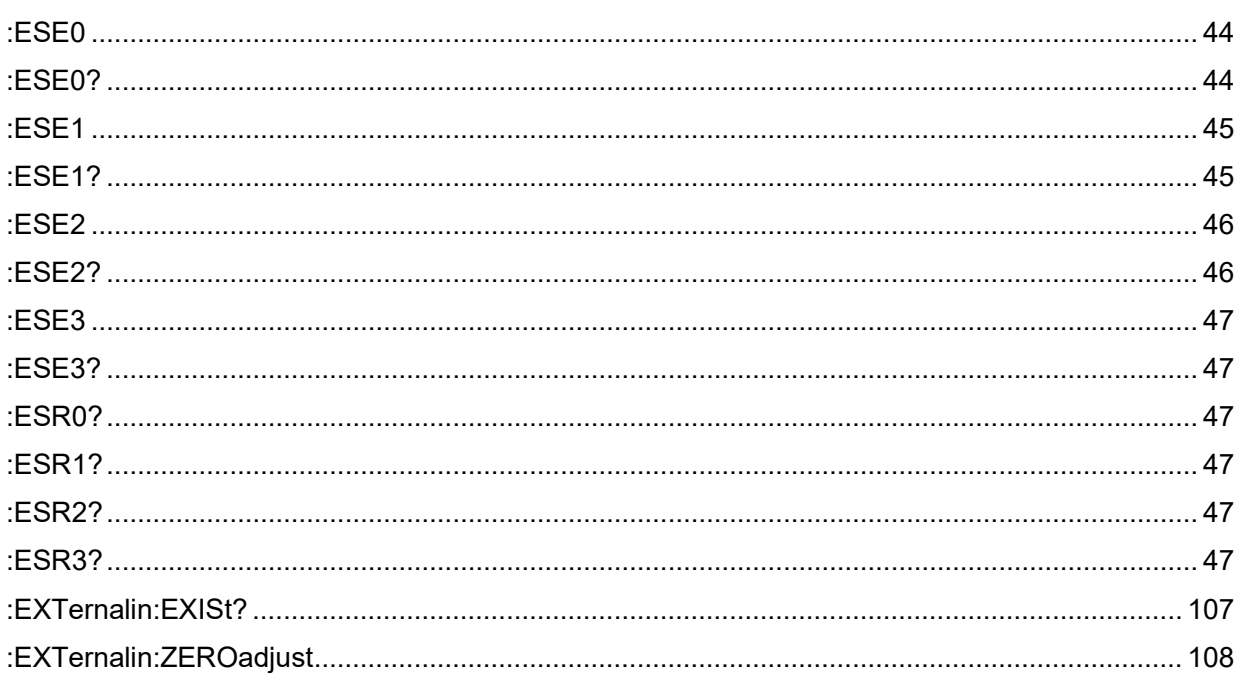

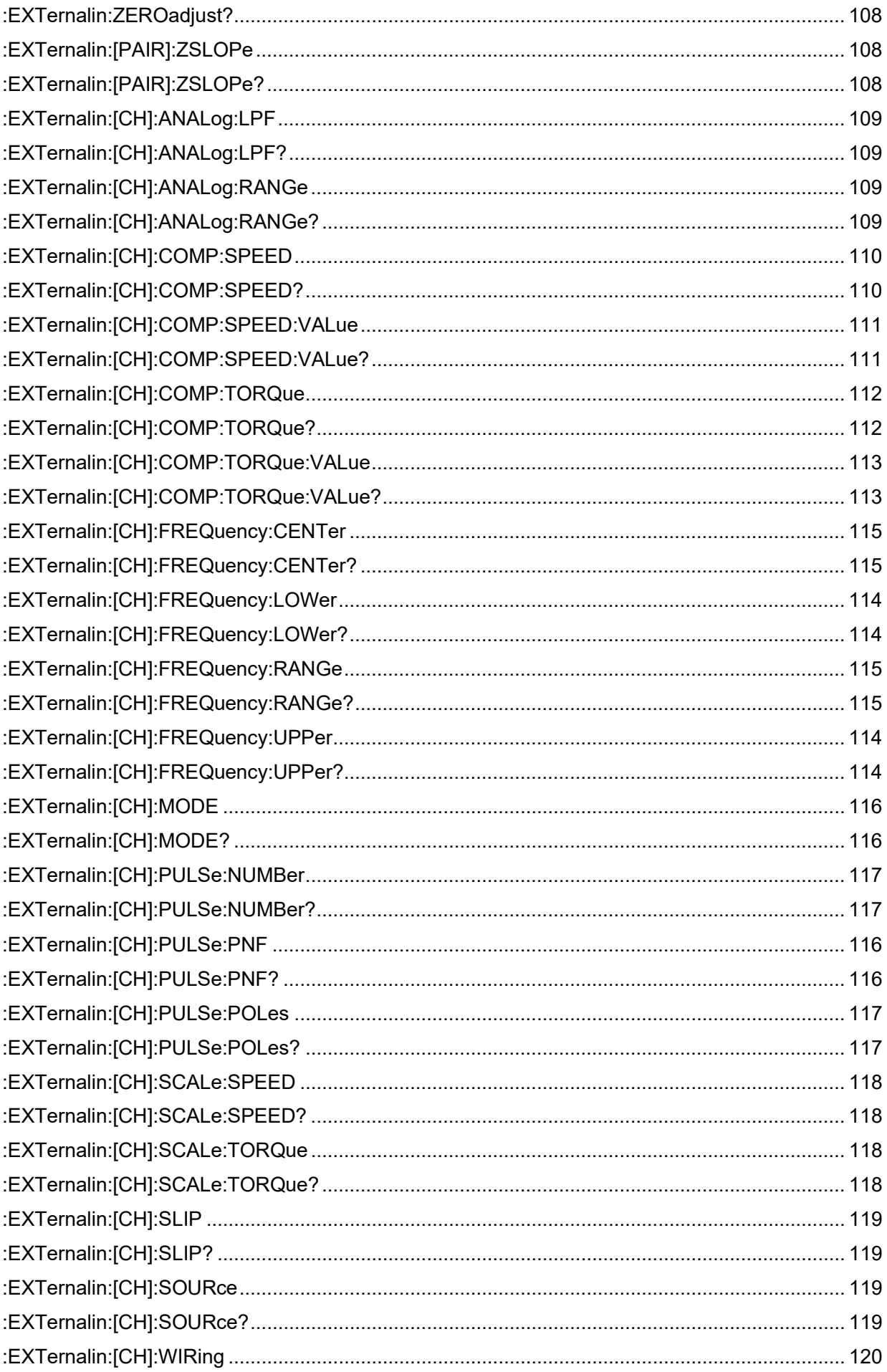

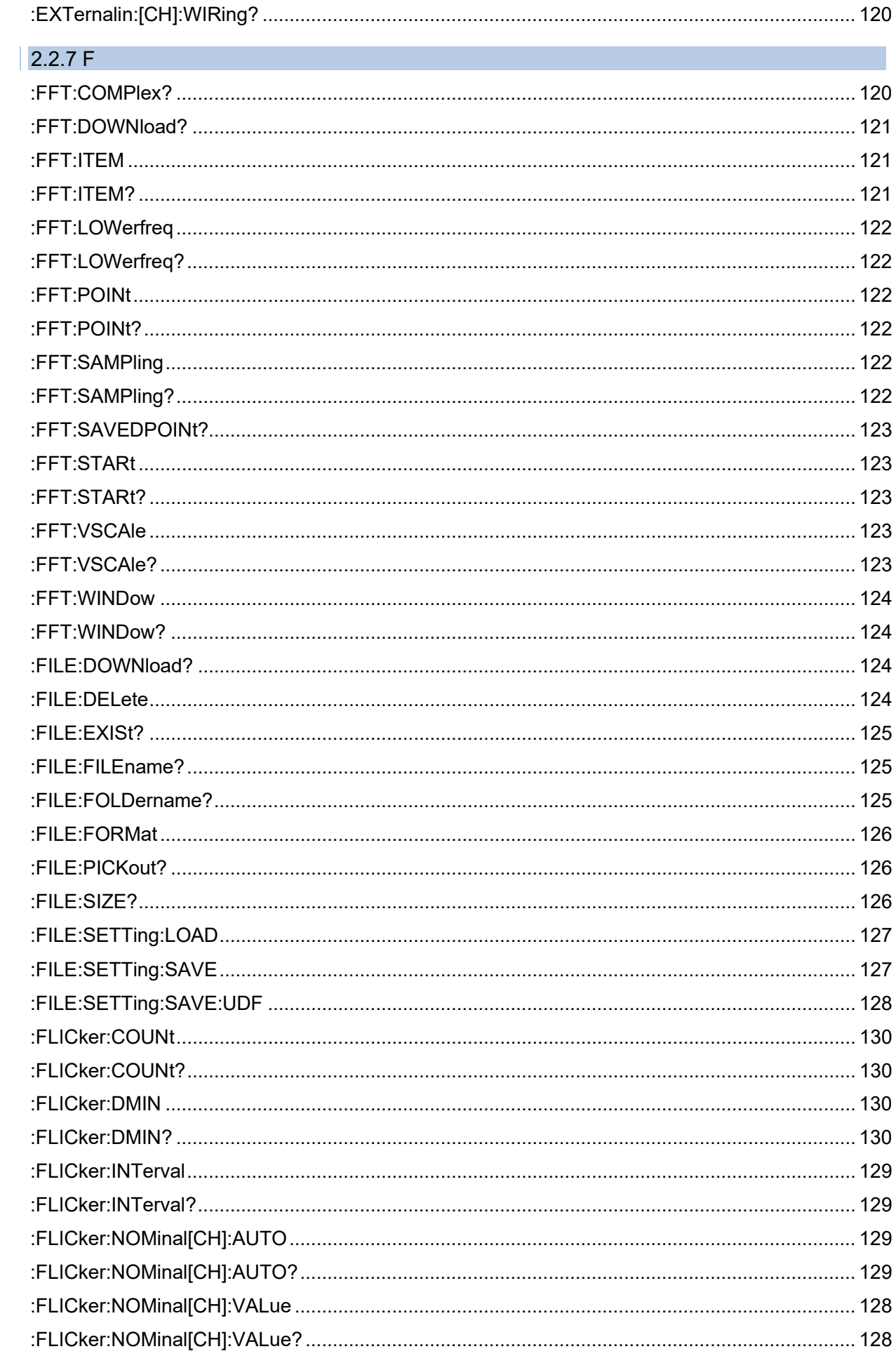

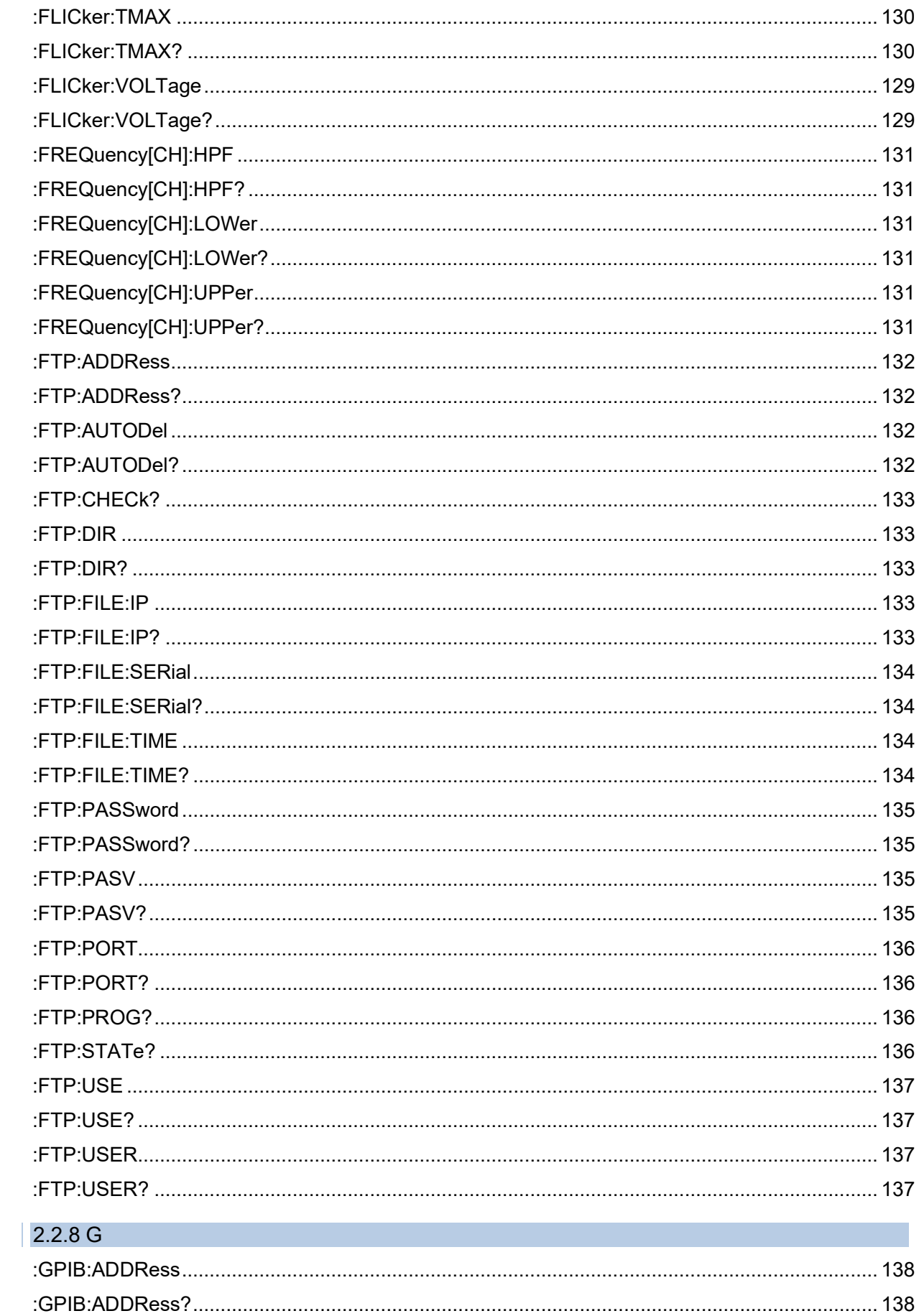

### $2.2.9H$

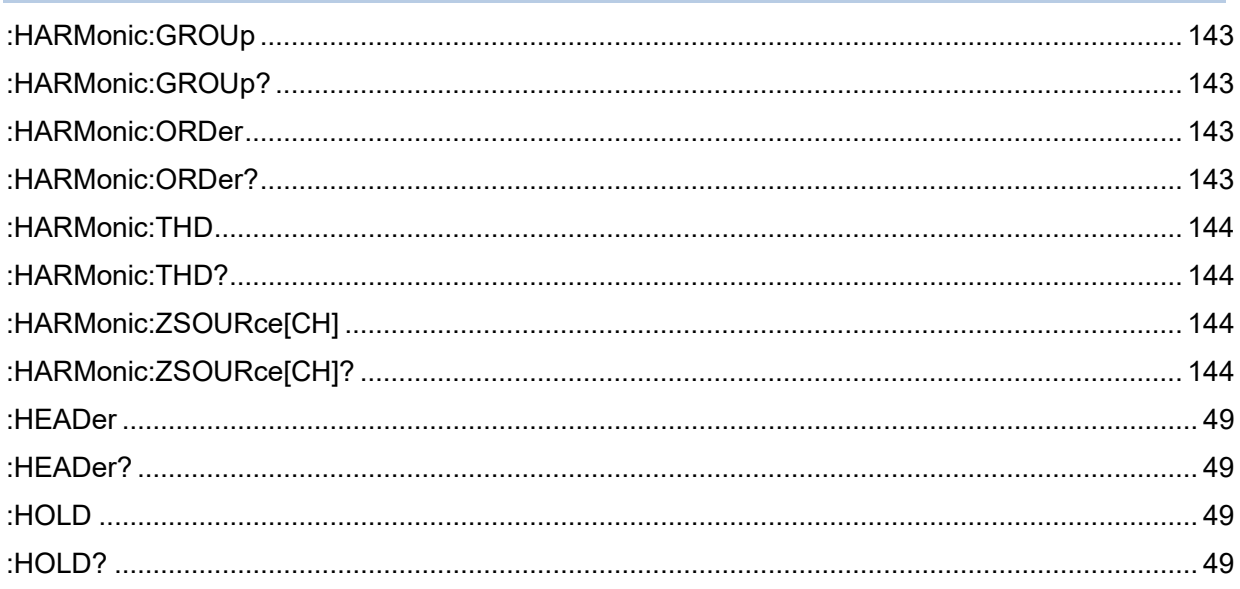

### $2.2.101$

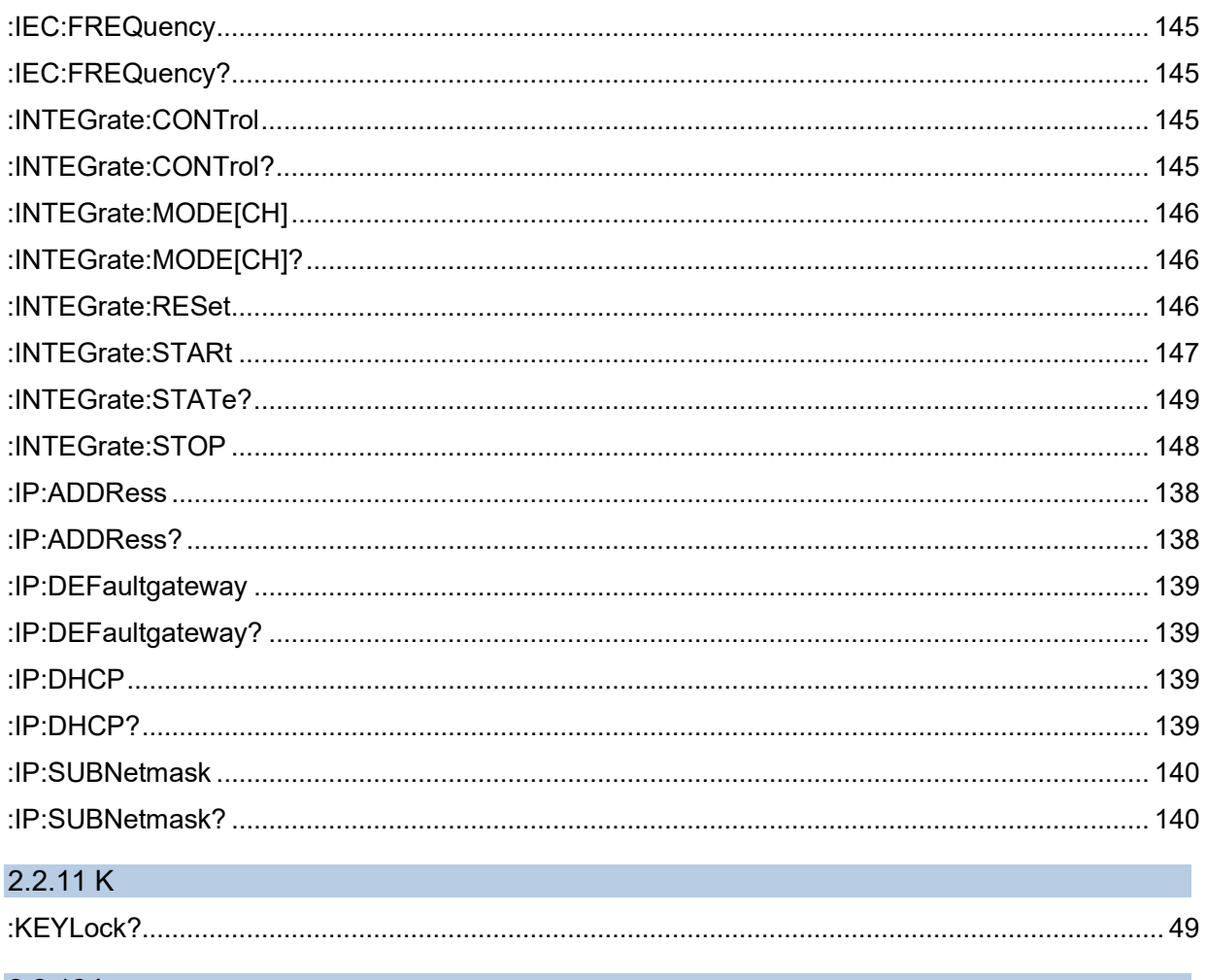

### $2.2.12 L$

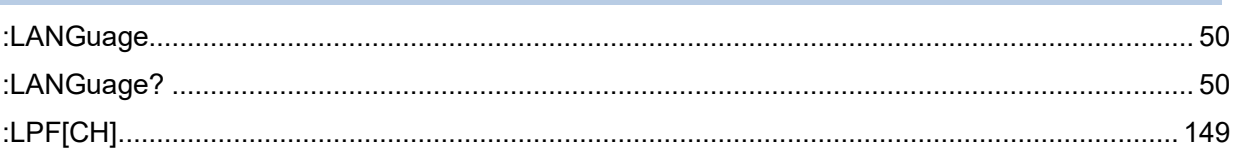
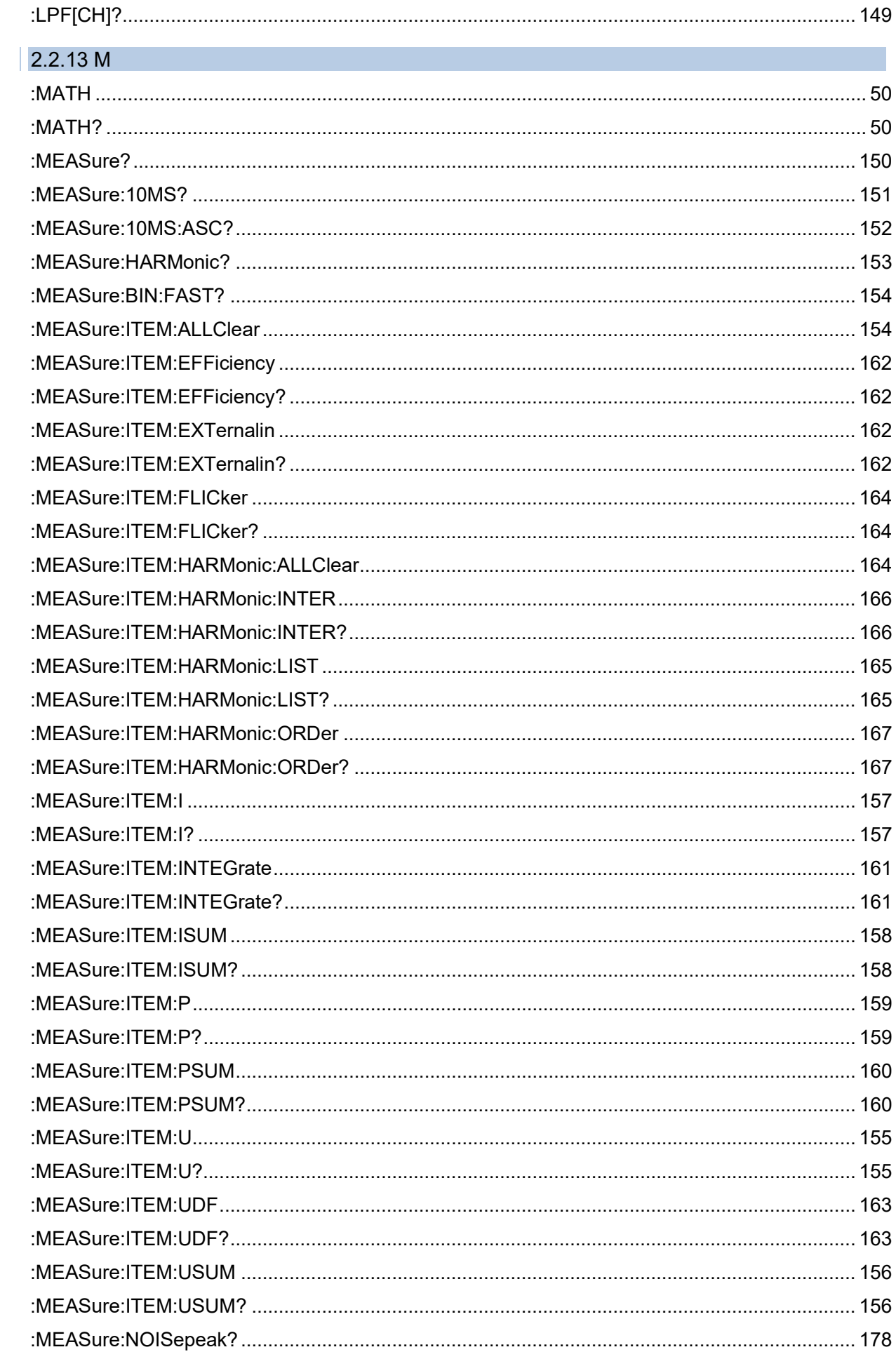

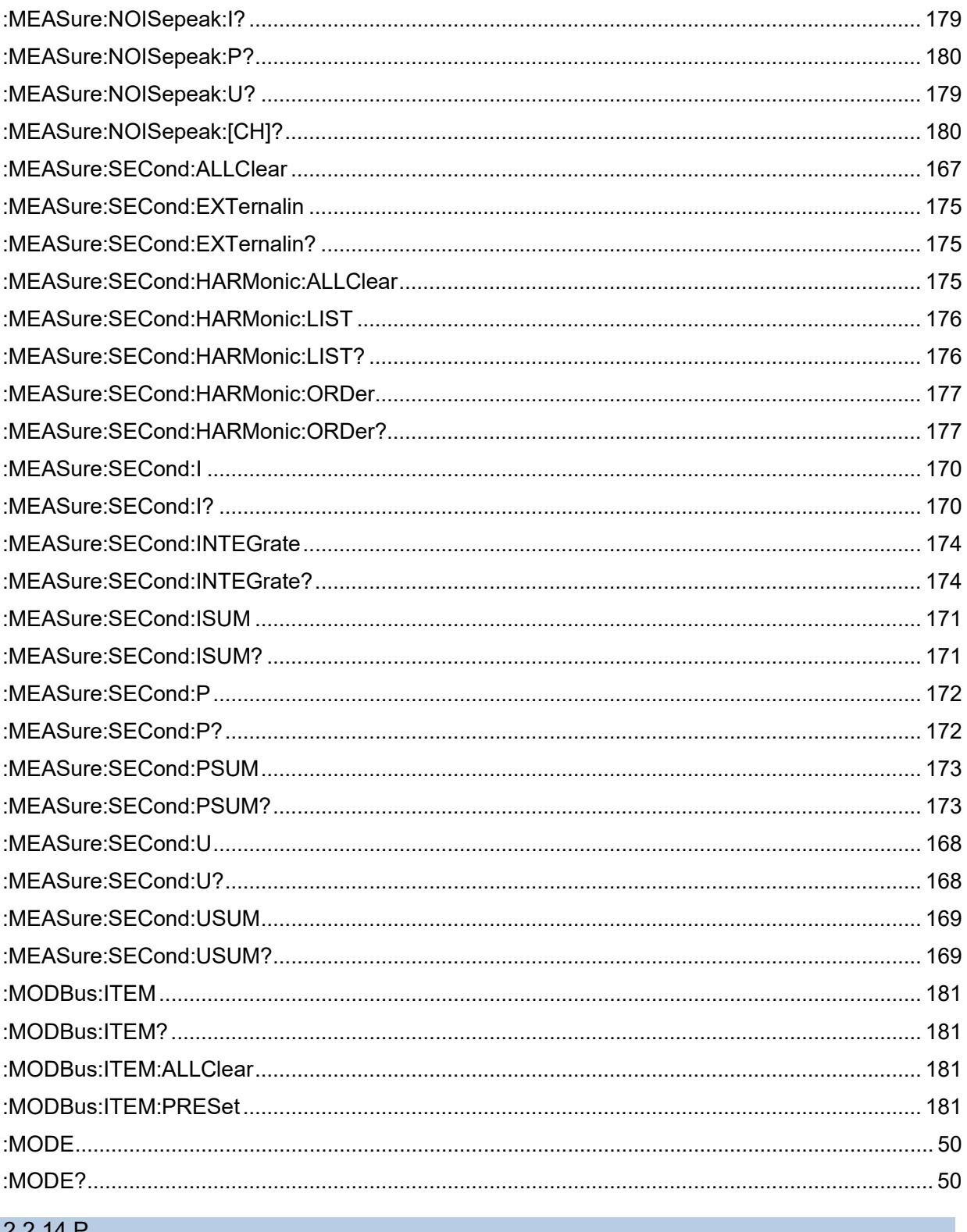

### $2.2.14 F$

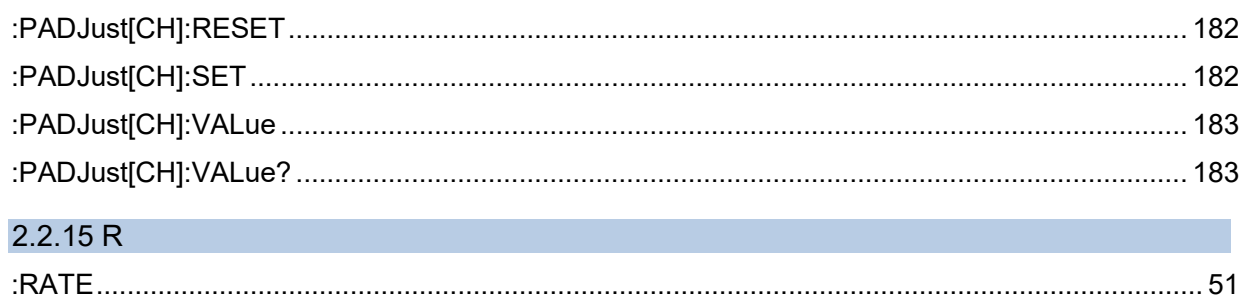

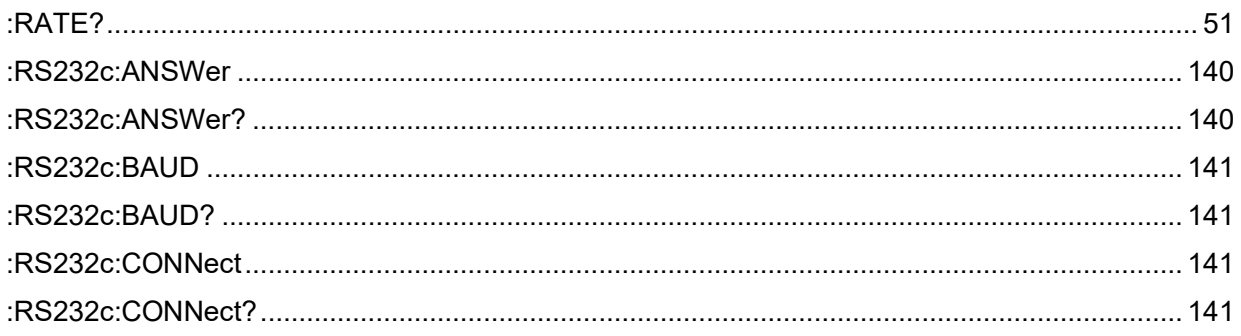

## 2.2.16 S

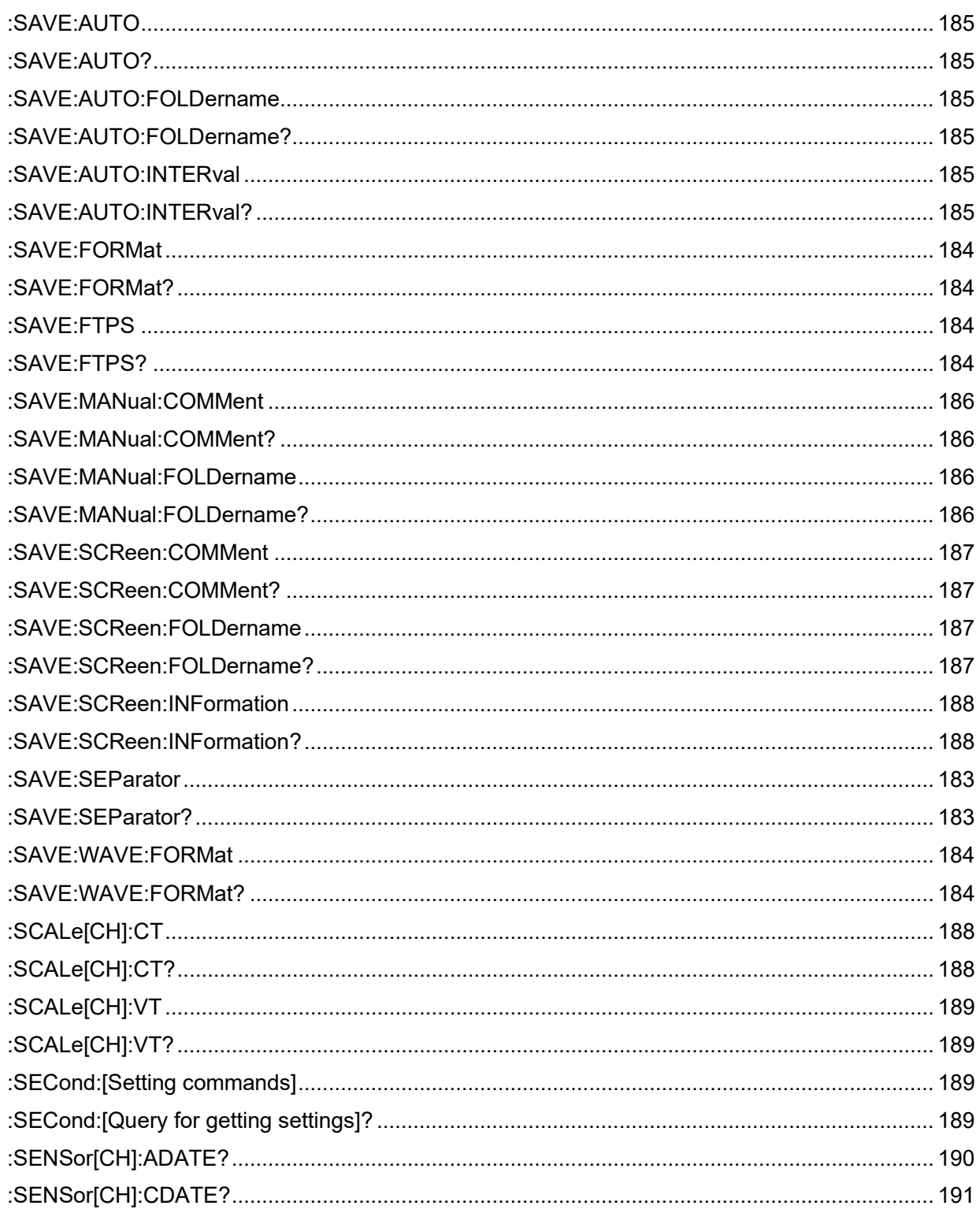

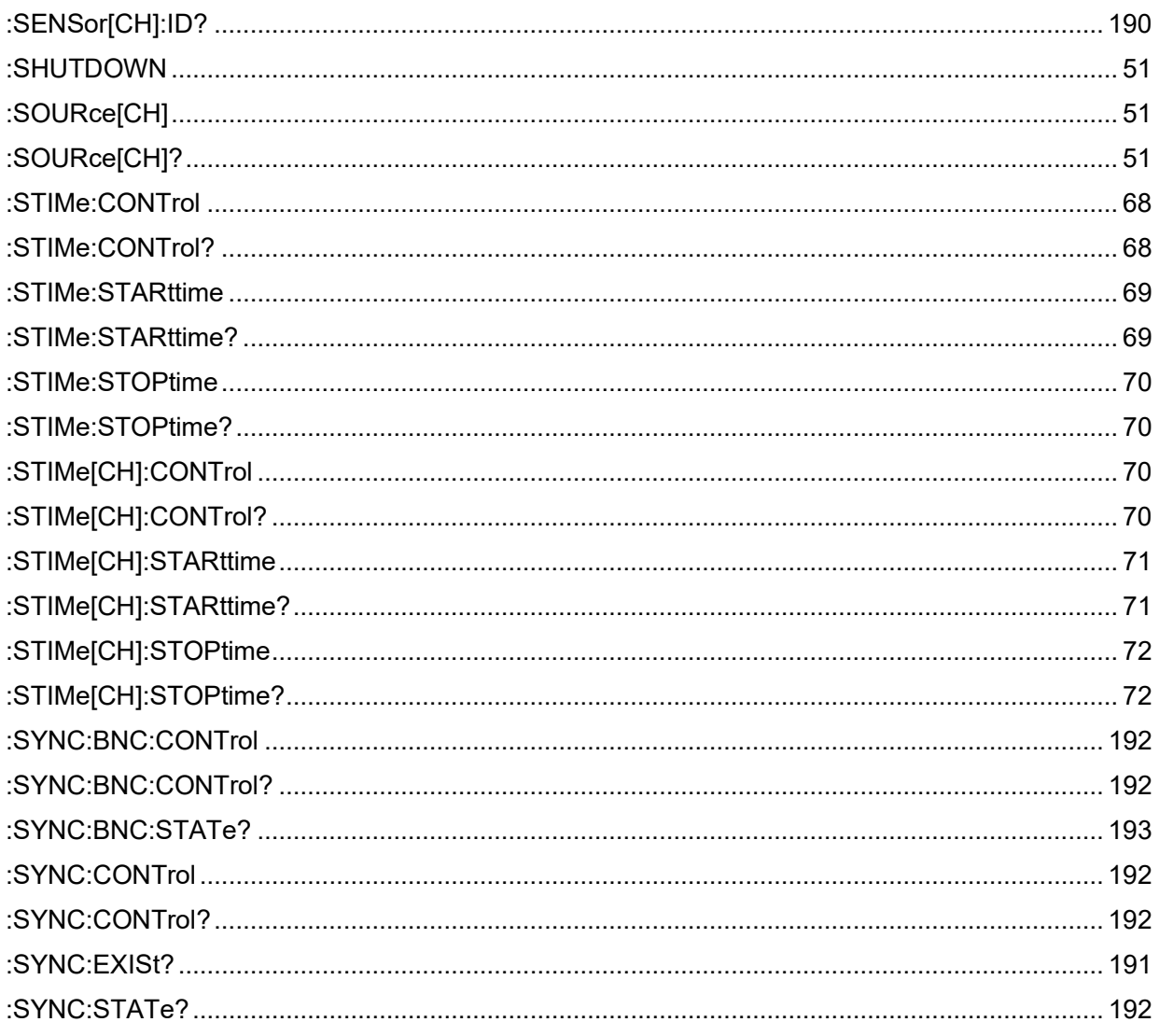

## $2.2.17 T$

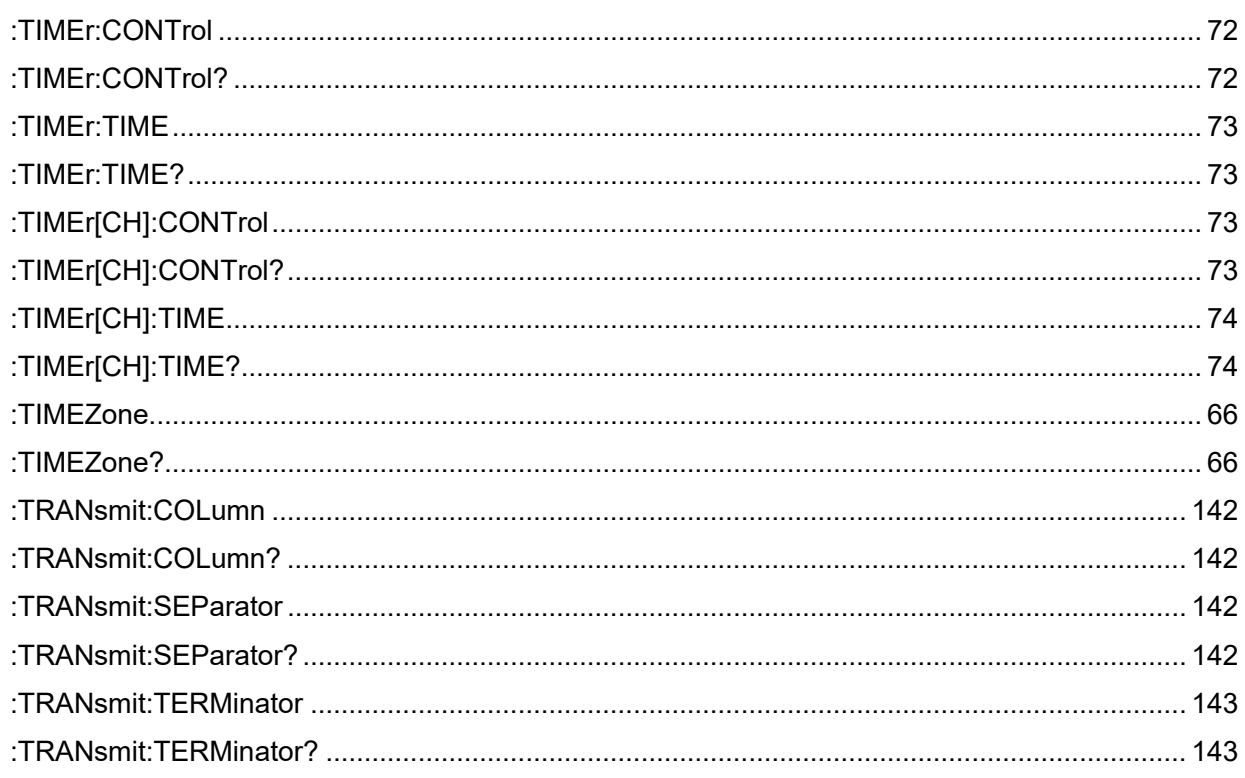

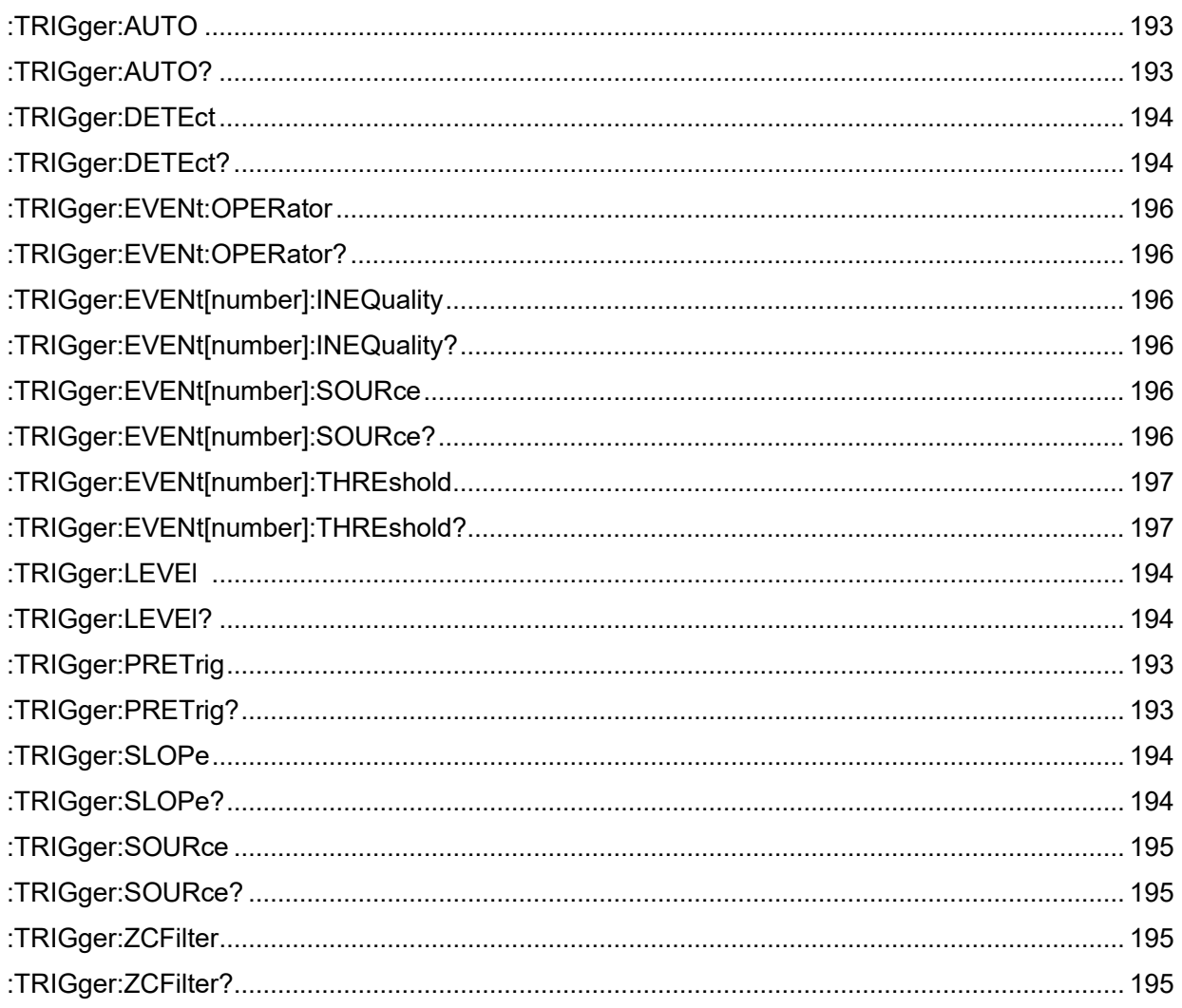

## $2.2.18 U$

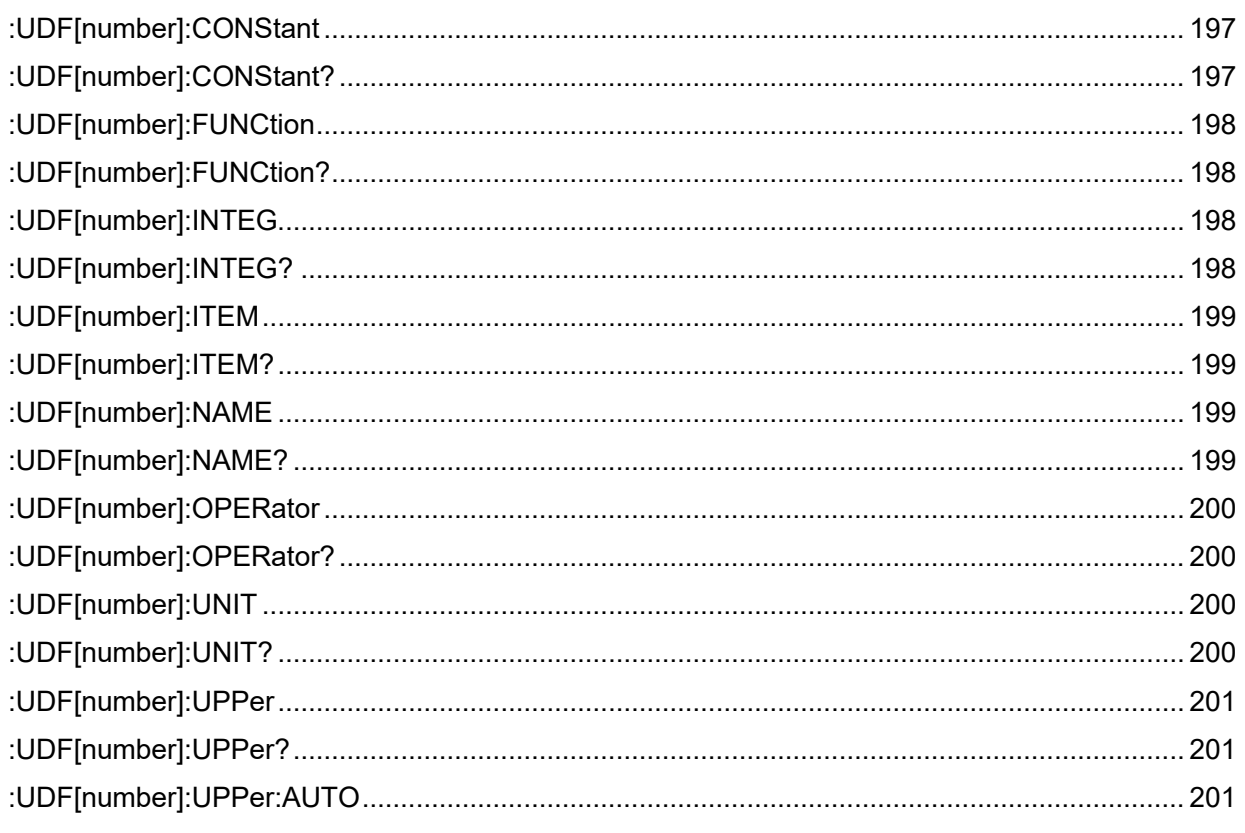

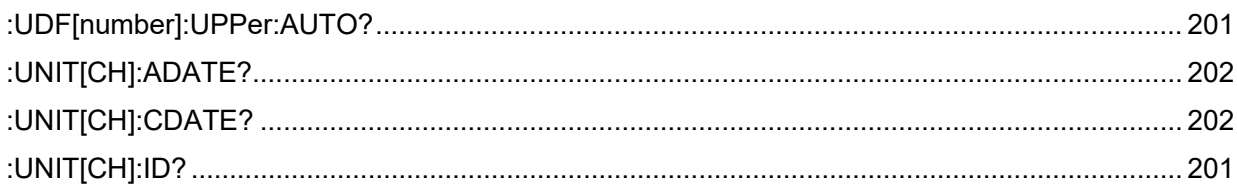

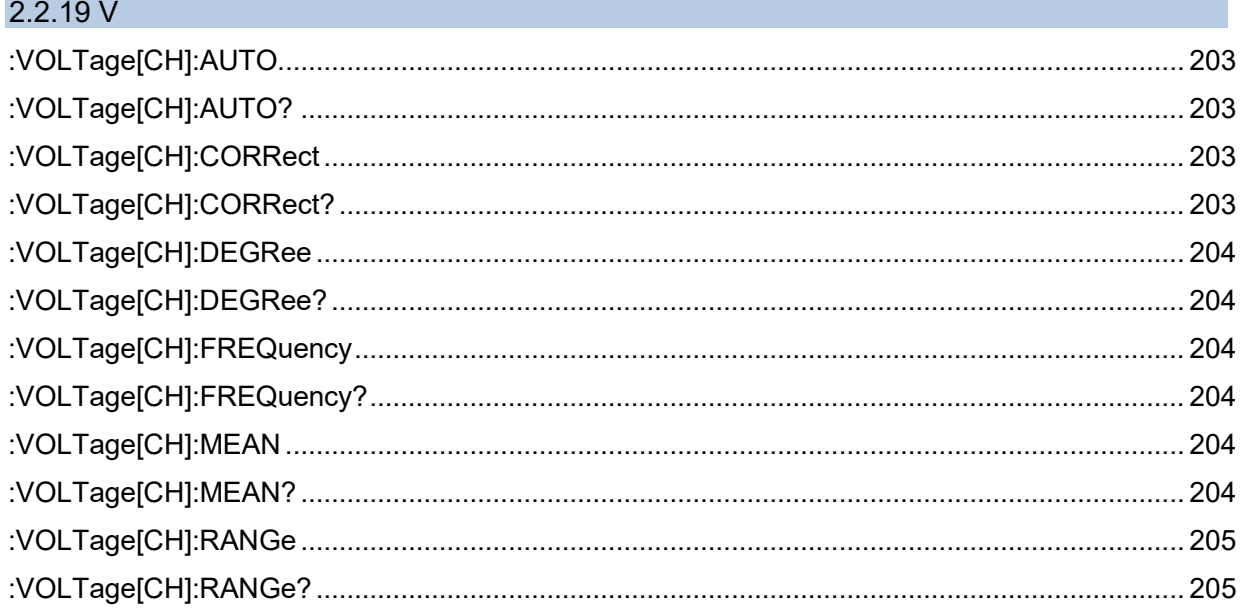

## 2.2.20 W

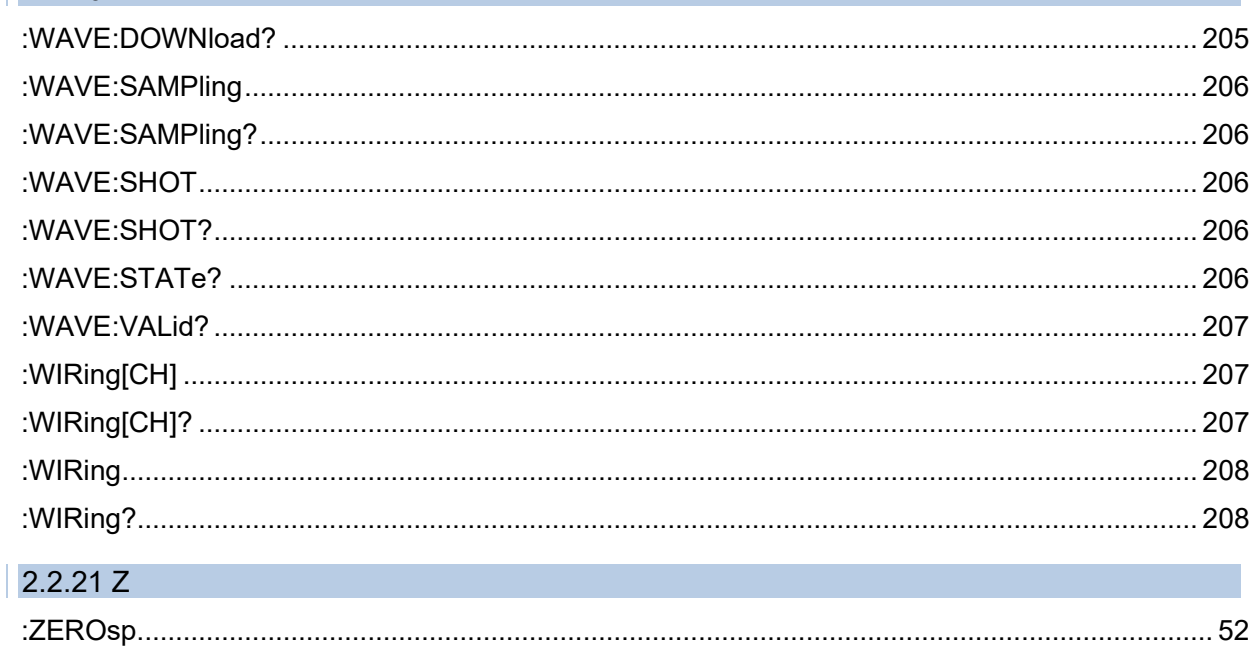

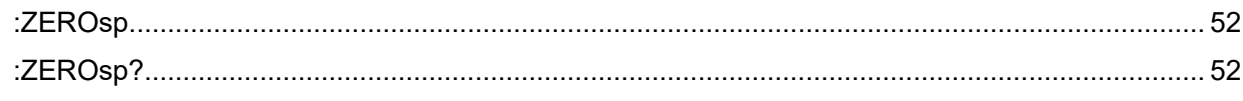

## 3 Command Reference

## 3.1 **Standard Command**

### **Clearing Event Status Register and Status Byte Register(STB) (Except Output Queue)**

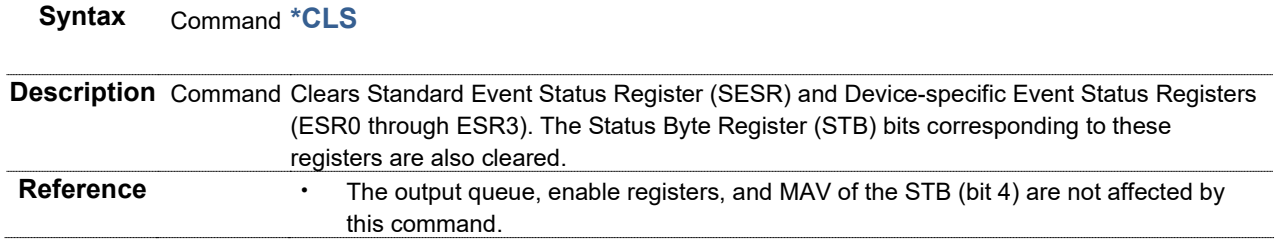

### **Setting and Querying Standard Event Status Enable Register (SESER) Syntax** Command **\*ESE <0 to 255(NR1)>**

Query **\*ESE?**

Response <0 to 255(NR1)>

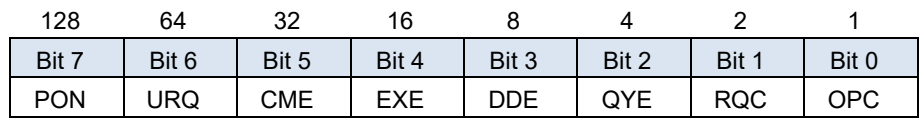

**Description** Command Sets a mask pattern for the Standard Event Status Enable Register (SESER). Query Returns the content of the SESER set with an **\*ESE** command in a numerical NR1 value.

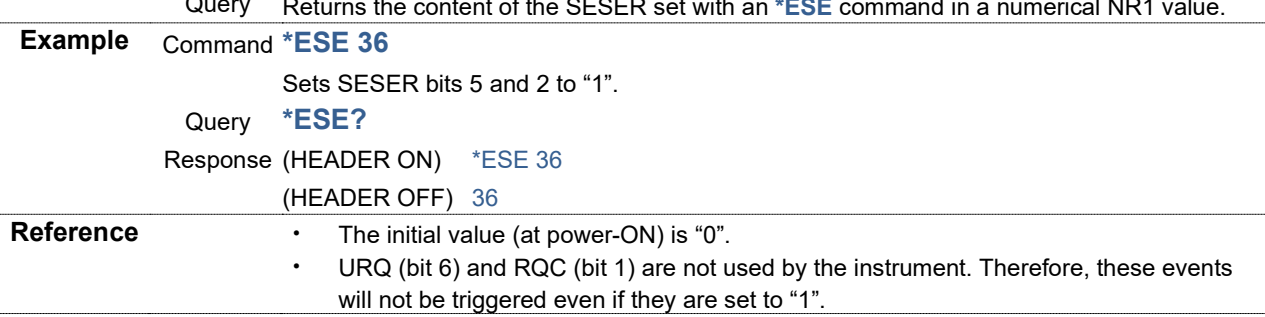

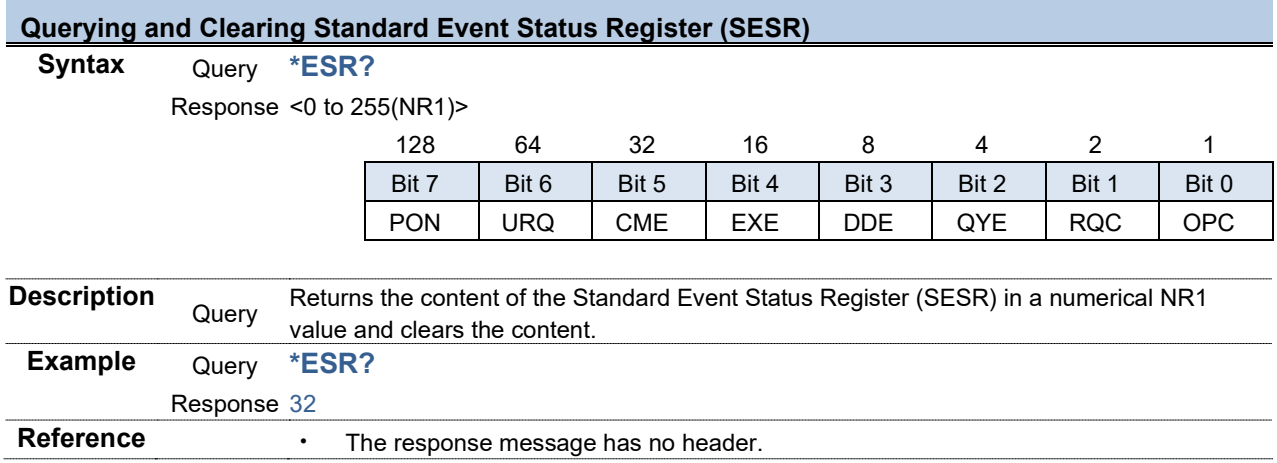

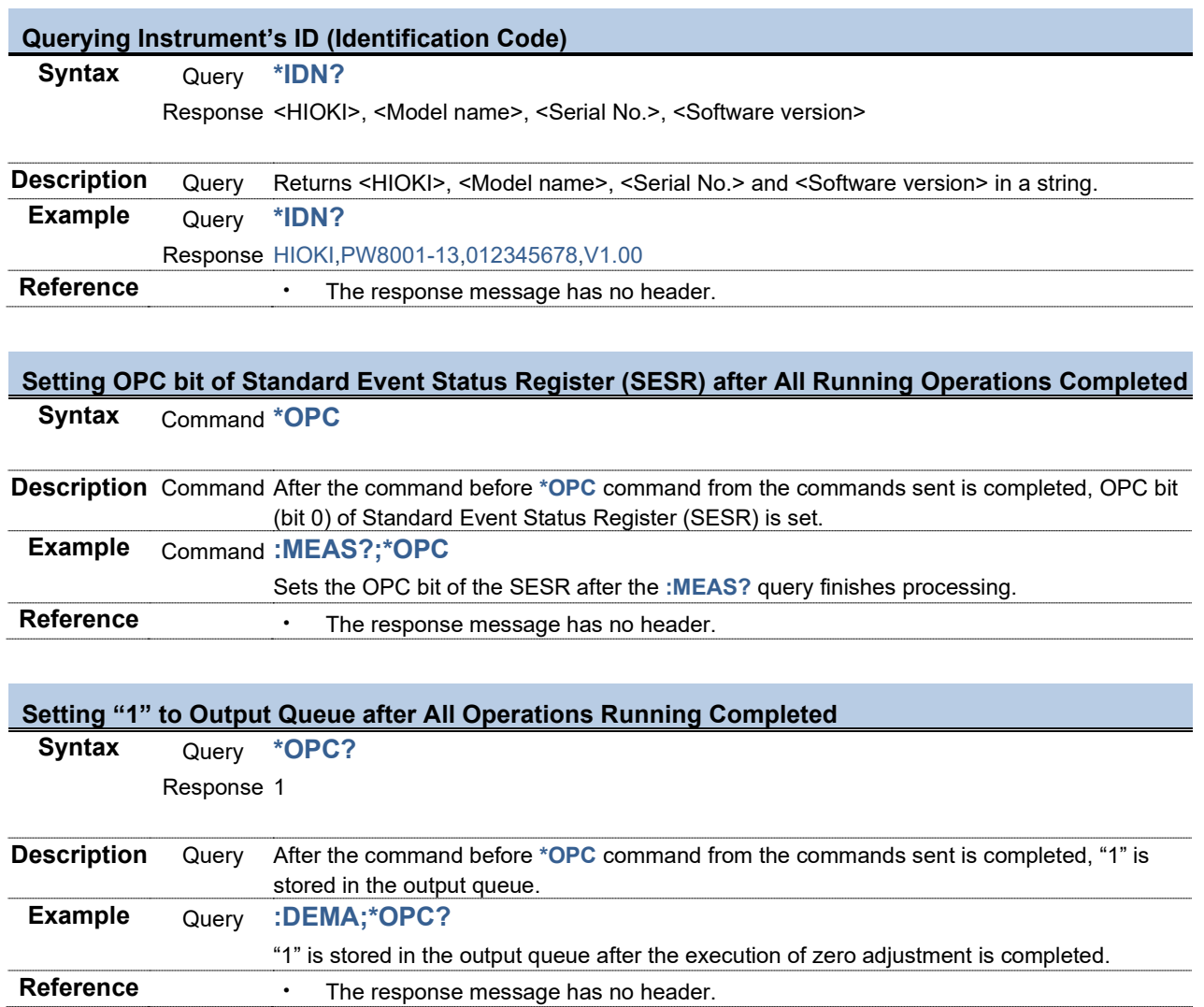

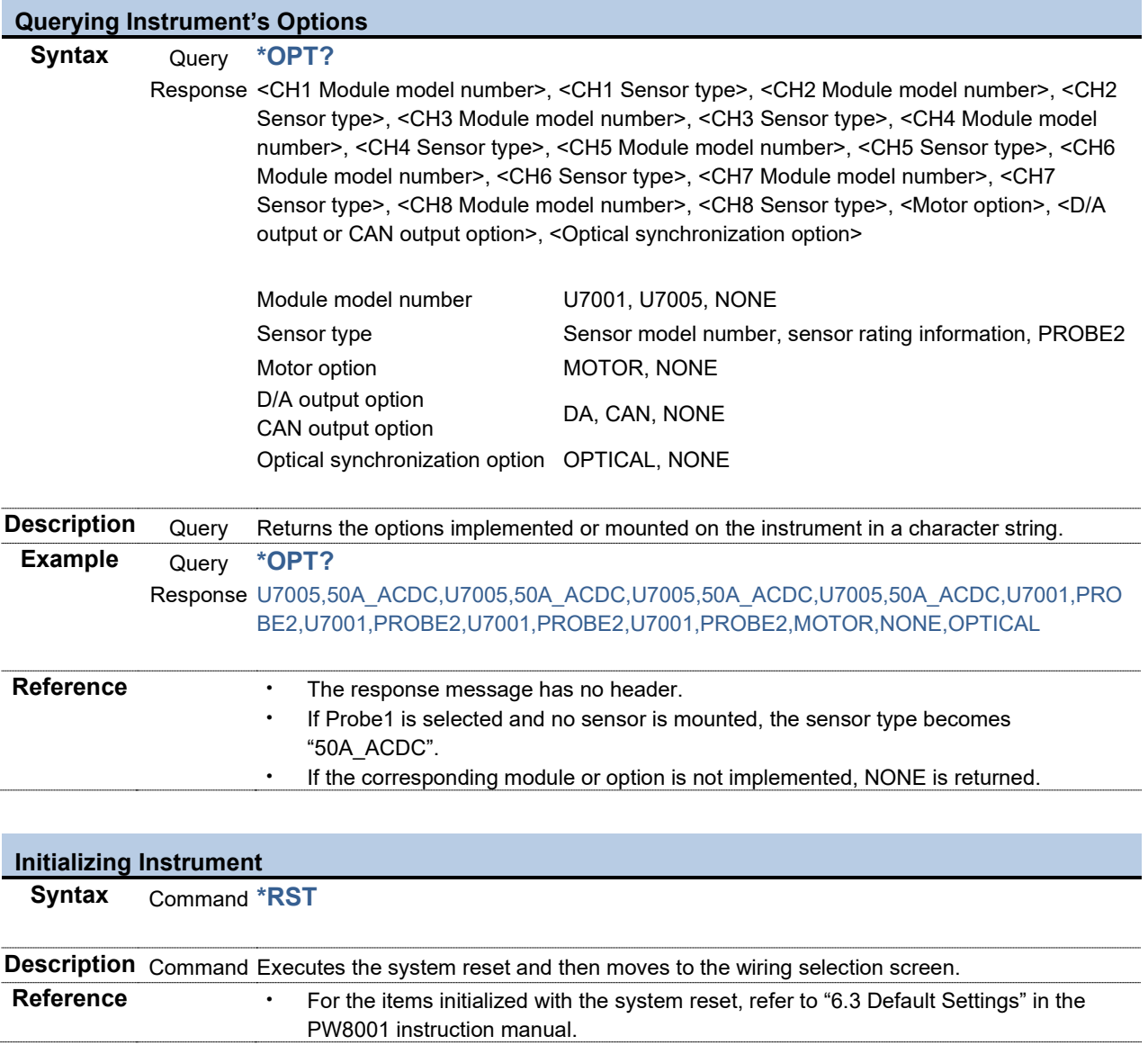

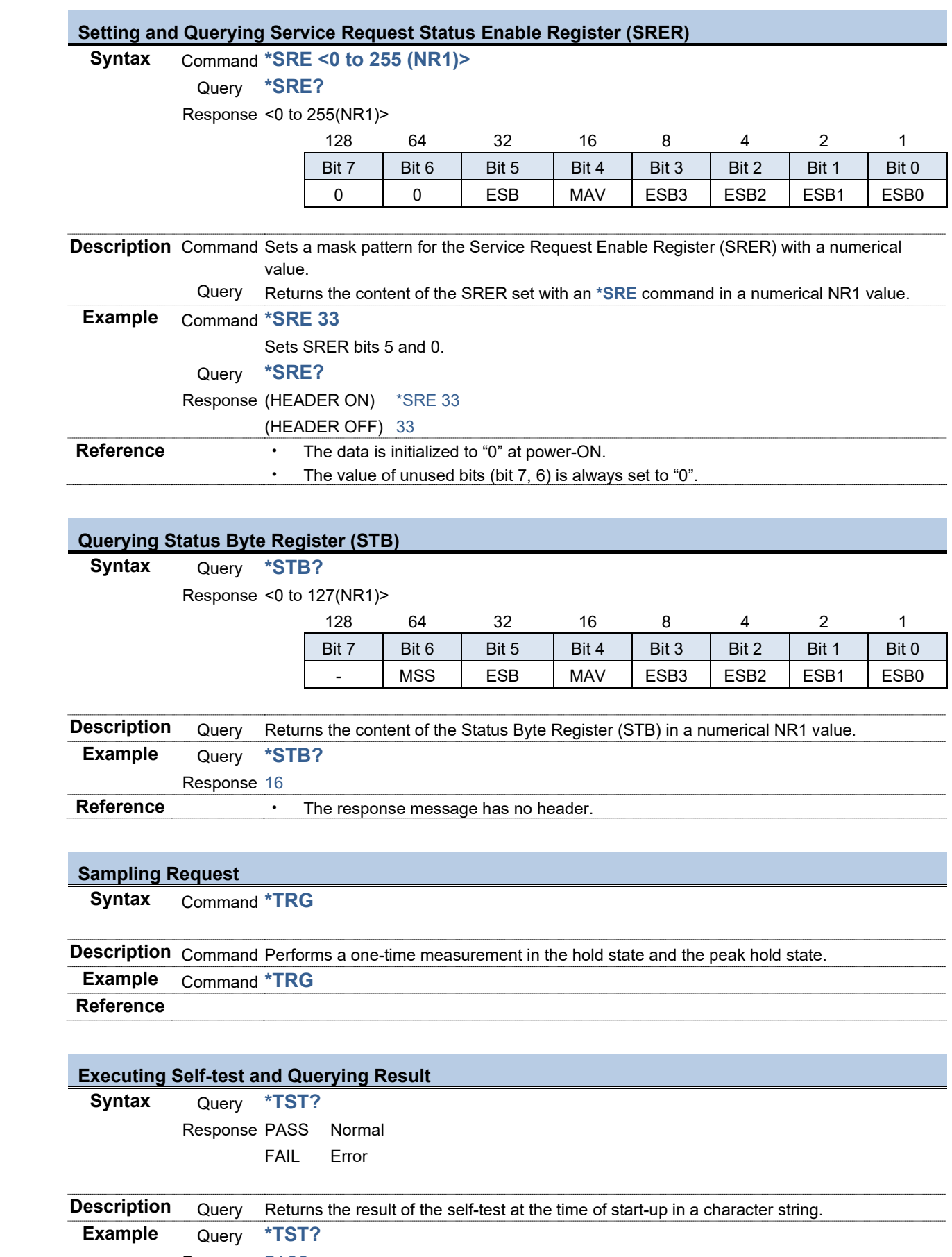

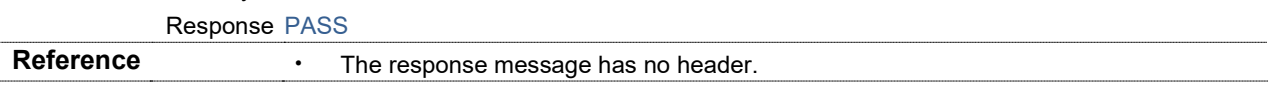

# **Executing the next command once measurement data update processing is complete.**

**Syntax** Command **\*WAI**

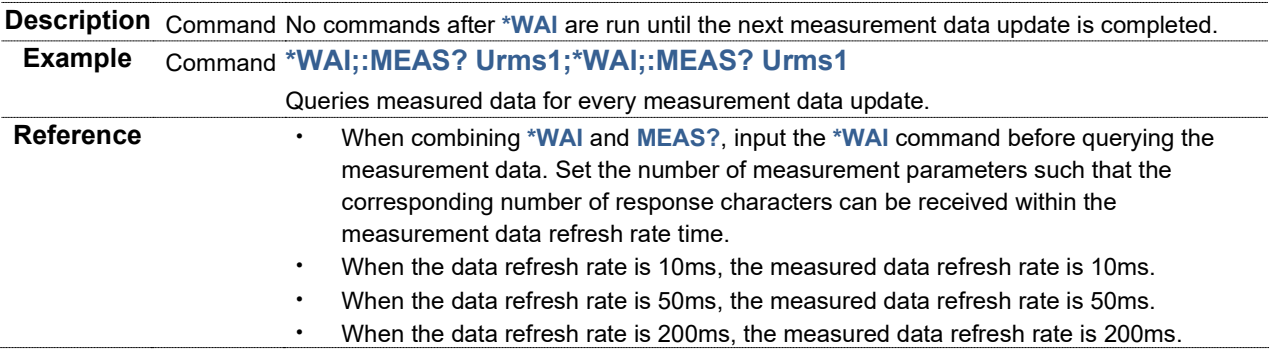

## 3.2 **Device-specific Commands**

### 3.2.1 Device-specific Event Status Register

### **Setting and Querying Device-specific Event Status Enable Register 0 (ESER0)**

## **Syntax** Command **:ESE0 <0 to 255(NR1)>**

#### Query **:ESE0?**

Response <0 to 255(NR1)>

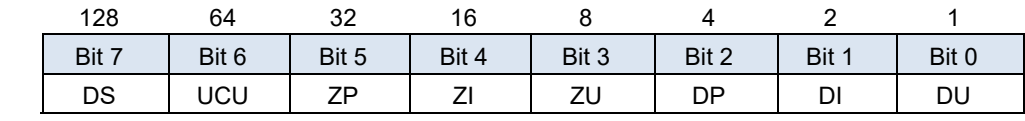

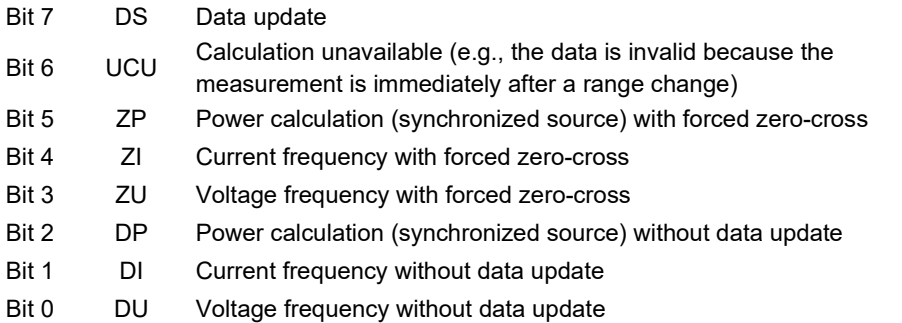

**Description** Command Sets the enable setting of Device-specific Event Status Register 0 (ESR0) to Device-specific Event Status Enable Register 0 (ESER0).

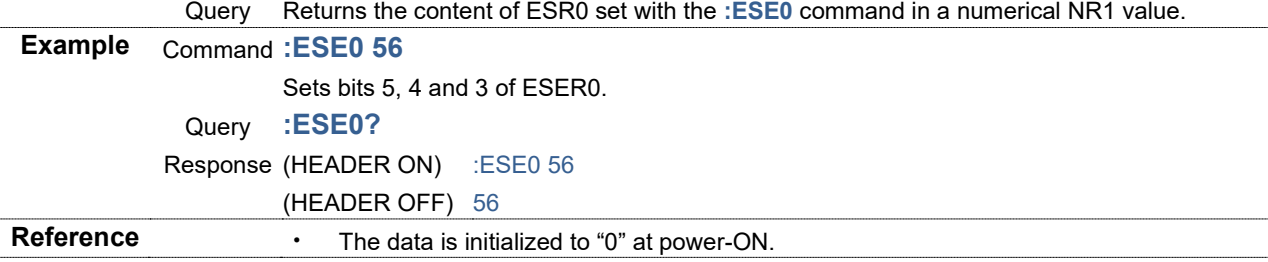

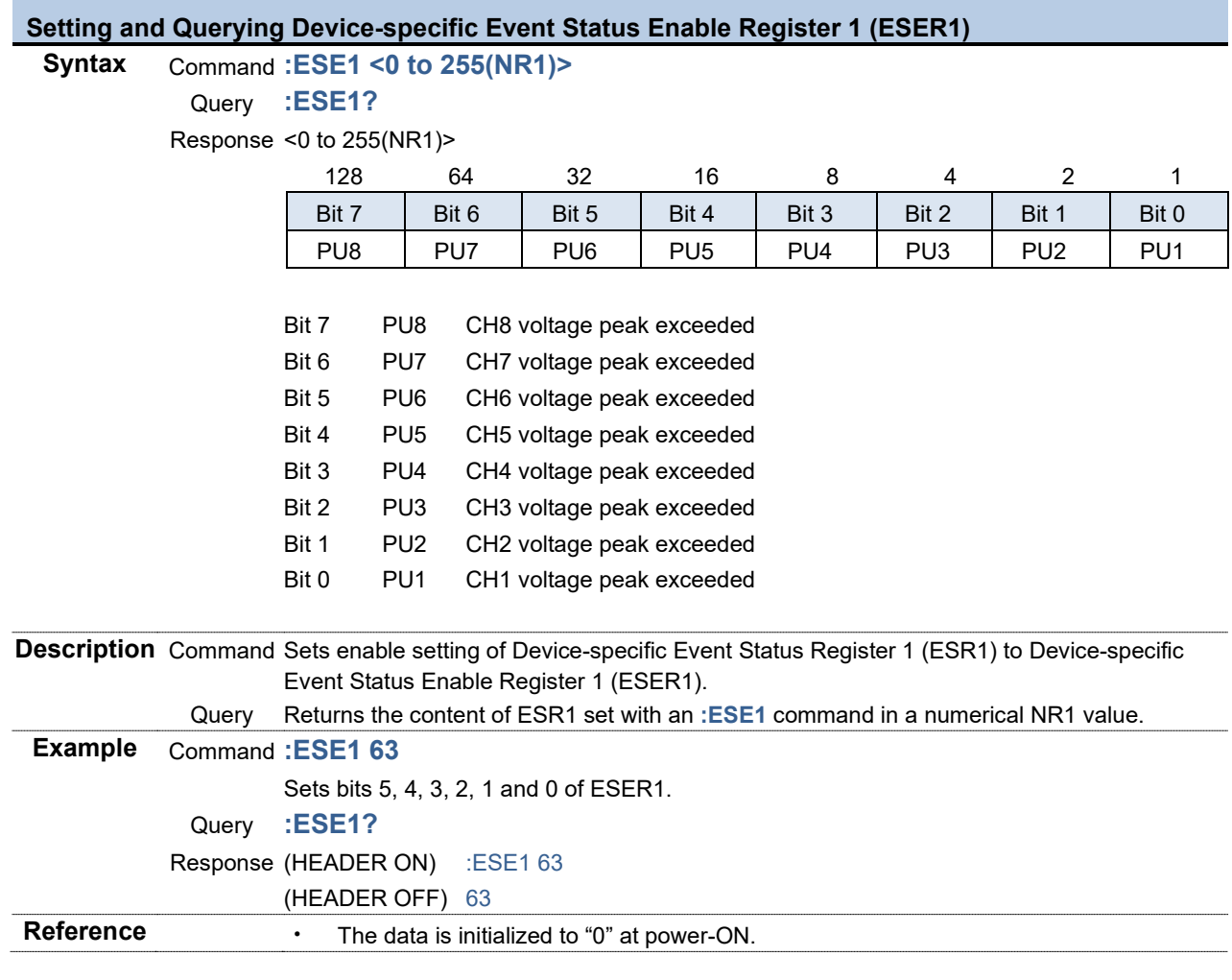

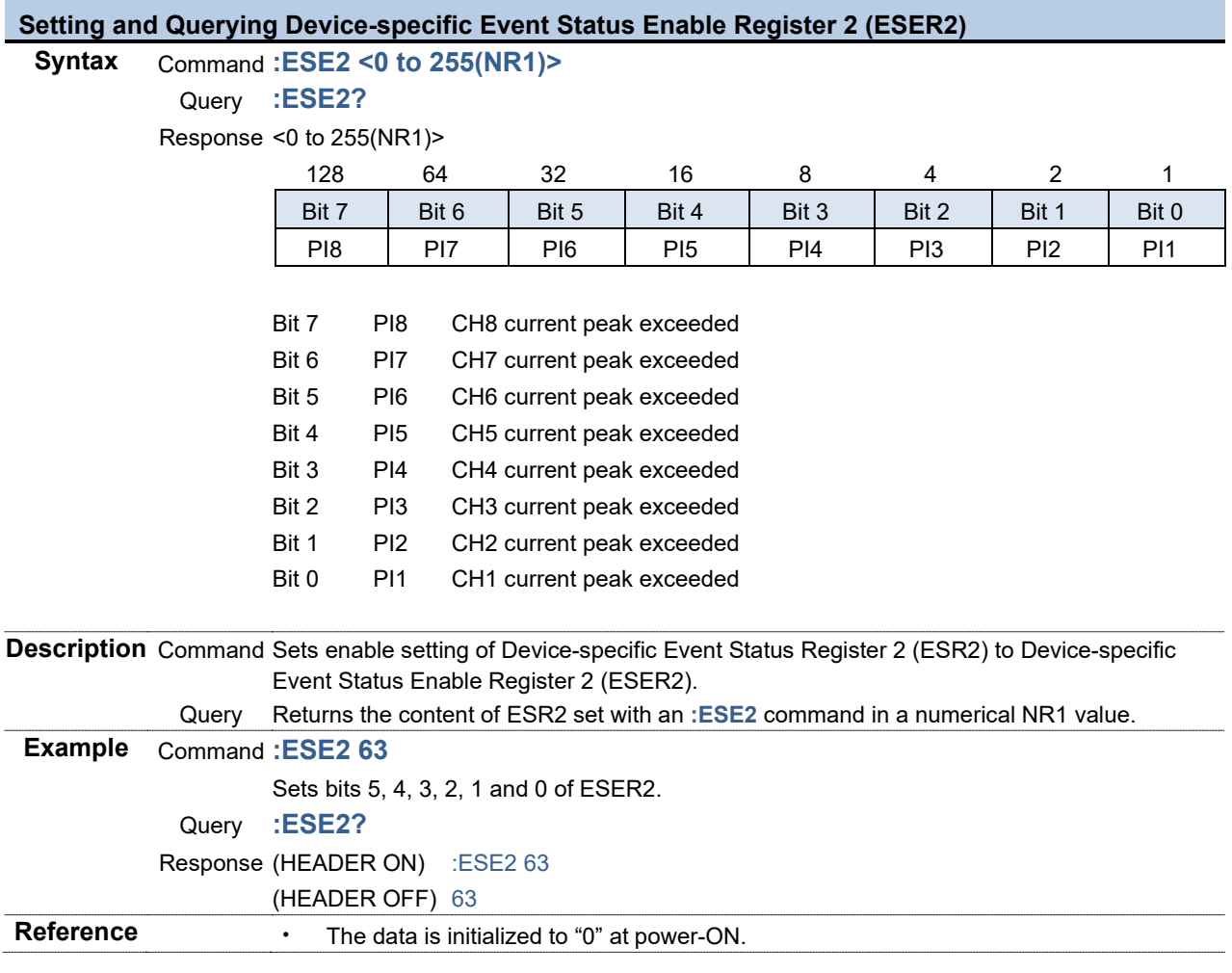

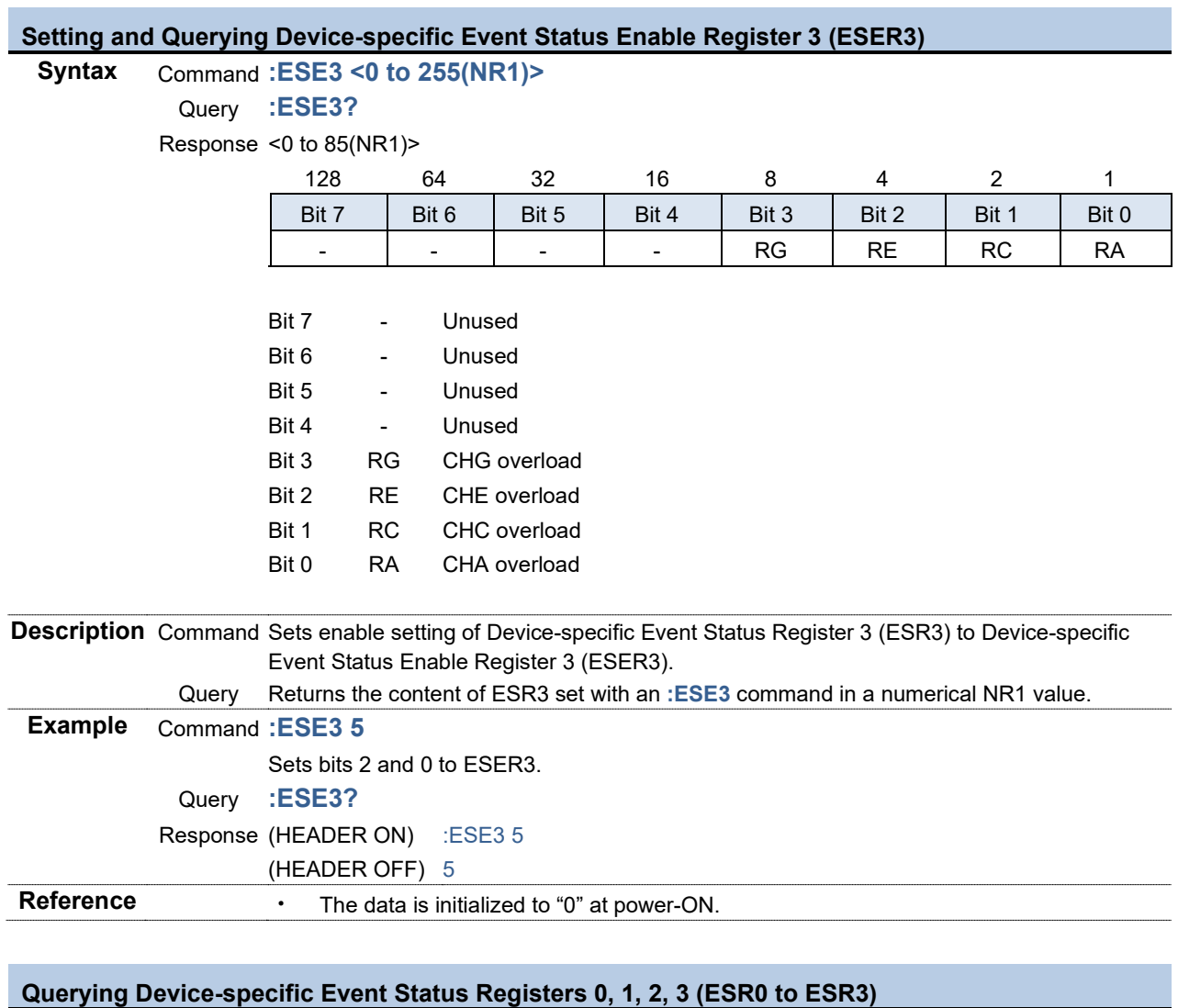

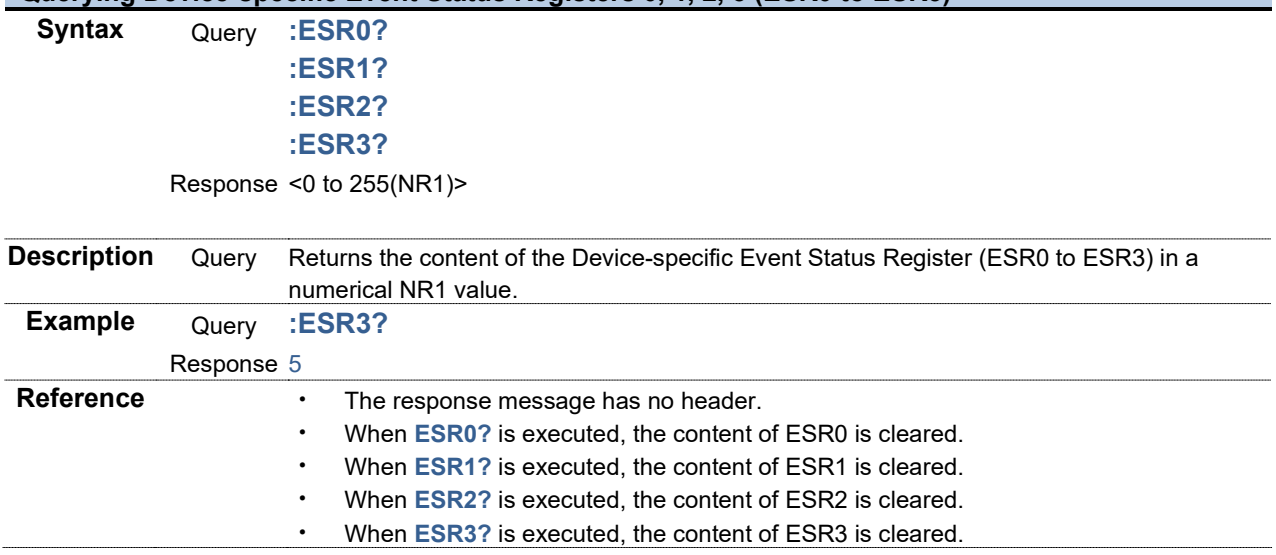

3.2.2 Simple Command

### **Setting and Querying Beep Tone**

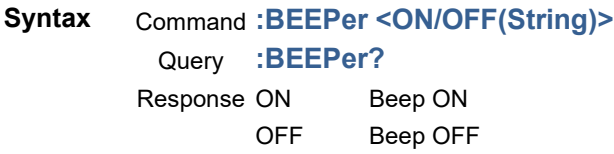

**Description** Command Sets a beep tone.

Query Returns setting for beep tone in a string. **Example** Command **:BEEP ON** Sets beep ON. Query **:BEEP?** Response (HEADER ON) :BEEPER ON (HEADER OFF) ON

**Reference**

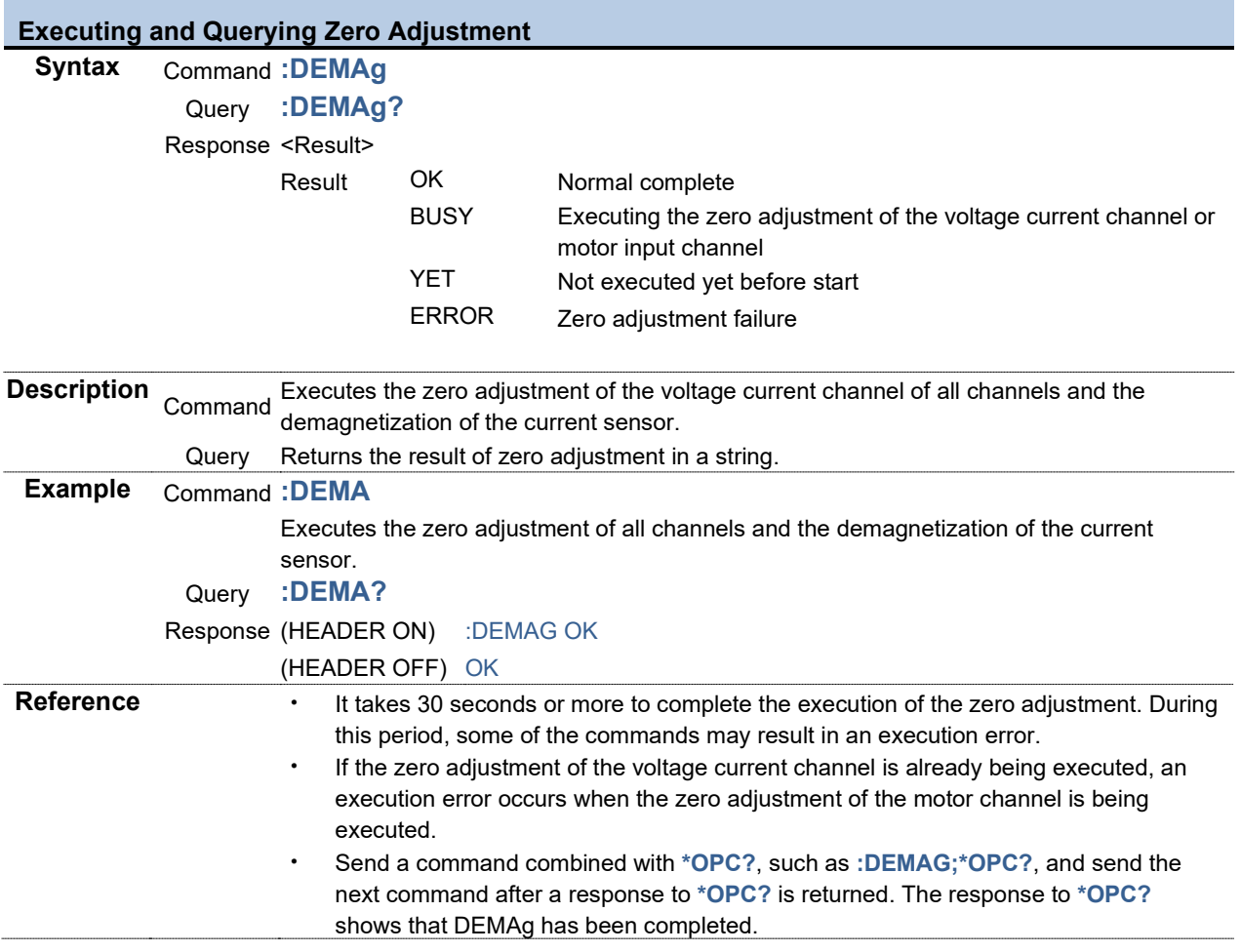

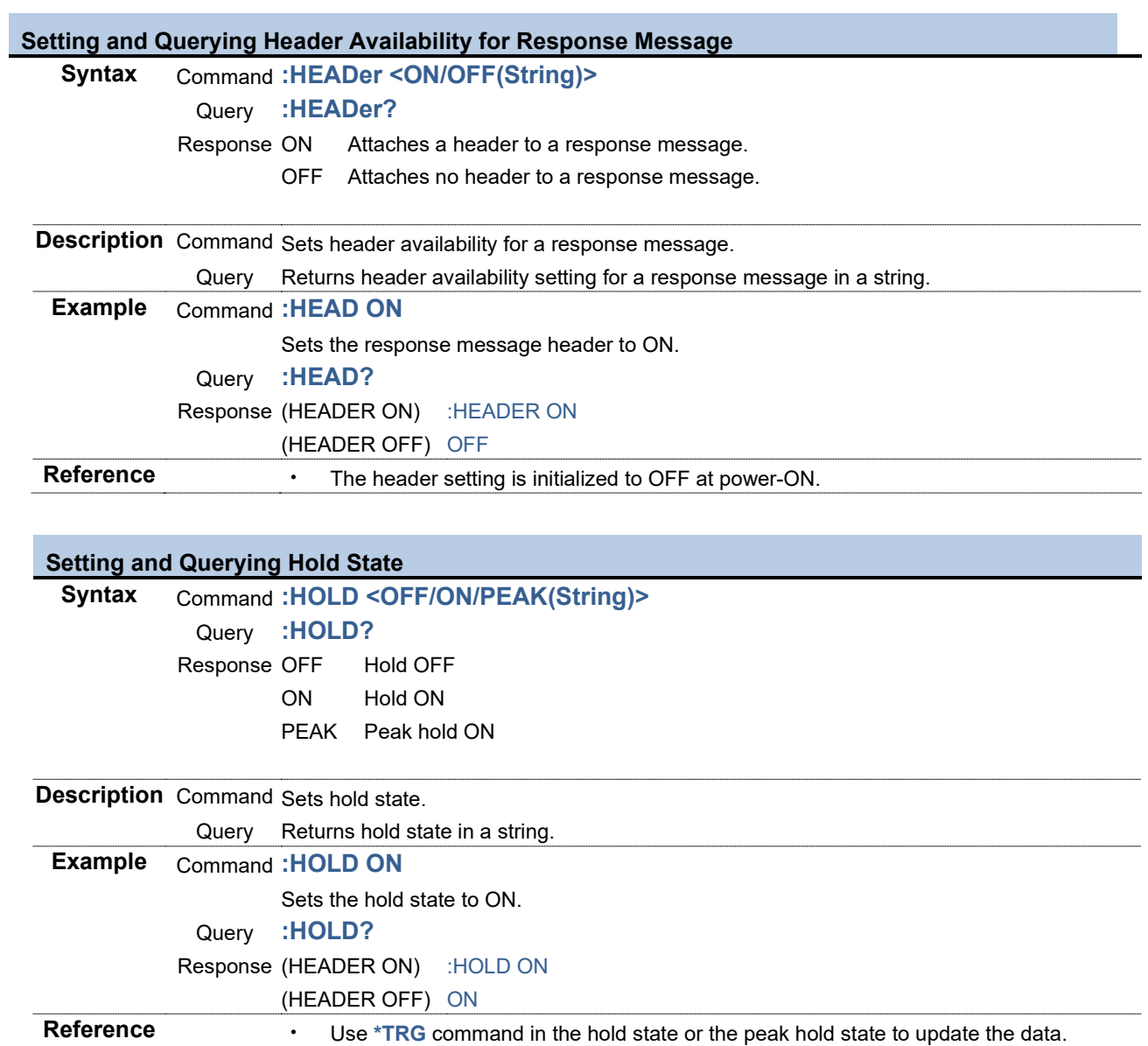

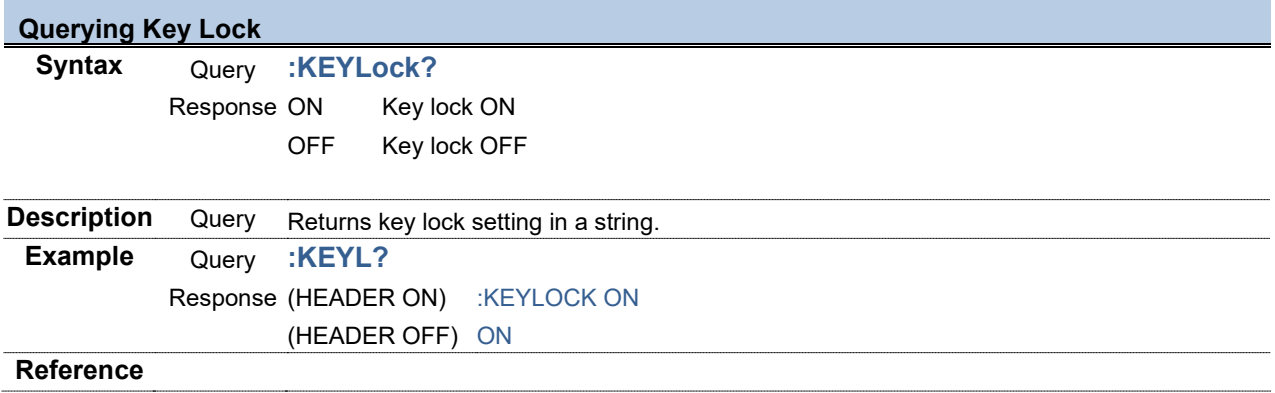

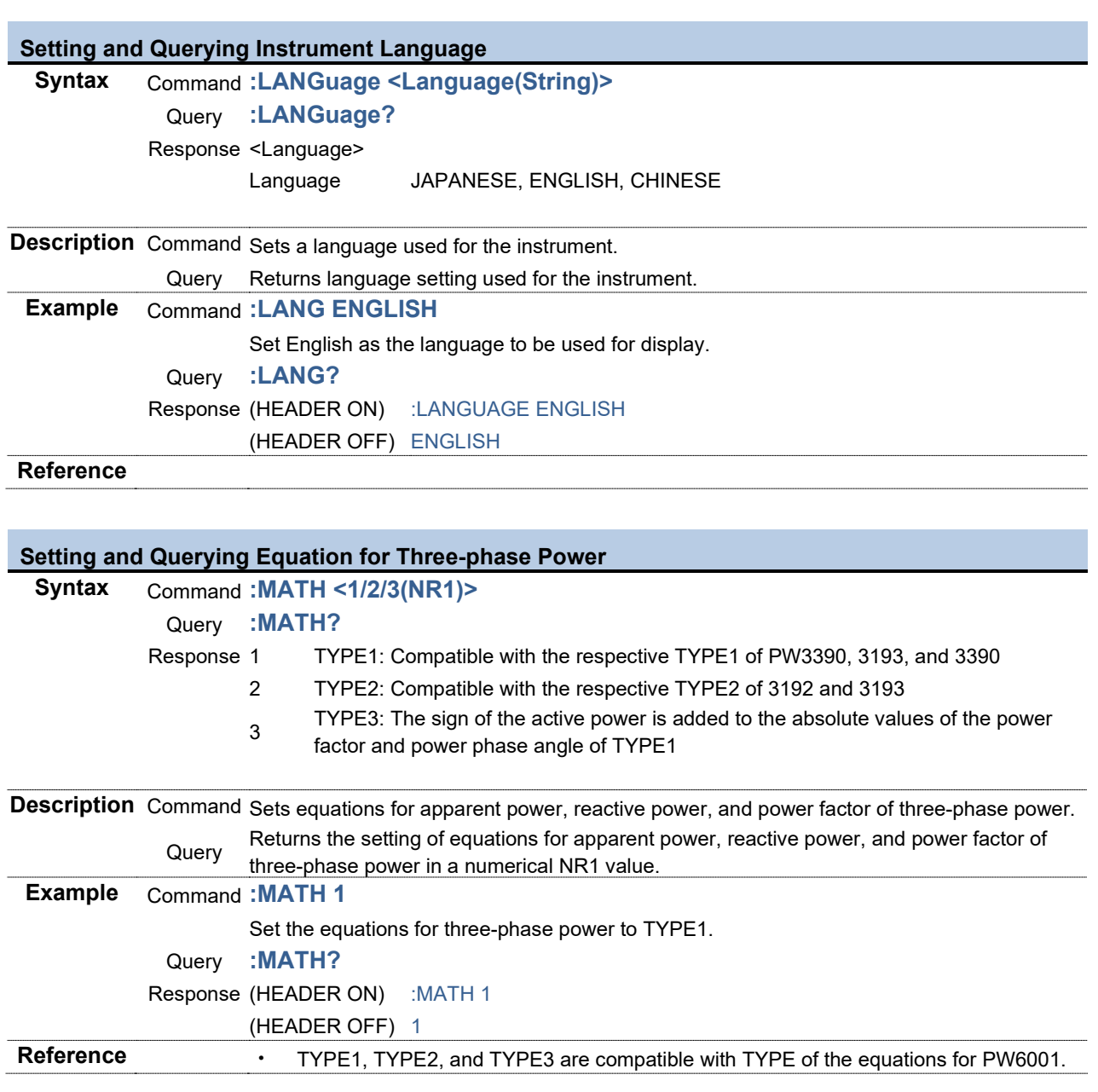

<span id="page-53-3"></span><span id="page-53-2"></span><span id="page-53-1"></span><span id="page-53-0"></span>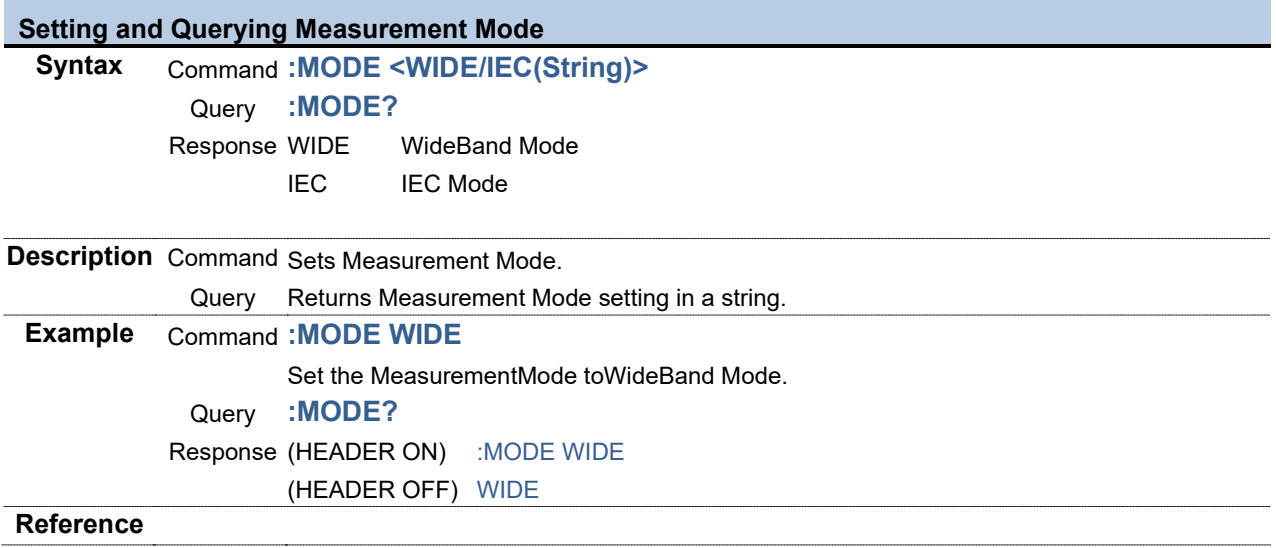

<span id="page-54-4"></span><span id="page-54-3"></span><span id="page-54-2"></span><span id="page-54-1"></span><span id="page-54-0"></span>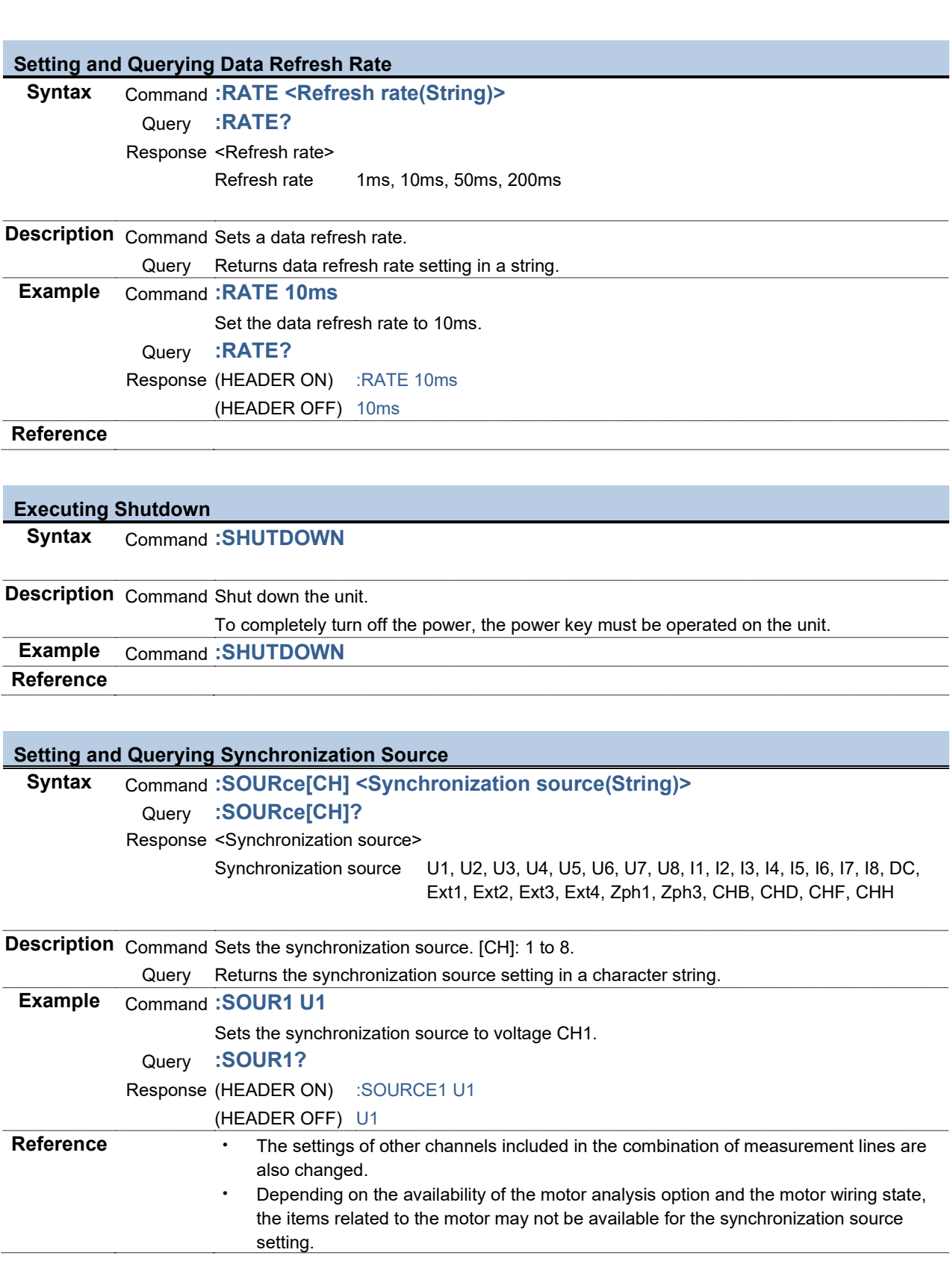

<span id="page-55-1"></span><span id="page-55-0"></span>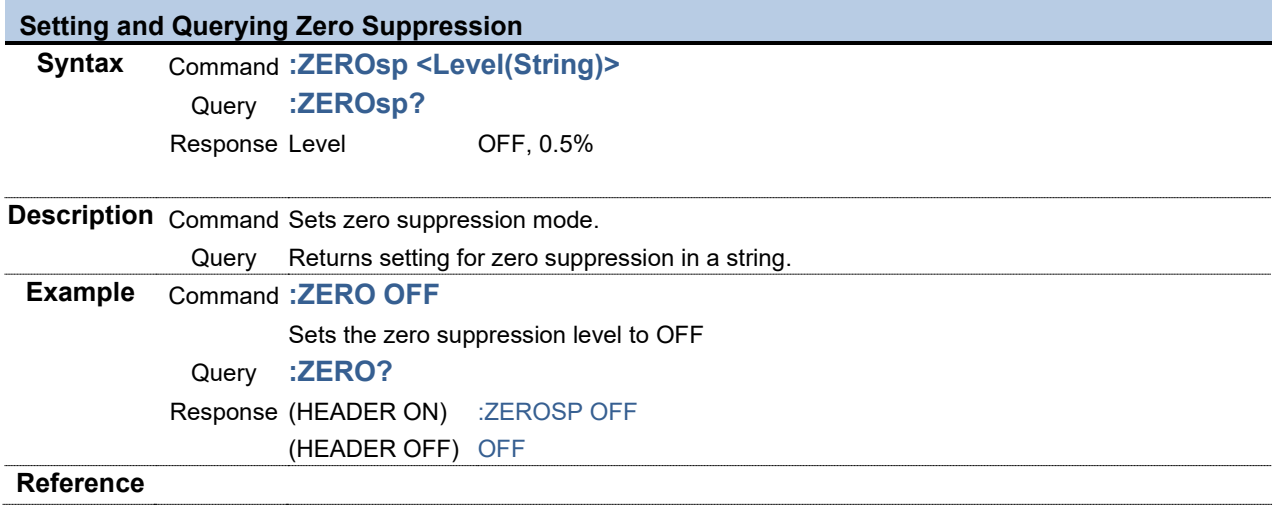

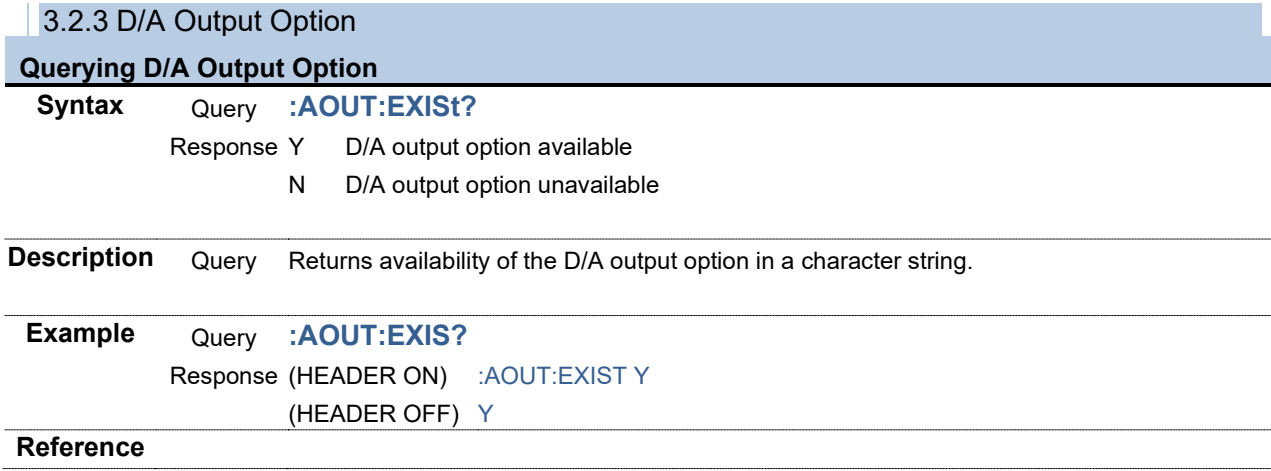

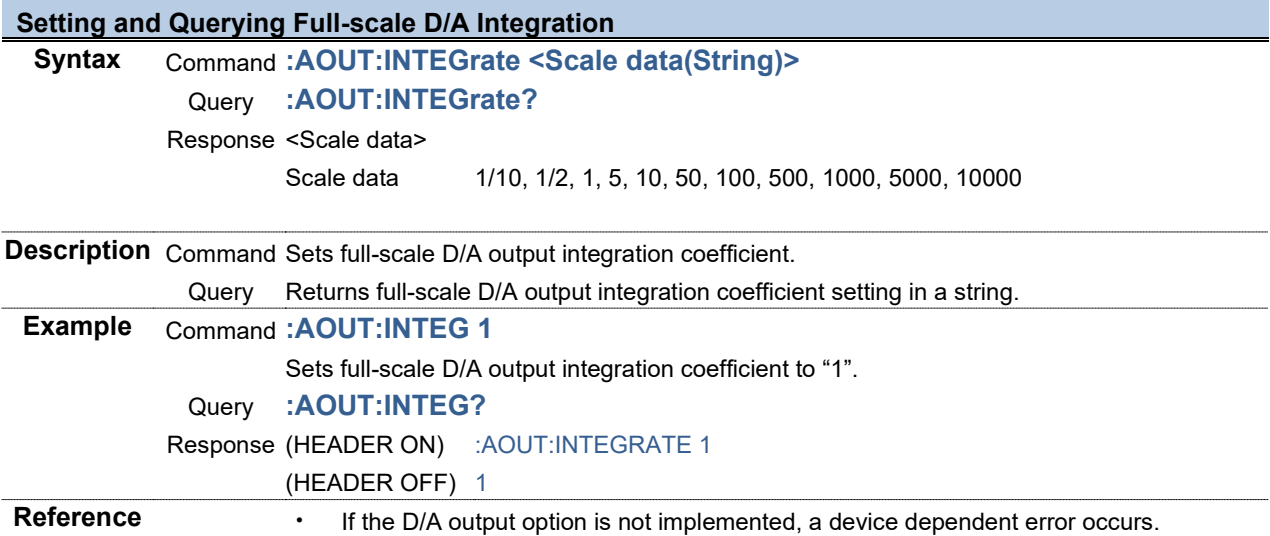

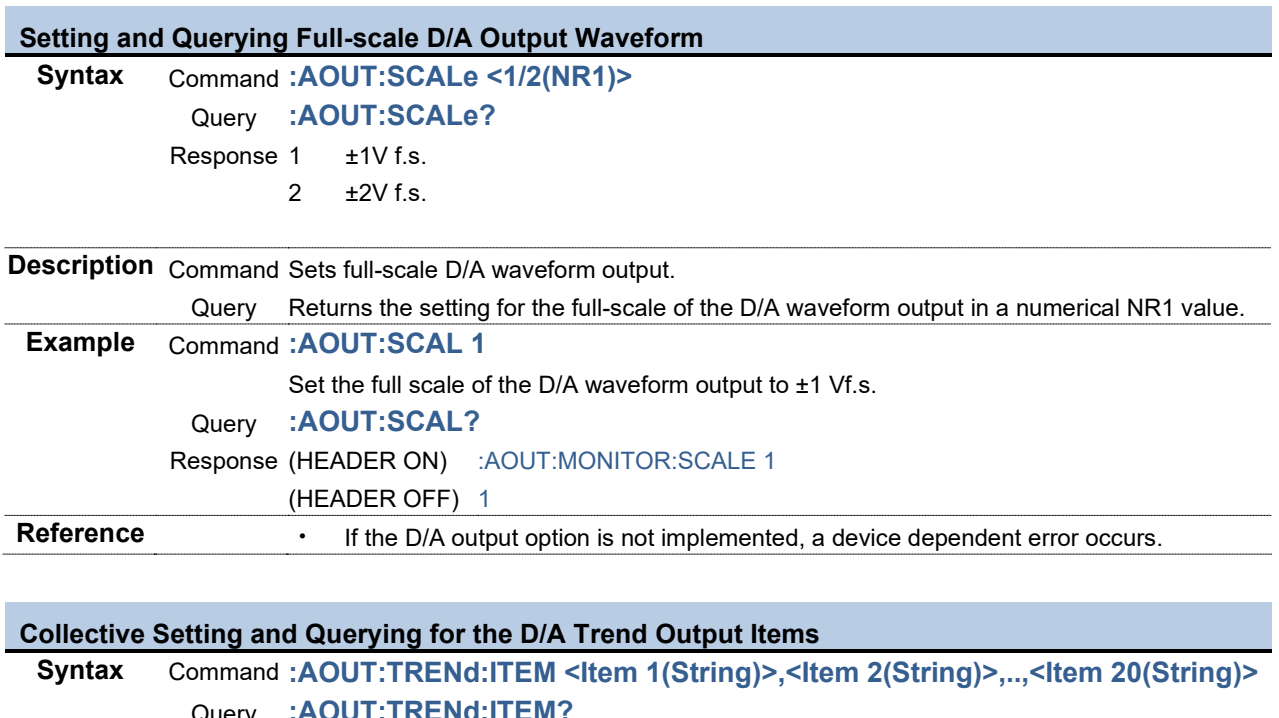

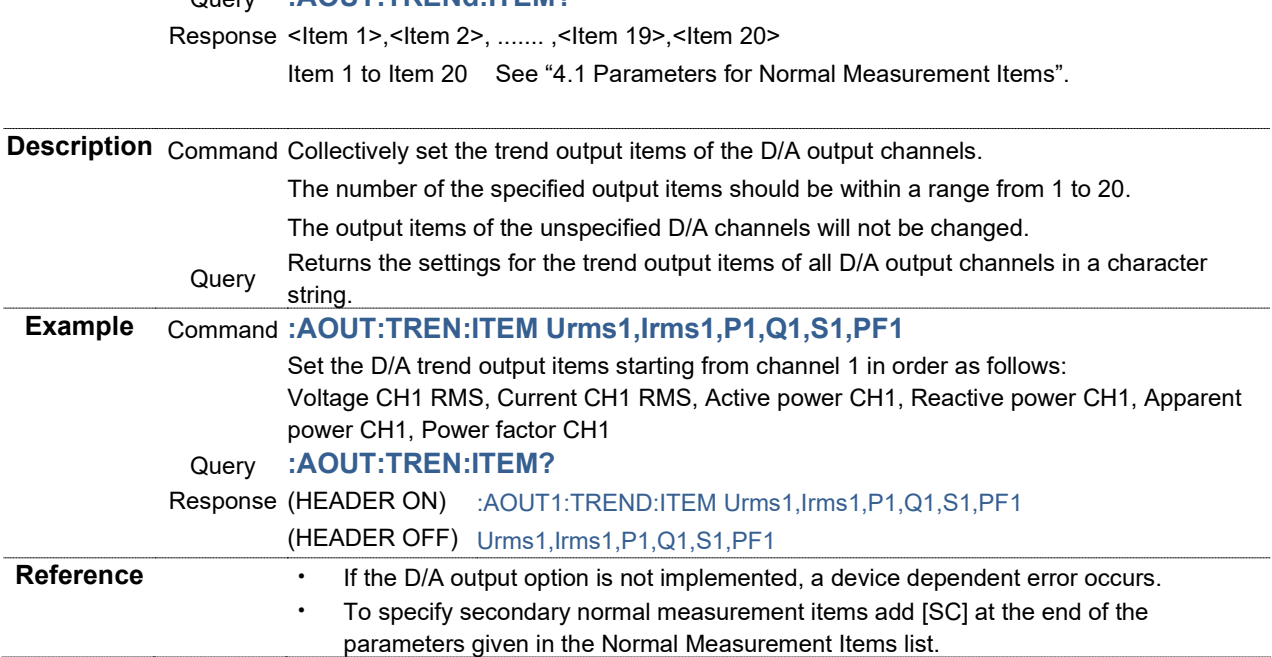

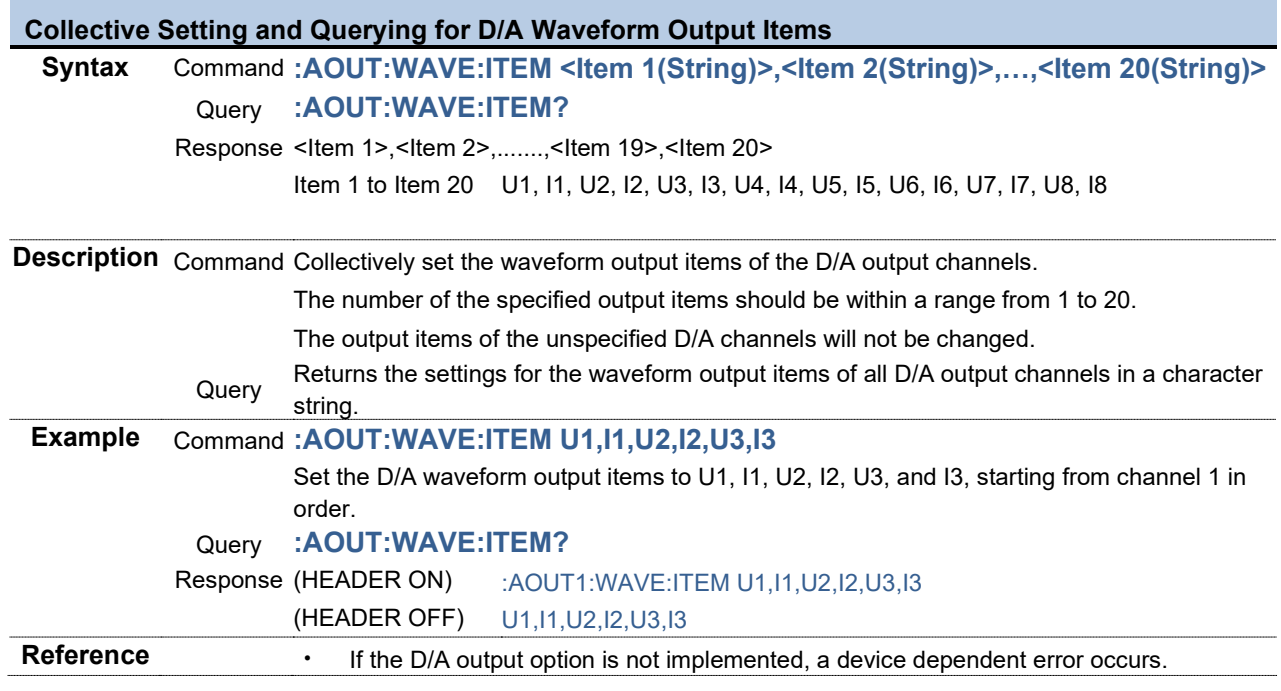

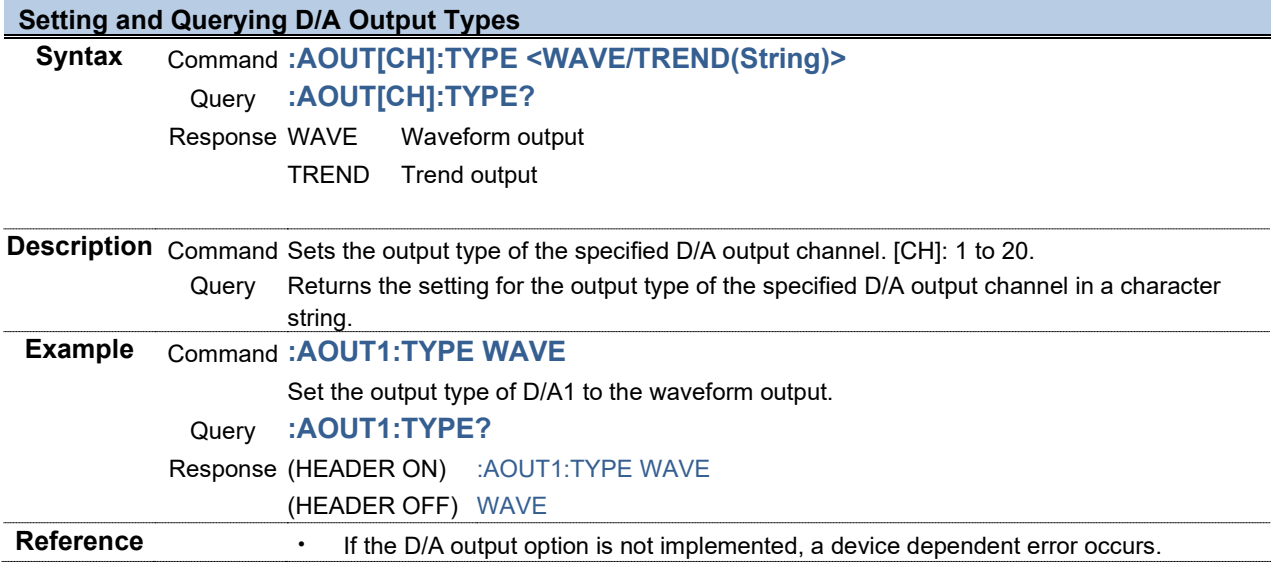

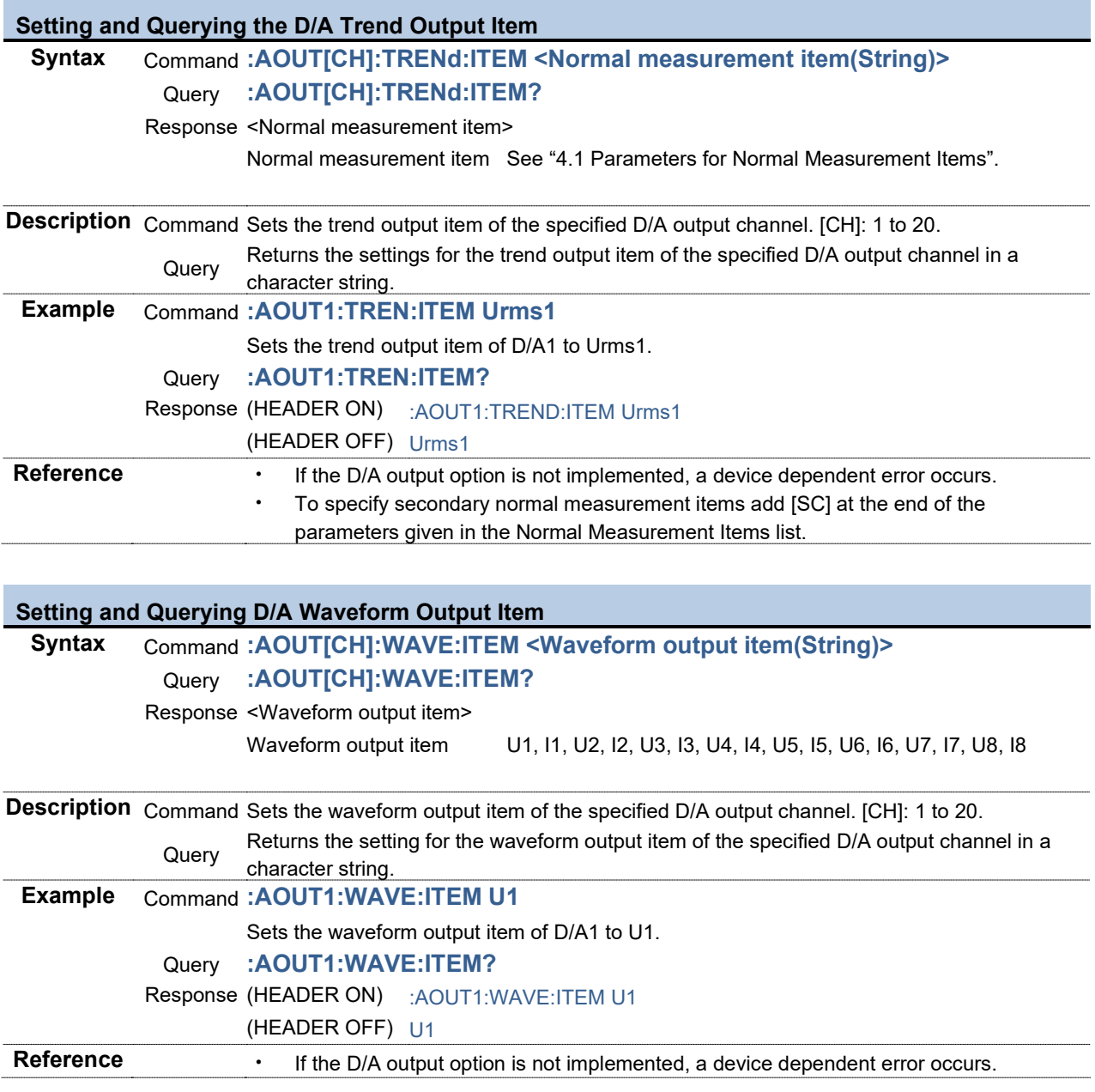

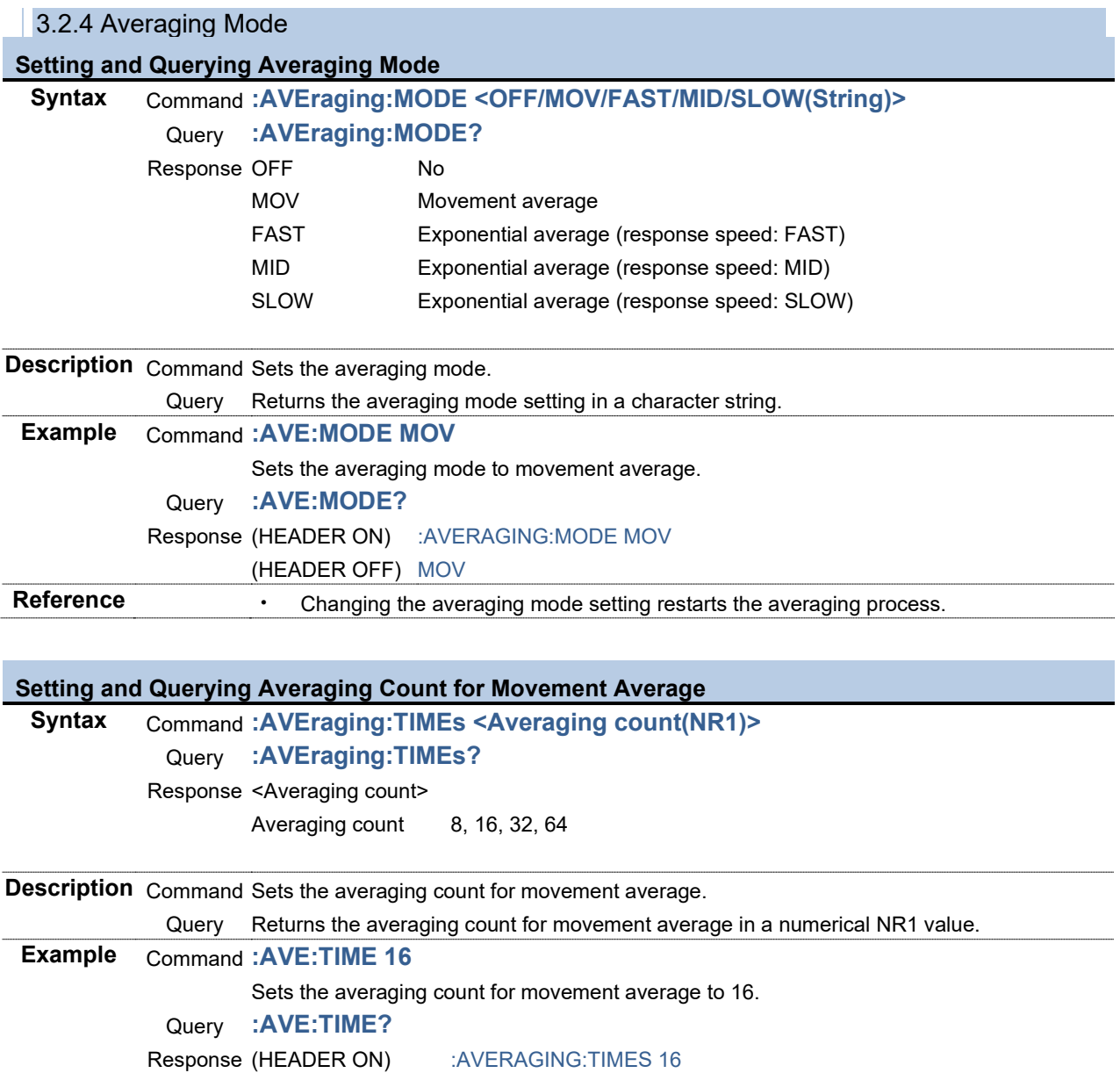

(HEADER OFF) 16

**Reference**

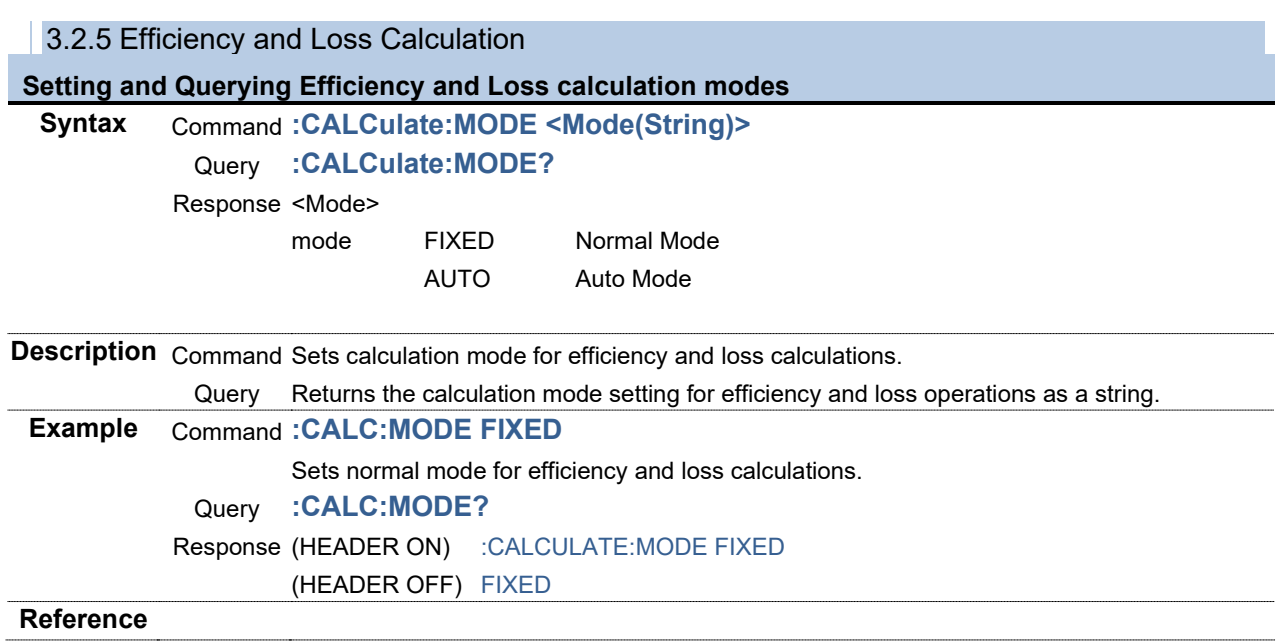

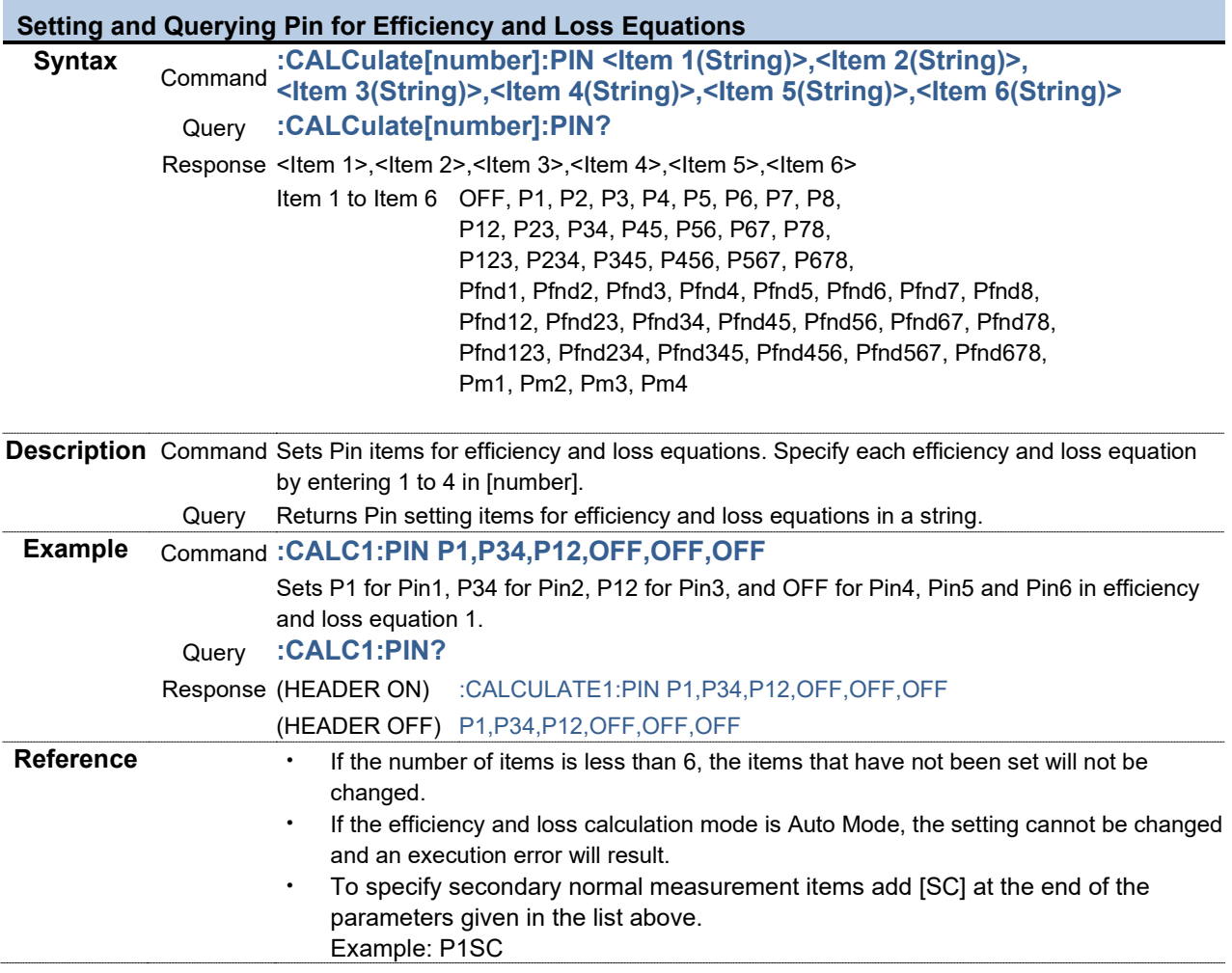

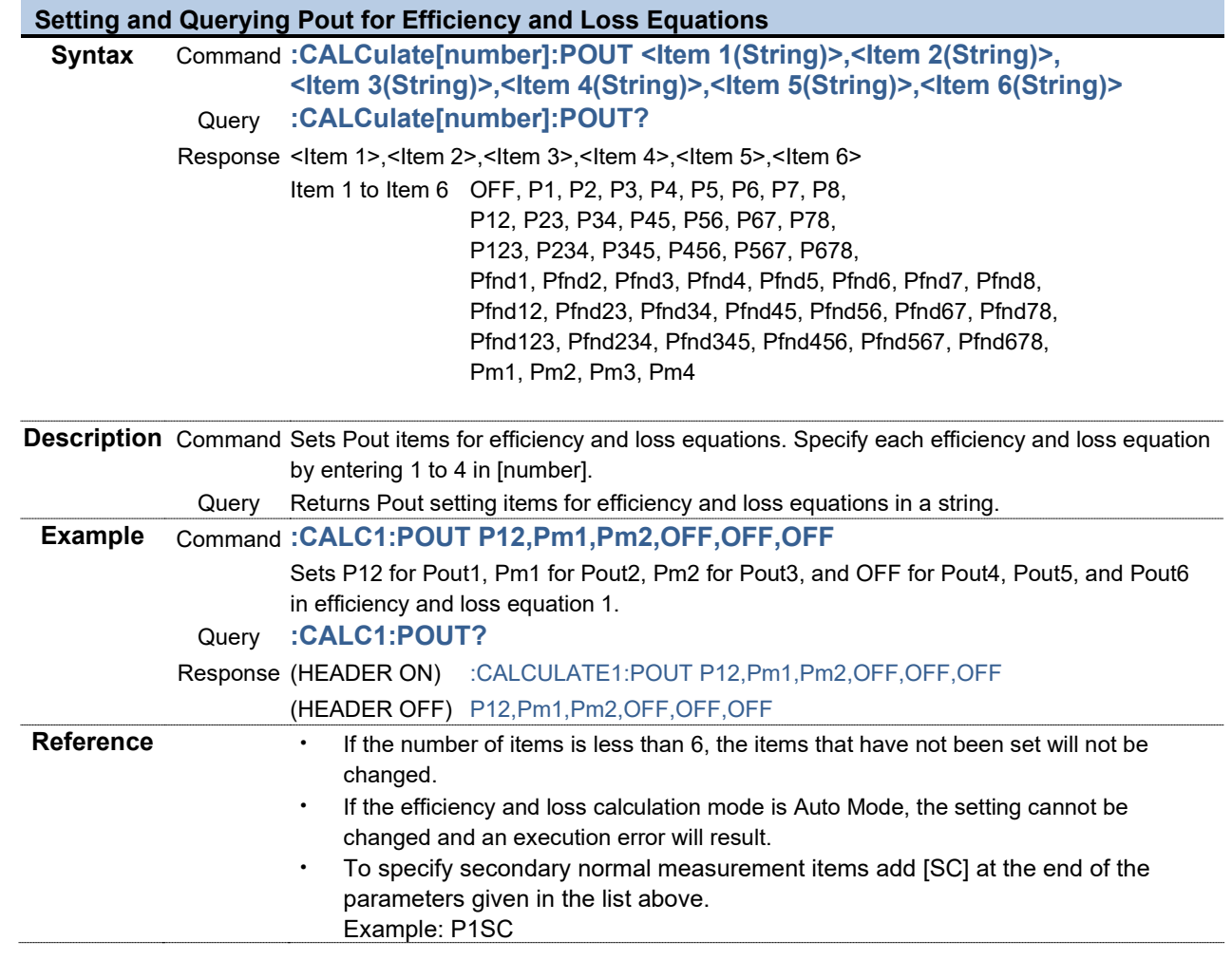

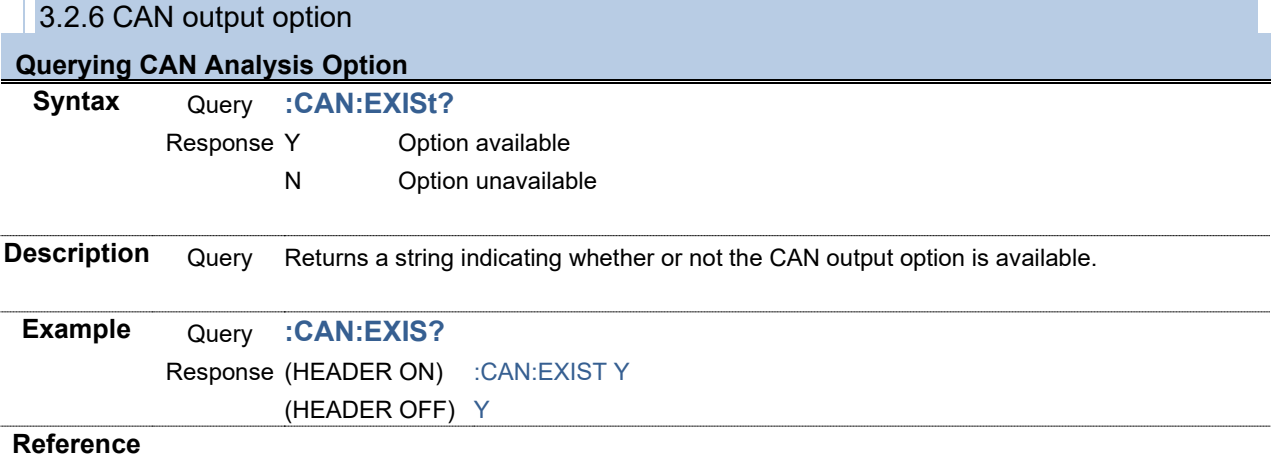

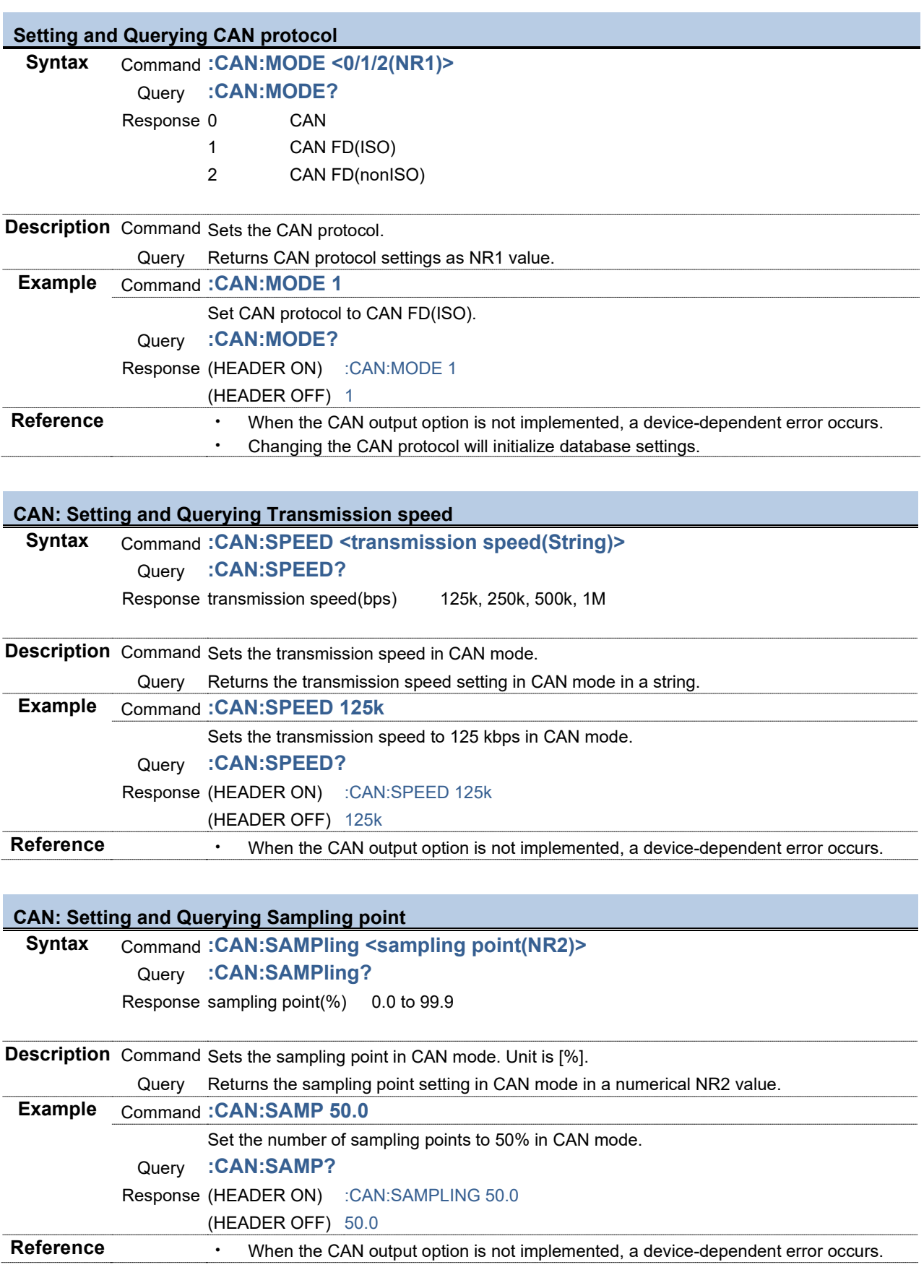

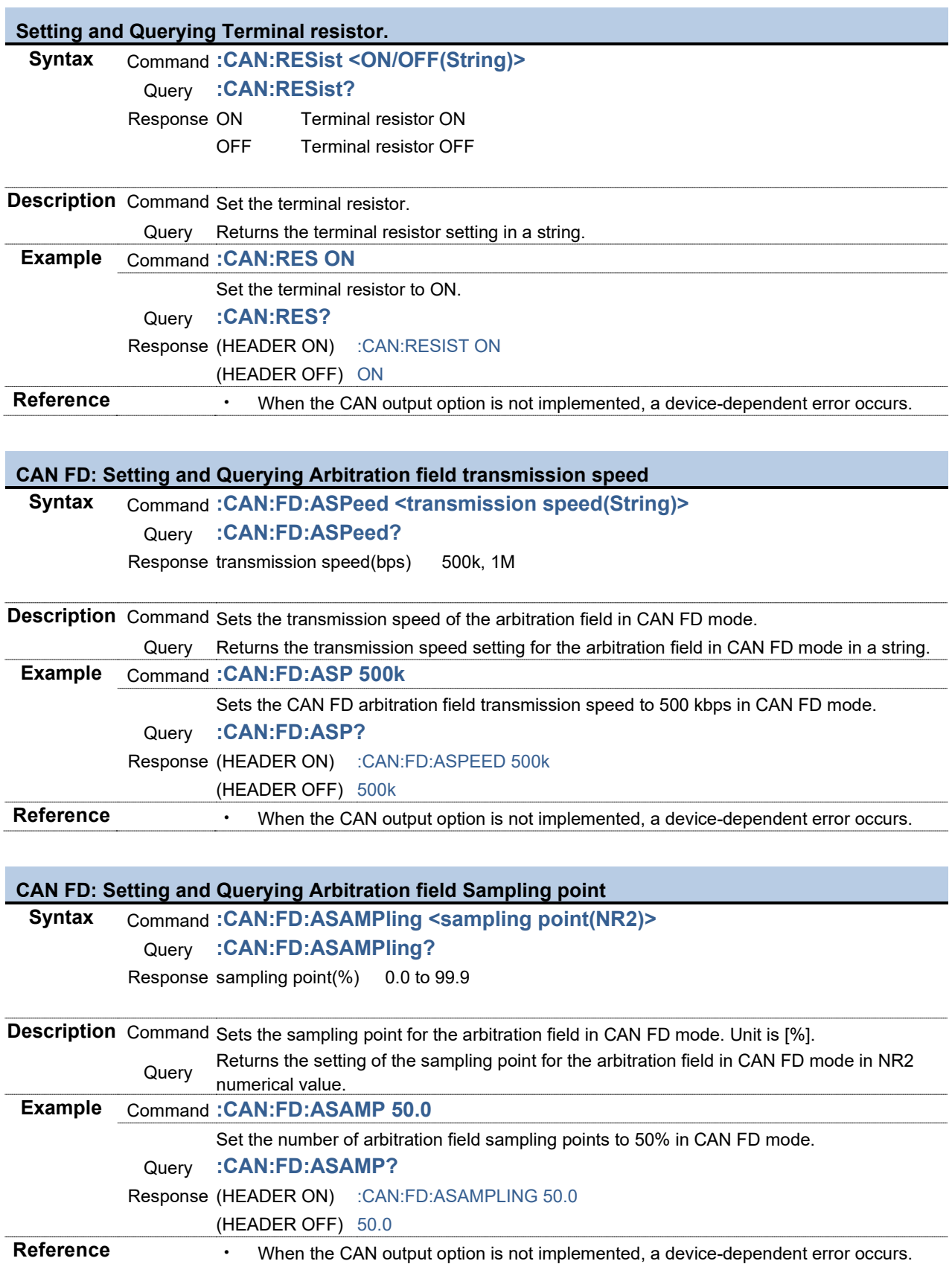

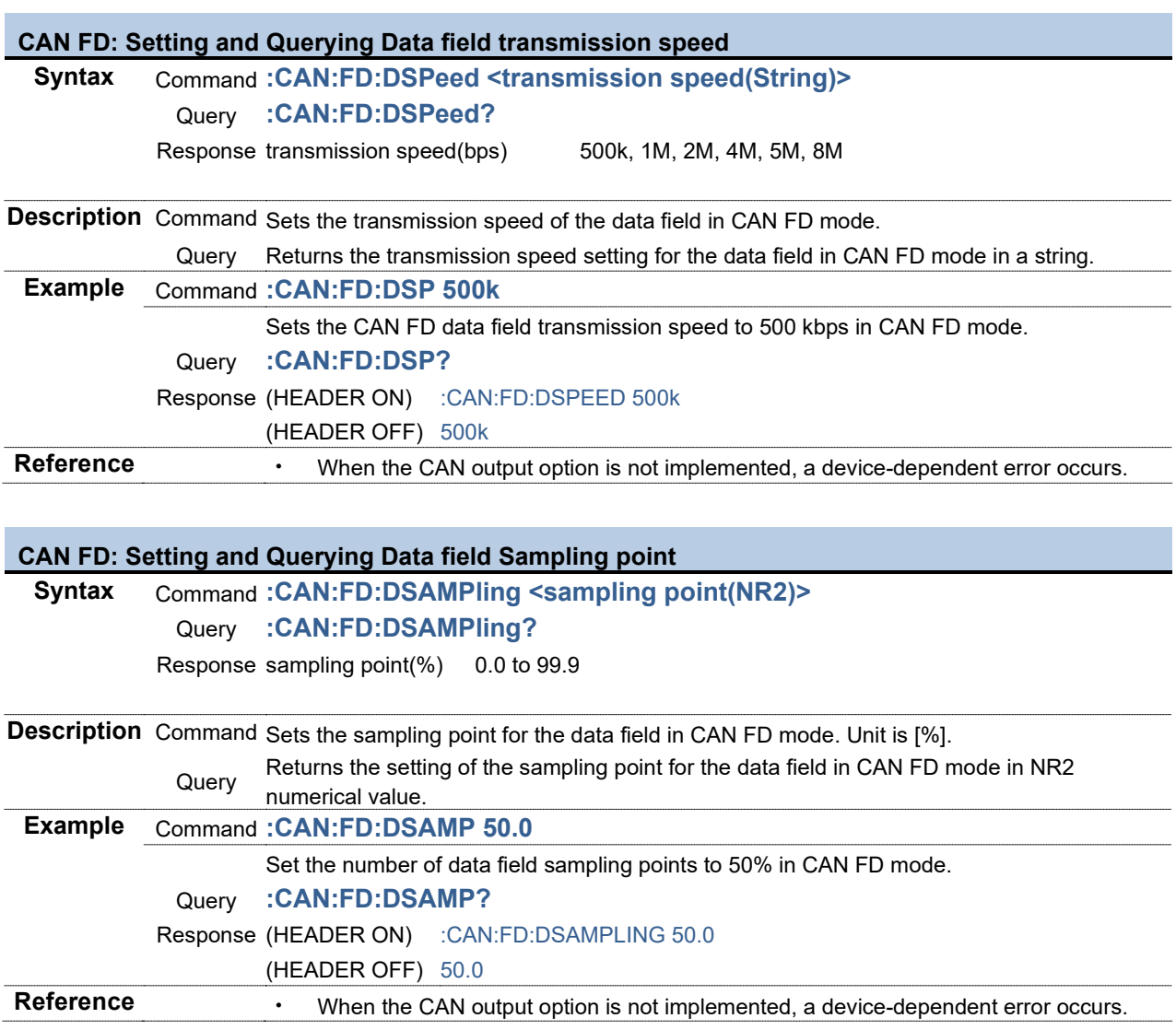

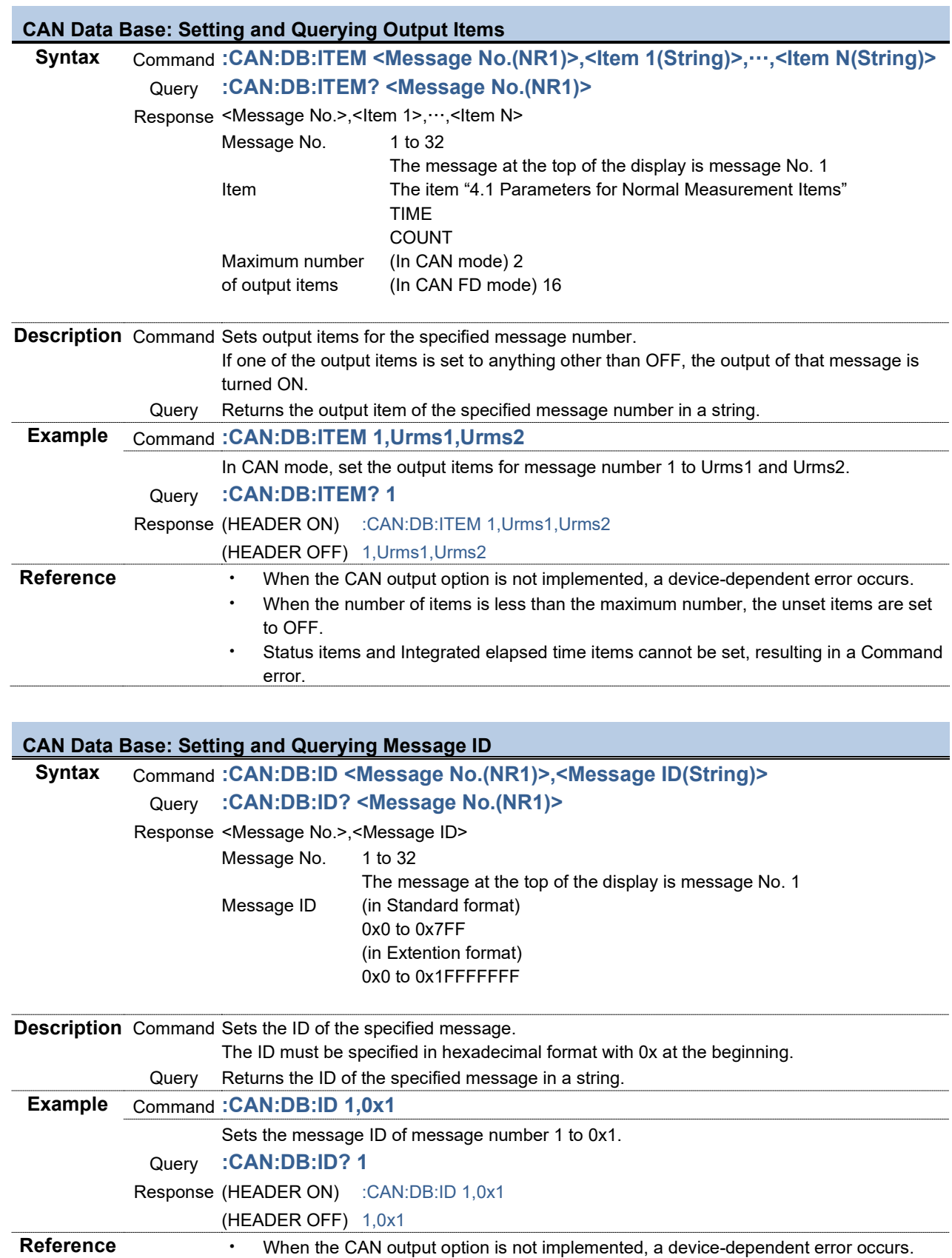

・ If duplicate IDs are set, normal CAN communication may not be possible.

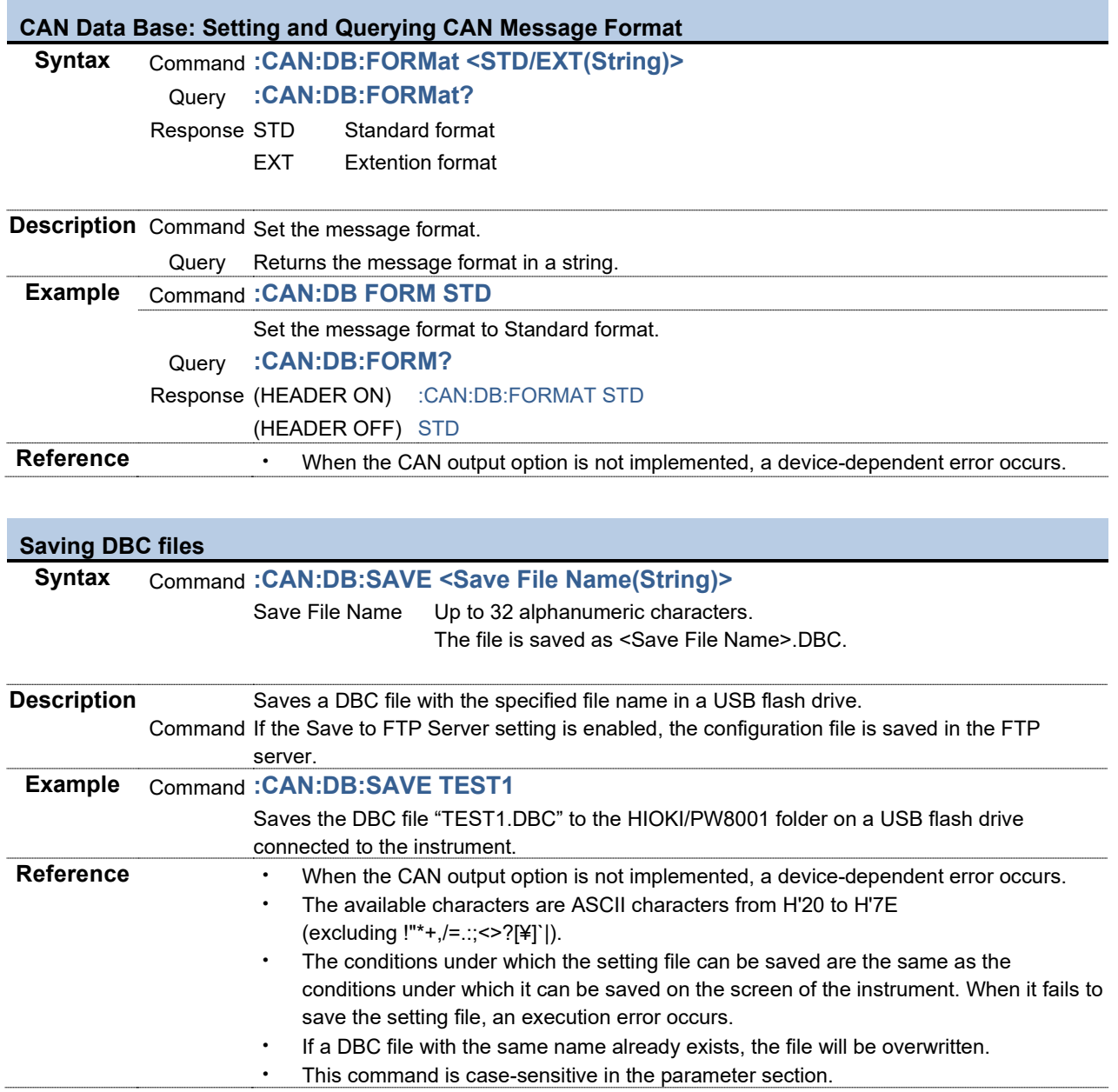

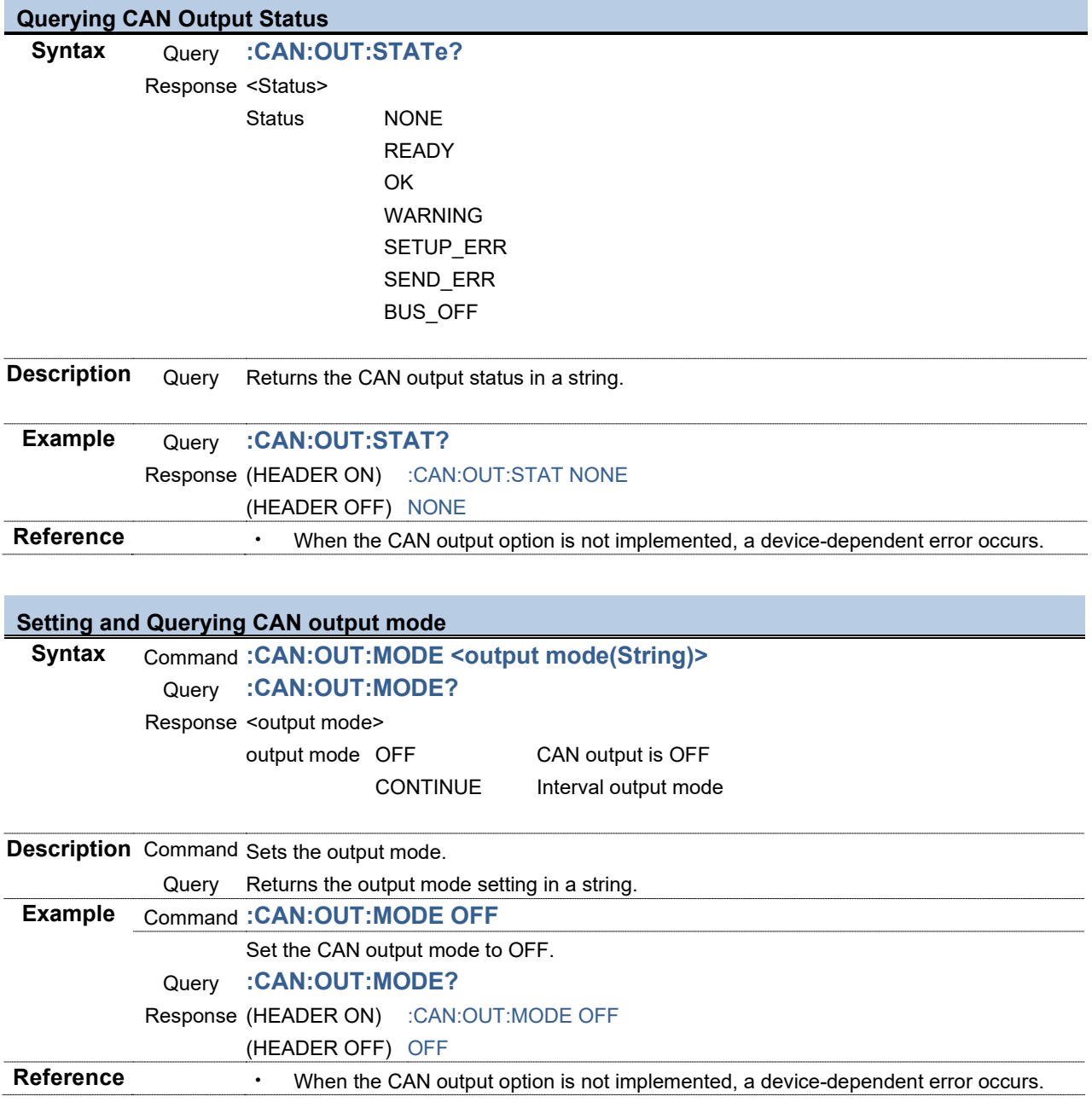

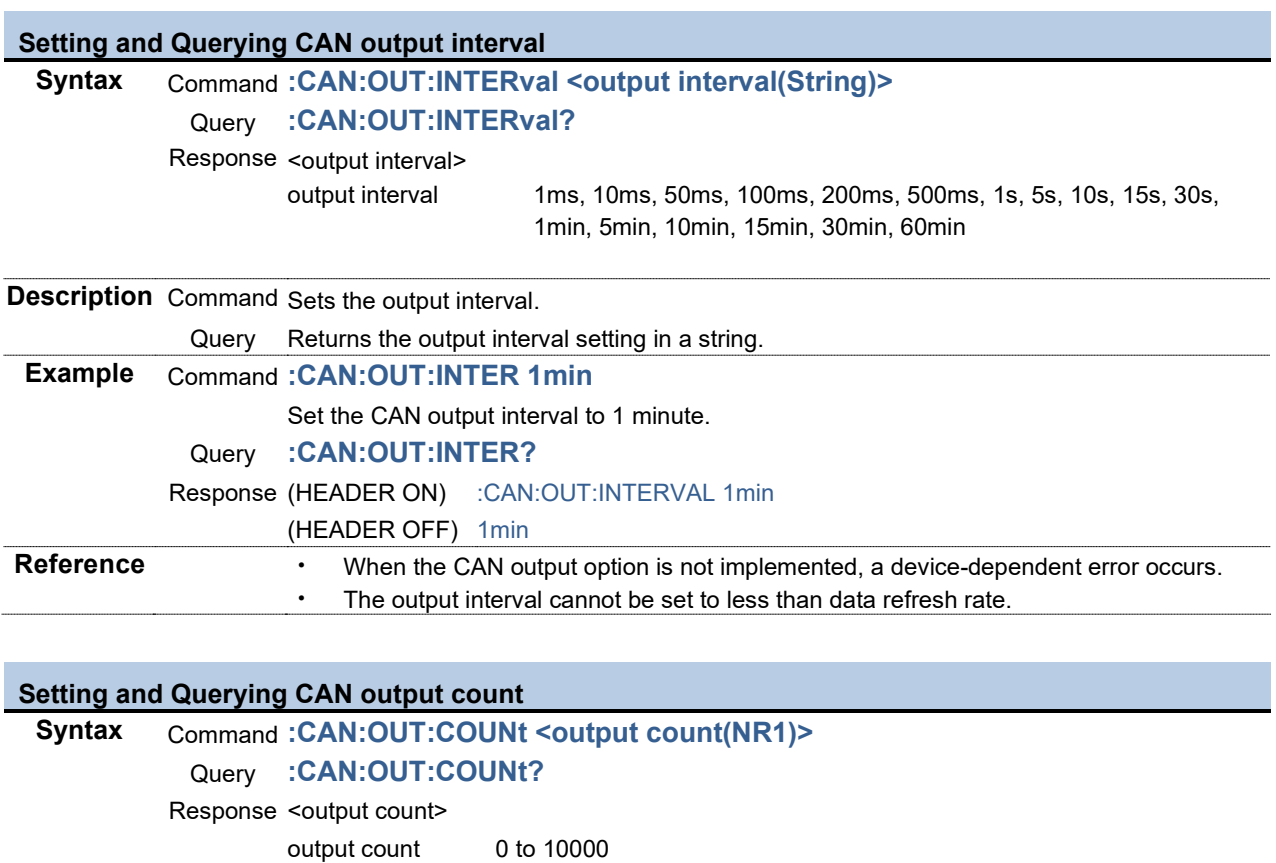

**Description** Command Sets the count of outputs.

**Example** Command **:CAN:OUT:COUN 50**

Query **:CAN:OUT:COUN?**

(HEADER OFF) 50

If 0 is specified, it is set to infinite times.

Set the count of CAN outputs to 50 times.

Response (HEADER ON) :CAN:OUT:COUNT 50

Query Returns the output frequency setting in numerical NR1 values.

**Reference** • When the CAN output option is not implemented, a device-dependent error occurs.

### 3.2.7 Calendar and Clock

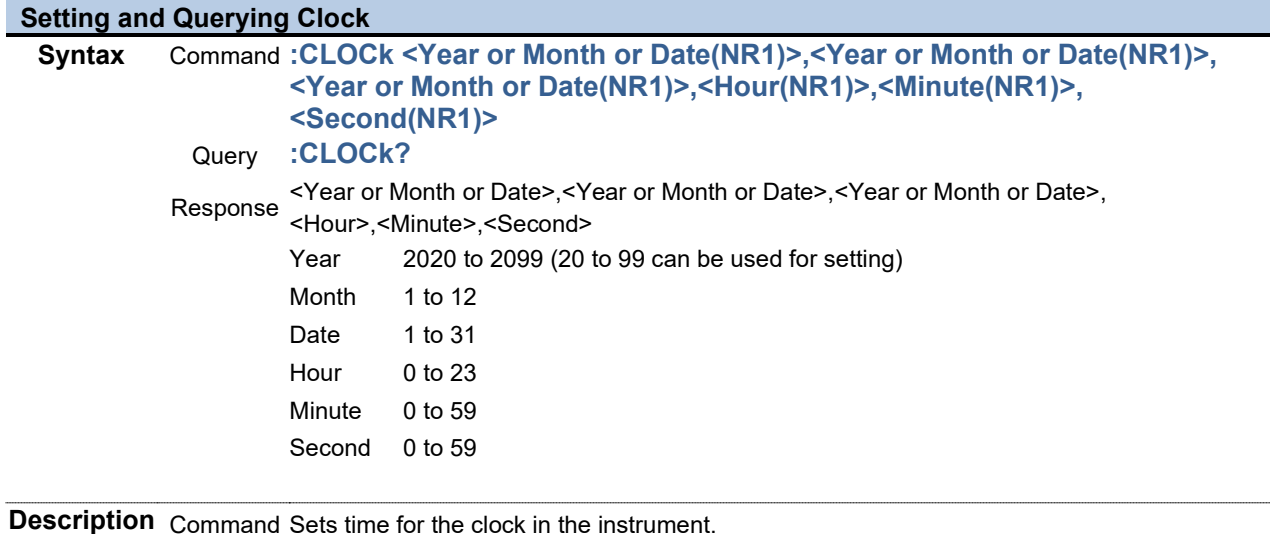

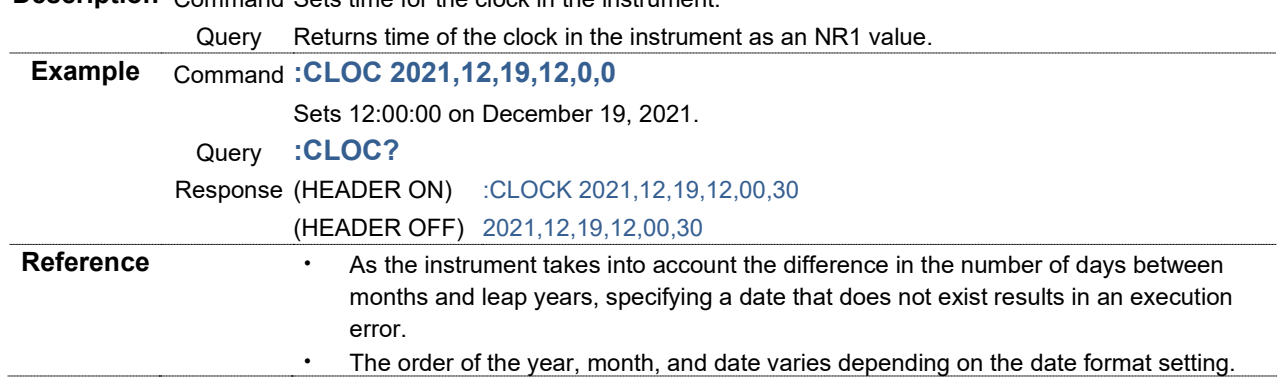

<span id="page-69-1"></span><span id="page-69-0"></span>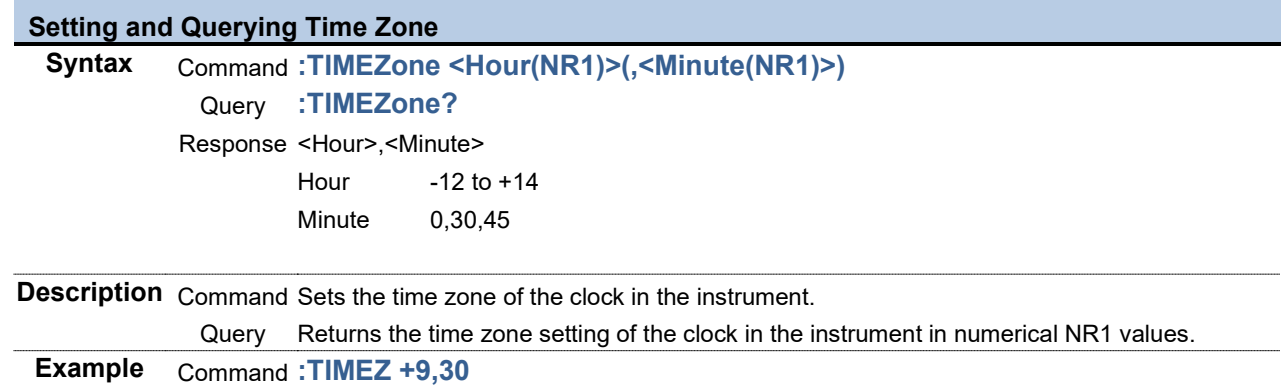

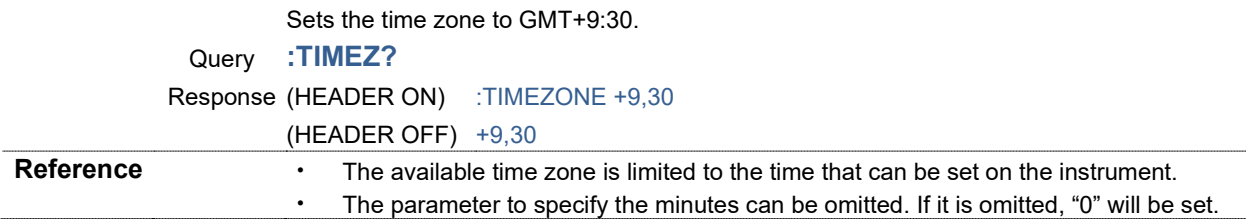

### **Setting and Querying Date Format**

**Syntax** Command **:DATE:FORMat <Date Format(String)>**

Query **:DATE:FORMat?** Response <Date Format>

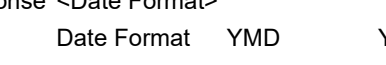

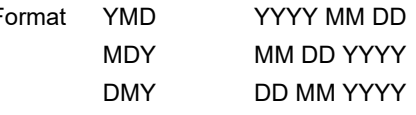

**Description** Command Sets the date display format used for the display on the instrument and for saving. Query Returns the setting of the date display format used for the display on the instrument and for saving, in a string. **Example** Command **:DATE:FORM DMY**

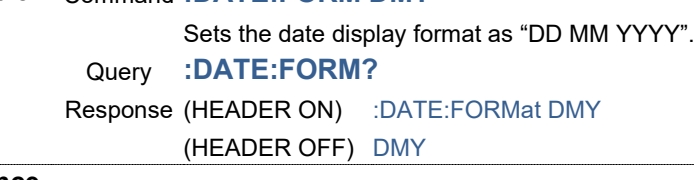

**Reference**

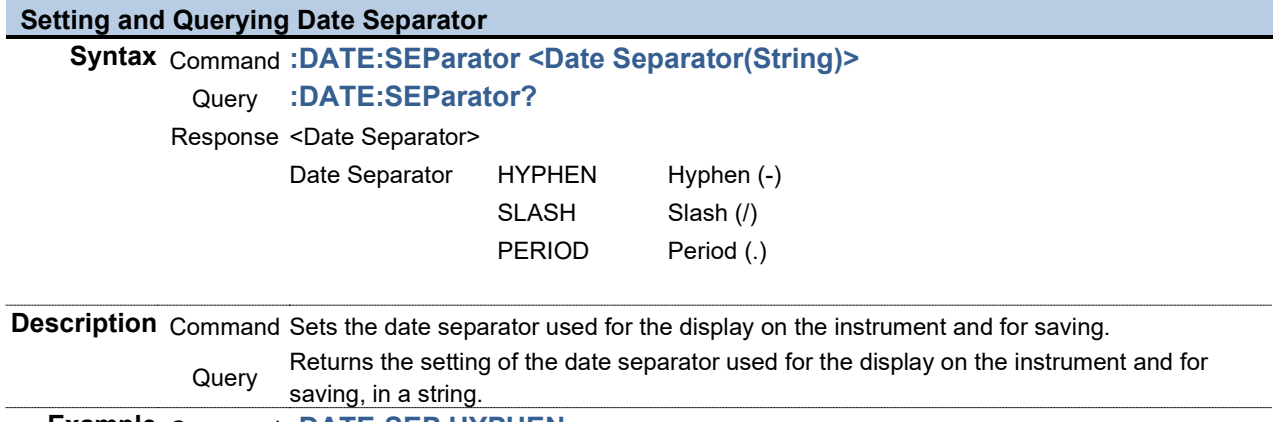

**Example** Command **:DATE:SEP HYPHEN** Sets a hyphen (-) as the date separator. Query **:DATE:SEP?** Response (HEADER ON) :DATE:SEPARATOR HYPHEN (HEADER OFF) HYPHEN

**Reference**

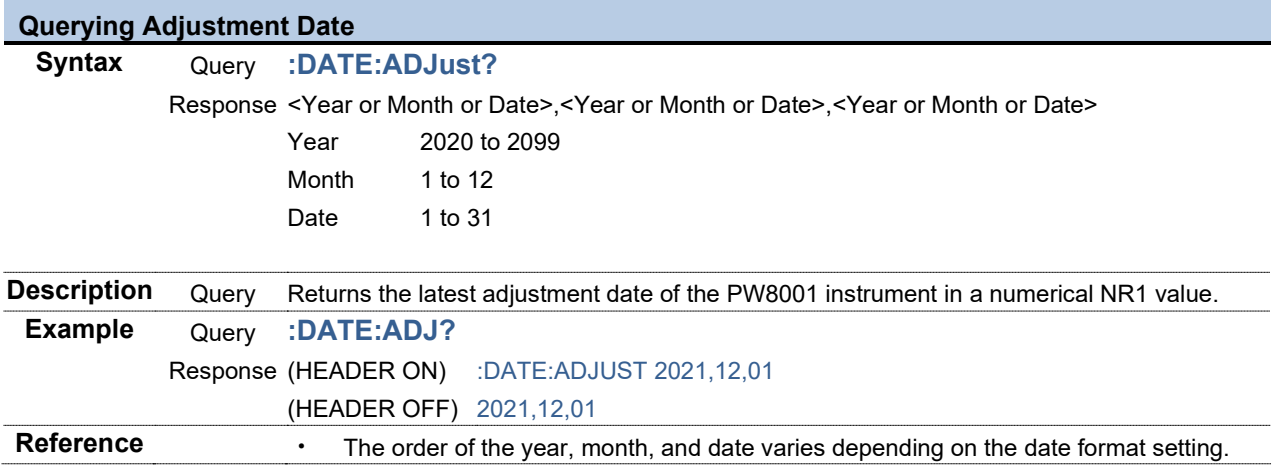

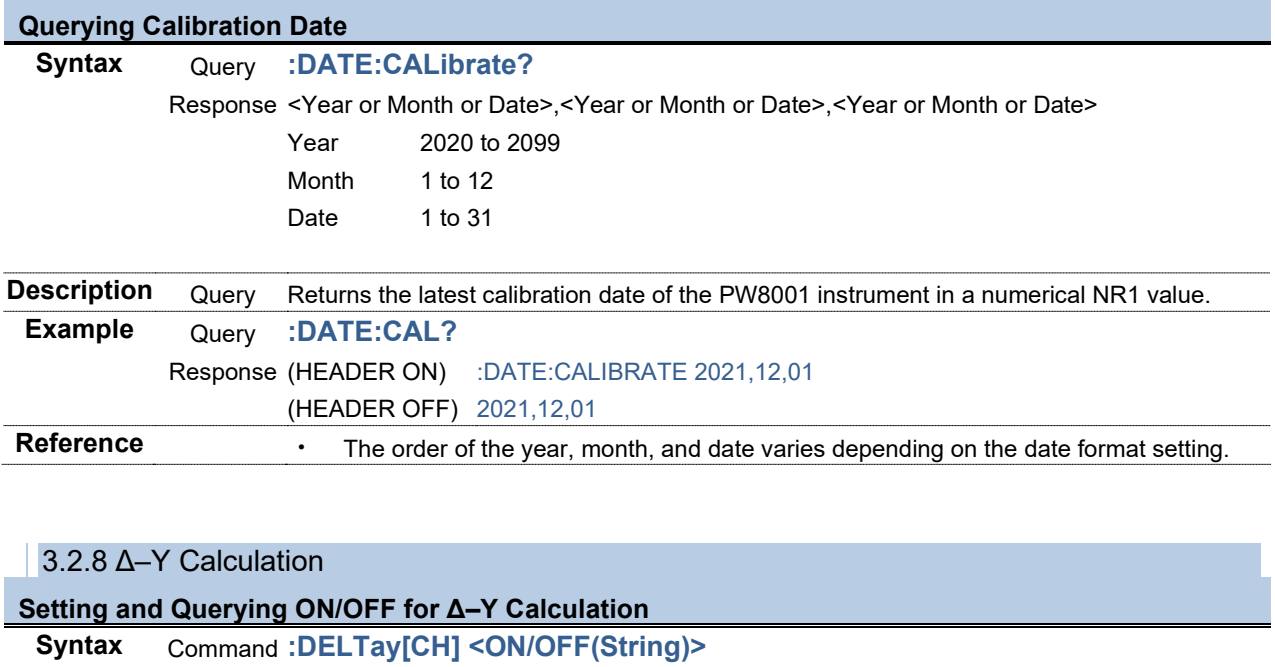

Query **:DELTay[CH]?**

Response ON Execute Δ–Y calculation. OFF Does not execute Δ–Y calculations.

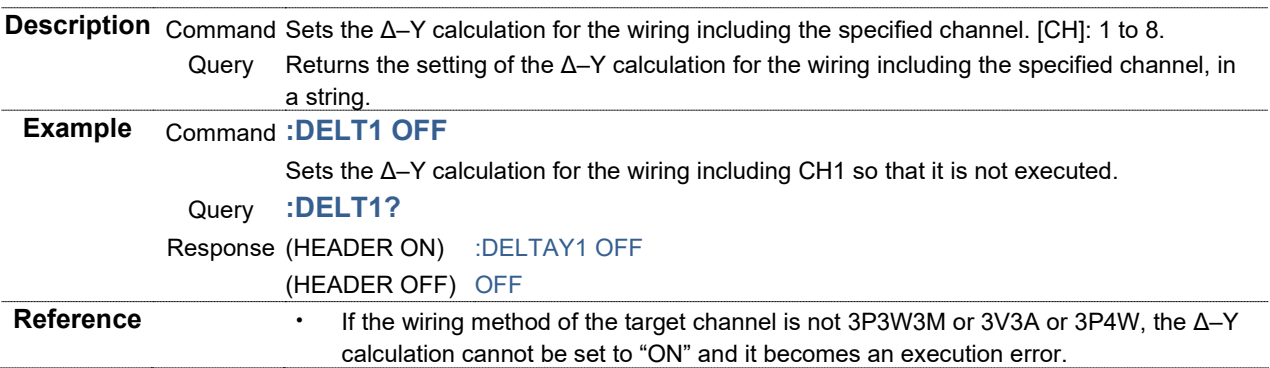

<span id="page-71-1"></span><span id="page-71-0"></span>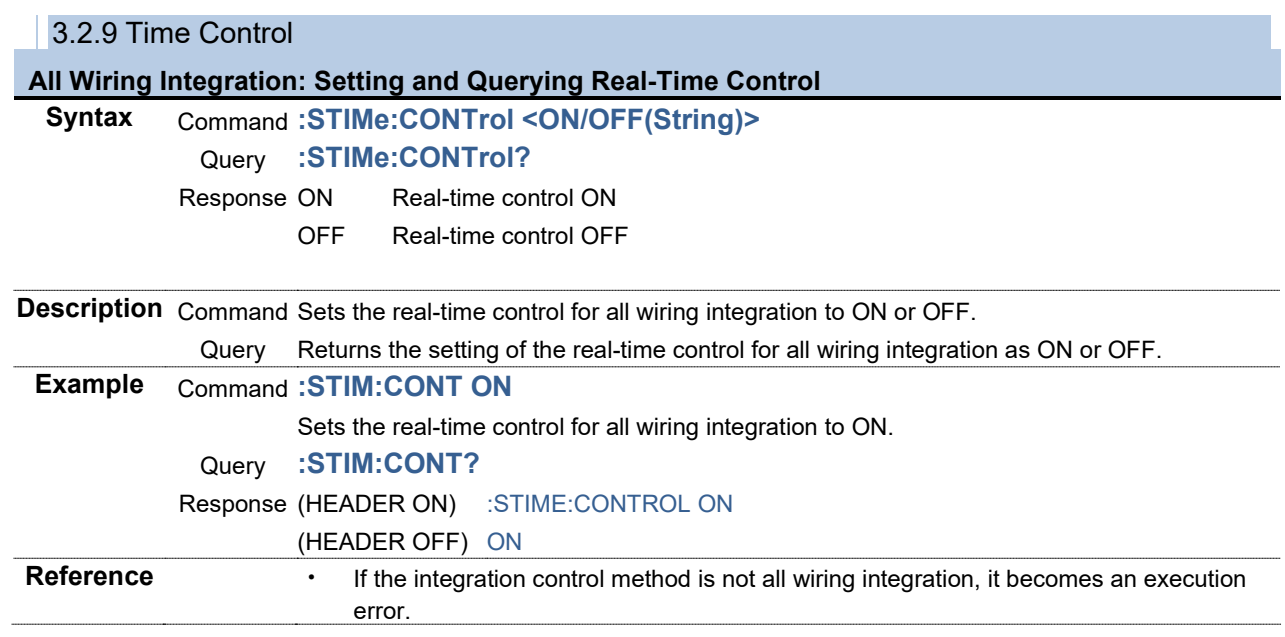
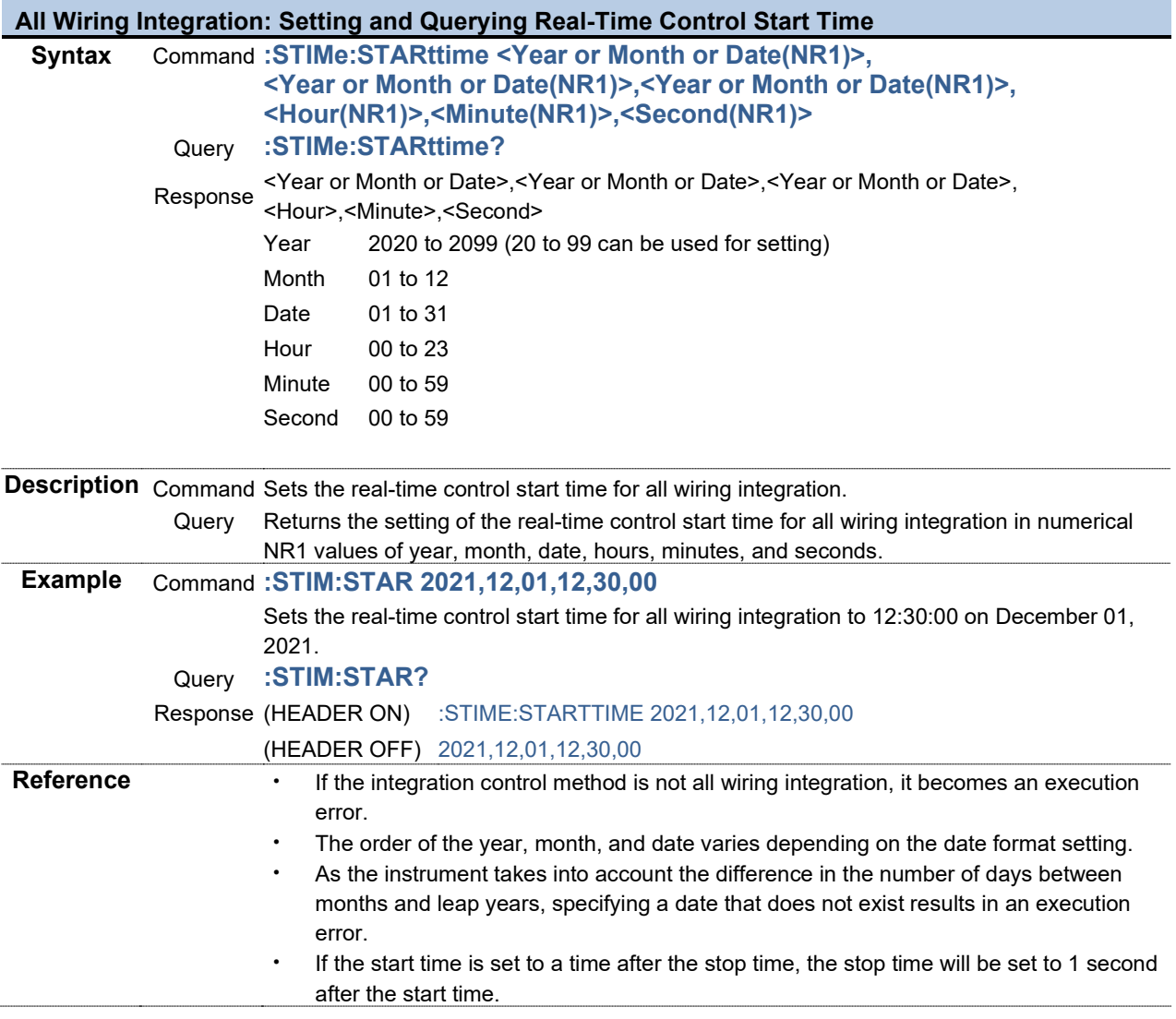

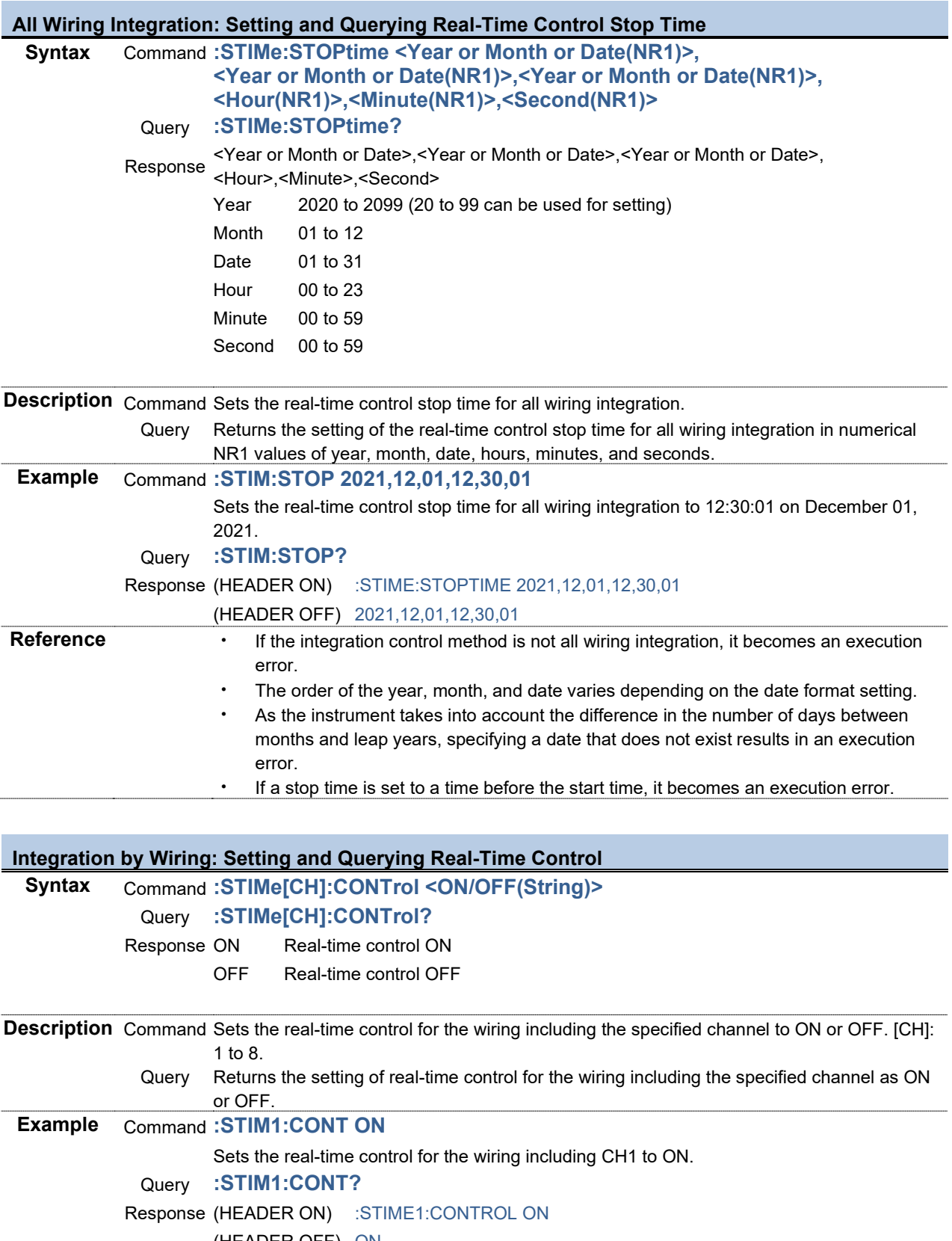

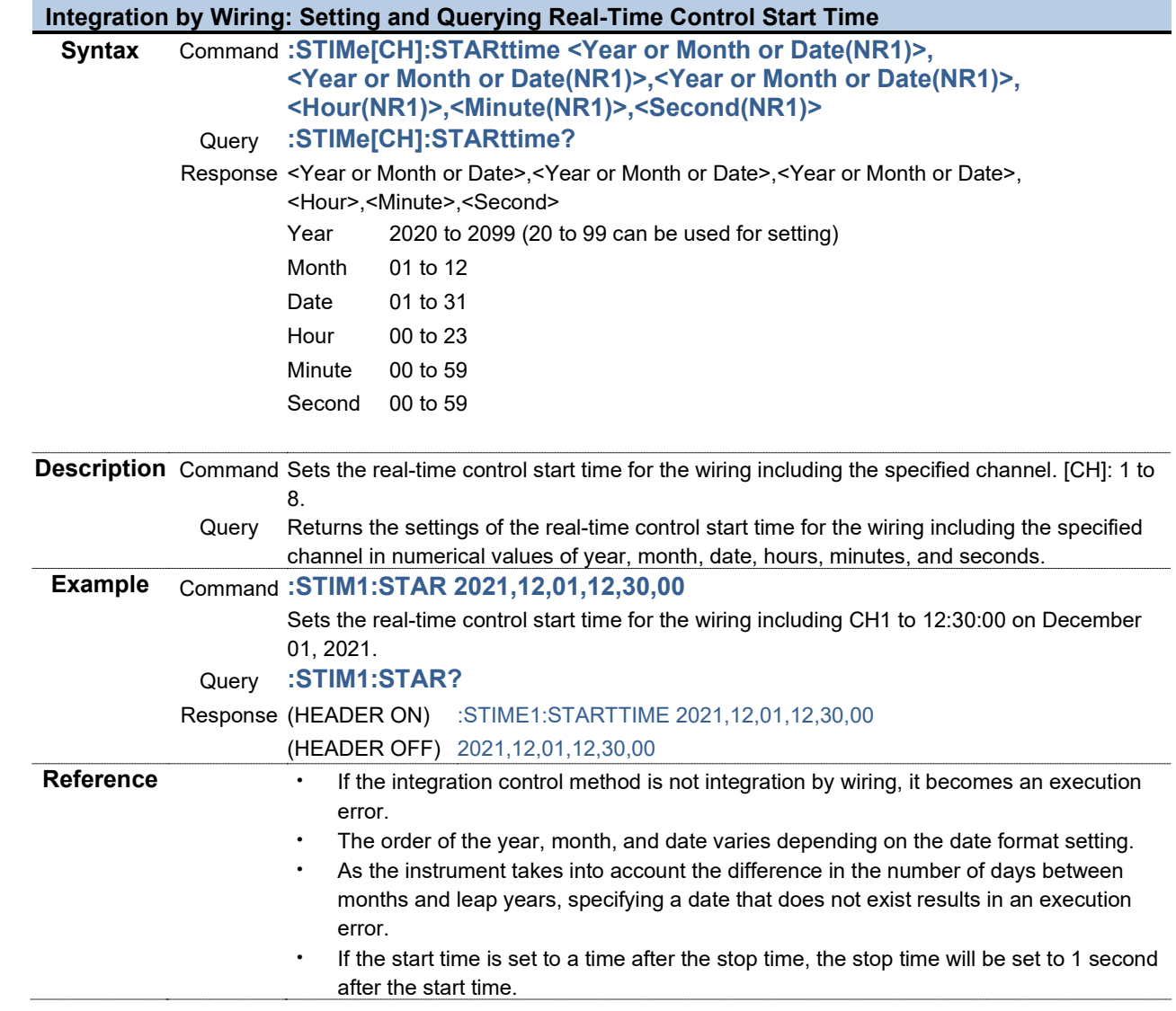

г

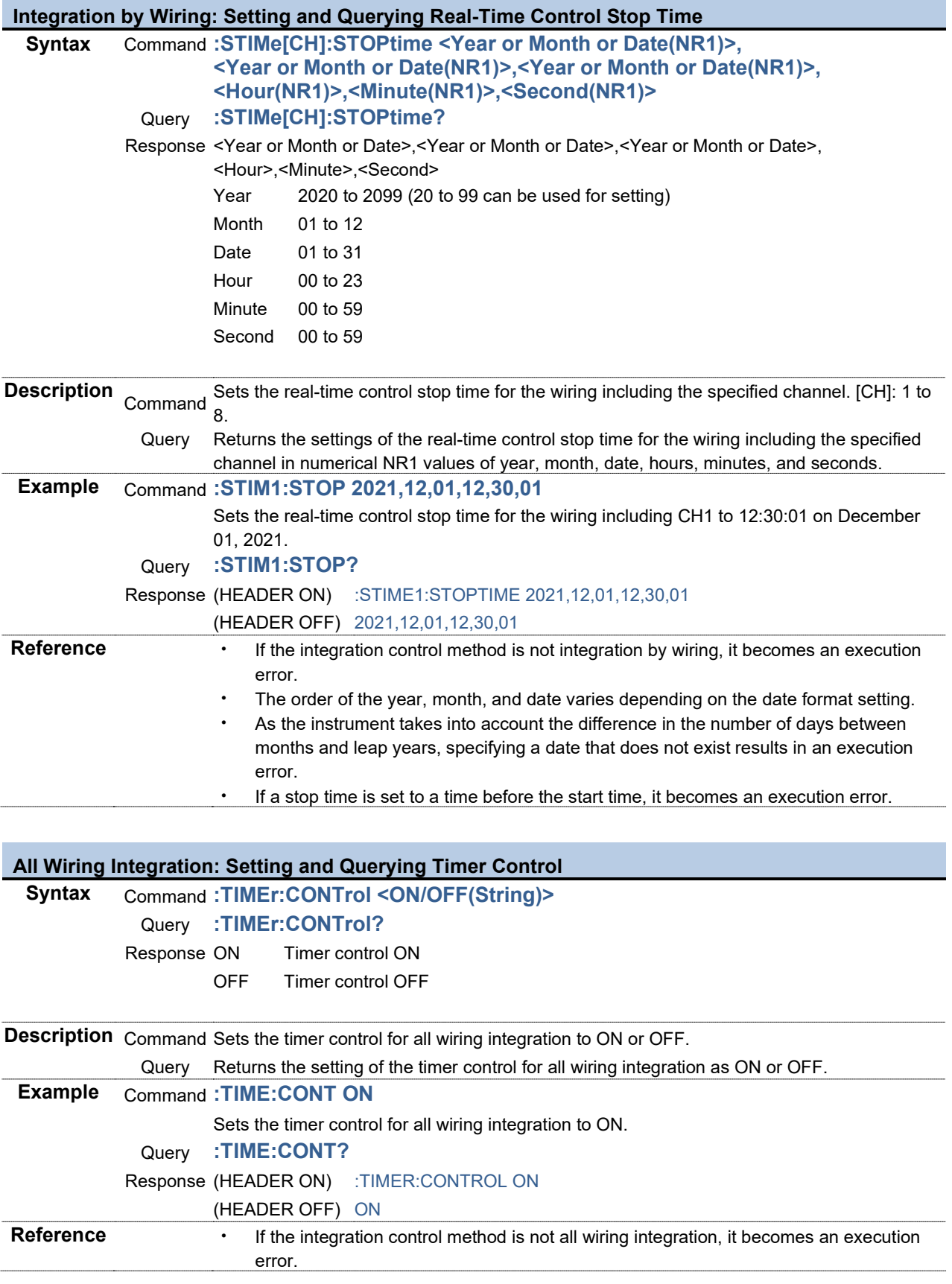

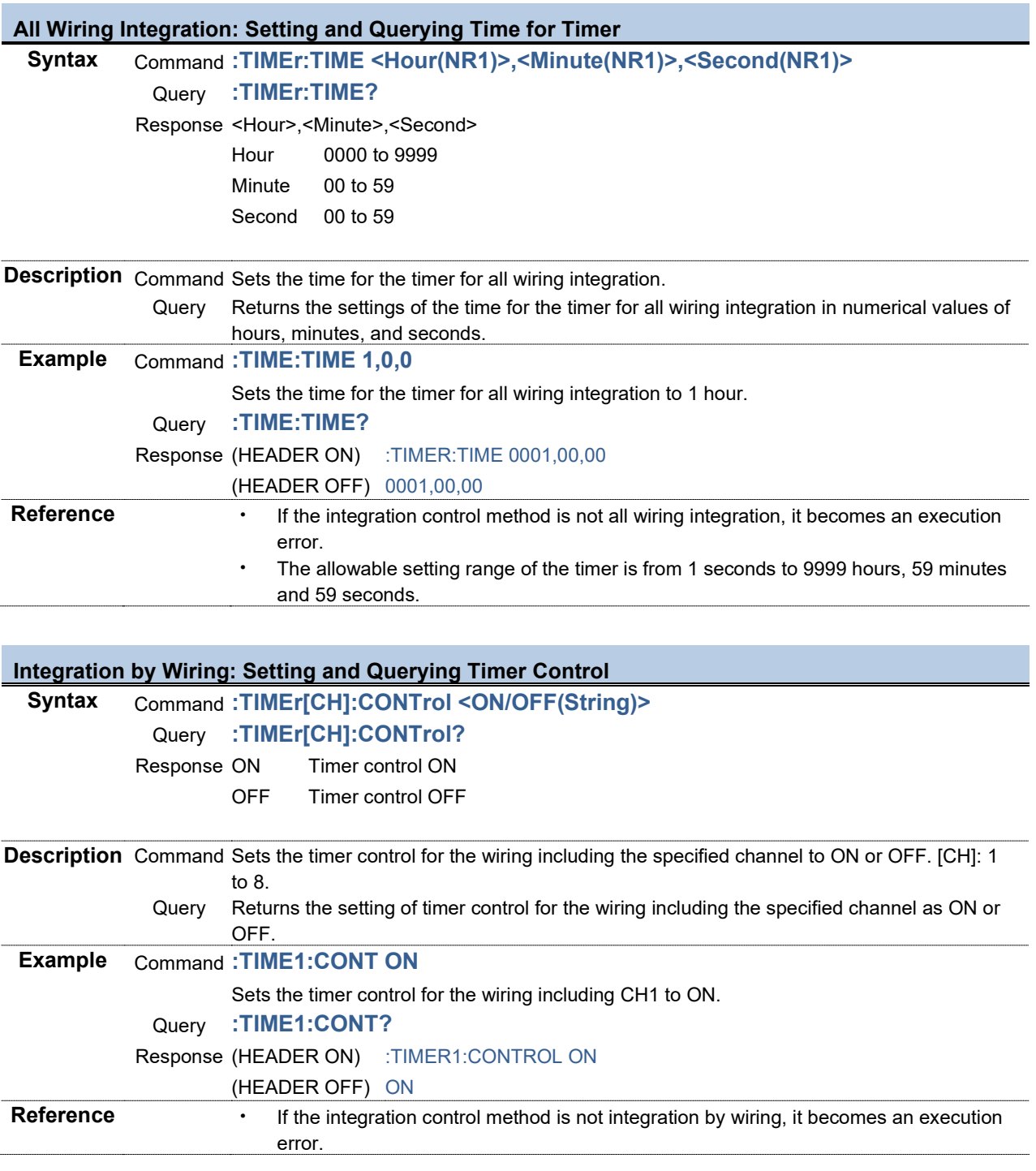

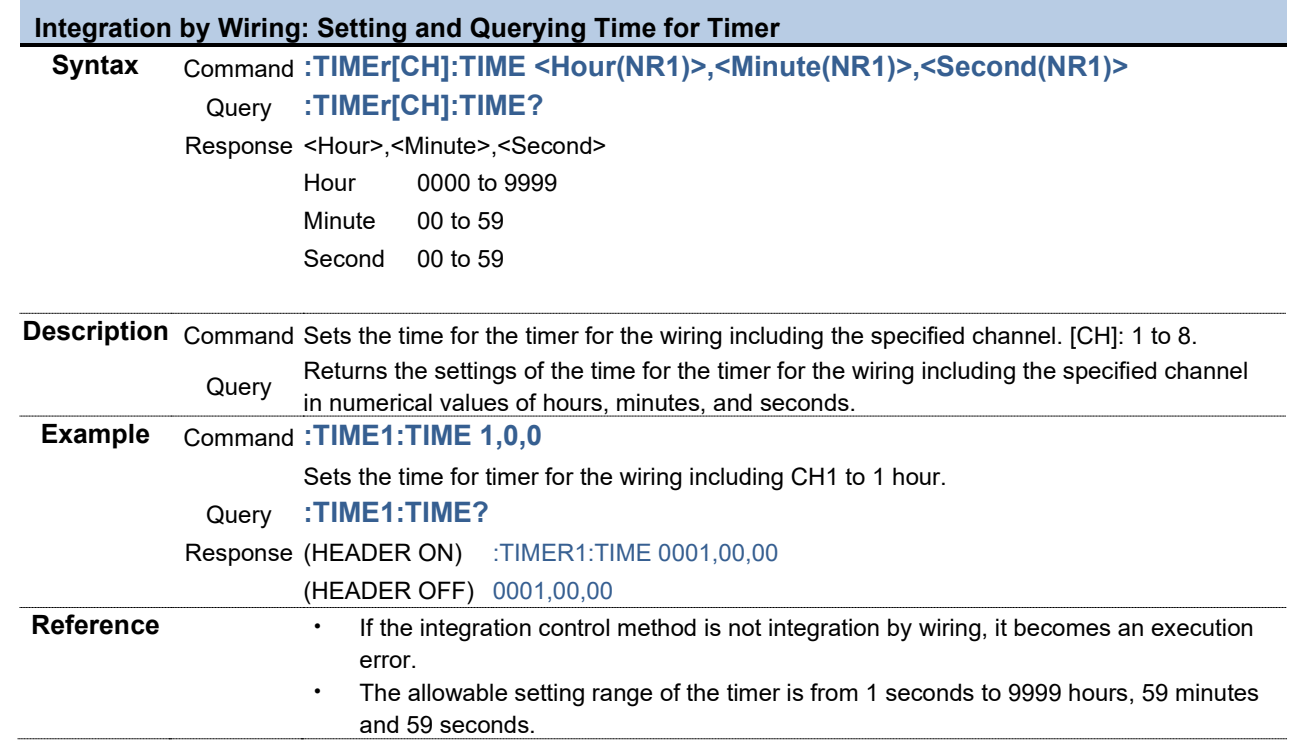

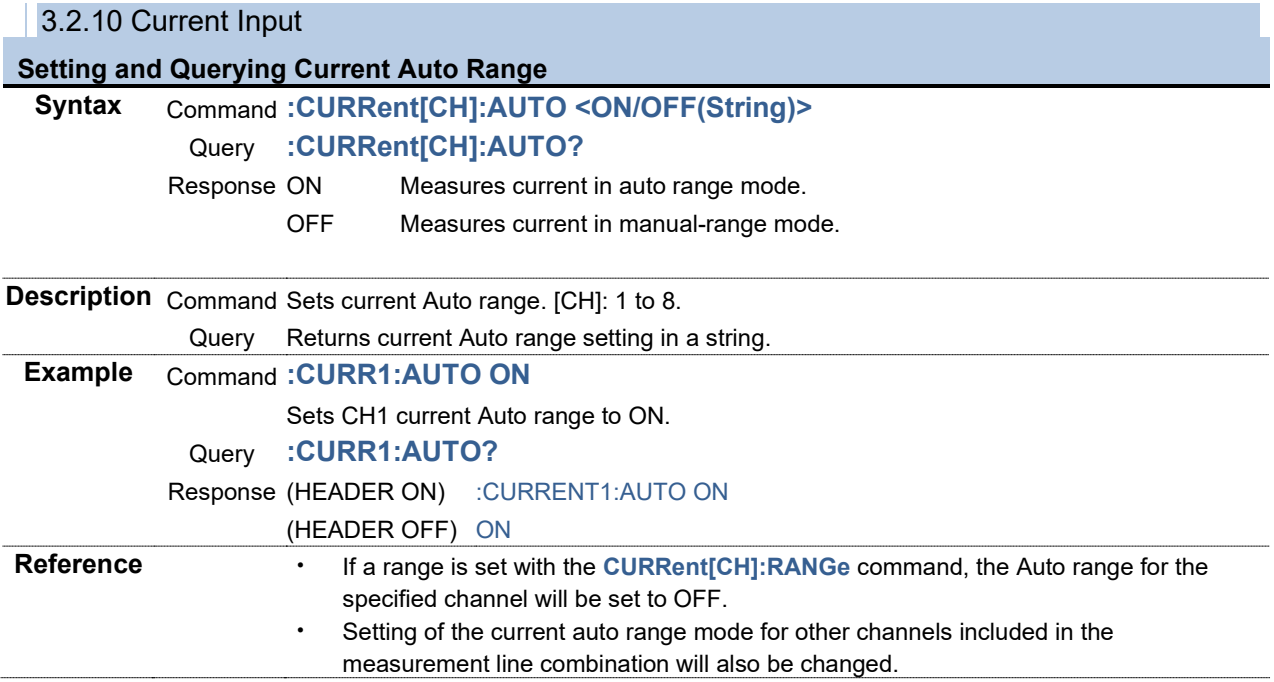

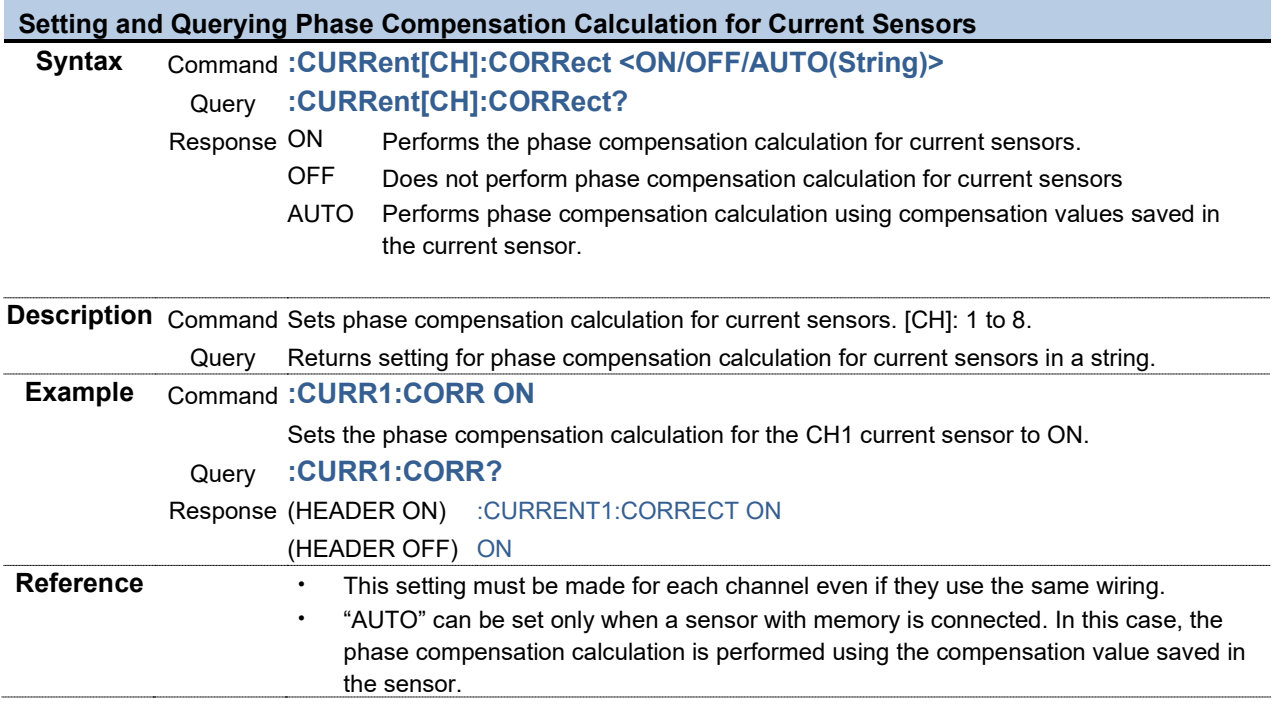

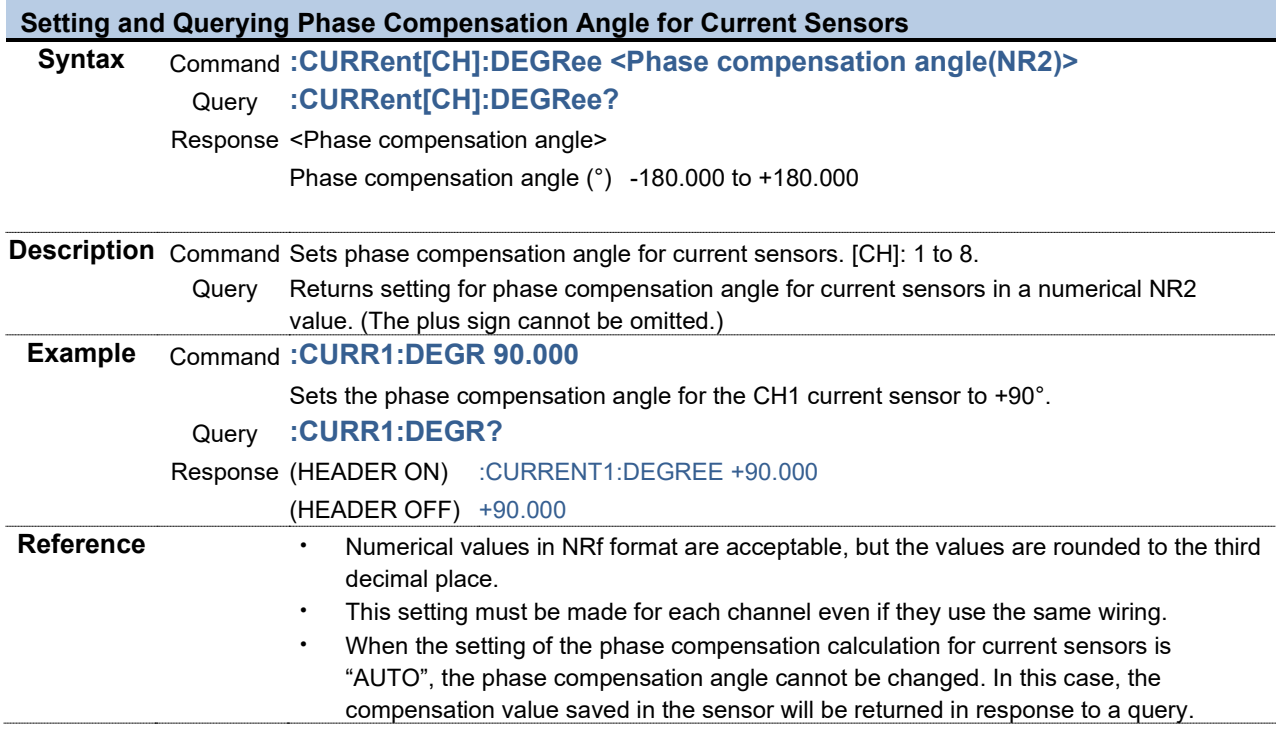

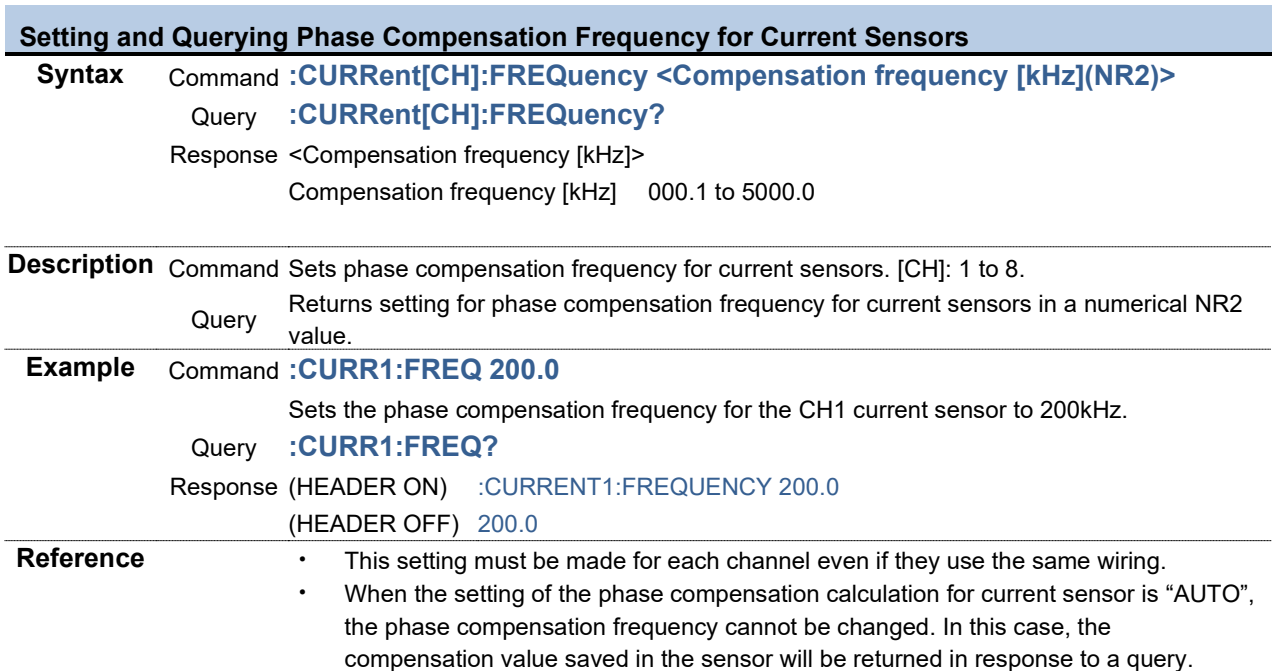

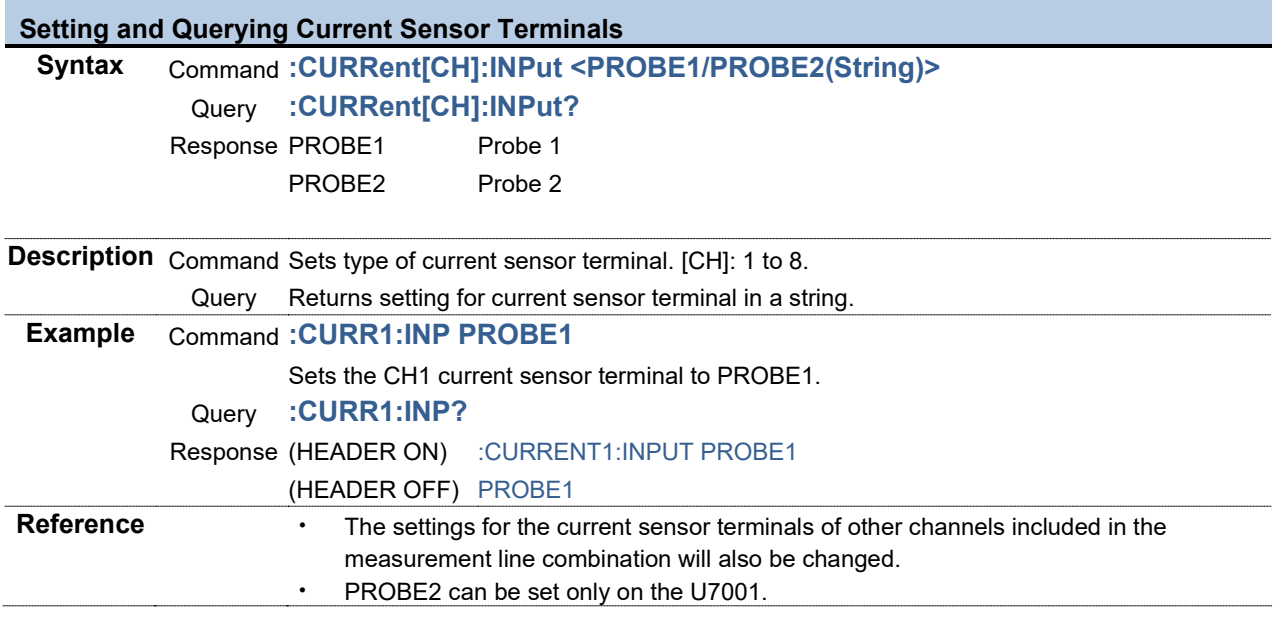

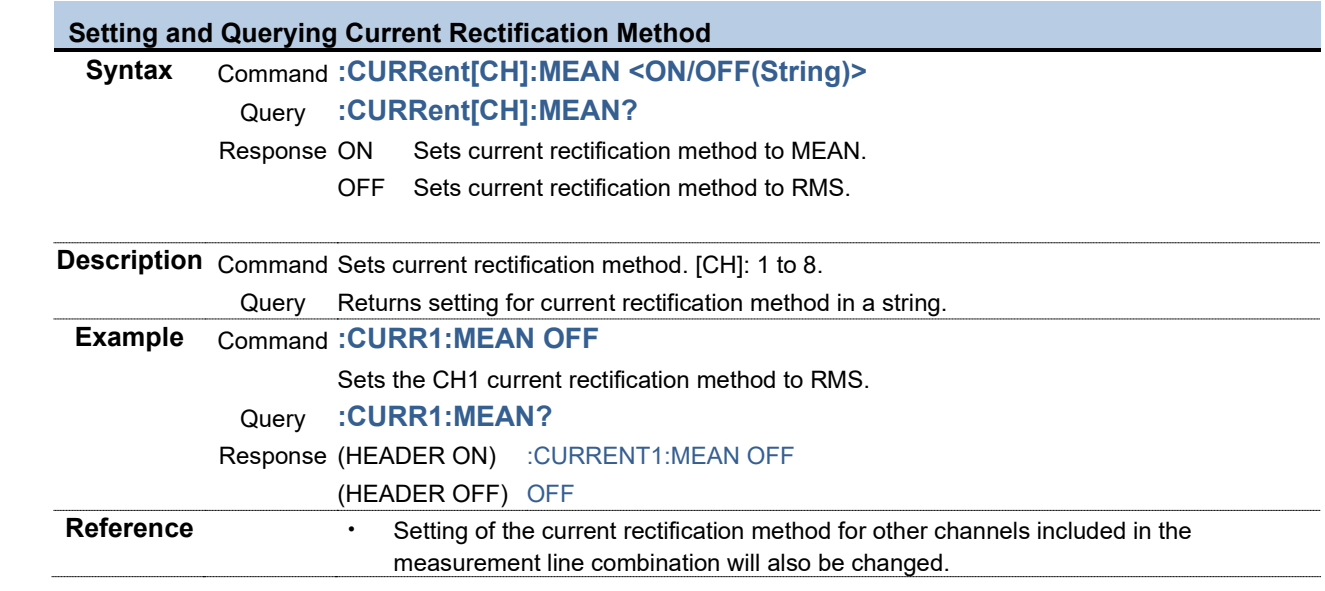

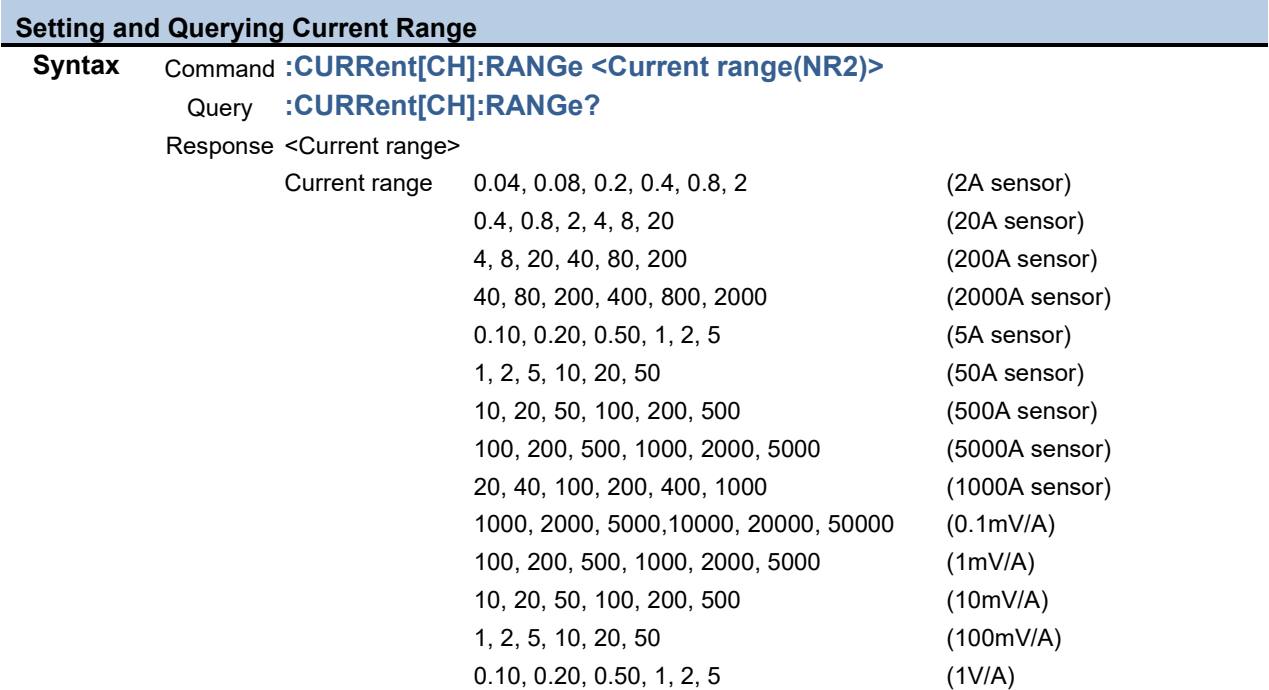

**Description** Command Sets a current range. The unit is [A]. [CH]: 1 to 8.

Query Returns current range setting in a numerical NR2 value.

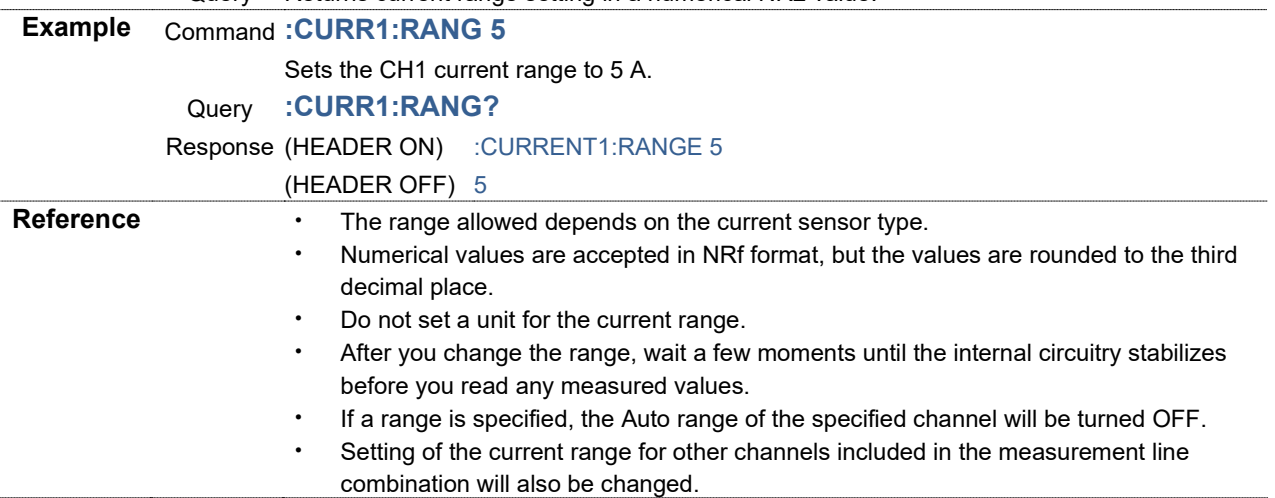

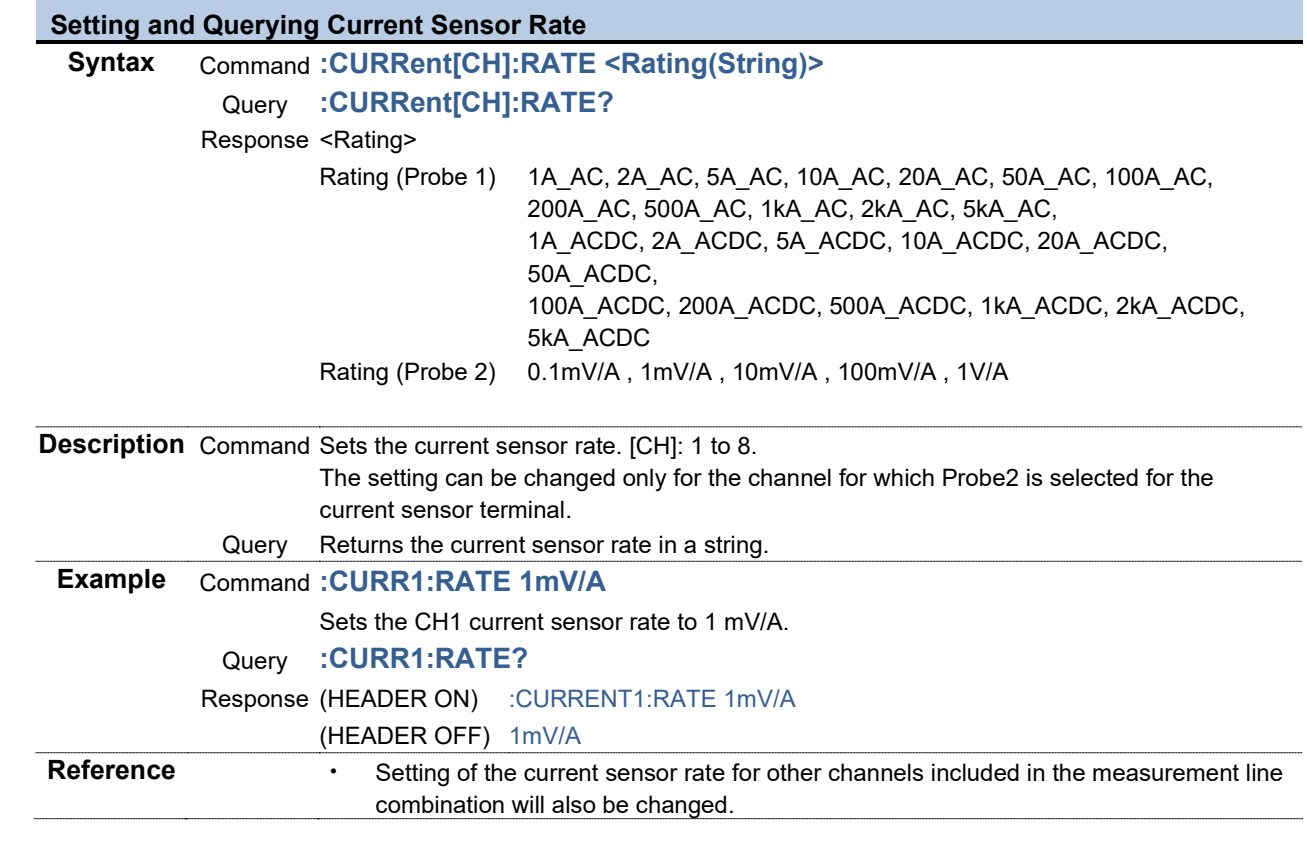

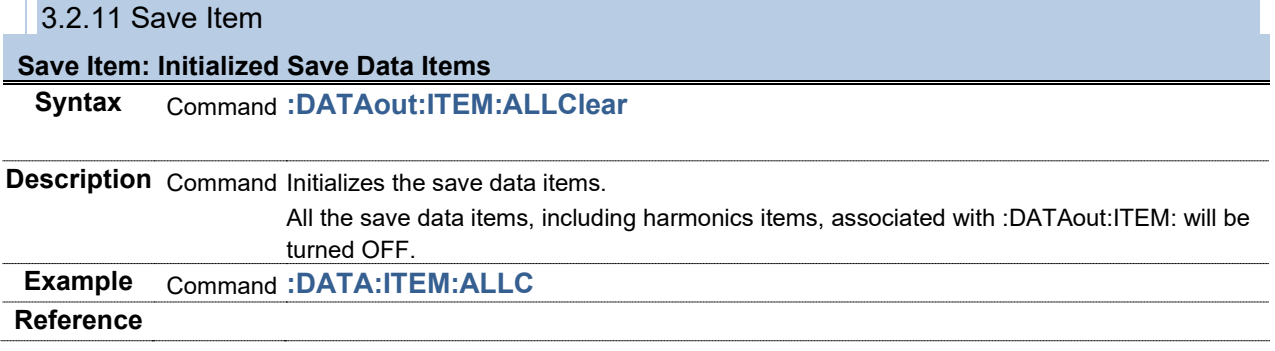

### **Save Item: Setting and Querying Voltage Data**

### **Syntax** Command **:DATAout:ITEM:U <RMS(NR1)>,<MN(NR1)>,<AC(NR1)>,<DC(NR1)>, <FND(NR1)>,<PK+(NR1)>,<PK-(NR1)>,<THD(NR1)>,<RF(NR1)>, <DEG(NR1)>,<FREQ(NR1)>**

Query **:DATAout:ITEM:U?**

Response <RMS>,<MN>,<AC>,<DC>,<FND>,<PK+>,<PK->,<THD>,<RF>,<DEG>,<FREQ>

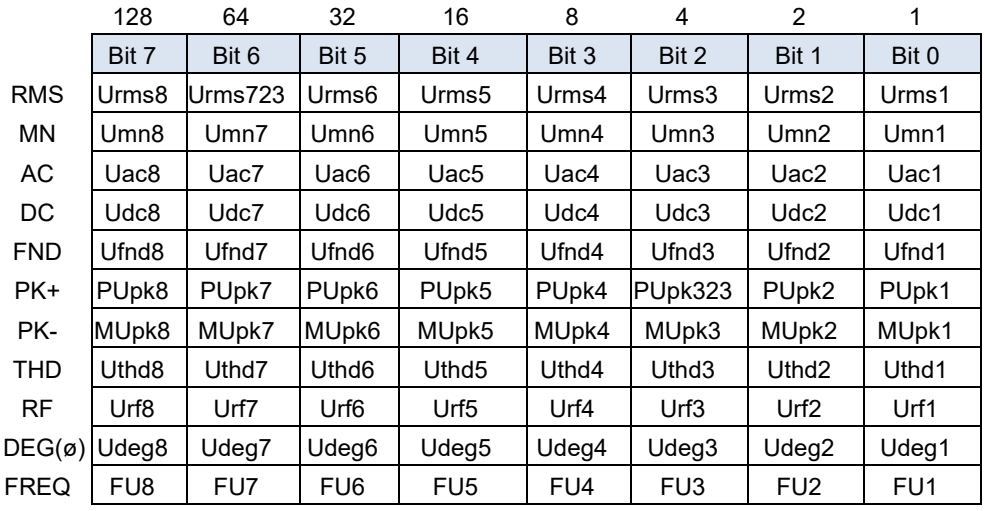

**Description** Command Sets save items of voltage data in a value from 0 to 255.

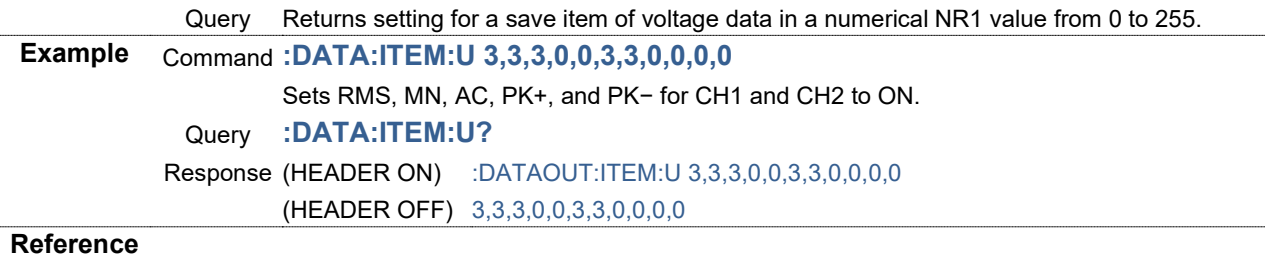

# **Save Item: Setting and Querying Total Voltage Data**

### **Syntax** Command **:DATAout:ITEM:USUM <RMS1(NR1)>,<RMS2(NR1)>,<MN1(NR1)>,<MN2(NR1)>,<UNB(NR1)>** Query **:DATAout:ITEM:USUM?**

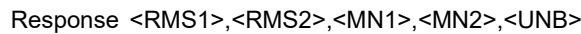

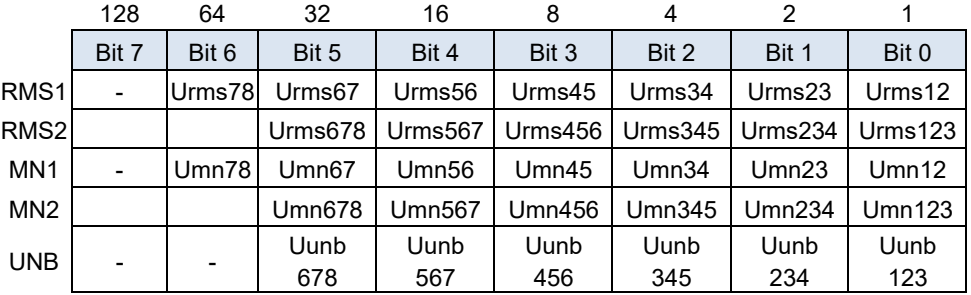

**Description** Command Sets save items of total voltage data in a value from 0 to 255.

Returns setting for a save item of total voltage data in a numerical NR1 value from 0 to

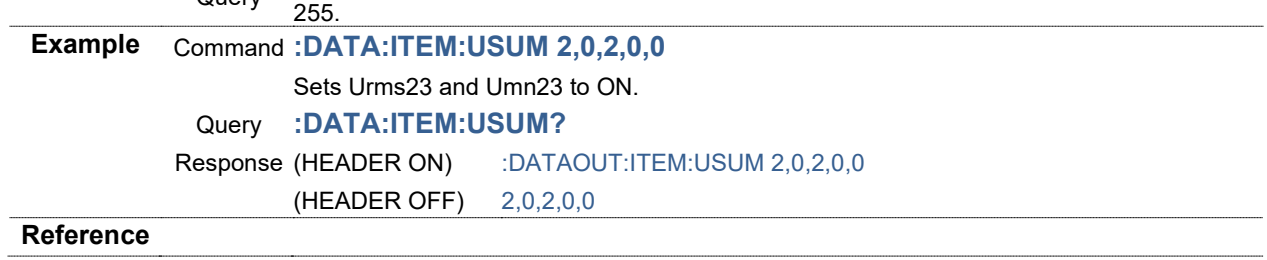

### **Save Item: Setting and Querying Current Data**

### **Syntax** Command **:DATAout:ITEM:I <RMS(NR1)>,<MN(NR1)>,<AC(NR1)>,<DC(NR1)>, <FND(NR1)>,<PK+(NR1)>,<PK-(NR1)>,<THD(NR1)>,<RF(NR1)>, <DEG(NR1)>,<FREQ(NR1)>**

Query **:DATAout:ITEM:I?**

Response <RMS>,<MN>,<AC>,<DC>,<FND>,<PK+>,<PK->,<THD>,<RF>,<DEG>,<FREQ>

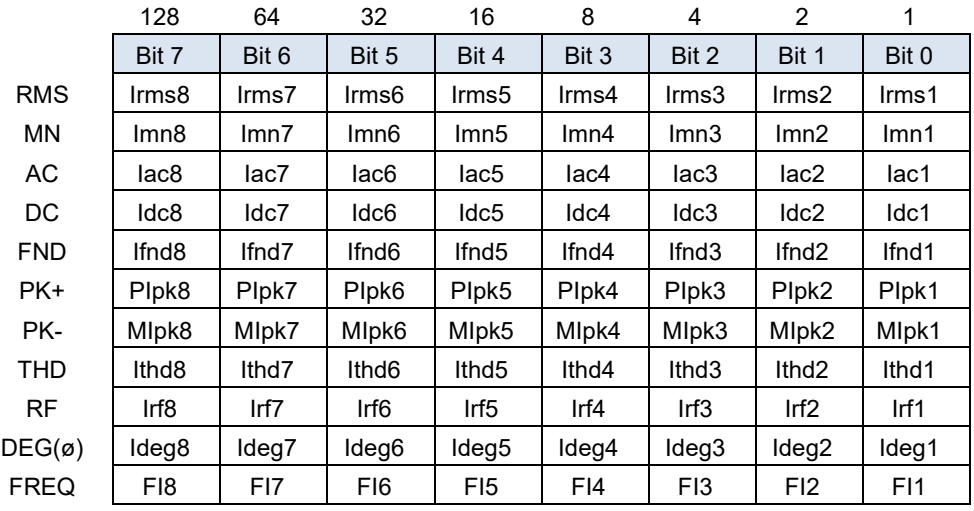

**Description** Command Sets save items of current data in a value from 0 to 255.

Query Returns setting for a save item of current data in a numerical NR1 value from 0 to 255. **Example** Command **:DATA:ITEM:I 3,3,3,0,0,3,3,0,0,0,0** Sets RMS, MN, AC, PK+, and PK− for CH1 and CH2 to ON. Query **:DATA:ITEM:I?** Response (HEADER ON) :DATAOUT:ITEM:I 3,3,3,0,0,3,3,0,0,0,0 (HEADER OFF) 3,3,3,0,0,3,3,0,0,0,0

### **Save Item: Setting and Querying Total Current Data**

### **Syntax** Command **:DATAout:ITEM:ISUM <RMS1(NR1)>,<RMS2(NR1)>,<MN1(NR1)>,<MN2(NR1)>,<UNB(NR1)>** Query **:DATAout:ITEM:ISUM?**

Response <RMS1>,<RMS2>,<MN1>,<MN2>,<UNB>

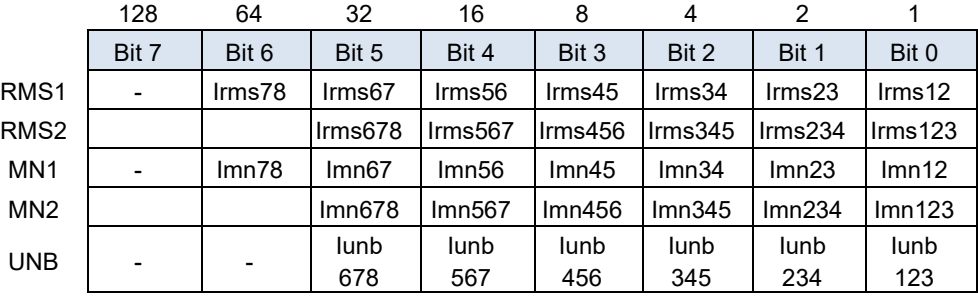

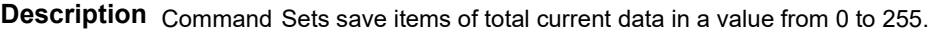

Query Returns setting for a save item of total current data in a numerical NR1 value from 0 to 255.

**Example** Command **:DATA:ITEM:ISUM 2,0,2,0,0** Sets Irms23 and Imn23.

Query **:DATA:ITEM:ISUM?**

Response (HEADER ON) :DATAOUT:ITEM:ISUM 2,0,2,0,0

(HEADER OFF) 2,0,2,0,0

### **Reference**

#### **Save Item: Setting and Querying Power Data**

### **Syntax** Command **:DATAout:ITEM:P <P(NR1)>,<Pfnd(NR1)>,<S(NR1)>,<Sfnd(NR1)>, <Q(NR1)>,<Qfnd(NR1)>,<PF(NR1)>,<PFfnd(NR1)>,<DEG(NR1)>** Query **:DATAout:ITEM:P?**

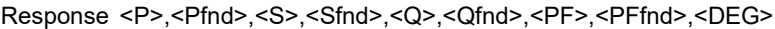

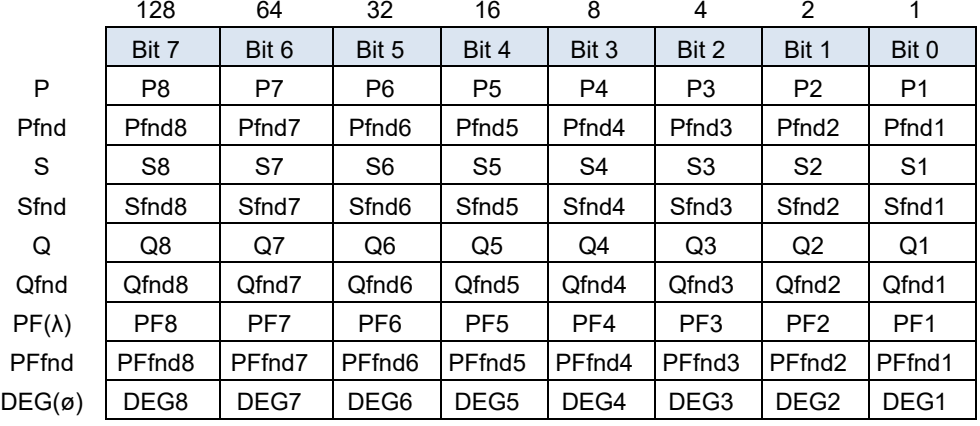

**Description** Command Sets save items of power data in a value from 0 to 255.

Query Returns setting for a save item of power data in a numerical NR1 value from 0 to 255. **Example** Command **:DATA:ITEM:P 1,0,1,0,1,0,1,0,1** Sets P, S, Q, PF, and DEG for CH1 to ON. Query **:DATA:ITEM:P?** Response (HEADER ON) :DATAOUT:ITEM:P 1,0,1,0,1,0,1,0,1 (HEADER OFF) 1,0,1,0,1,0,1,0,1

### **Save Item: Setting and Querying Total Power Data**

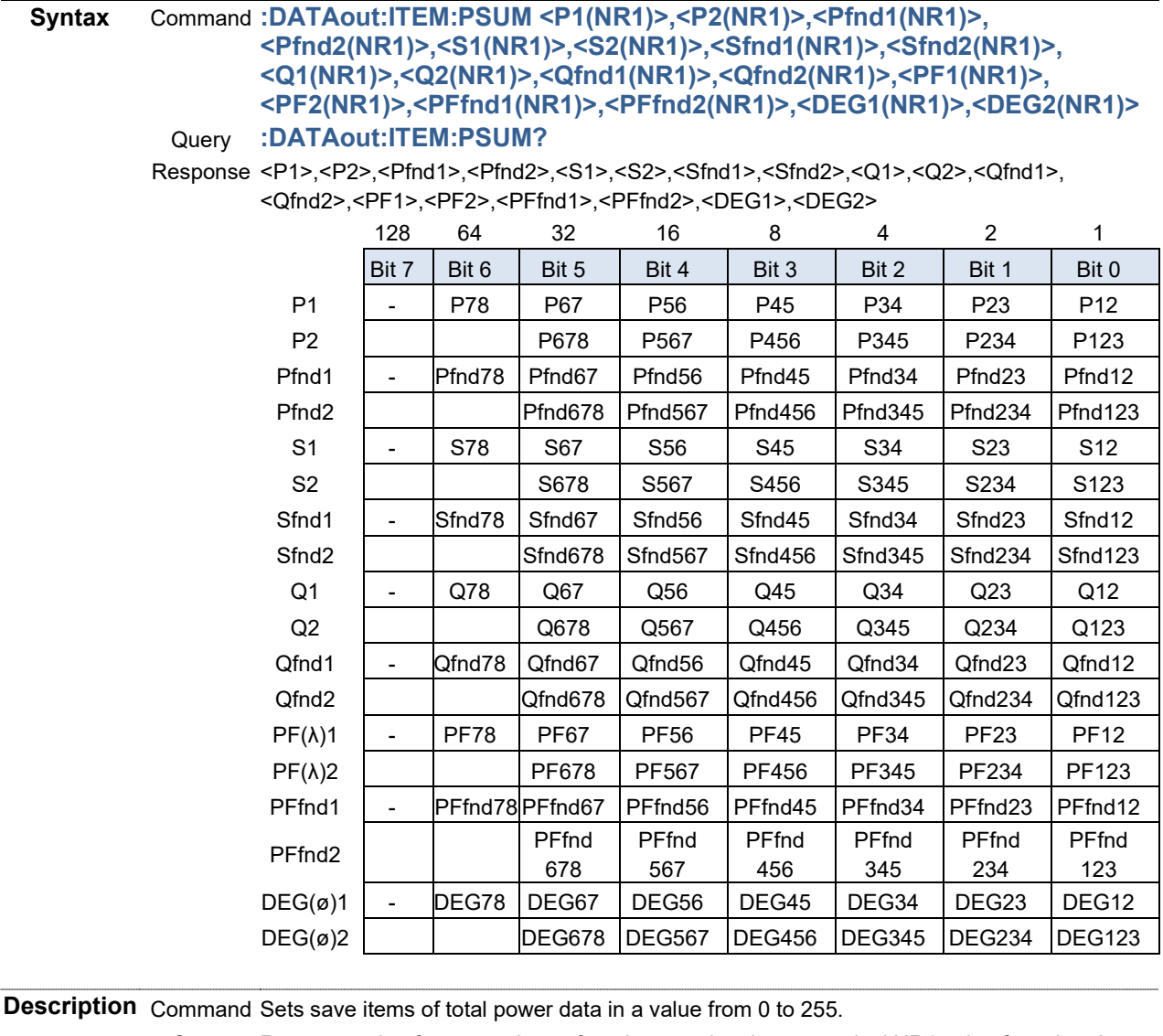

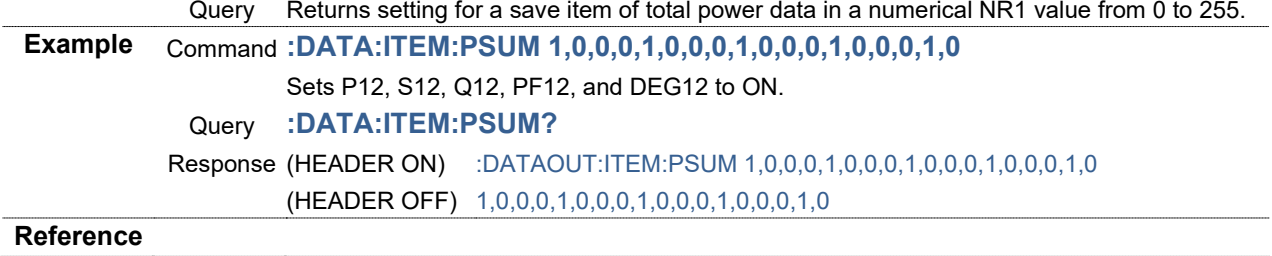

### **Save Item: Setting and Querying Integration Data**

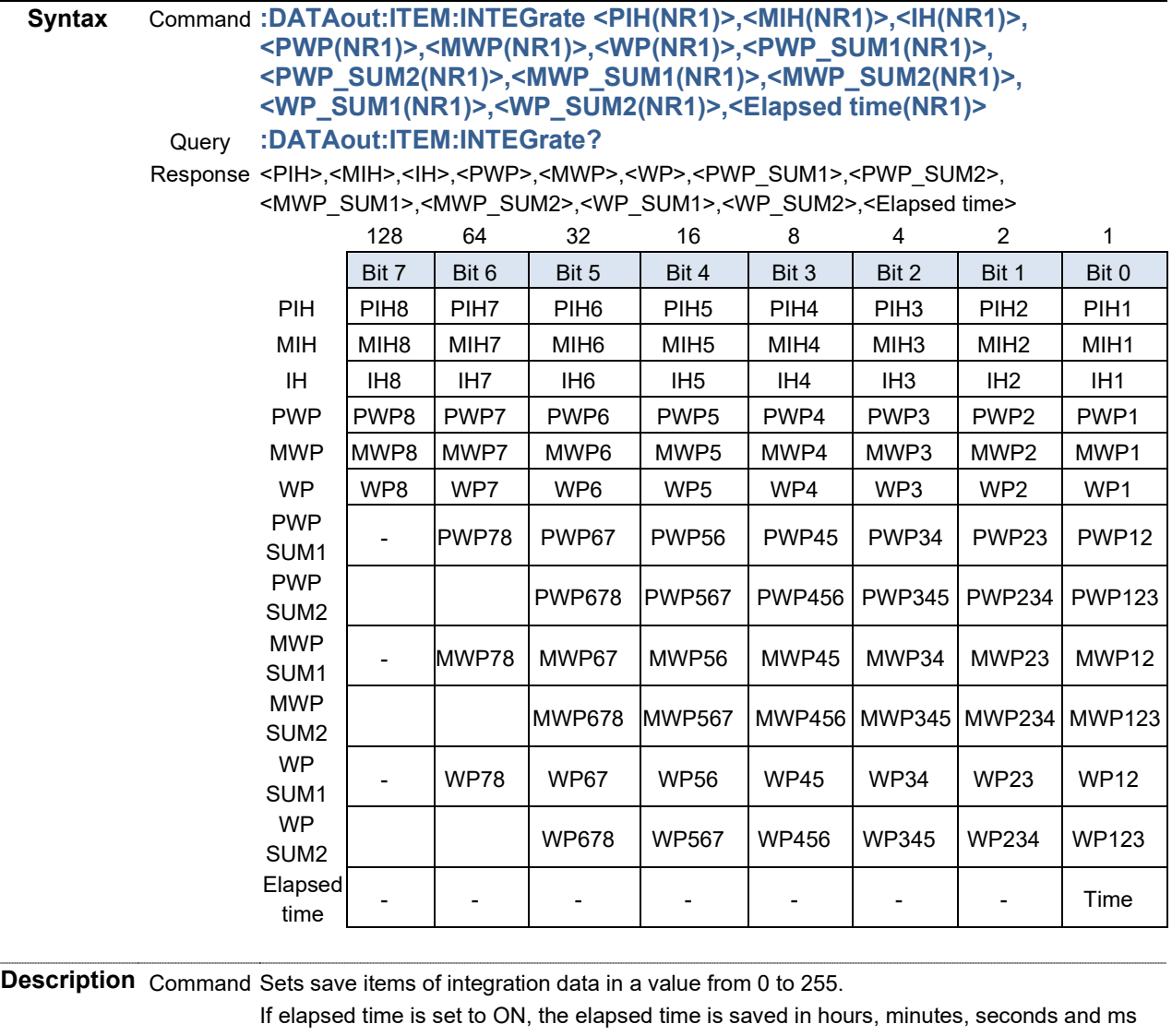

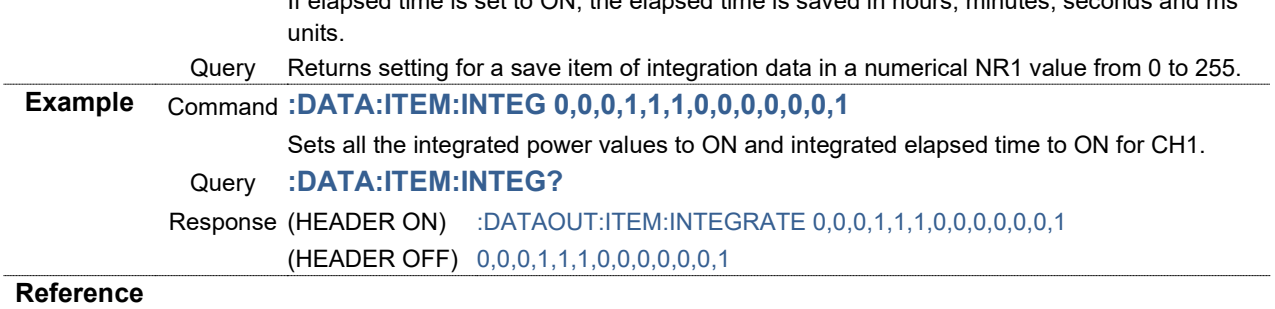

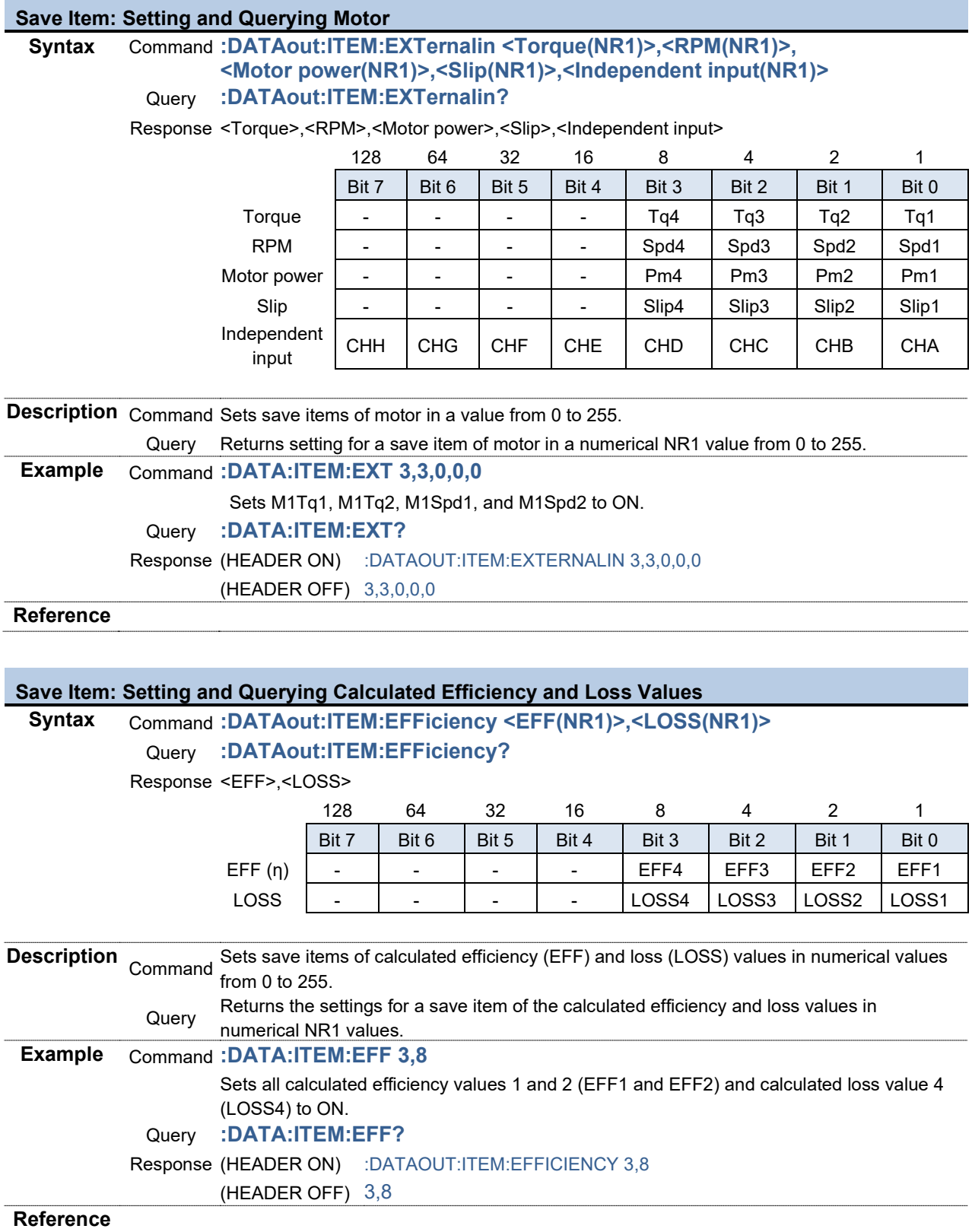

### **Save Item: Setting and User-defined Formulas**

### **Syntax** Command **:DATAout:ITEM:UDF <UDF1 to 8(NR1)>,<UDF9 to 16(NR1)>, <UDF 17 to 20(NR1)>**

Query **:DATAout:ITEM:UDF?**

Response <UDF1 to 8>,<UDF9 to 16>,<UDF17 to 20>

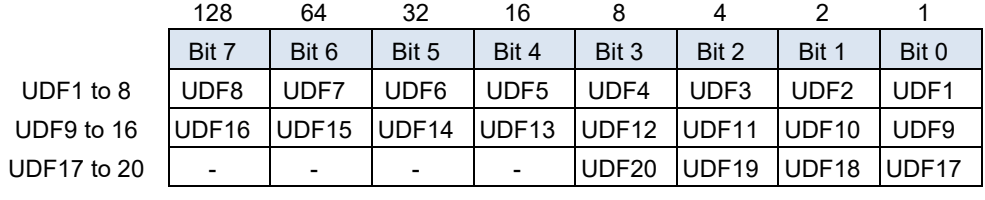

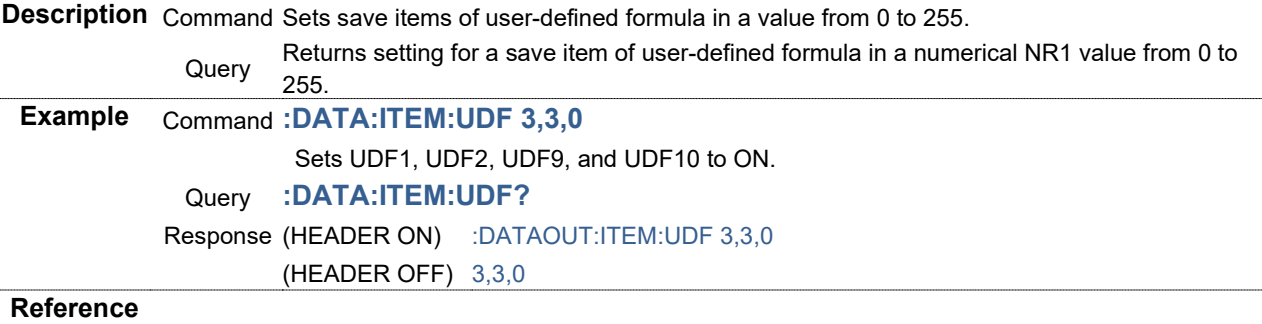

#### **Save Item: Setting and Flicker Measurement**

**Syntax** Command **:DATAout:ITEM:FLICker <Pst(NR1)>,<PstMax(NR1)>,<Plt(NR1)>, <PinstMax(NR1)>,<PinstMin(NR1)>,<dc(NR1)>,<dmax(NR1)>, <Tmax(NR1)>**

### Query **:DATAout:ITEM:FLICker?**

Response <Pst>,<PstMax>,<Plt>,<PinstMax>,<PinstMin>,<dc>,<dmax>,<Tmax>

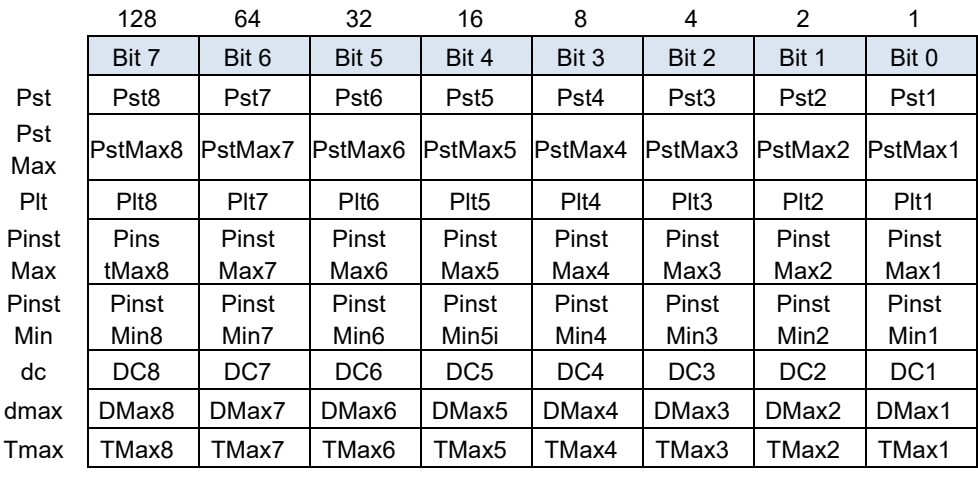

**Description** Command Sets save items of Flicker Measurement in a value from 0 to 255.

Returns setting for a save item of Flicker Measurement in a numerical NR1 value from 0 to<br>Query 2011 255. **Example** Command **:DATA:ITEM:FLIC 0,0,0,0,0,3,3,3** Sets UDF1, UDF2, UDF9, and UDF10 to ON. Query **:DATA:ITEM:FLIC?** Response (HEADER ON) :DATAOUT:ITEM:FLICKER 0,0,0,0,0,3,3,3 (HEADER OFF) 0,0,0,0,0,3,3,3

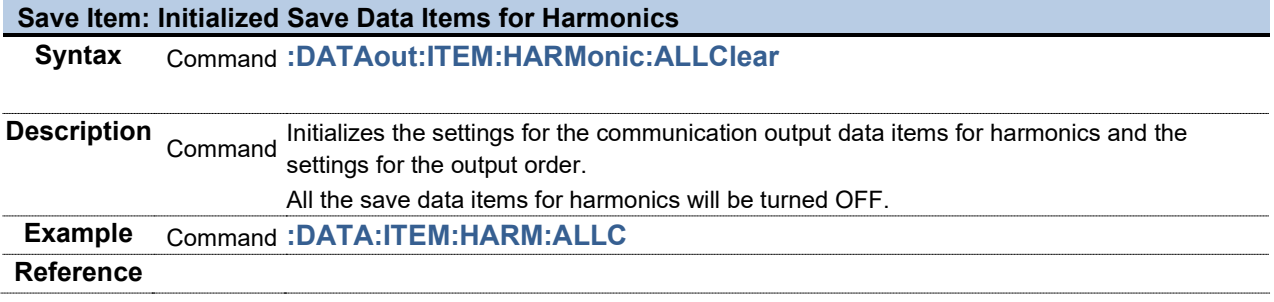

Г

### **Save Item: Setting and Querying Harmonics Data**

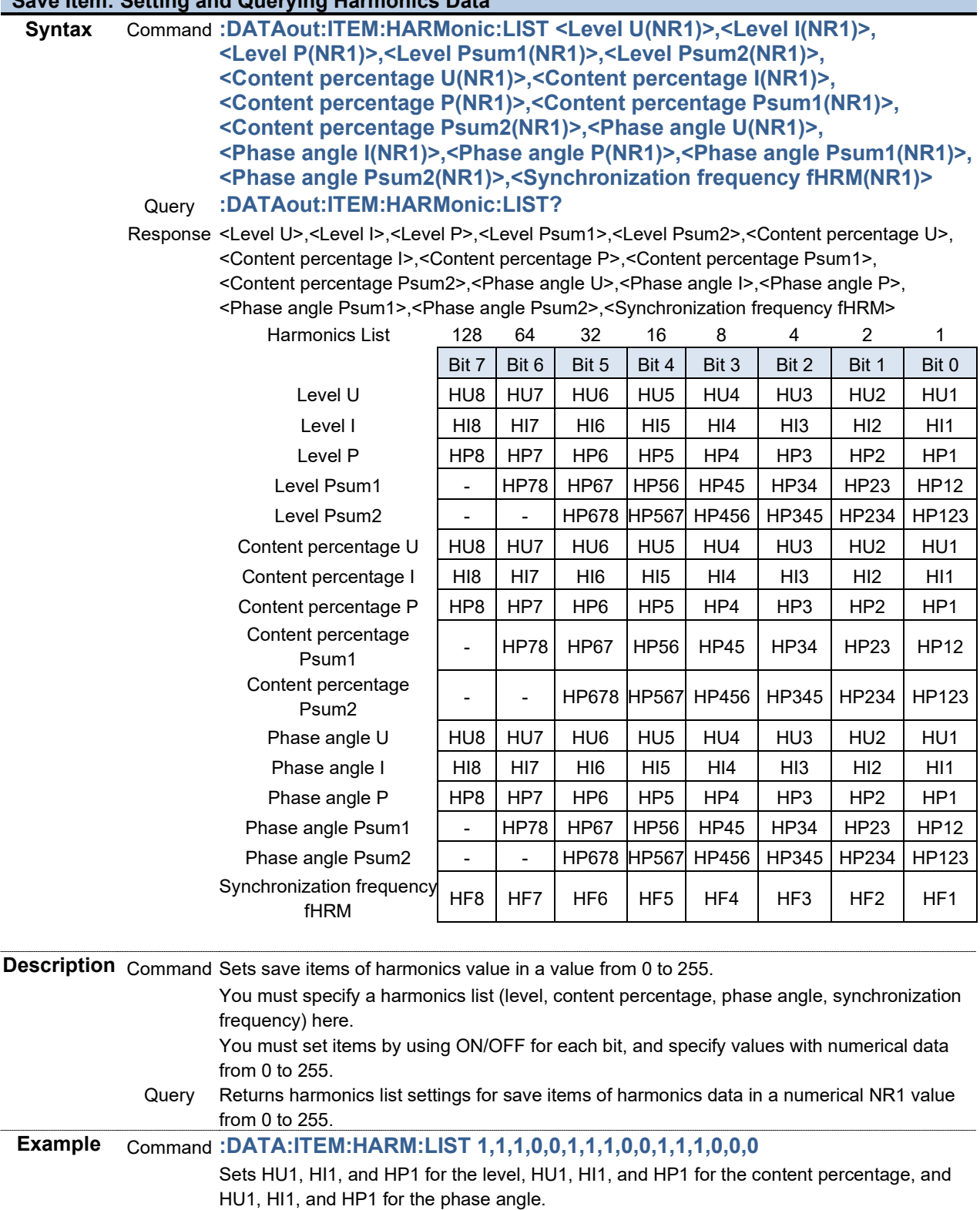

Query **:DATA:ITEM:HARM:LIST?**

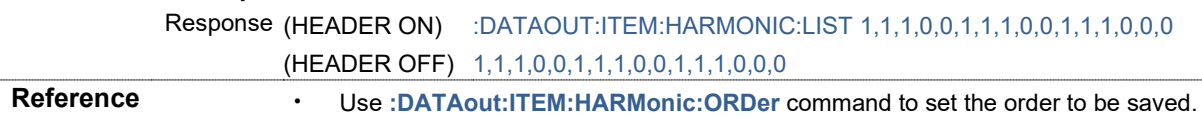

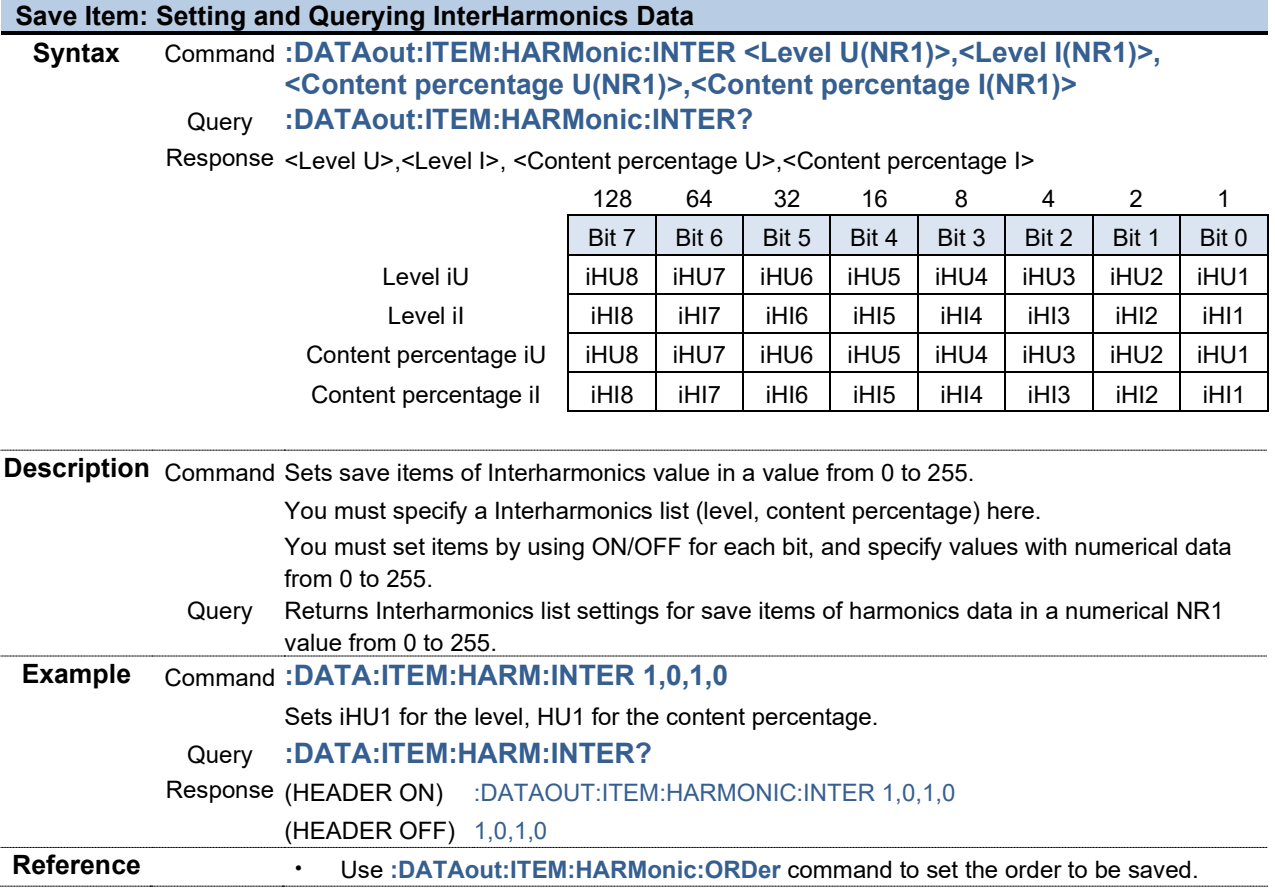

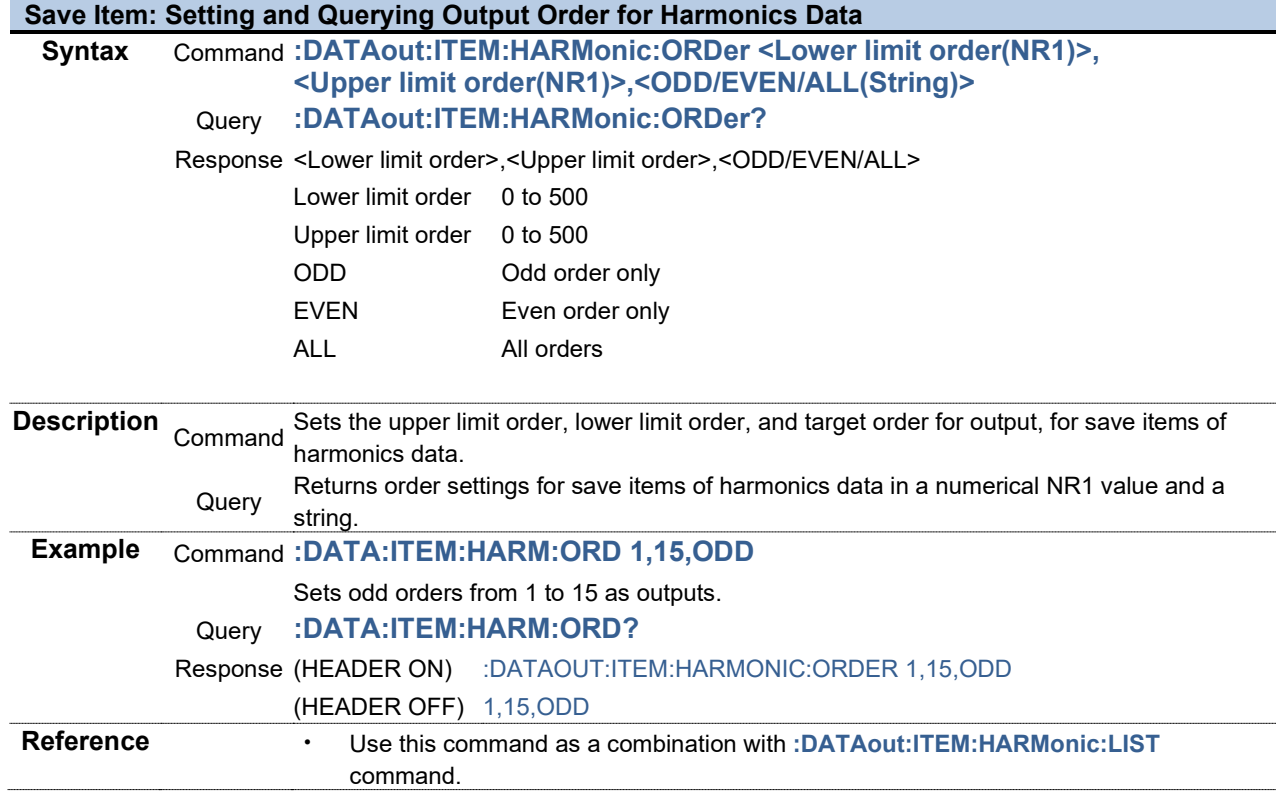

**COL** 

the control of the control of the control of the control of the control of

## **Save Item: Initialized Save Data Items (Secondary) Syntax** Command **:DATAout:SECond:ALLClear Description** Command Initializes the save data items (Secondary).

All the save data items, including harmonics items, associated with :DATAout:SECond: will be turned OFF. **Example** Command **:DATA:SEC:ALLC Reference**

### **Save Item: Setting and Querying Voltage Data (Secondary)**

### **Syntax** Command **:DATAout:SECond:U <RMS(NR1)>,<MN(NR1)>,<AC(NR1)>,<DC(NR1)>, <FND(NR1)>,<PK+(NR1)>,<PK-(NR1)>,<THD(NR1)>,<RF(NR1)>, <DEG(NR1)>,<FREQ(NR1)>**

### Query **:DATAout:SECond:U?**

Response <RMS>,<MN>,<AC>,<DC>,<FND>,<PK+>,<PK->,<THD>,<RF>,<DEG>,<FREQ>

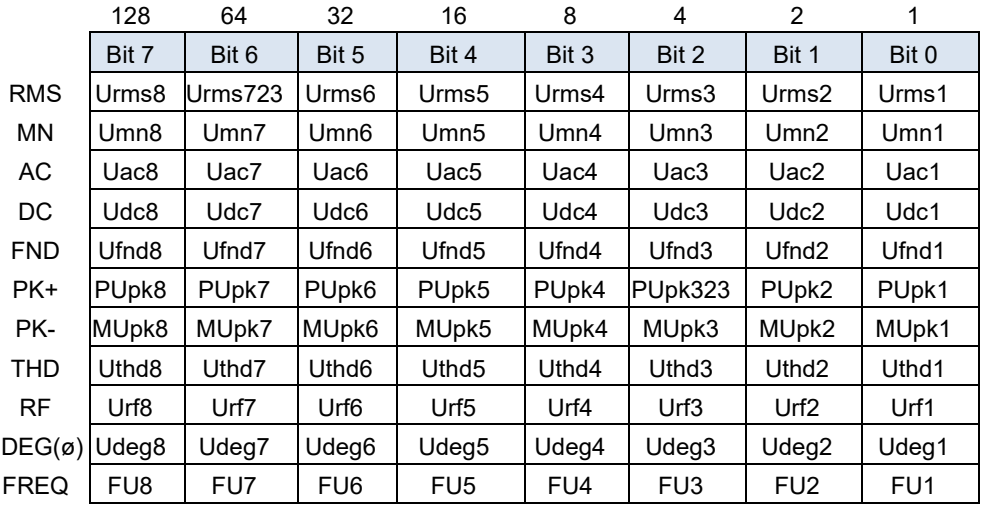

**Description** Command Sets save items of voltage data (Secondary) in a value from 0 to 255.

Returns setting for a save item of voltage data (Secondary) in a numerical NR1 value from<br>Query 21 055 0 to 255.

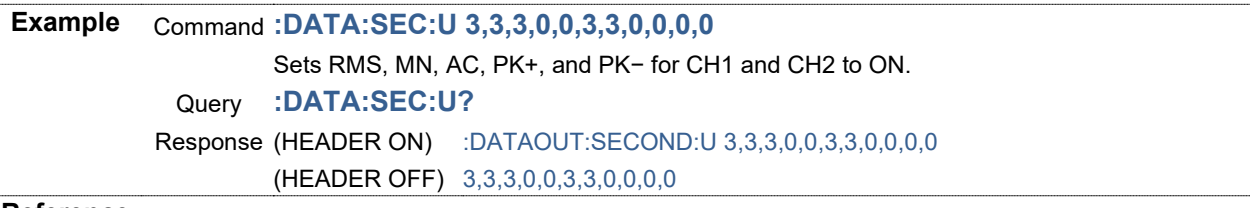

### **Save Item: Setting and Querying Total Voltage Data (Secondary)**

### **Syntax** Command **:DATAout:SECond:USUM <RMS1(NR1)>,<RMS2(NR1)>,<MN1(NR1)>, <MN2(NR1)>,<UNB(NR1)>**

Query **:DATAout:SECond:USUM?**

Response <RMS1>,<RMS2>,<MN1>,<MN2>,<UNB>

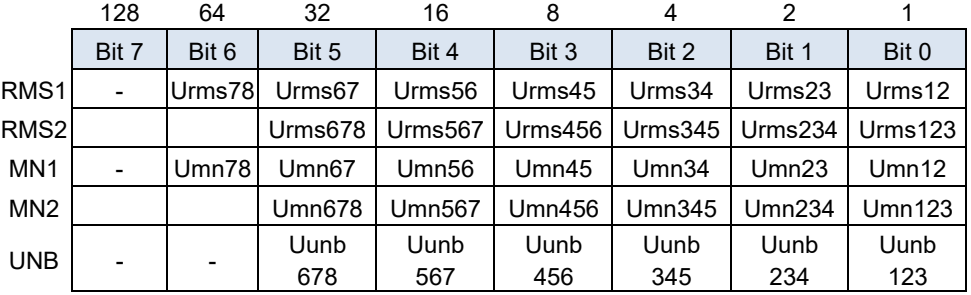

**Description** Command Sets save items of total voltage data (Secondary) in a value from 0 to 255.

Returns setting for a save item of total voltage data (Secondary) in a numerical NR1 value

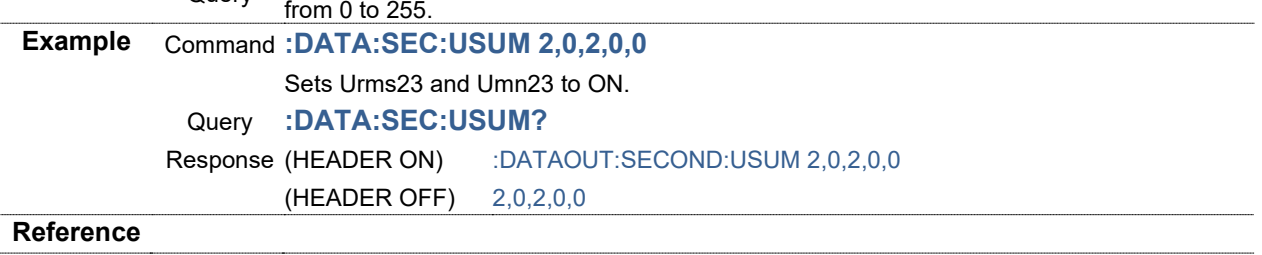

### **Save Item: Setting and Querying Current Data (Secondary)**

### **Syntax** Command **:DATAout:SECond:I <RMS(NR1)>,<MN(NR1)>,<AC(NR1)>,<DC(NR1)>, <FND(NR1)>,<PK+(NR1)>,<PK-(NR1)>,<THD(NR1)>,<RF(NR1)>, <DEG(NR1)>,<FREQ(NR1)>**

Query **:DATAout:SECond:I?**

Response <RMS>,<MN>,<AC>,<DC>,<FND>,<PK+>,<PK->,<THD>,<RF>,<DEG>,<FREQ>

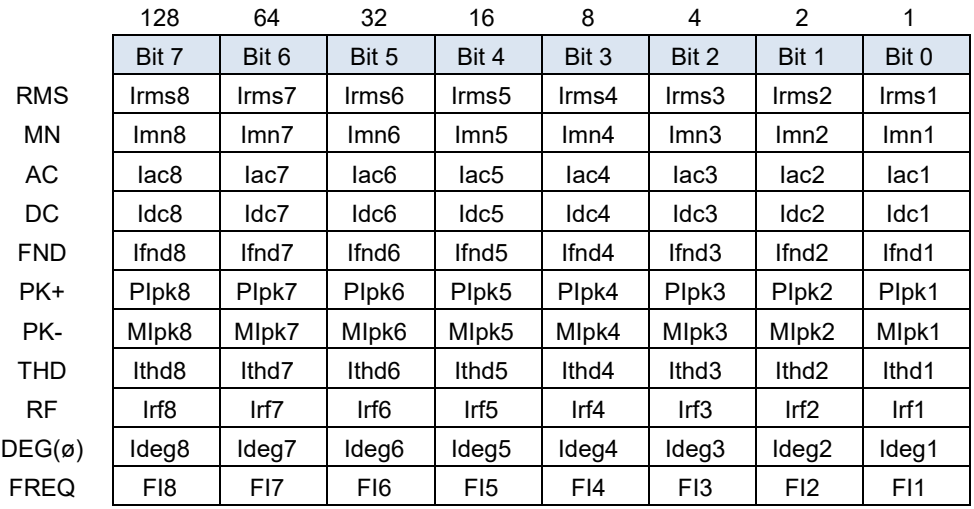

**Description** Command Sets save items of current data (Secondary) in a value from 0 to 255.

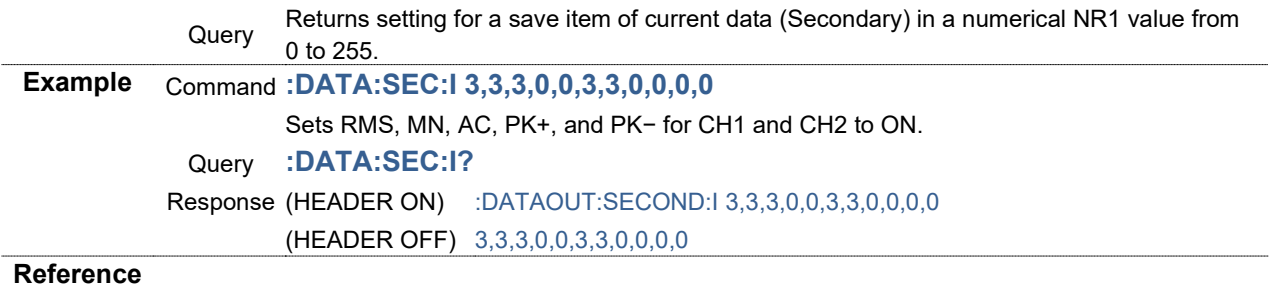

### **Save Item: Setting and Querying Total Current Data (Secondary)**

### **Syntax** Command **:DATAout:SECond:ISUM <RMS1(NR1)>,<RMS2(NR1)>,<MN1(NR1)>, <MN2(NR1)>,<UNB(NR1)>**

Query **:DATAout:SECond:ISUM?**

Response <RMS1>,<RMS2>,<MN1>,<MN2>,<UNB>

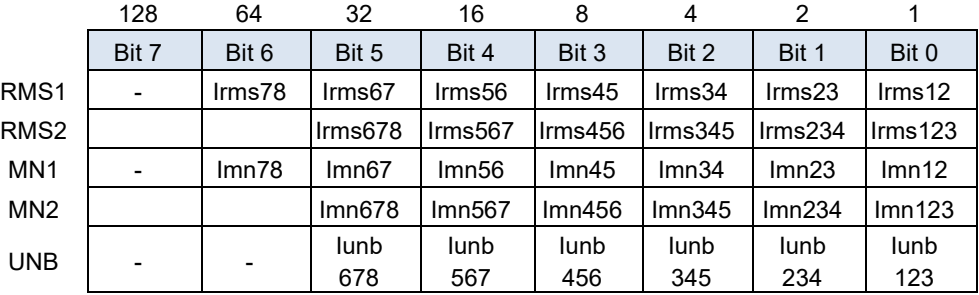

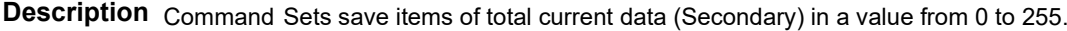

Returns setting for a save item of total current data (Secondary) in a numerical NR1 value

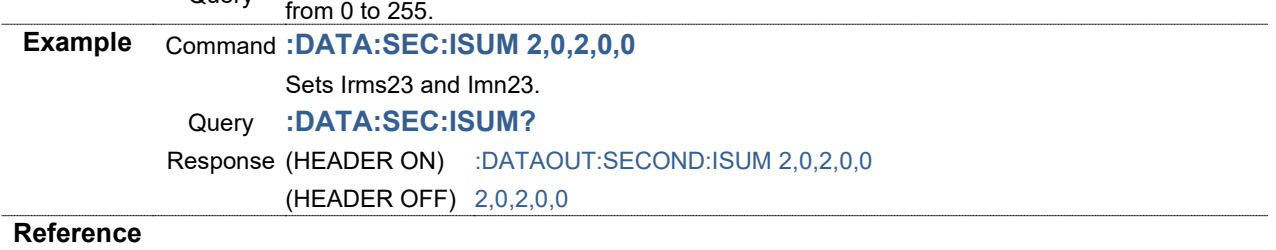

### **Save Item: Setting and Querying Power Data (Secondary)**

### **Syntax** Command **:DATAout:SECond:P <P(NR1)>,<Pfnd(NR1)>,<S(NR1)>,<Sfnd(NR1)>, <Q(NR1)>,<Qfnd(NR1)>,<PF(NR1)>,<PFfnd(NR1)>,<DEG(NR1)>** Query **:DATAout:SECond:P?**

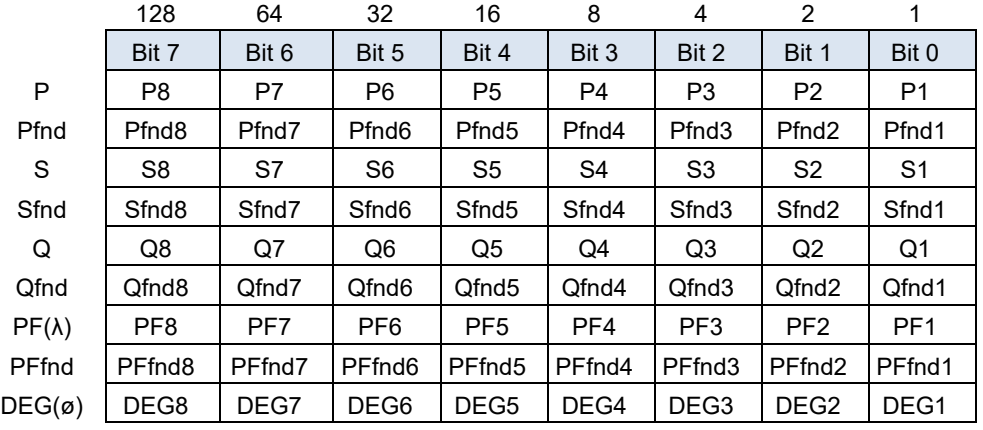

Response <P>,<Pfnd>,<S>,<Sfnd>,<Q>,<Qfnd>,<PF>,<PFfnd>,<DEG>

**Description** Command Sets save items of power data (Secondary) in a value from 0 to 255.

Returns setting for a save item of power data (Secondary) in a numerical NR1 value from 0<br>  $\frac{1}{10}$  or  $\frac{1}{10}$ to 255.

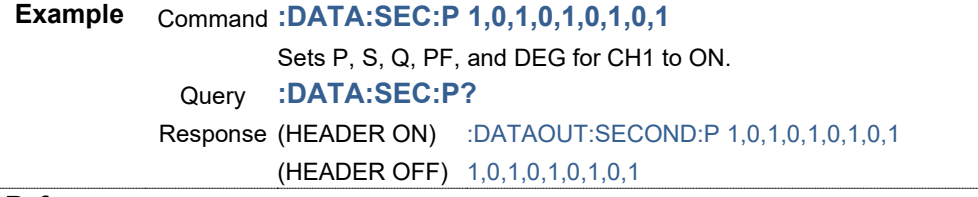

### **Save Item: Setting and Querying Total Power Data (Secondary)**

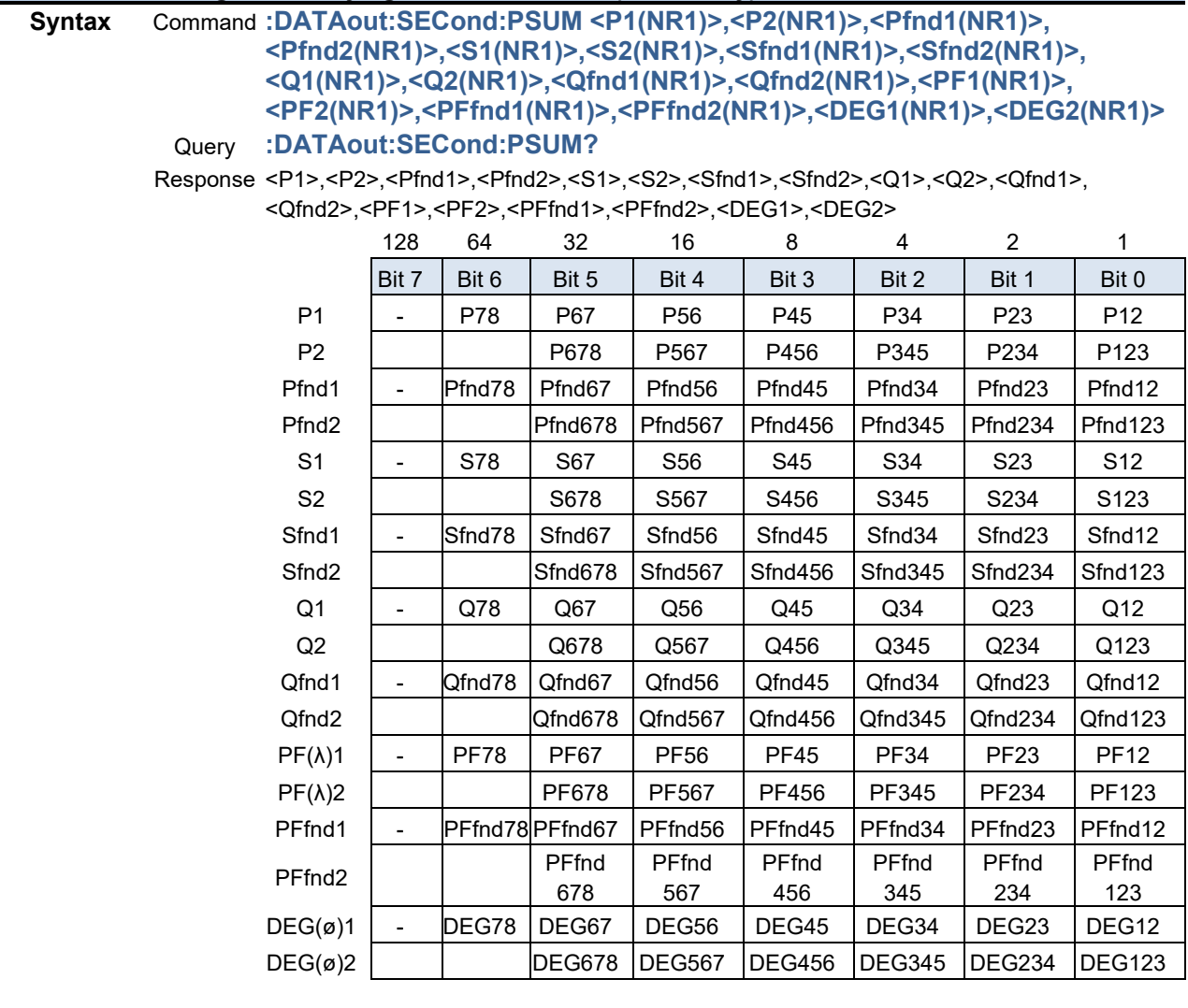

**Description** Command Sets save items of total power data (Secondary) in a value from 0 to 255.

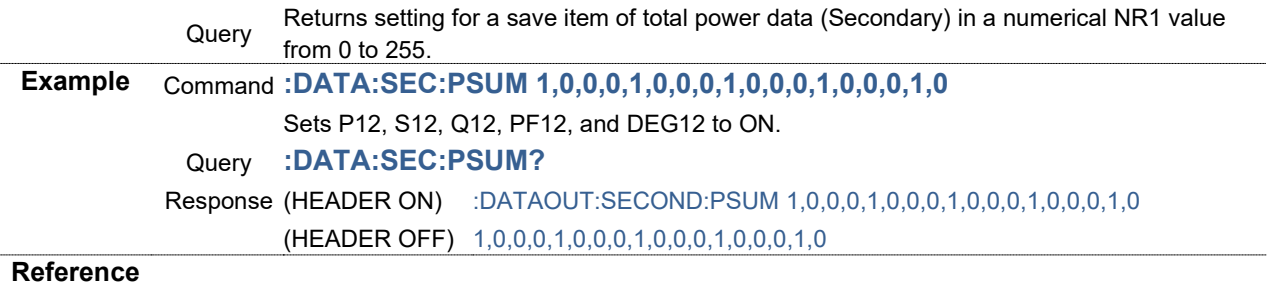

### **Save Item: Setting and Querying Integration Data (Secondary)**

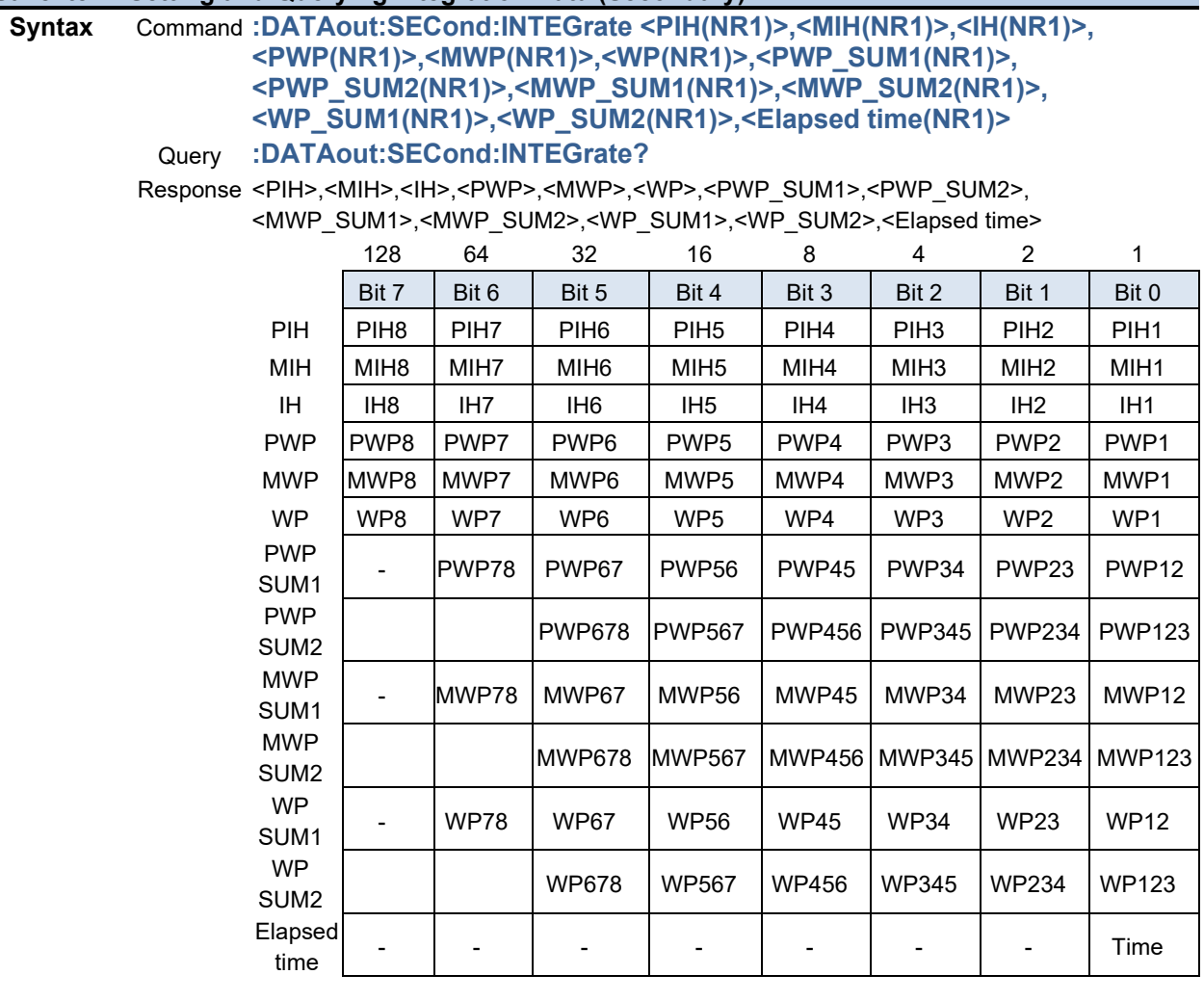

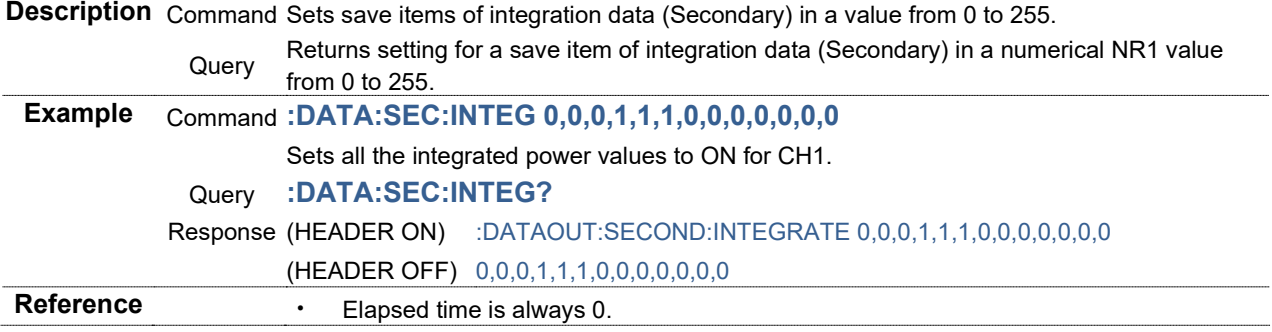

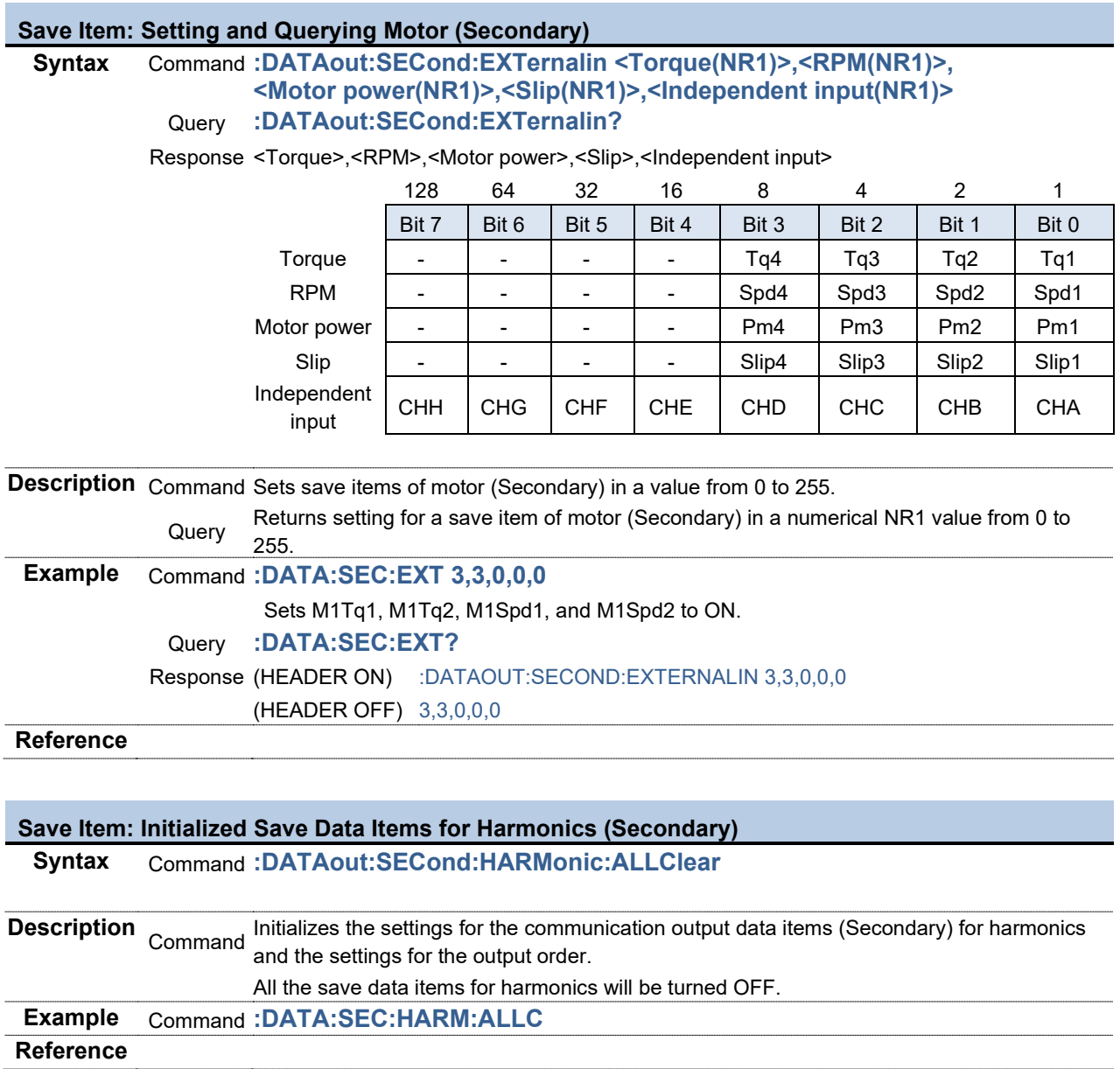

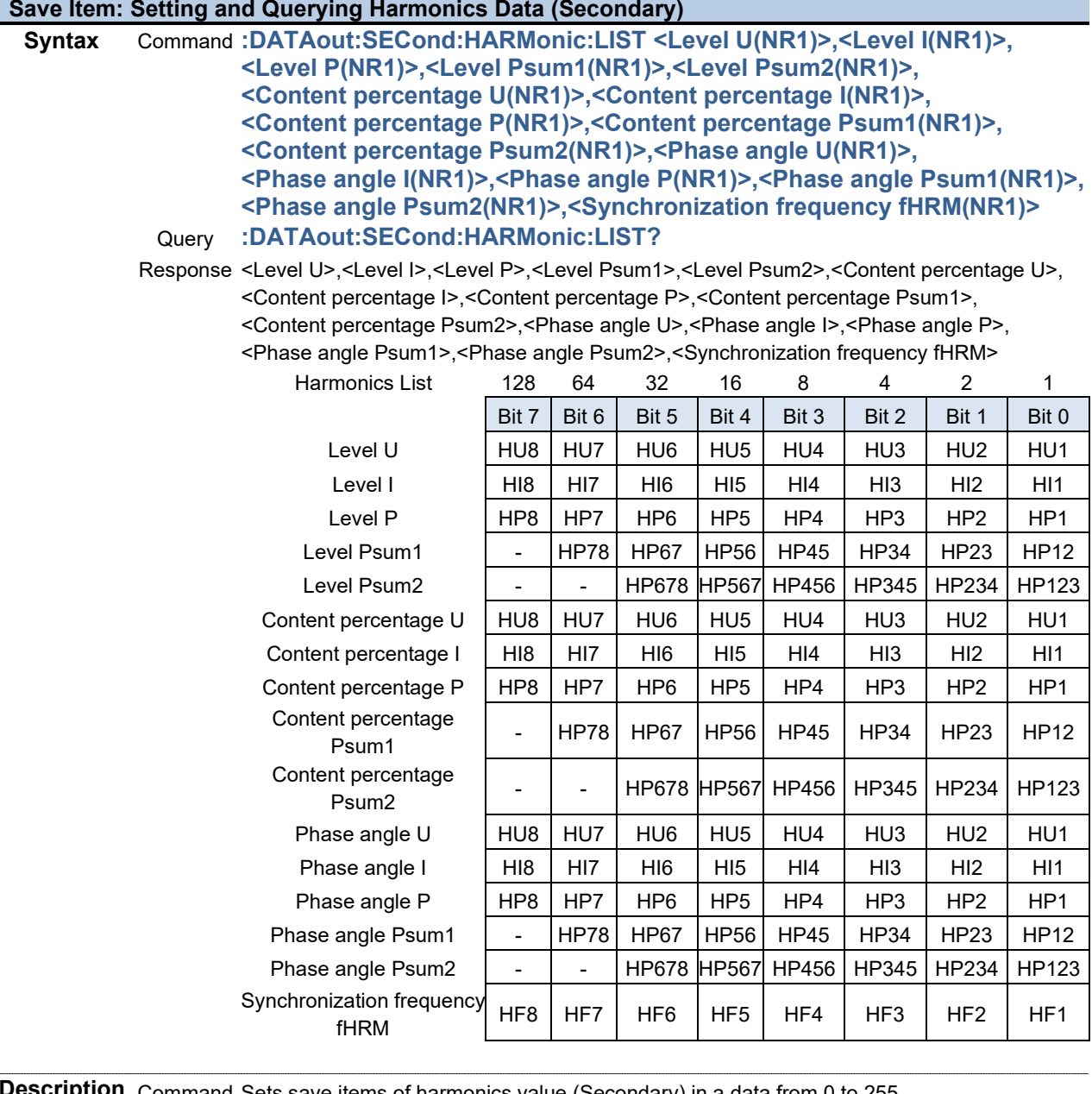

**Description** Command Sets save items of harmonics value (Secondary) in a data from 0 to 255. You must specify a harmonics list (level, content percentage, phase angle, synchronization frequency) here. You must set items by using ON/OFF for each bit, and specify values with numerical data from 0 to 255. Query Returns harmonics list settings for save items of harmonics data (Secondary) in a numerical NR1 value from 0 to 255. **Example** Command **:DATA:SEC:HARM:LIST 1,1,1,0,0,1,1,1,0,0,1,1,1,0,0,0** Sets HU1, HI1, and HP1 for the level, HU1, HI1, and HP1 for the content percentage, and HU1, HI1, and HP1 for the phase angle. Query **:DATA:SEC:HARM:LIST?** Response (HEADER ON) :DATAOUT:SECOND:HARMONIC:LIST 1,1,1,0,0,1,1,1,0,0,1,1,1,0,0,0 (HEADER OFF) 1,1,1,0,0,1,1,1,0,0,1,1,1,0,0,0 **Reference · Use :DATAout:SECond:HARMonic:ORDer** command to set the order to be saved.

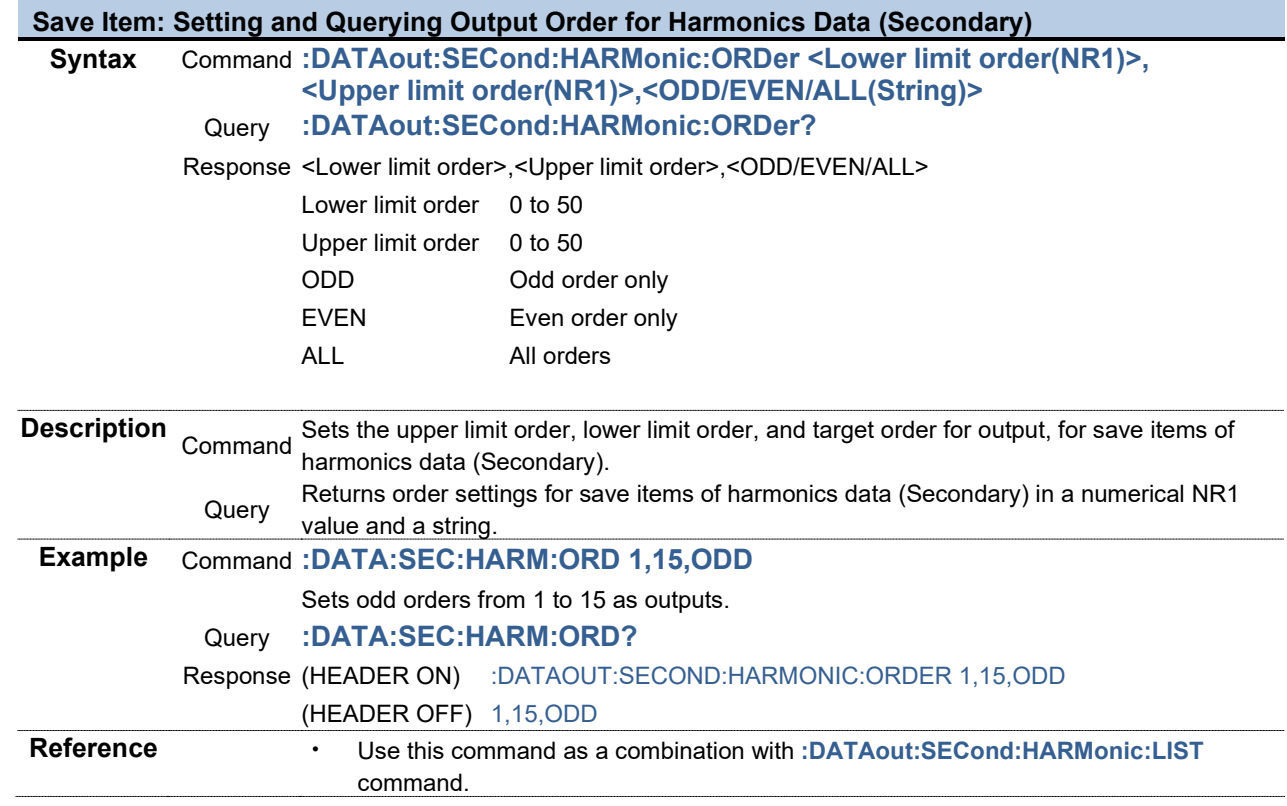

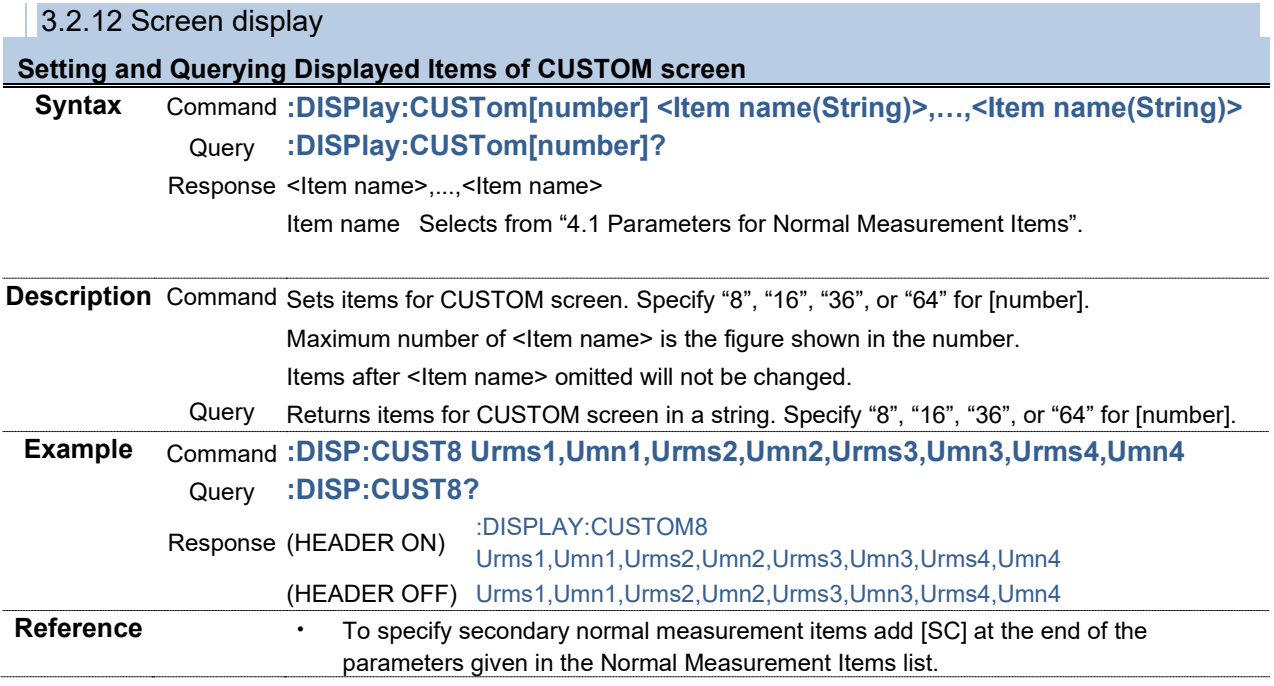

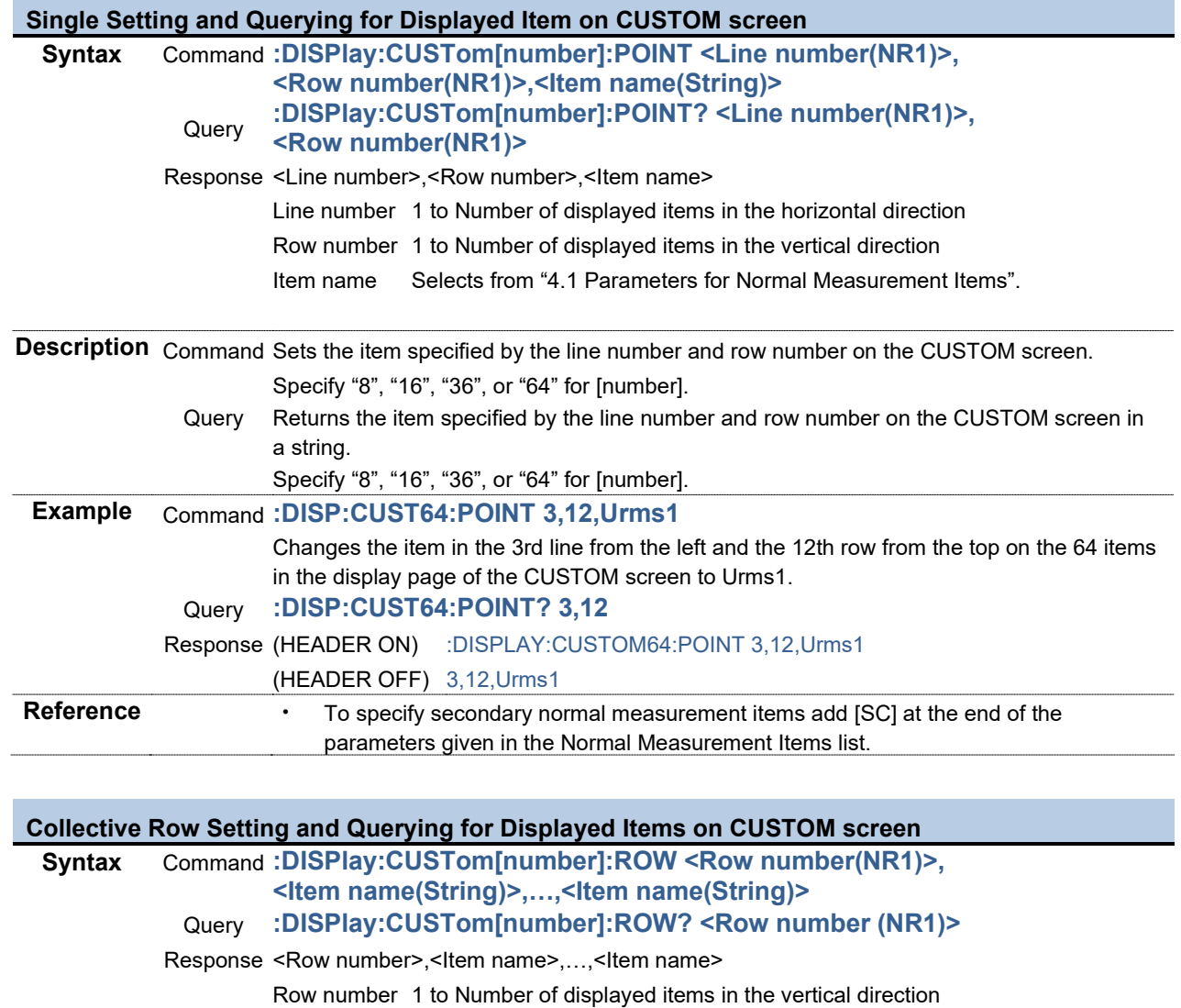

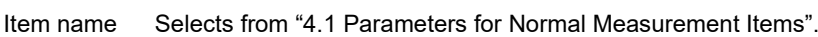

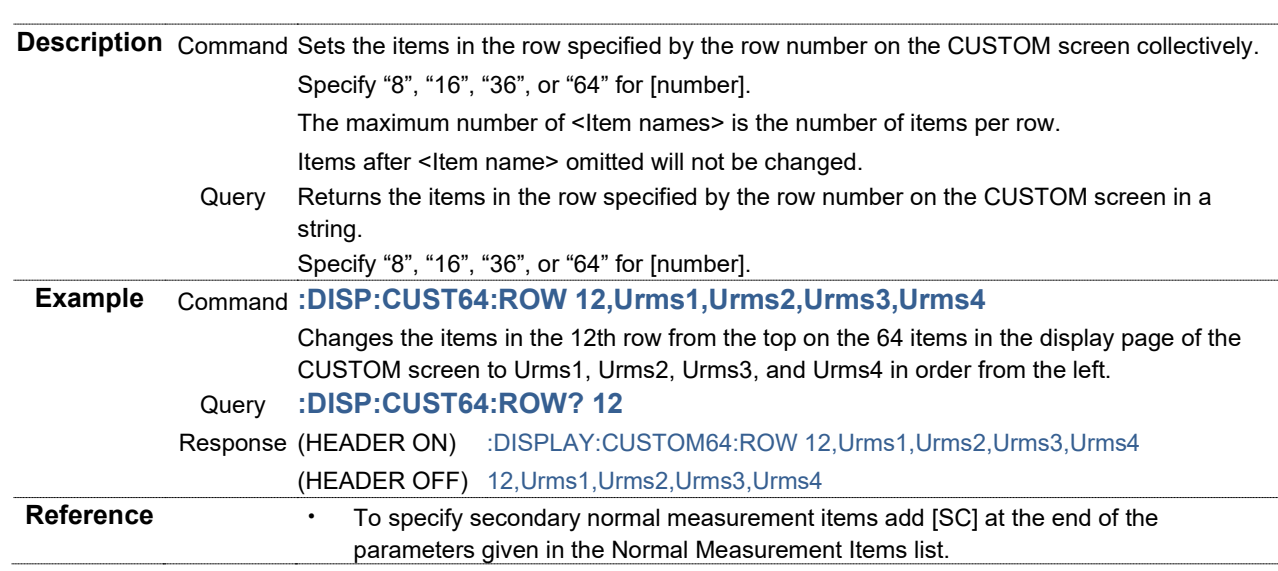

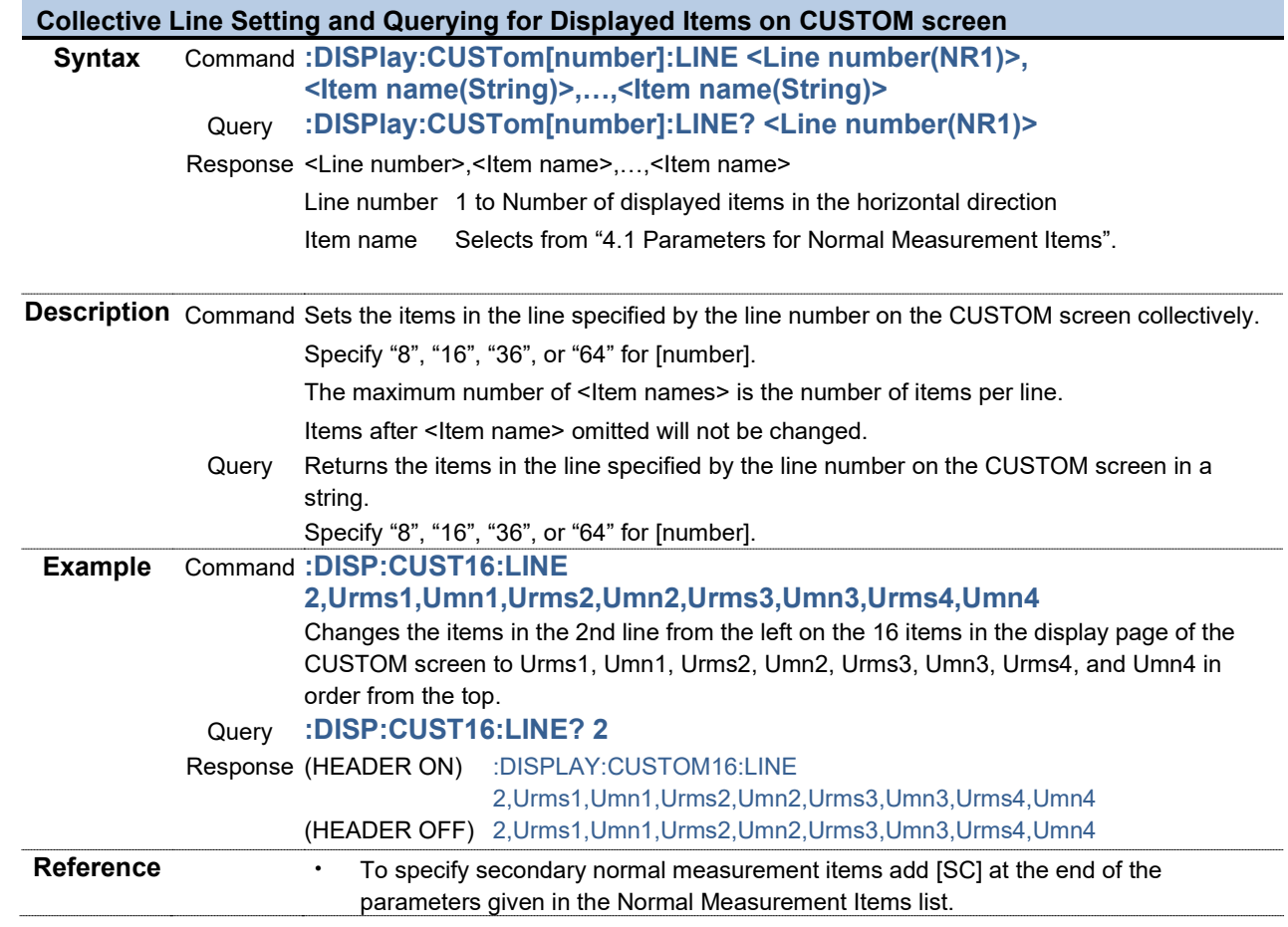

# **Key Operations of The Instrument<br>Syntax Command :DISPlay:KEY**

**Syntax** Command **:DISPlay:KEY <Key name(String)>**

**Description** Command Performs the same process as when the key on the instrument is operated.

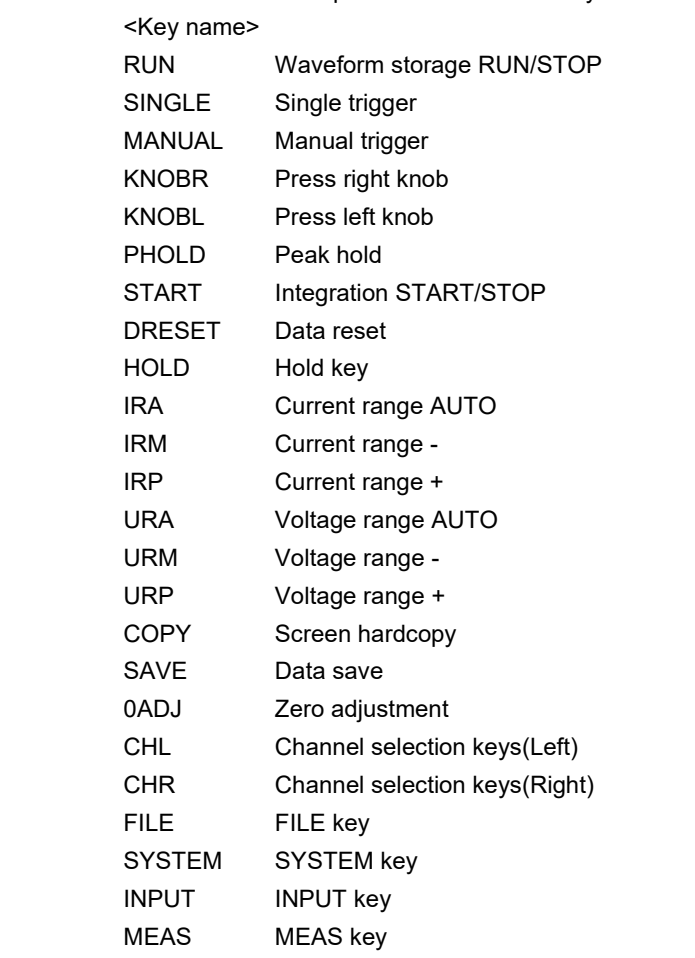

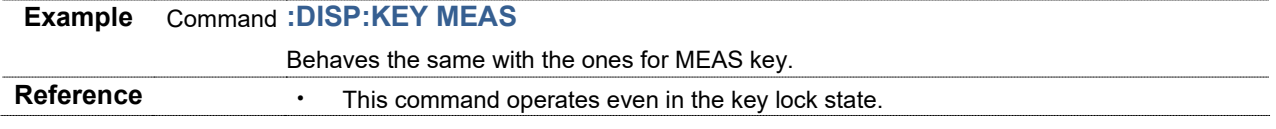

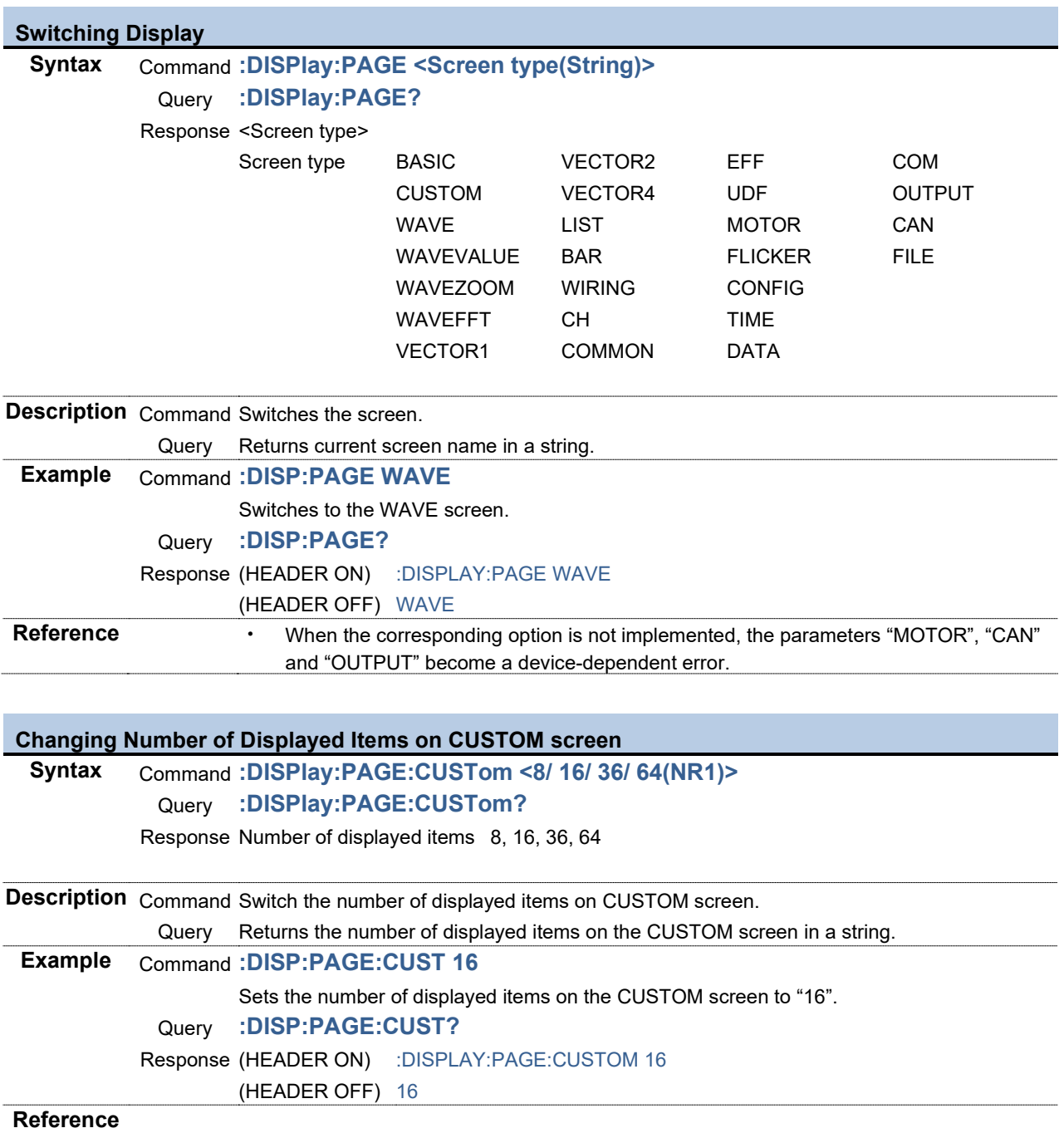
#### **Changing Number of Displayed Items on WAVE+VALUE screen**

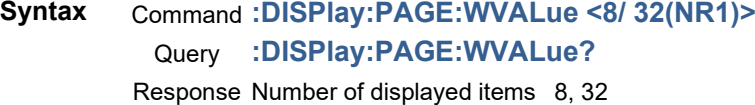

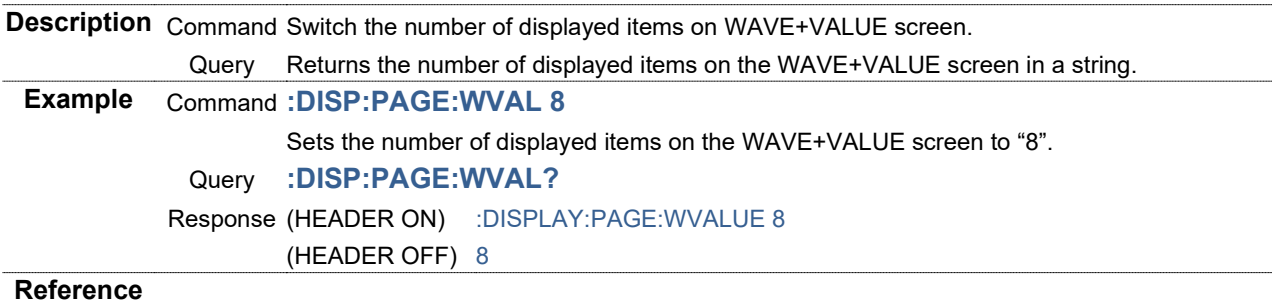

# **Setting and Querying Start-up Screen Syntax** Command **:DISPlay:SET:STARting <BACKUP/WIRING(String)>** Query **:DISPlay:SET:STARting?** Response BACKUP Last shut down screen WIRING Wiring screen **Description** Command Sets the startup screen. Query Returns the startup screen setting in a string. **Example** Command **:DISP:SET:STAR BACKUP** Sets the startup screen to the last shut down screen. Query **:DISP:SET:STAR?** Response (HEADER ON) :DISPLAY:SET:STARTING BACKUP (HEADER OFF) BACKUP **Reference**

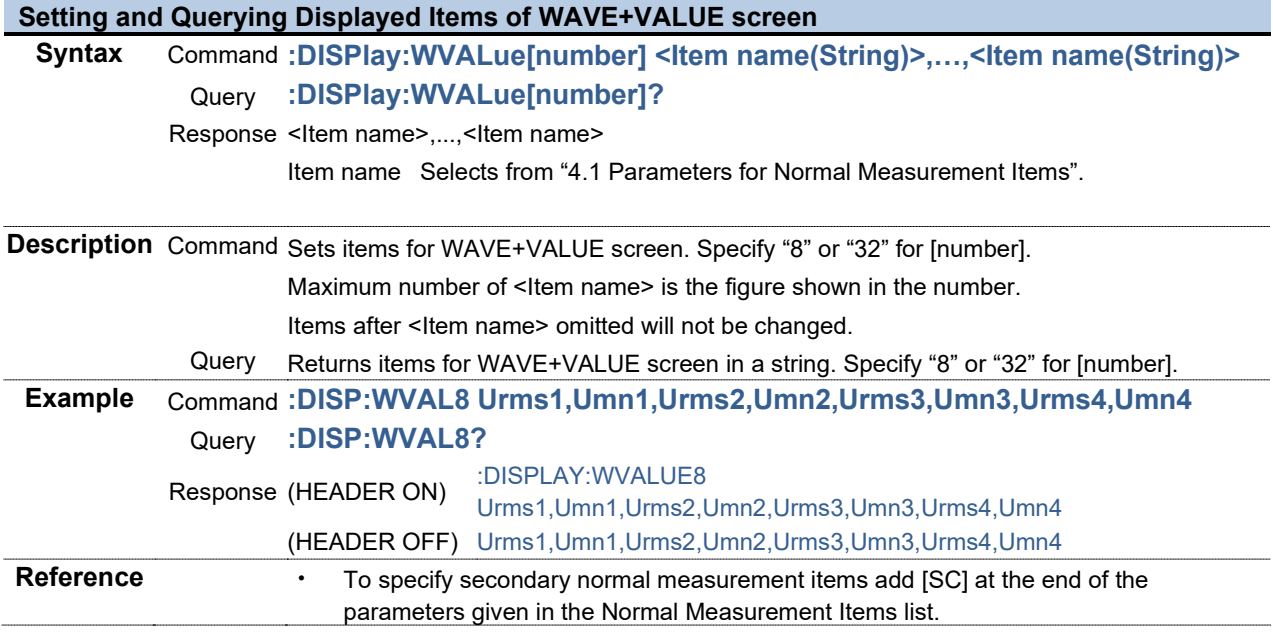

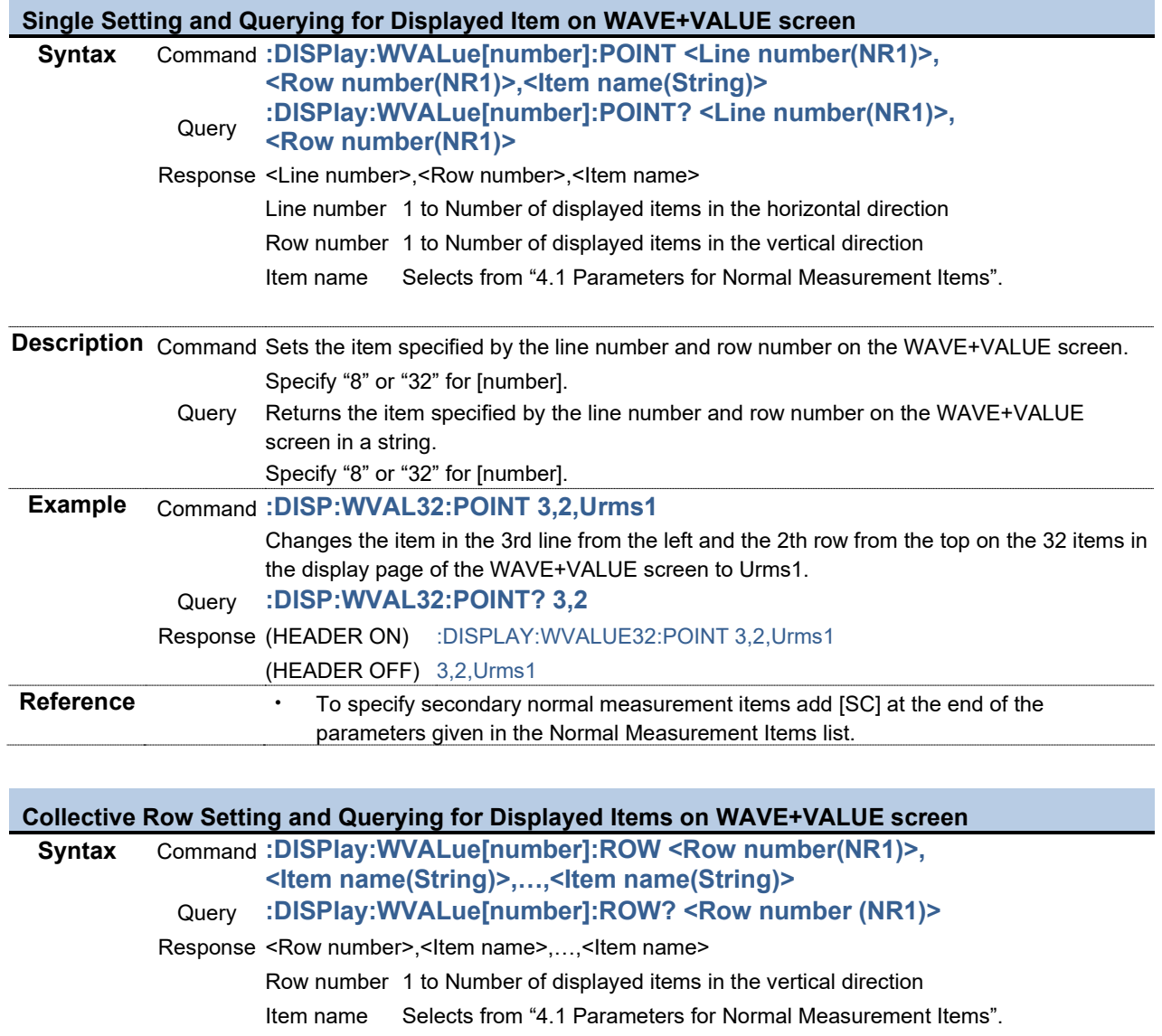

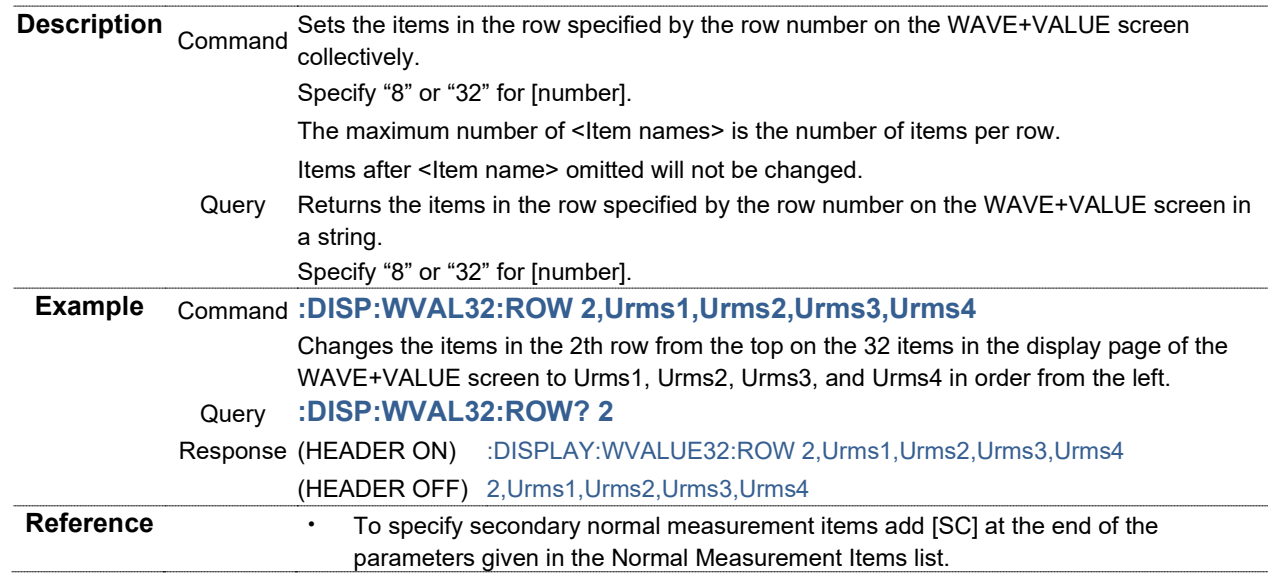

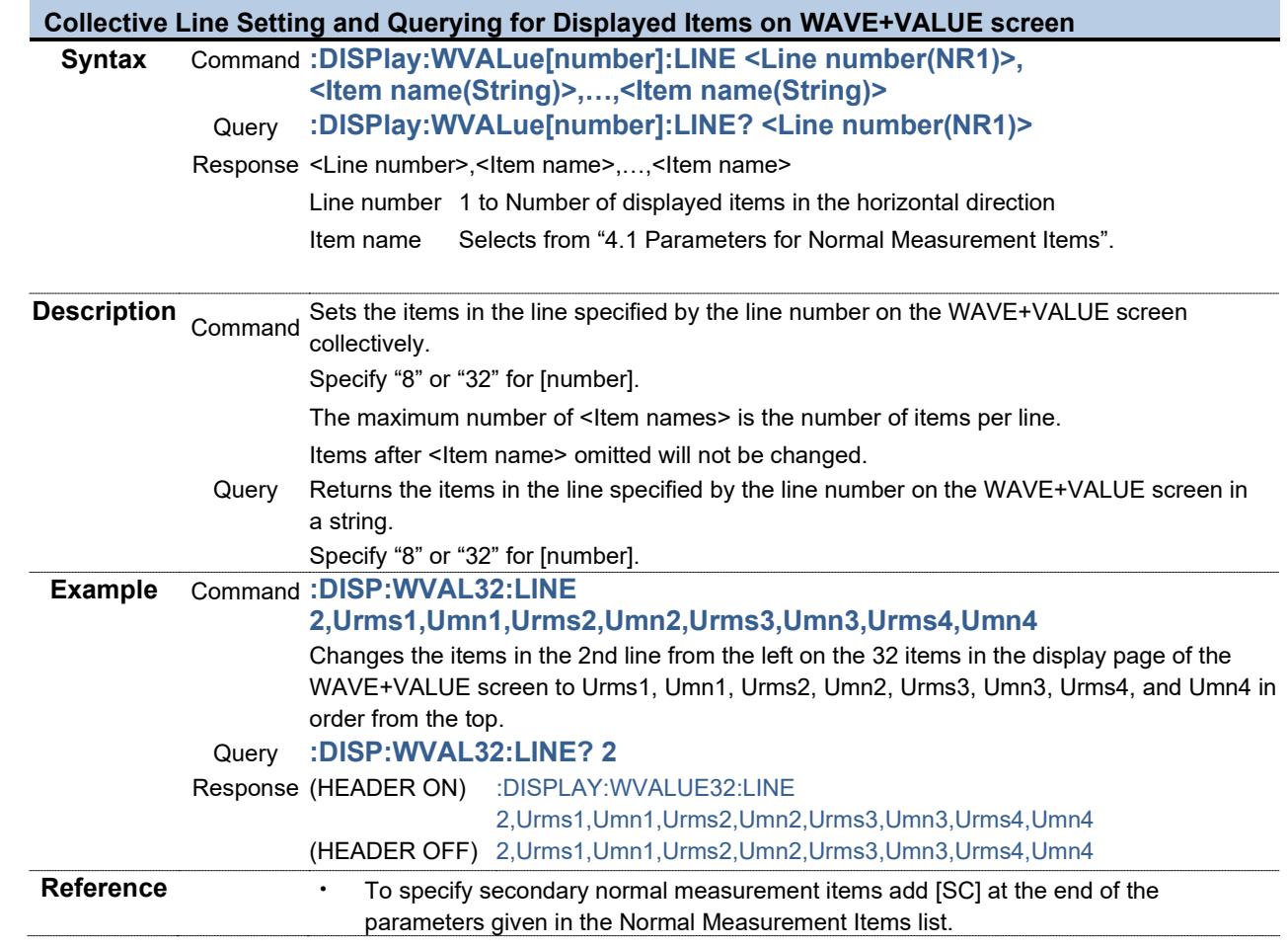

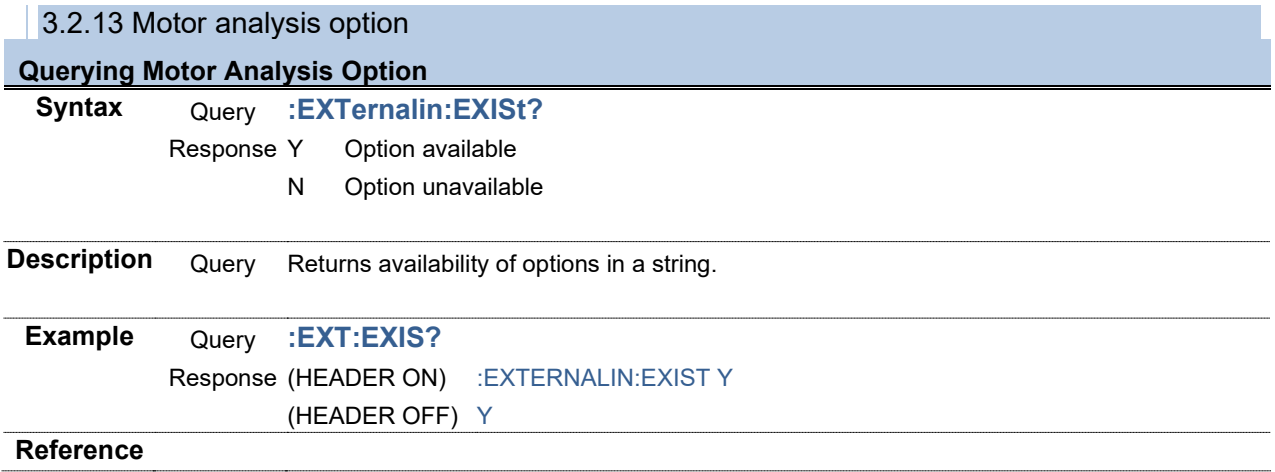

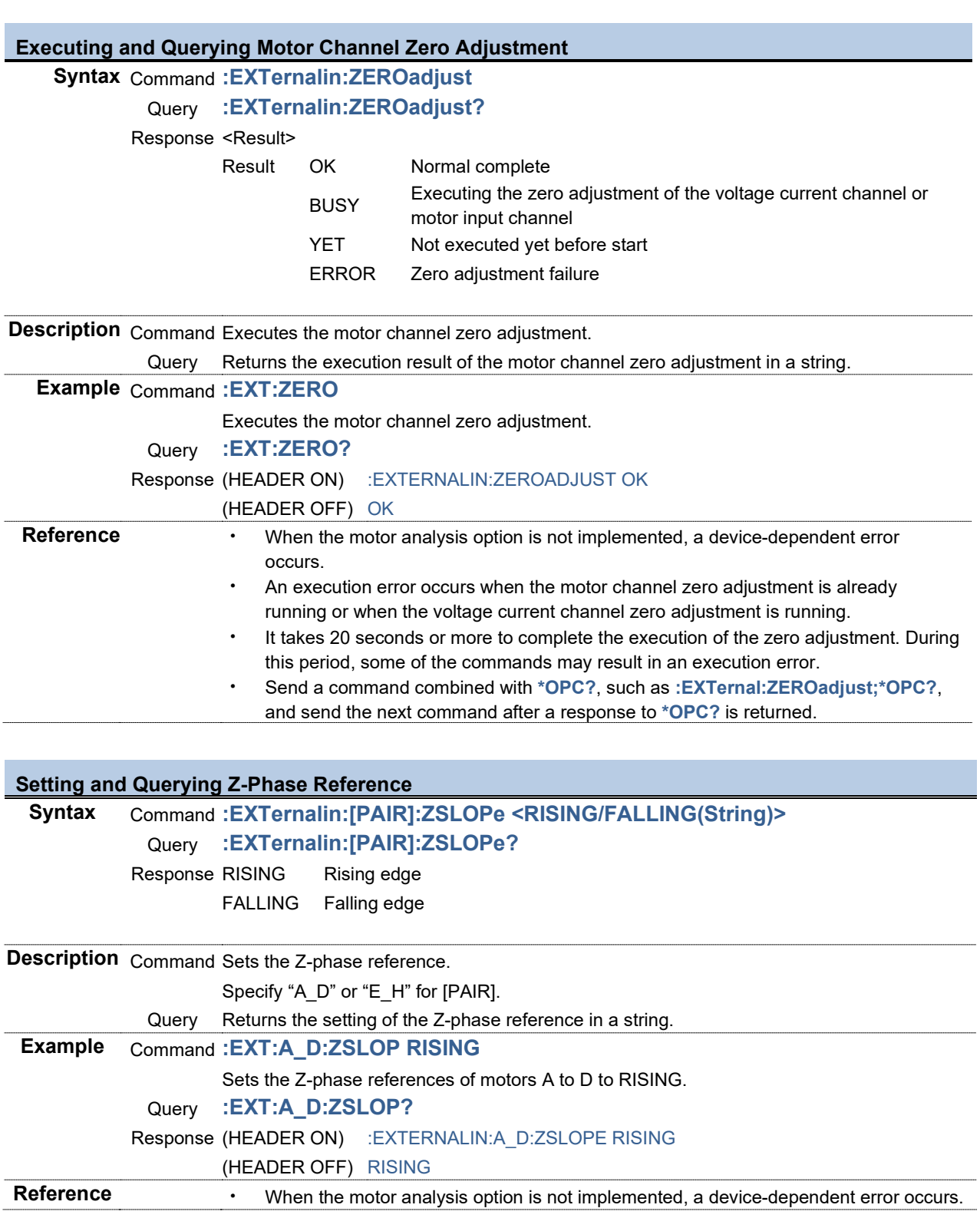

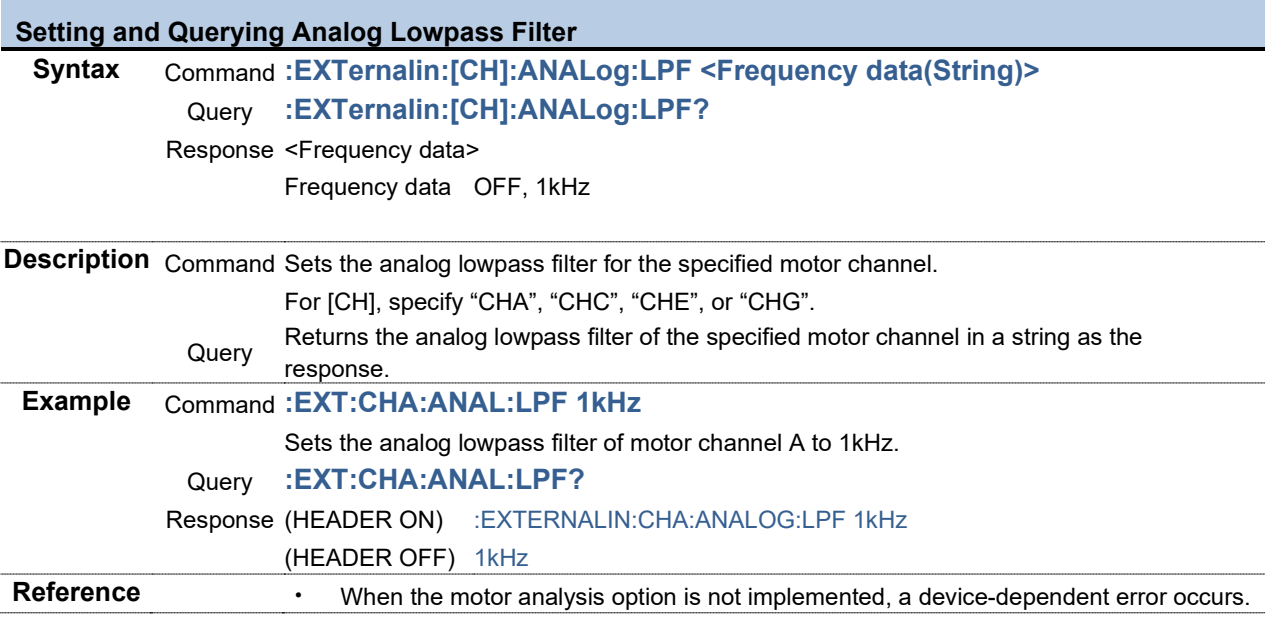

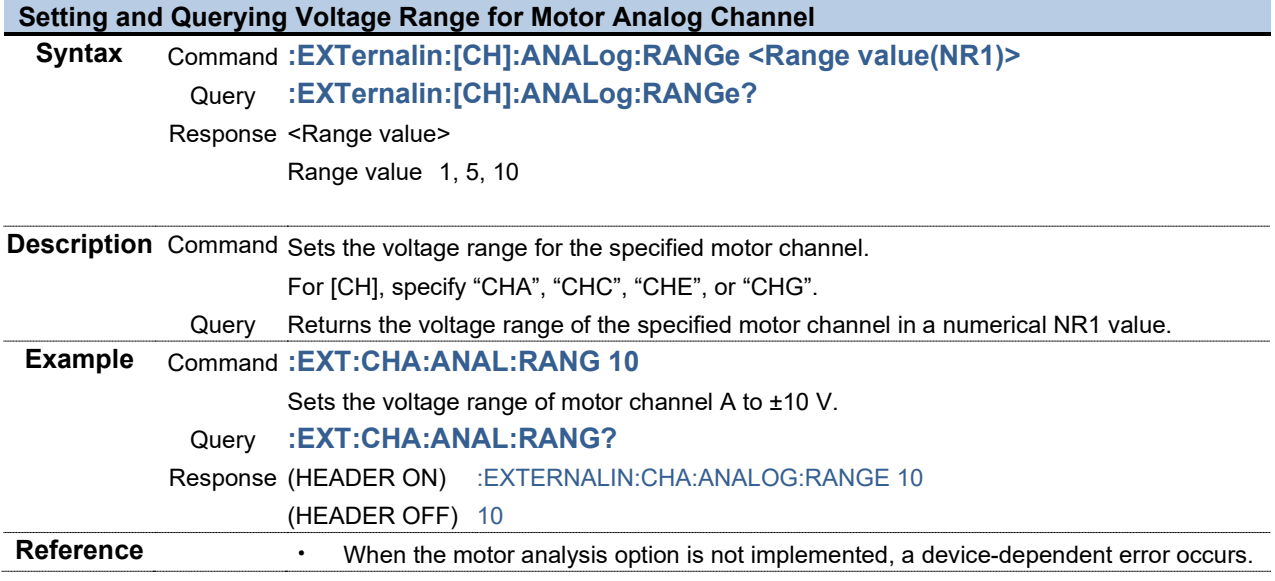

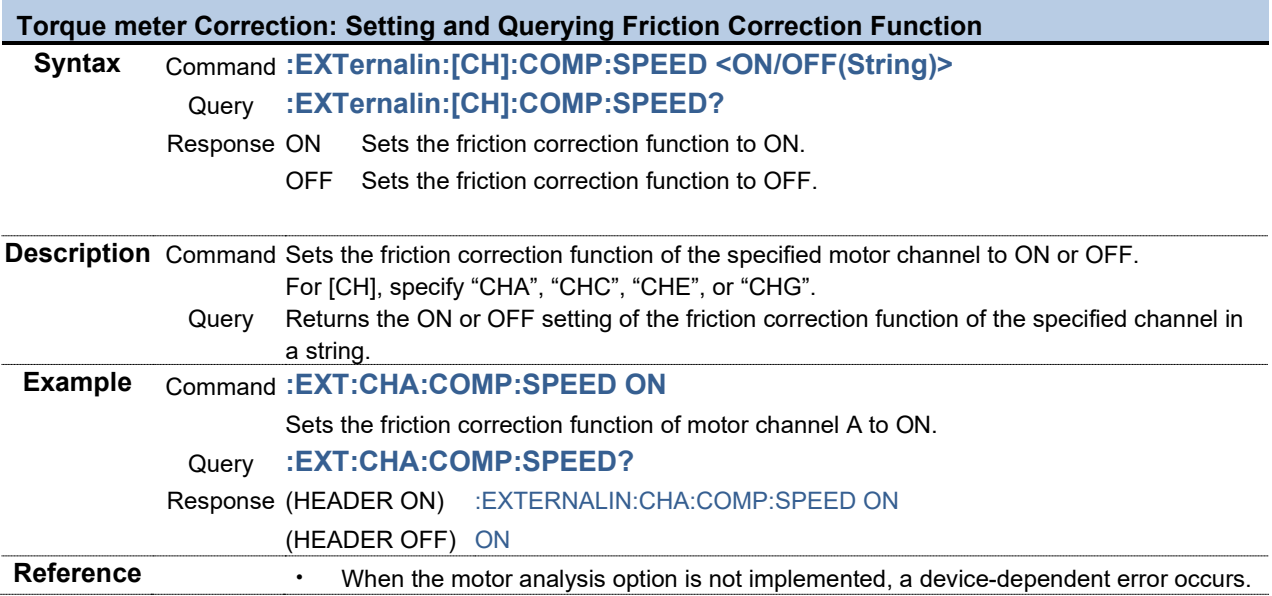

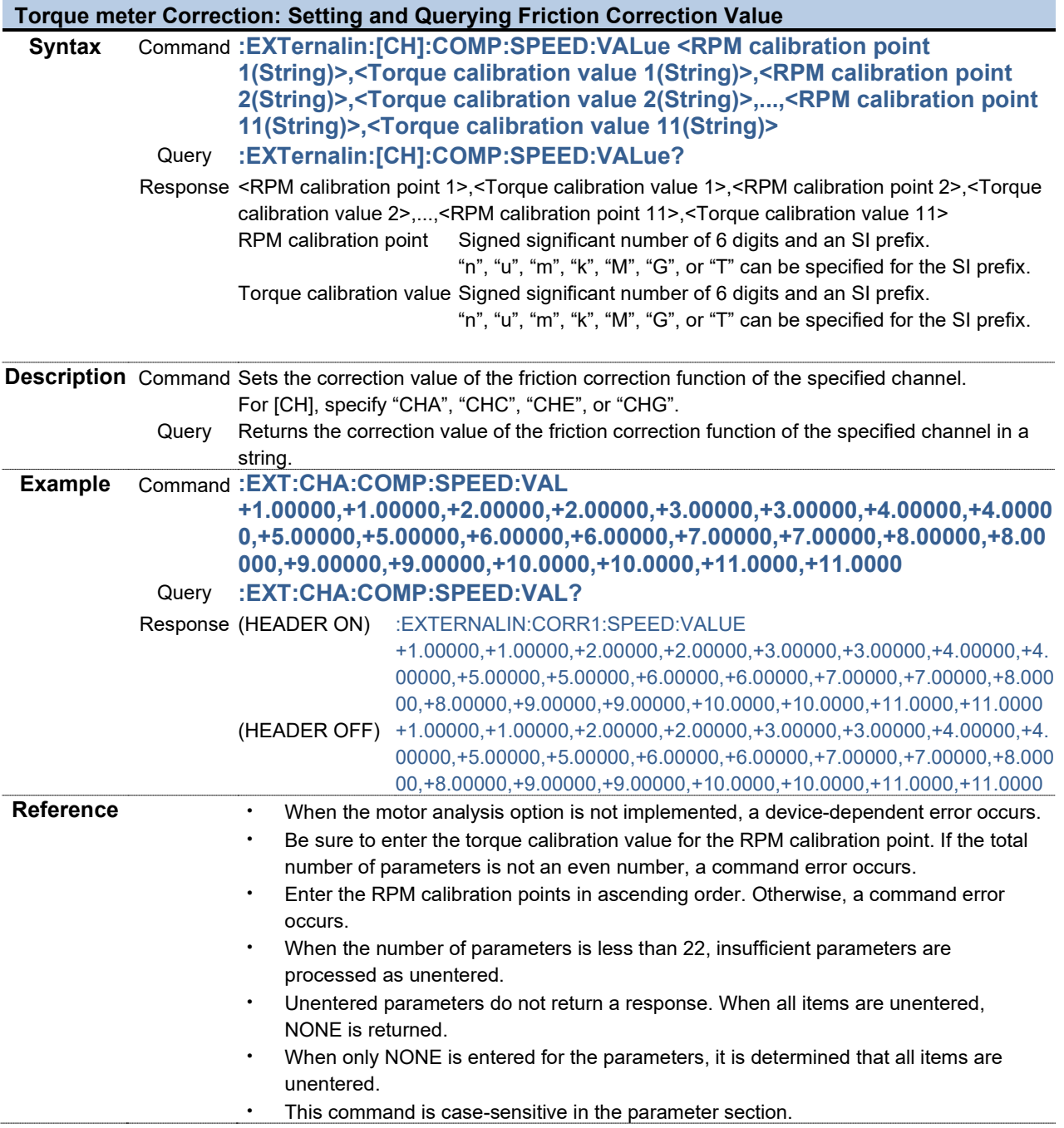

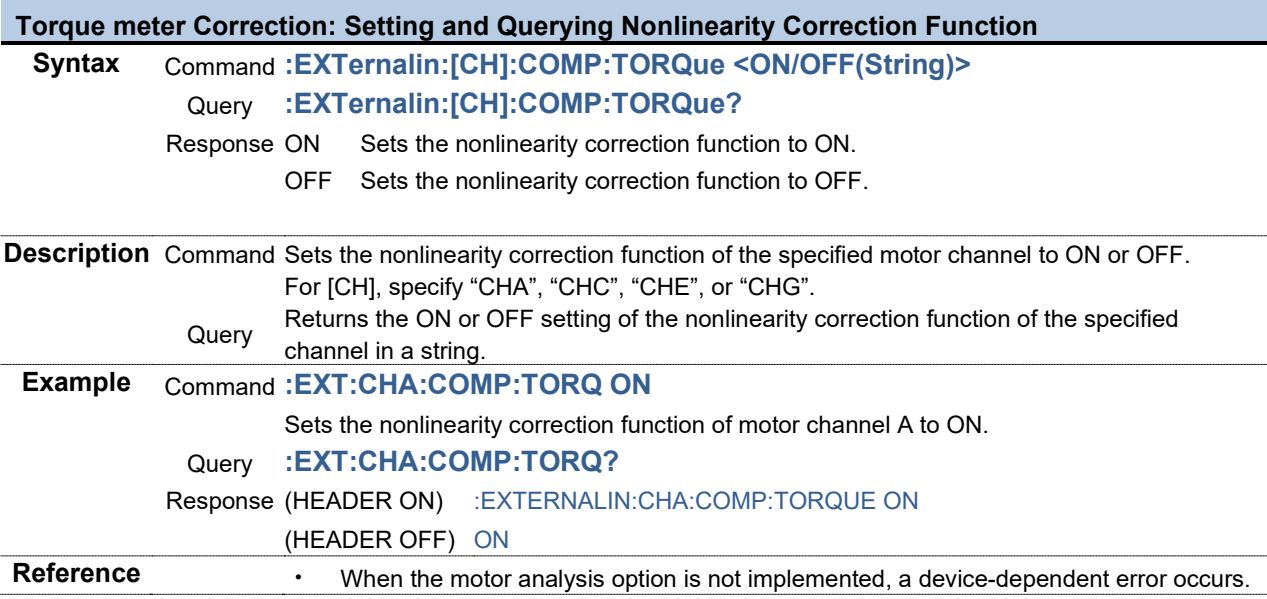

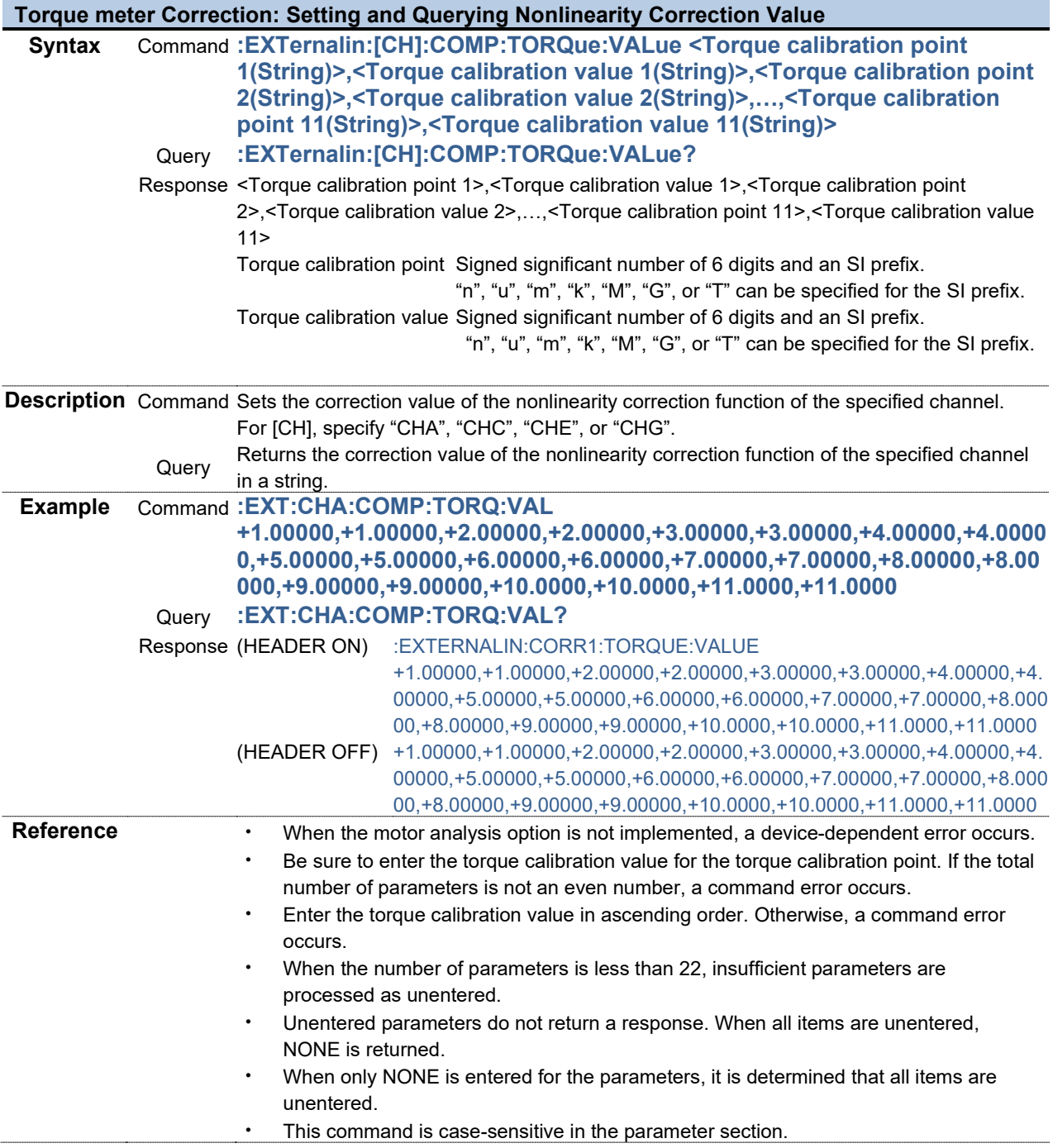

Г

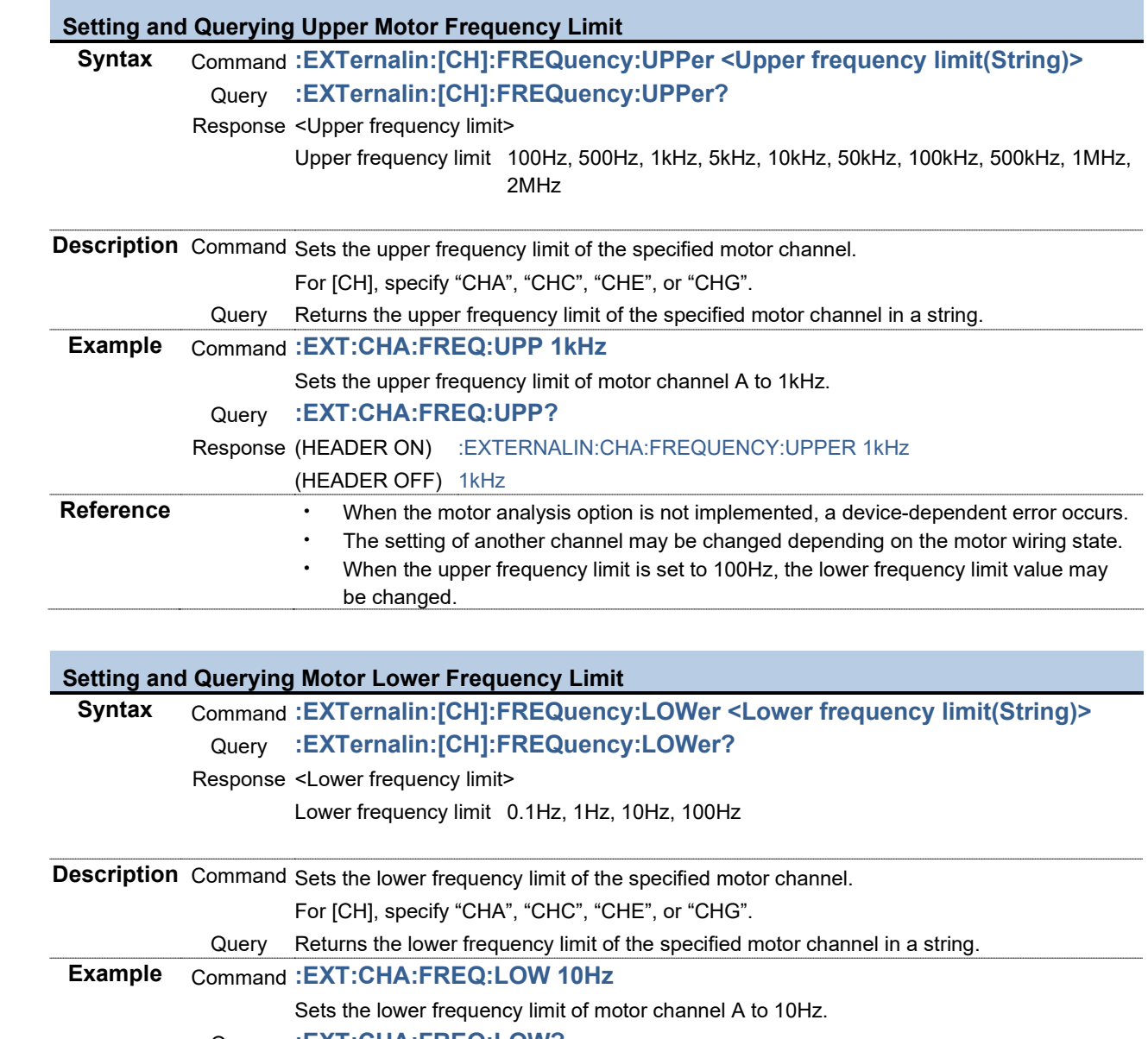

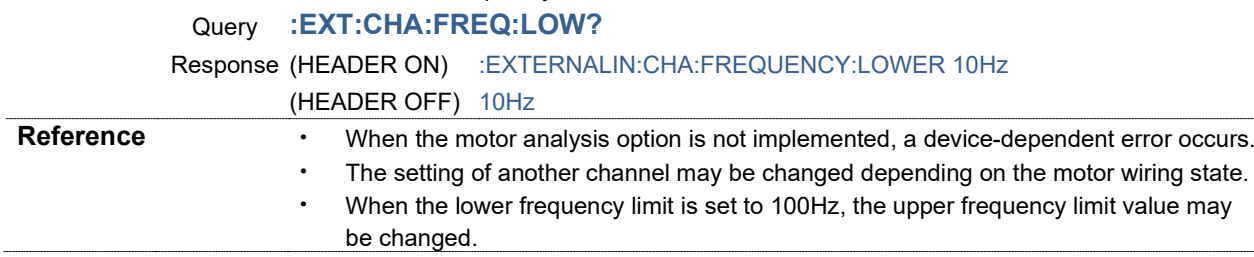

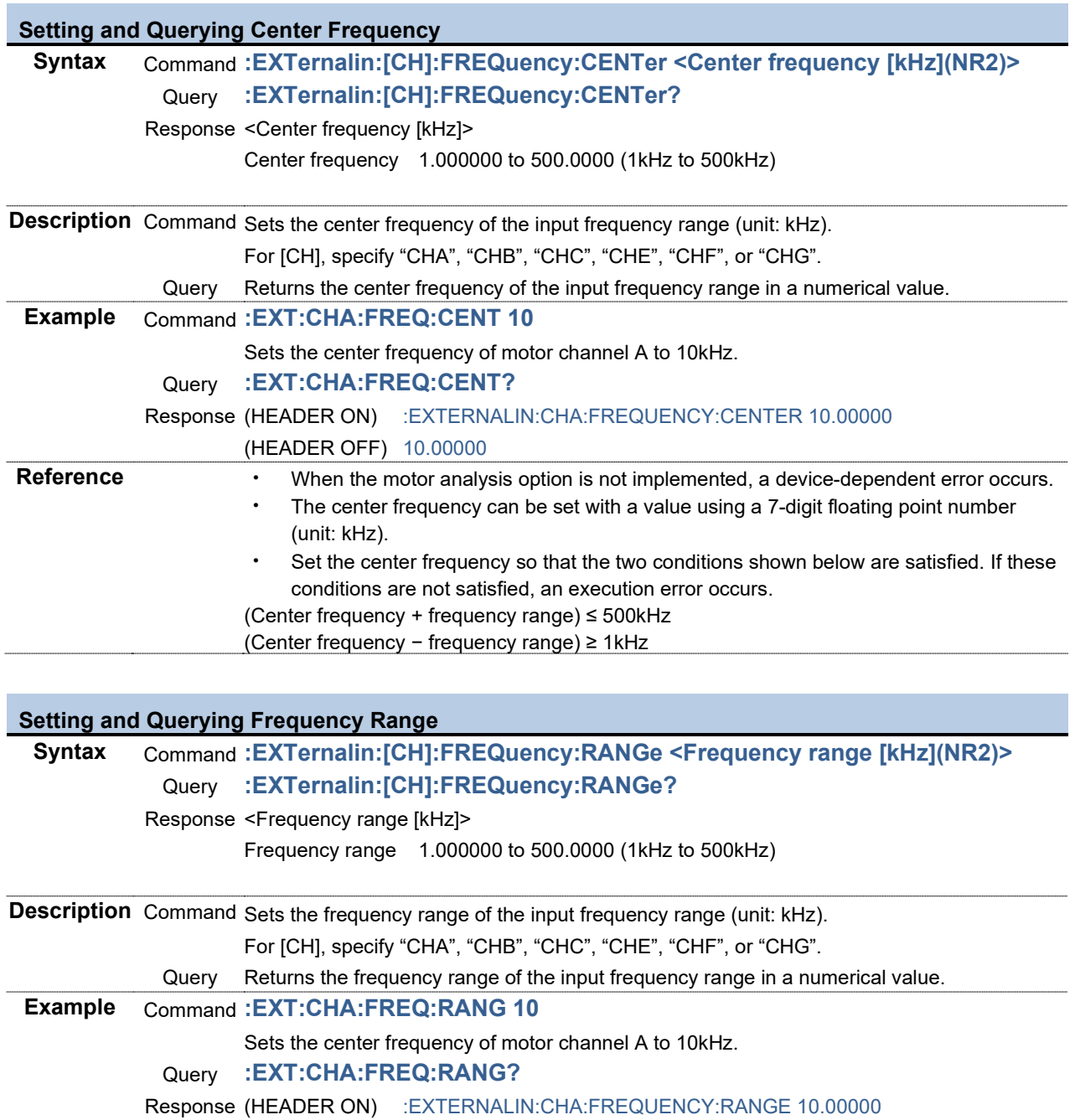

**Reference** • When the motor analysis option is not implemented, a device-dependent error occurs.

conditions are not satisfied, an execution error occurs.

(Center frequency + frequency range) ≤ 500kHz (Center frequency − frequency range) ≥ 1kHz

・ The center frequency can be set with a value using a 7-digit floating point number

・ Set the center frequency so that the two conditions shown below are satisfied. If these

(HEADER OFF) 10.00000

(unit: kHz).

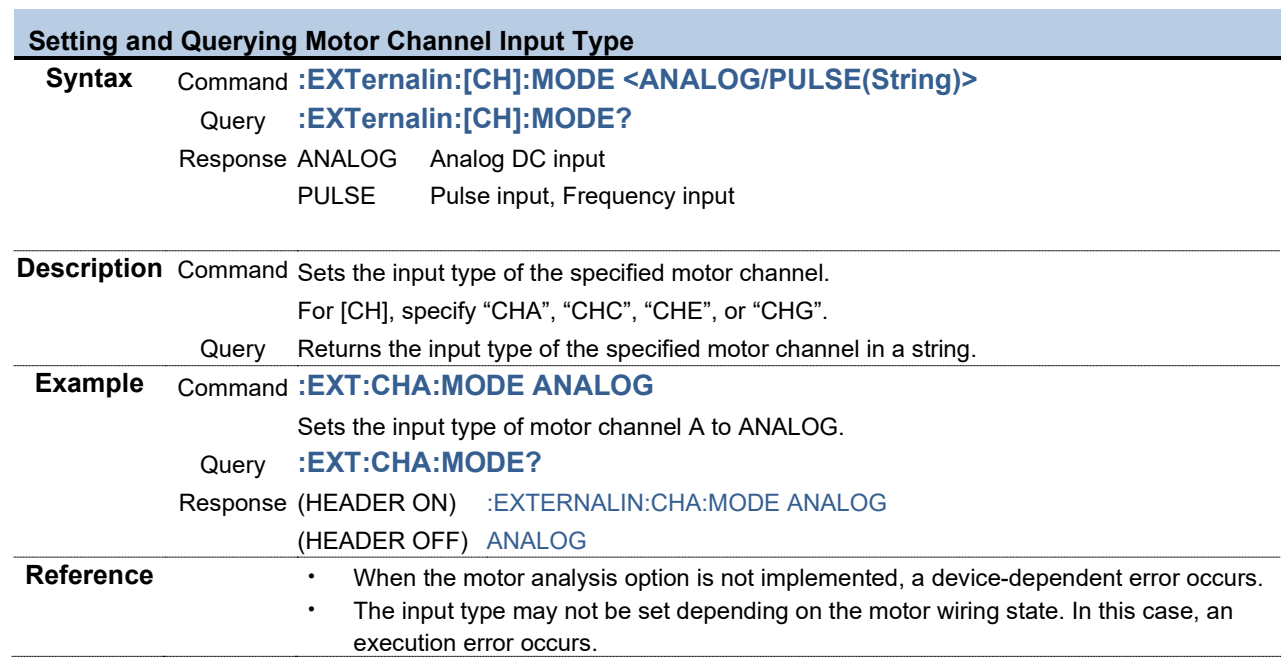

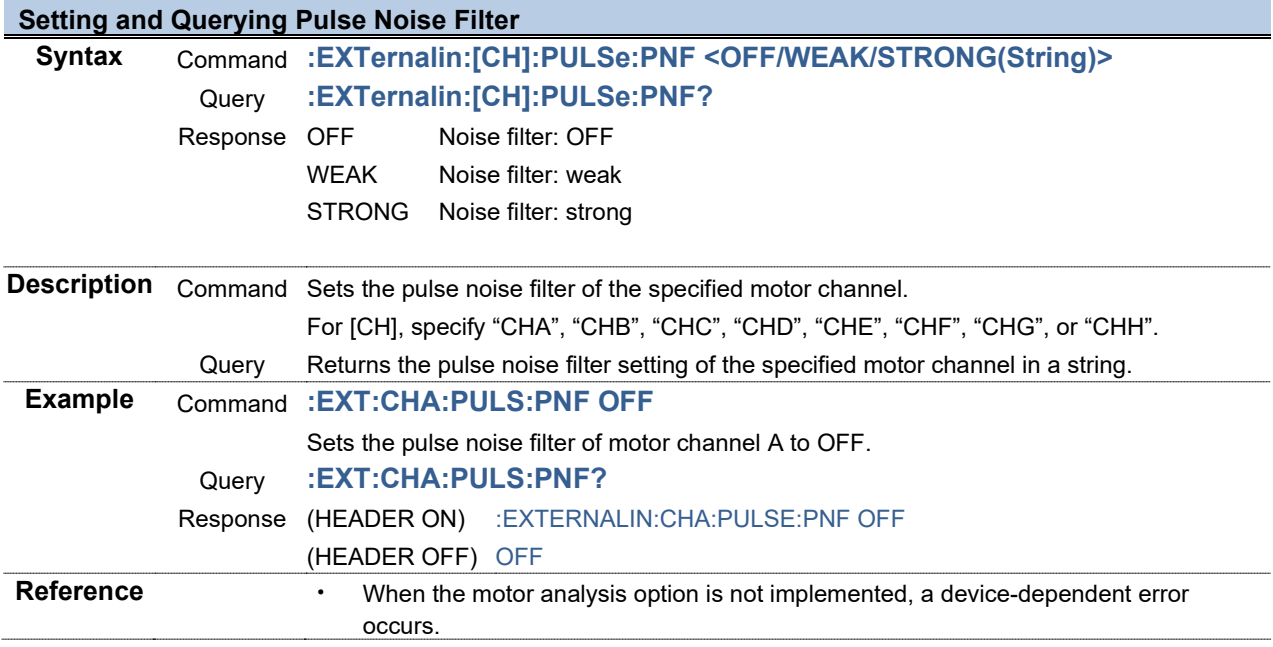

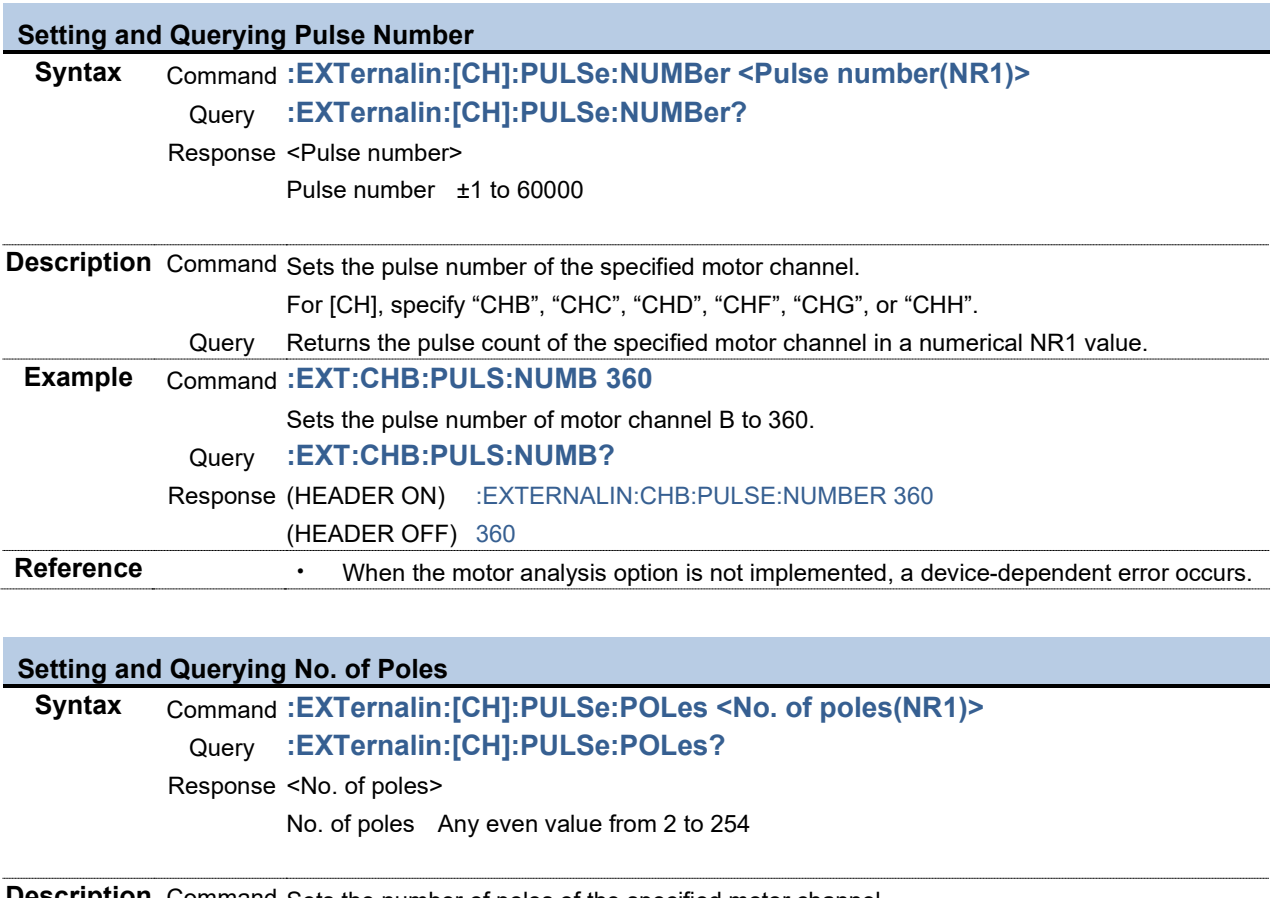

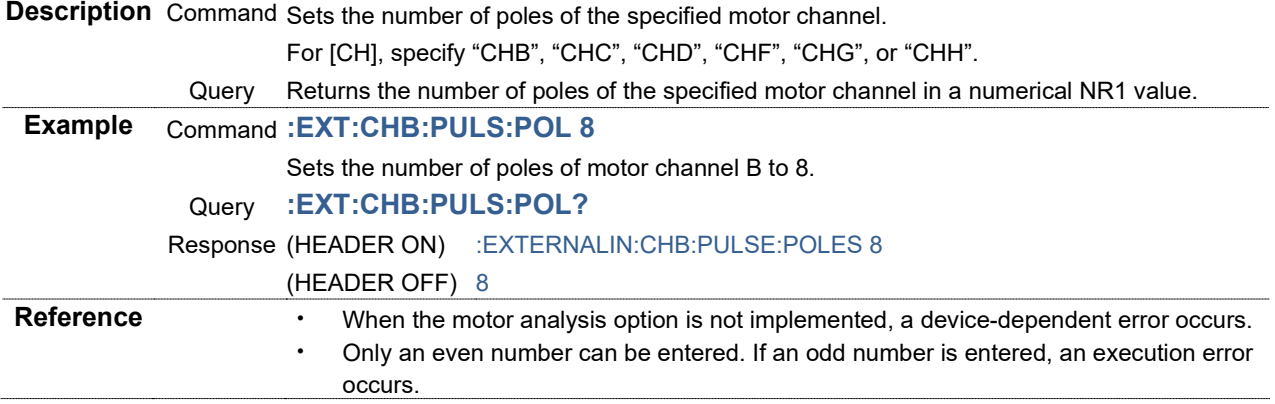

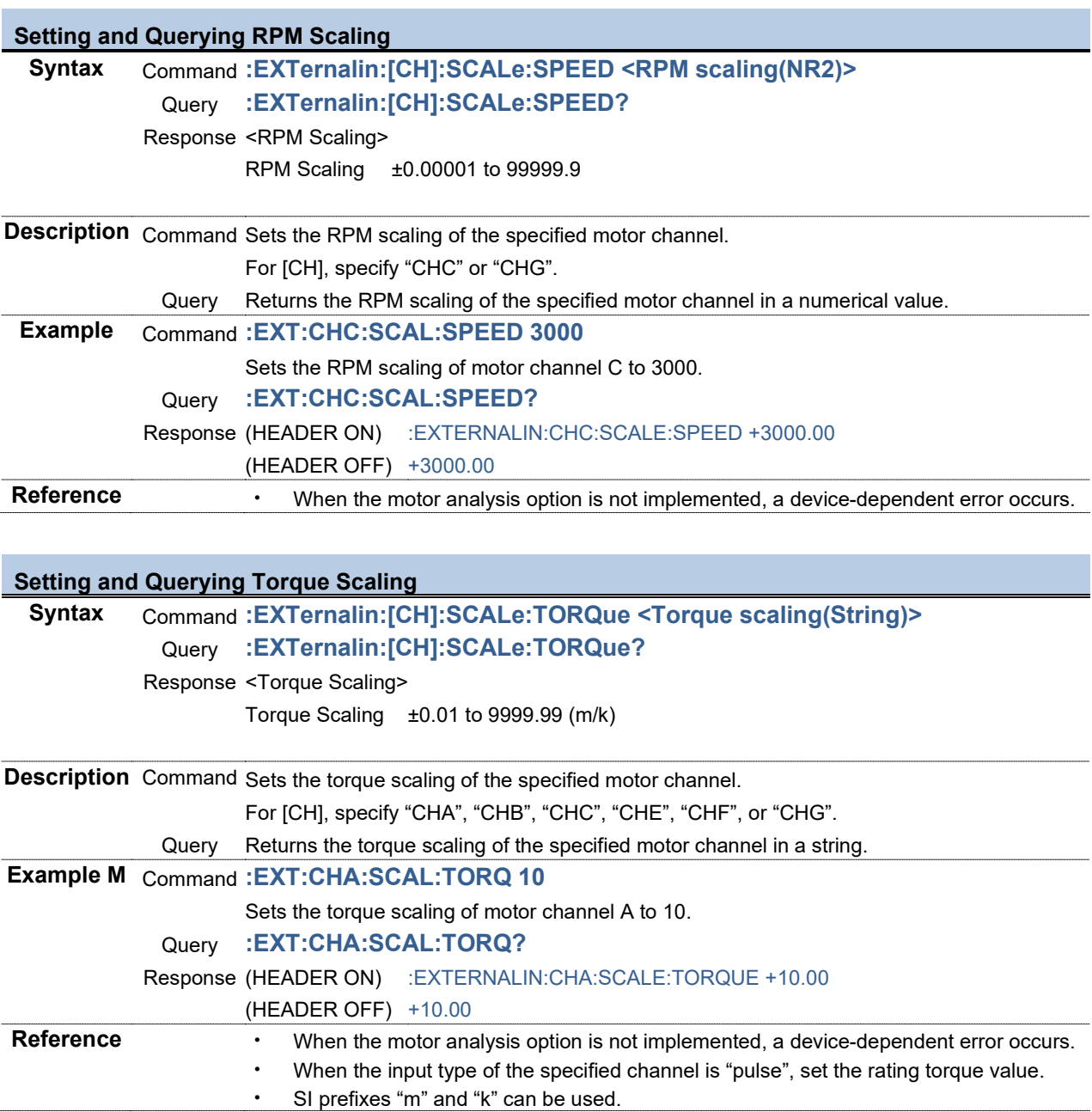

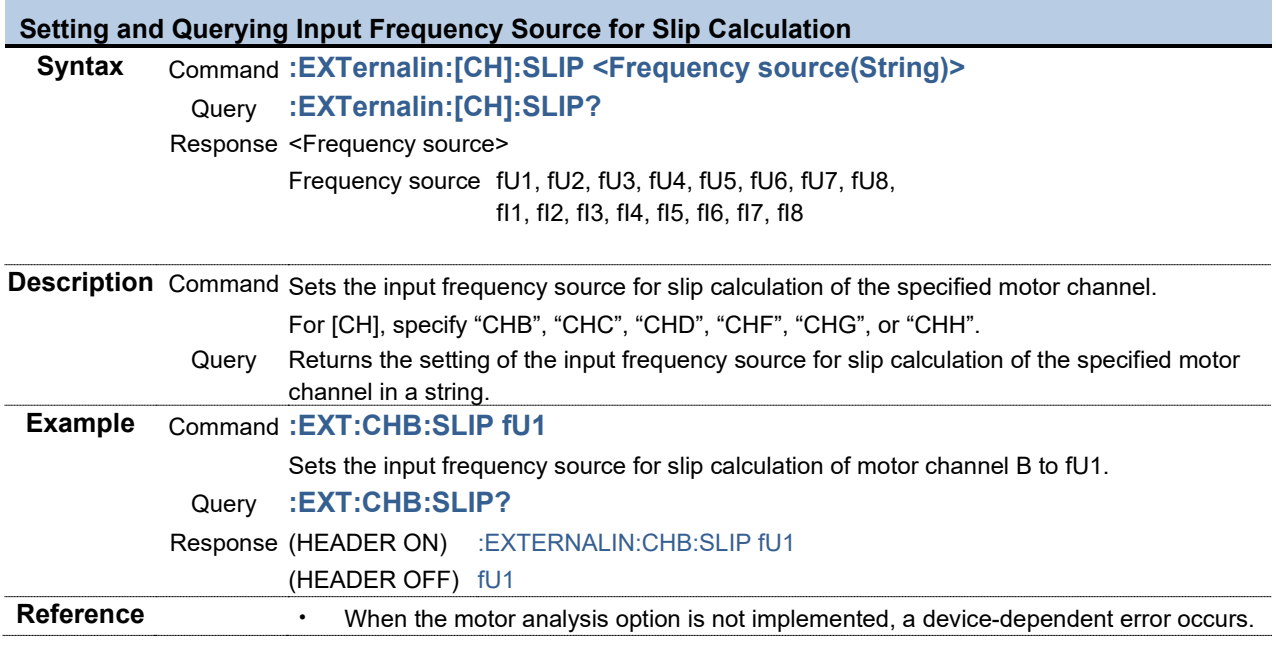

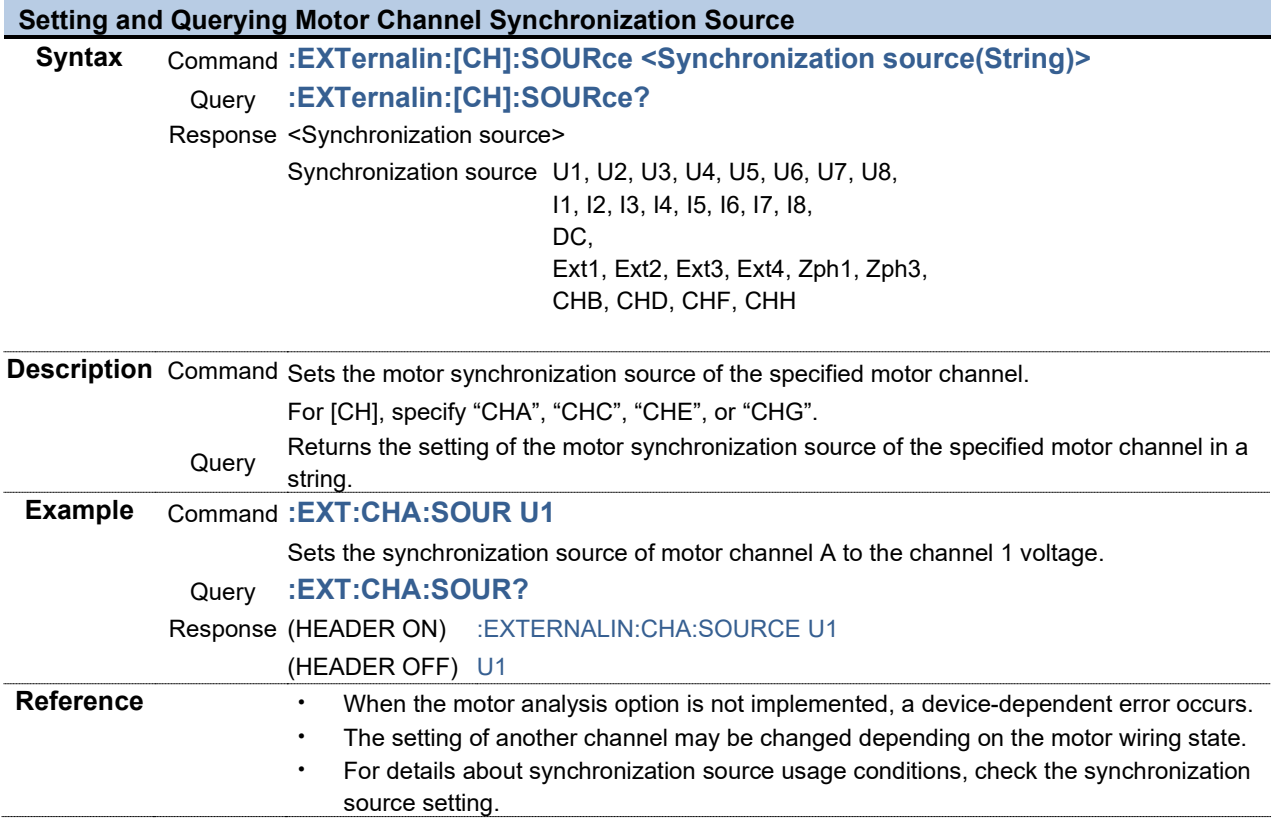

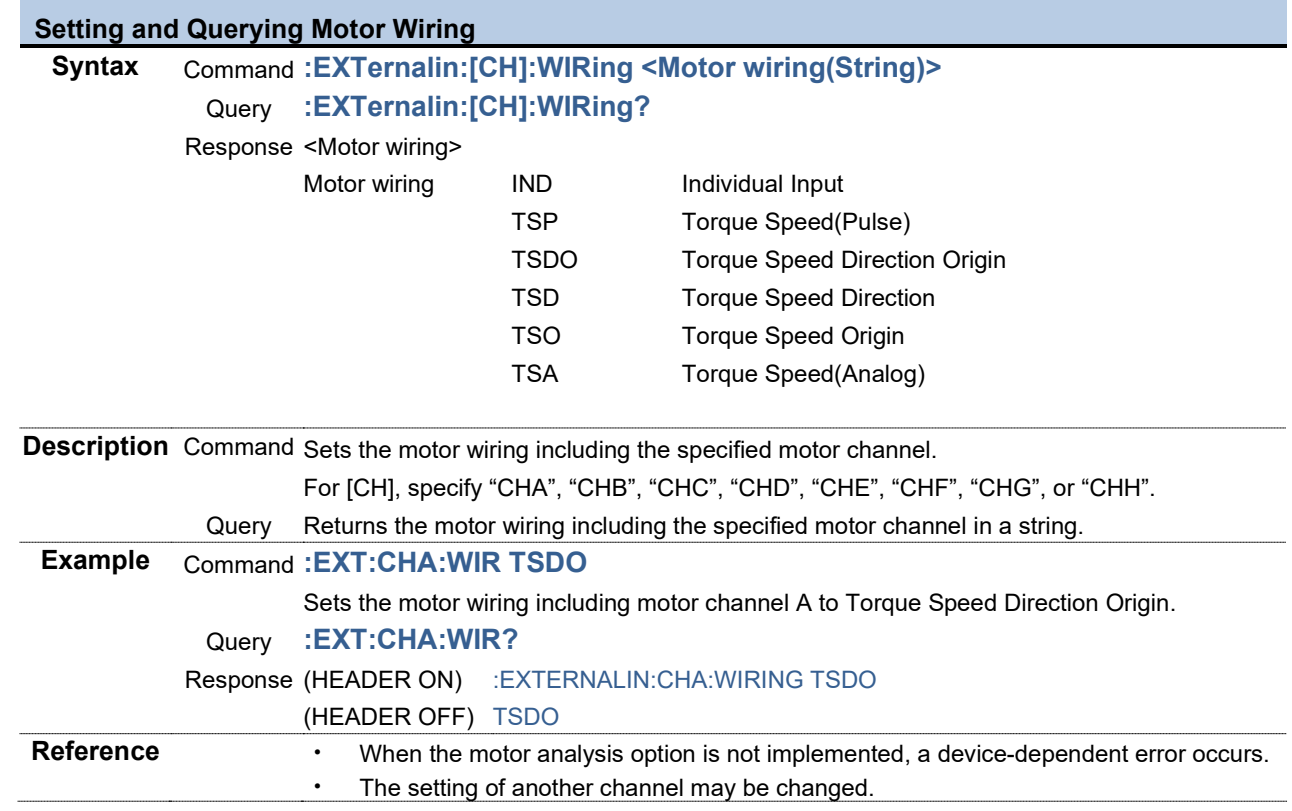

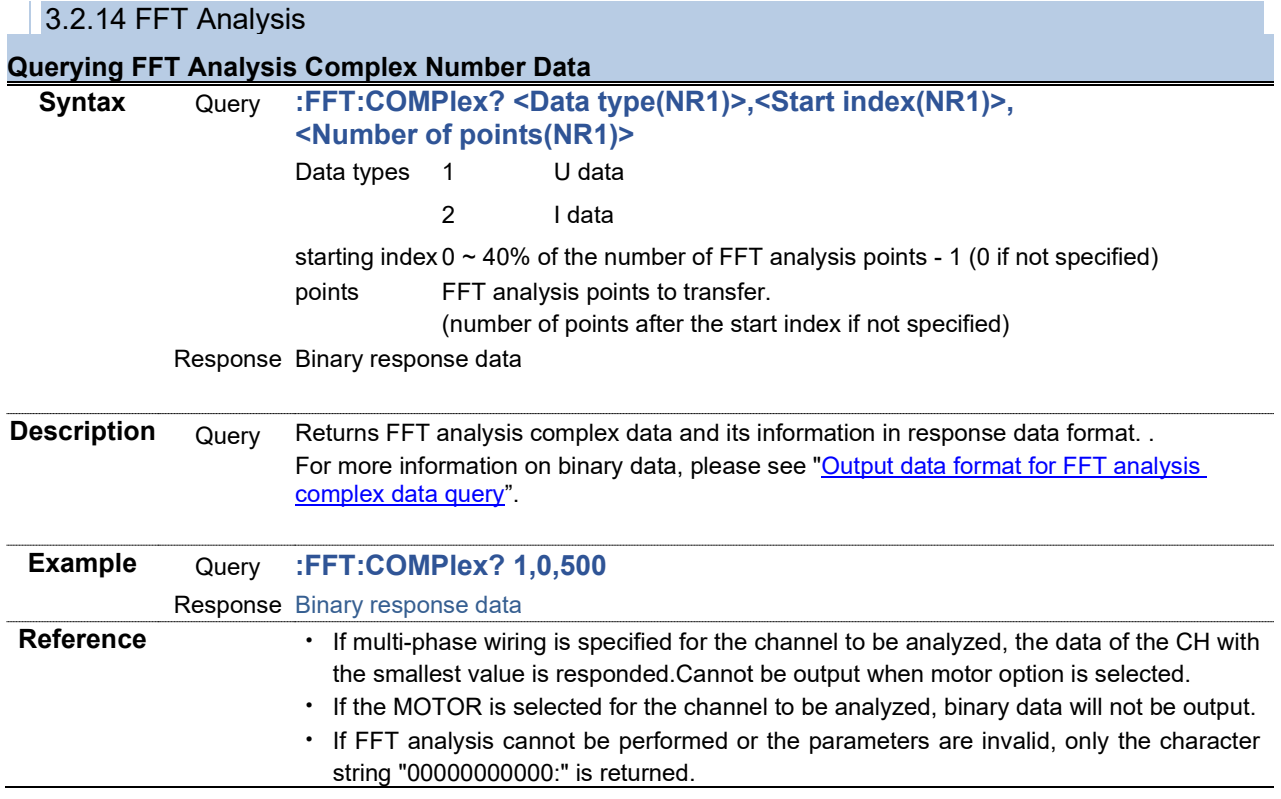

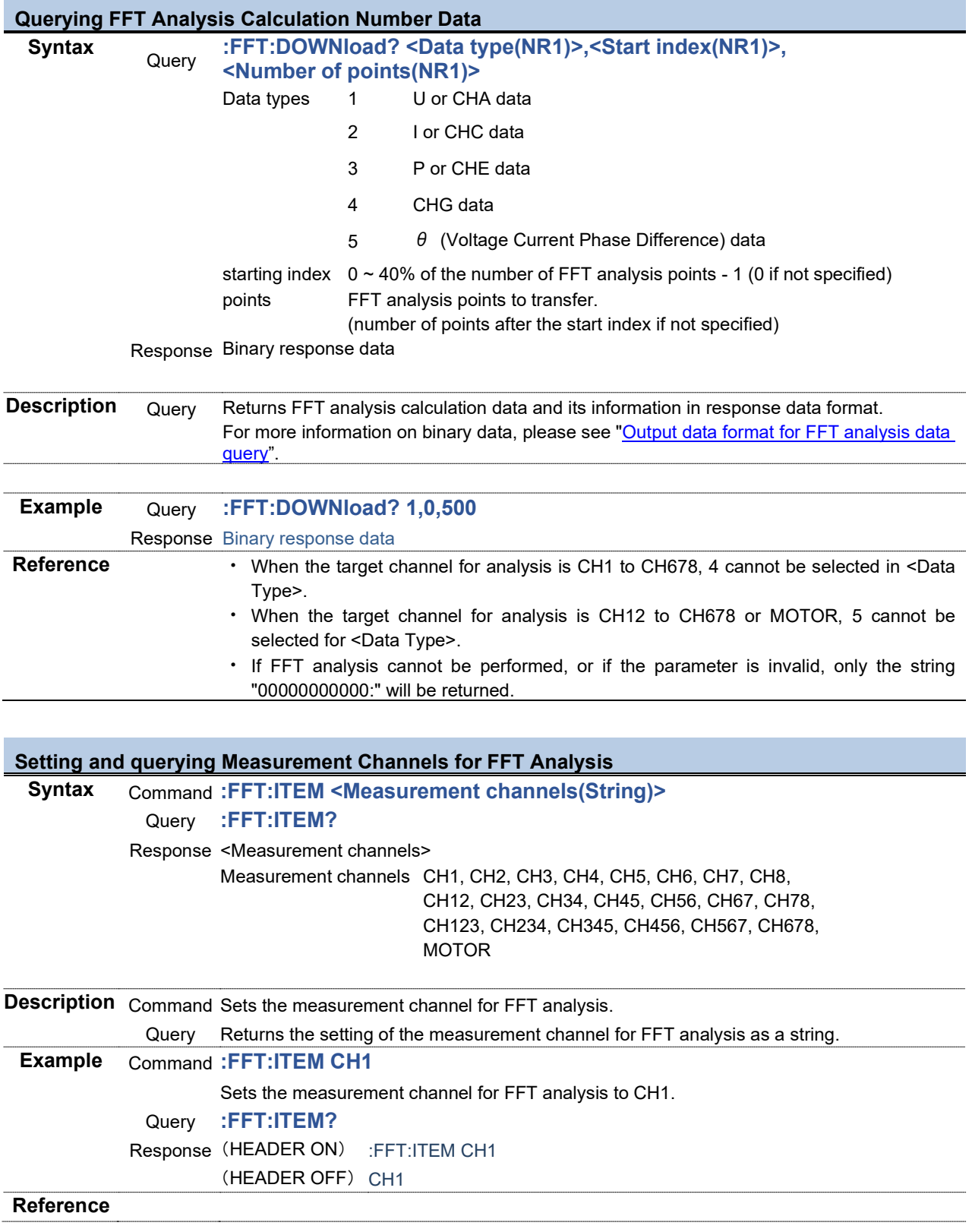

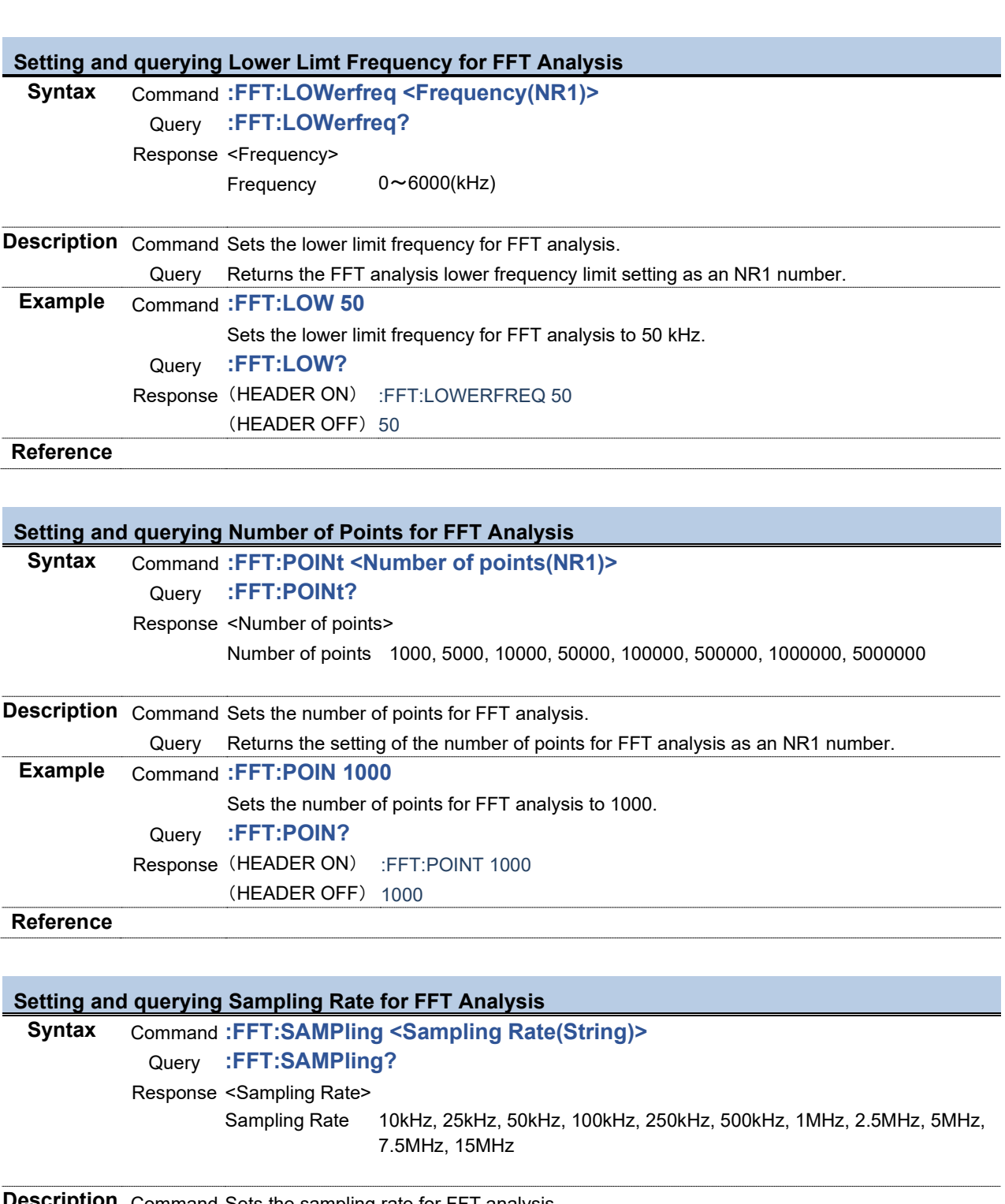

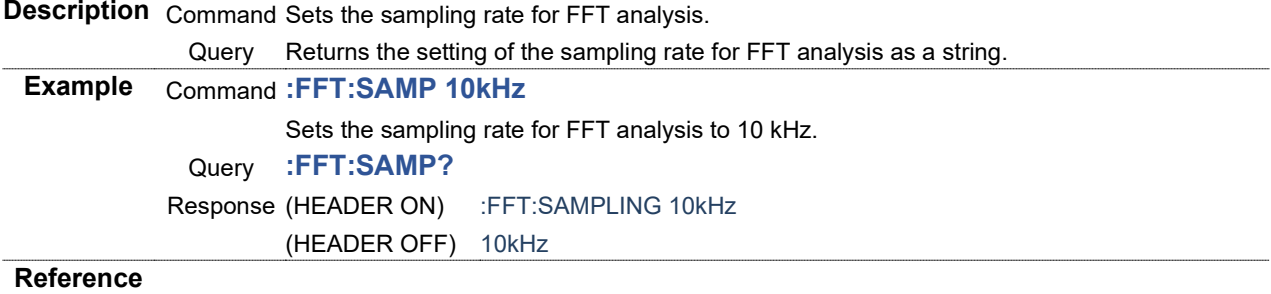

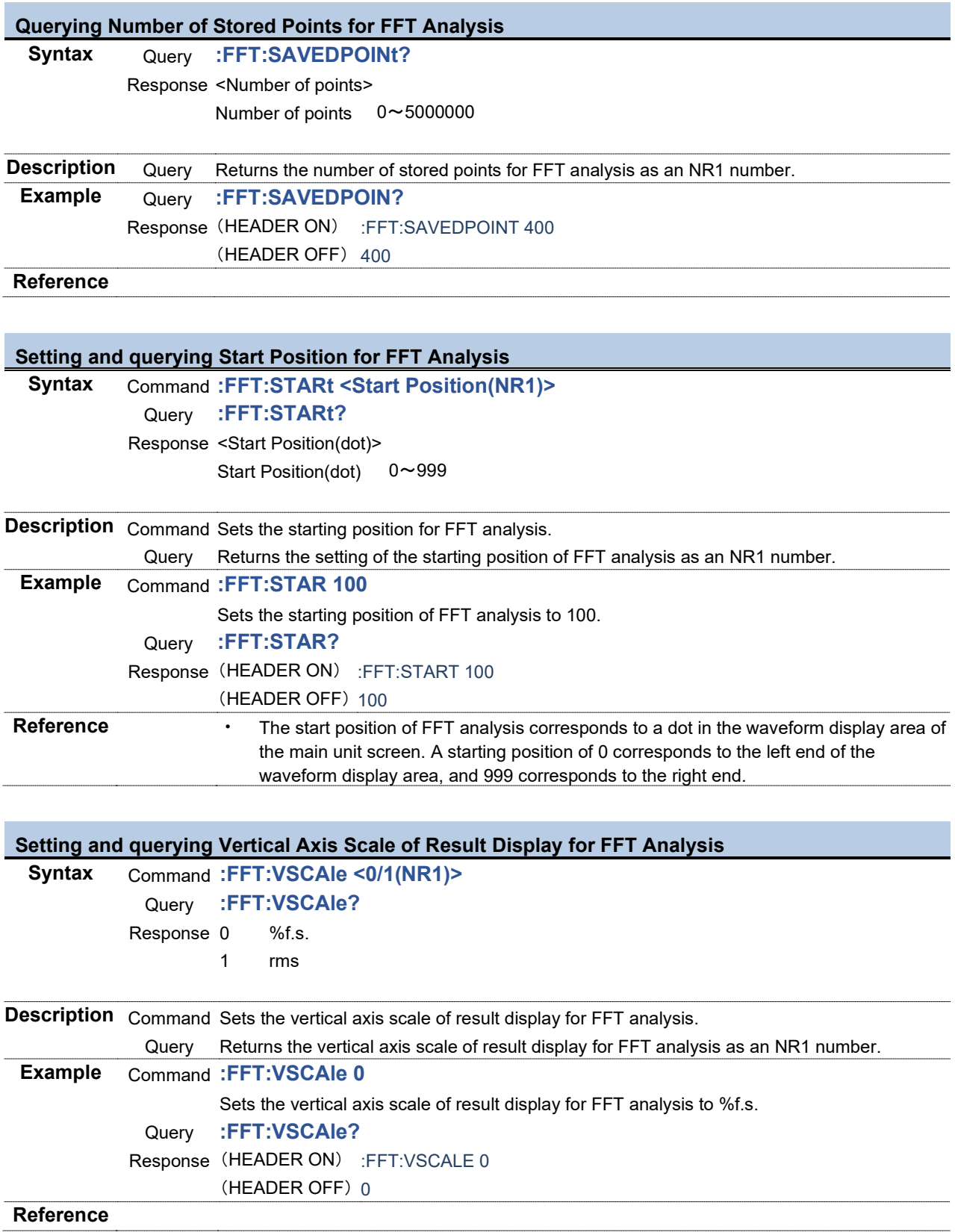

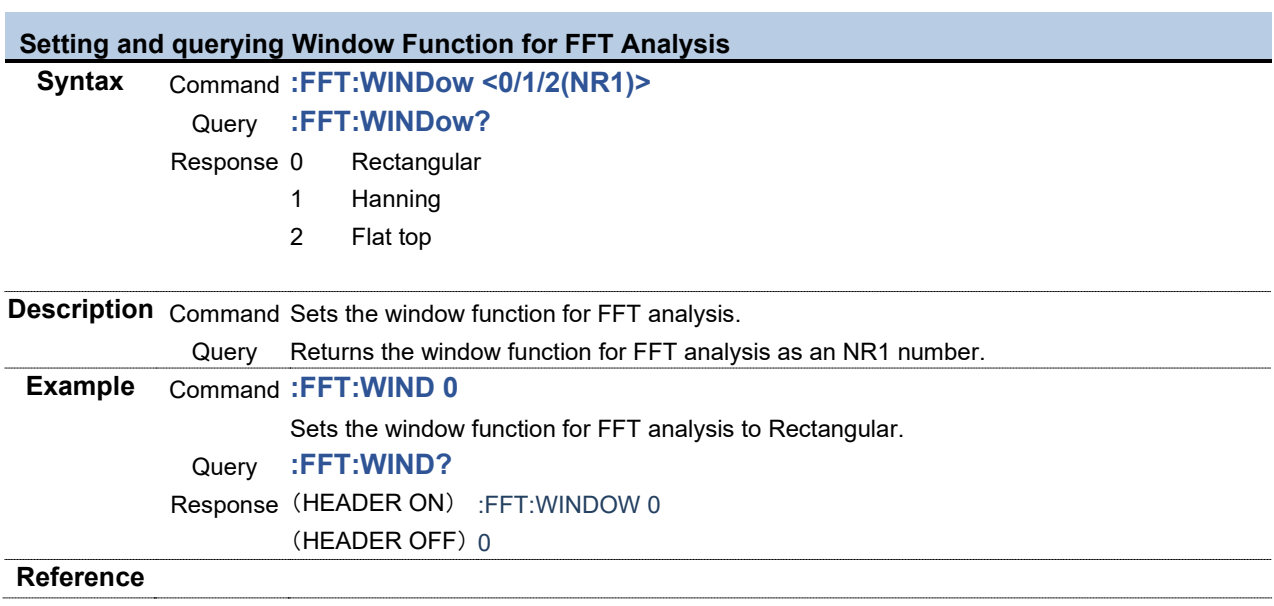

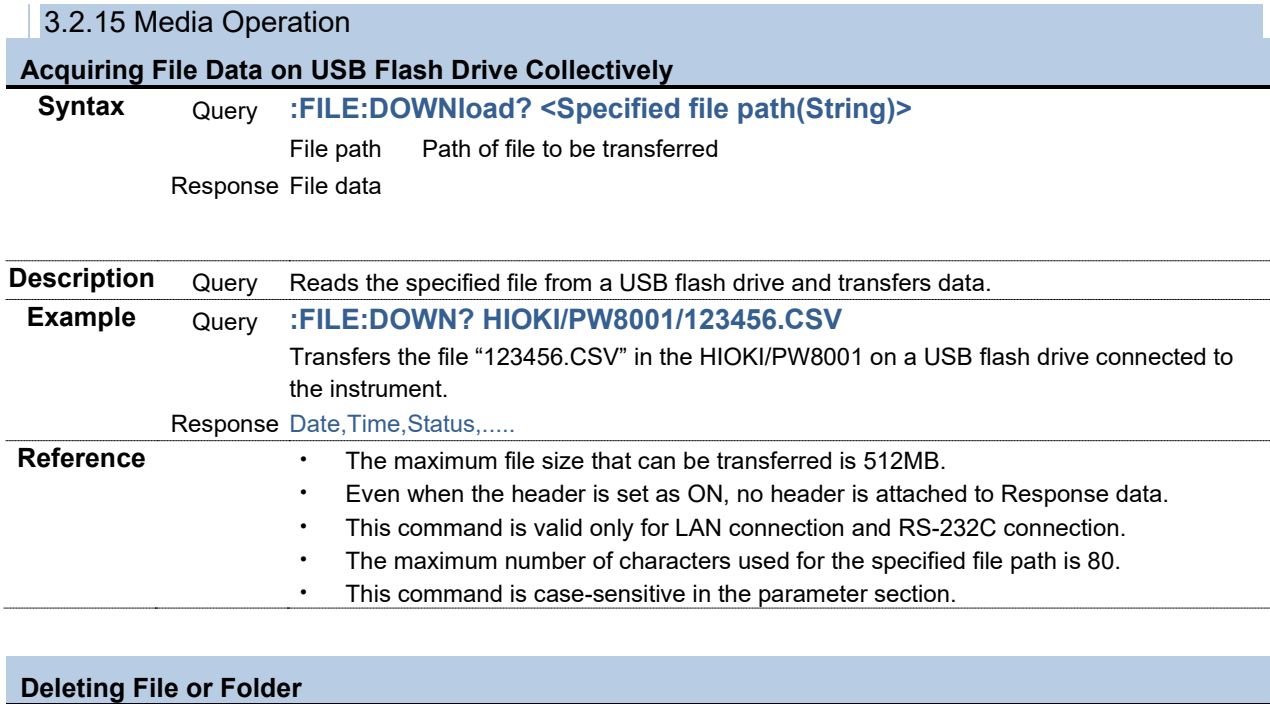

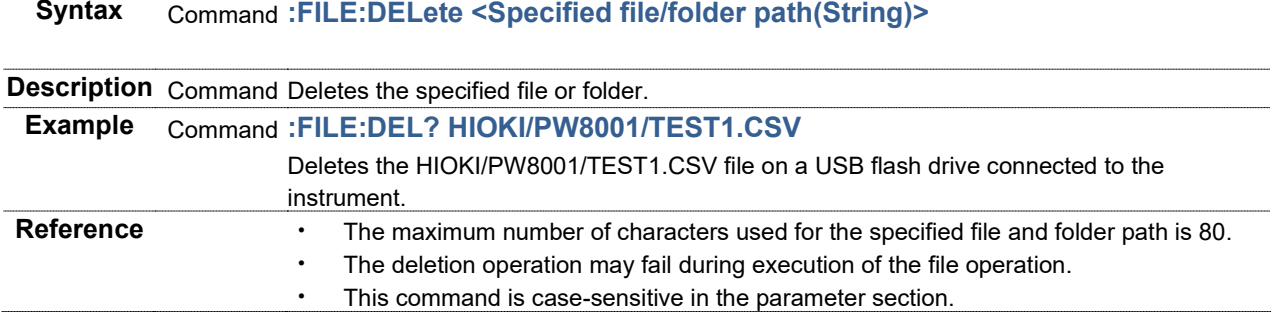

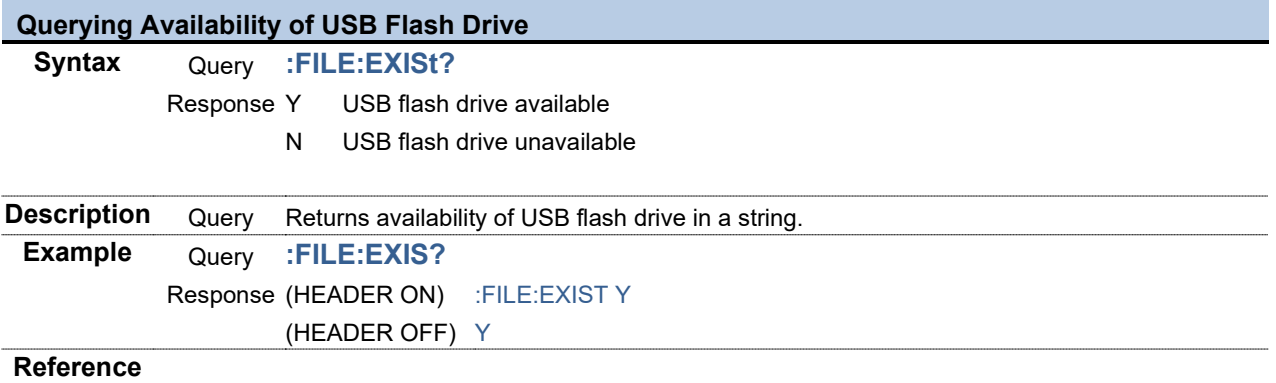

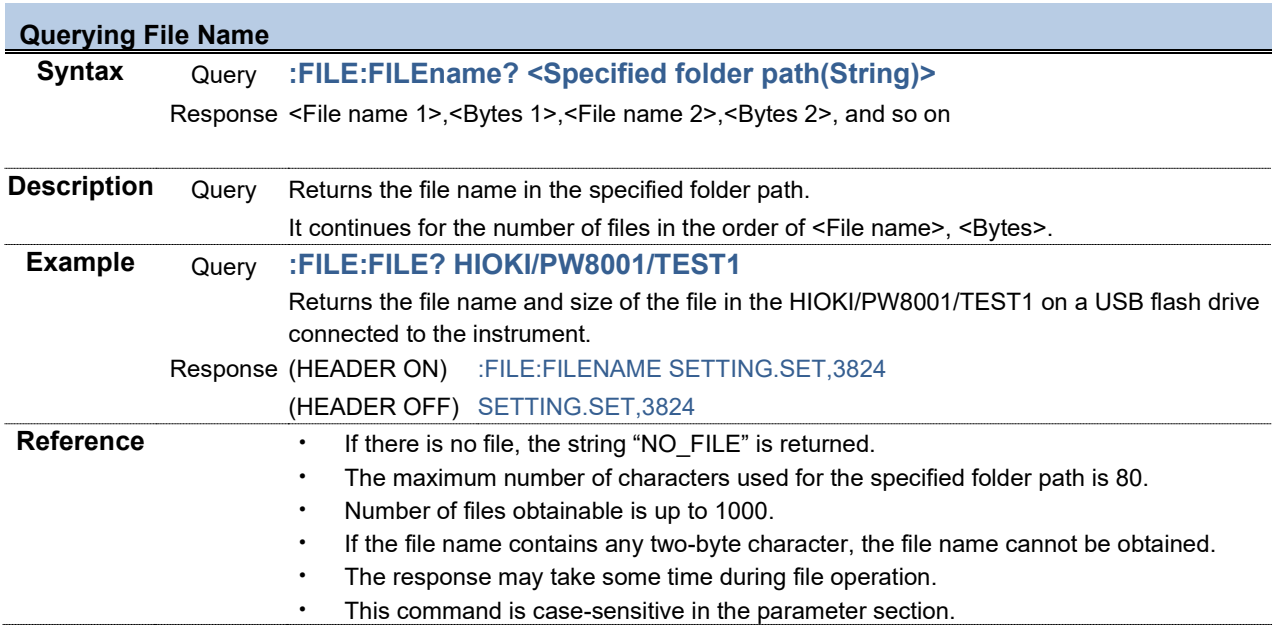

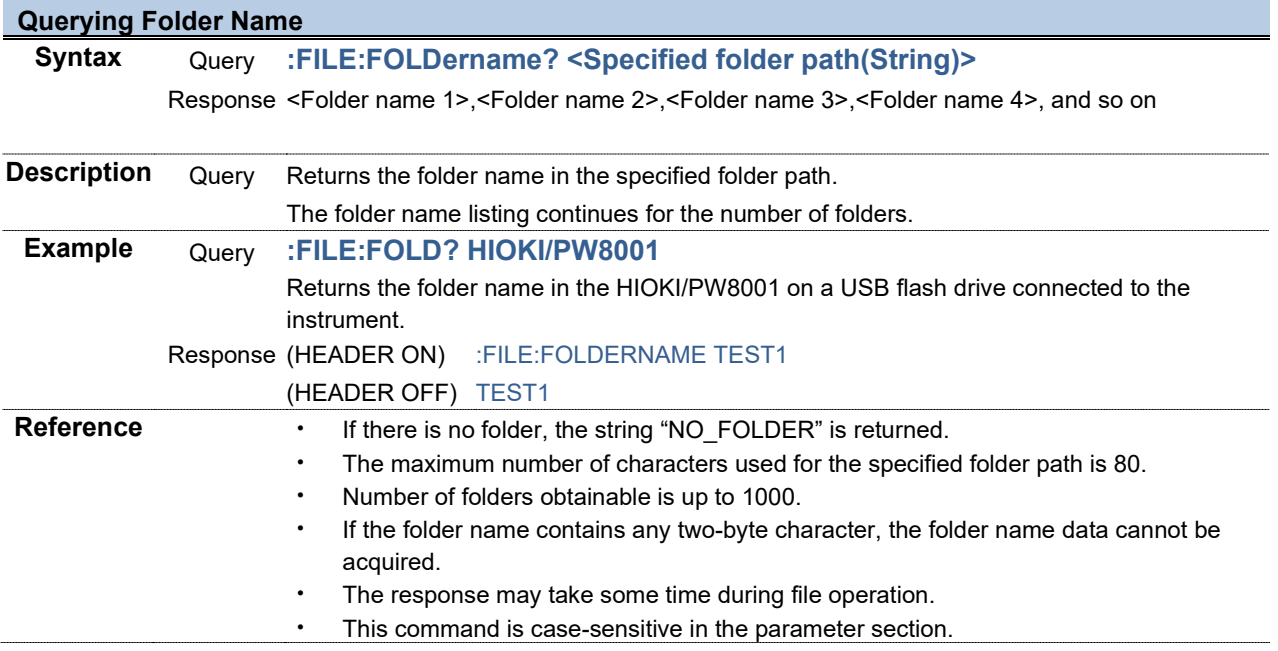

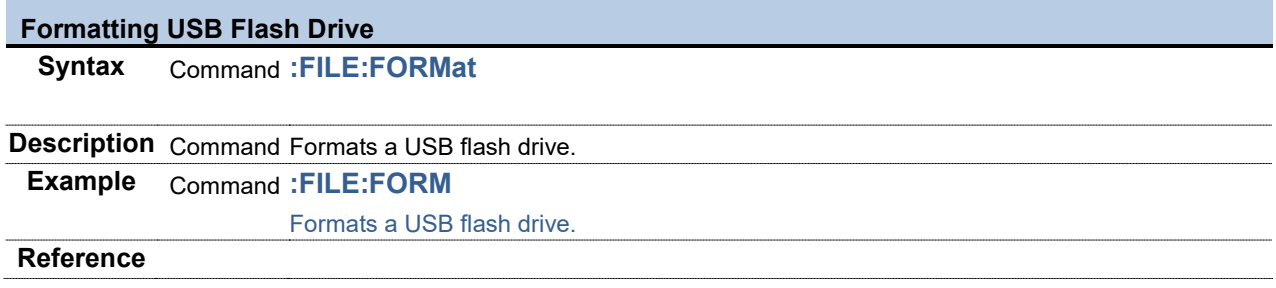

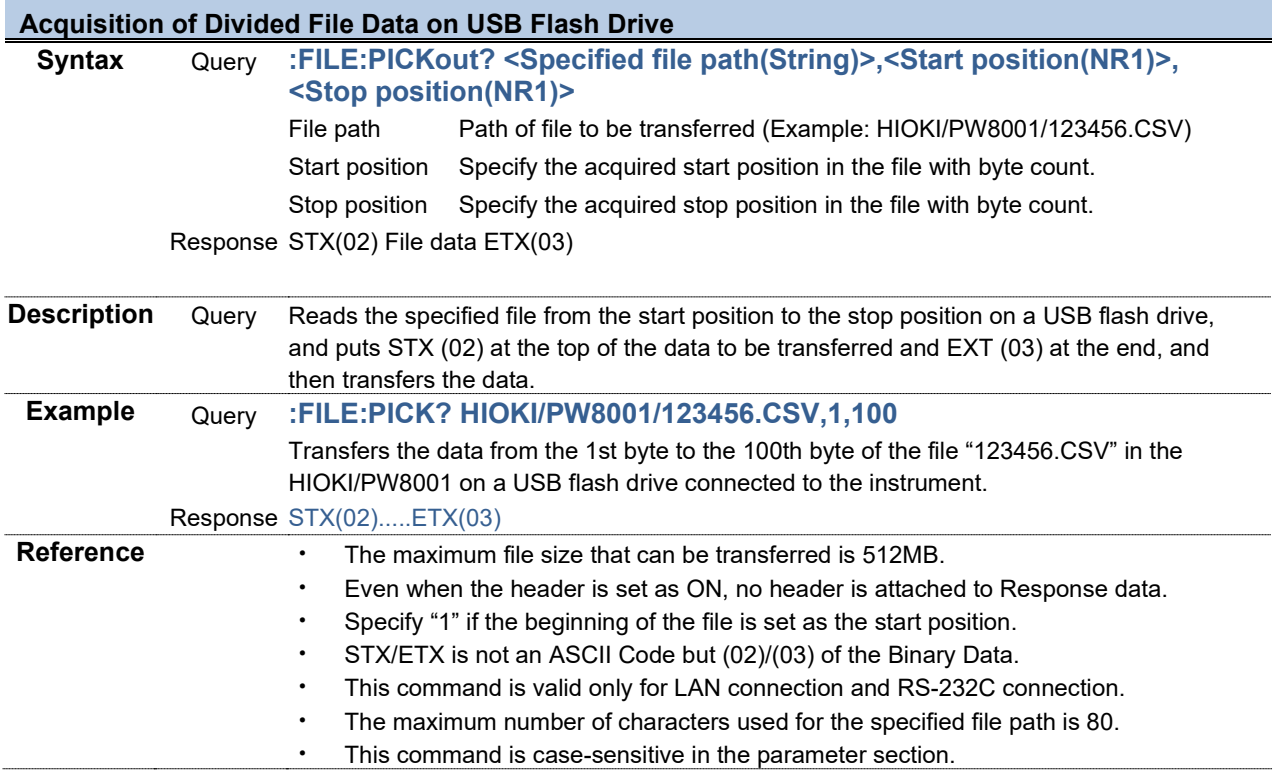

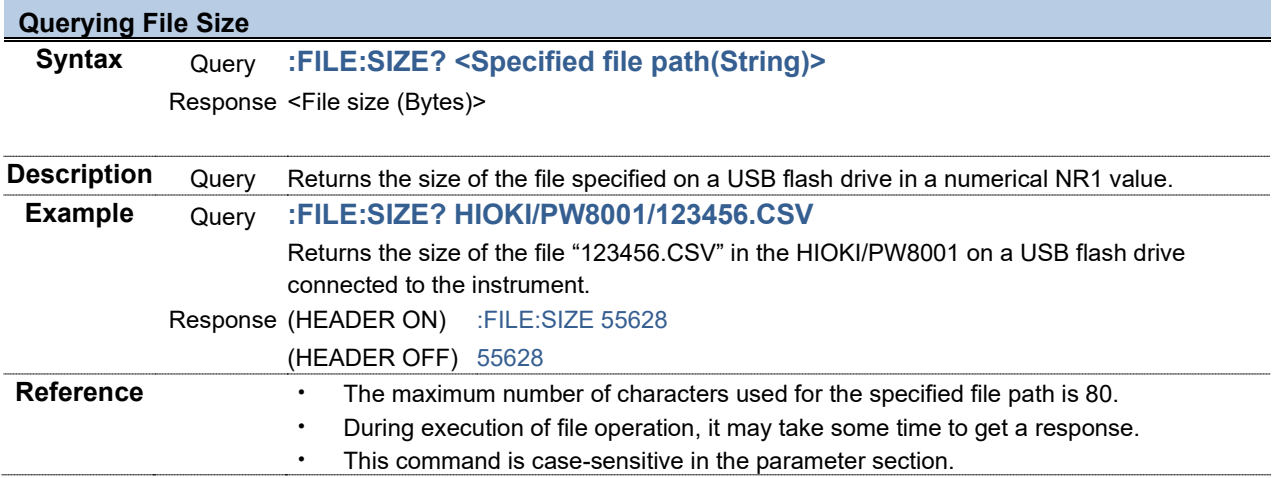

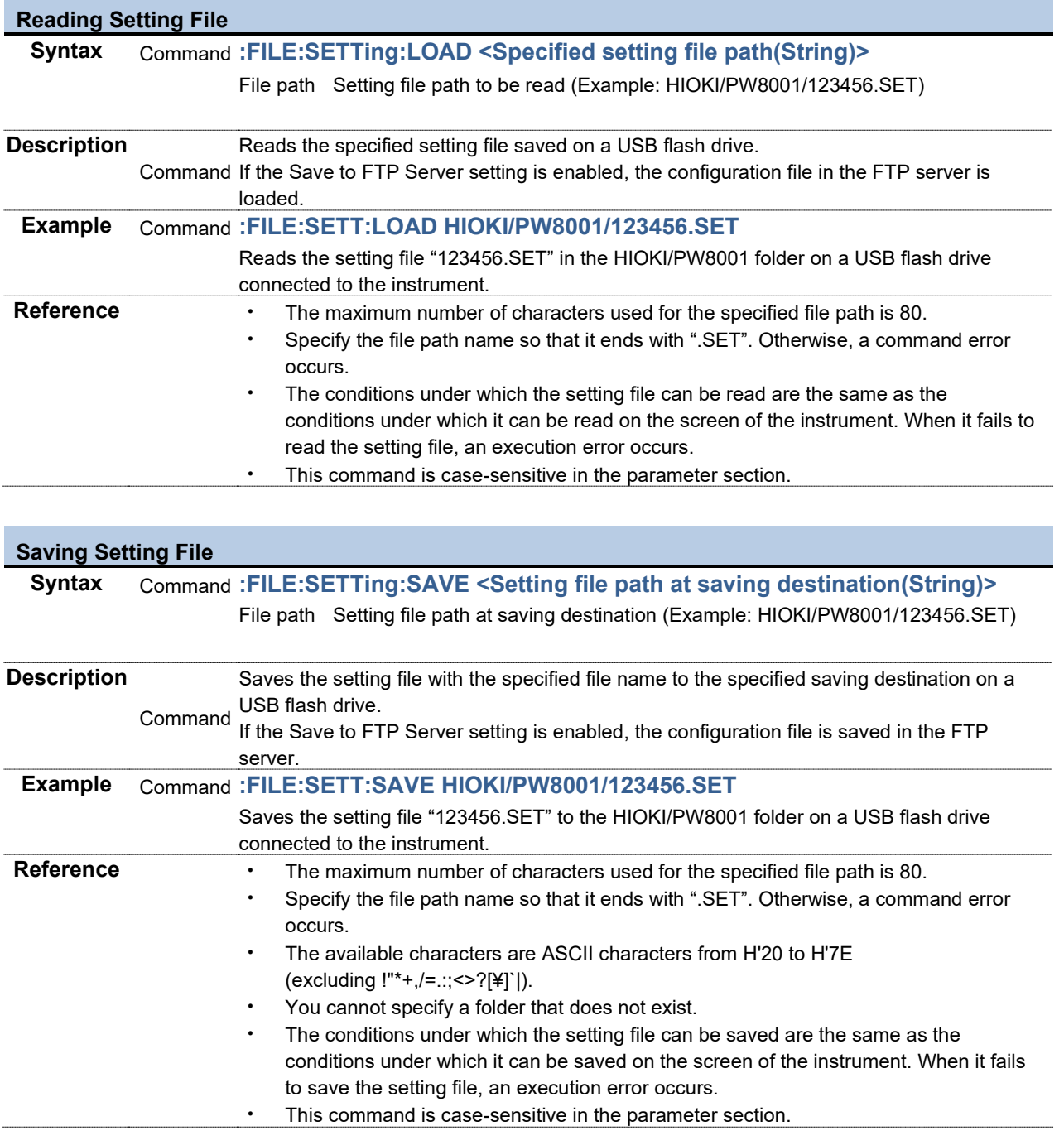

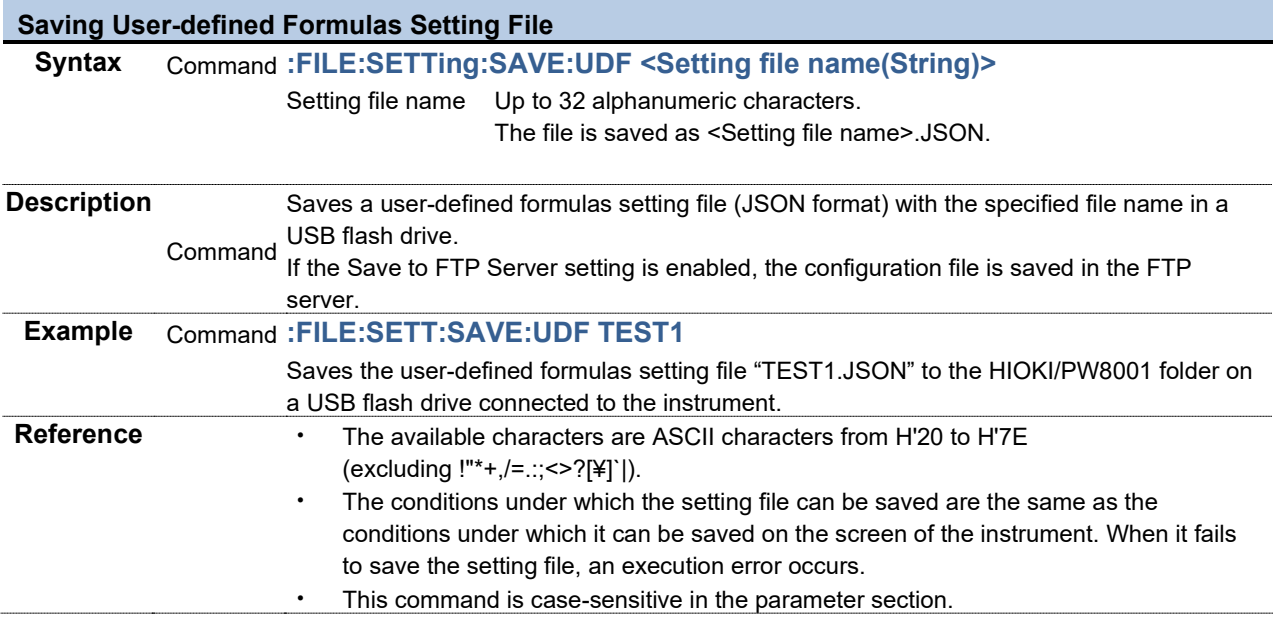

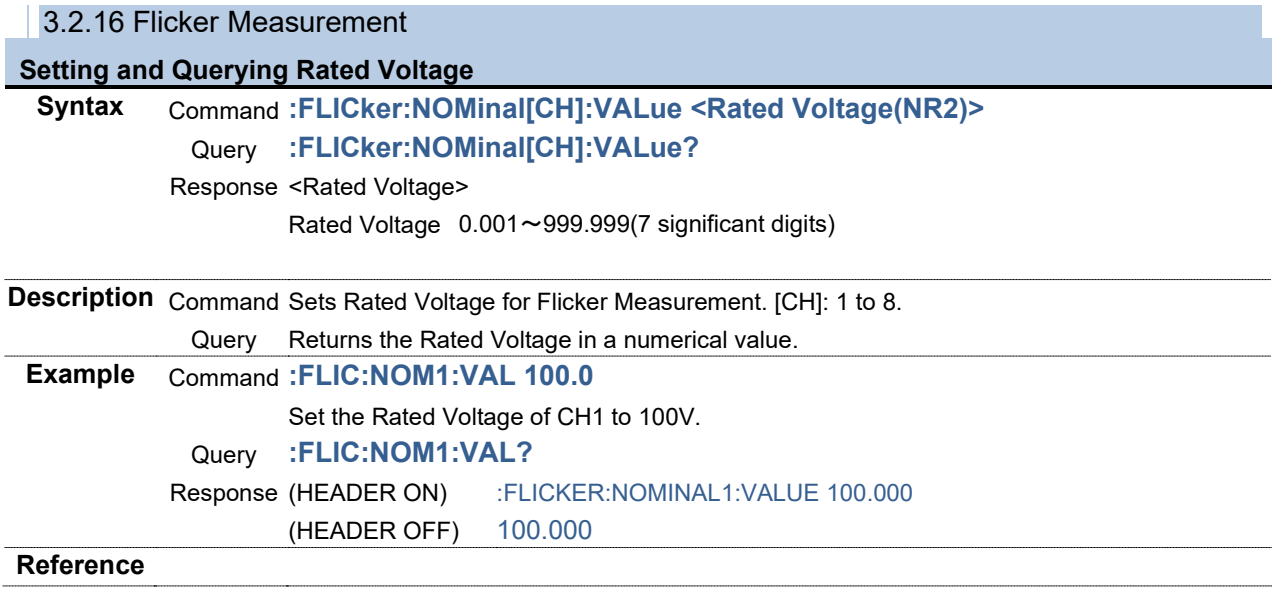

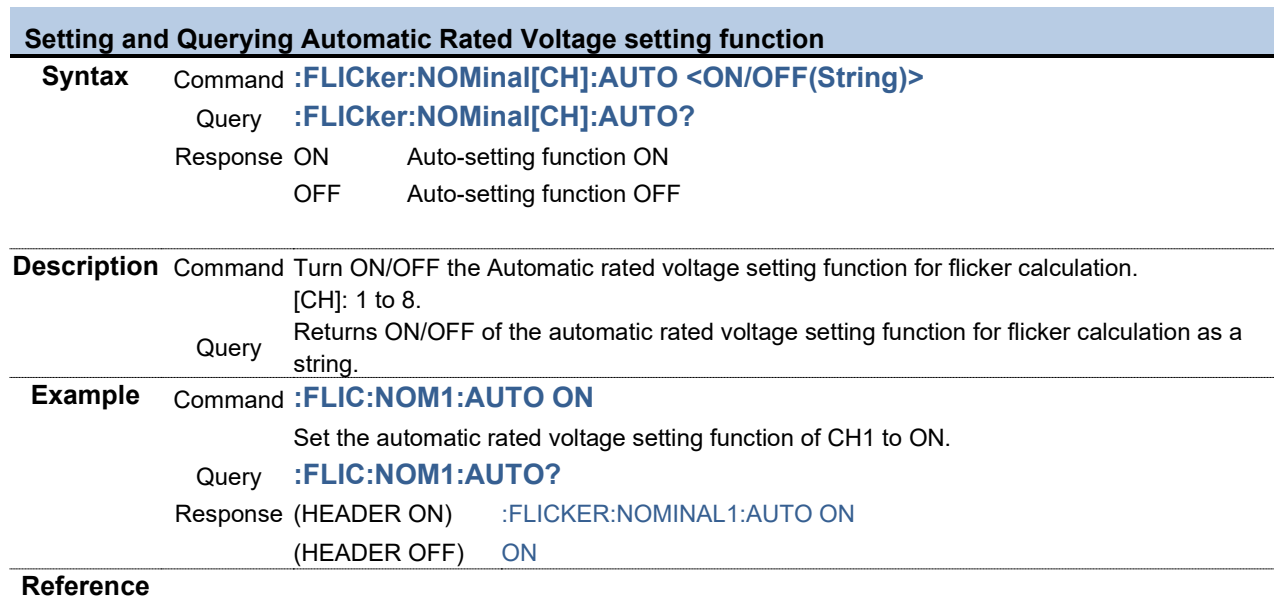

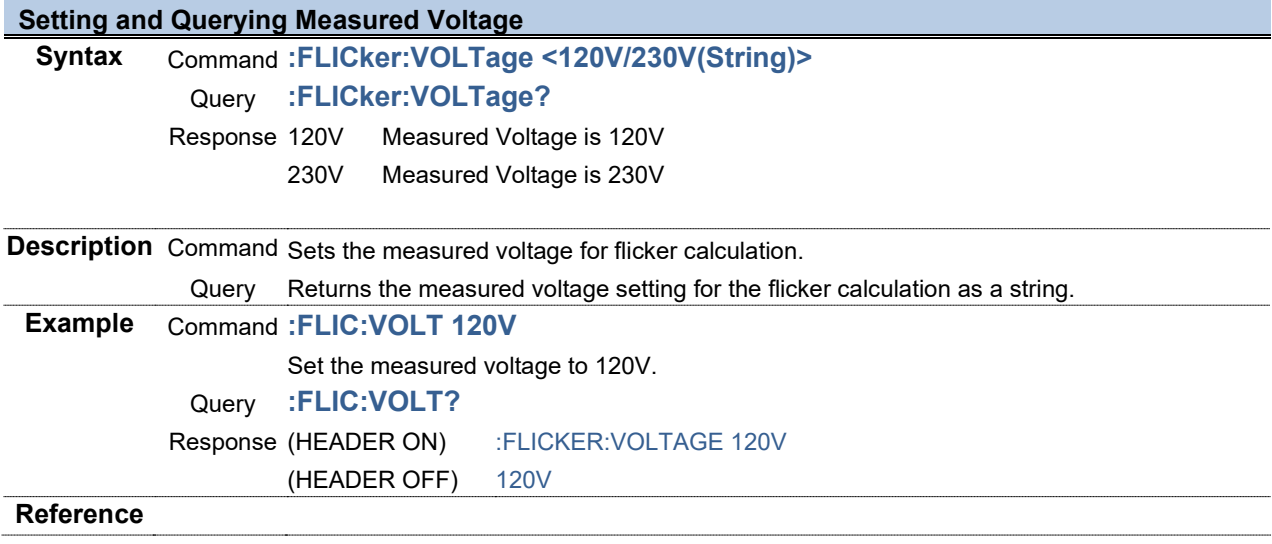

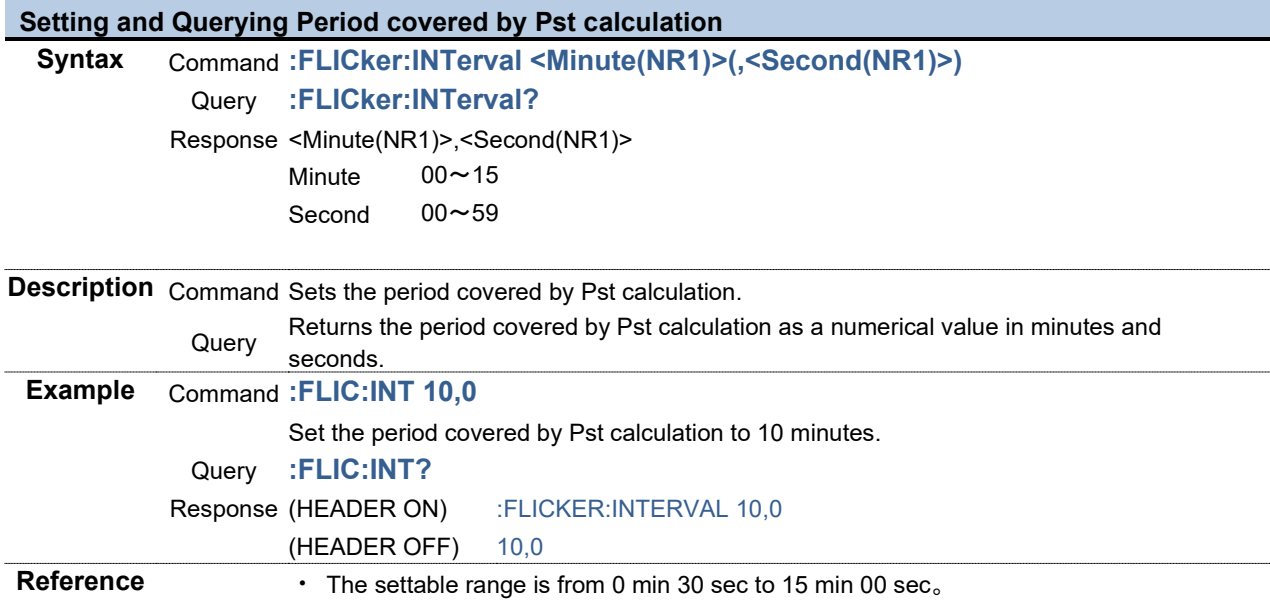

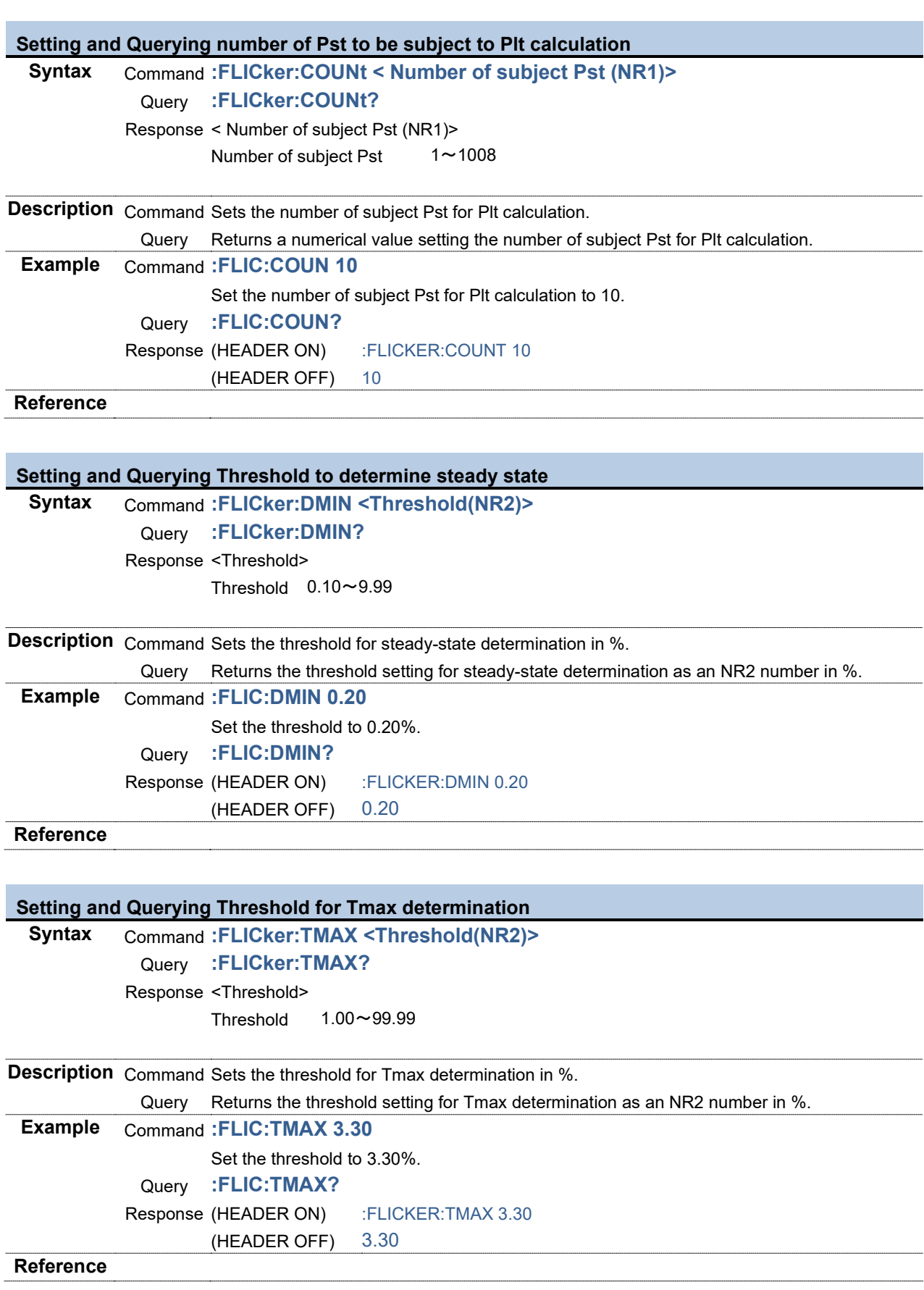

3.2.17 Setting Frequency

٠

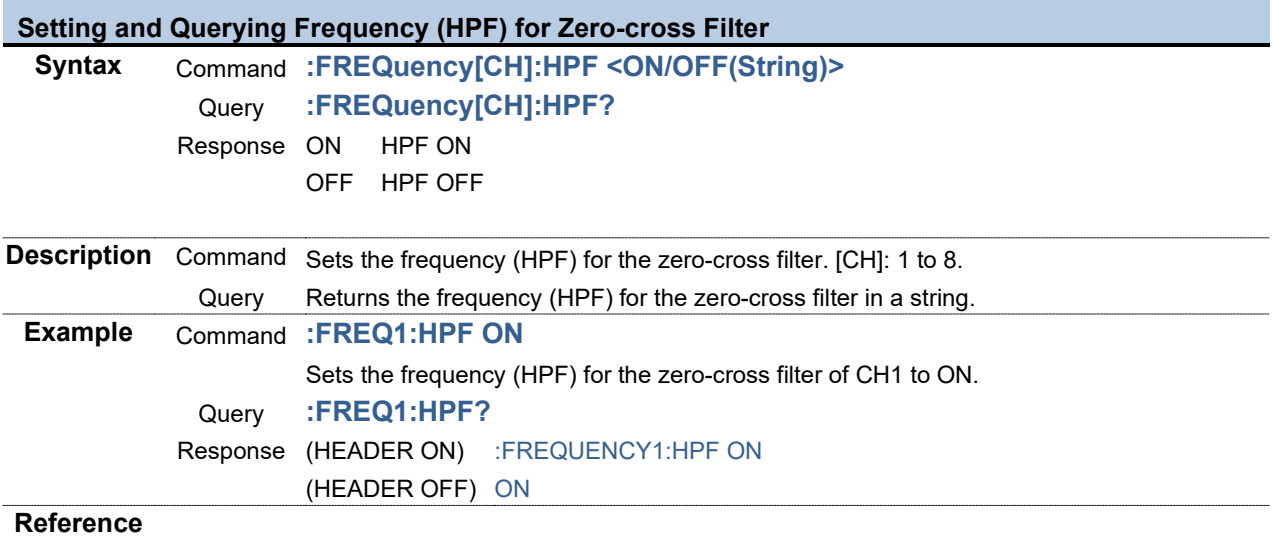

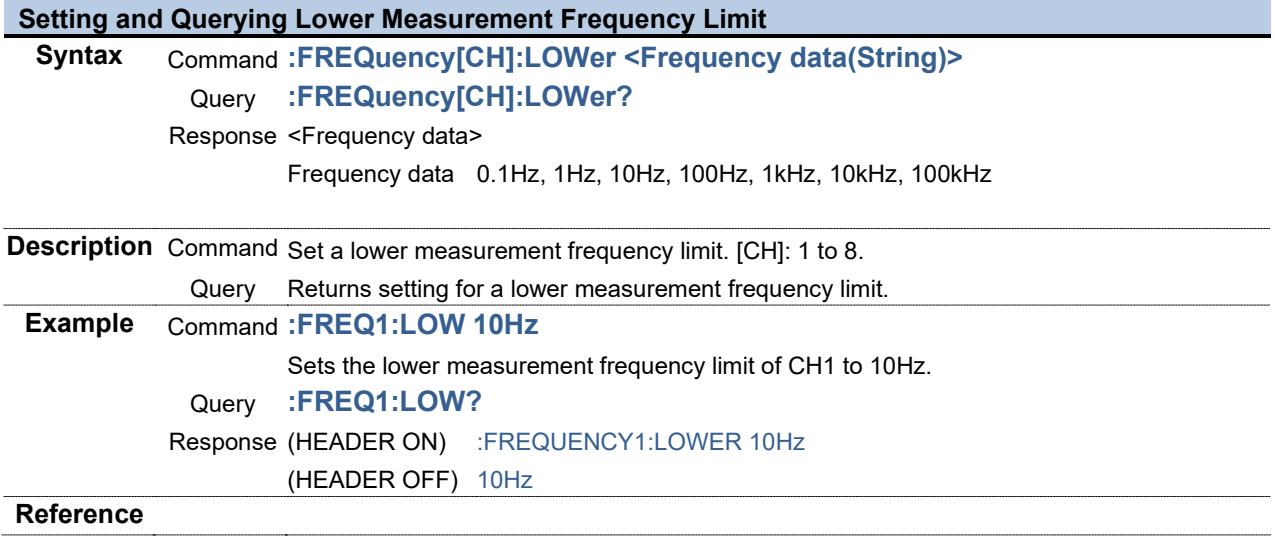

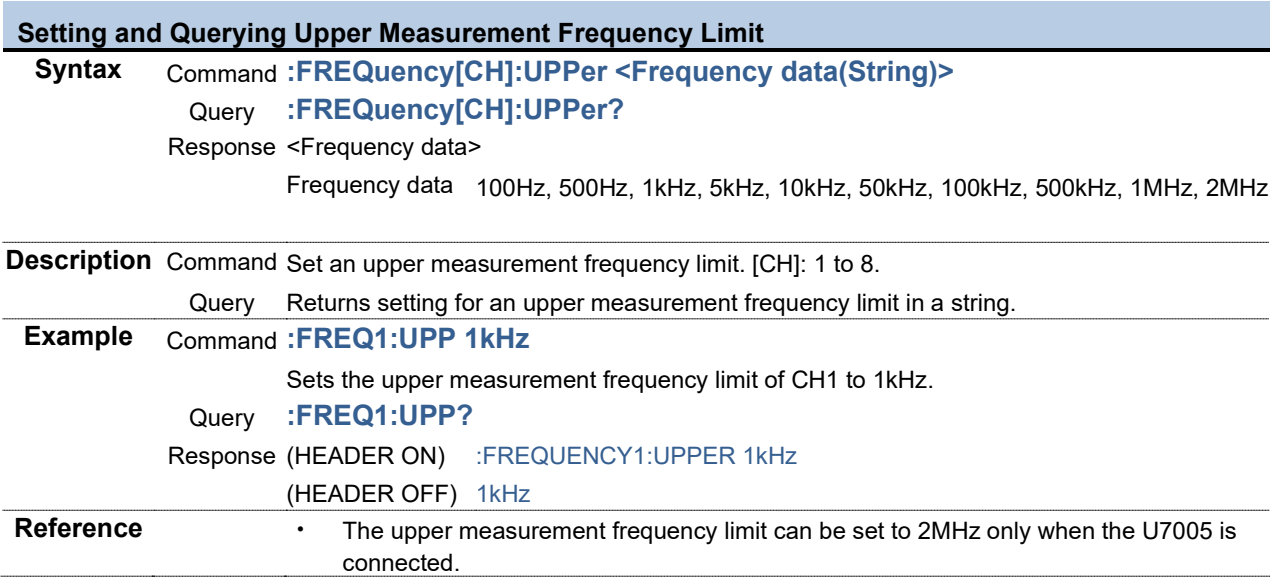

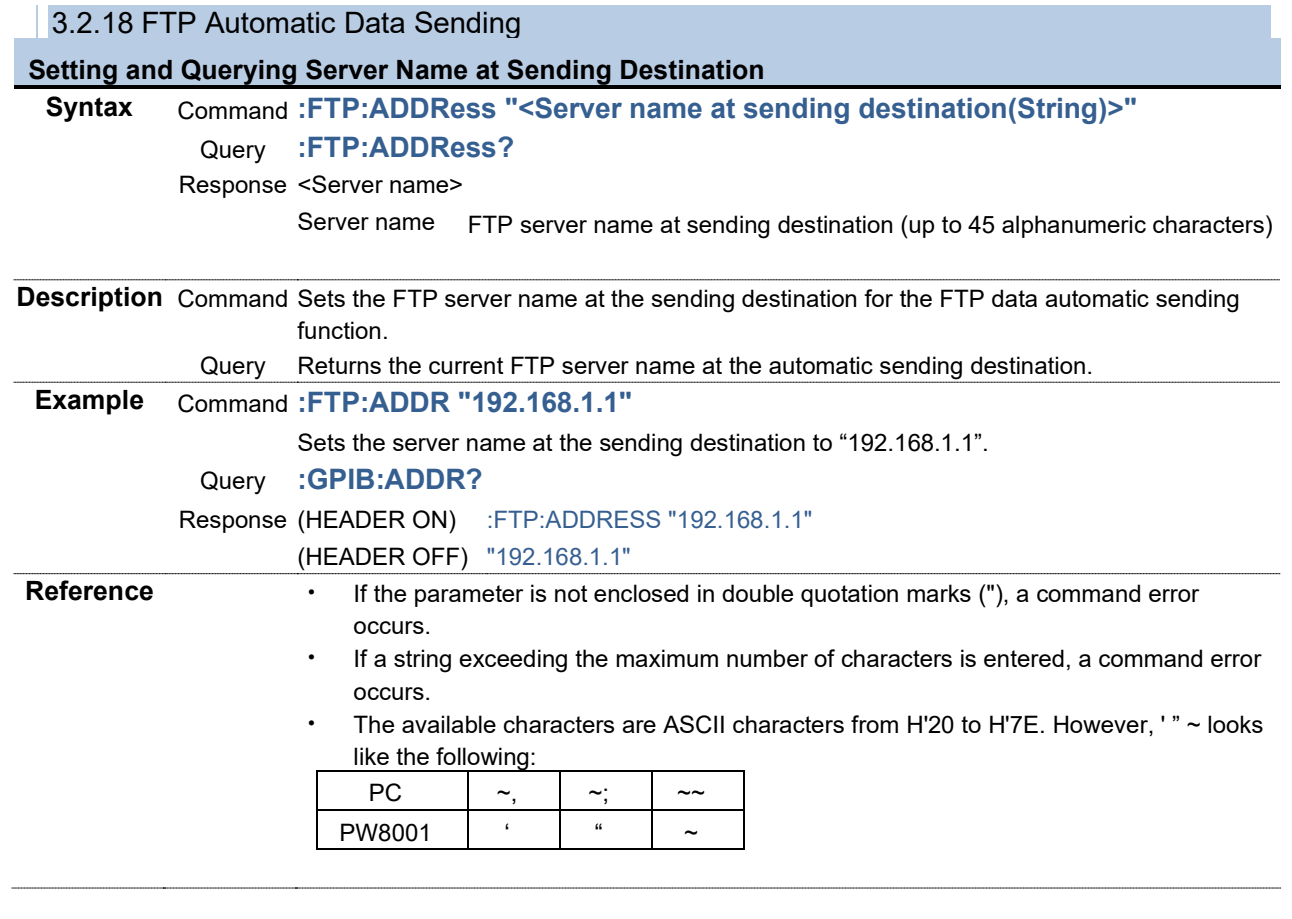

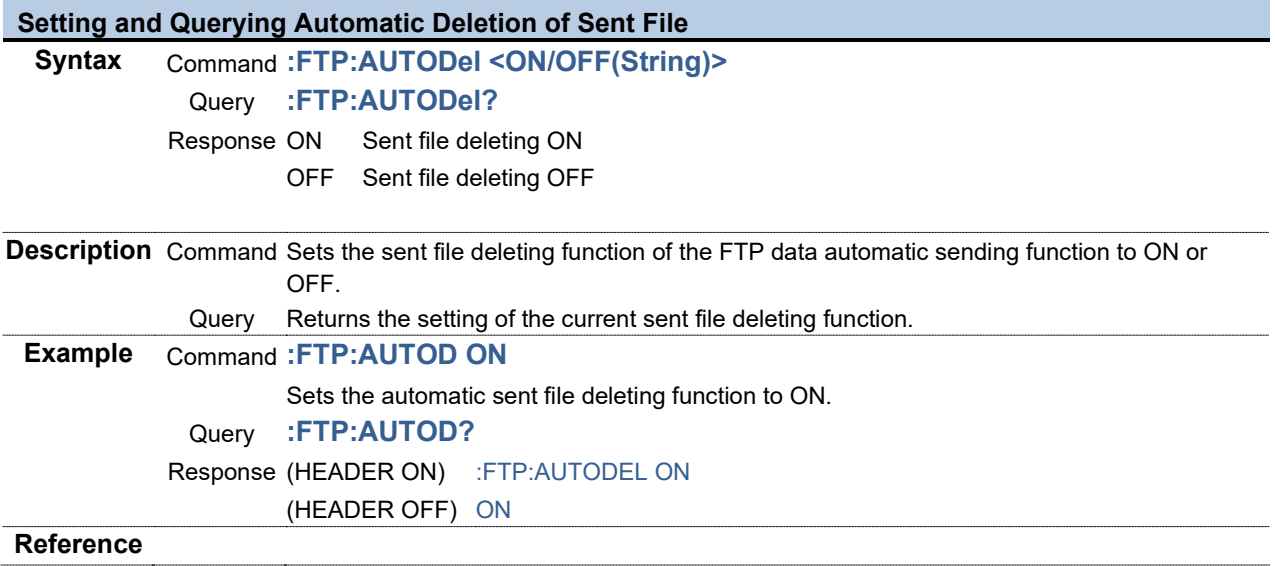

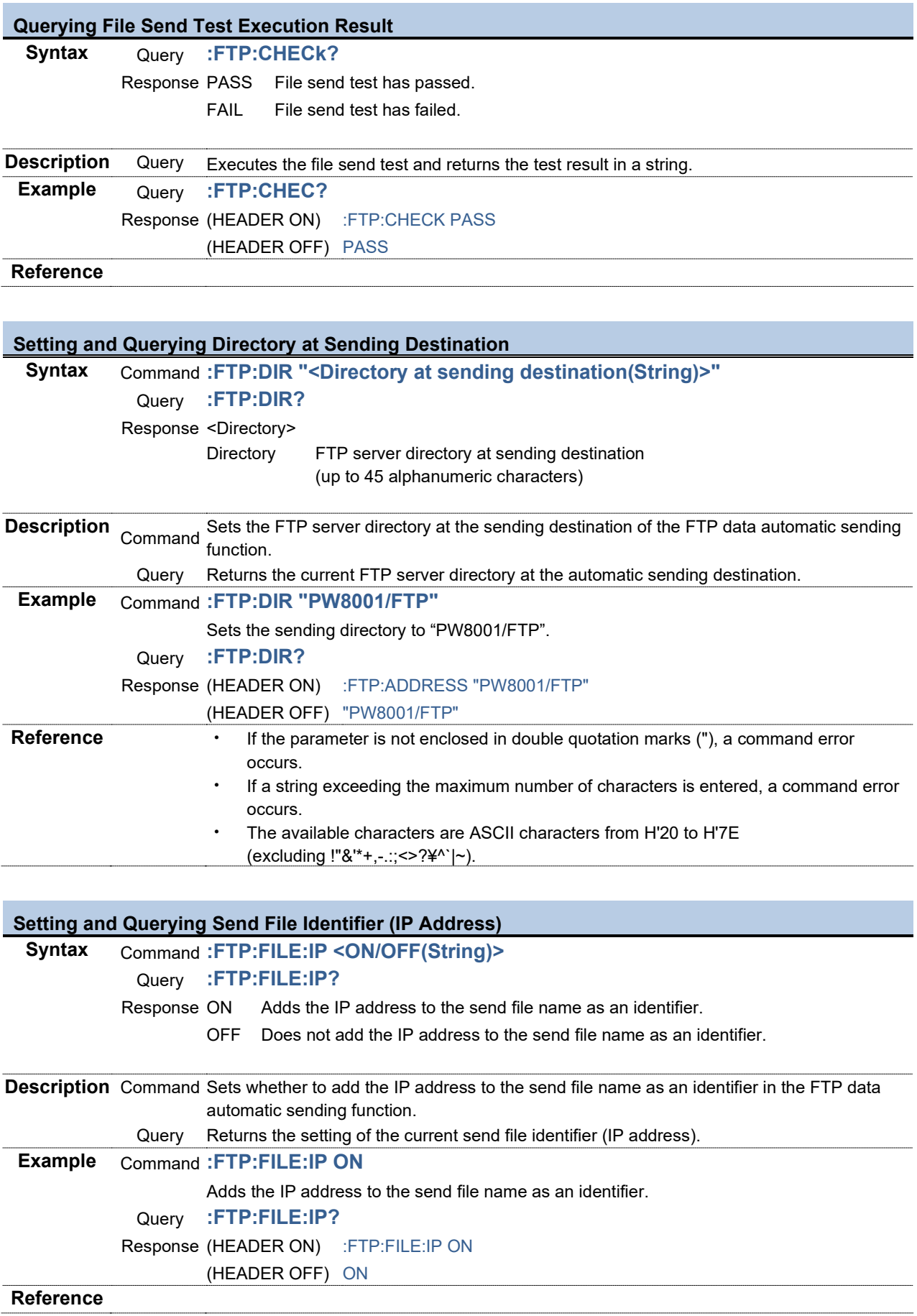

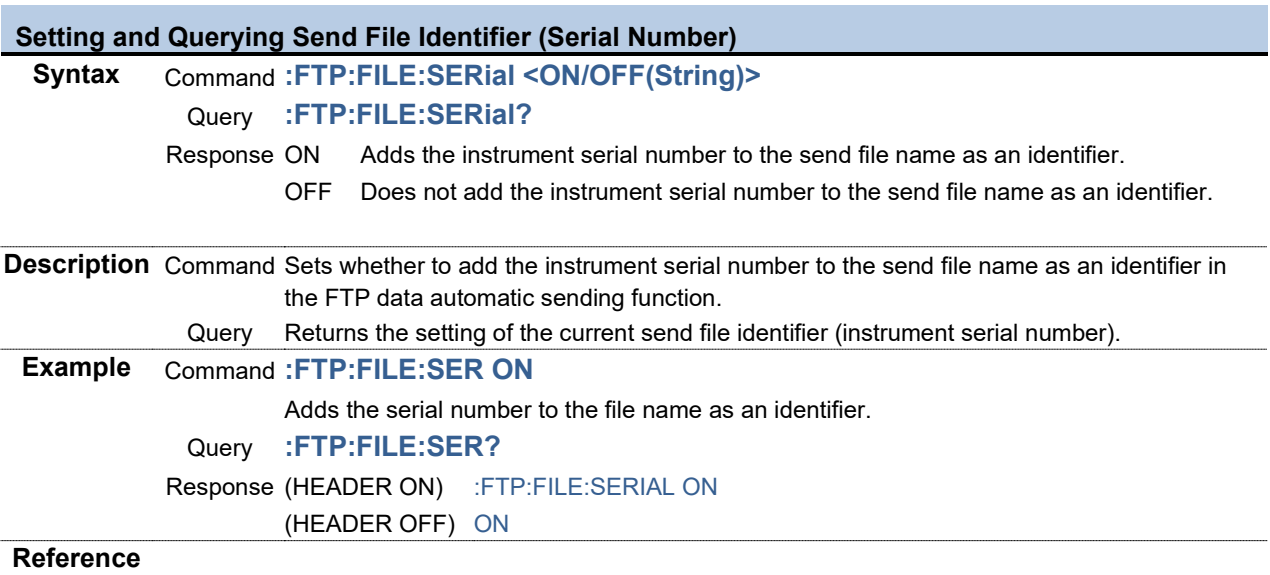

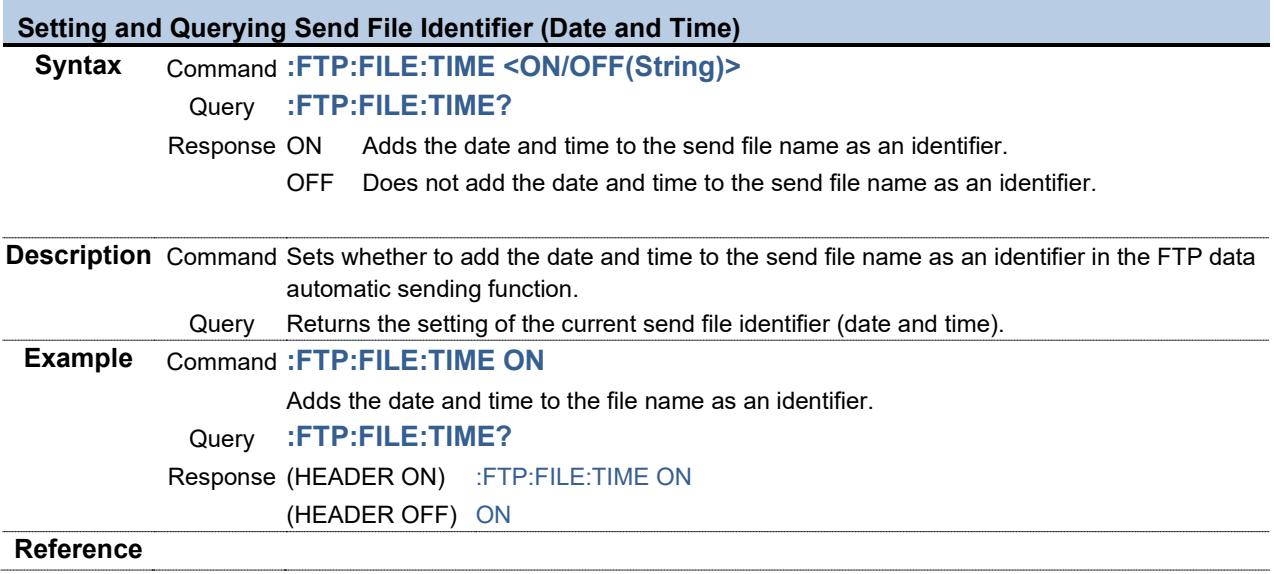

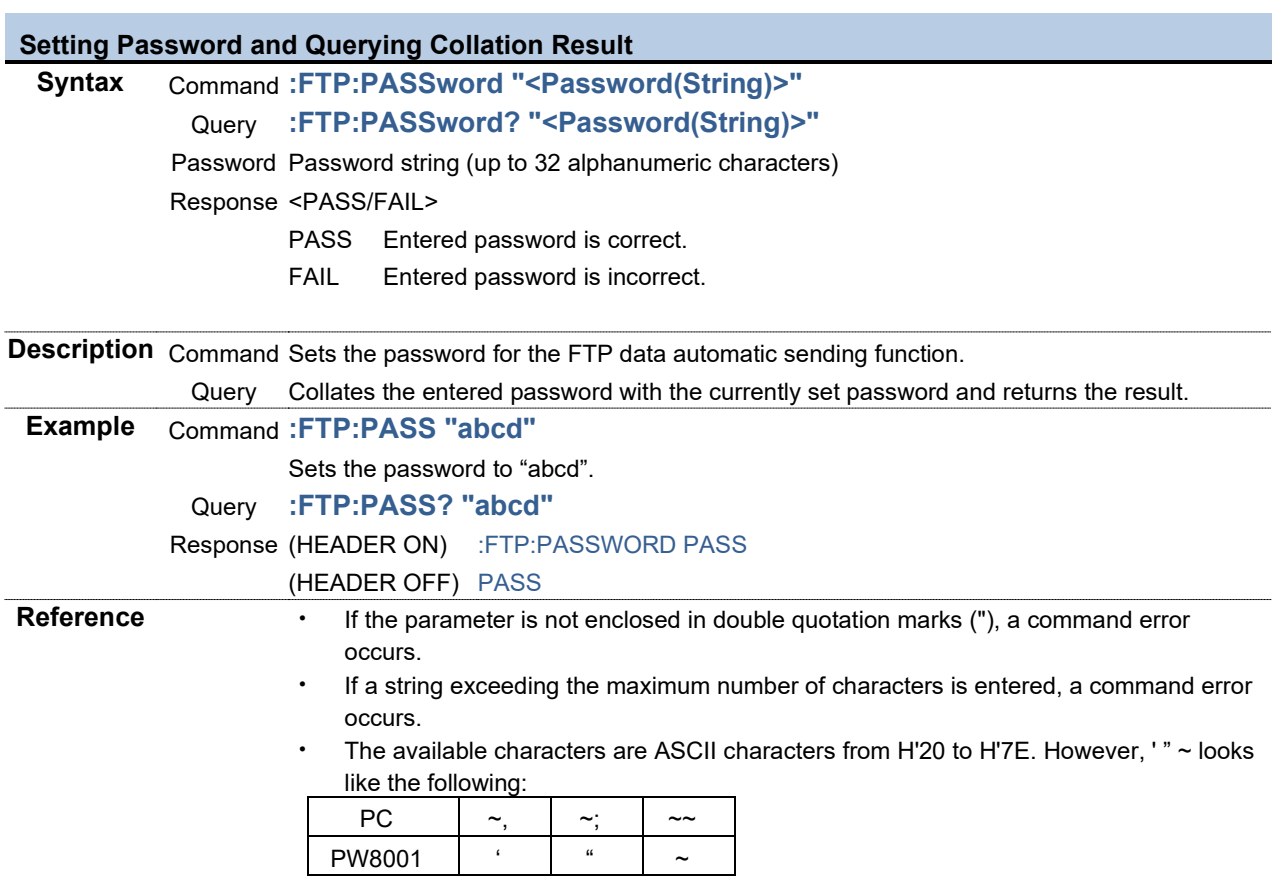

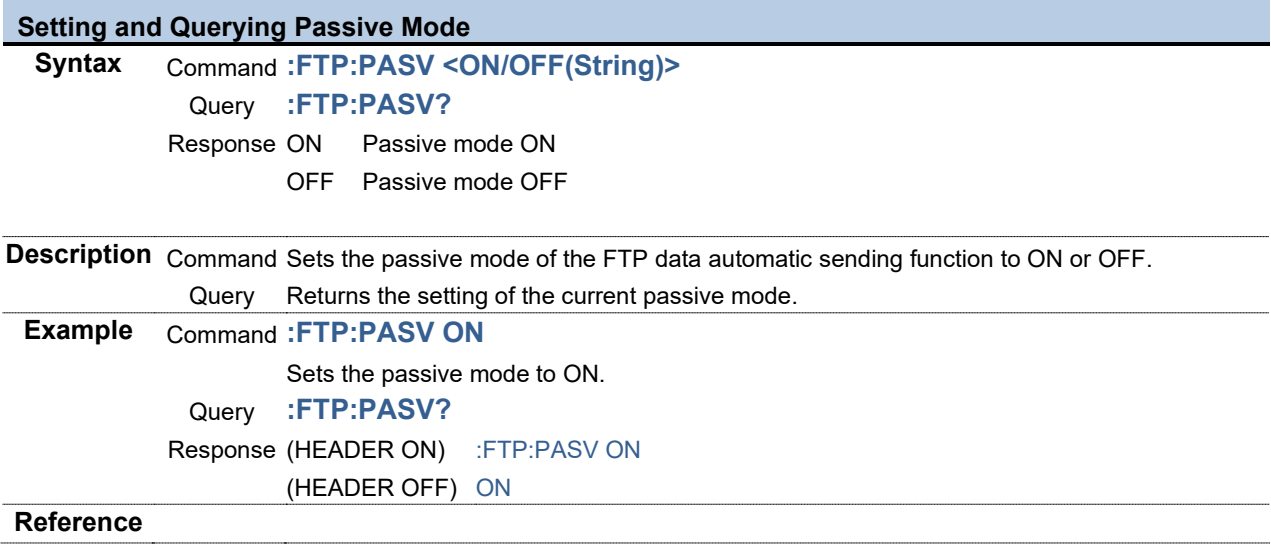

# **Setting and Querying Port Number at Sending Destination Syntax** Command **:FTP:PORT <Port number(NR1)>** Query **:FTP:PORT?** Response <Port number> Port number 0 to 65535 **Description**<br>Command Sets the port number of the server at the sending destination for the FTP data automatic sending function. Query Returns the current port number of the server at the sending destination. **Example** Command **:FTP:PORT 1234** Sets the port number of the server at the sending destination to 1234. Query **:FTP:PORT?** Response (HEADER ON) :FTP:PORT 1234 (HEADER OFF) 1234 **Reference**

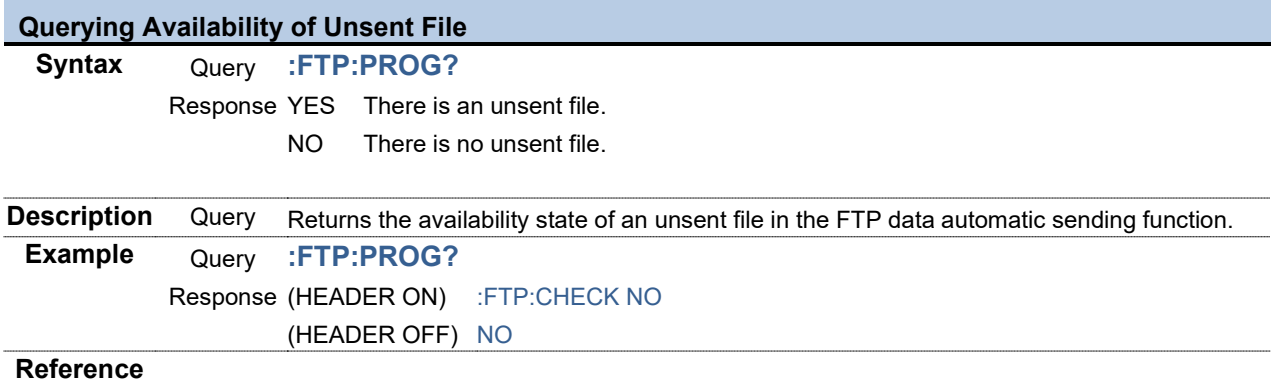

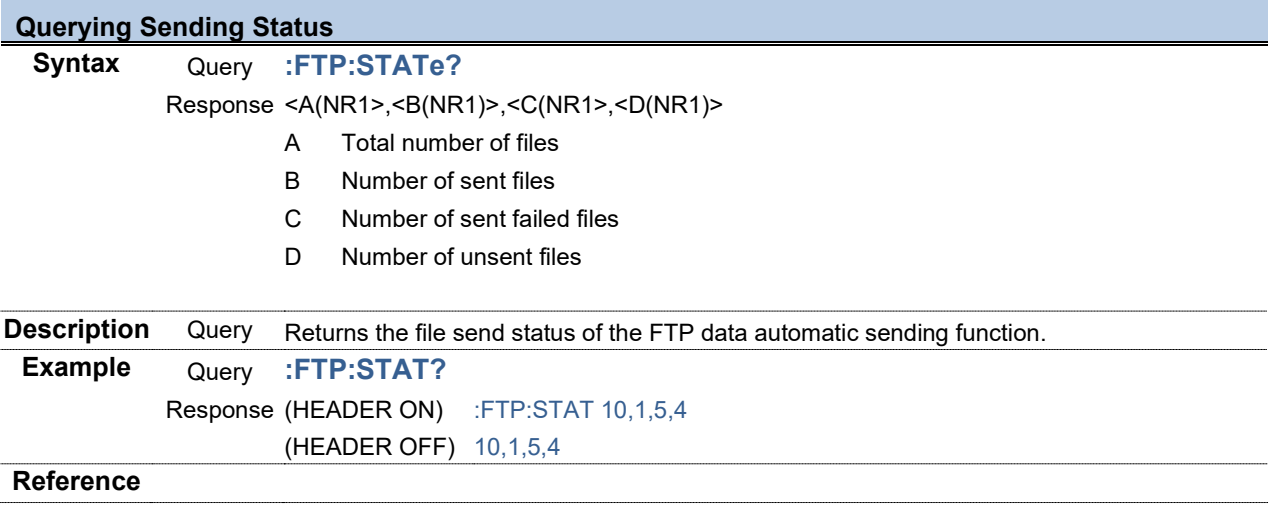

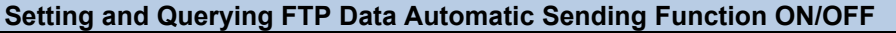

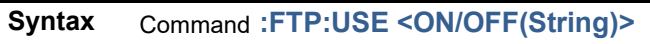

```
Query :FTP:USE?
```
Response ON FTP data automatic sending function ON

OFF FTP data automatic sending function OFF

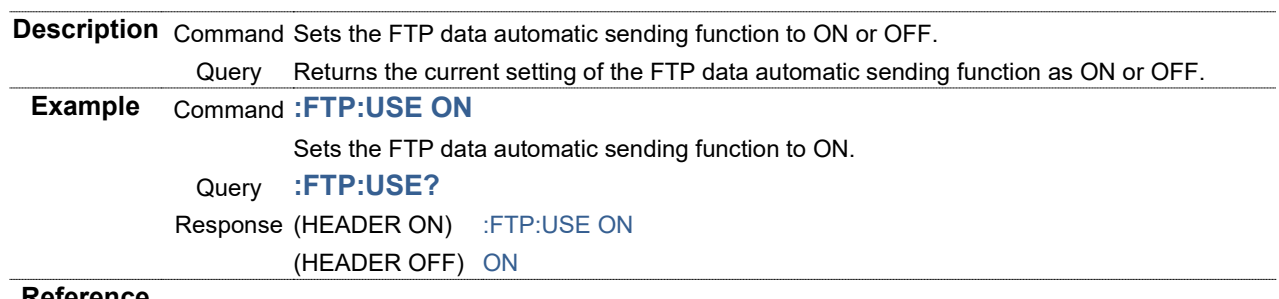

#### **Reference**

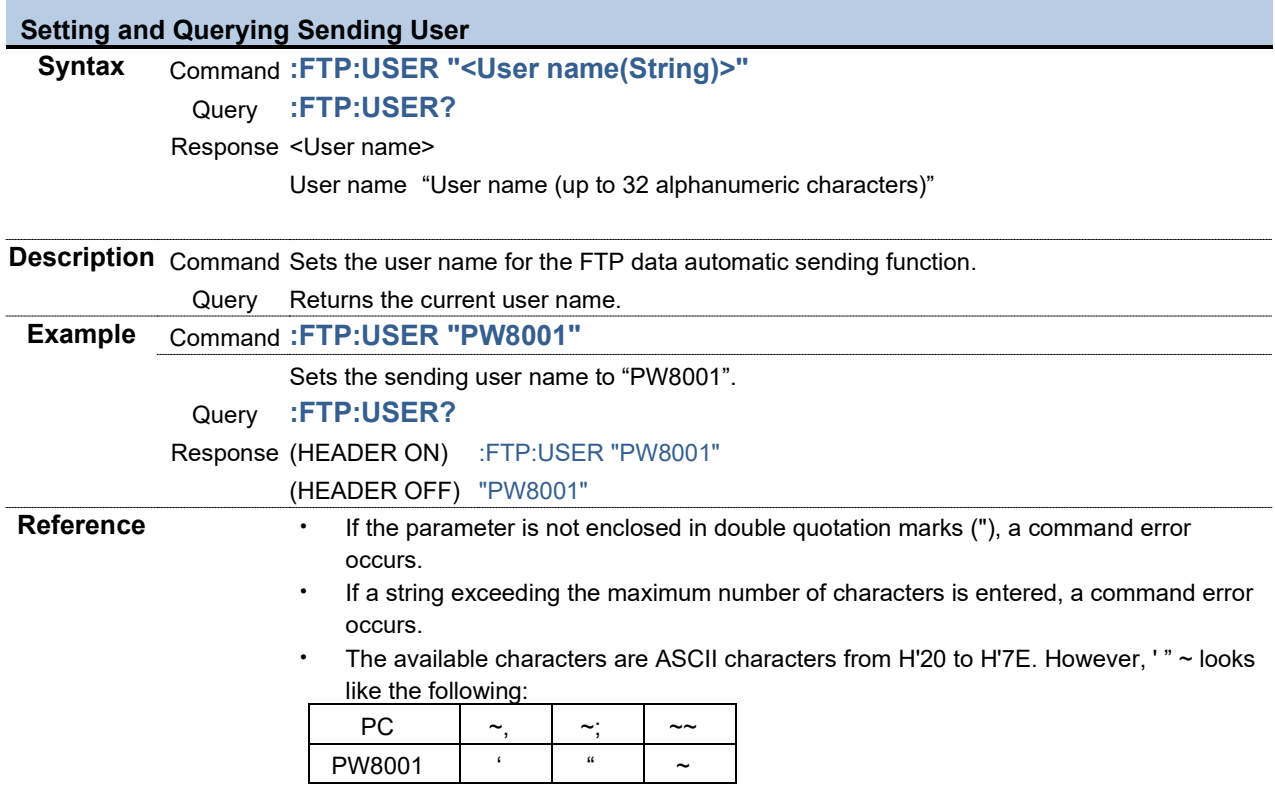

3.2.19 Communication

**Setting and Querying GP-IB Address**

**Syntax** Command **:GPIB:ADDRess <Address(NR1)>** Query **:GPIB:ADDRess?** Response <Address> Address 0 to 30

**Description** Command Sets a GP-IB address.

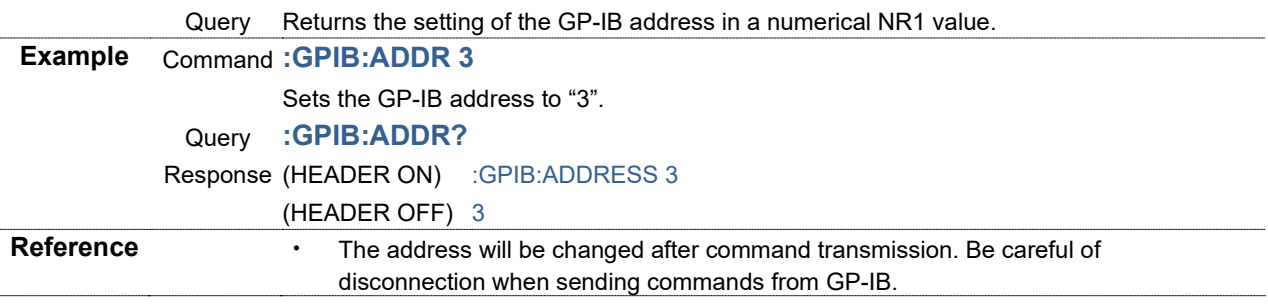

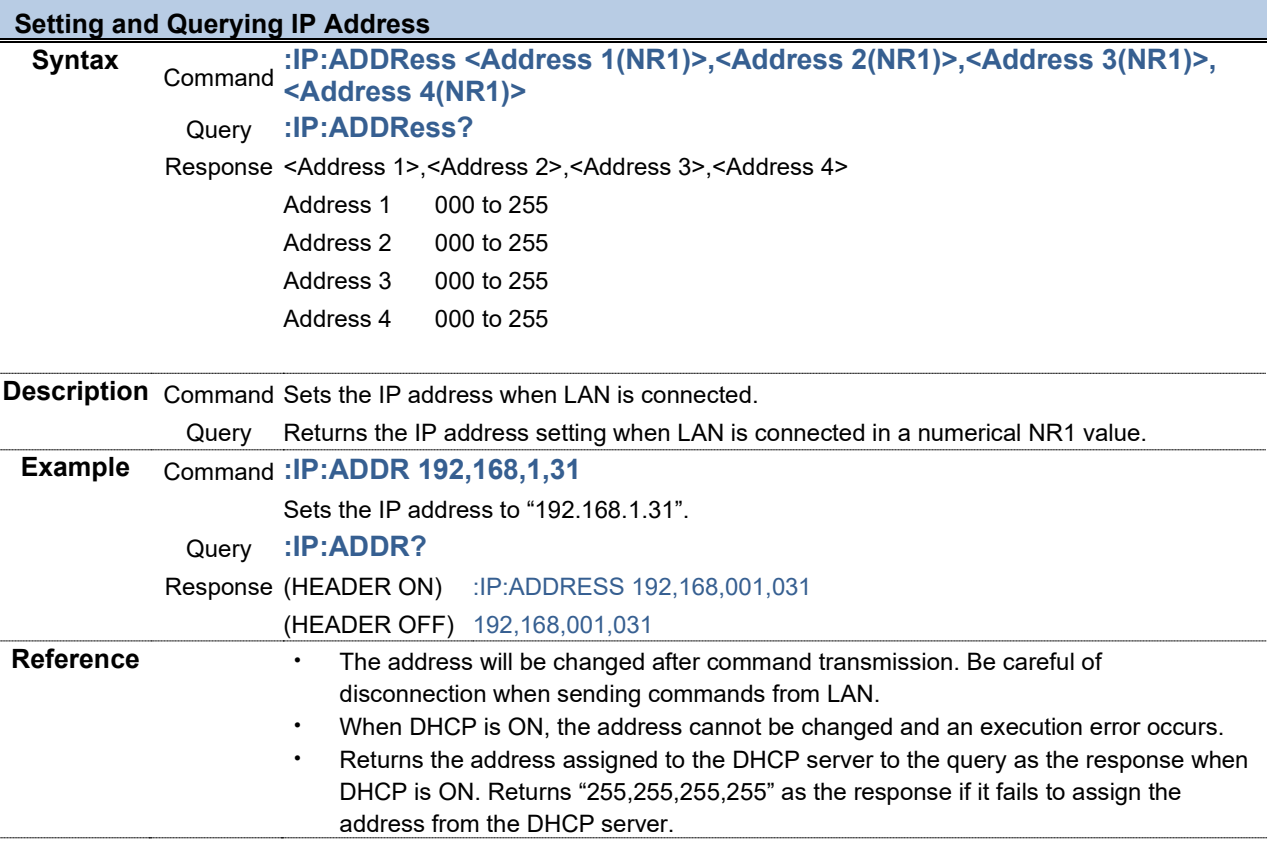

# **Setting and Querying Default Gateway Syntax** Command **:IP:DEFaultgateway <Address 1(NR1)>,<Address 2(NR1)>, <Address 3(NR1)>,<Address 4(NR1)>** Query **:IP:DEFaultgateway?** Response <Address 1>,<Address 2>,<Address 3>,<Address 4> Address 1 000 to 255 Address 2 000 to 255 Address 3 000 to 255 Address 4 000 to 255 **Description** Command Sets the default gateway when LAN is connected. Query Returns the default gateway setting when LAN is connected in a numerical NR1 value. **Example** Command **:IP:DEF 192,168,1,250** Sets the default gateway to "192.168.1.250". Query **:IP:DEF?**

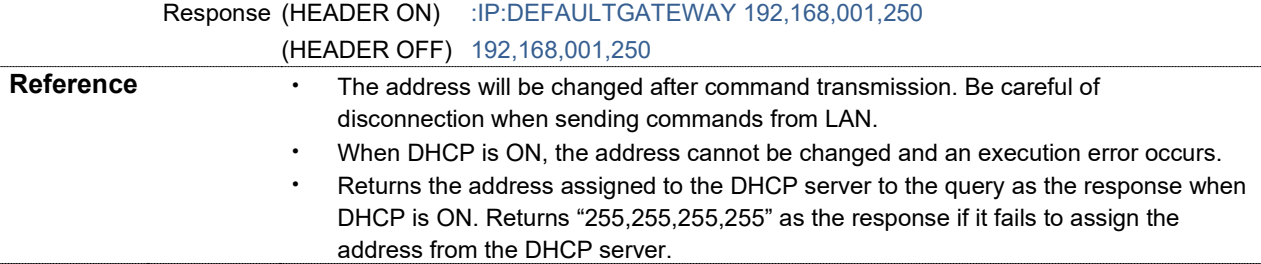

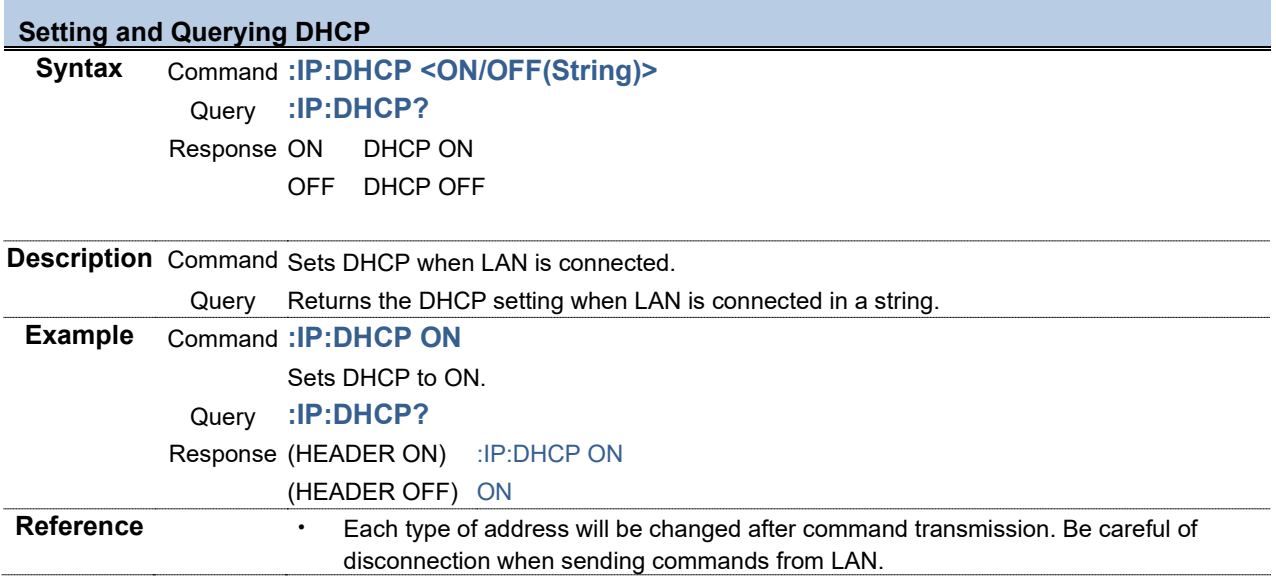

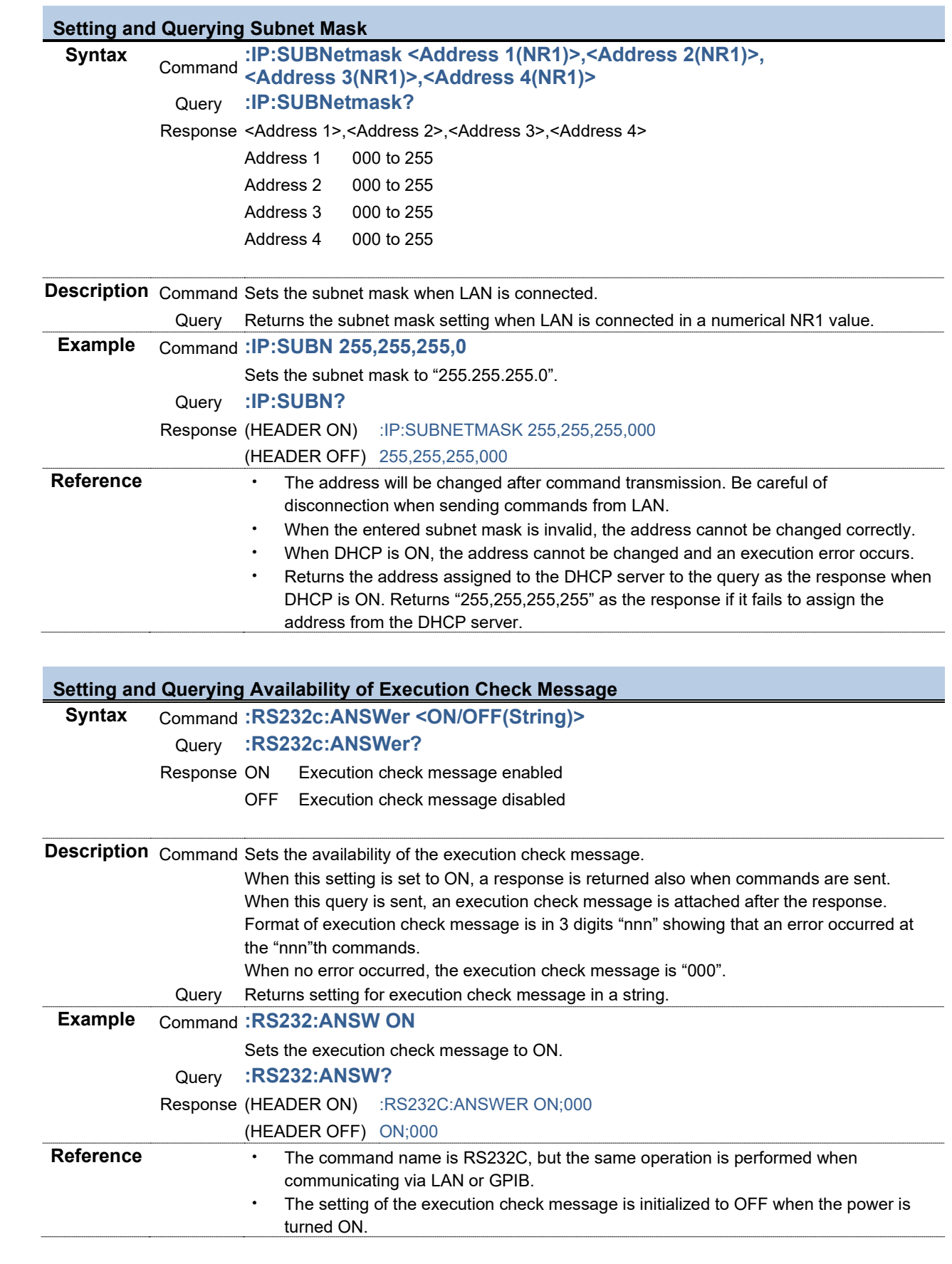
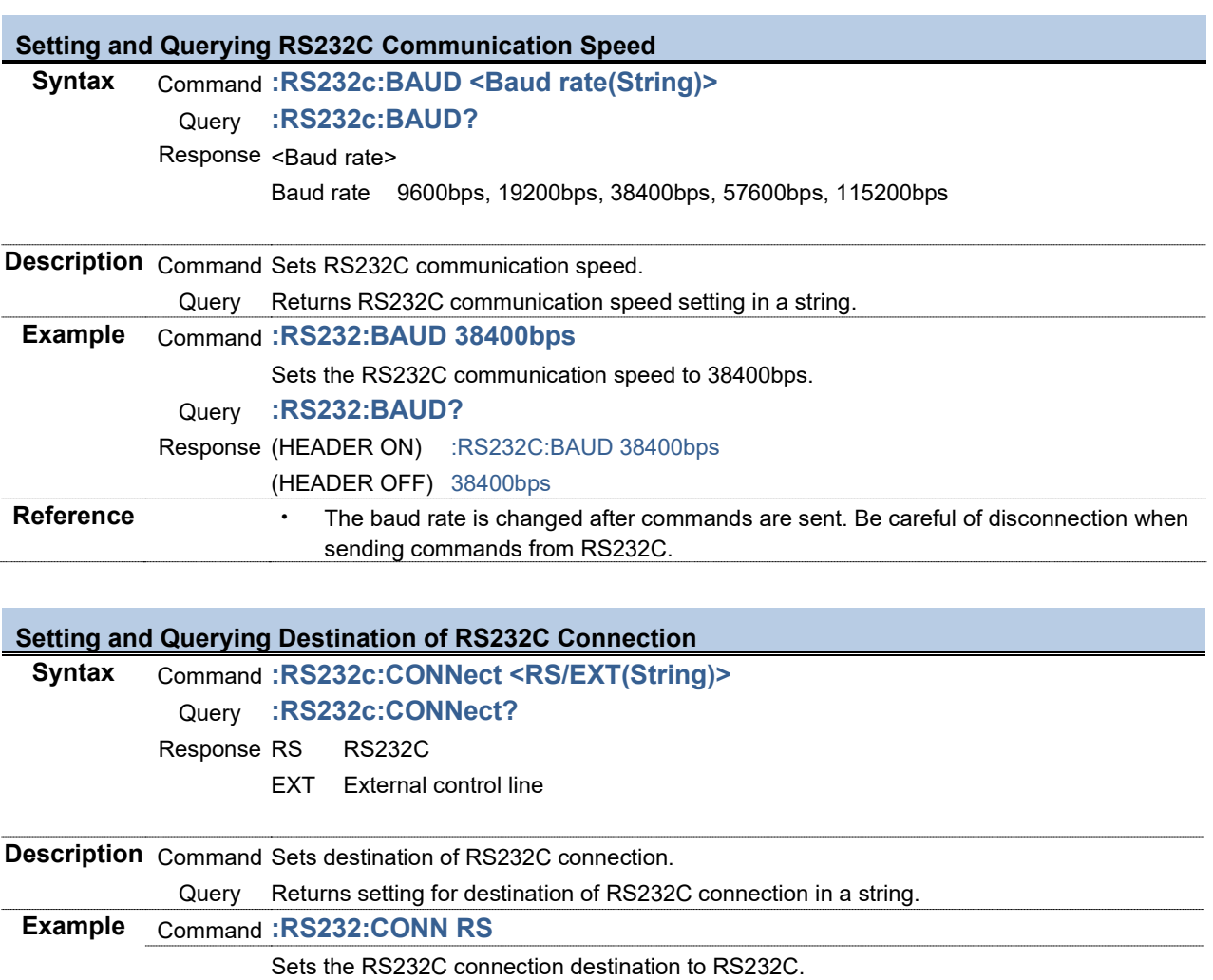

**Reference** • The connection destination is changed after commands are sent. Be careful regarding

Query **:RS232:CONN?**

Response (HEADER ON) :RS232C:CONNECT RS

this when sending from RS232C.

(HEADER OFF) RS

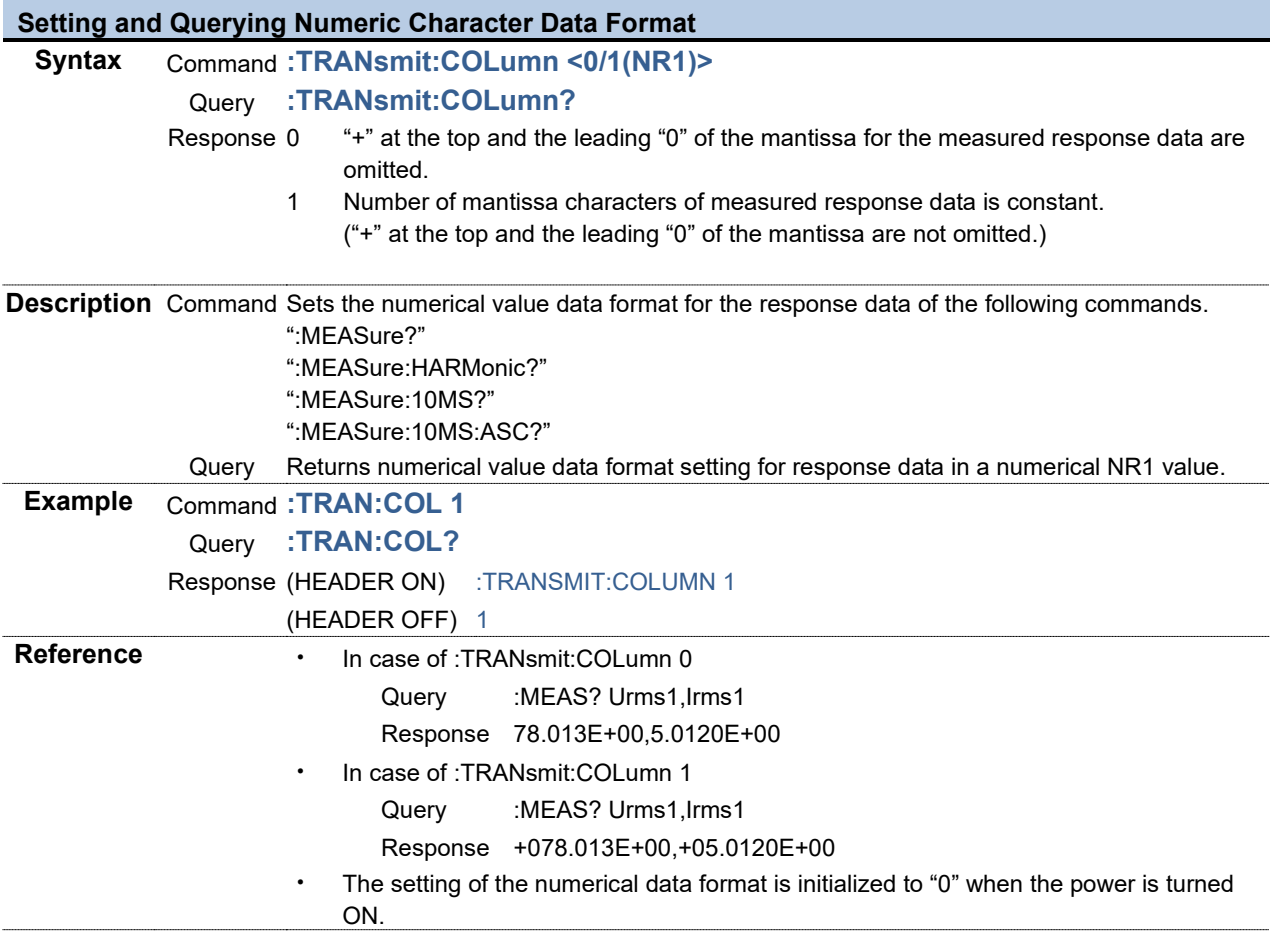

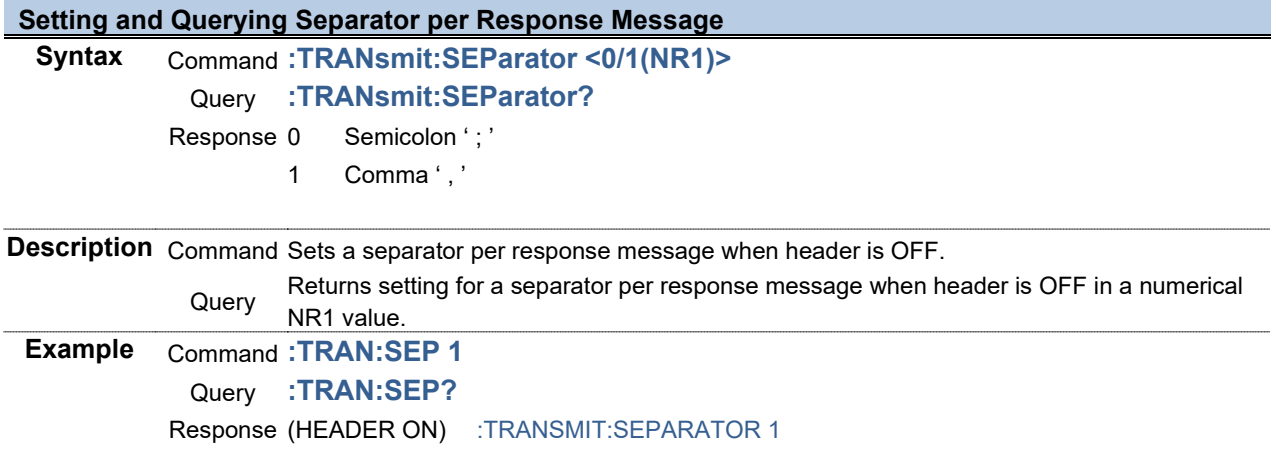

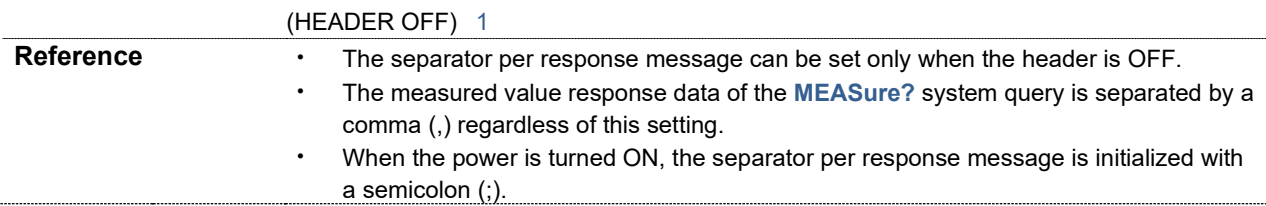

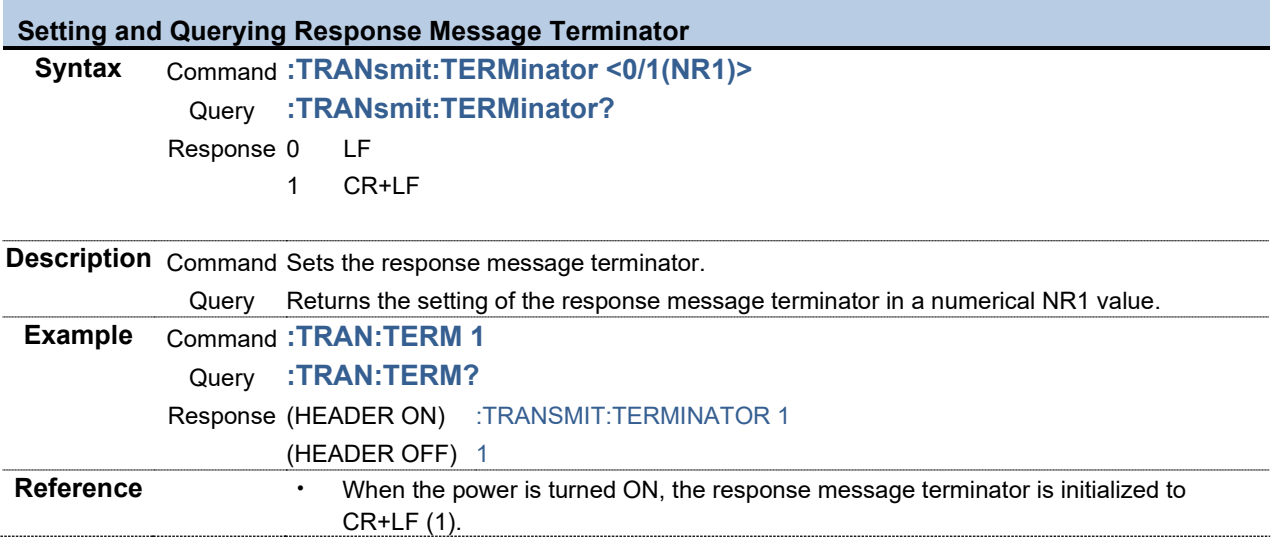

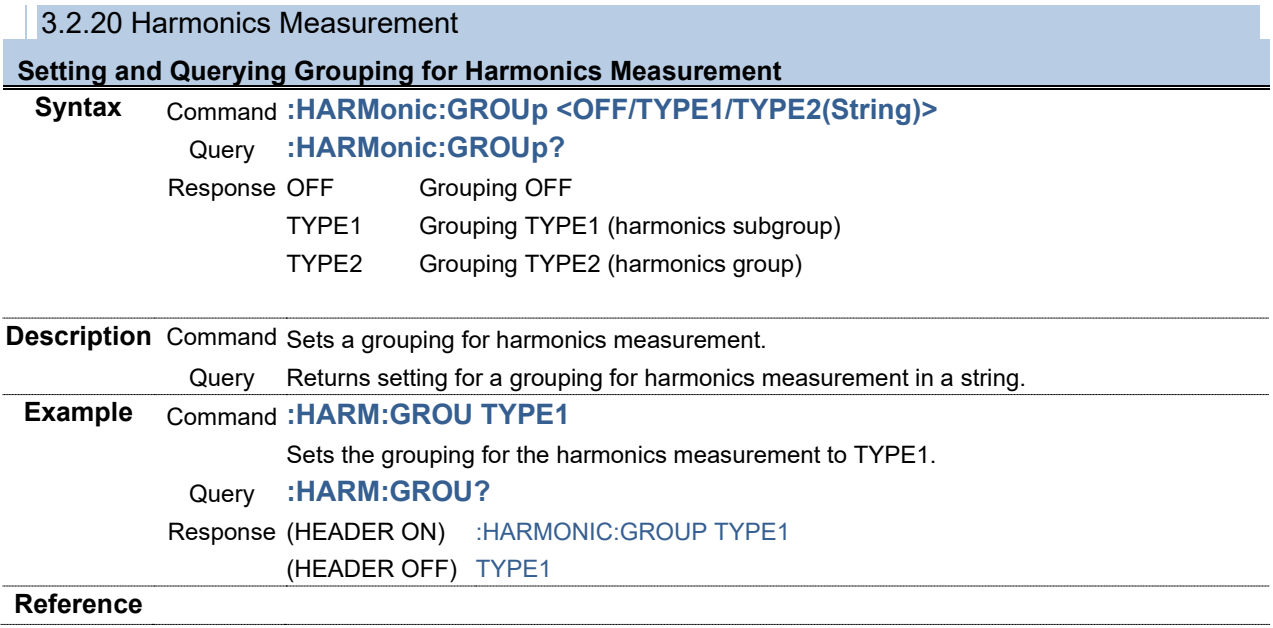

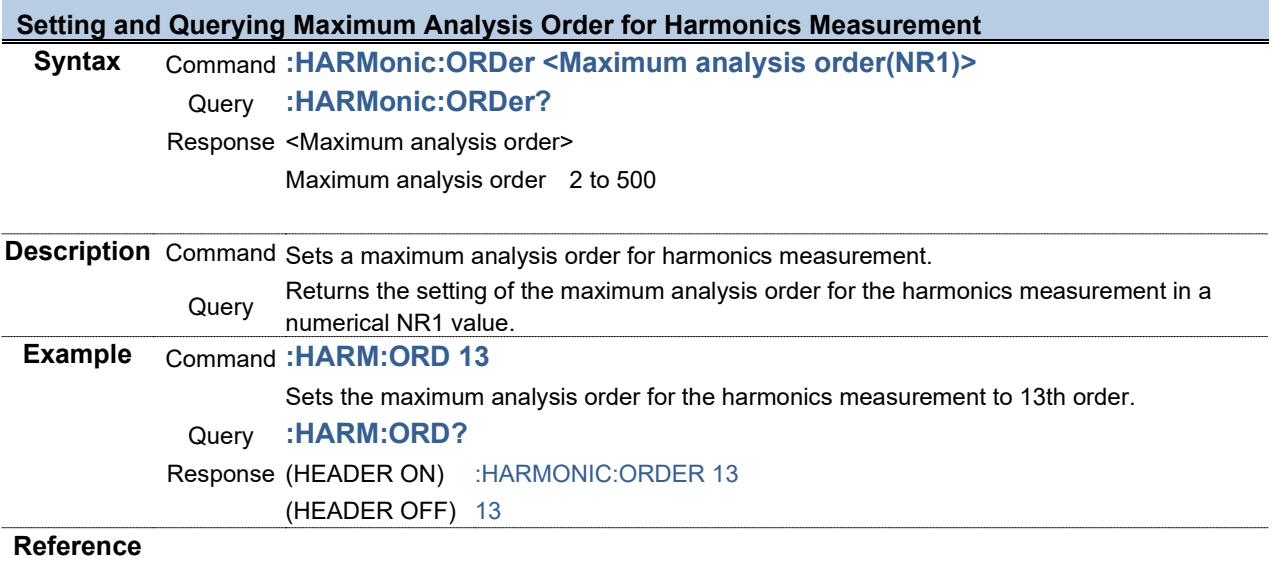

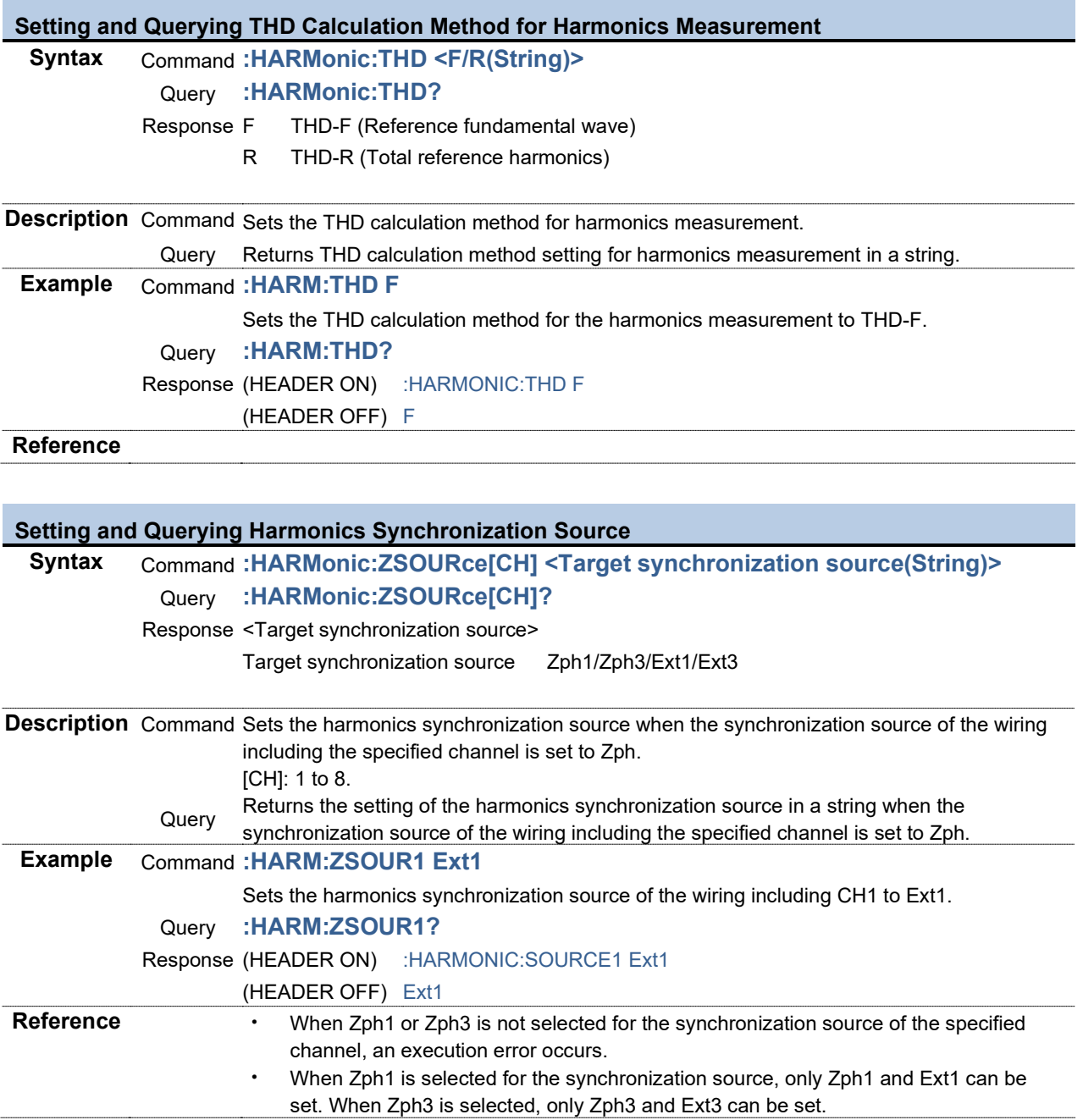

3.2.21 IEC Mode

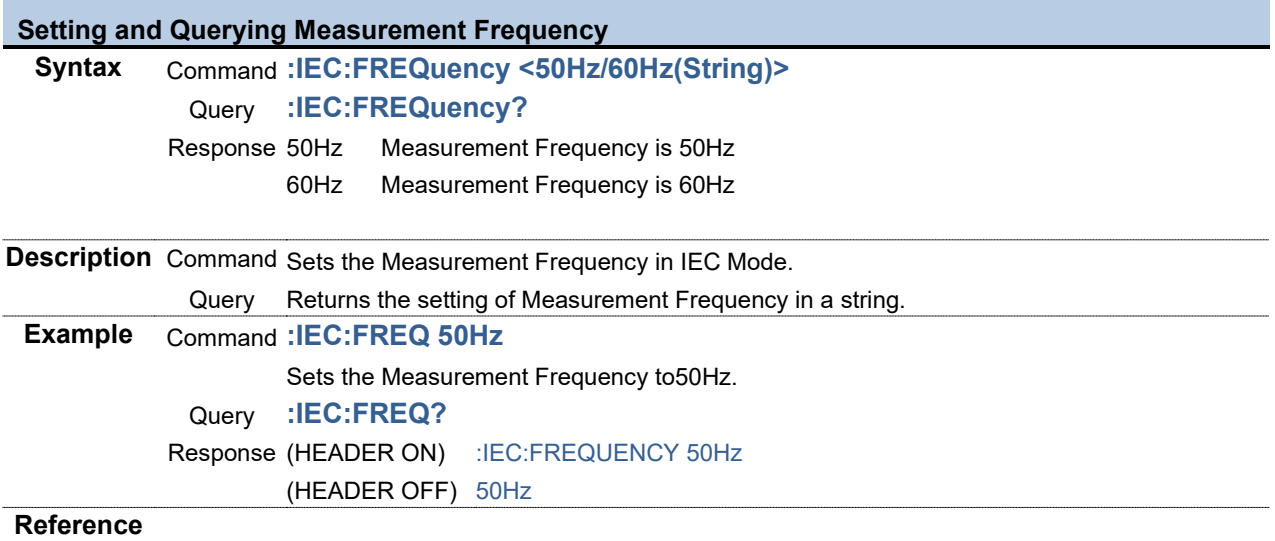

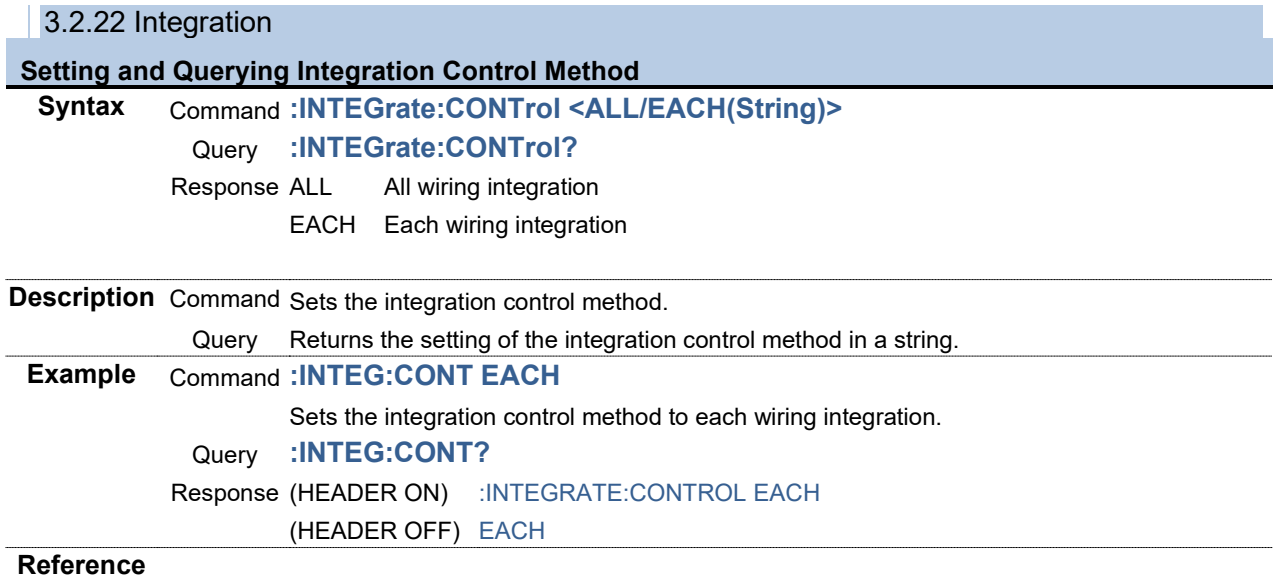

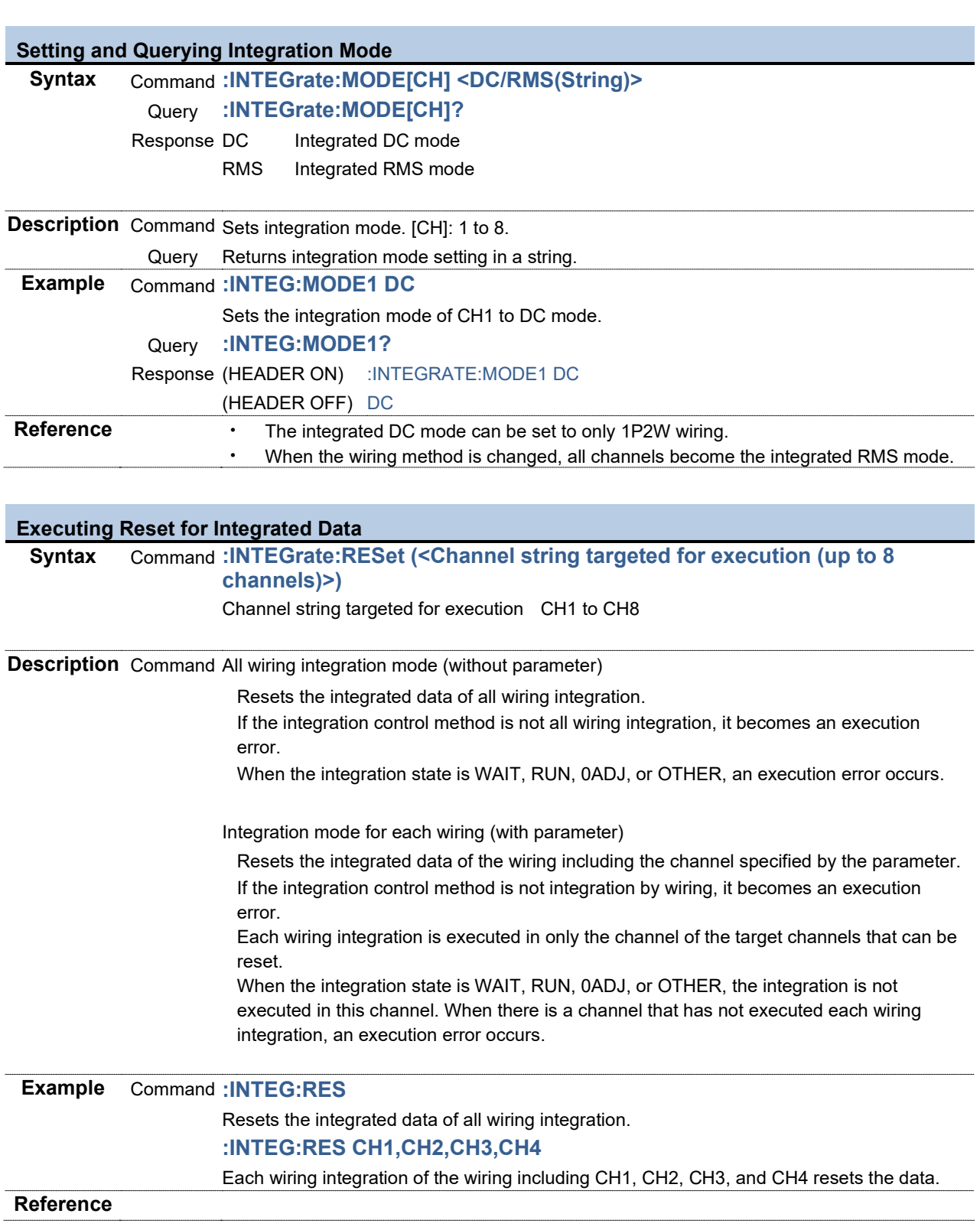

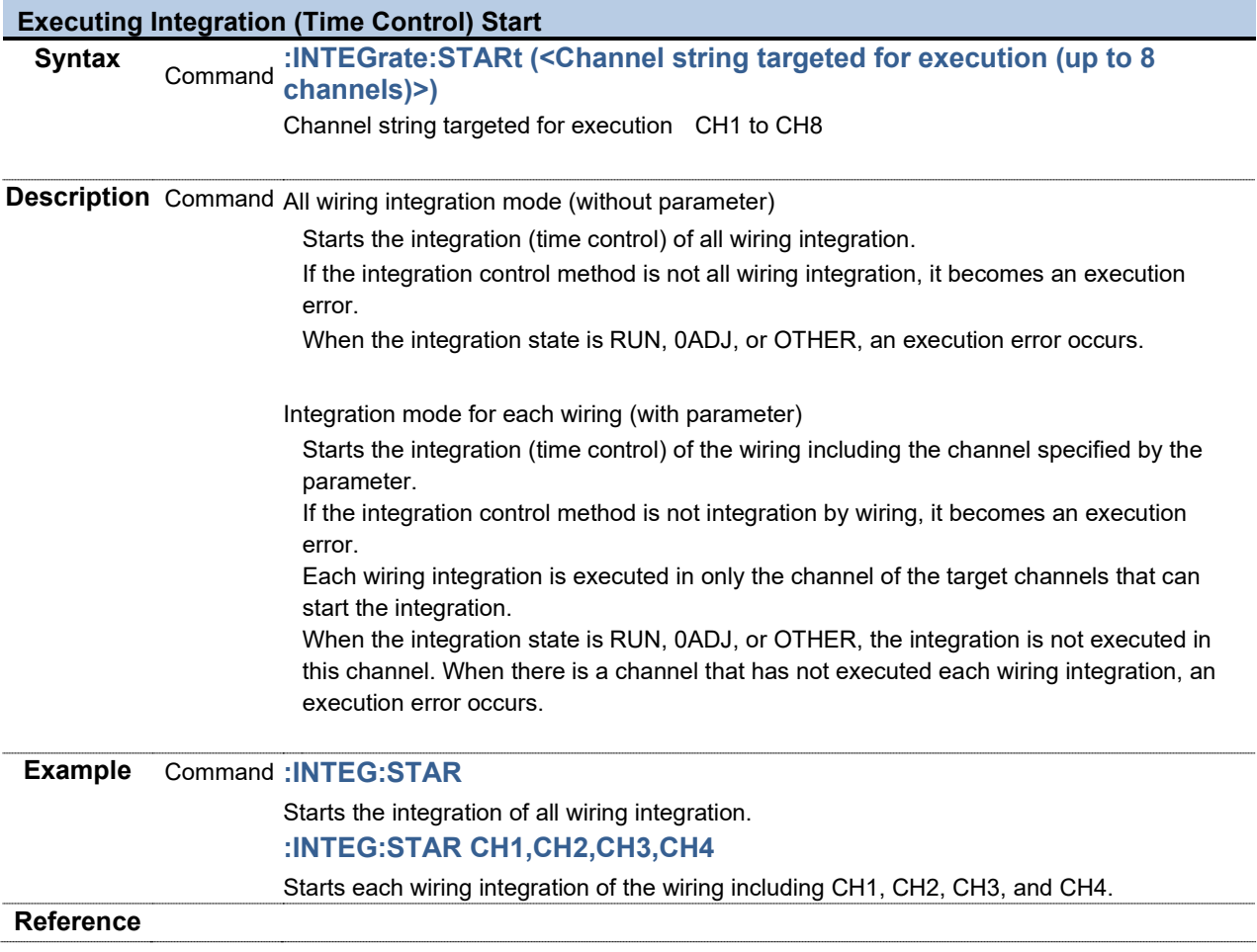

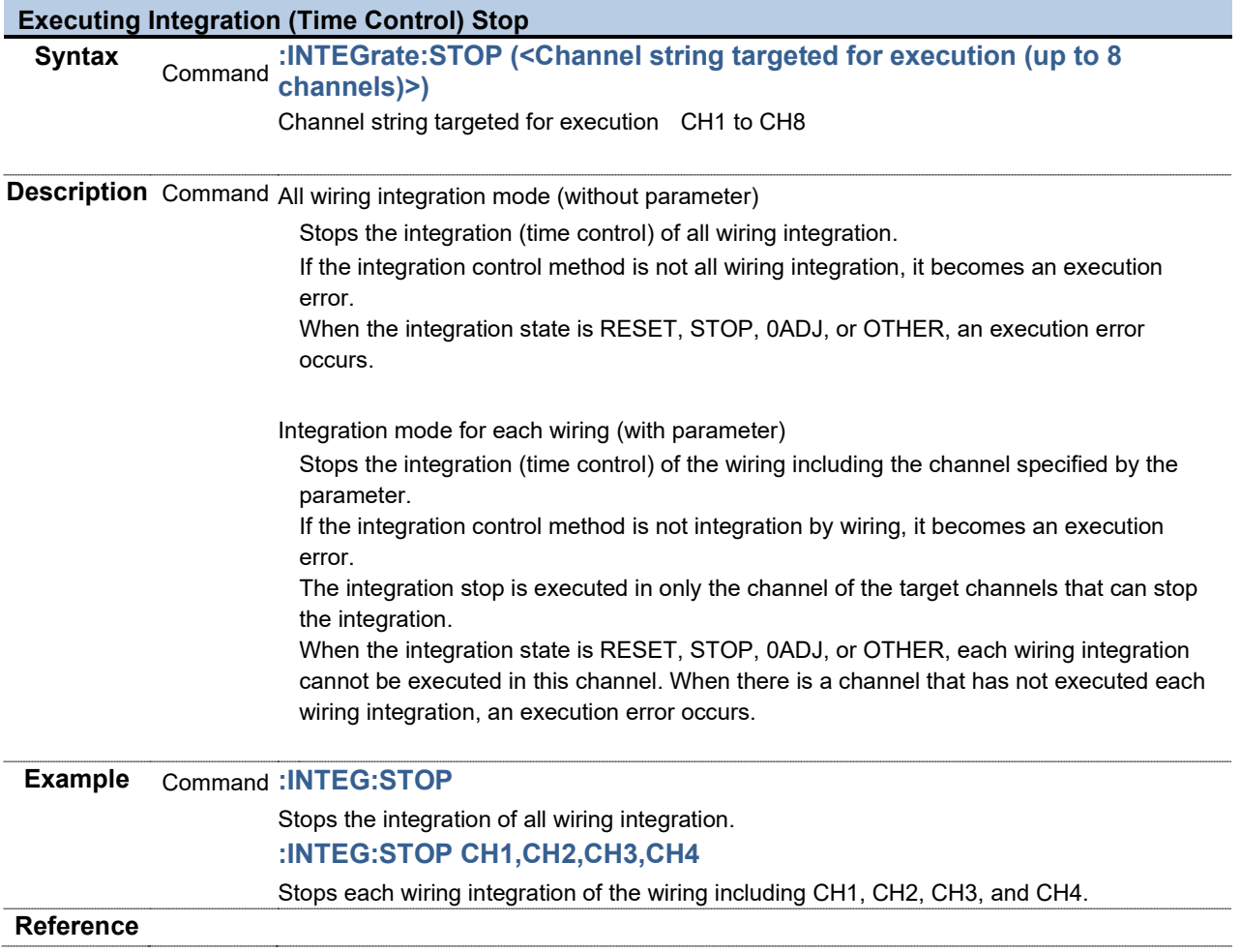

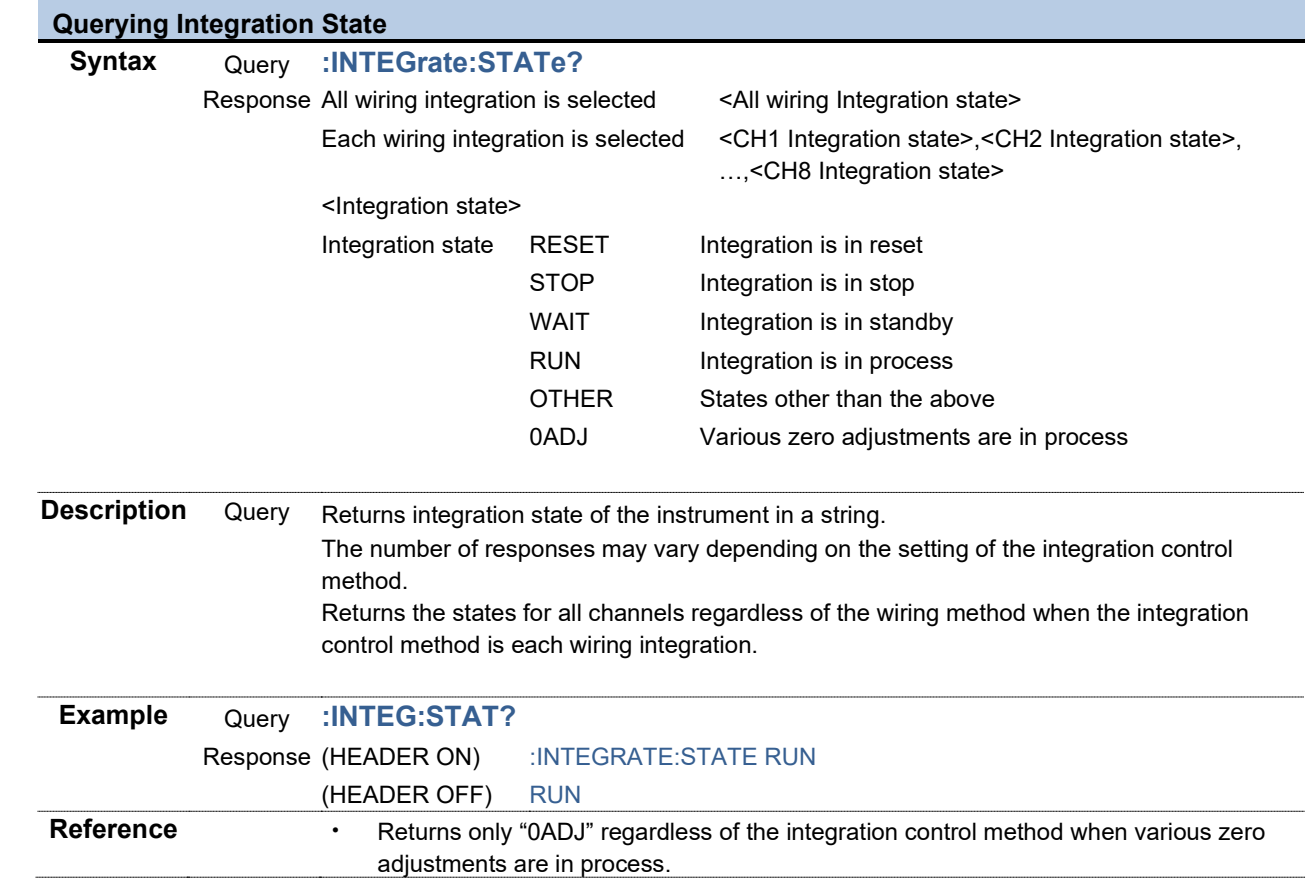

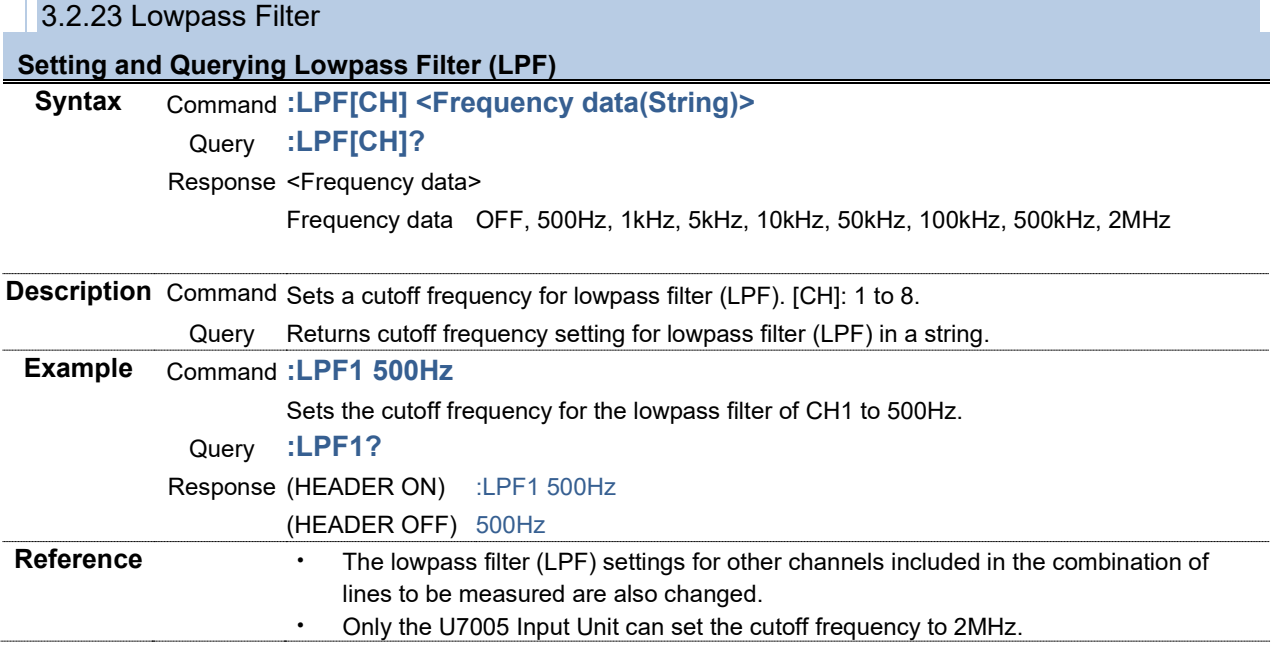

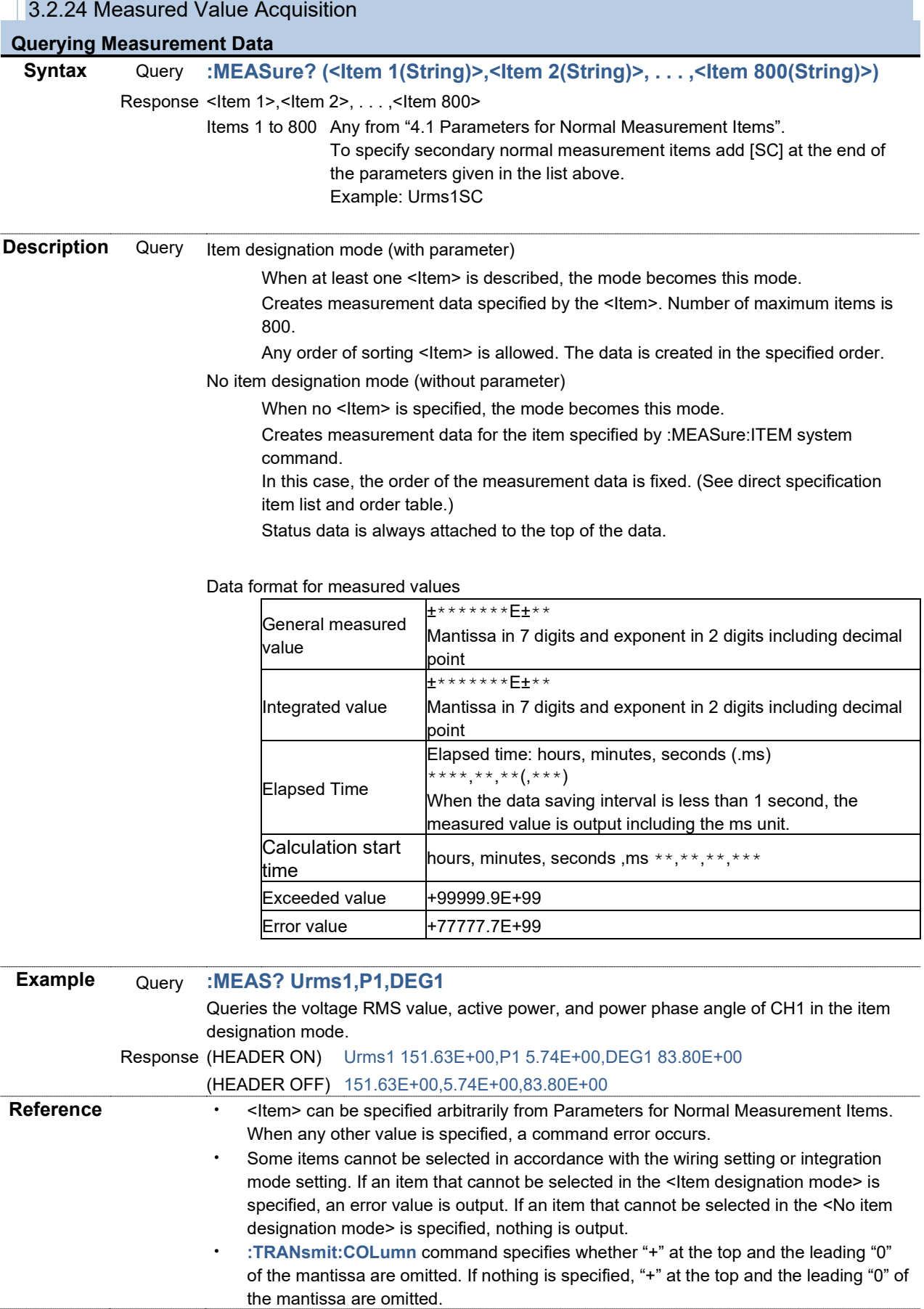

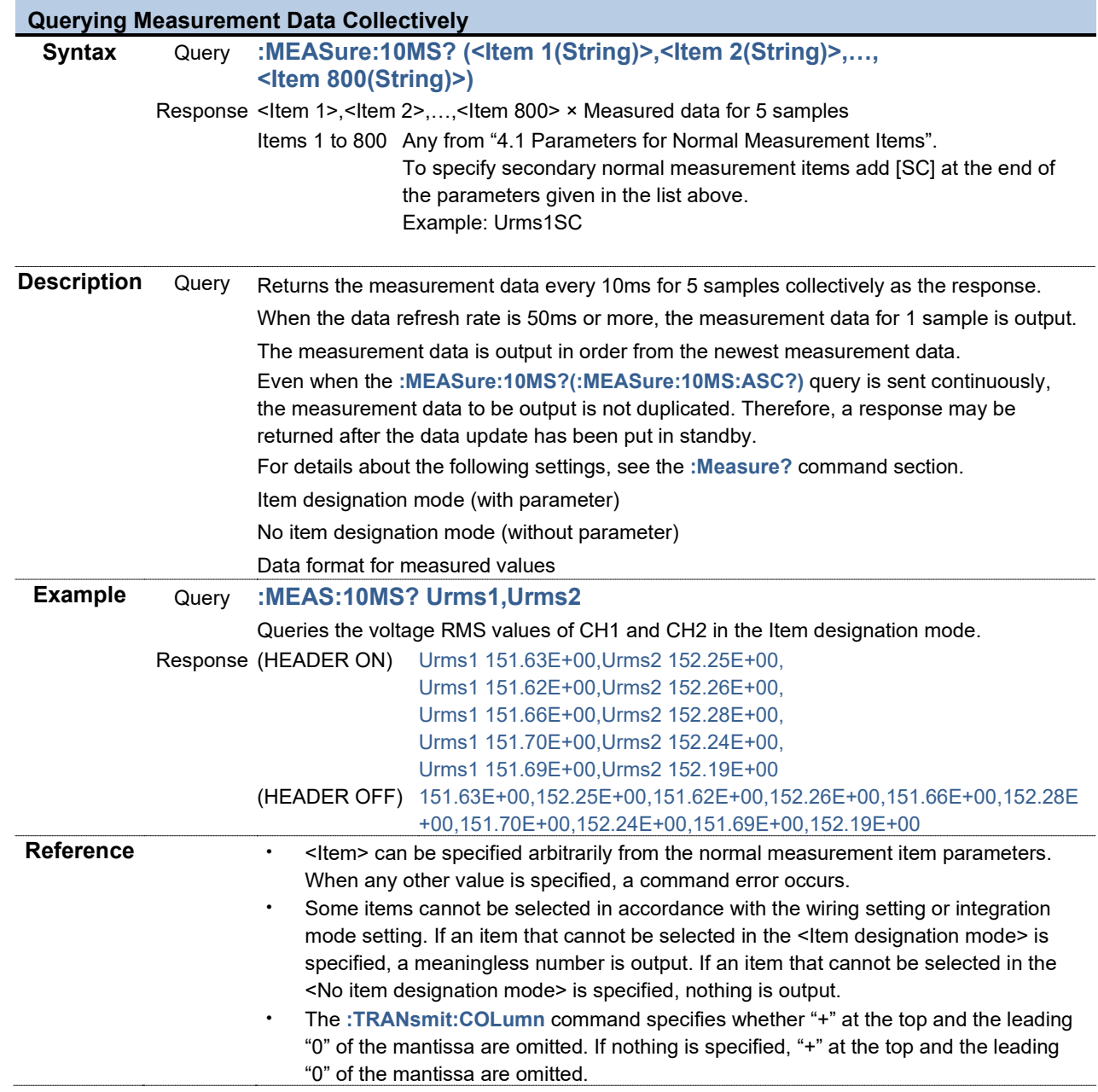

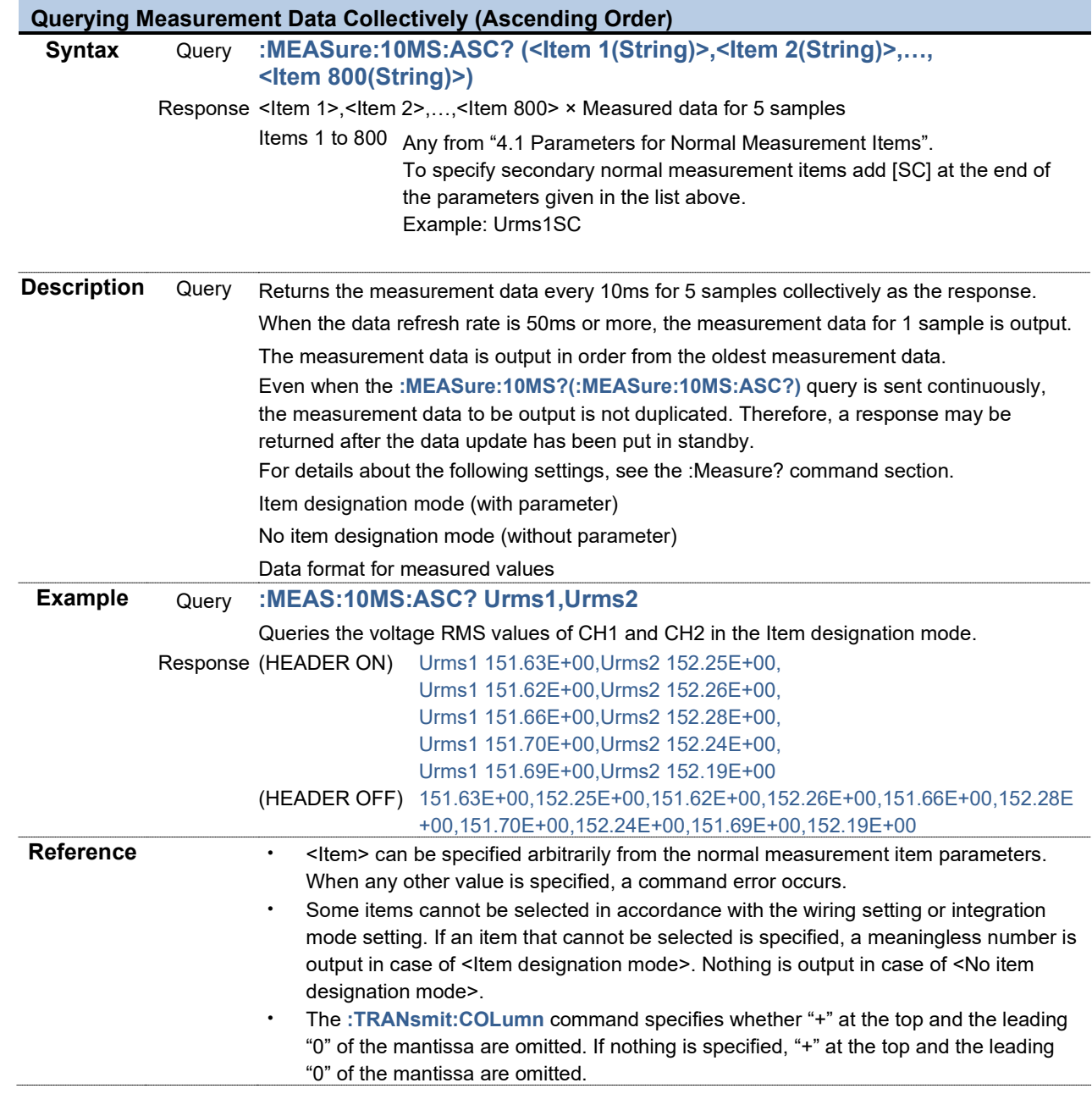

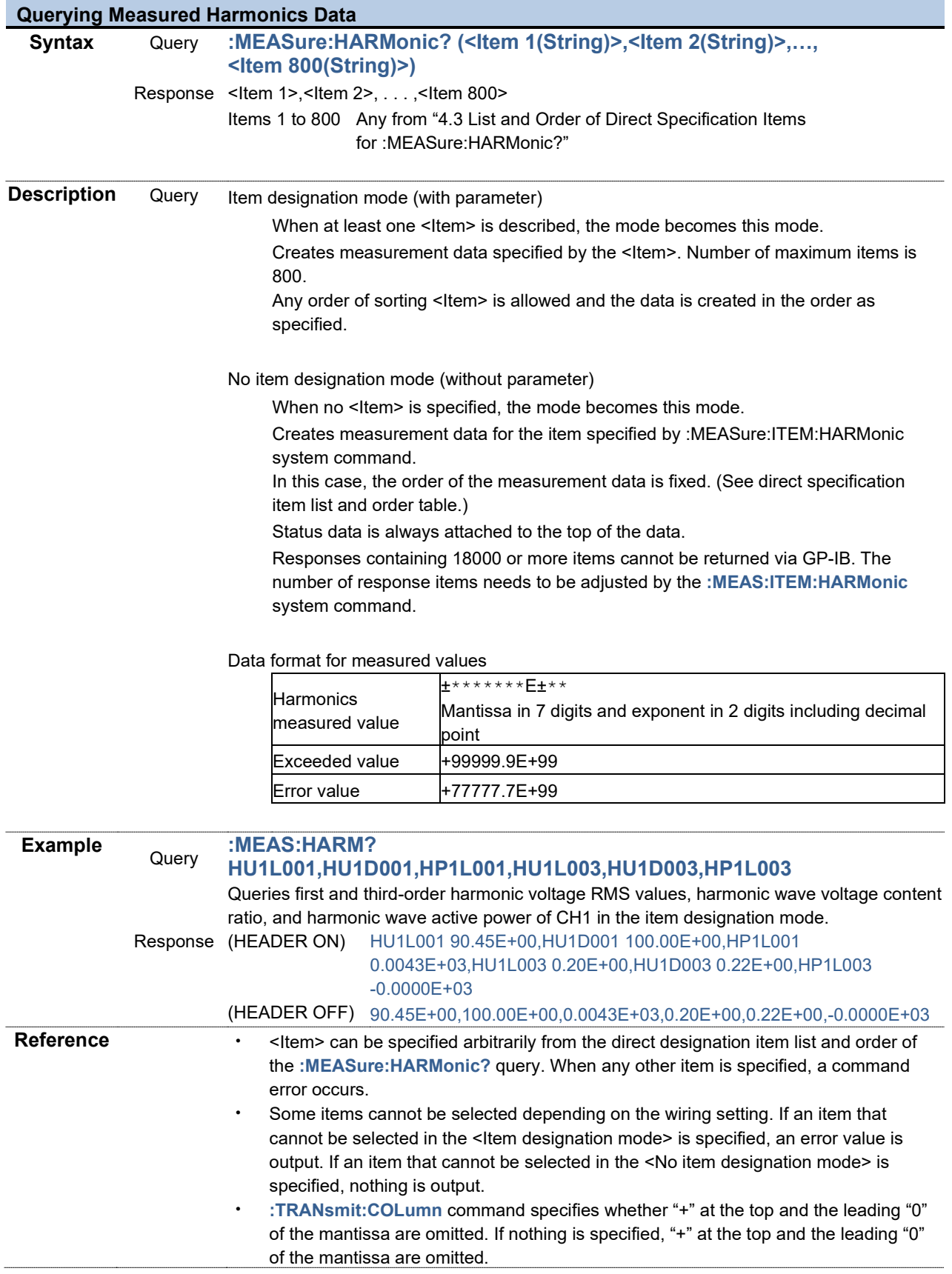

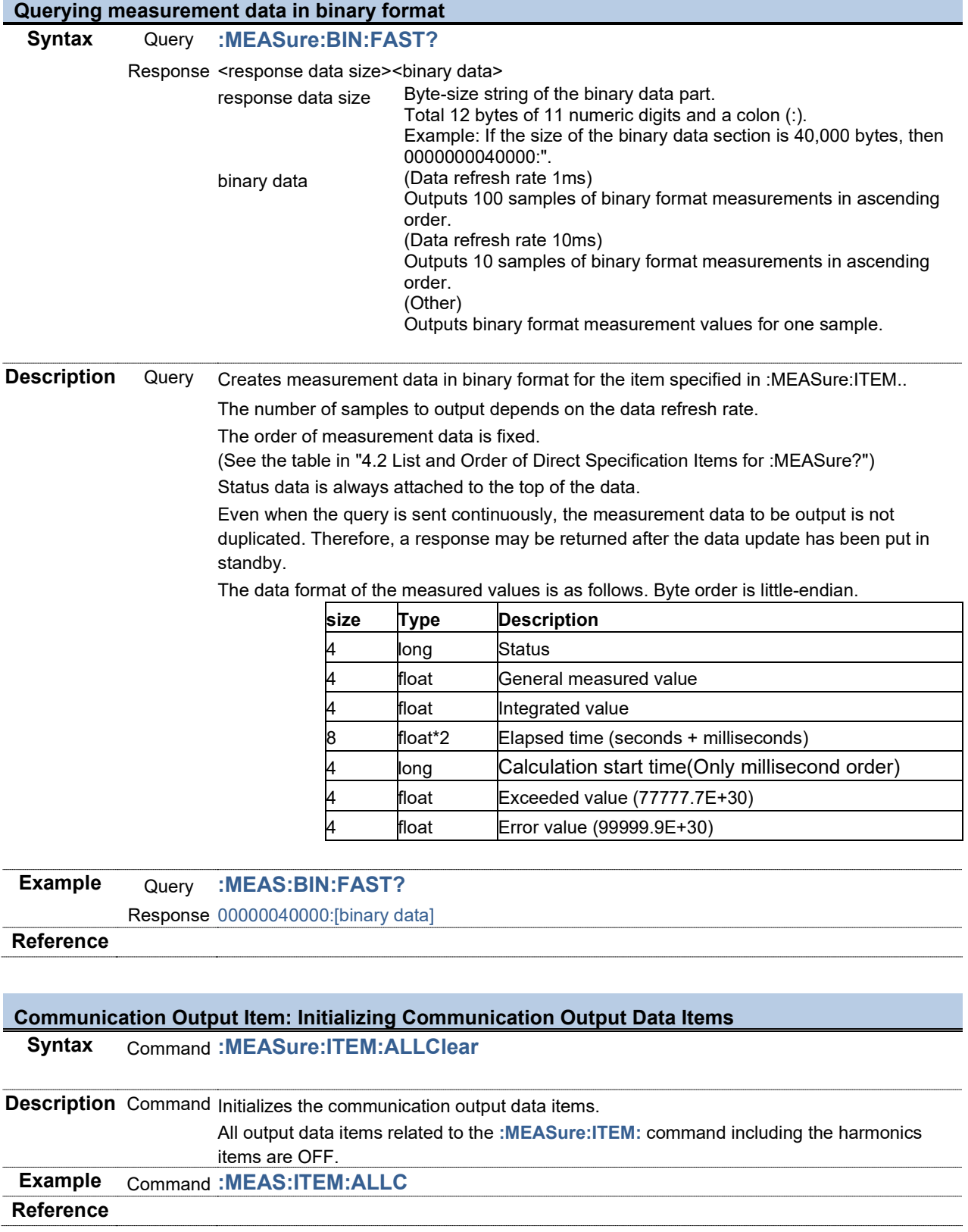

п

# **Communication Output Item: Setting and Querying Voltage Data**

### **Syntax** Command **:MEASure:ITEM:U <RMS(NR1)>,<MN(NR1)>,<AC(NR1)>,<DC(NR1)>, <FND(NR1)>,<PK+(NR1)>,<PK-(NR1)>,<THD(NR1)>,<RF(NR1)>, <DEG(NR1)>,<FREQ(NR1)>**

Query **:MEASure:ITEM:U?**

Response <RMS>,<MN>,<AC>,<DC>,<FND>,<PK+>,<PK->,<THD>,<RF>,<DEG>,<FREQ>

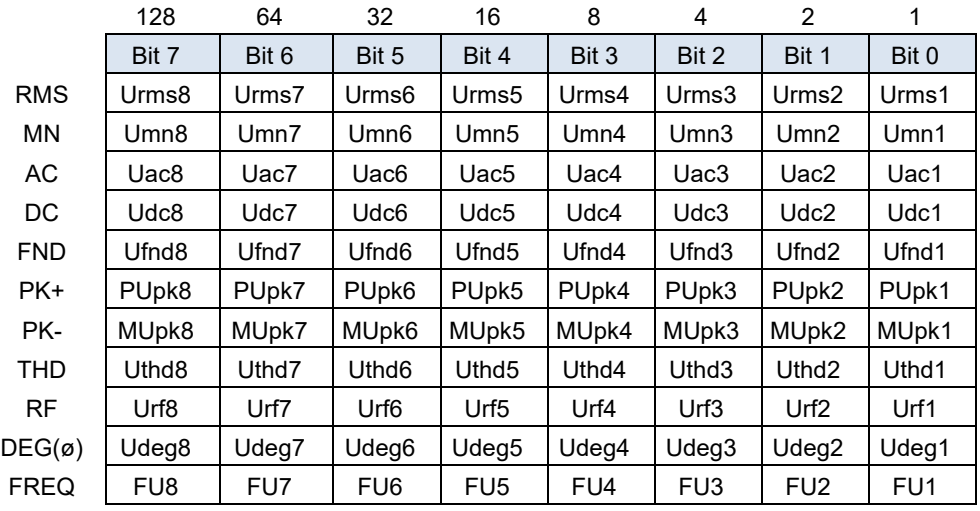

**Description** Command Sets communication output items of voltage data in a value from 0 to 255.

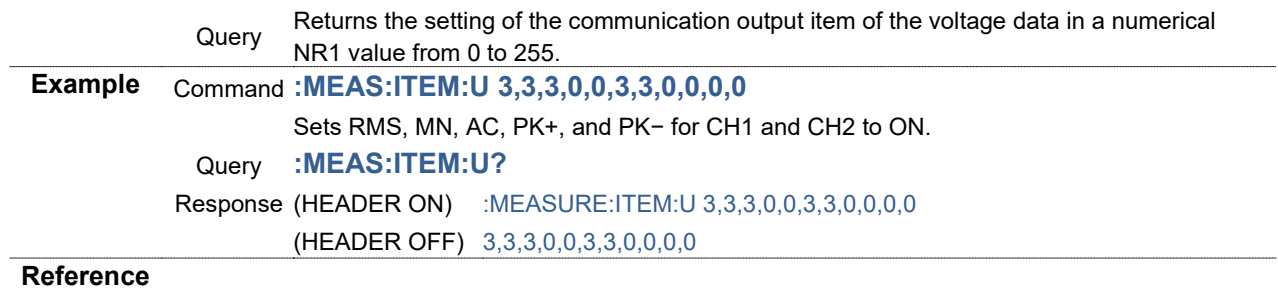

# **Communication Output Item: Setting and Querying Total Voltage Data**

### **Syntax** Command **:MEASure:ITEM:USUM <RMS1(NR1)>,<RMS2(NR1)>,<MN1(NR1)>, <MN2(NR1)>,<UNB(NR1)>**

### Query **:MEASure:ITEM:USUM?**

Response <RMS1>,<RMS2>,<MN1>,<MN2>,<UNB>

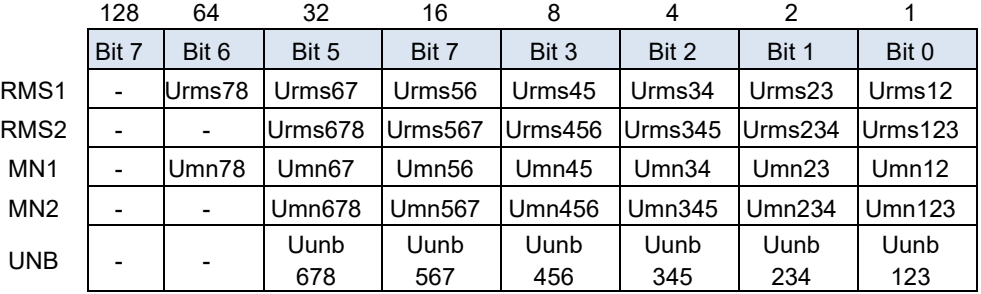

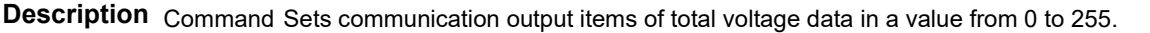

Returns setting for communication output item of total voltage data in a numerical NR1<br>Query series from 0.to 255

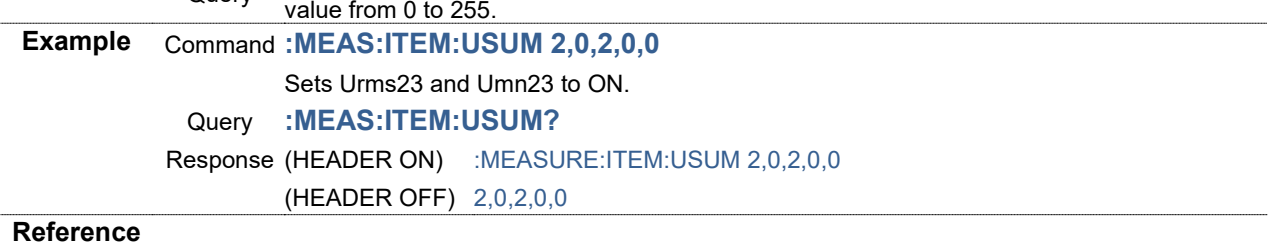

# **Communication Output Item: Setting and Querying Current Data**

### **Syntax** Command **:MEASure:ITEM:I <RMS(NR1)>,<MN(NR1)>,<AC(NR1)>,<DC(NR1)>, <FND(NR1)>,<PK+(NR1)>,<PK-(NR1)>,<THD(NR1)>,<RF(NR1)>, <DEG(NR1)>,<FREQ(NR1)>**

Query **:MEASure:ITEM:I?**

Response <RMS>,<MN>,<AC>,<DC>,<FND>,<PK+>,<PK->,<THD>,<RF>,<DEG>,<FREQ>

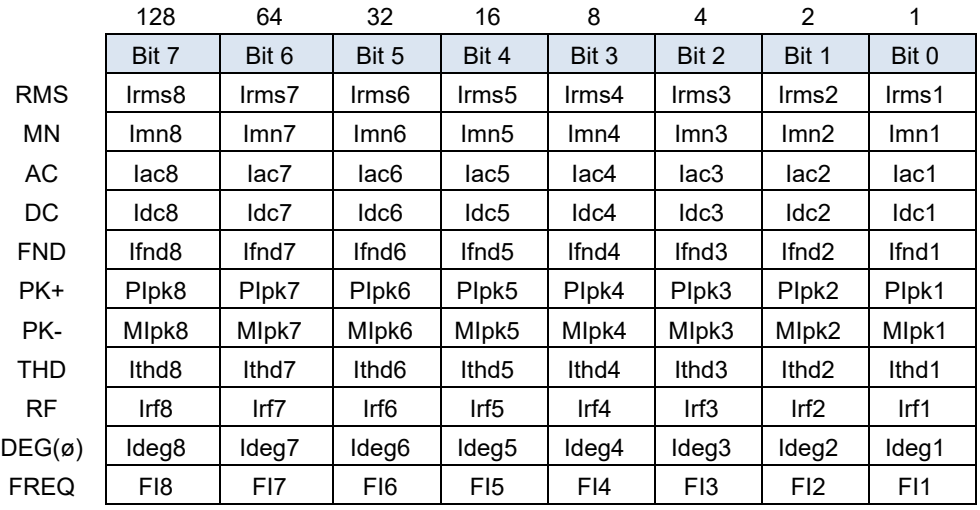

**Description** Command Sets communication output items of current data in a value from 0 to 255.

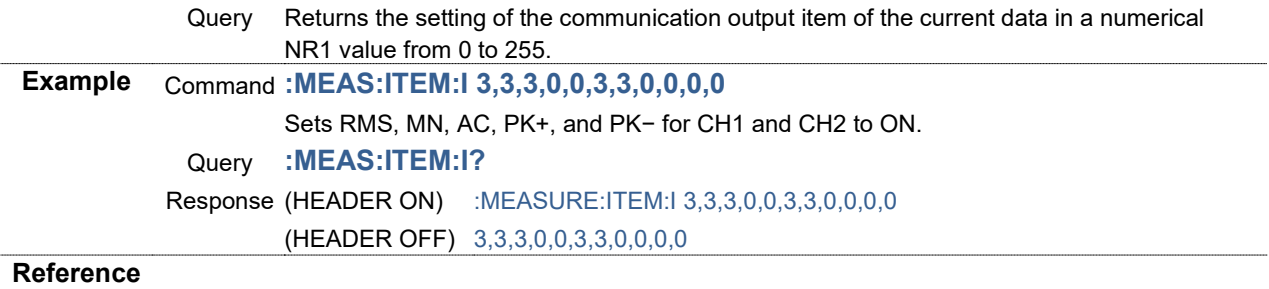

# **Communication Output Item: Setting and Querying Total Current Data**

# **Syntax** Command **:MEASure:ITEM:ISUM**

### **<RMS1(NR1)>,<RMS2(NR1)>,<MN1(NR1)>,<MN2(NR1)>,<UNB(NR1)>** Query **:MEASure:ITEM:ISUM?**

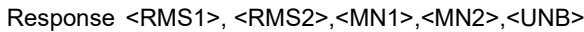

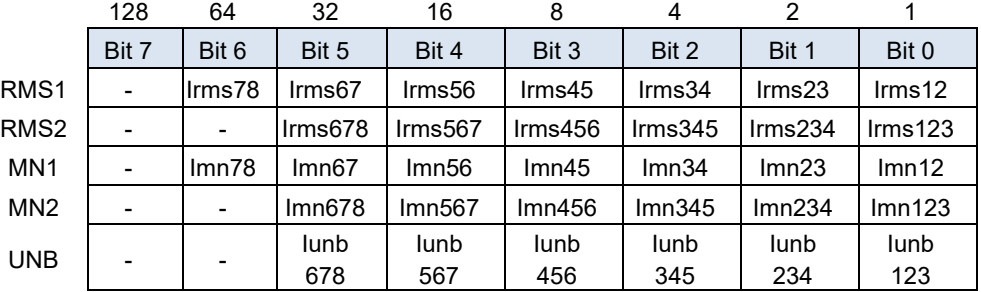

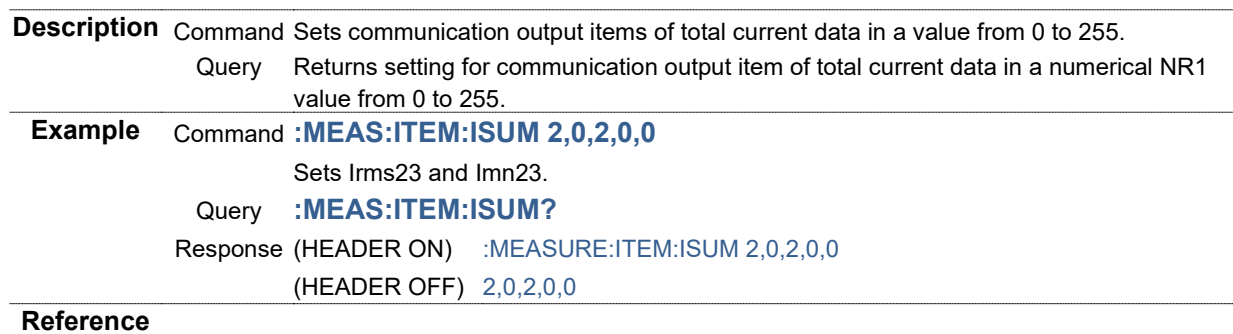

# **Communication Output Item: Setting and Querying Power Data**

#### **Syntax** Command **:MEASure:ITEM:P <P(NR1)>,<Pfnd(NR1)>,<S(NR1)>,<Sfnd(NR1)>, <Q(NR1)>,<Qfnd(NR1)>,<PF(NR1)>,<PFfnd(NR1)>,<DEG(NR1)>** Query **:MEASure:ITEM:P?**

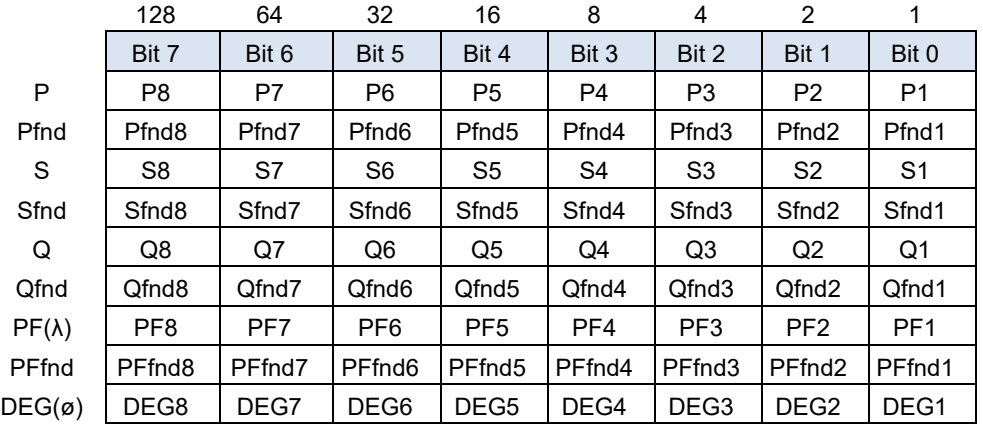

Response <P>,<Pfnd>,<S>,<Sfnd>,<Q>,<Qfnd>,<PF>,<PFfnd>,<DEG>

**Description** Command Sets communication output items of power data in a value from 0 to 255.

Returns the setting of the communication output item of the power data in a numerical NR1<br>Query<br> value from 0 to 255.

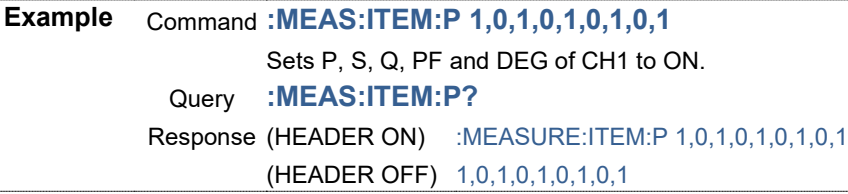

**Reference**

#### **Communication Output Item: Setting and Querying Total Power Data**

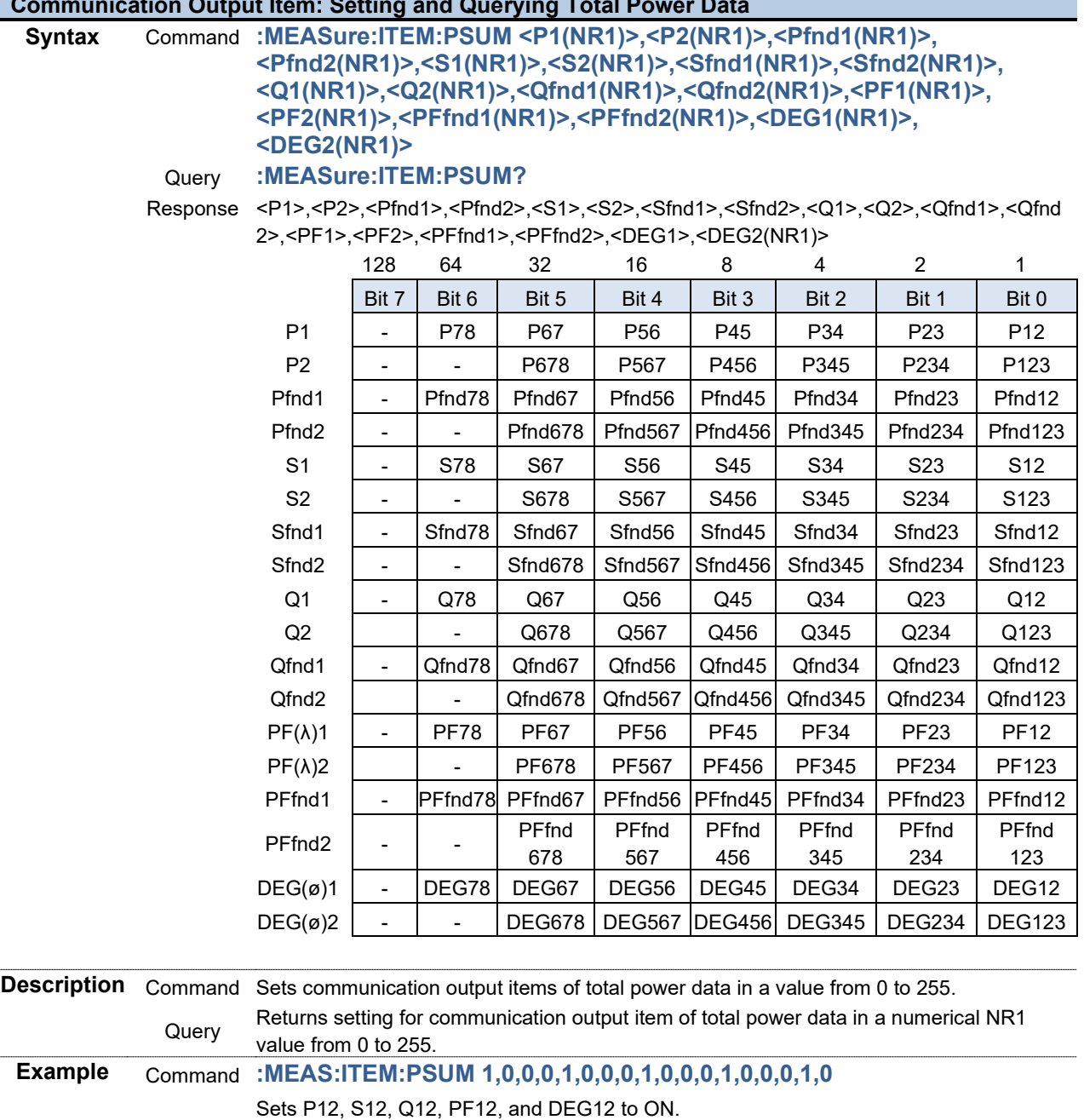

Query **:MEAS:ITEM:PSUM?**

Response (HEADER ON) :MEASURE:ITEM:PSUM 1,0,0,0,1,0,0,0,1,0,0,0,1,0,0,0,1,0 (HEADER OFF) 1,0,0,0,1,0,0,0,1,0,0,0,1,0,0,0,1,0

**Reference**

 $\overline{a}$ 

#### **Communication Output Item: Setting and Querying Integration Data**

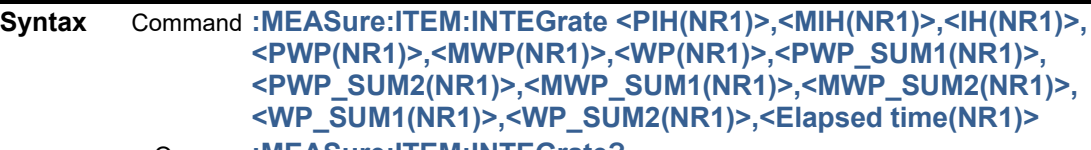

#### Query **:MEASure:ITEM:INTEGrate?**

Response <PIH>,<MIH>,<IH>,<PWP>,<MWP>,<WP>,<PWP\_SUM1>,<PWP\_SUM2>,<MWP\_SUM1 >,<MWP\_SUM2>,<WP\_SUM1>,<WP\_SUM2>,<Elapsed time>

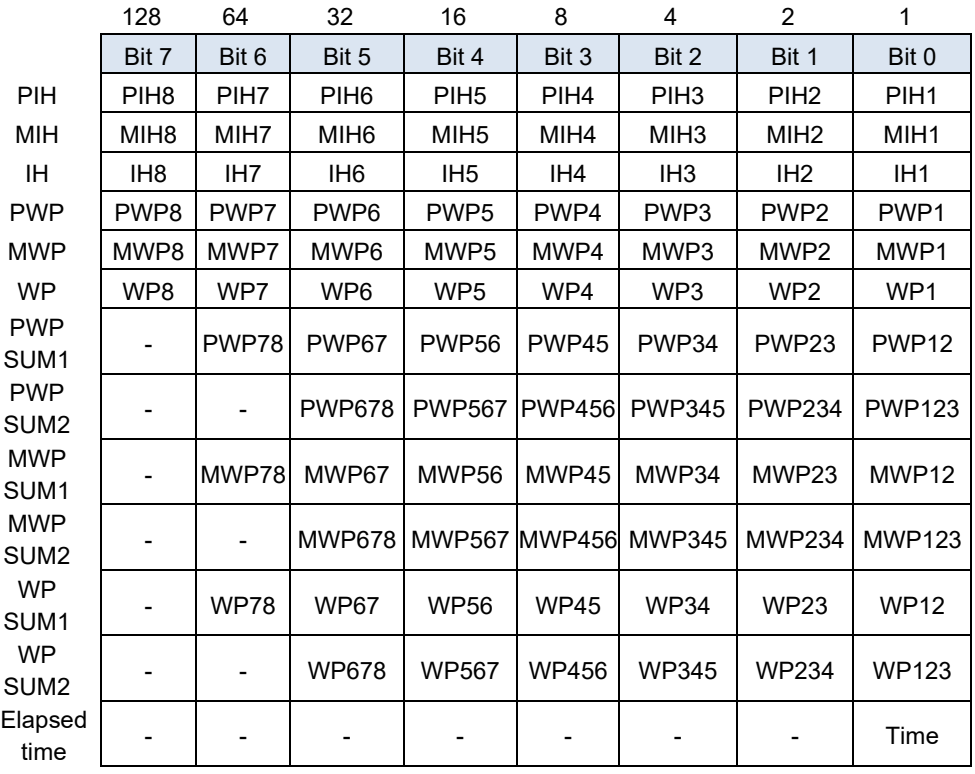

**Description** Command Sets communication output items of integration data in a value from 0 to 255. When the time of the elapsed time is set to ON, hours, minutes, and seconds, and the elapsed time in units of ms are output. Query Returns the setting for the communication output item of integration data in a numerical NR1 value from 0 to 255. **Example** Command **:MEAS:ITEM:INTEG 0,0,0,1,1,1,0,0,0,0,0,0,1** Sets all the integrated power values to ON and integrated elapsed time to ON for CH1. Query **:MEAS:ITEM:INTEG?** Response (HEADER ON) :MEASURE:ITEM:INTEGRATE 0,0,0,1,1,1,0,0,0,0,0,0,1 (HEADER OFF) 0,0,0,1,1,1,0,0,0,0,0,0,1 **Reference**

# **Communication Output Item: Setting and Querying Motor Syntax** Command **:MEASure:ITEM:EXTernalin <Torque (NR1)>,<RPM (NR1)>, <Motor power(NR1)>,<Slip (NR1)>,<Independent input(NR1)>** Query **:MEASure:ITEM:EXTernalin?** Response <Torque>,<RPM>,<Motor power>,<Slip>,<Independent input> 128 64 32 16 8 4 2 1 Bit 7 | Bit 6 | Bit 5 | Bit 4 | Bit 3 | Bit 2 | Bit 1 | Bit 0 Torque | - | - | - | - | Tq4 | Tq3 | Tq2 | Tq1 RPM | - | - | - | - | Spd4 | Spd3 | Spd2 | Spd1 Motor power | - | - | - | - | Pm4 | Pm3 | Pm2 | Pm1 Slip | - | - | - | - | Slip4 | Slip3 | Slip2 | Slip1 Independent input CHH CHG CHF CHE CHD CHC CHB CHA **Description** Command Sets communication output items of motor in a value from 0 to 255. Returns the settings of motor communication output items in a numerical NR1 value from 0<br>Query to 255. **Example** Command **:MEAS:ITEM:EXT 3,3,0,0,0** Sets Tq1, Tq2, Spd1, and Spd2 to ON. Query **:MEAS:ITEM:EXT?** Response (HEADER ON) :MEASURE:ITEM:EXTERNALIN 3,3,0,0,0 (HEADER OFF) 3,3,0,0,0 **Reference ·** A model without a motor analysis option causes an execution error. **Communication Output Item: Setting and Querying Calculated Efficiency and Loss Values**

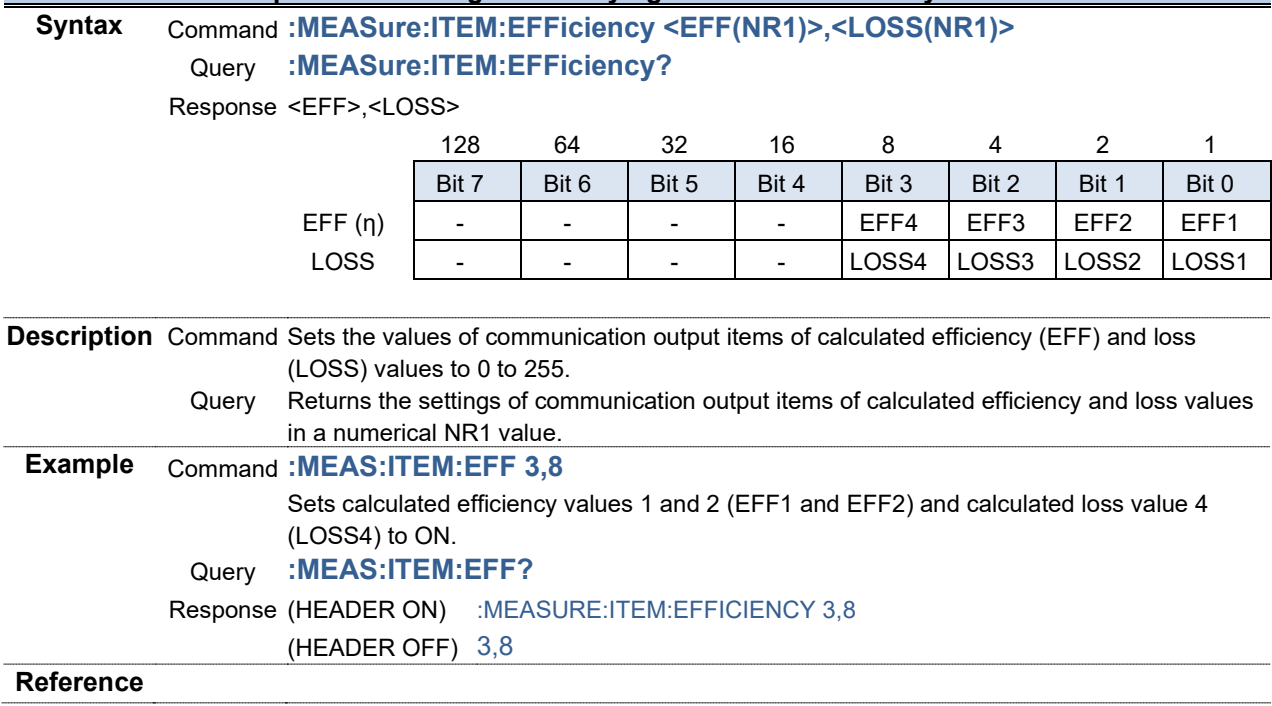

### **Communication Output Item: Setting and User-defined Formulas**

#### **Syntax** Command **:MEASure:ITEM:UDF <UDF1 to 8(NR1)>,<UDF9 to 16(NR1)>,**

# **<UDF 17 to 20(NR1)>**

Query **:MEASure:ITEM:UDF?**

Response <UDF1 to 8>,<UDF9 to 16>,<UDF17 to 20>

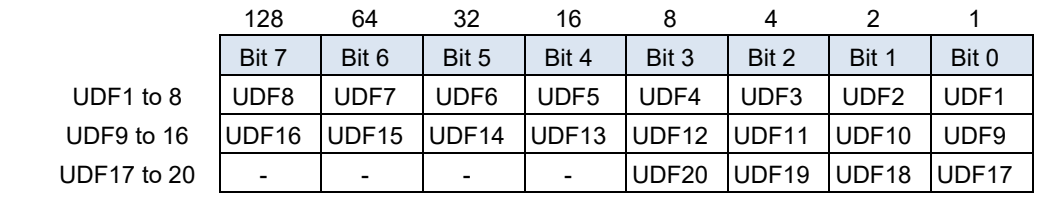

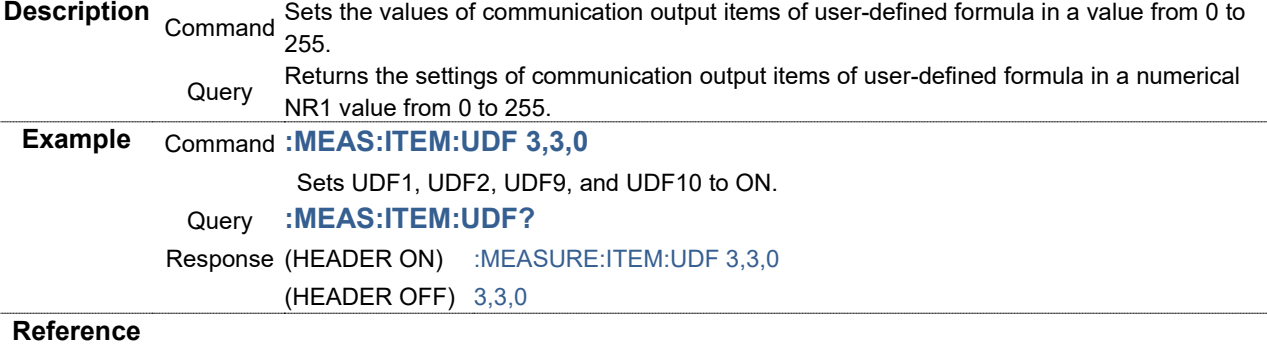

# **Communication Output Item: Setting and Flicker Measurement**

# **Syntax** Command **:MEASure:ITEM:FLICker <Pst(NR1)>,<PstMax(NR1)>,<Plt(NR1)>, <PinstMax(NR1)>,<PinstMin(NR1)>,<dc(NR1)>,<dmax(NR1)>, <Tmax(NR1)>,<Time(NR1)>**

Query **:MEASure:ITEM:FLICker?**

Response <Pst>,<PstMax>,<Plt>,<PinstMax>,<PinstMin>,<dc>,<dmax>,<Tmax>,<Time>

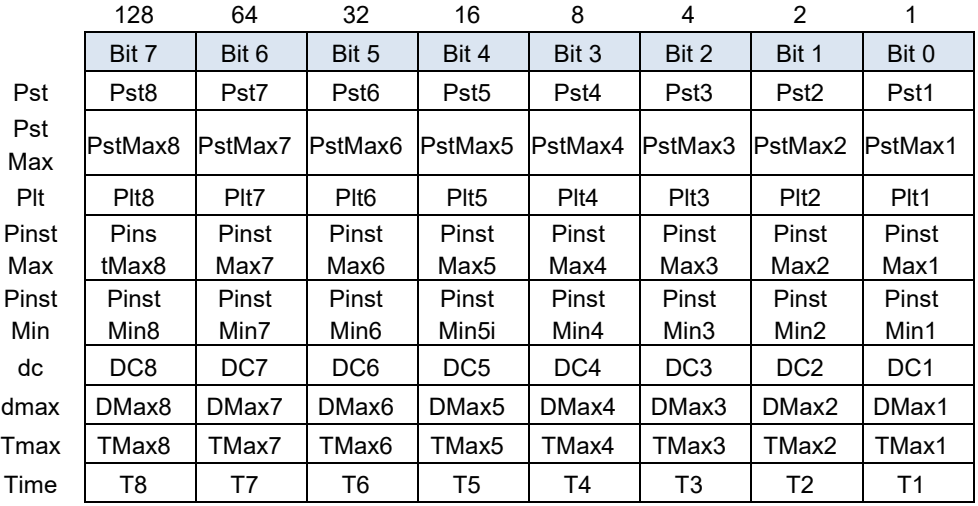

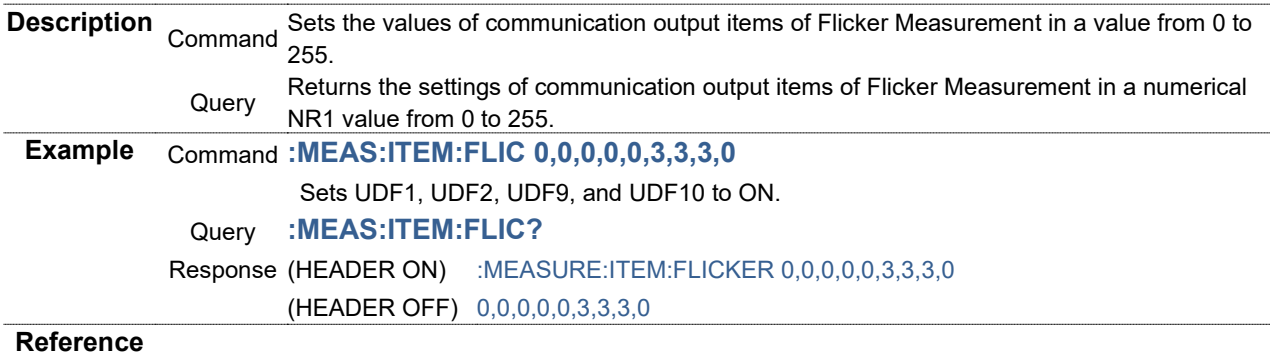

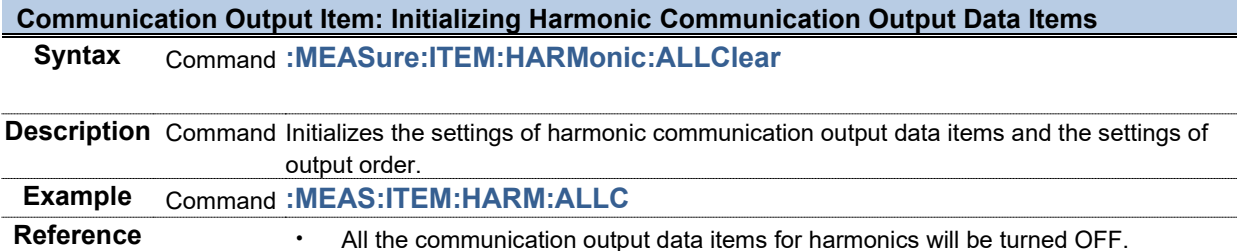

#### **Communication Output Item: Setting and Querying Harmonic Data**

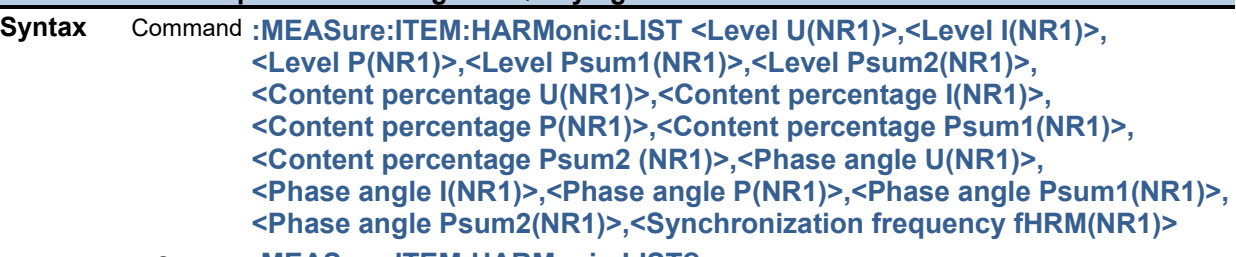

Query **:MEASure:ITEM:HARMonic:LIST?**

Response <Level U>,<Level I>,<Level P>,<Level Psum1>,<Level Psum2>,<Content percentage U>,<Content percentage I>,<Content percentage P>,<Content percentage Psum1>,<Content percentage Psum2>,<Phase angle U>,<Phase angle I>,<Phase angle P>,<Phase angle Psum1>,<Phase angle Psum2>,<Synchronization frequency fHRM>

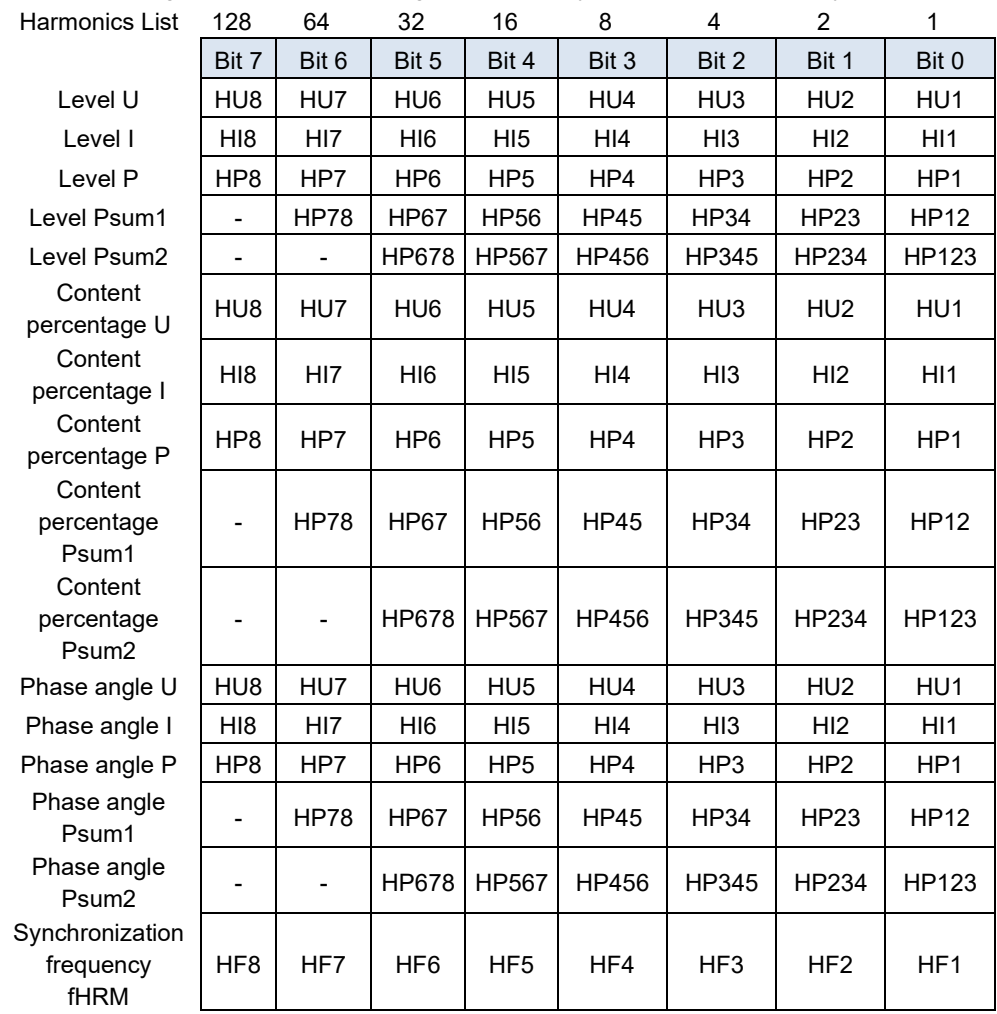

**Description** Command Returns transmission items of data responded by **MEASure:HARMonic?** in a numerical value from 0 to 255.

Specify a harmonics list (level, content percentage, phase angle, synchronizing frequency) here.

Set items by using ON/OFF for the bits above and by specifying values with a numerical NR1 value from 0 to 255.

Query Returns transmission item settings of data responded by **MEASure:HARMonic?** in a numerical NR1 value from 0 to 255.

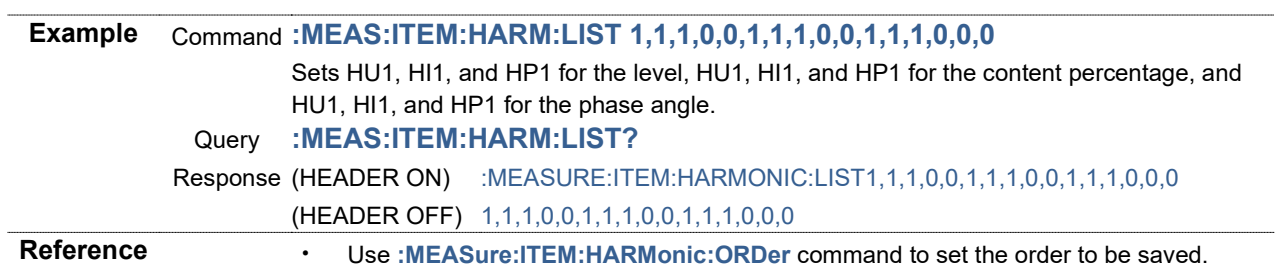

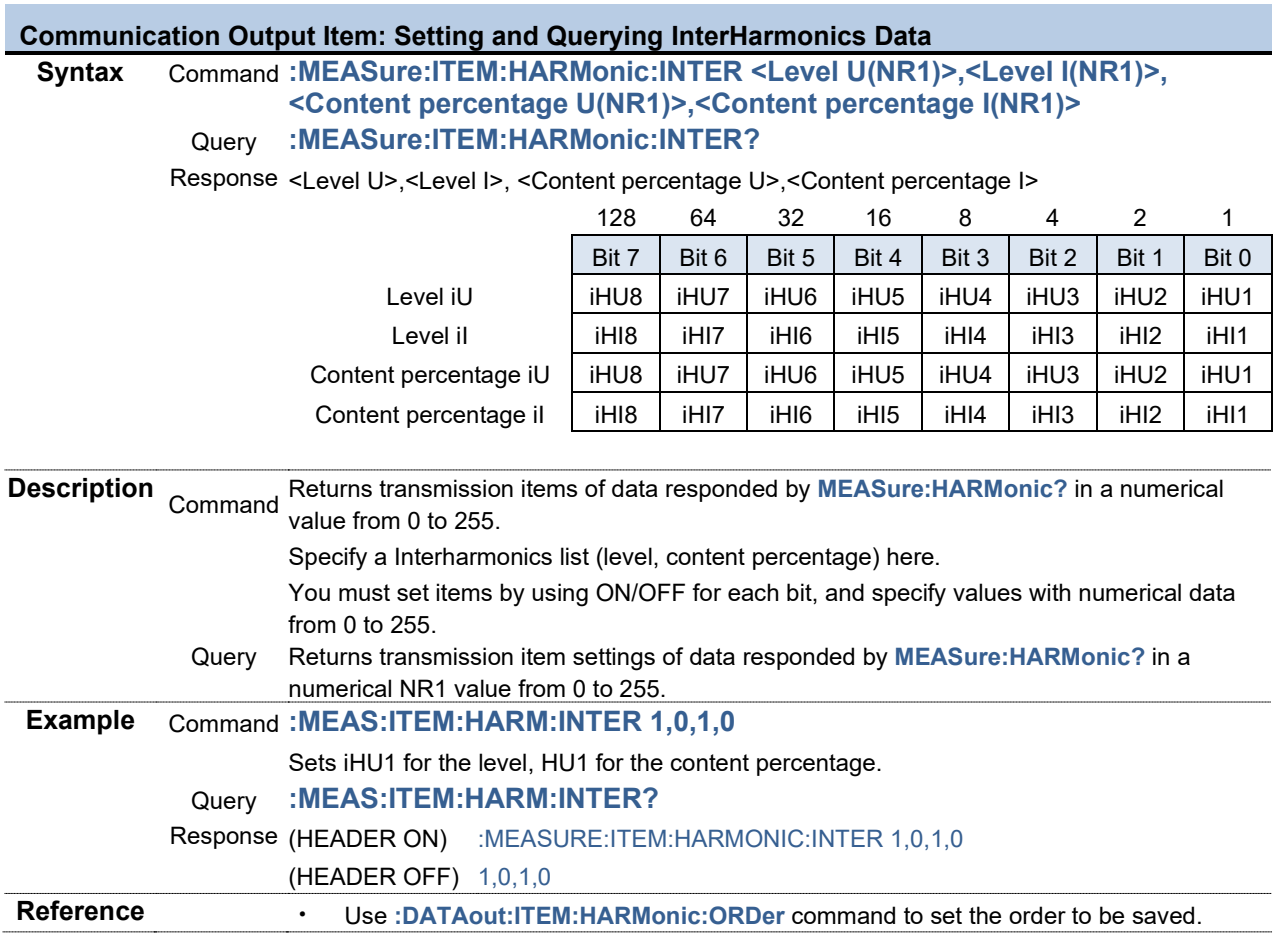

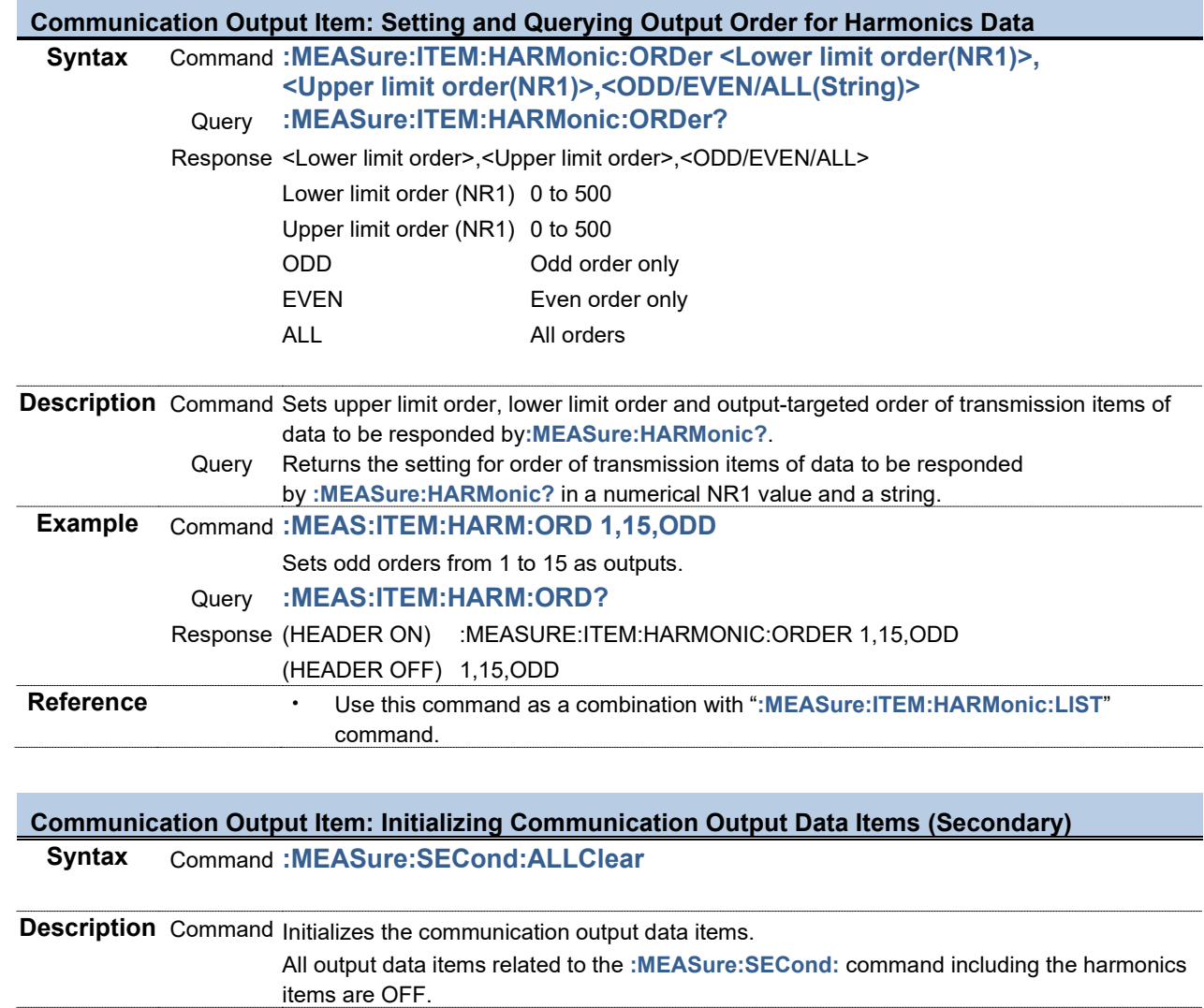

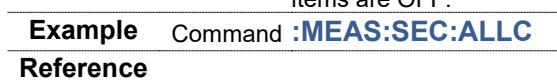

# **Communication Output Item: Setting and Querying Voltage Data (Secondary)**

### **Syntax** Command **:MEASure:SECond:U <RMS(NR1)>,<MN(NR1)>,<AC(NR1)>,<DC(NR1)>, <FND(NR1)>,<PK+(NR1)>,<PK-(NR1)>,<THD(NR1)>,<RF(NR1)>, <DEG(NR1)>,<FREQ(NR1)>**

Query **:MEASure:SECond:U?**

Response <RMS>,<MN>,<AC>,<DC>,<FND>,<PK+>,<PK->,<THD>,<RF>,<DEG>,<FREQ>

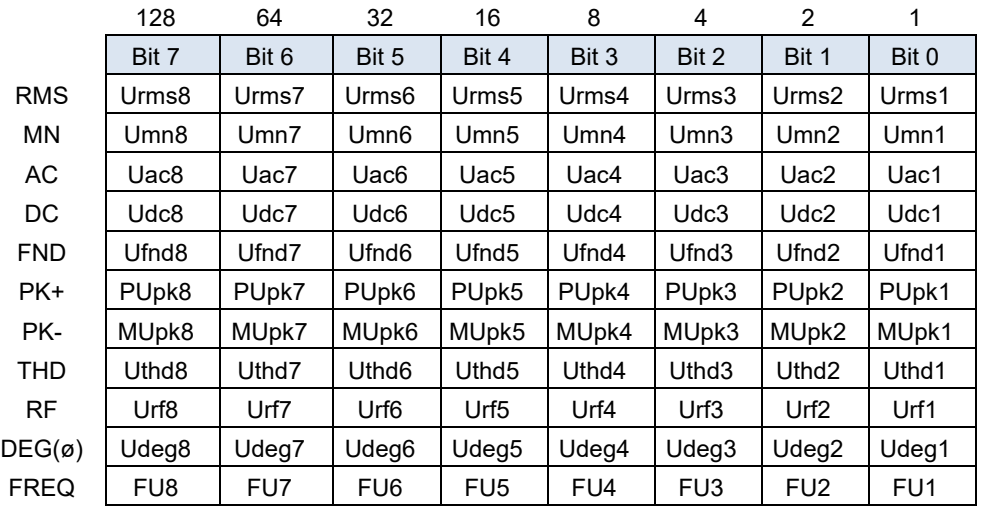

**Description** Command Sets communication output items of voltage data in a value from 0 to 255.

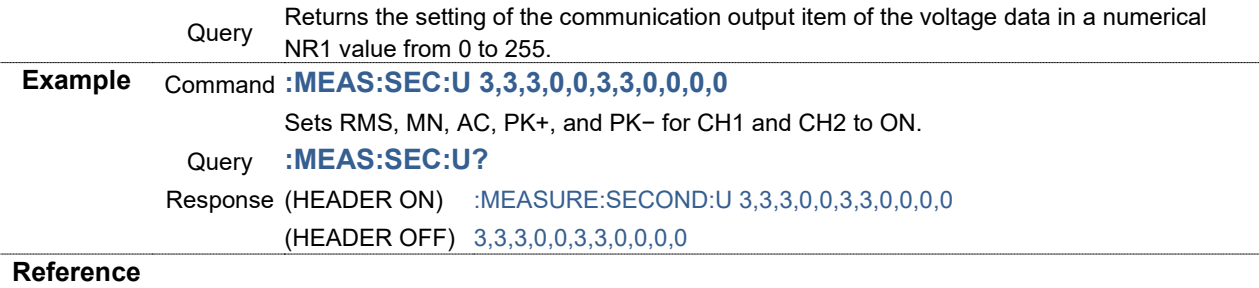

# **Communication Output Item: Setting and Querying Total Voltage Data (Secondary)**

### **Syntax** Command **:MEASure:SECond:USUM <RMS1(NR1)>,<RMS2(NR1)>,<MN1(NR1)>, <MN2(NR1)>,<UNB(NR1)>**

#### Query **:MEASure:SECond:USUM?**

Response <RMS1>,<RMS2>,<MN1>,<MN2>,<UNB>

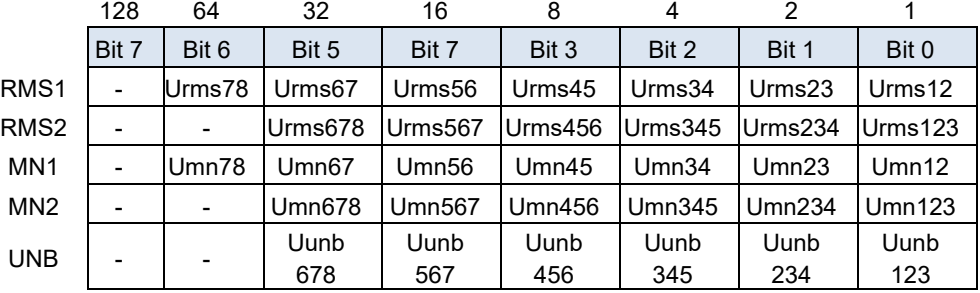

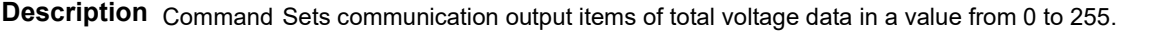

Query Returns setting for communication output item of total voltage data in a numerical NR1

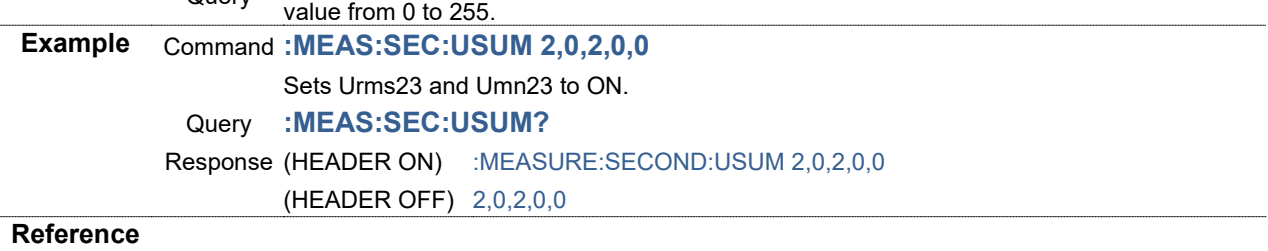

# **Communication Output Item: Setting and Querying Current Data (Secondary)**

### **Syntax** Command **:MEASure:SECond:I <RMS(NR1)>,<MN(NR1)>,<AC(NR1)>,<DC(NR1)>, <FND(NR1)>,<PK+(NR1)>,<PK-(NR1)>,<THD(NR1)>,<RF(NR1)>, <DEG(NR1)>,<FREQ(NR1)>**

Query **:MEASure:SECond:I?**

Response <RMS>,<MN>,<AC>,<DC>,<FND>,<PK+>,<PK->,<THD>,<RF>,<DEG>,<FREQ>

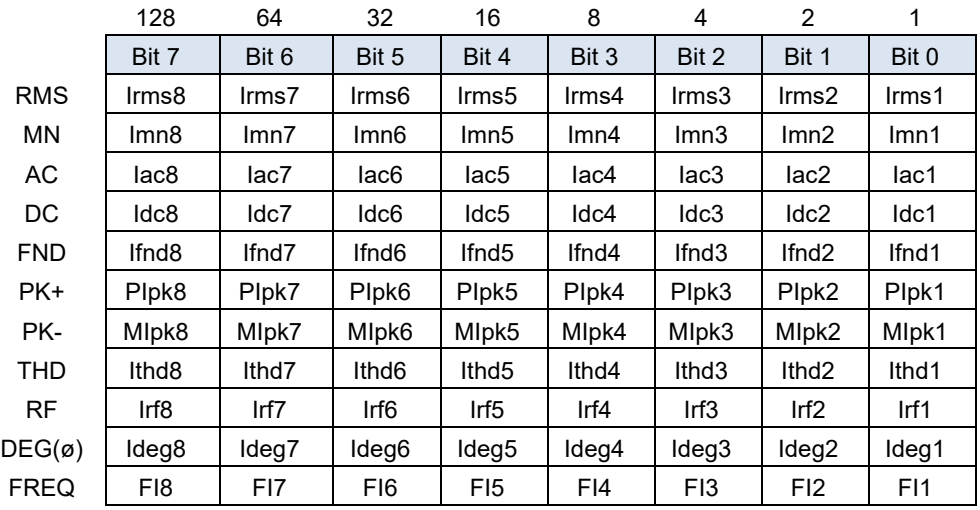

**Description** Command Sets communication output items of current data in a value from 0 to 255.

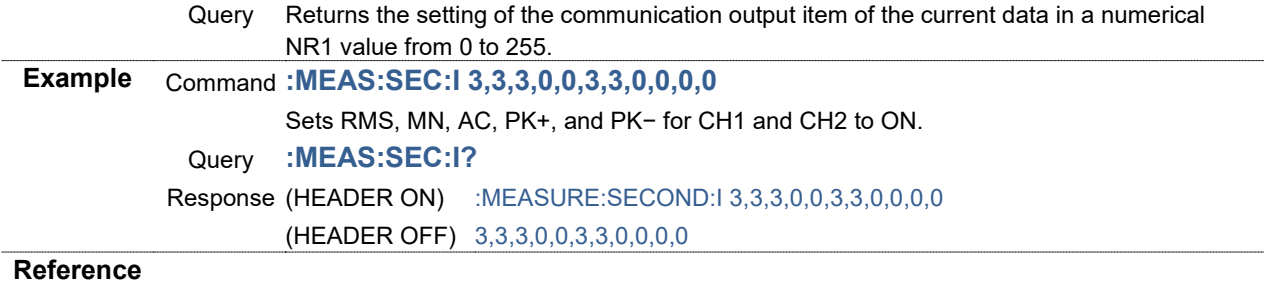

# **Communication Output Item: Setting and Querying Total Current Data (Secondary)**

# **Syntax** Command **:MEASure:SECond:ISUM**

### **<RMS1(NR1)>,<RMS2(NR1)>,<MN1(NR1)>,<MN2(NR1)>,<UNB(NR1)>** Query **:MEASure:SECond:ISUM?**

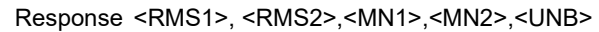

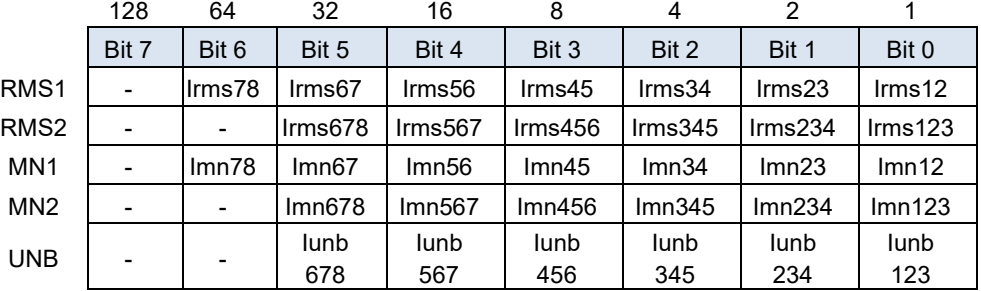

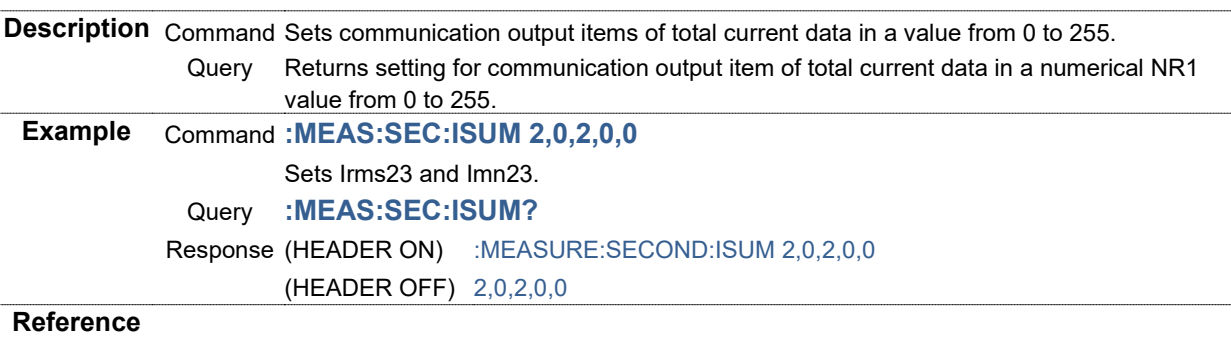

# **Communication Output Item: Setting and Querying Power Data (Secondary)**

#### **Syntax** Command **:MEASure:SECond:P <P(NR1)>,<Pfnd(NR1)>,<S(NR1)>,<Sfnd(NR1)>, <Q(NR1)>,<Qfnd(NR1)>,<PF(NR1)>,<PFfnd(NR1)>,<DEG(NR1)>** Query **:MEASure:SECond:P?**

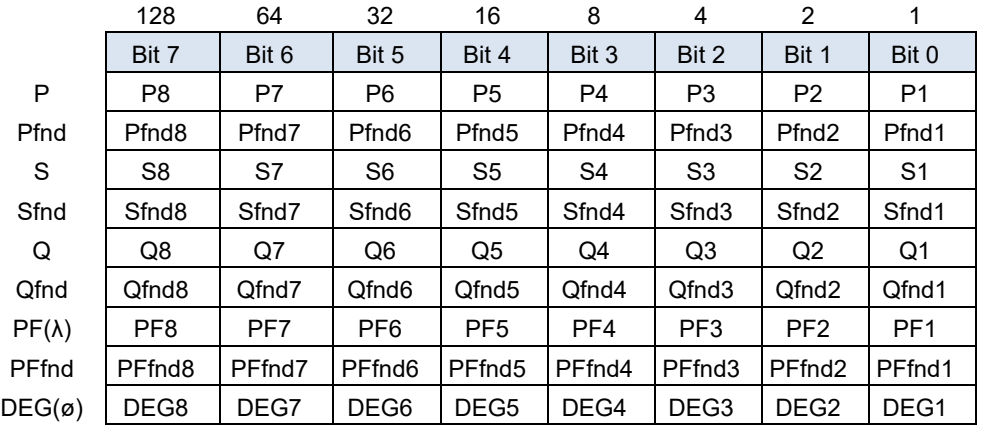

Response <P>,<Pfnd>,<S>,<Sfnd>,<Q>,<Qfnd>,<PF>,<PFfnd>,<DEG>

**Description** Command Sets communication output items of power data in a value from 0 to 255.

Returns the setting of the communication output item of the power data in a numerical NR1<br>Query<br> value from 0 to 255.

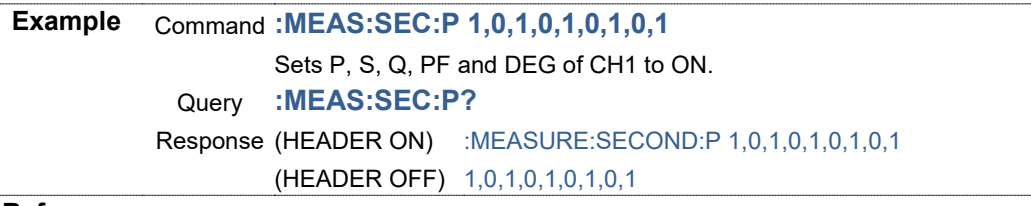

**Reference**

### **Communication Output Item: Setting and Querying Total Power Data (Secondary)**

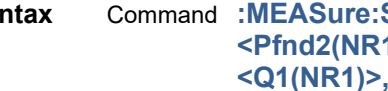

**Syntax** Command **:MEASure:SECond:PSUM <P1(NR1)>,<P2(NR1)>,<Pfnd1(NR1)>, <Pfnd2(NR1)>,<S1(NR1)>,<S2(NR1)>,<Sfnd1(NR1)>,<Sfnd2(NR1)>, <Q1(NR1)>,<Q2(NR1)>,<Qfnd1(NR1)>,<Qfnd2(NR1)>,<PF1(NR1)>, <PF2(NR1)>,<PFfnd1(NR1)>,<PFfnd2(NR1)>,<DEG1(NR1)>, <DEG2(NR1)>**

#### Query **:MEASure:SECond:PSUM?**

Response <P1>,<P2>,<Pfnd1>,<Pfnd2>,<S1>,<S2>,<Sfnd1>,<Sfnd2>,<Q1>,<Q2>,<Qfnd1>,<Qfnd 2>,<PF1>,<PF2>,<PFfnd1>,<PFfnd2>,<DEG1>,<DEG2(NR1)>

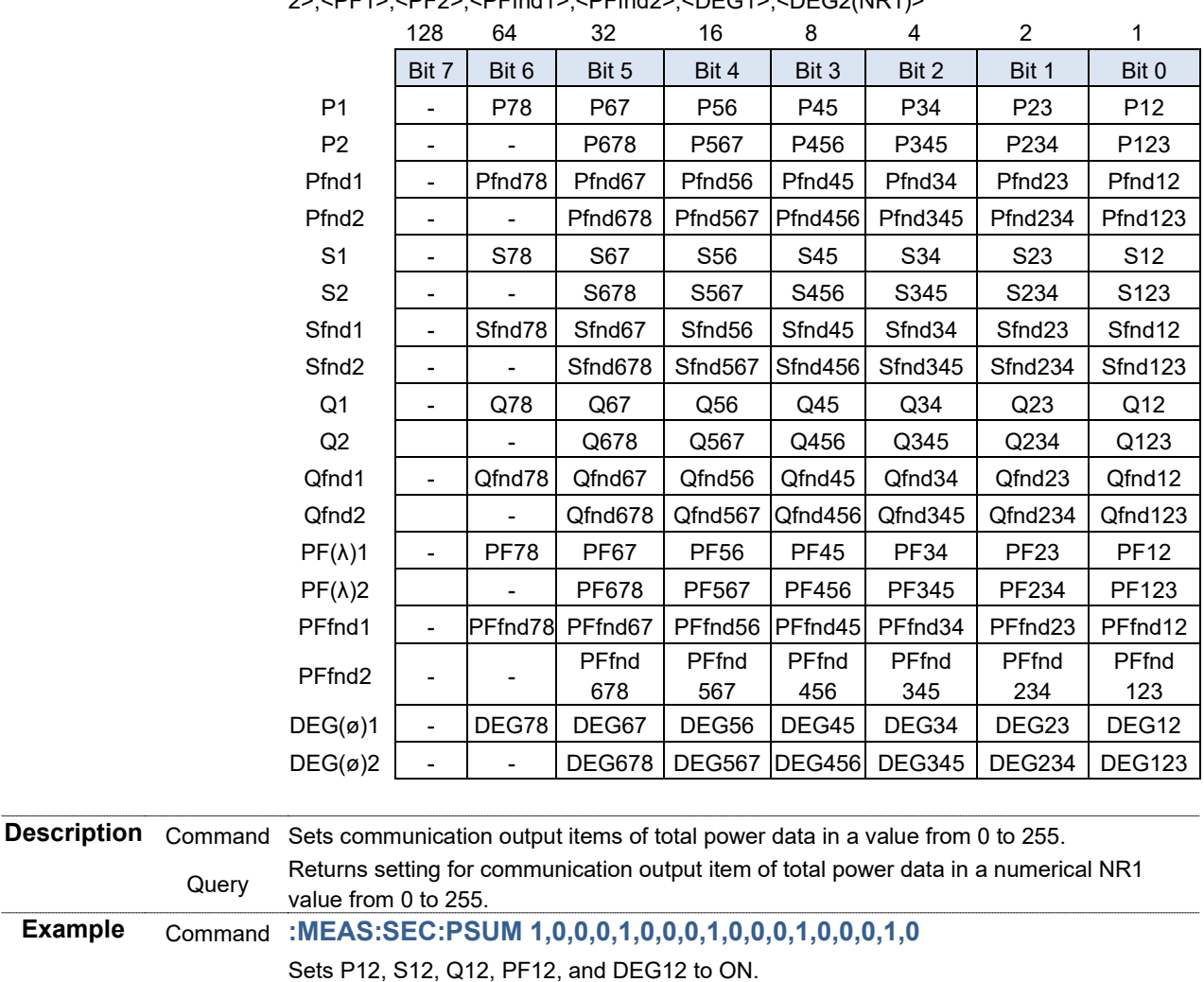

Query **:MEAS:SEC:PSUM?**

Response (HEADER ON) :MEASURE:SECOND:PSUM 1,0,0,0,1,0,0,0,1,0,0,0,1,0,0,0,1,0 (HEADER OFF) 1,0,0,0,1,0,0,0,1,0,0,0,1,0,0,0,1,0

**Reference**

# **Communication Output Item: Setting and Querying Integration Data (Secondary)**

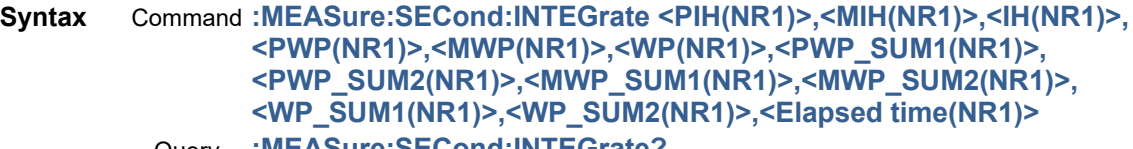

Query **:MEASure:SECond:INTEGrate?**

Response <PIH>,<MIH>,<IH>,<PWP>,<MWP>,<WP>,<PWP\_SUM1>,<PWP\_SUM2>,<MWP\_SUM1 >,<MWP\_SUM2>,<WP\_SUM1>,<WP\_SUM2>,<Elapsed time>

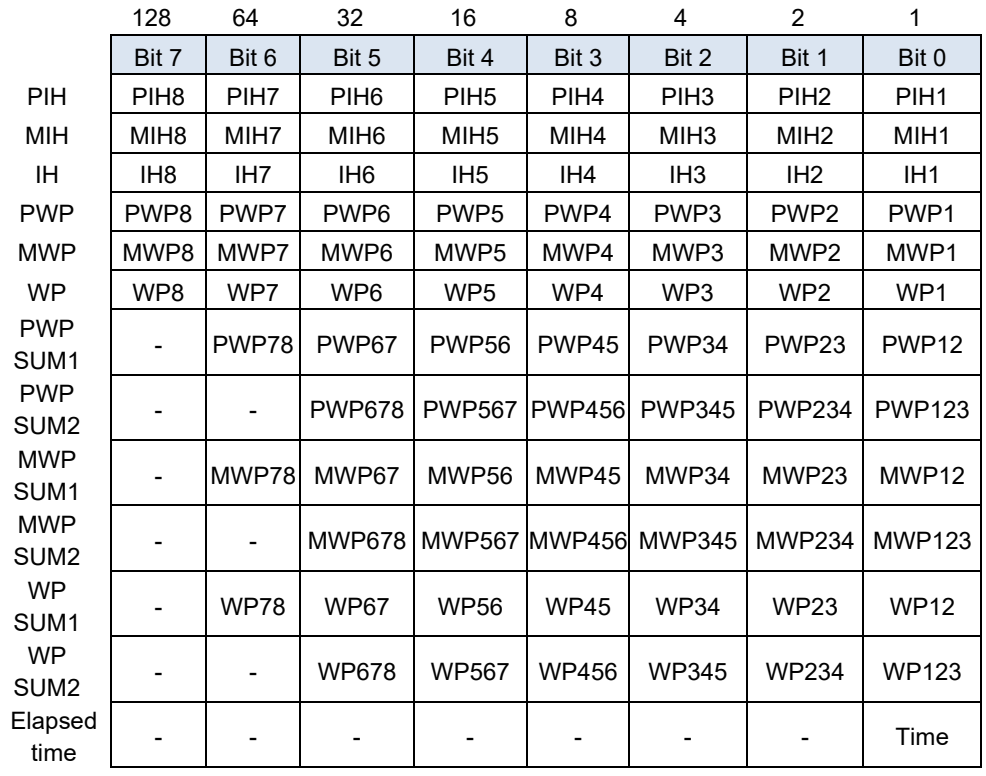

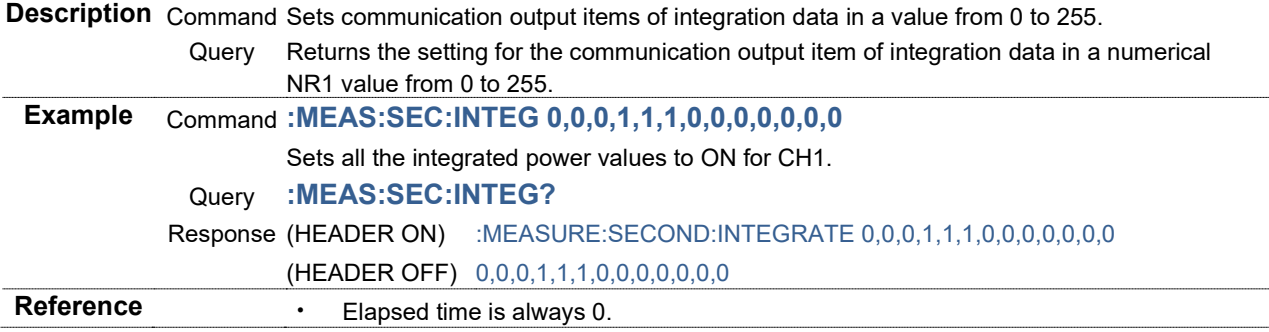

# **Communication Output Item: Setting and Querying Motor (Secondary) Syntax** Command **:MEASure:SECond:EXTernalin <Torque (NR1)>,<RPM (NR1)>, <Motor power(NR1)>,<Slip (NR1)>,<Independent input(NR1)>** Query **:MEASure:SECond:EXTernalin?** Response <Torque>,<RPM>,<Motor power>,<Slip>,<Independent input> 128 64 32 16 8 4 2 1 Bit 7 | Bit 6 | Bit 5 | Bit 4 | Bit 3 | Bit 2 | Bit 1 | Bit 0 Torque | - | - | - | - | Tq4 | Tq3 | Tq2 | Tq1 RPM | - | - | - | - | Spd4 | Spd3 | Spd2 | Spd1 Motor power | - | - | - | - | Pm4 | Pm3 | Pm2 | Pm1 Slip | - | - | - | - | Slip4 | Slip3 | Slip2 | Slip1 Independent input CHH CHG CHF CHE CHD CHC CHB CHA **Description** Command Sets communication output items of motor in a value from 0 to 255. Returns the settings of motor communication output items in a numerical NR1 value from 0<br>Query to 255. **Example** Command **:MEAS:SEC:EXT 3,3,0,0,0** Sets Tq1, Tq2, Spd1, and Spd2 to ON. Query **:MEAS:SEC:EXT?** Response (HEADER ON) :MEASURE:SECOND:EXTERNALIN 3,3,0,0,0 (HEADER OFF) 3,3,0,0,0 **Reference** • A model without a motor analysis option causes an execution error. **Communication Output Item: Initializing Harmonic Communication Output Data Items (Secondary) Syntax** Command **:MEASure:SECond:HARMonic:ALLClear Description** Command Initializes the settings of harmonic communication output data items and the settings of

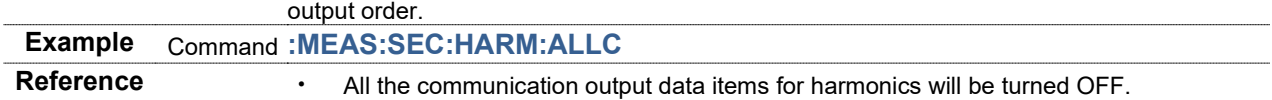

#### **Communication Output Item: Setting and Querying Harmonic Data (Secondary)**

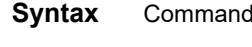

**Syntax** Command **:MEASure:SECond:HARMonic:LIST <Level U(NR1)>,<Level I(NR1)>, <Level P(NR1)>,<Level Psum1(NR1)>,<Level Psum2(NR1)>, <Content percentage U(NR1)>,<Content percentage I(NR1)>, <Content percentage P(NR1)>,<Content percentage Psum1(NR1)>, <Content percentage Psum2 (NR1)>,<Phase angle U(NR1)>, <Phase angle I(NR1)>,<Phase angle P(NR1)>,<Phase angle Psum1(NR1)>, <Phase angle Psum2(NR1)>,<Synchronization frequency fHRM(NR1)>**

Query **:MEASure:SECond:HARMonic:LIST?**

Response <Level U>,<Level I>,<Level P>,<Level Psum1>,<Level Psum2>,<Content percentage U>,<Content percentage I>,<Content percentage P>,<Content percentage Psum1>,<Content percentage Psum2>,<Phase angle U>,<Phase angle I>,<Phase angle P>,<Phase angle Psum1>,<Phase angle Psum2>,<Synchronization frequency fHRM>

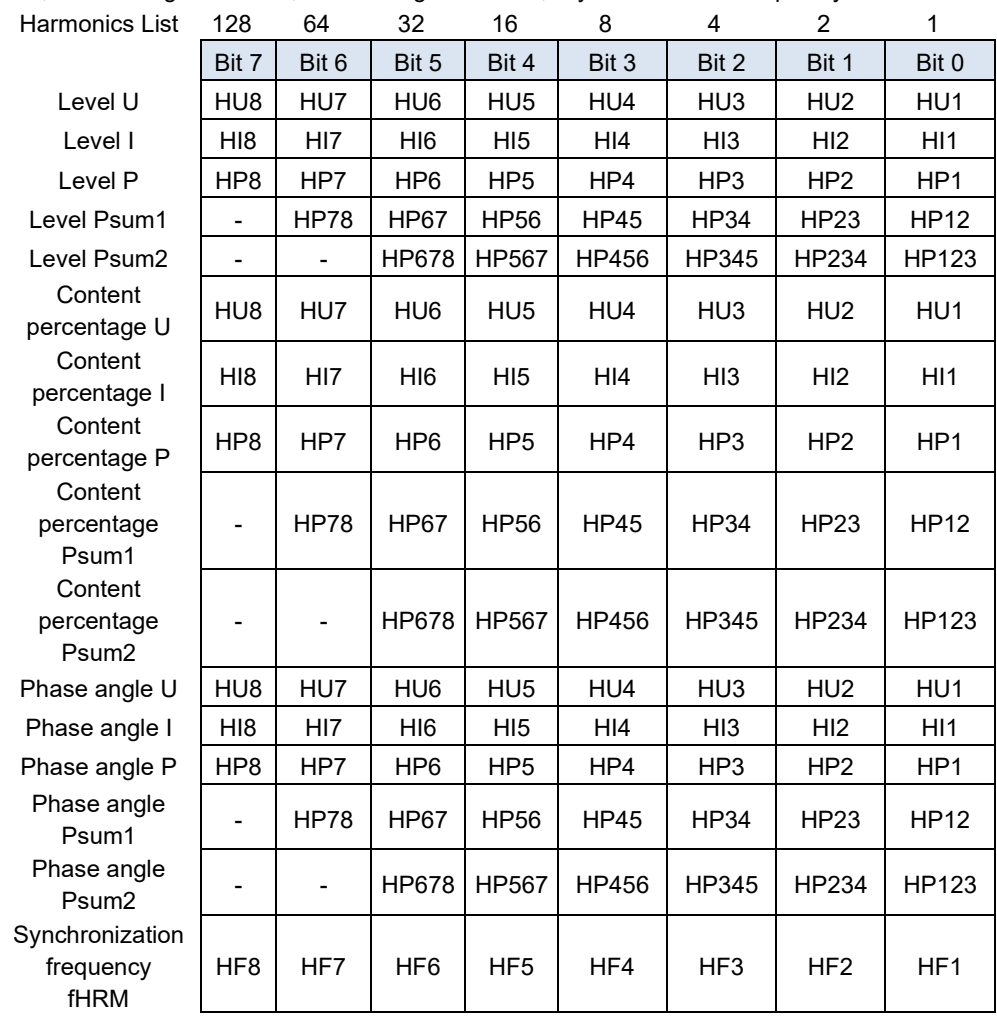

**Description** Command Returns transmission items of data responded by **MEASure:HARMonic?** in a numerical value from 0 to 255.

Specify a harmonics list (level, content percentage, phase angle, synchronizing frequency) here.

Set items by using ON/OFF for the bits above and by specifying values with a numerical NR1 value from 0 to 255.

Query Returns transmission item settings of data responded by **MEASure:HARMonic?** in a numerical NR1 value from 0 to 255.
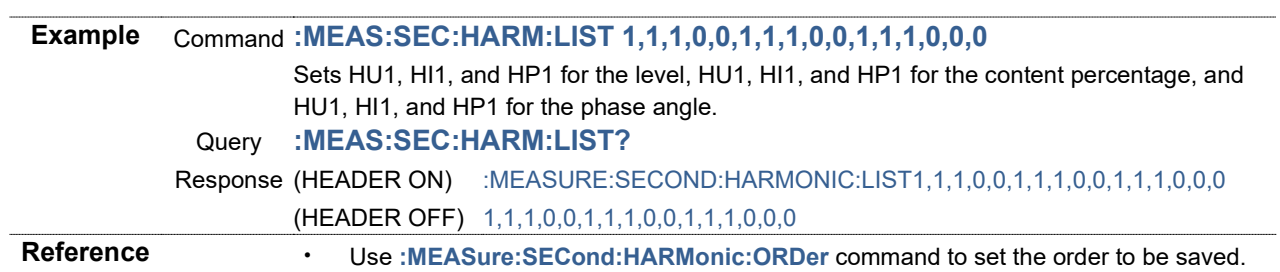

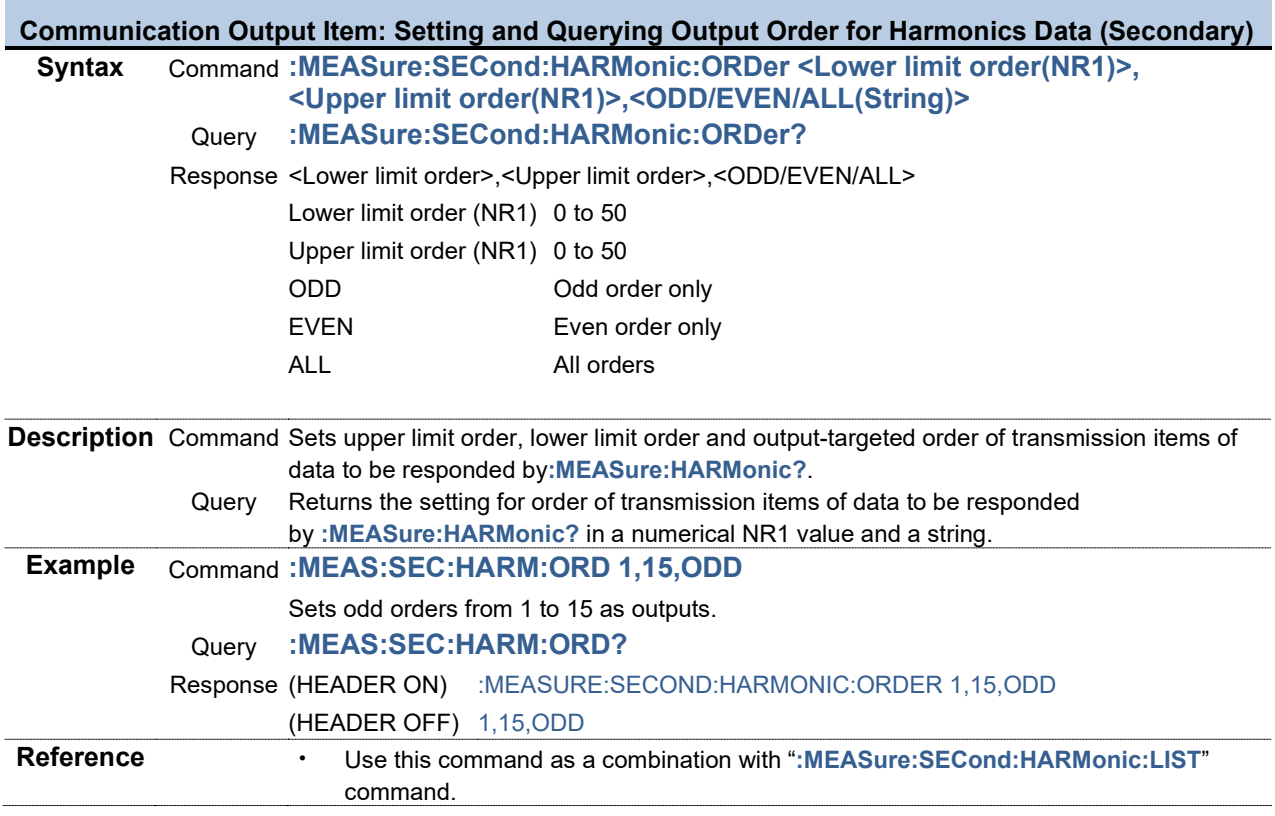

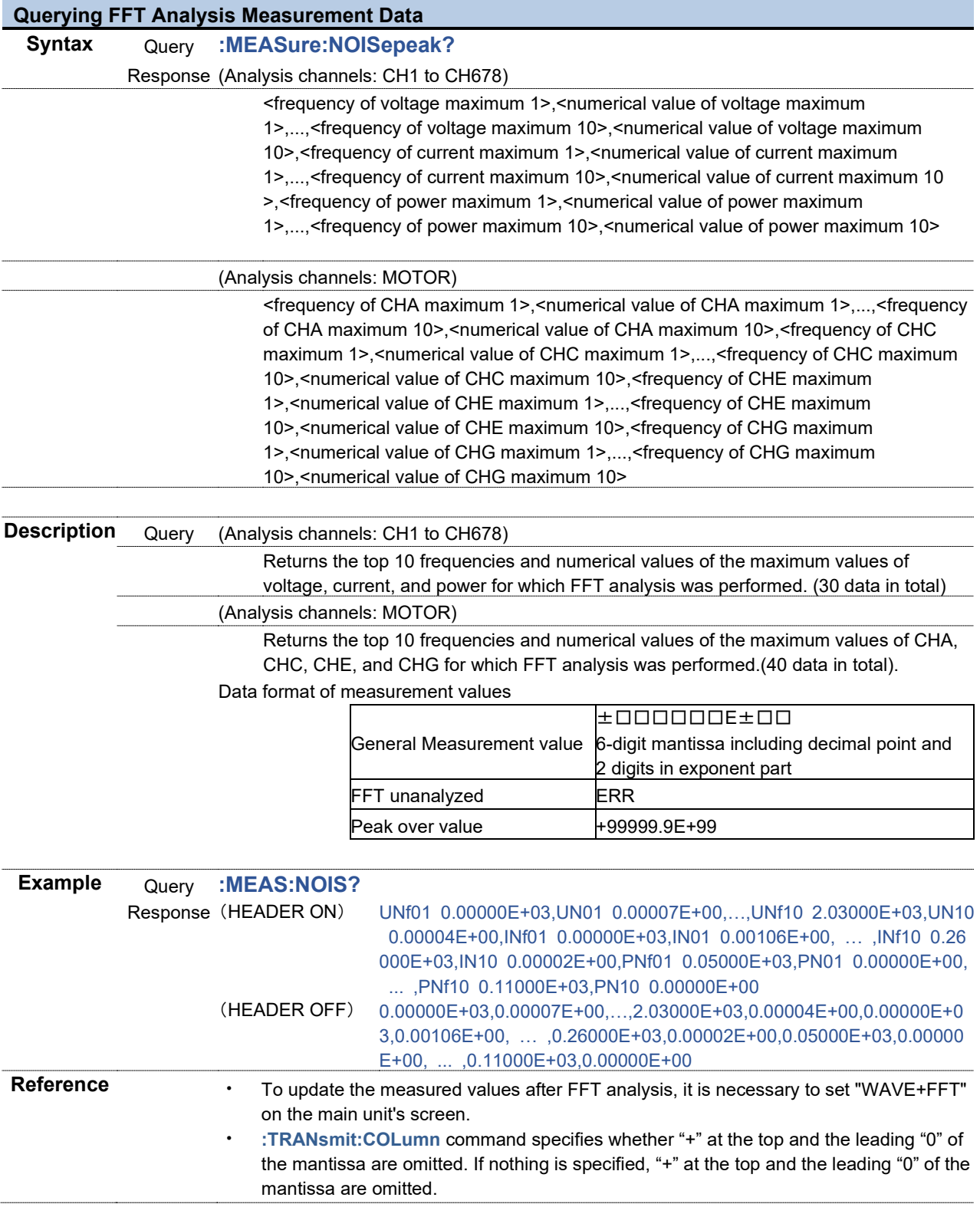

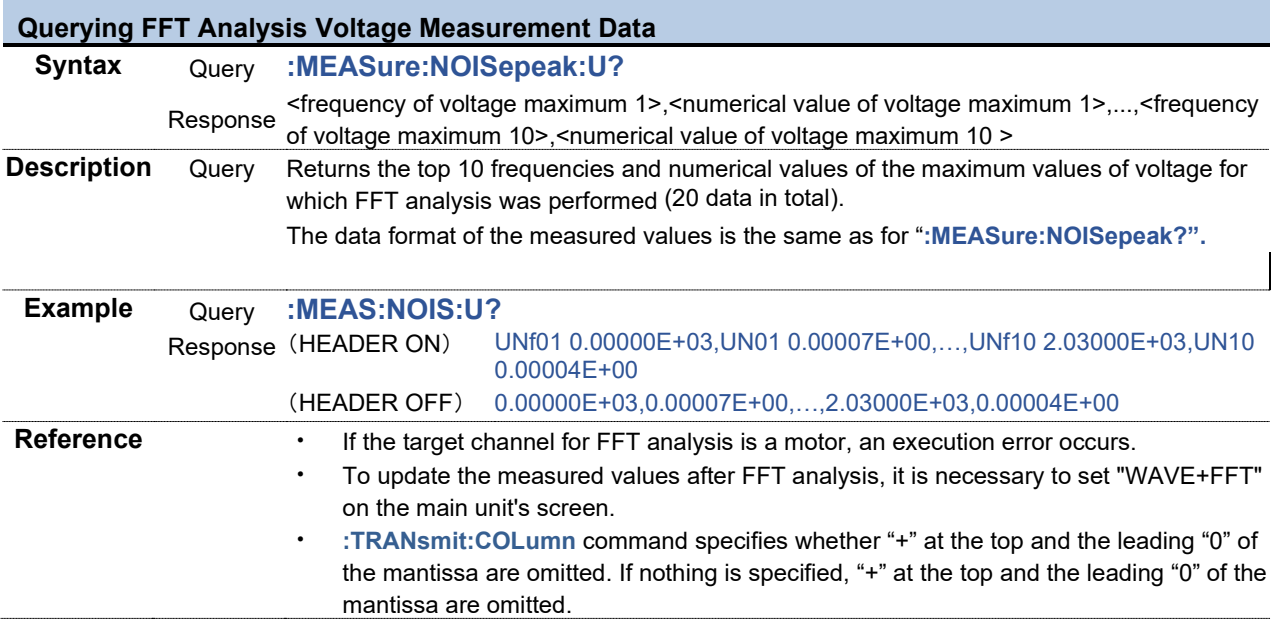

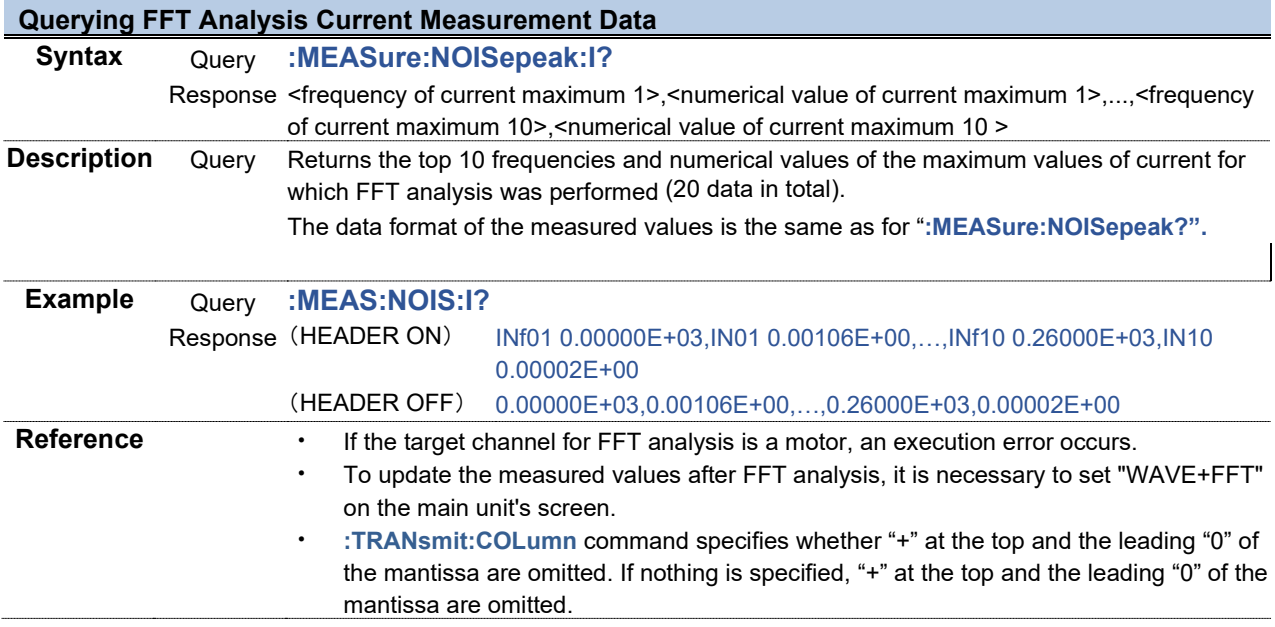

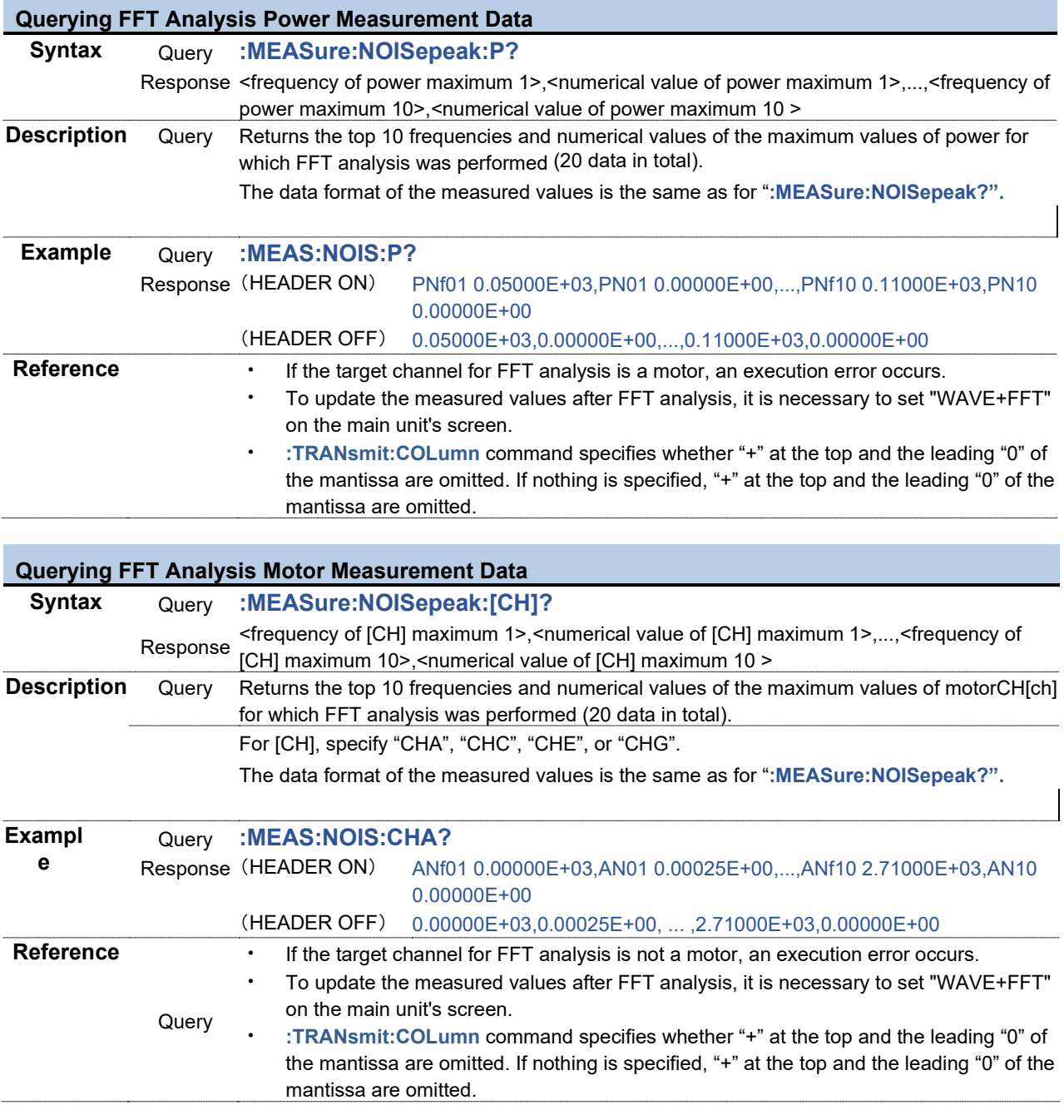

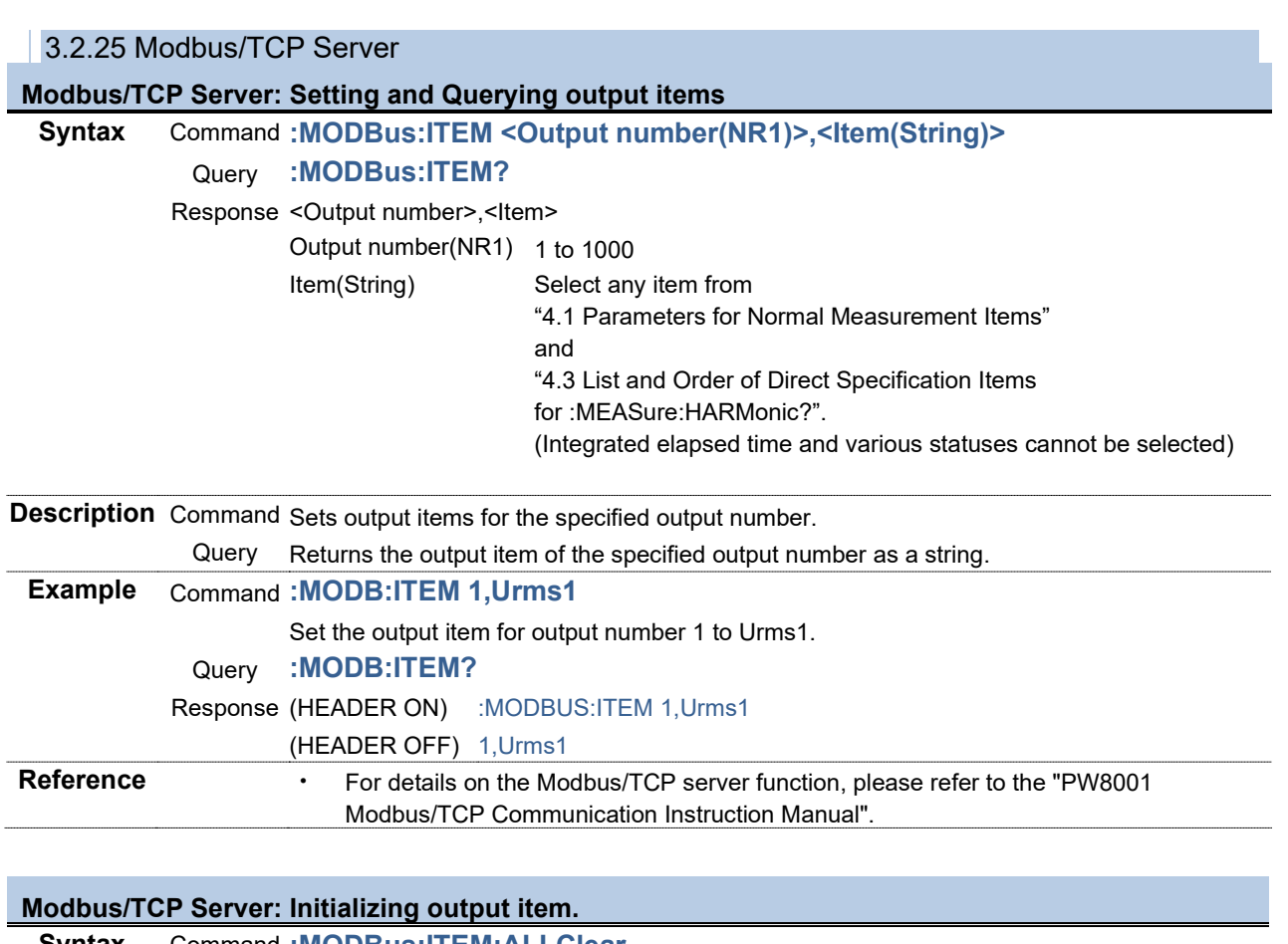

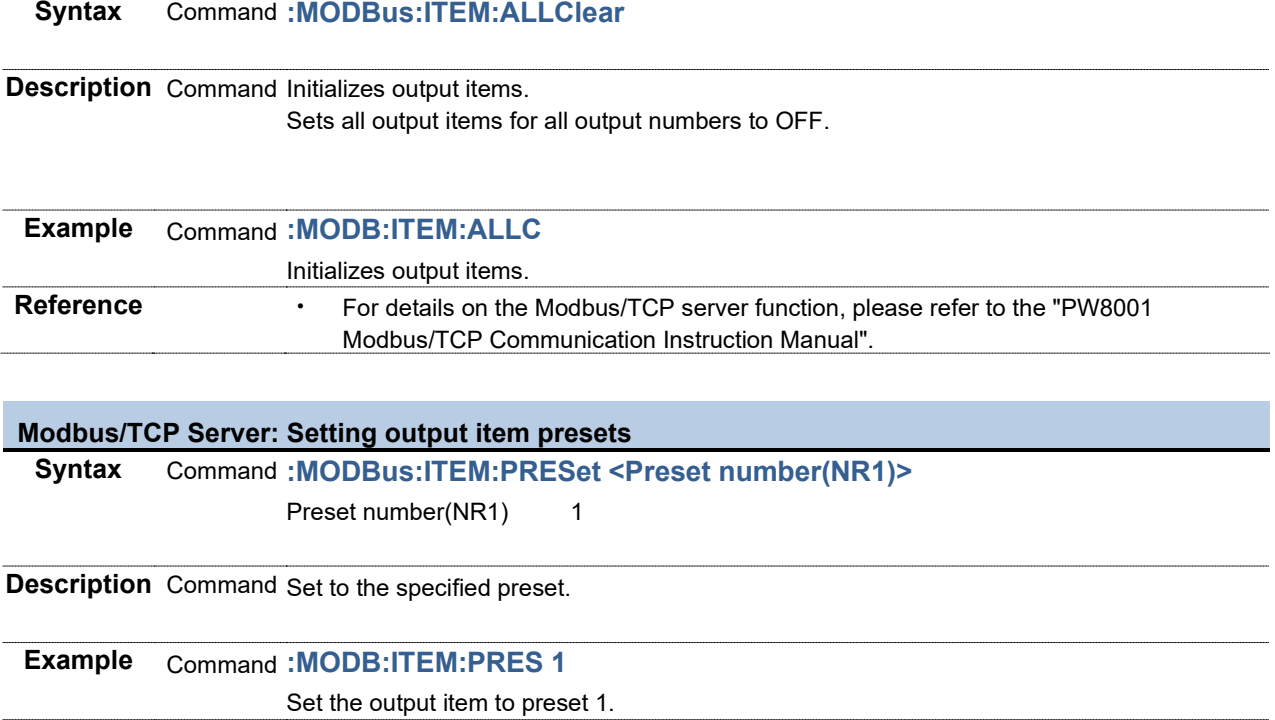

**Reference** • For details on the Modbus/TCP server function, please refer to the "PW8001 Modbus/TCP Communication Instruction Manual".

3.2.26 Phase Zero Adjustment

#### **Executing Phase Zero Adjustment**

**Syntax** Command **:PADJust[CH]:SET**

**Description** Command Executes phase zero adjustment of wiring including a specified channel. [CH]: 1 to 8.

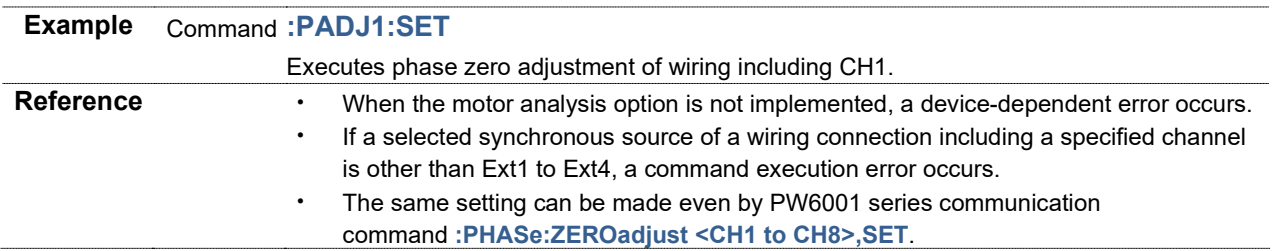

## **Executing Reset for Phase Zero Adjustment Value**

**Syntax** Command **:PADJust[CH]:RESET**

**Description** Command Resets the phase zero adjustment value of a wiring connection including a specified channel.

[CH]: 1 to 8.

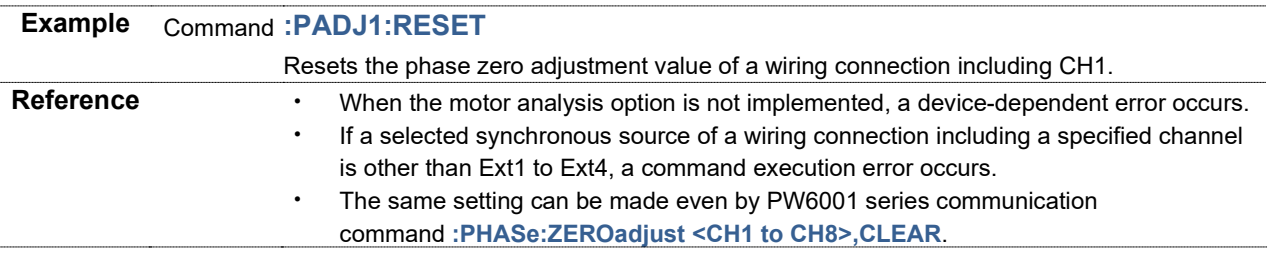

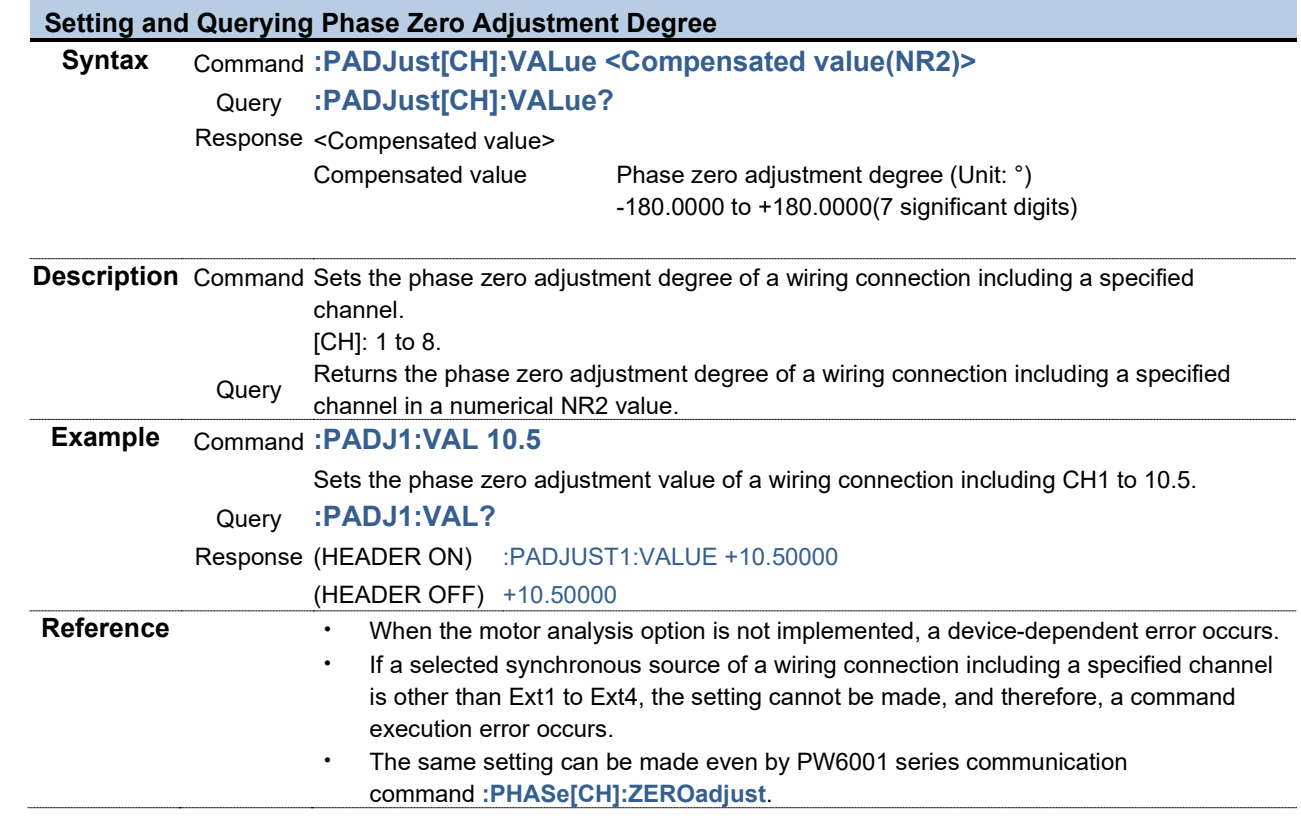

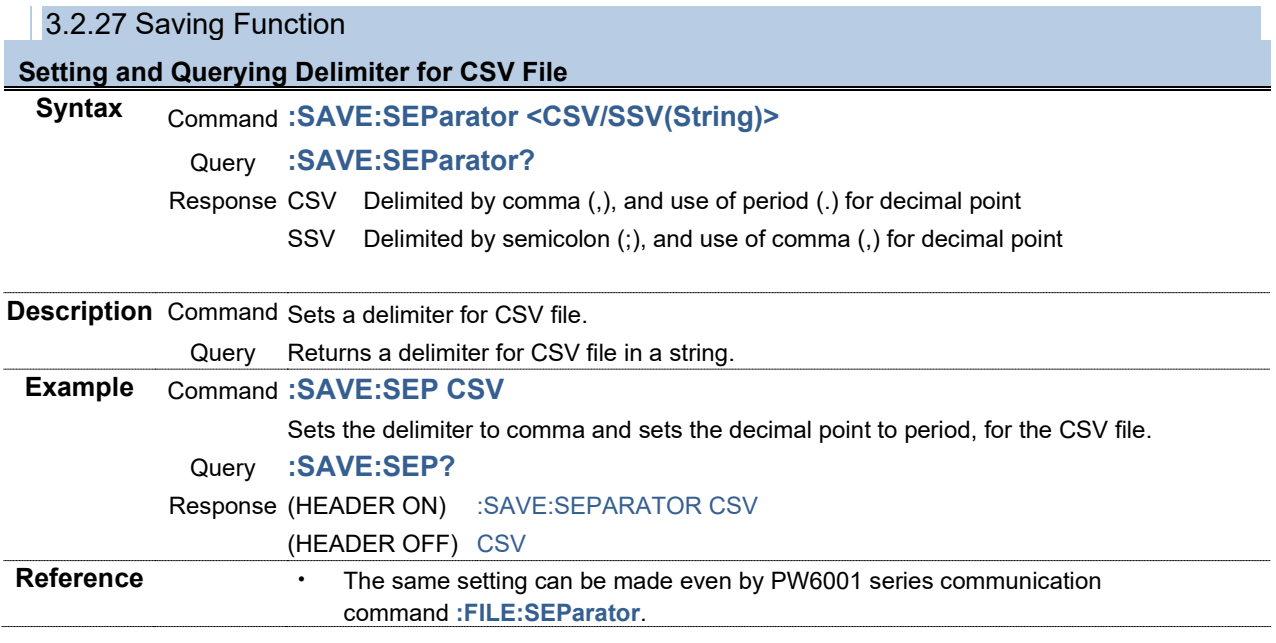

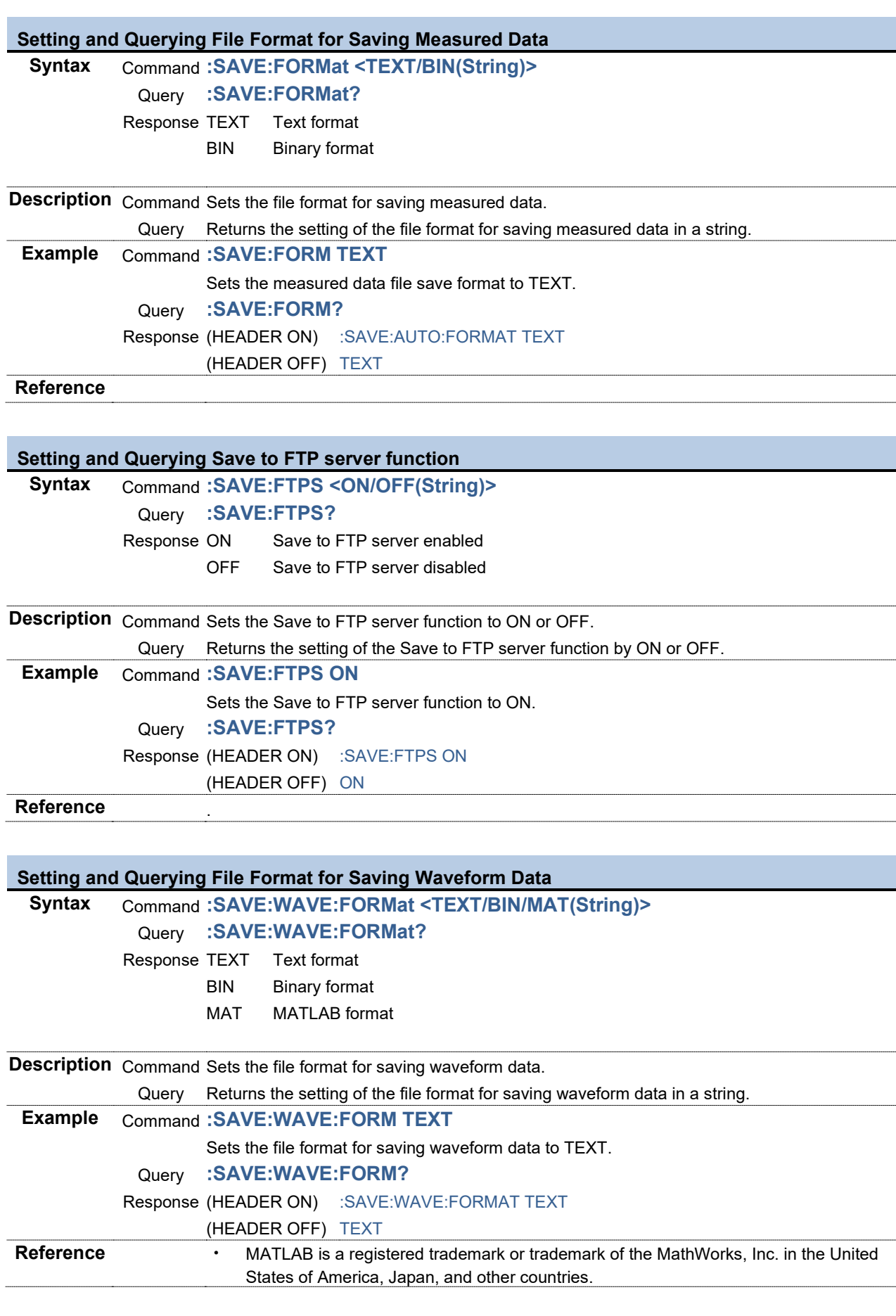

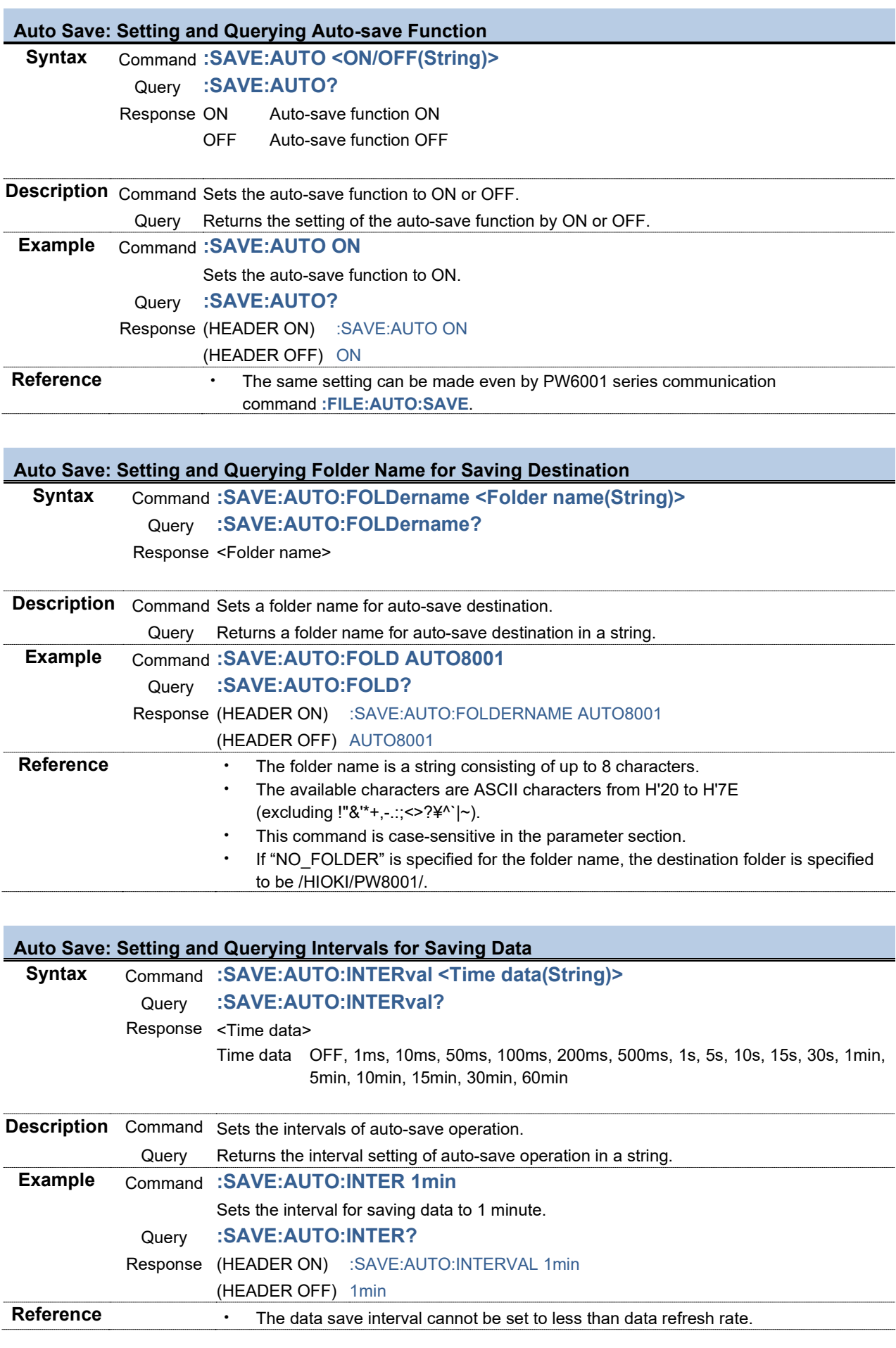

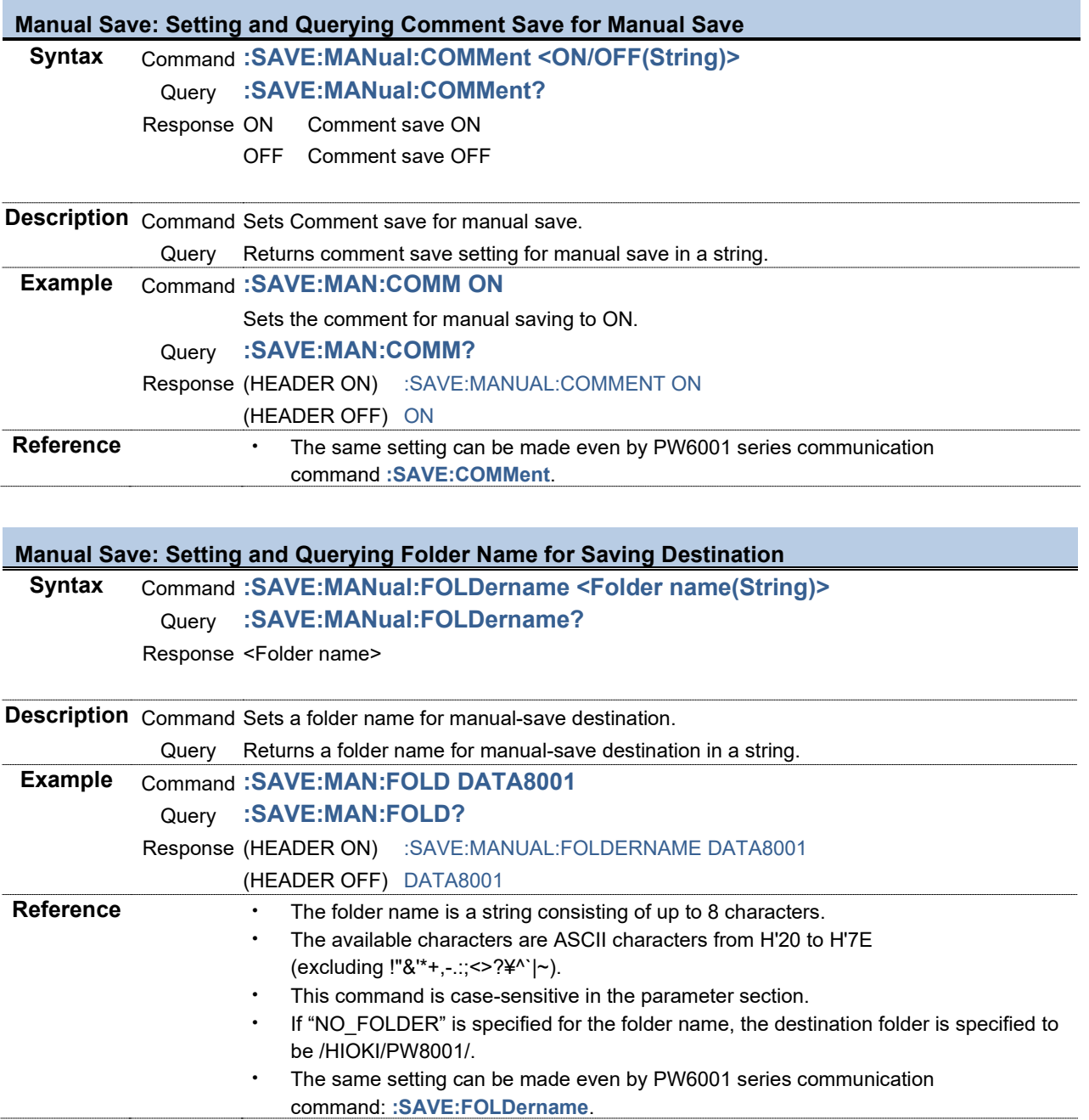

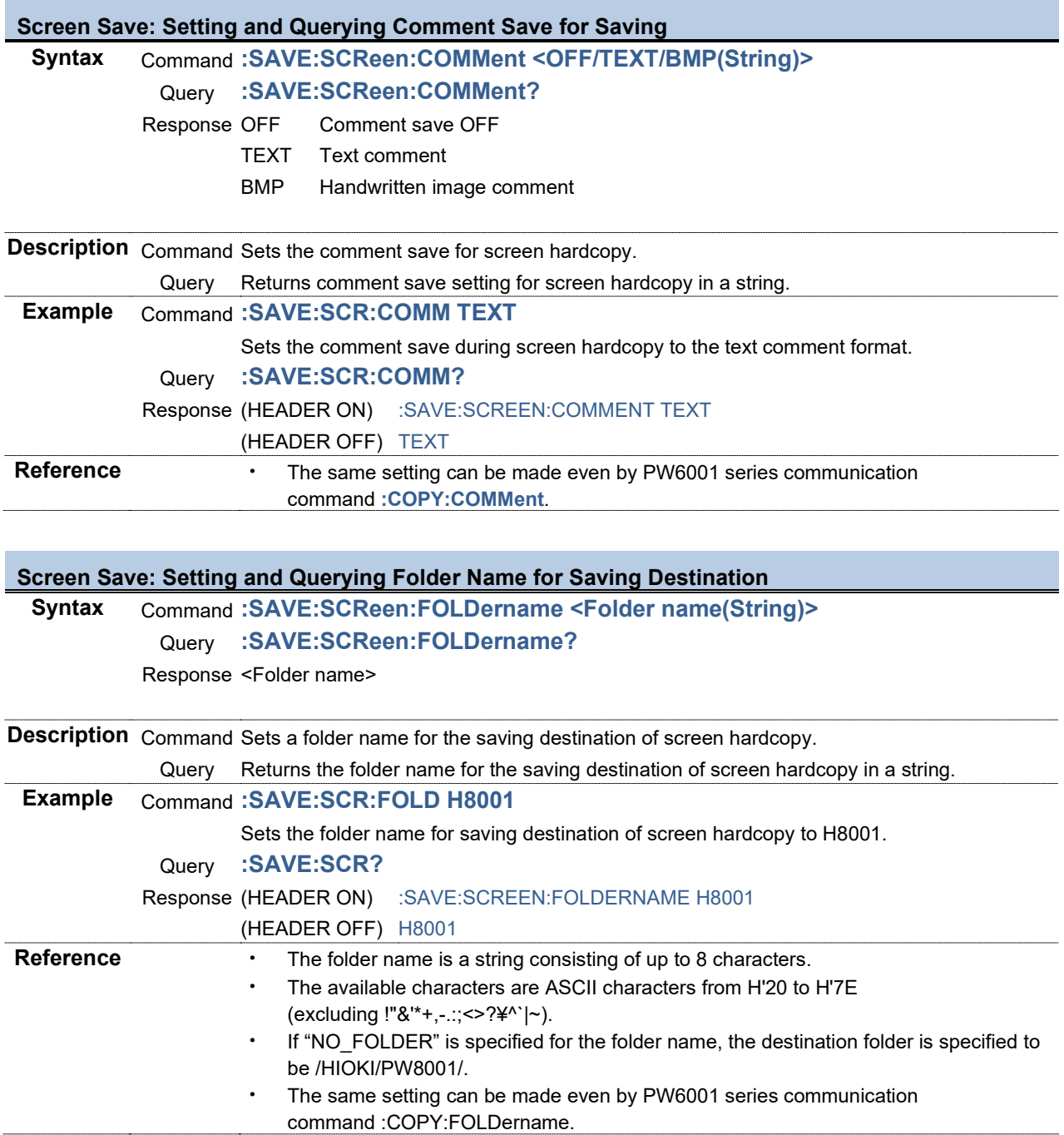

#### **Screen Save: Setting and Querying Registered Information Save for Saving Syntax** Command **:SAVE:SCReen:INFormation <ON/OFF(String)>** Query **:SAVE:SCReen:INFormation?** Response ON Setting information save ON OFF Setting information save OFF **Description** Command Sets the registered information save specification for screen hardcopy. Query Returns the registered information save specification for screen hardcopy in a string. **Example** Command **:SAVE:SCR:INF ON** Sets registered information save for screen hardcopy to ON. Query **:SAVE:SCR:INF?**

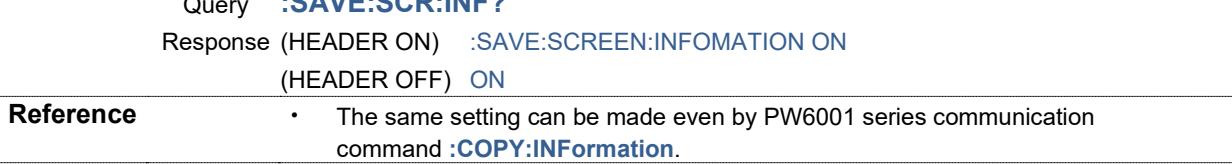

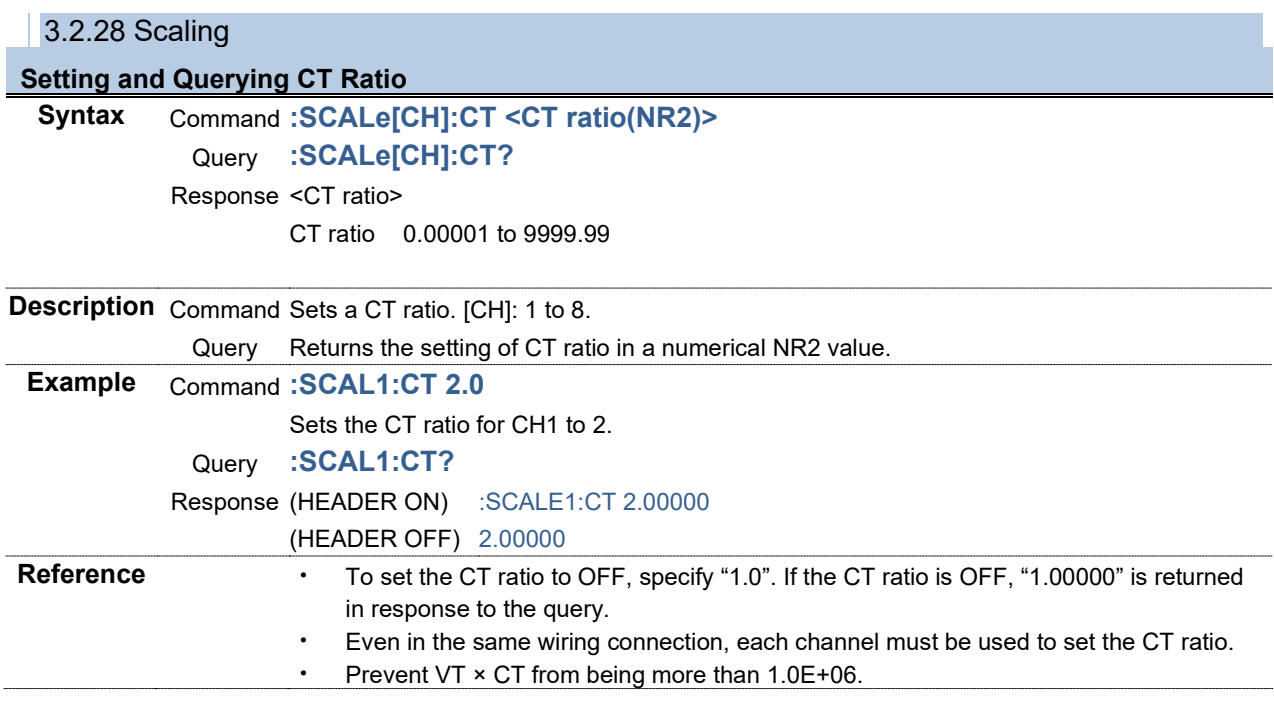

**Setting and Querying VT Ratio Syntax** Command **:SCALe[CH]:VT <VT ratio(NR2)>** Query **:SCALe[CH]:VT?** Response <VT ratio> VT ratio 0.00001 to 9999.99

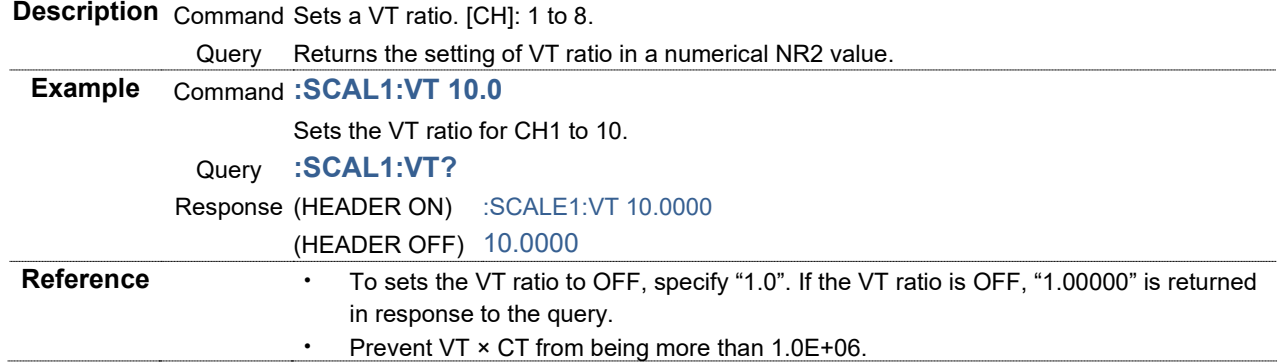

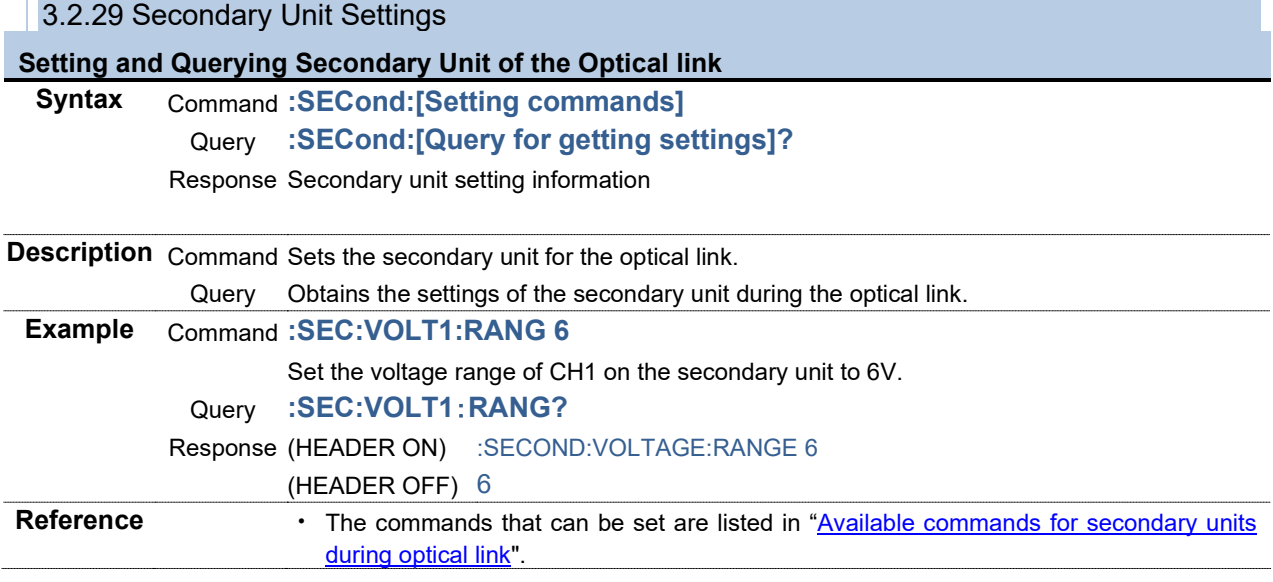

#### 3.2.30 Acquisition of Sensor Information

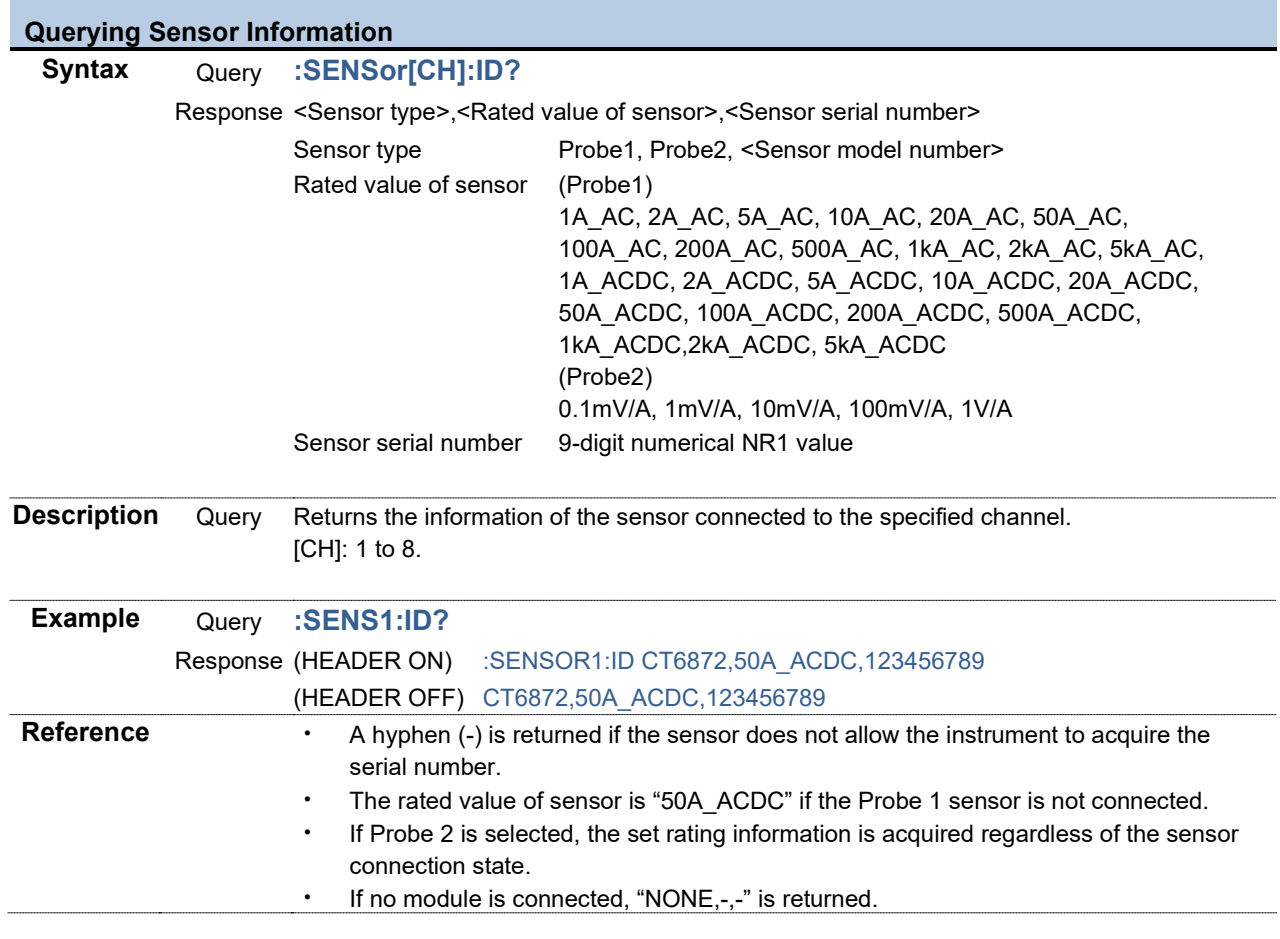

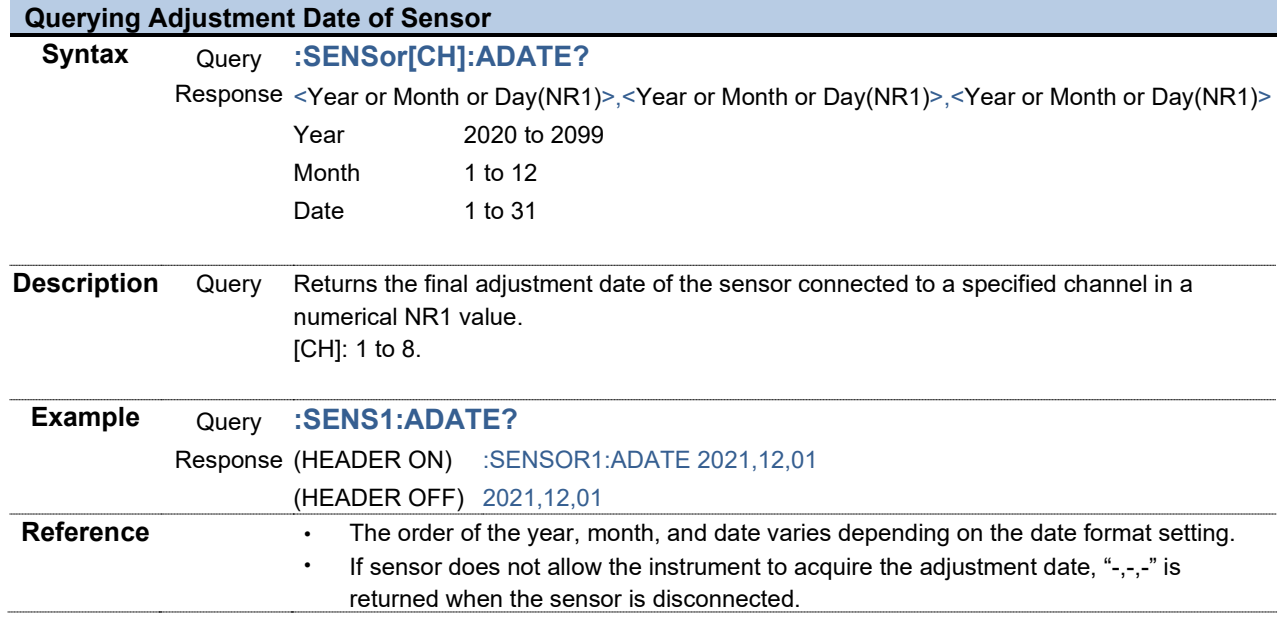

the control of the control of the control of the control of the control of

 $\sim 10^{-1}$ 

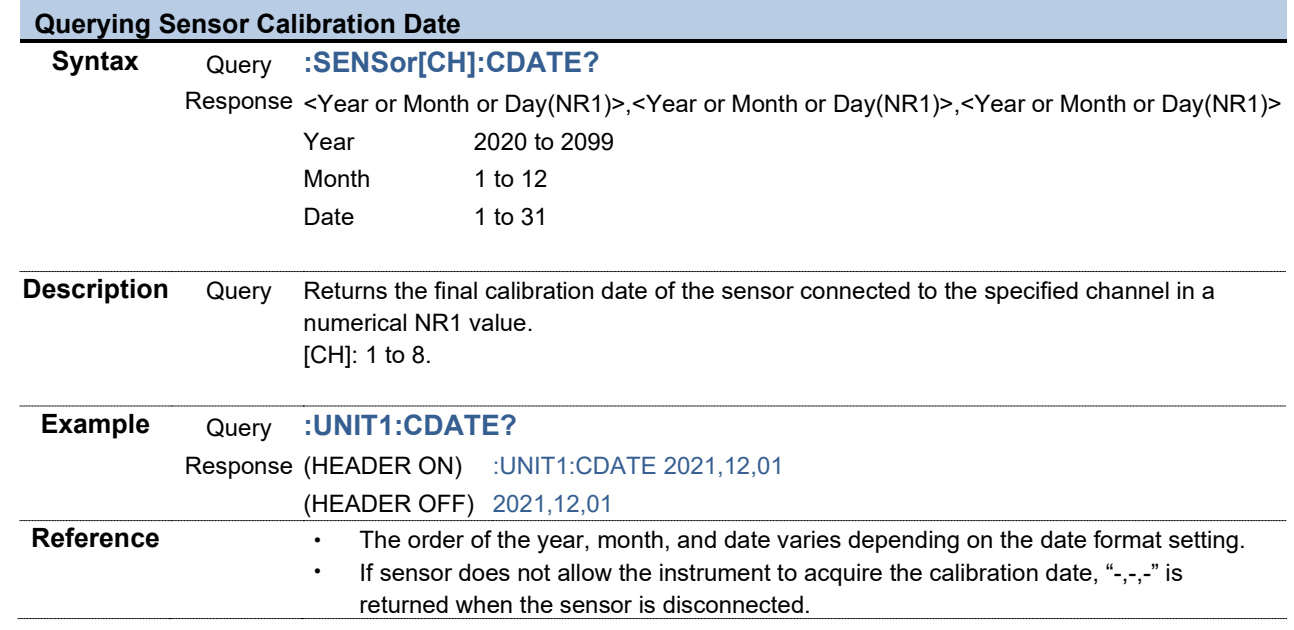

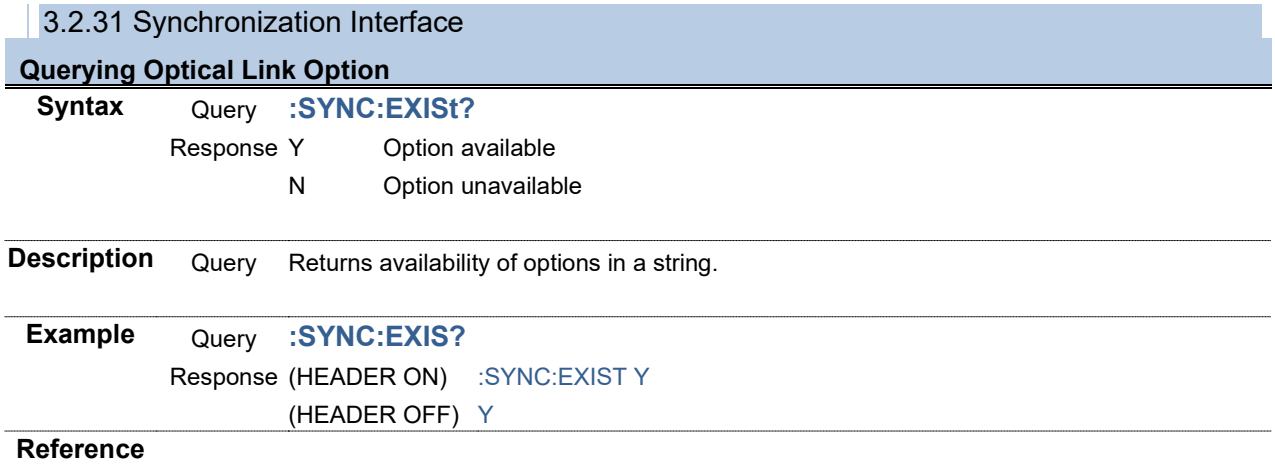

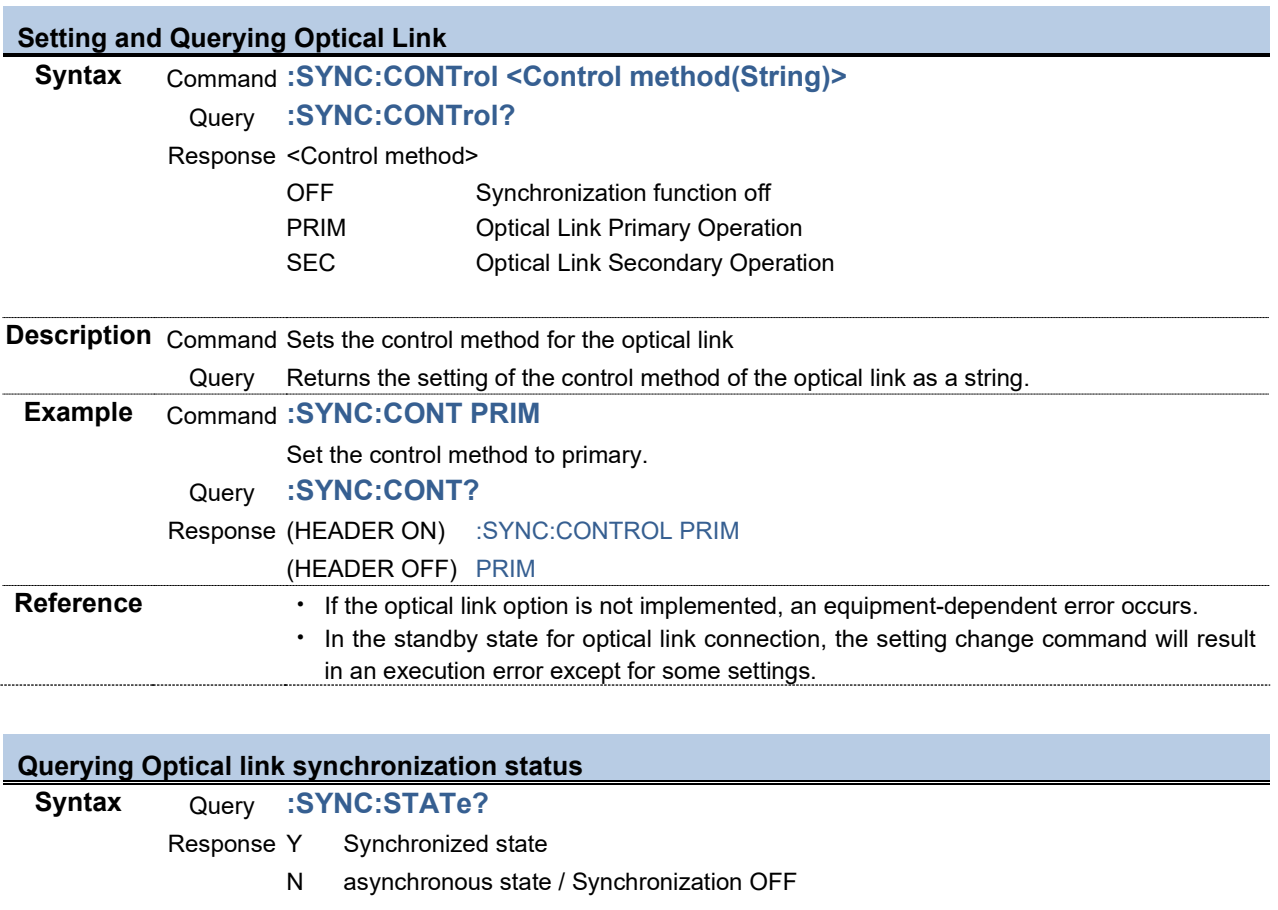

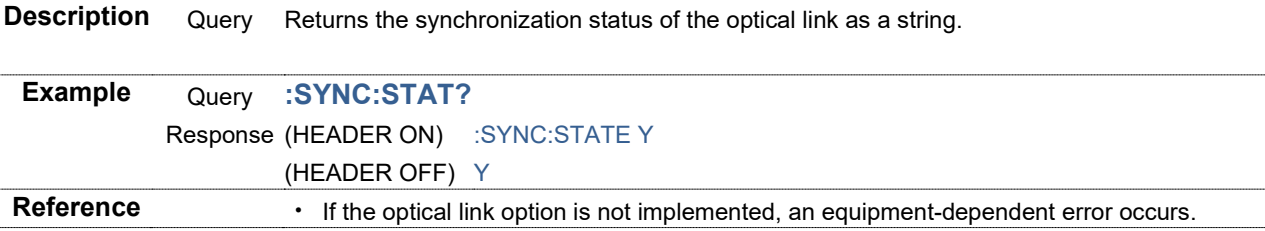

#### **Setting and Querying BNC Synchronization**

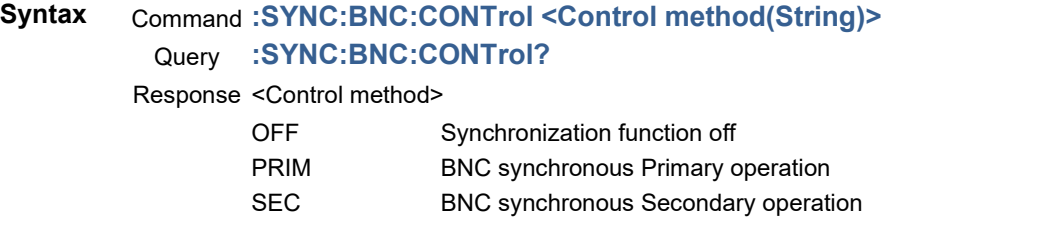

**Description** Command Sets the control method for the BNC Synchronization

Query Returns the setting of the control method of the BNC Synchronization as a string. **Example** Command **:SYNC:BNC:CONT PRIM**

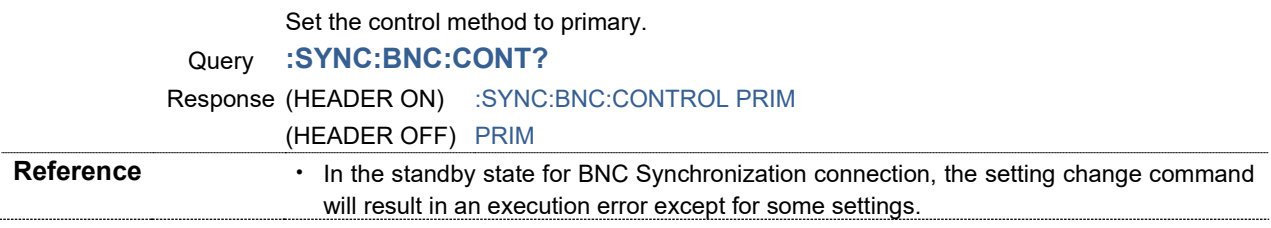

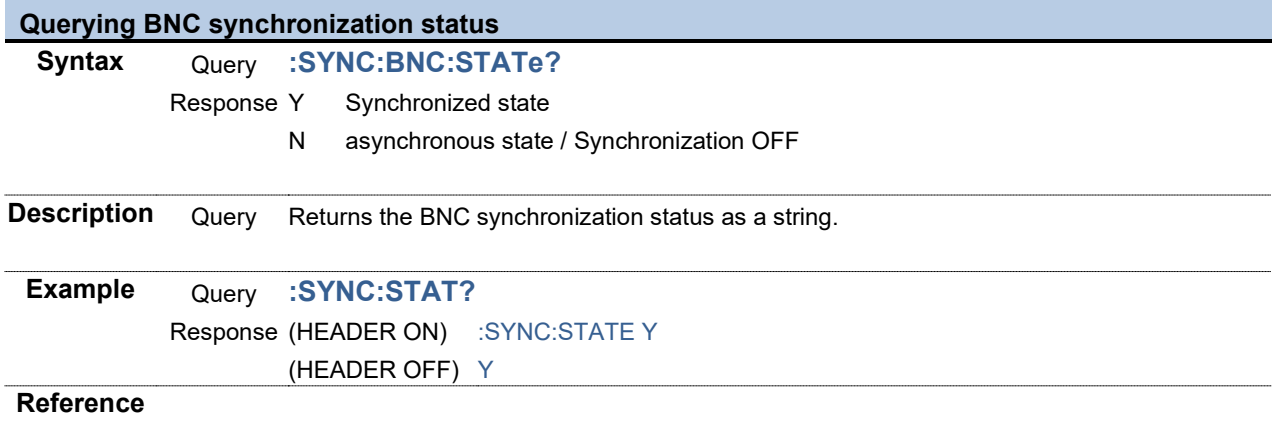

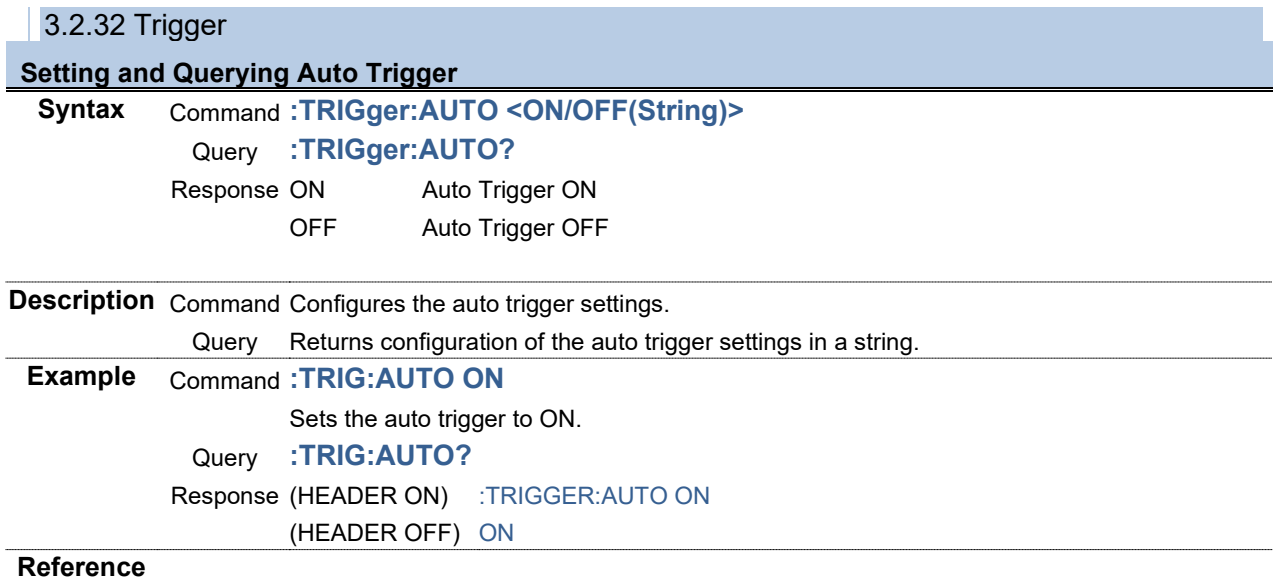

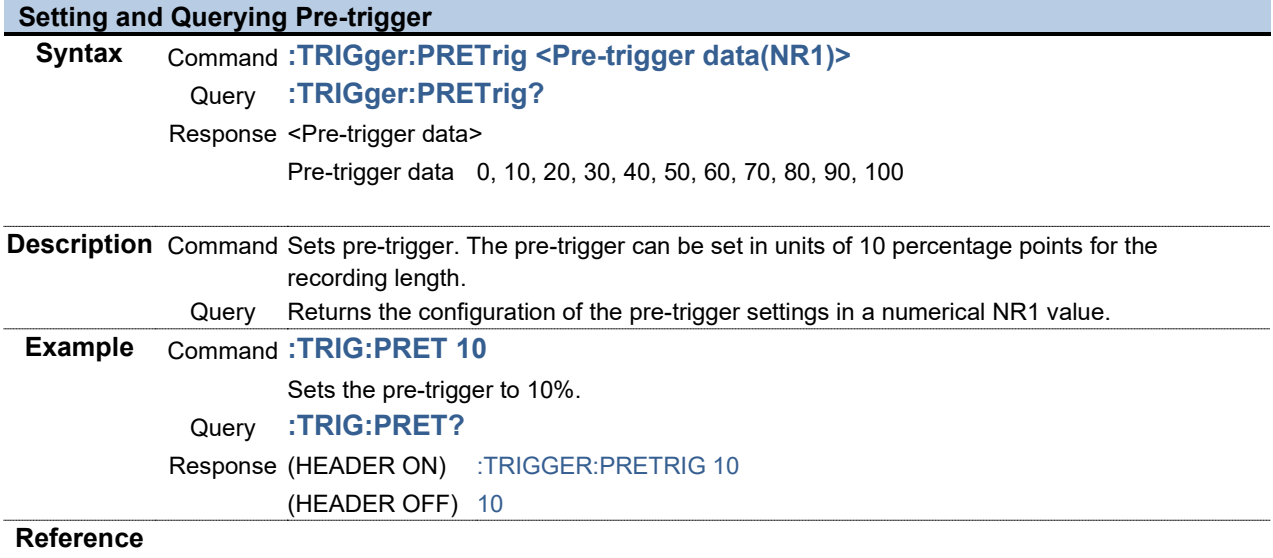

÷

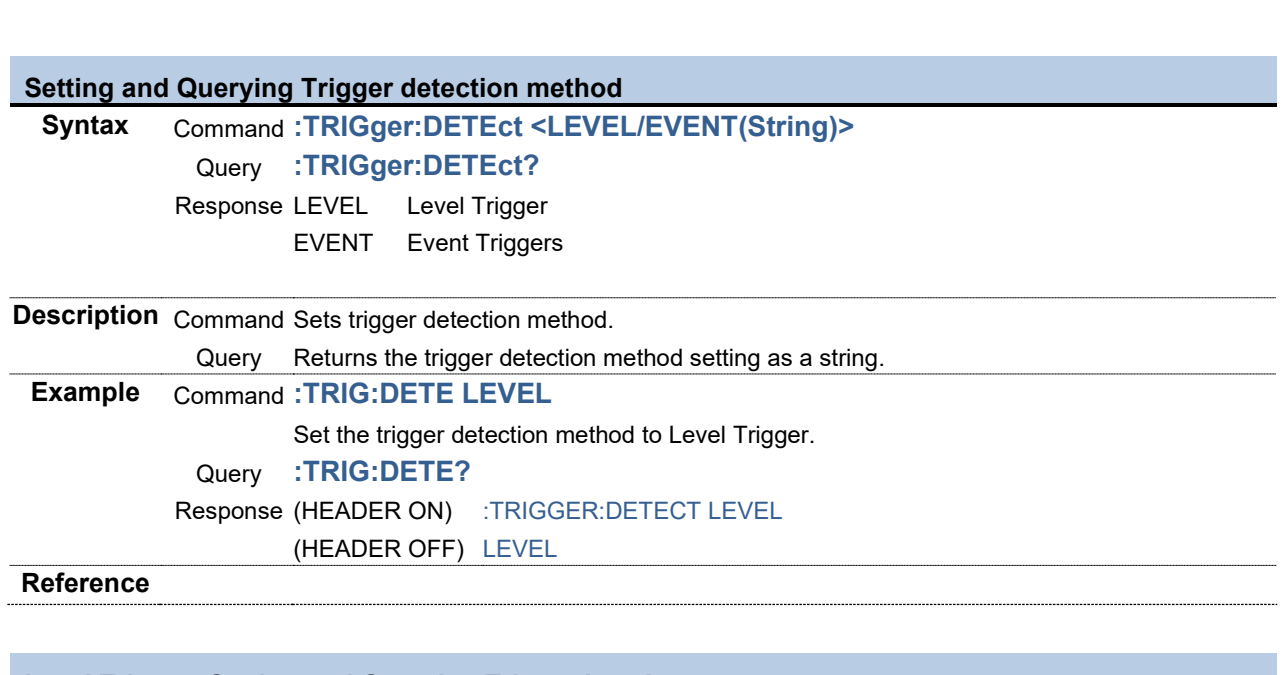

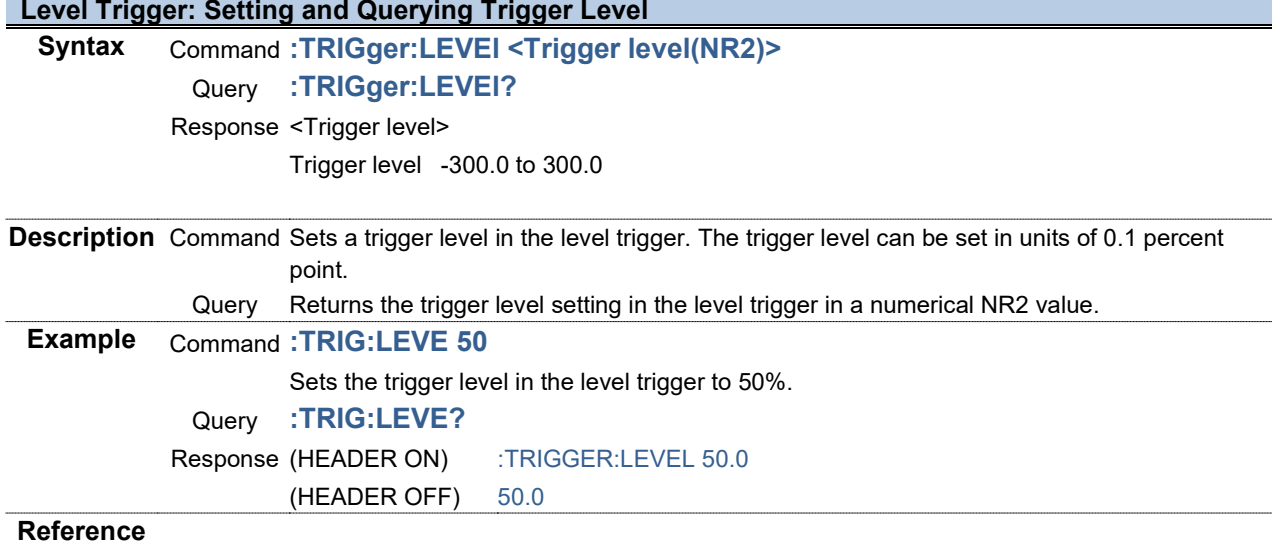

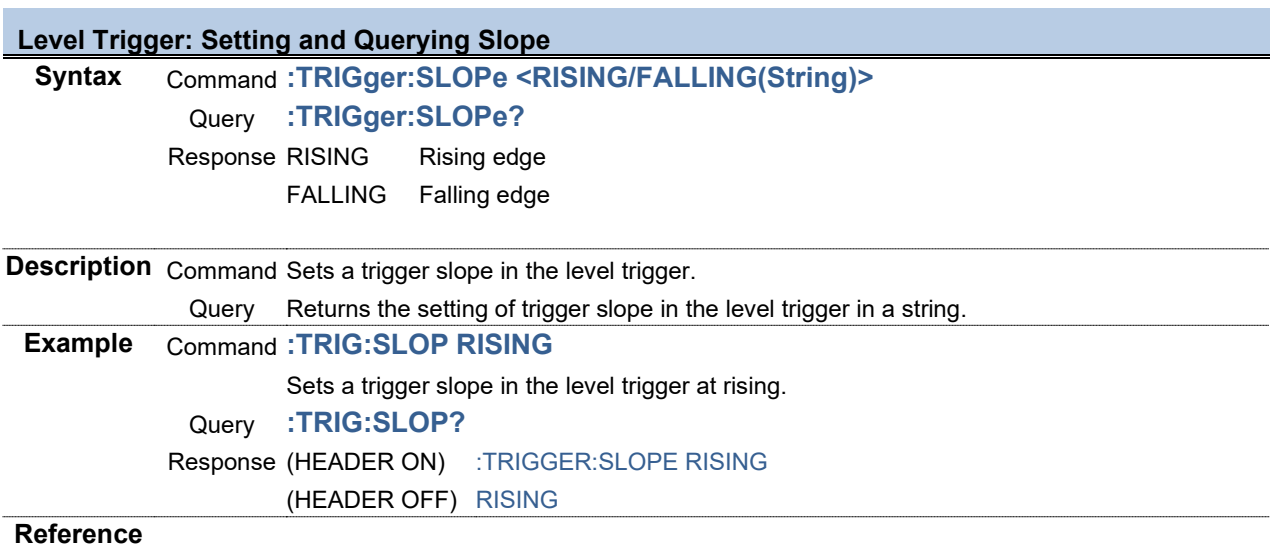

#### **Level Trigger: Setting and Querying Trigger Source**

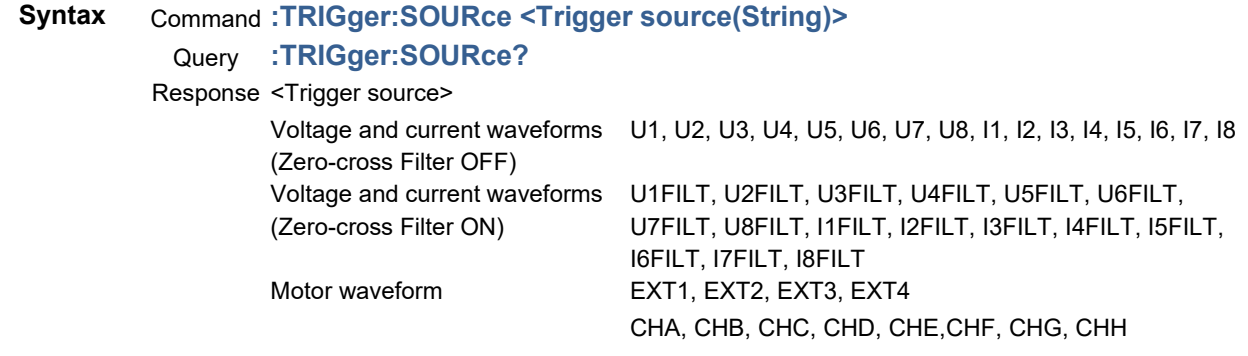

**Description** Command Sets a trigger source in the level trigger. Query Returns the setting of trigger source in the level trigger in a string. **Example** Command **:TRIG:SOUR U1** Sets the trigger source to voltage CH1. Query **:TRIG:SOUR?** Response (HEADER ON) :TRIGGER:SOURCE U1 (HEADER OFF) U1

**Reference**

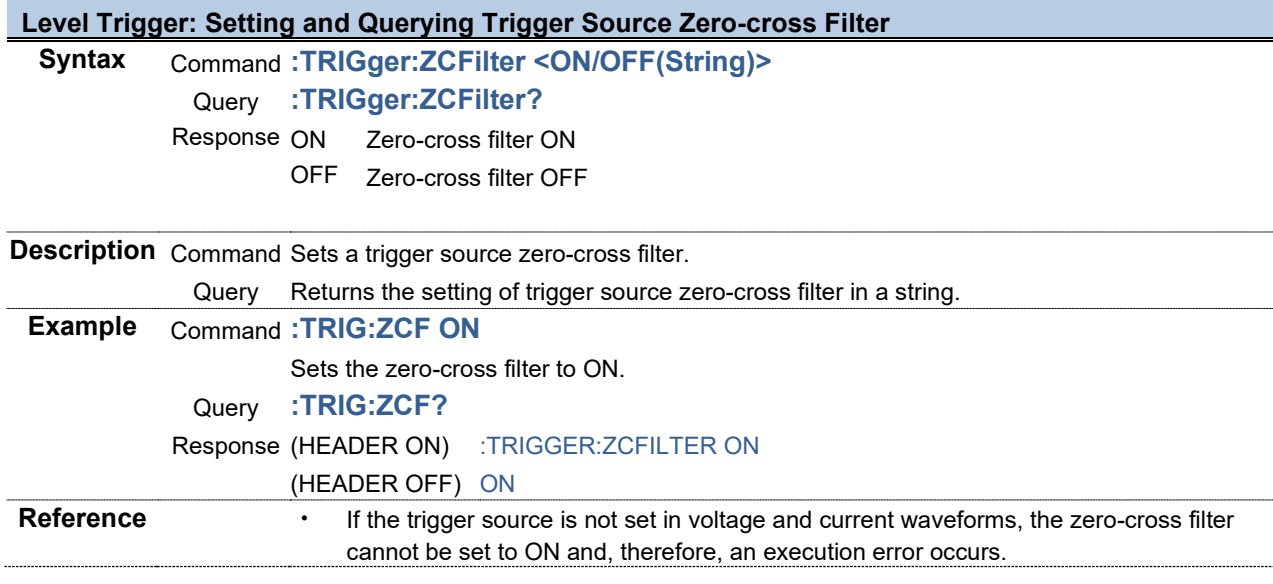

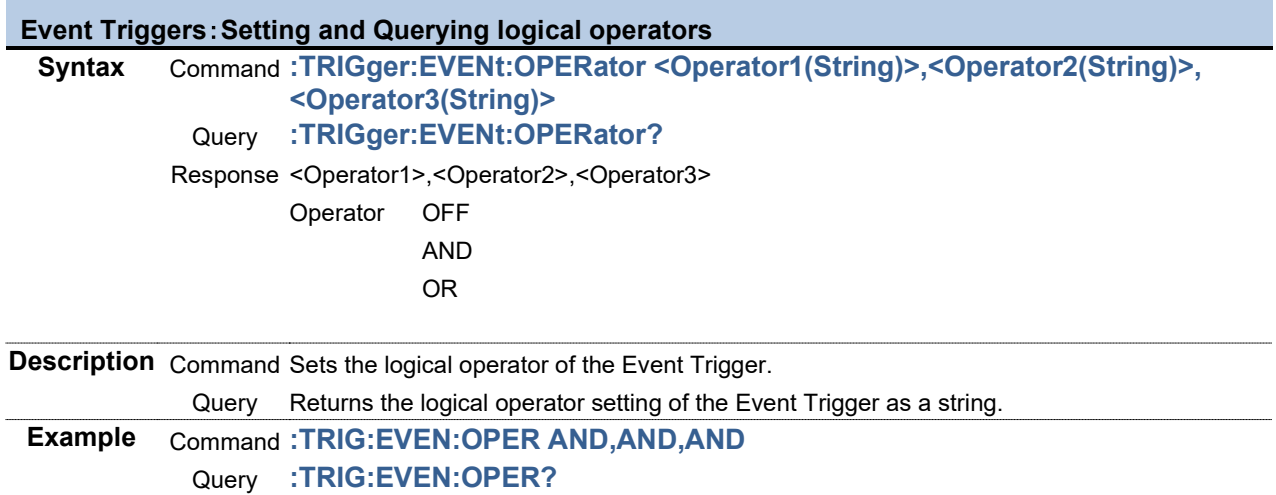

Response (HEADER ON) :TRIGGER:EVENT:OPERATOR AND,AND,AND (HEADER OFF) AND,AND,AND

**Reference**

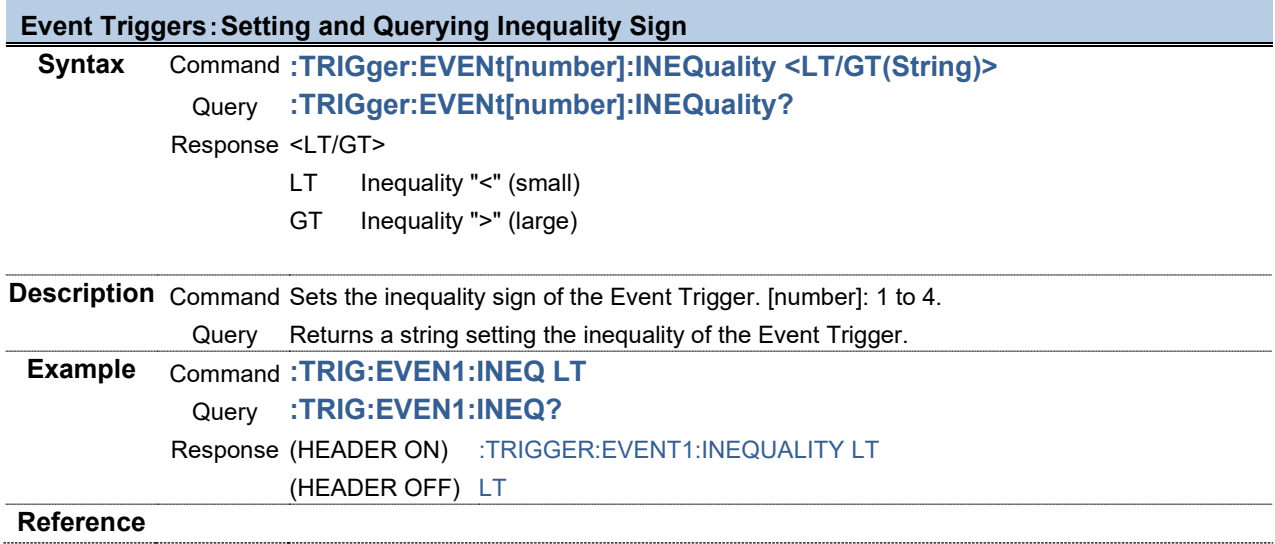

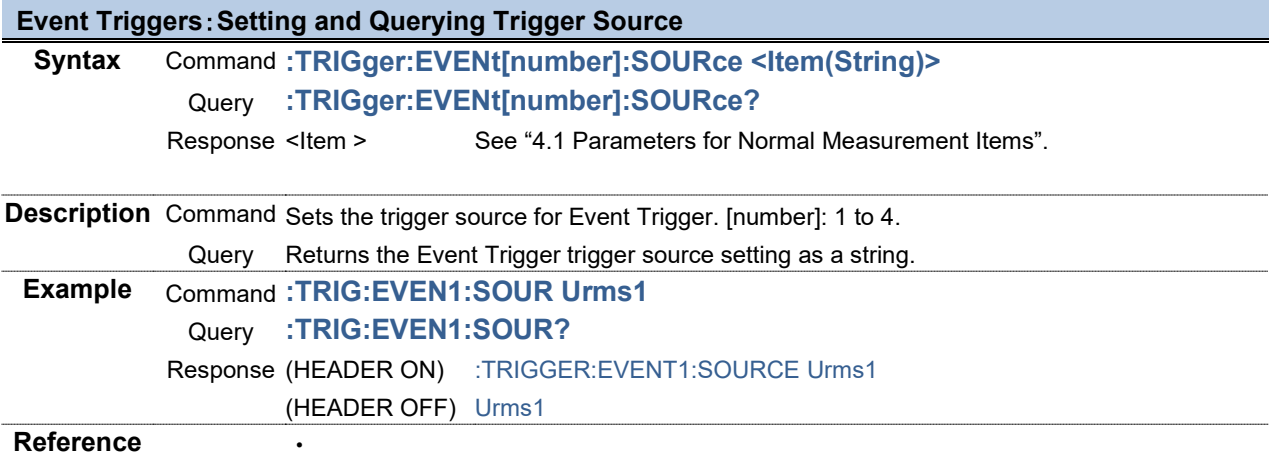

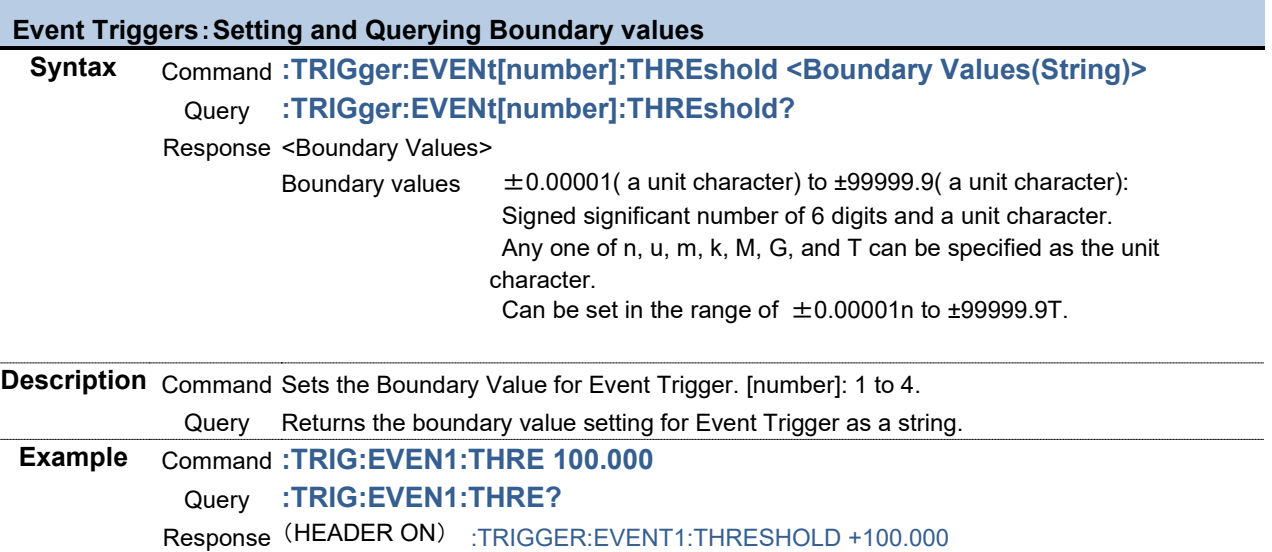

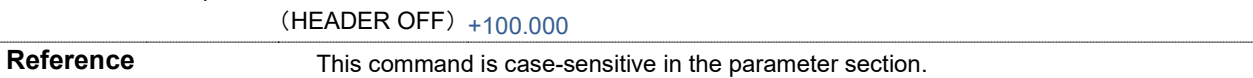

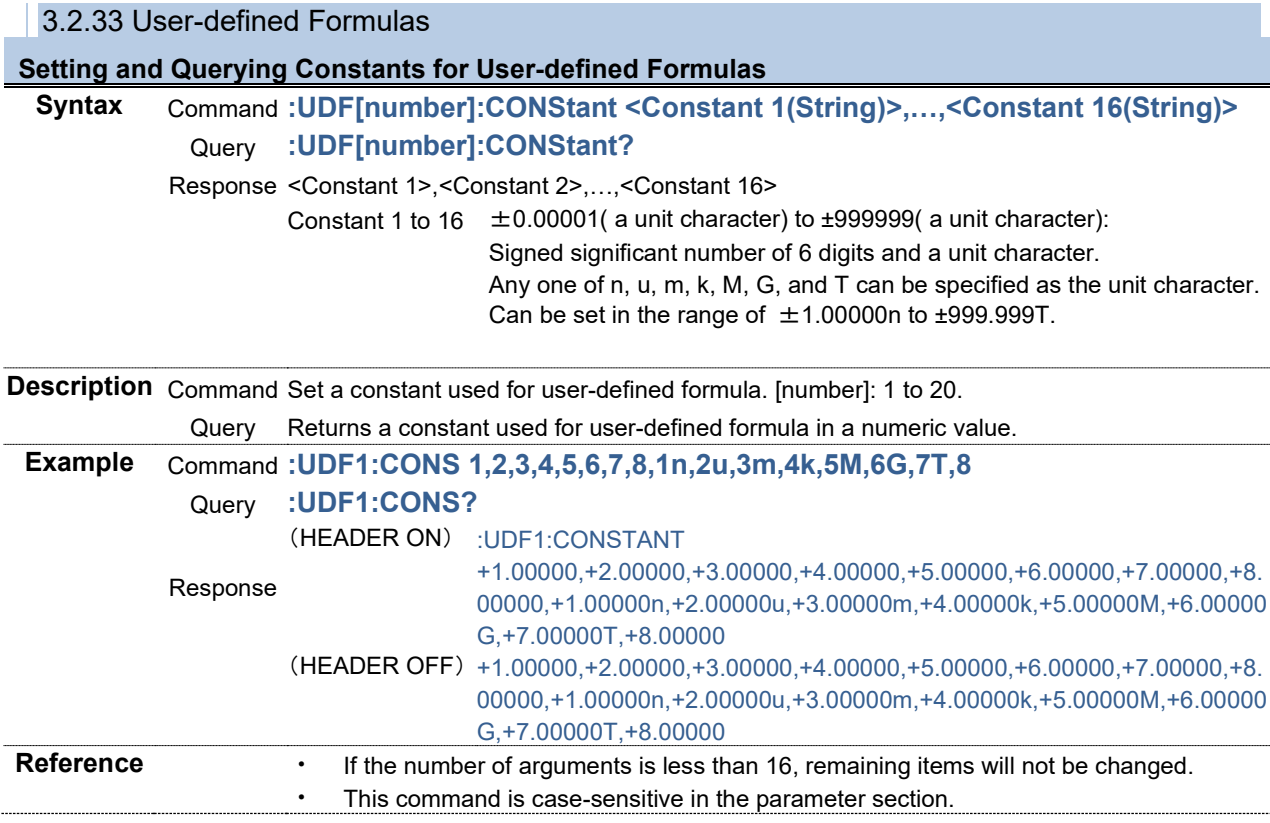

#### **Setting and Querying Basic Formulas for User-defined Formulas**

**Syntax** Command **:UDF[number]:FUNCtion <Formula 1(String)>,…,<Formula 16(String)>** Query **:UDF[number]:FUNCtion?** Response <Formula 1>,<Formula 2>,…,<Formula 16> Formula 1 to 16 NONE No conversion NEG Reversed sign SIN Sine COS Cosine TAN Tangent SQRT Square root SQR Squared ABS Absolute value LOG10 Common logarithm LOG Logarithm EXP Exponent ASIN Arc sine ACOS Arc cosine ATAN Arc tangent

**Description** Command Sets a basic formula for user-defined formula. [number]: 1 to 20.

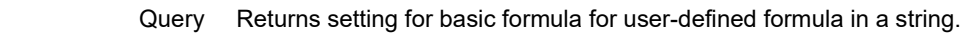

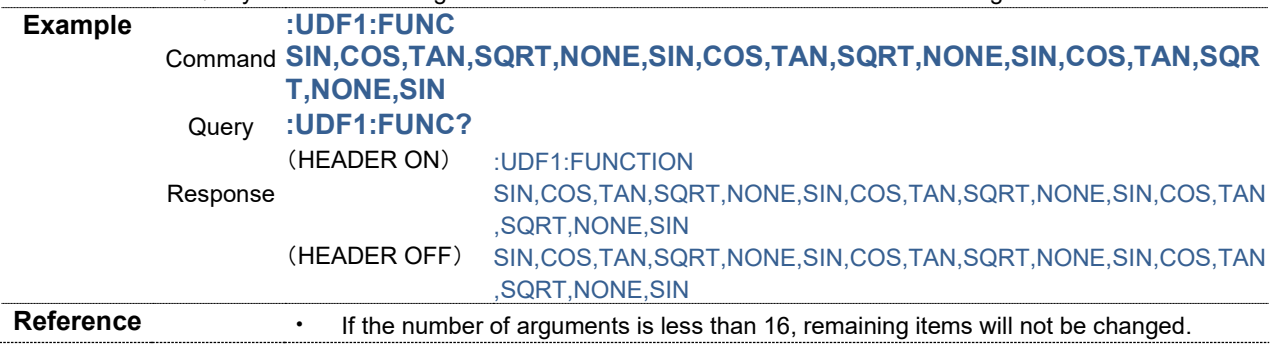

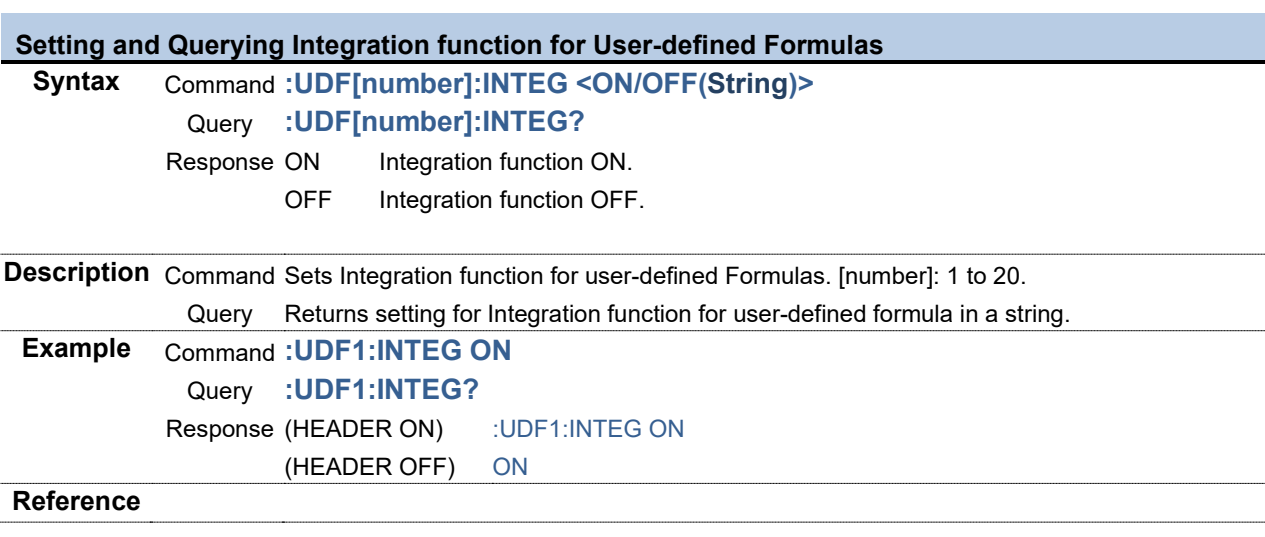

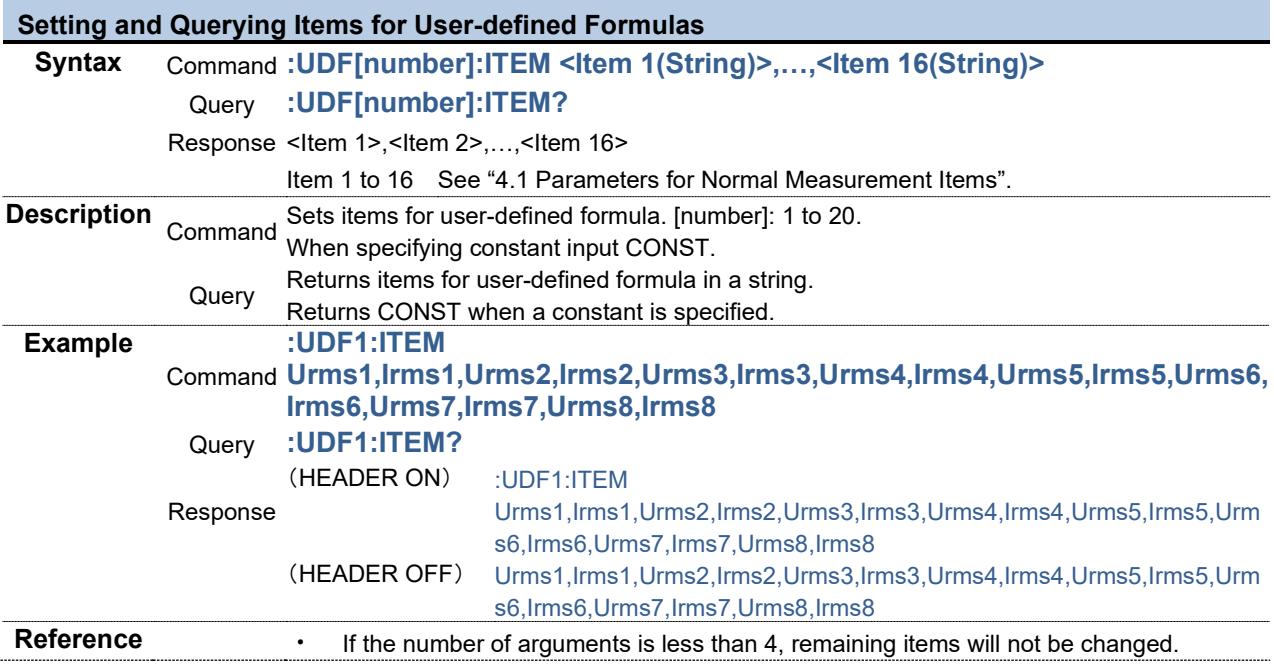

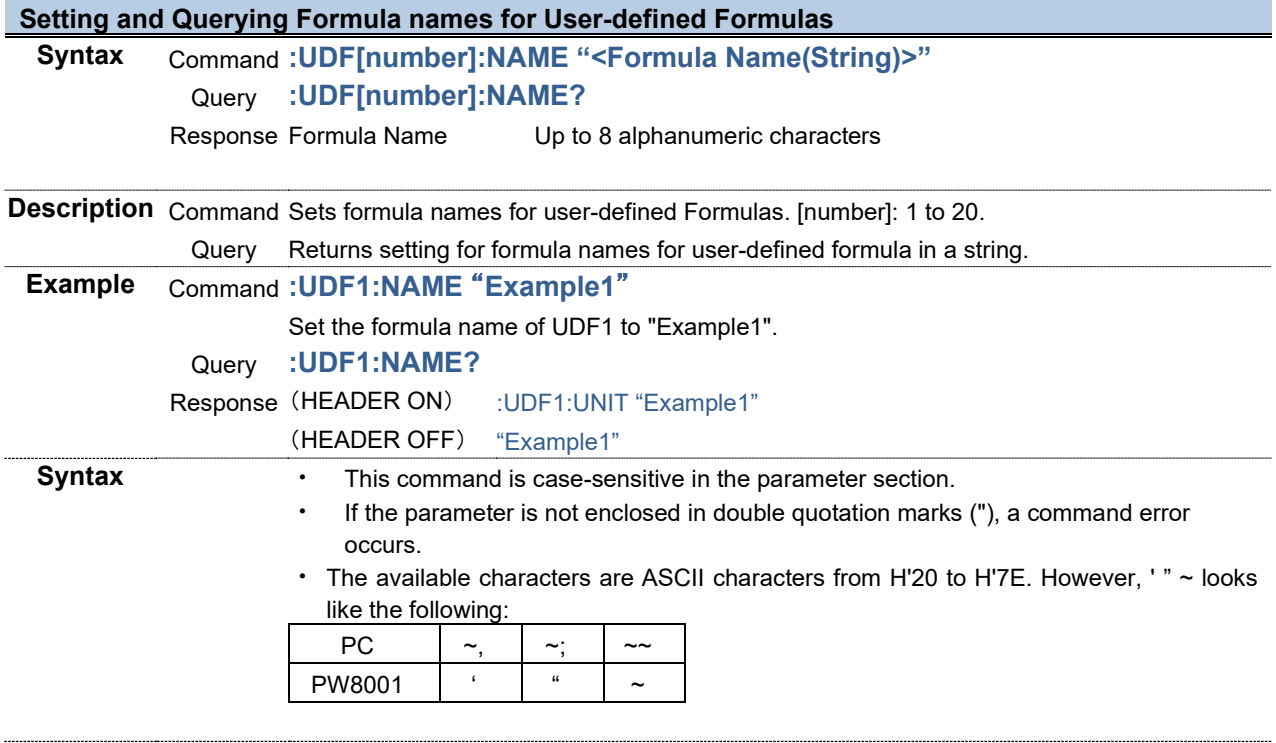

### **Setting and Querying Operators for User-defined Formulas**

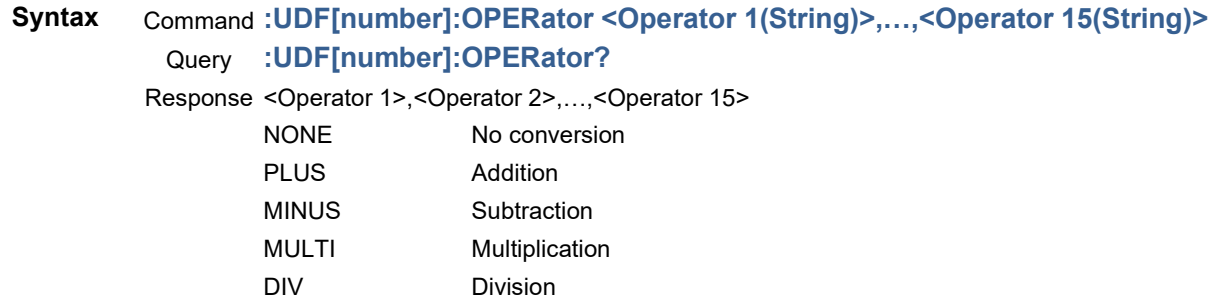

**Description** Command Sets operator for user-defined formula. [number]: 1 to 20.

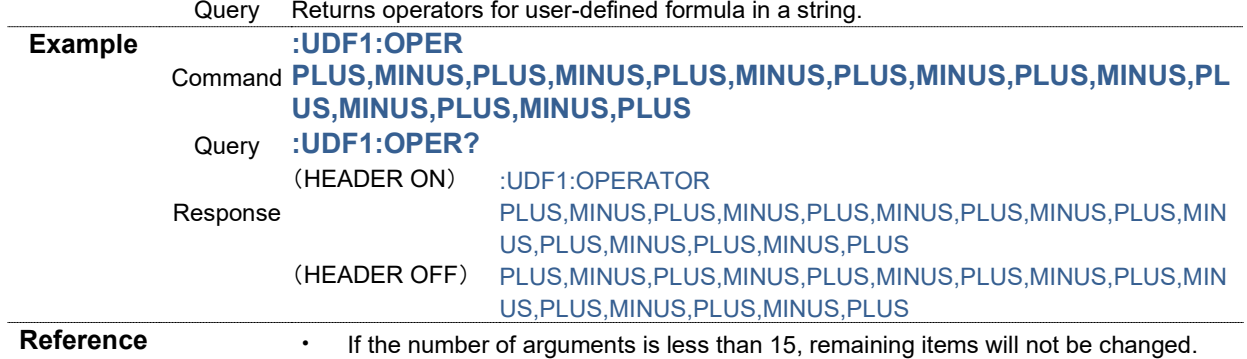

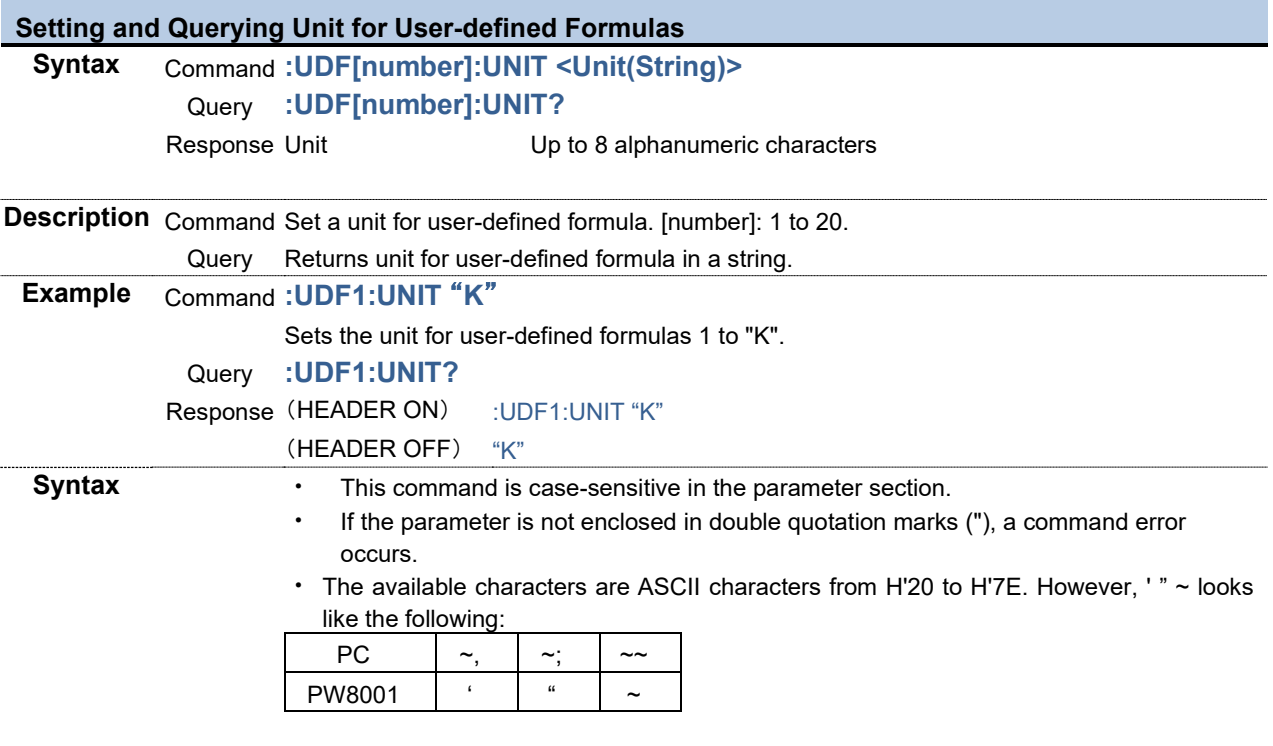

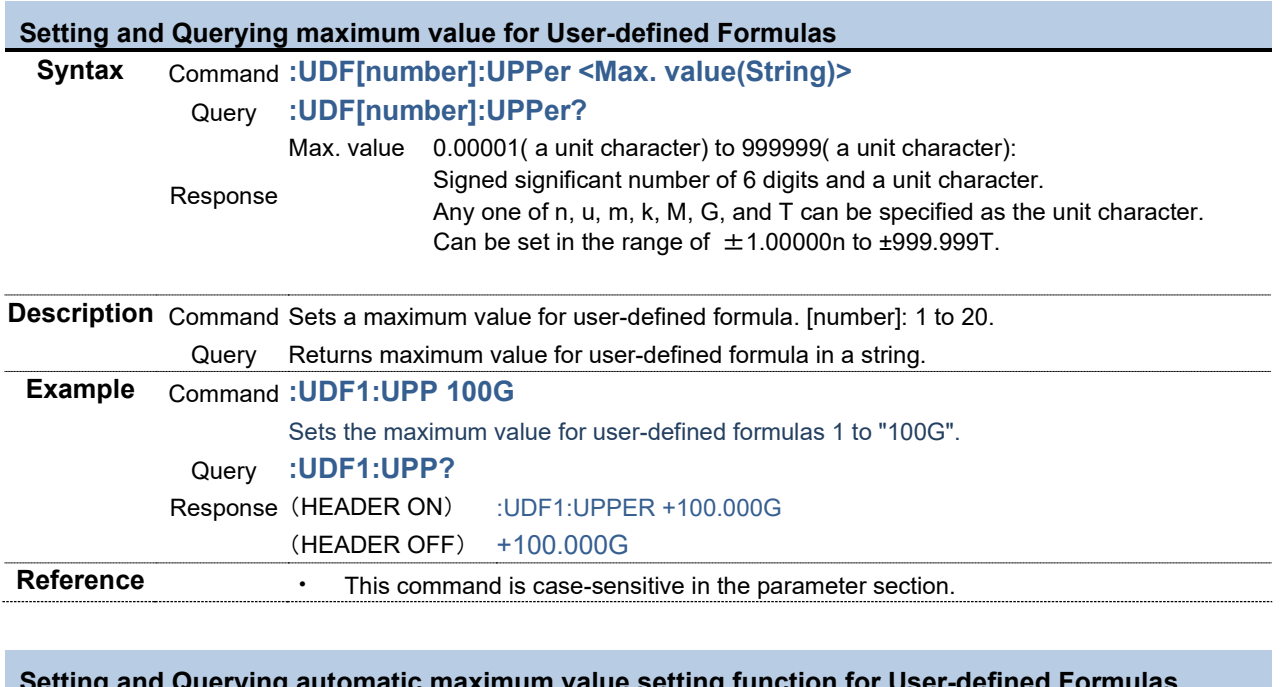

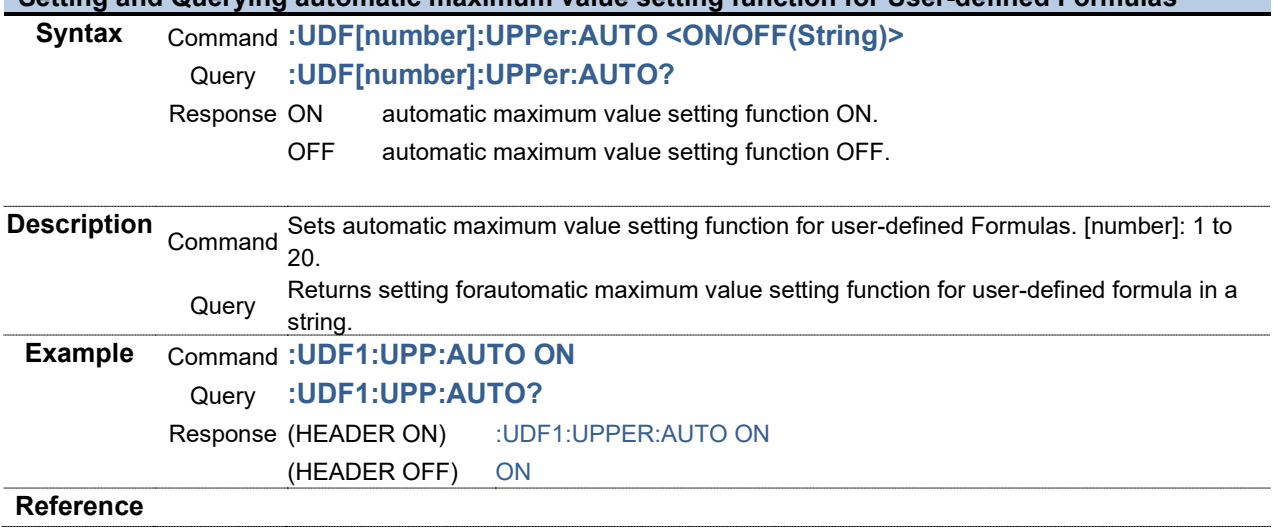

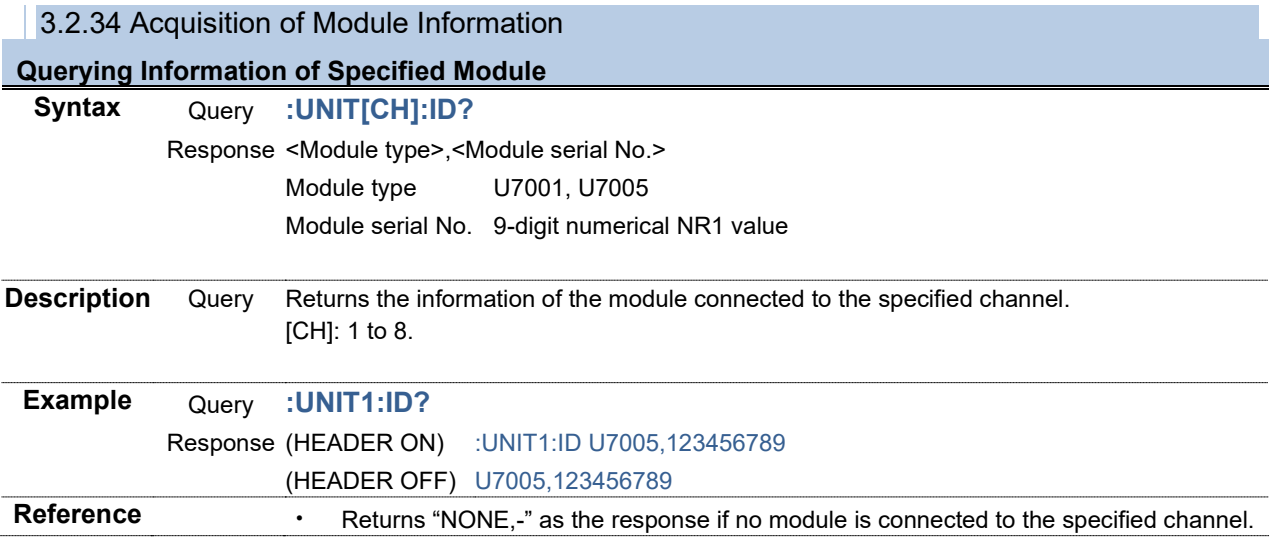

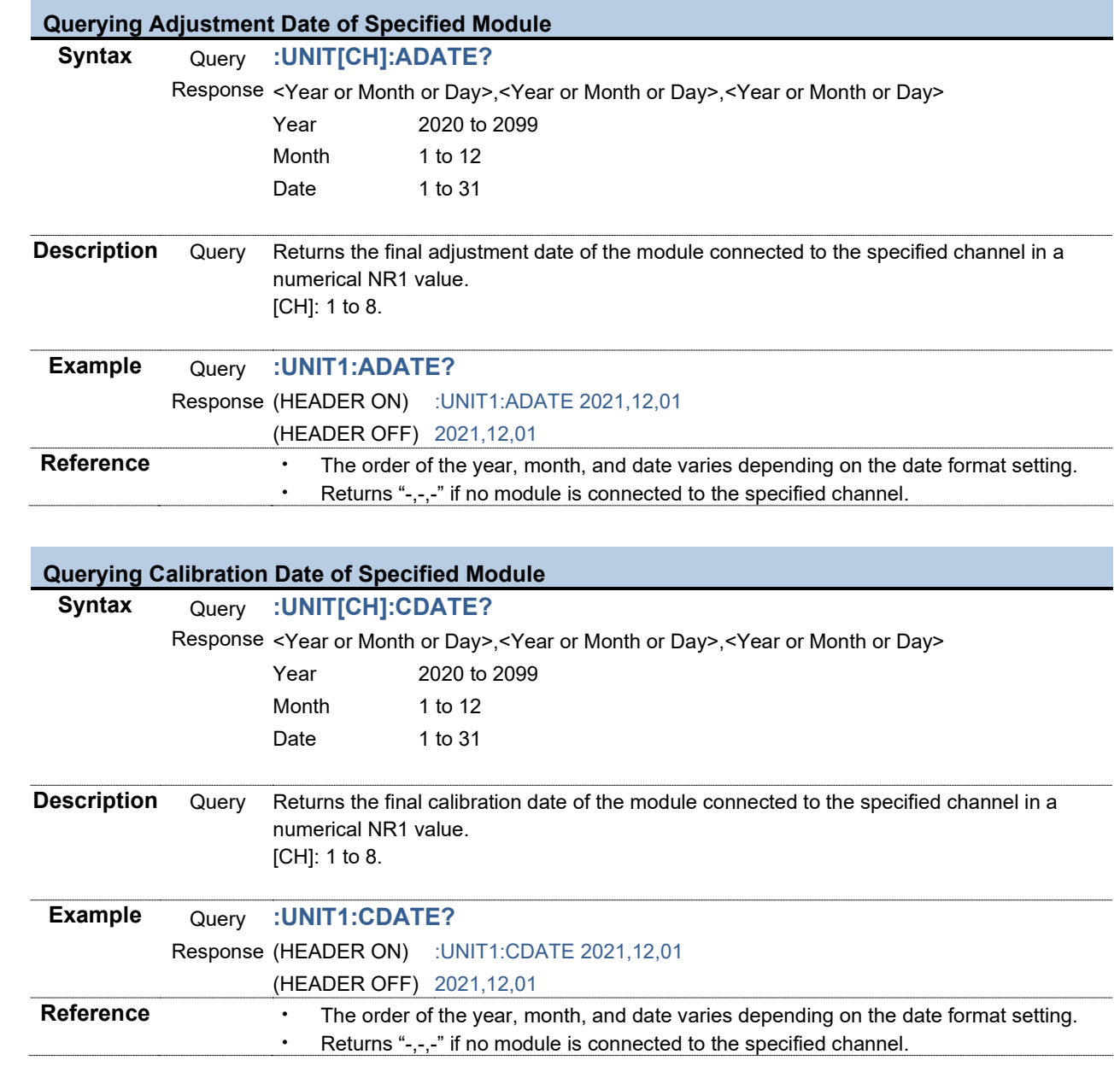

3.2.35 Voltage Input

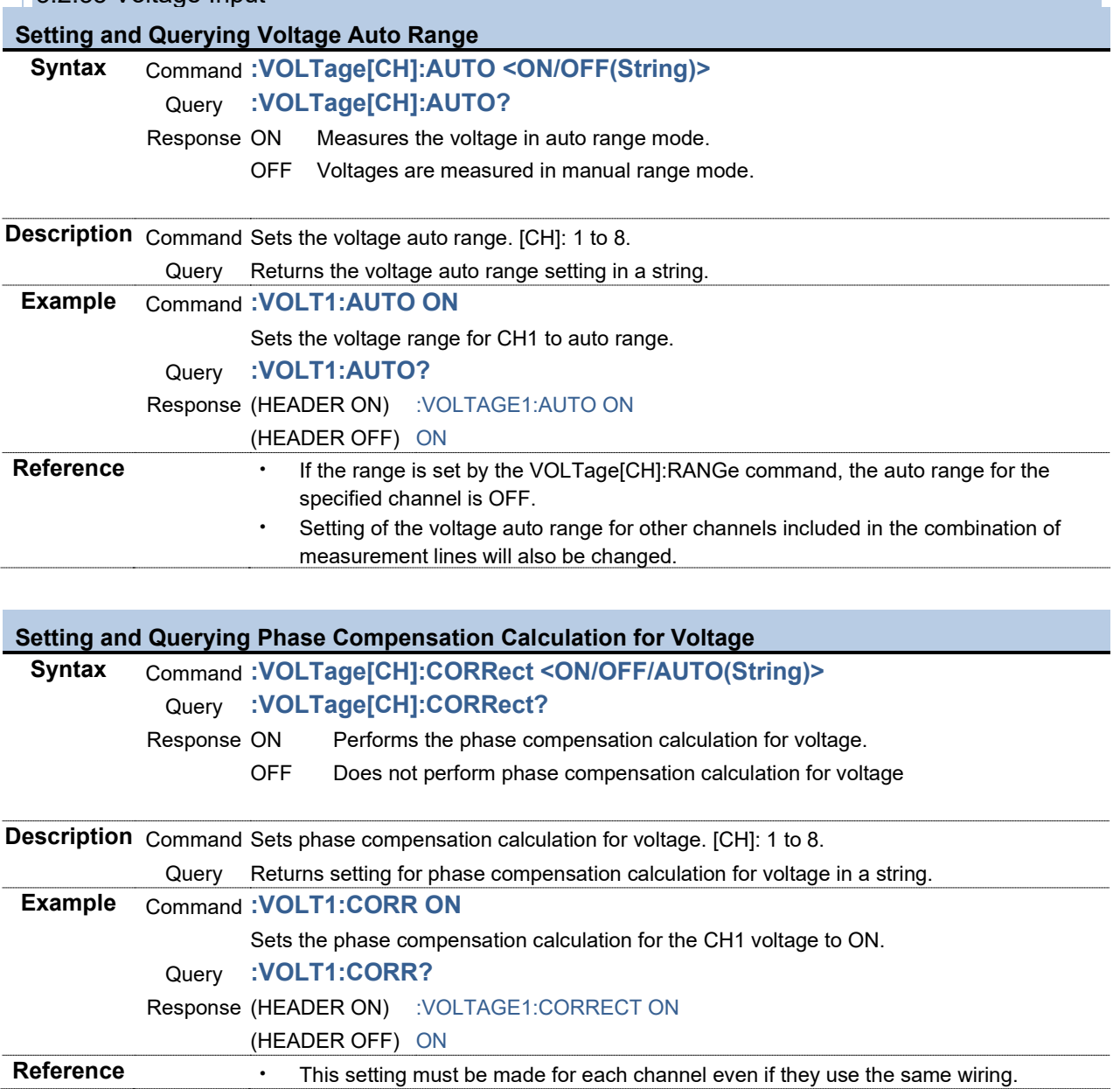

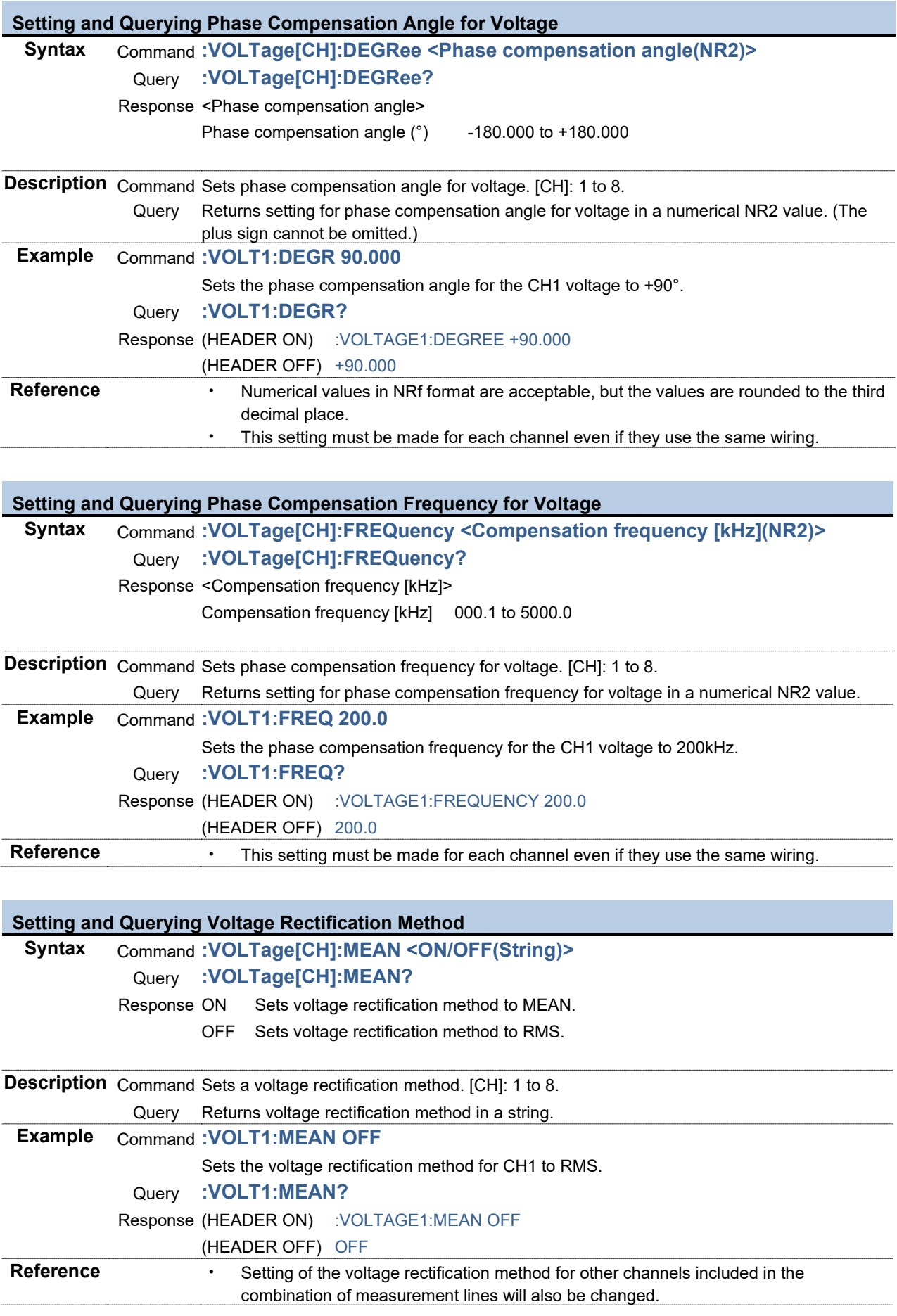

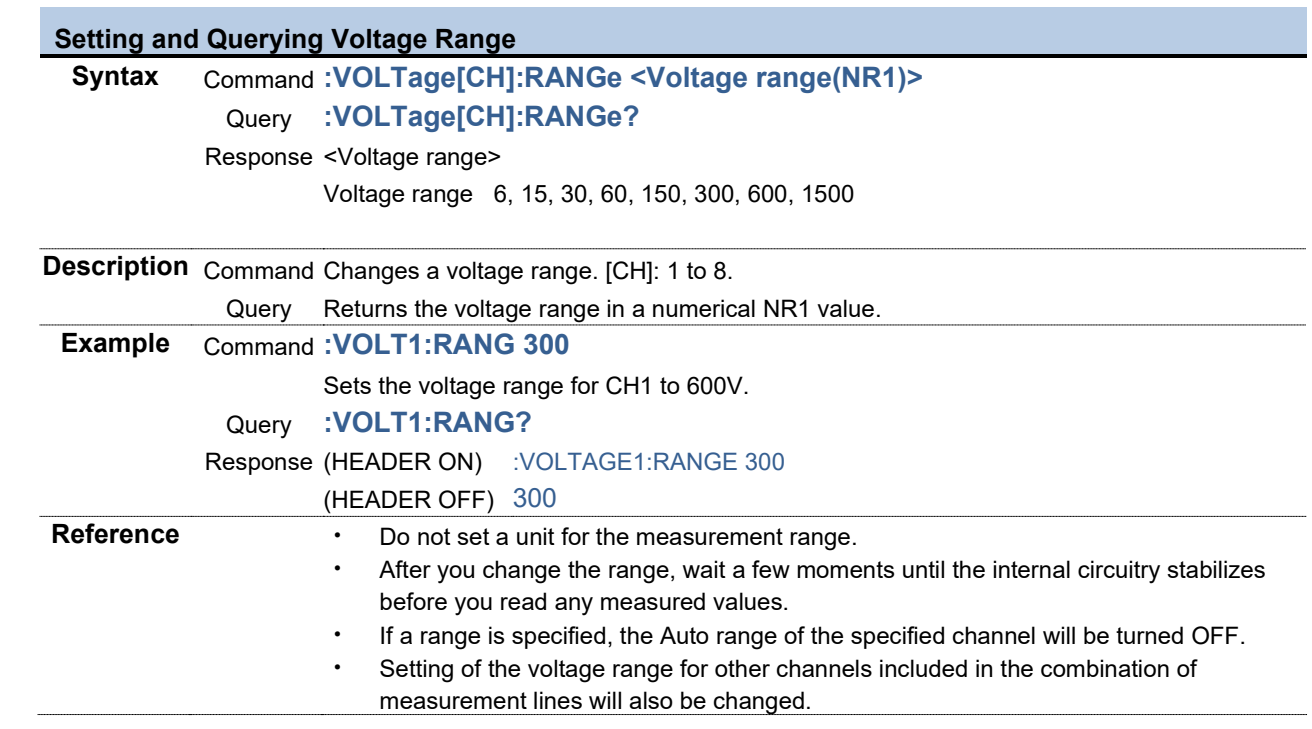

**College** 

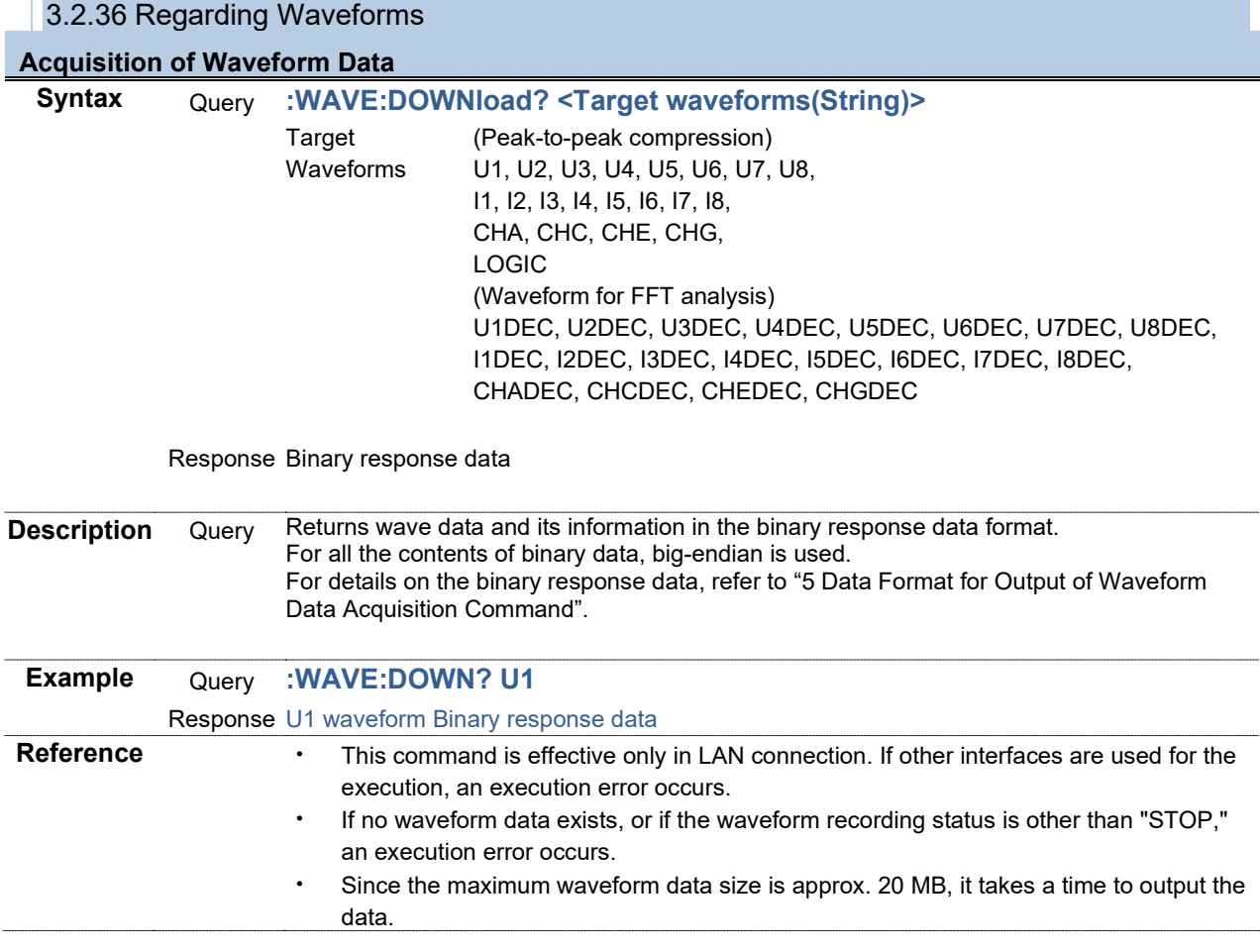

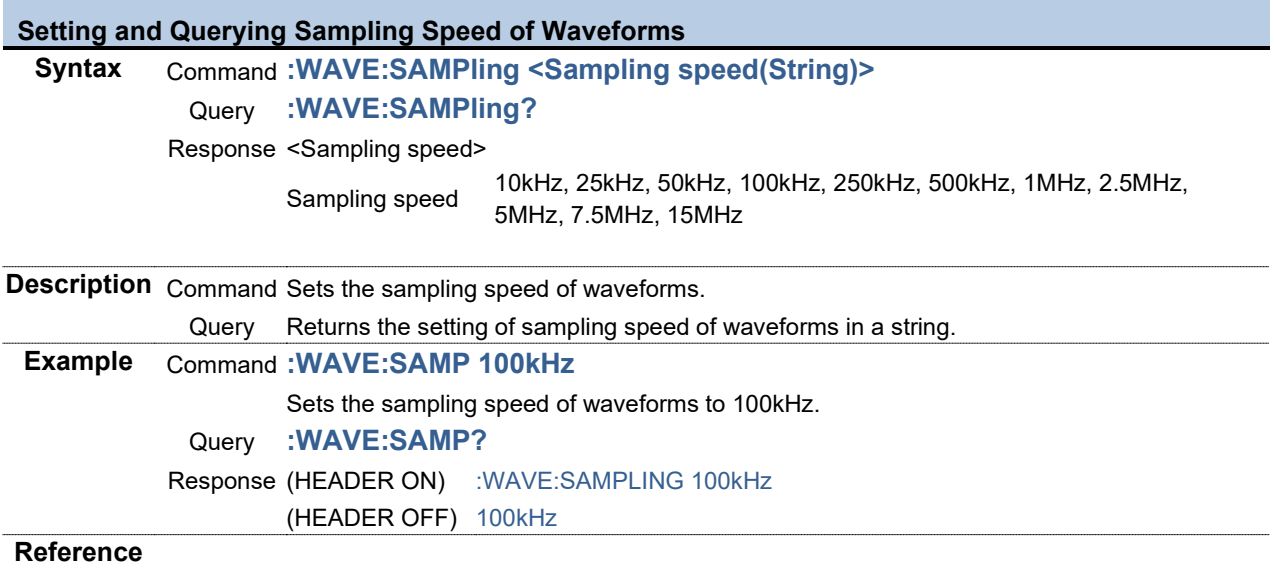

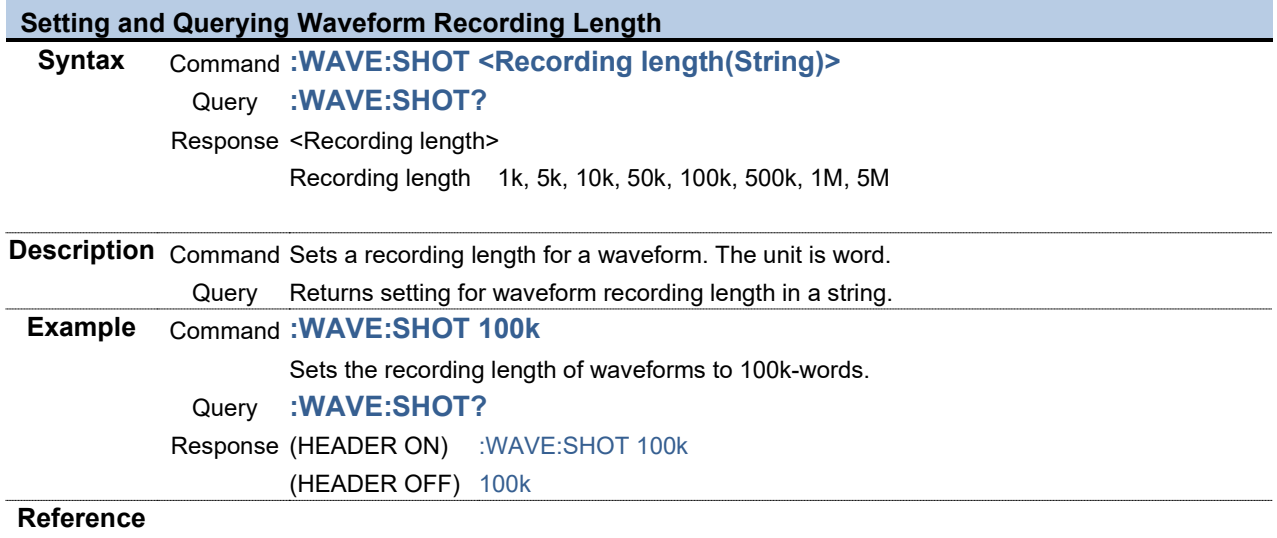

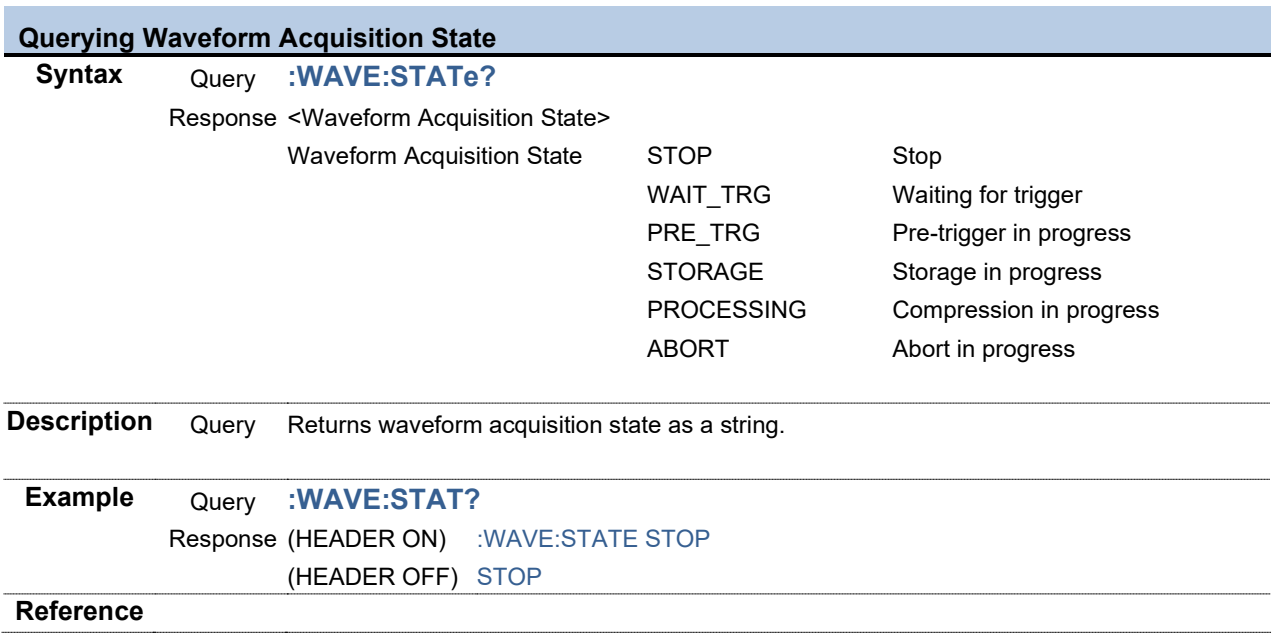

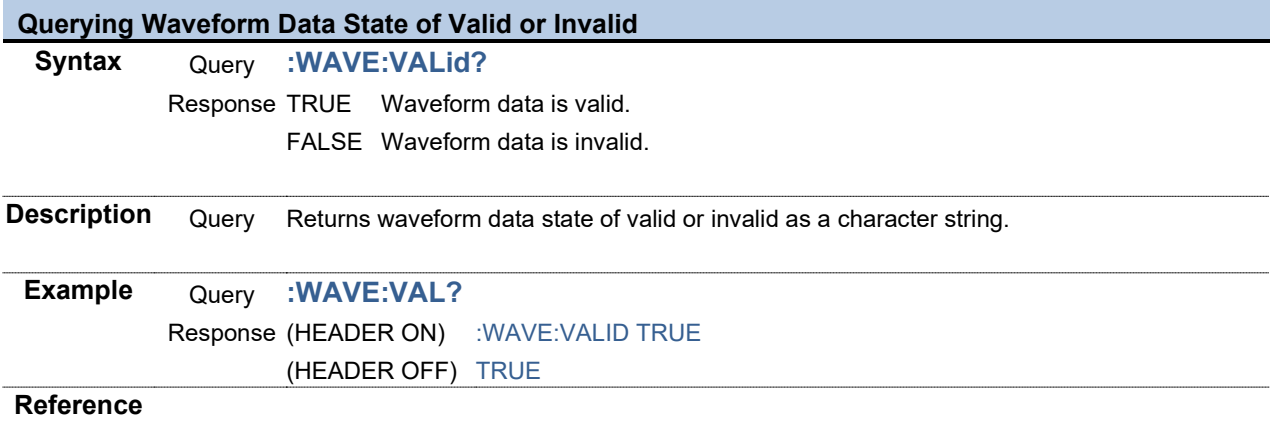

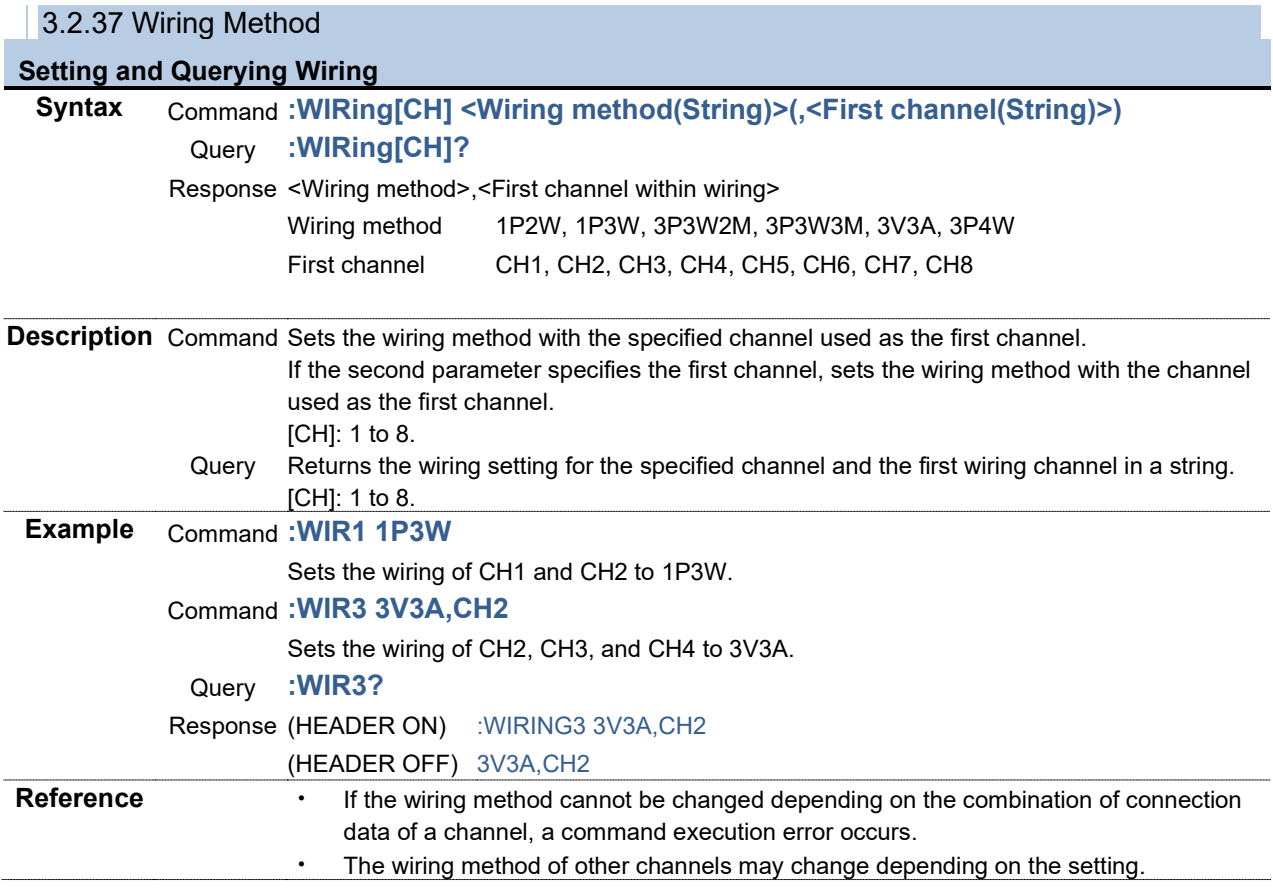

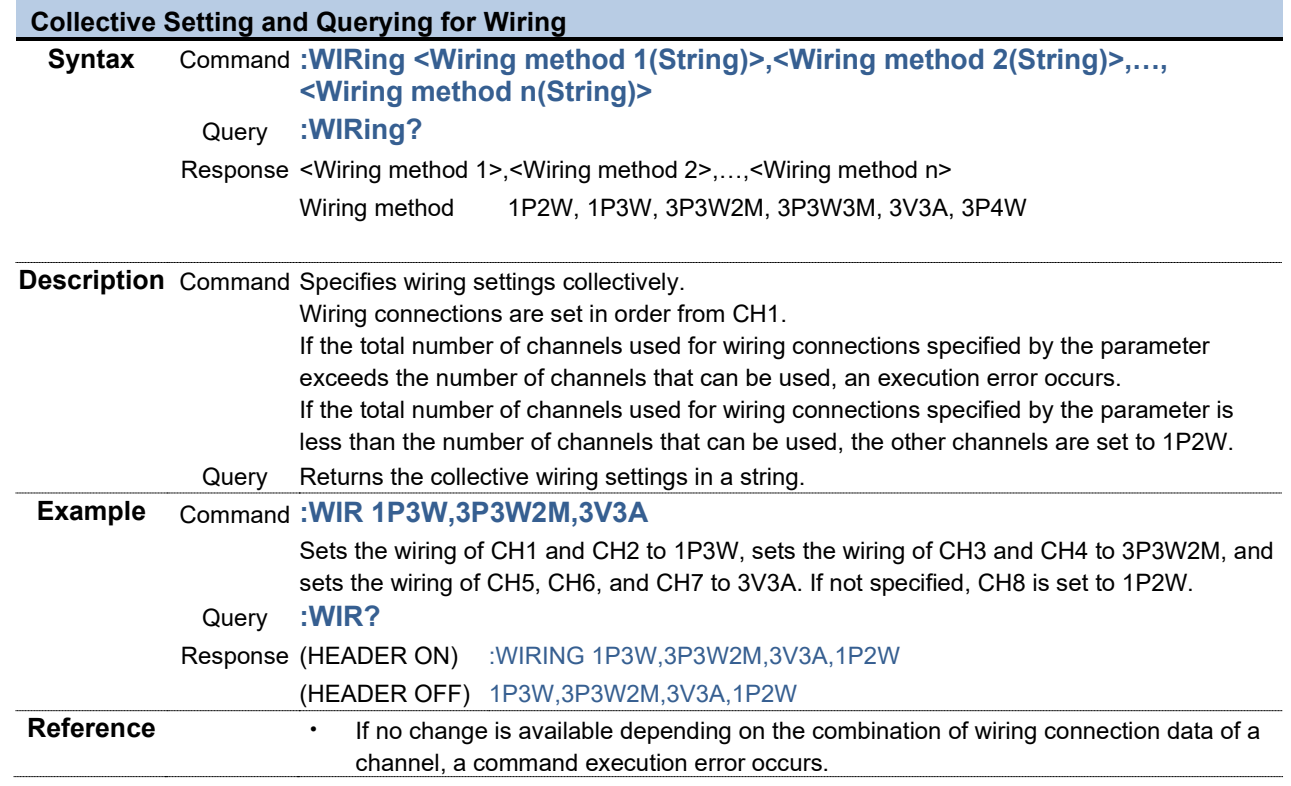

# 4 Parameters for Normal Measurement Items

## <span id="page-212-0"></span>4.1 **Parameters for Normal Measurement Items**

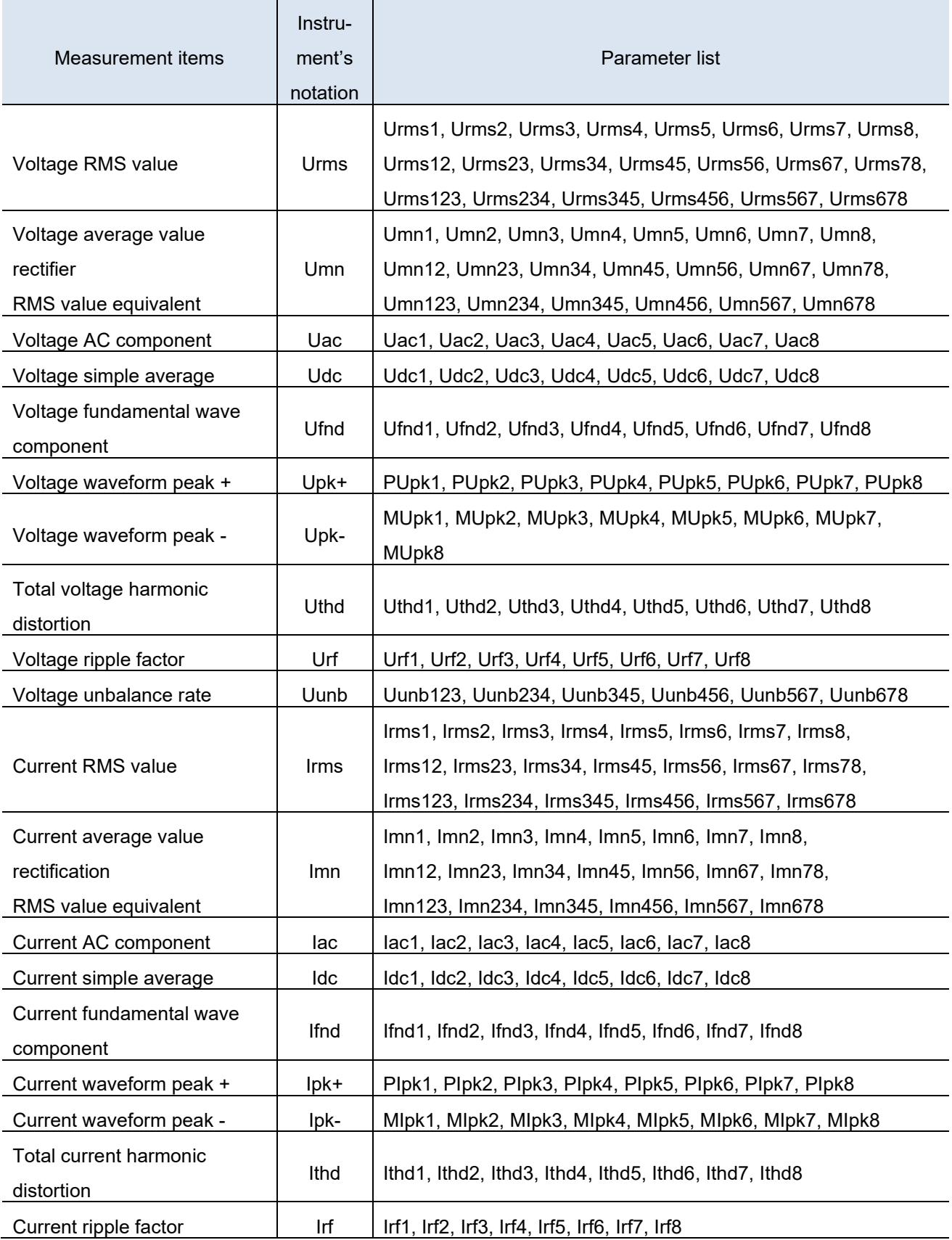

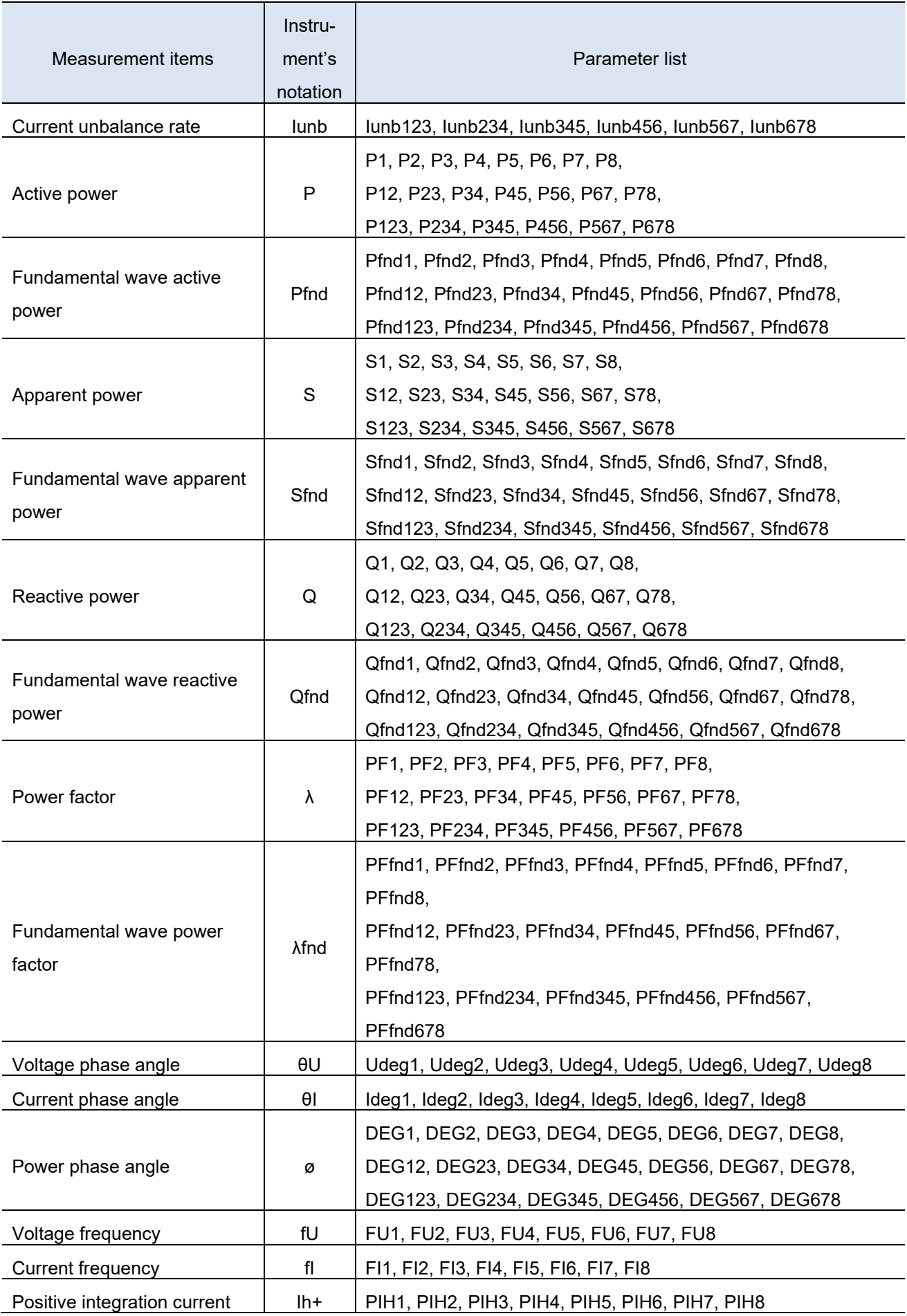

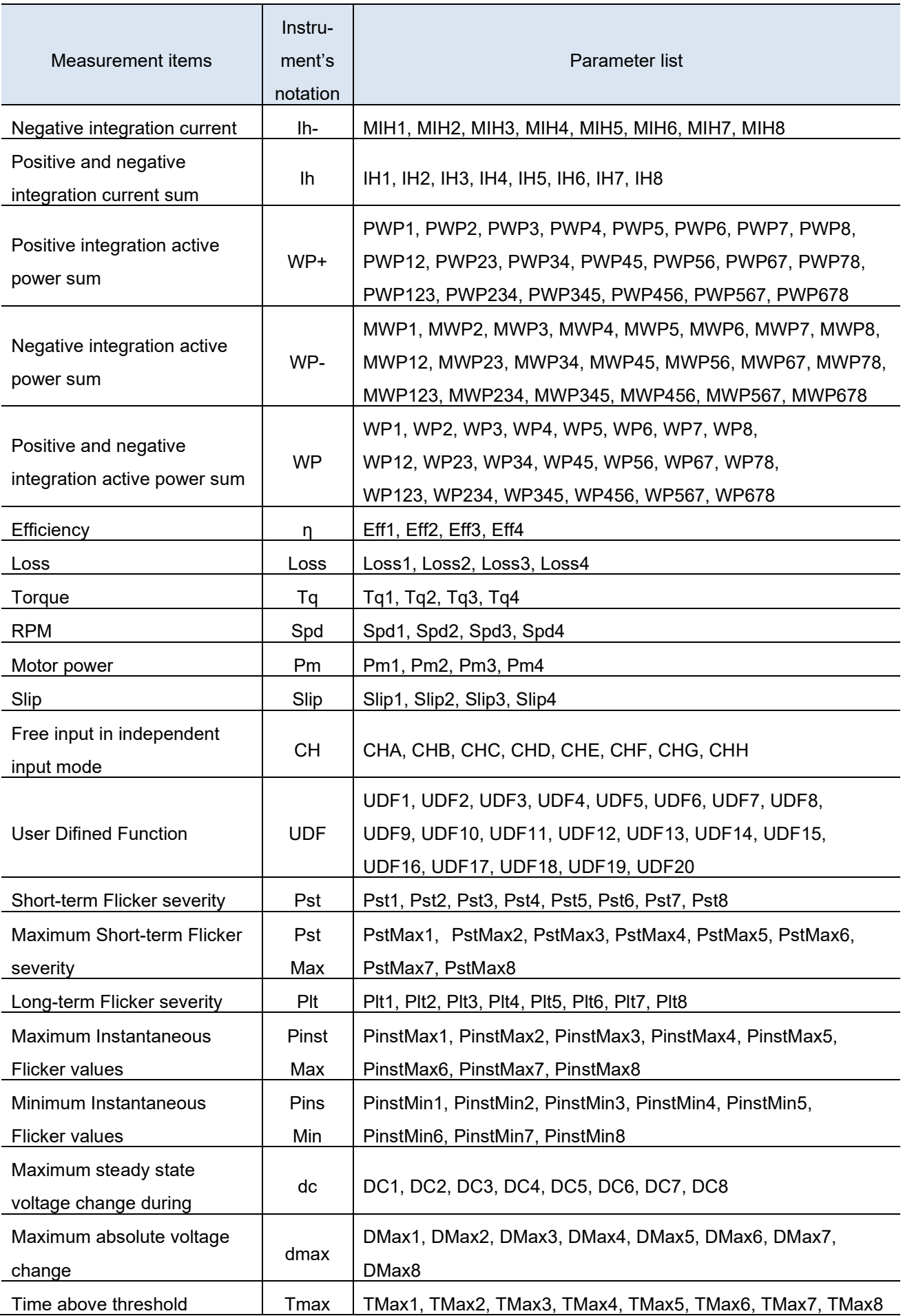

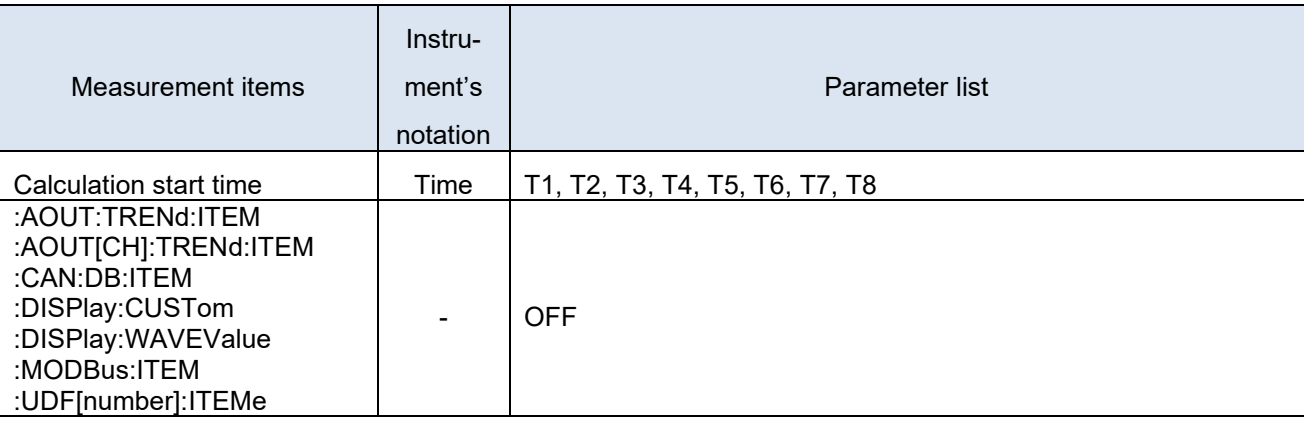

To specify secondary normal measurement items add [SC] at the end of the parameters given in the list

above.

Example: Urms1SC

EFF, LOSS, UDF and IEC mode related items of secondary cannot be specified.
### 4.2 **List and Order of Direct Specification Items for :MEASure?**

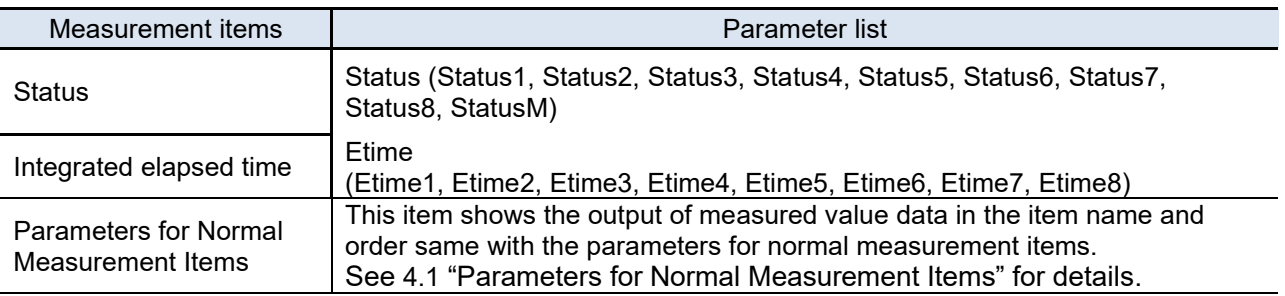

#### 4.2.1 Statuses

Status shows the measurement status for measured data in a 32 bits-hexadecimal value.

The status is a logical sum of Status1 through Status8 and StatusM. For example, if bit 11 (ZU) of Status2 is set to ON and bit 17 (ZMA) of StatusM is set to ON, both bits 11 and 17 of Status are set to ON.

#### 4.2.2 Integrated Elapsed Time (Etime)

If the integrated elapsed time is set to ON in the communication output item of integration data

(**:MEASure:ITEM:INTEGrate**), the integrated elapsed time (Etime) is output.

Etime returns a response including ms unit when the data save interval (**:SAVE:AUTO:INTERval**) is set to less than 1s. If it is more than 1s, the integrated elapsed time in ms unit is not included in the response.

If the integration control system is in the status of integration by wiring connection, the integrated elapsed time is returned for all the channels from Etime1 to Etime8.

### 4.2.3 Channel Statuses (Status1, Status2, Status3, Status4, Status5, Status6, Status7, Status8)

Channel statuses are shown by Status1 to Status8. (Example: The status of channel 3 is Status3.) If a channel not connected is specified, all bits become 0.

The 32 bits are assigned as follows:

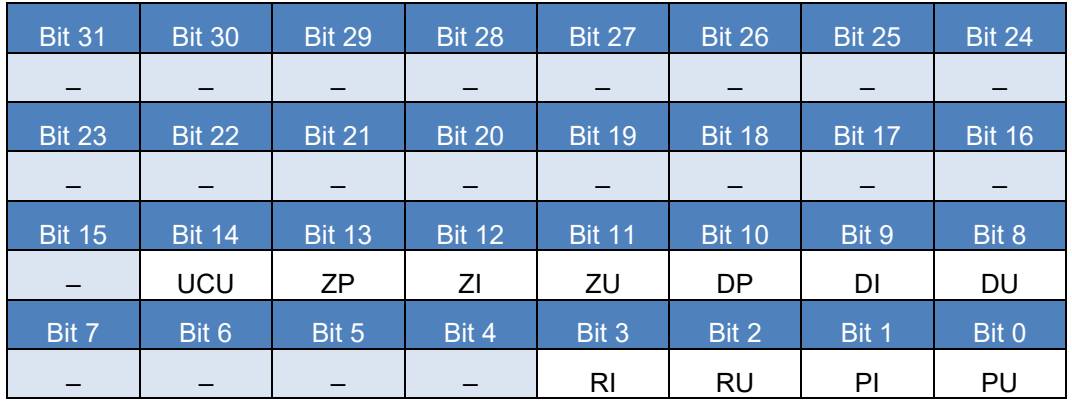

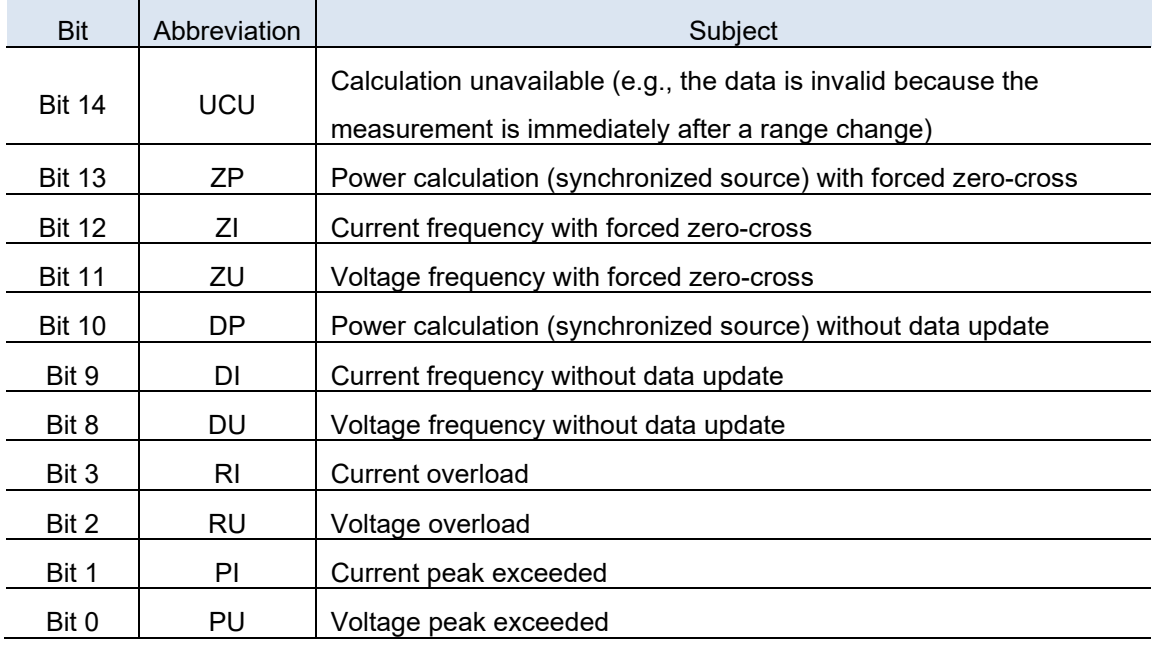

### 4.2.4 Status of Motor Channel (StatusM)

The status of channel is shown by StatusM.

If the motor analysis option is not implemented, all bits become 0.

The 32 bits are assigned as follows:

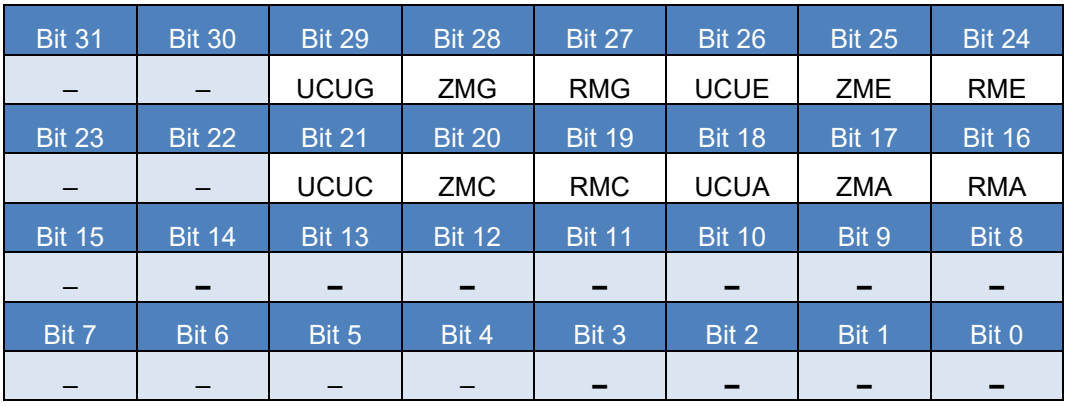

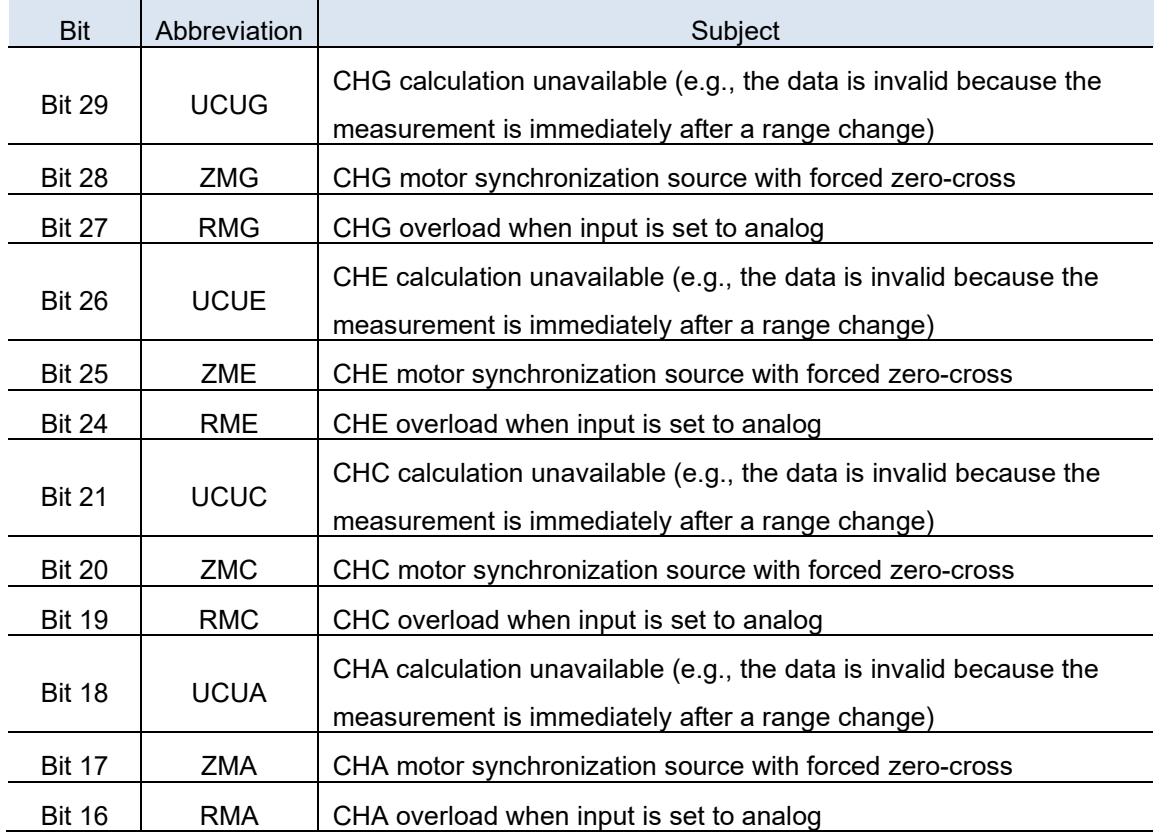

### 4.3 **List and Order of Direct Specification Items for :MEASure:HARMonic?**

To specify secondary normal measurement items add [SC] at the end of the parameters given in the list above.

Example: HU1L000SC

Secondary harmonics measurement items can only be set to the 0-50th order.

The Interharmonics items can be set only in IEC mode.

In IEC mode, the maximum order is limited to 200 orders

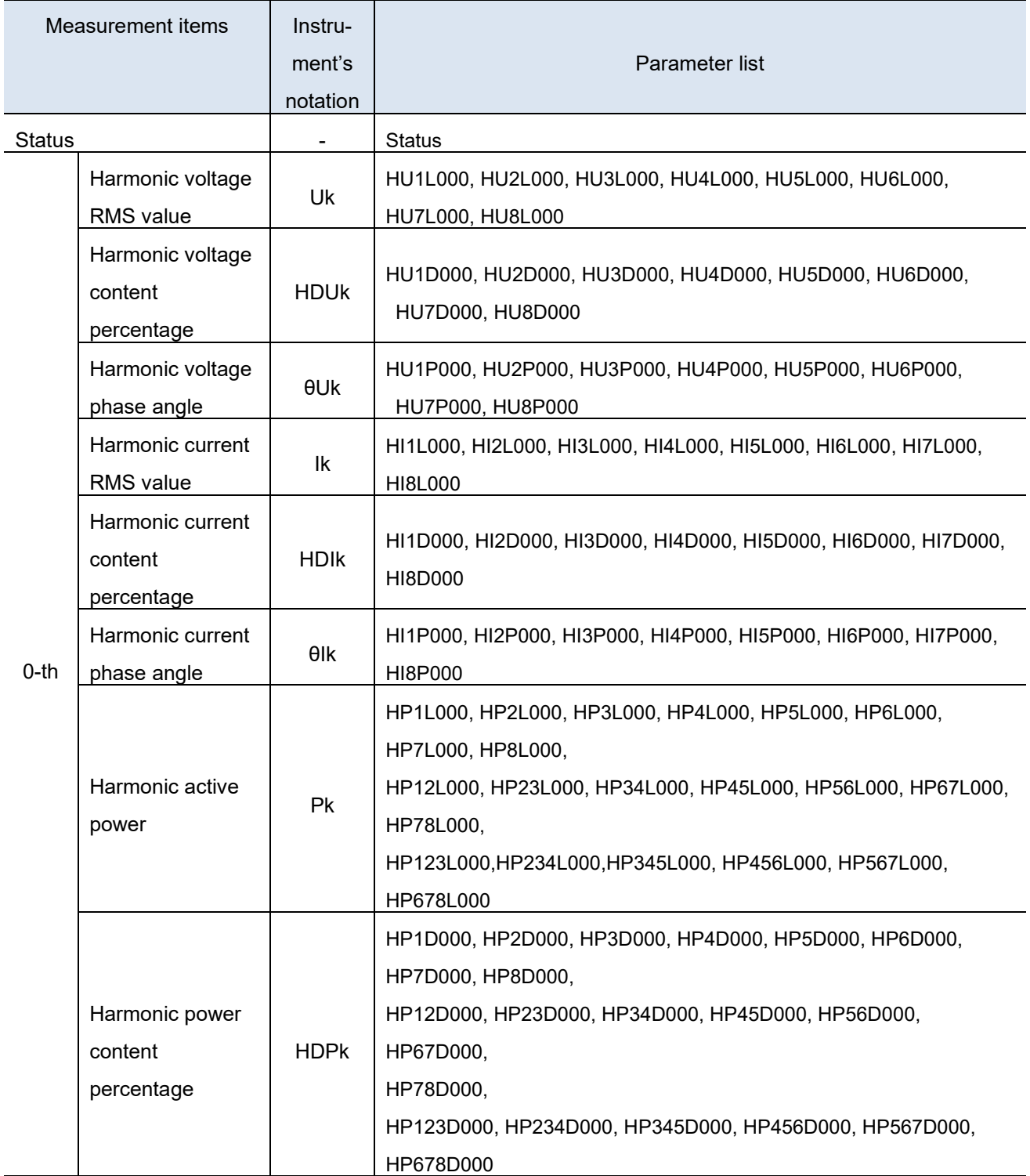

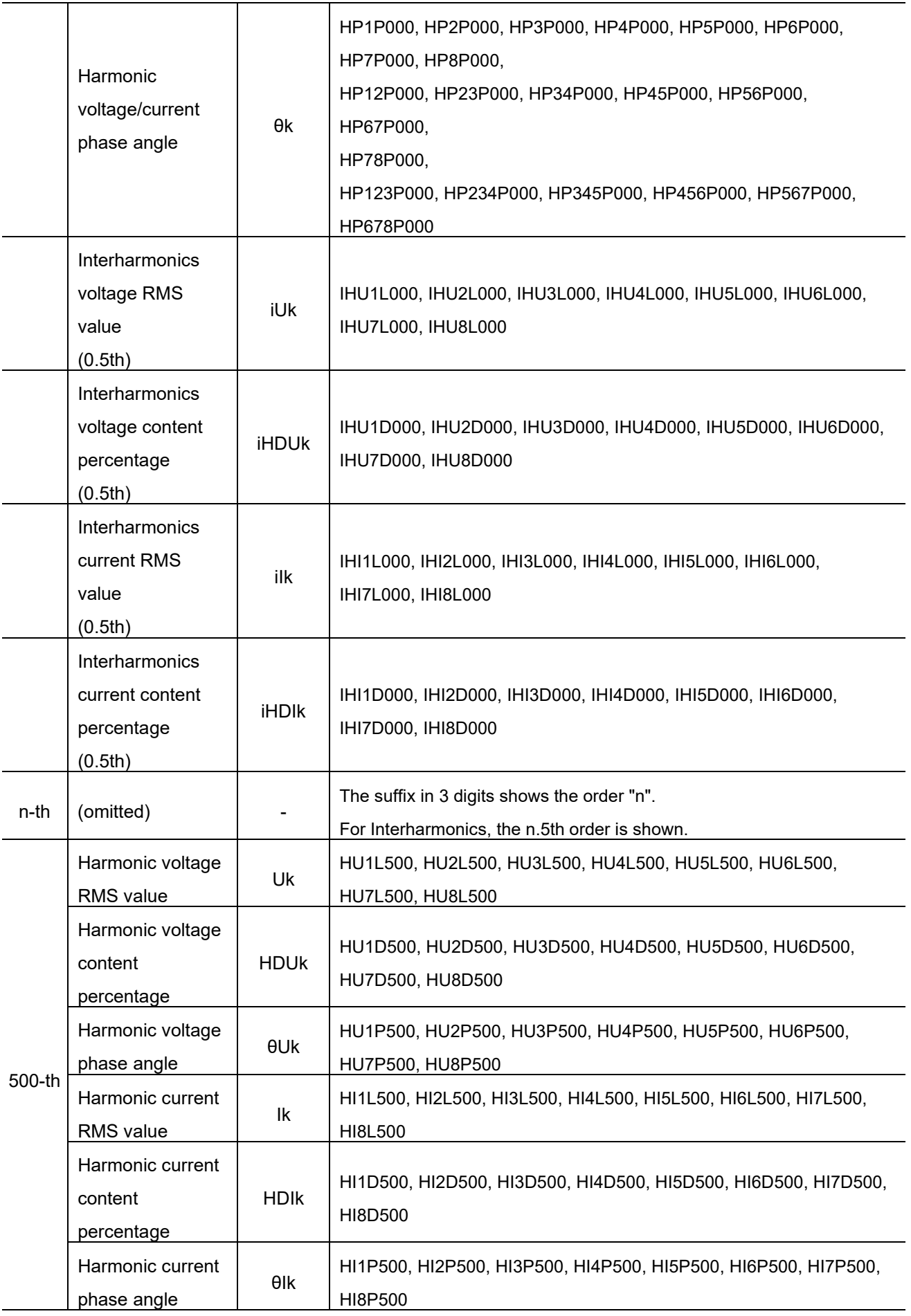

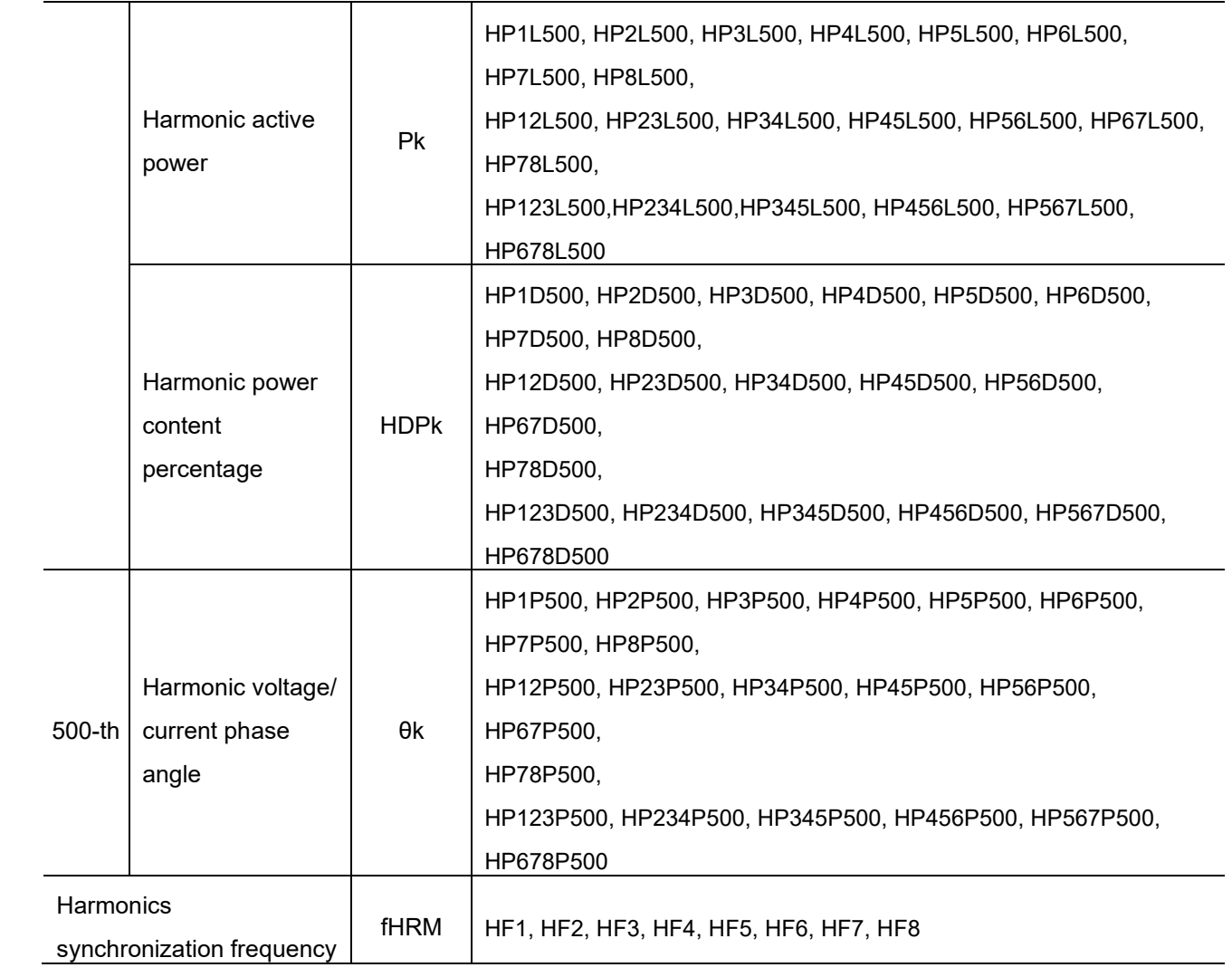

#### 4.3.1 Harmonics Status (Status)

Harmonics status shows the measurement status for measured data in a 32 bits-hexadecimal value. The status of measured harmonics data is one of the Statuses. (This also applies to the status set for the intermediate harmonics data.)

Assignment of the 32 bits is as follows: (The numbers 1 through 8 after abbreviation show channel number.)

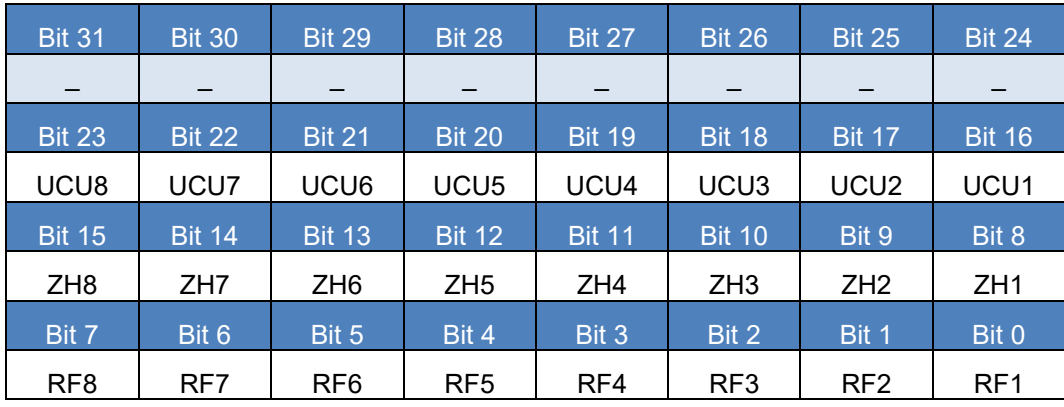

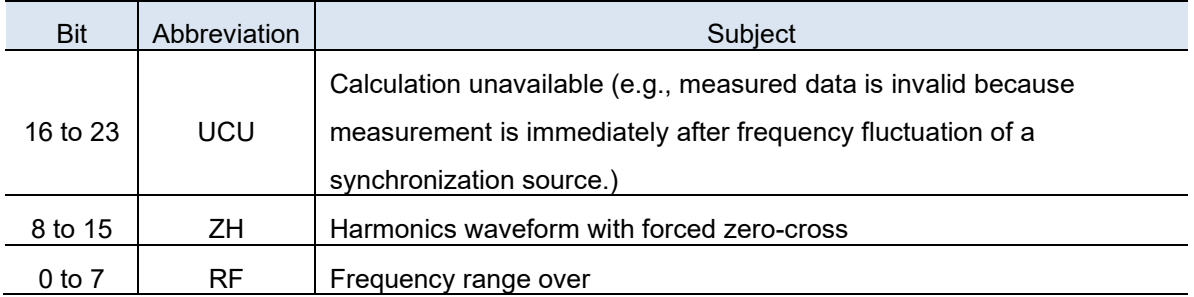

## 5 Data Format for Output of Waveform Data Acquisition Command

With :WAVE:DOWNLoad? command, the target waveform data is output in the following format: The byte order uses big-endian.

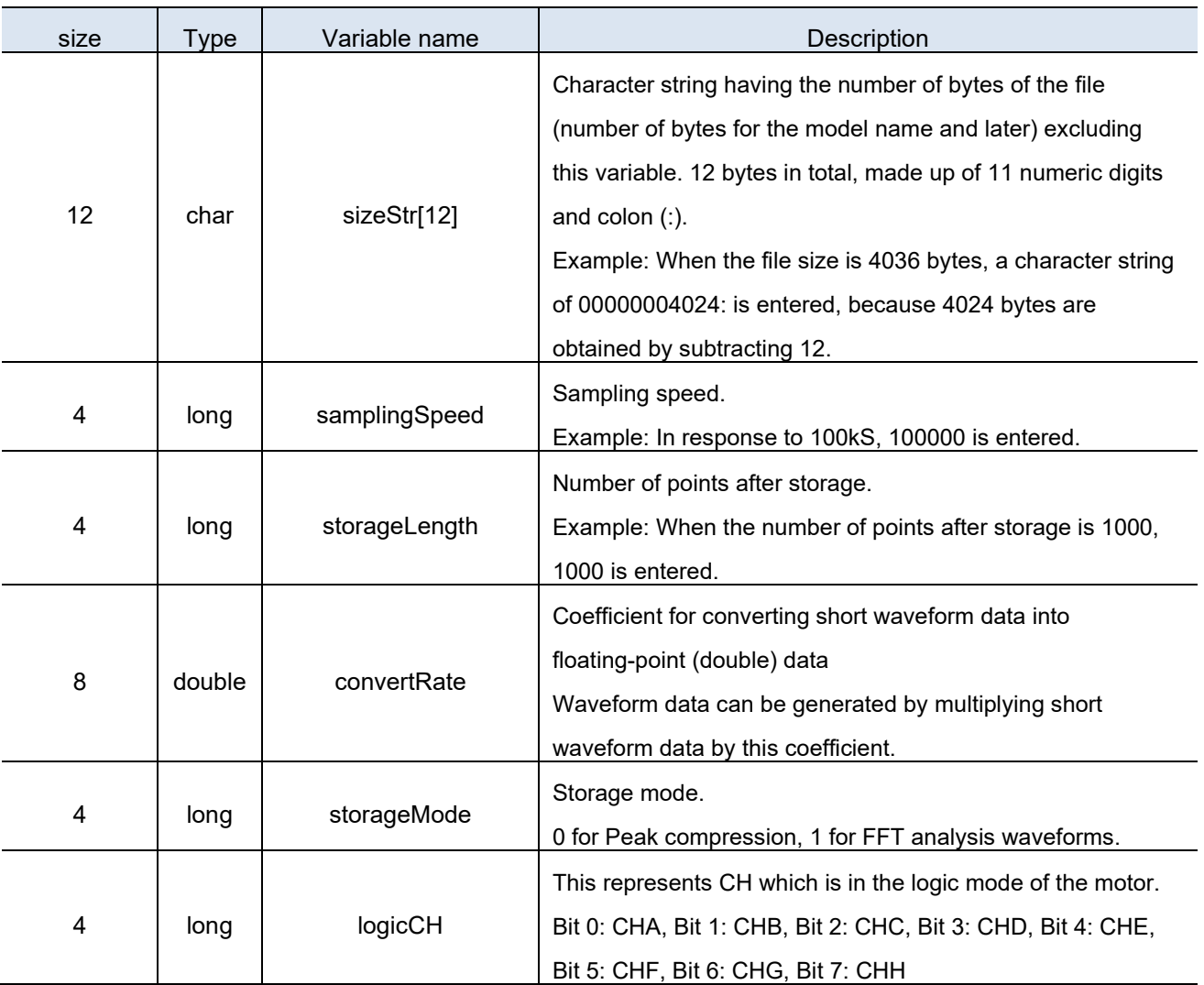

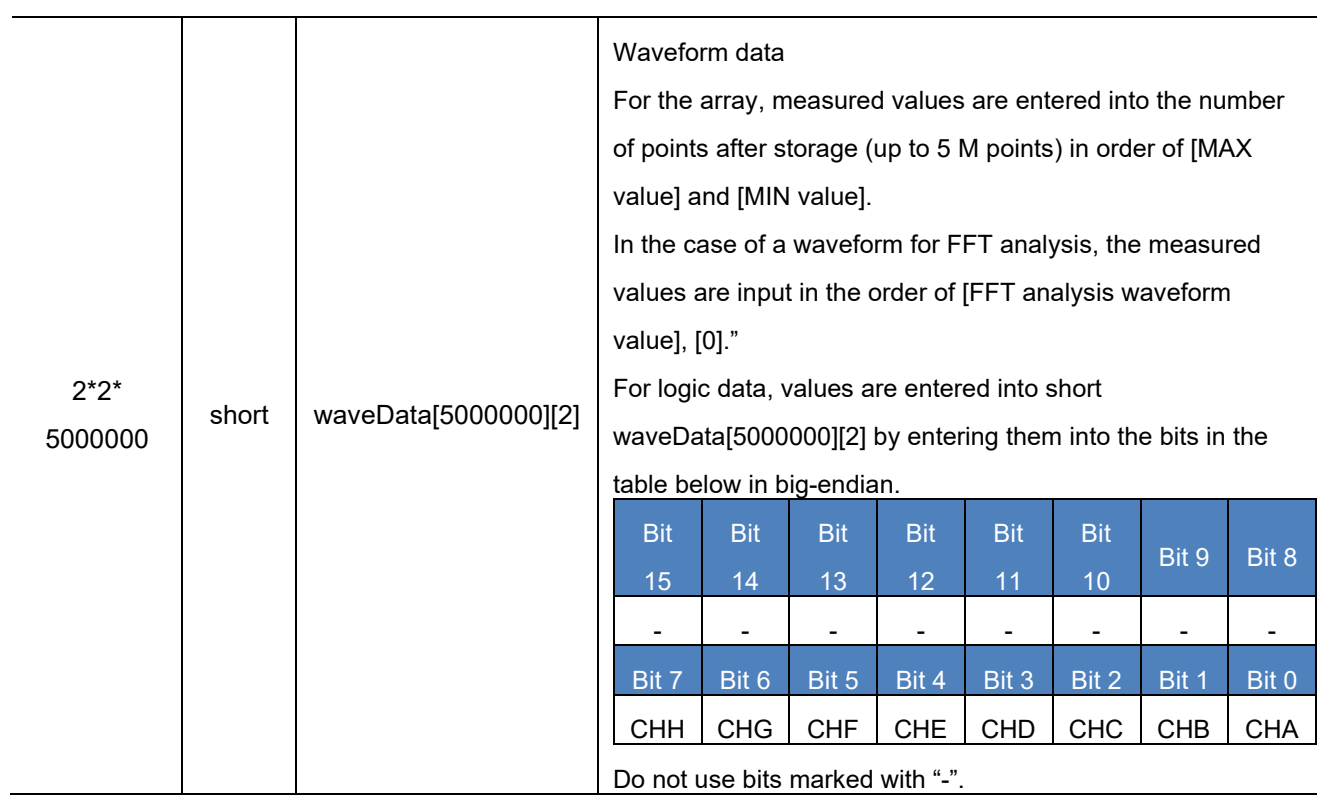

## 6 FFT Analysis Output Data Formats

## 6.1 **Output data format for FFT analysis data query**

The :FFT:DOWNload? outputs data in the following format. The byte order is little-endian.

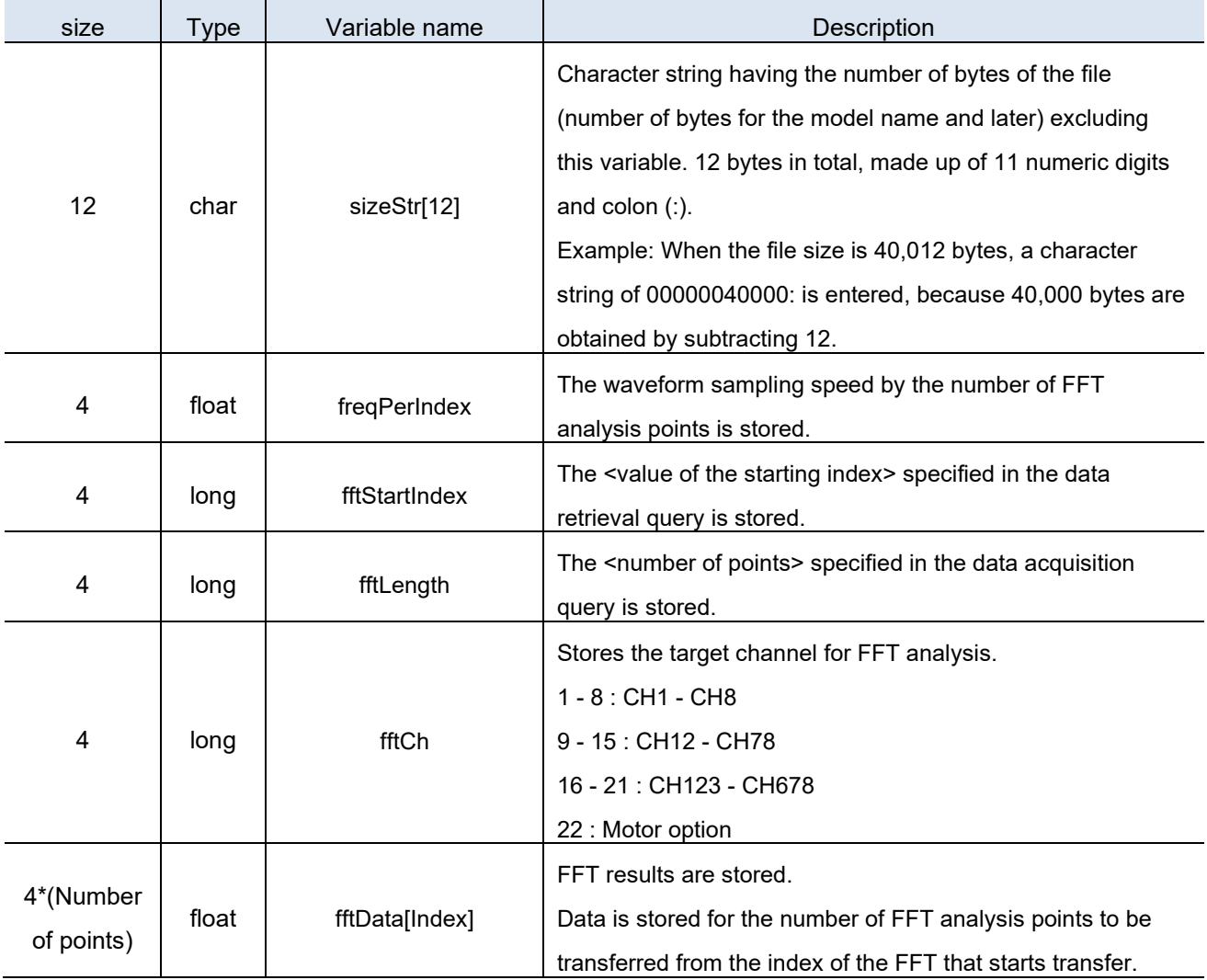

### 6.2 **Output data format for FFT analysis complex data query**

The :FFT:COMPlex? outputs data in the following format. The byte order is little-endian.

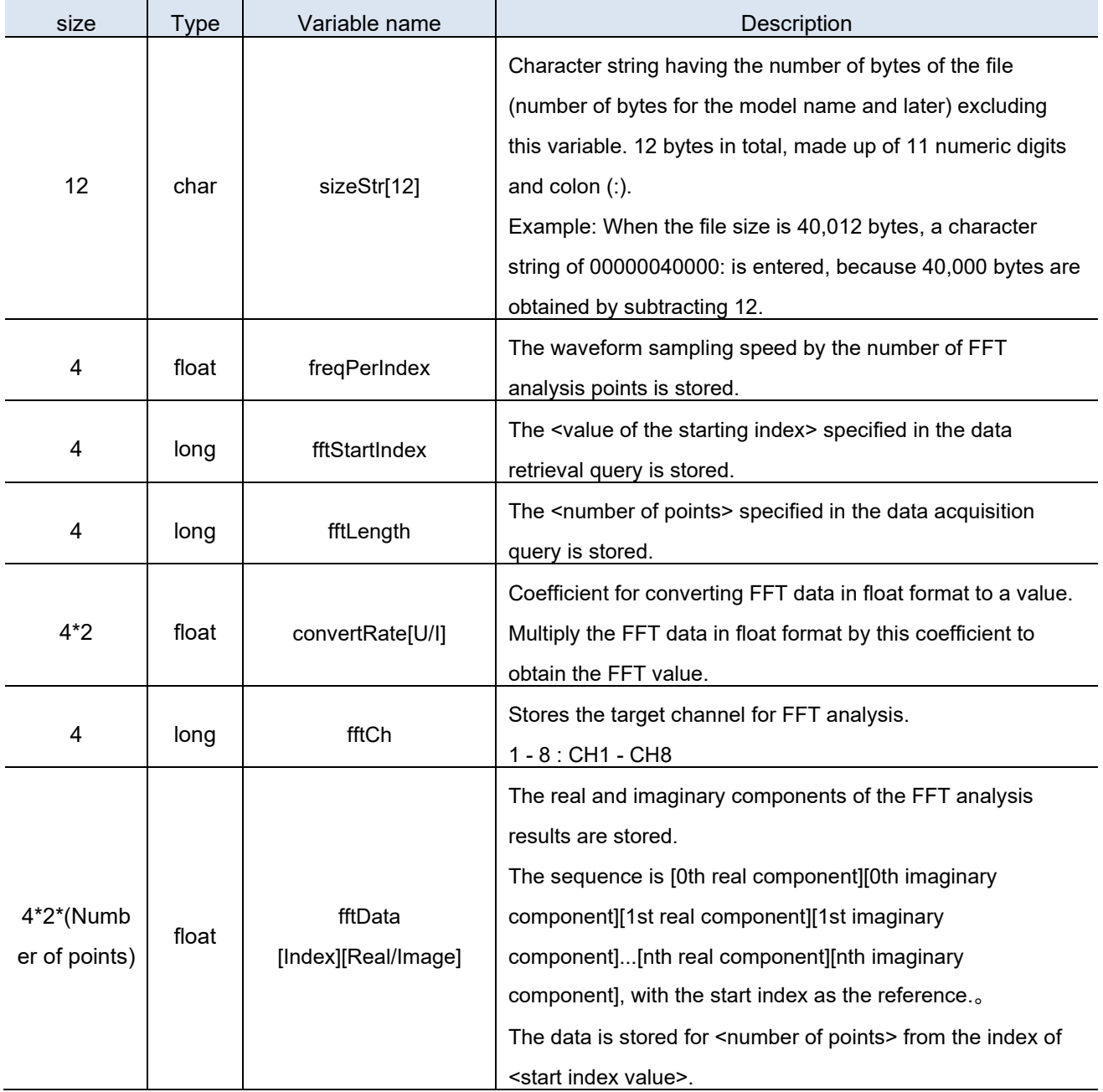

## 7 Available commands for secondary units during optical link

If the optical link is not connected, an effective error occurs.

**:CURRent[CH]:AUTO(?) :CURRent[CH]:CORRect(?) :CURRent[CH]:DEGRee(?) :CURRent[CH]:FREQuency(?) :CURRent[CH]:INPut(?) :CURRent[CH]:MEAN(?) :CURRent[CH]:RANGe(?) :CURRent[CH]:RATE(?) :DELTay[CH](?) :EXTernalin:[CH]:ANALog:LPF(?) :EXTernalin:[CH]:ANALog:RANGe(?) :EXTernalin:[CH]:COMP:SPEED(?) :EXTernalin:[CH]:COMP:SPEED:VALue(?) :EXTernalin:[CH]:COMP:TORQue(?) :EXTernalin:[CH]:COMP:TORQue:VALue(?) :EXTernalin:[CH]:FREQuency:CENTer(?) :EXTernalin:[CH]:FREQuency:LOWer(?) :EXTernalin:[CH]:FREQuency:RANGe(?) :EXTernalin:[CH]:FREQuency:UPPer(?) :EXTernalin:[CH]:MODE(?) :EXTernalin:[CH]:PULSe:NUMBer(?) :EXTernalin:[CH]:PULSe:PNF(?) :EXTernalin:[CH]:PULSe:POLes(?) :EXTernalin:[CH]:SCALe:SPEED(?) :EXTernalin:[CH]:SCALe:TORQue(?) :EXTernalin:[CH]:SLIP(?)**

**:EXTernalin:[CH]:SOURce(?) :EXTernalin:[CH]:WIRing(?) :EXTernalin:[PAIR]:ZSLOPe(?) :FREQuency[CH]:HPF(?) :FREQuency[CH]:LOWer(?) :FREQuency[CH]:UPPer(?) :HARMonic:ZSOURce[CH](?) :INTEGrate:MODE[CH](?) :LPF[CH](?) :PADJust[CH]:RESET(?) :PADJust[CH]:SET(?) :PADJust[CH]:VALue(?) :SCALe[CH]:CT(?) :SCALe[CH]:VT(?) :SOURce[CH](?) :VOLTage[CH]:AUTO(?) :VOLTage[CH]:CORRect(?) :VOLTage[CH]:DEGRee(?) :VOLTage[CH]:FREQuency(?) :VOLTage[CH]:MEAN(?) :VOLTage[CH]:RANGe(?) :WIRing(?) :WIRing[CH](?) :EXTernalin:EXISt? :UNIT[CH]:ID? :SENSor[CH]:ID?**

# **8 Troubleshooting**

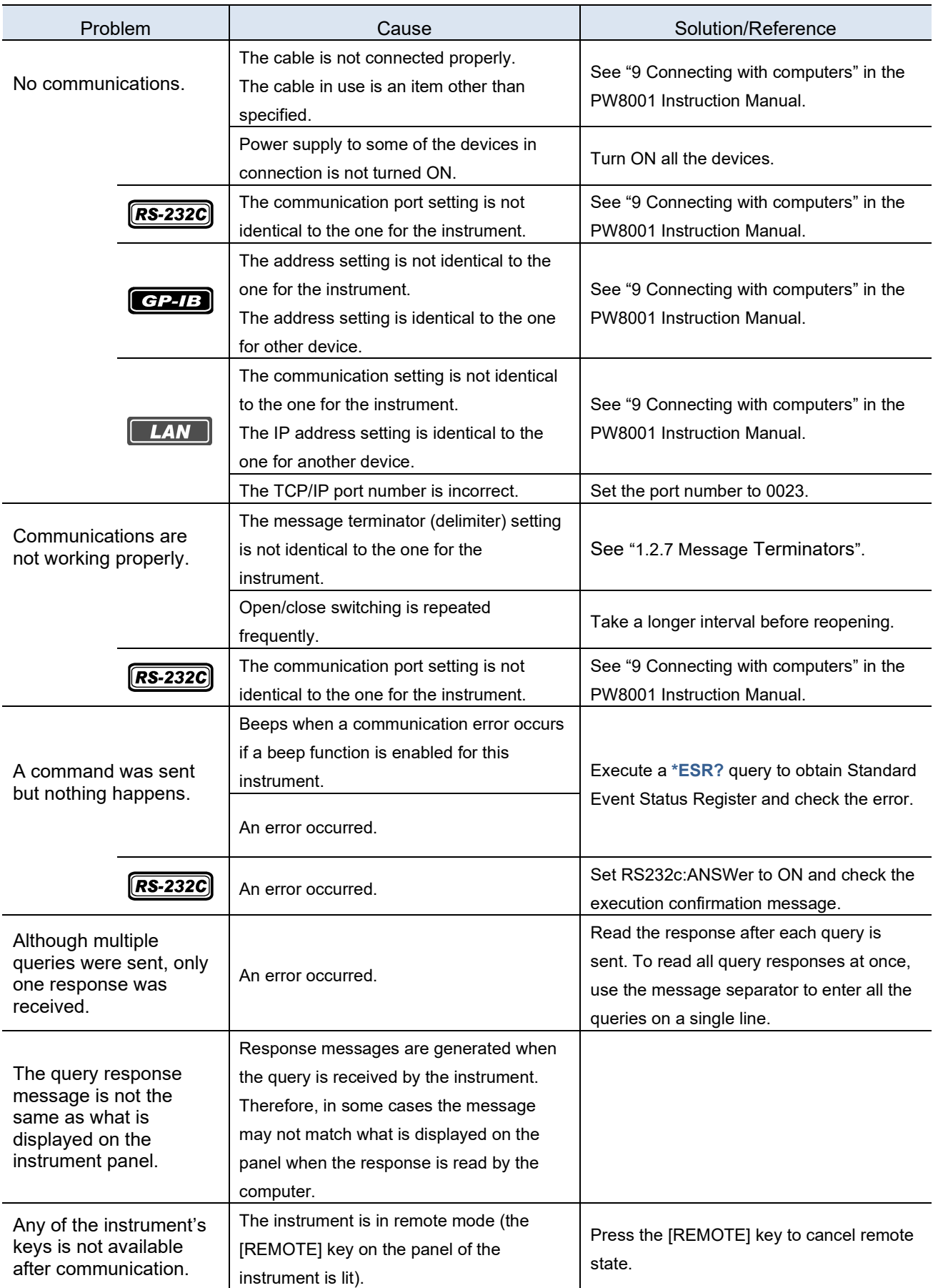

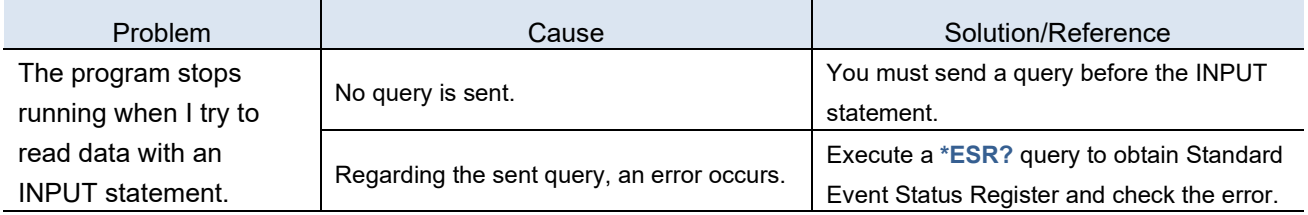

## 9 Device Documents Requirements

## 9.1 **Device Documents Requirements**

### "Information on compliance to standards" based on the IEEE 488.2 standard

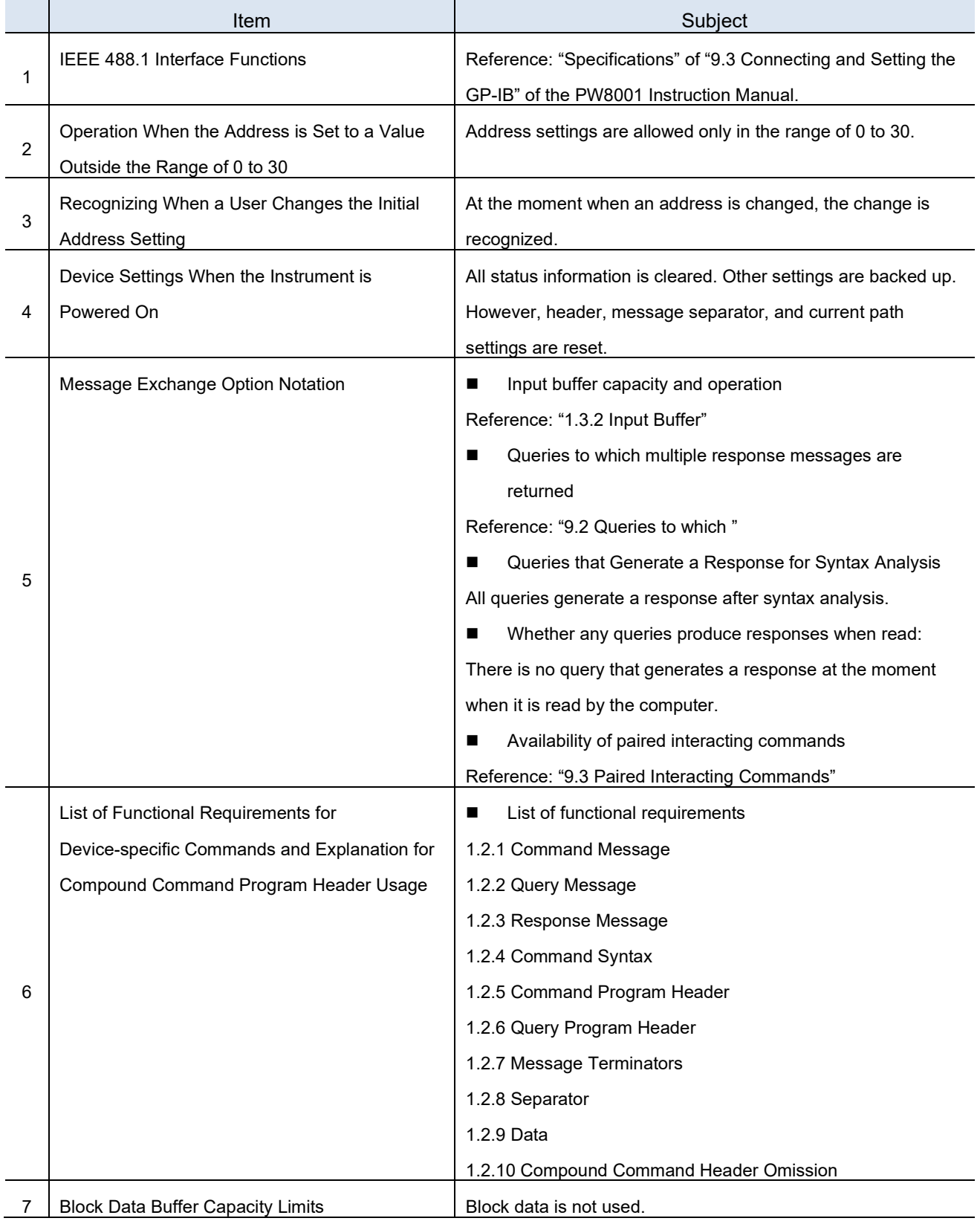

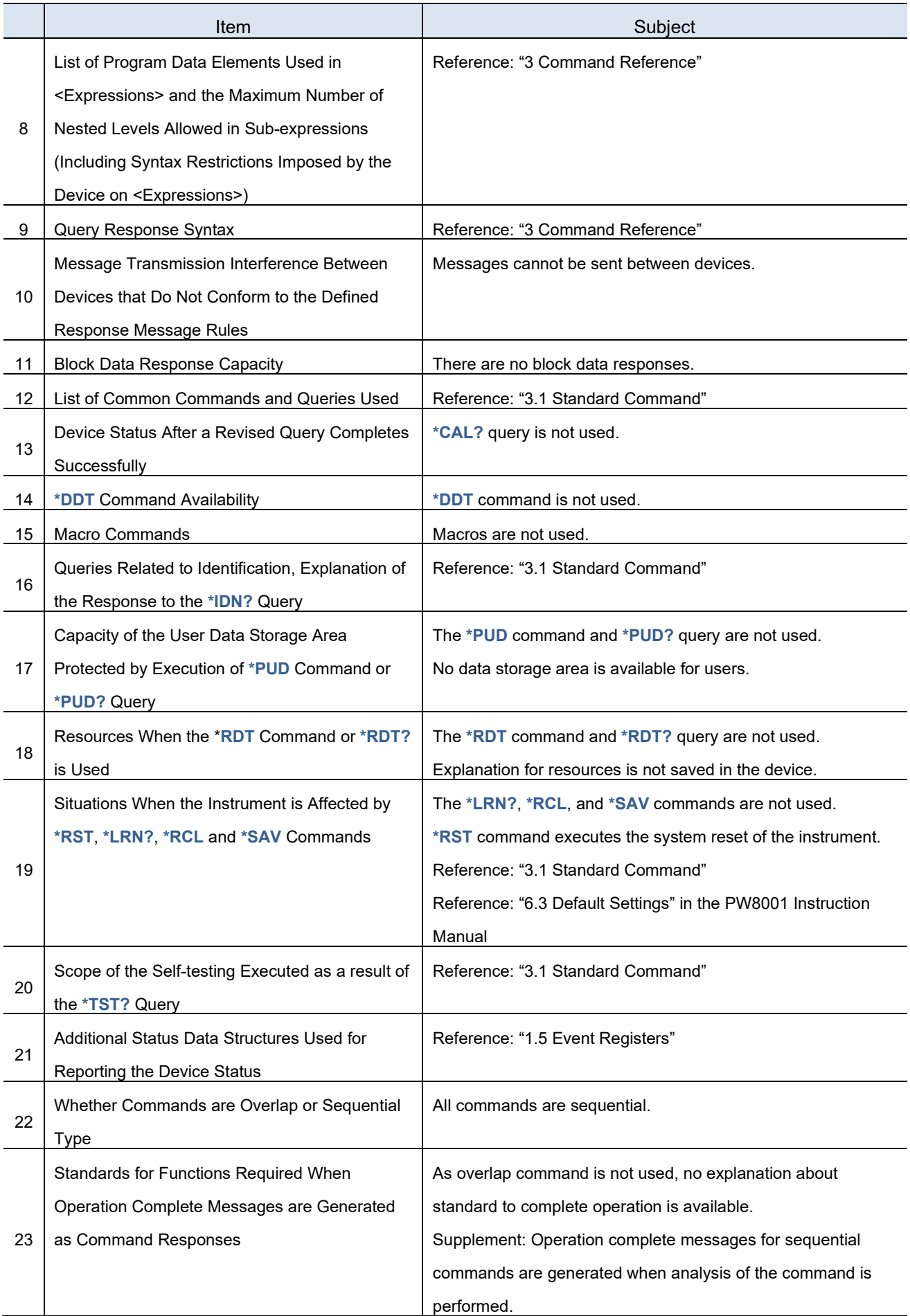

## <span id="page-232-0"></span>9.2 **Queries to which Multiple Response Messages are Returned**

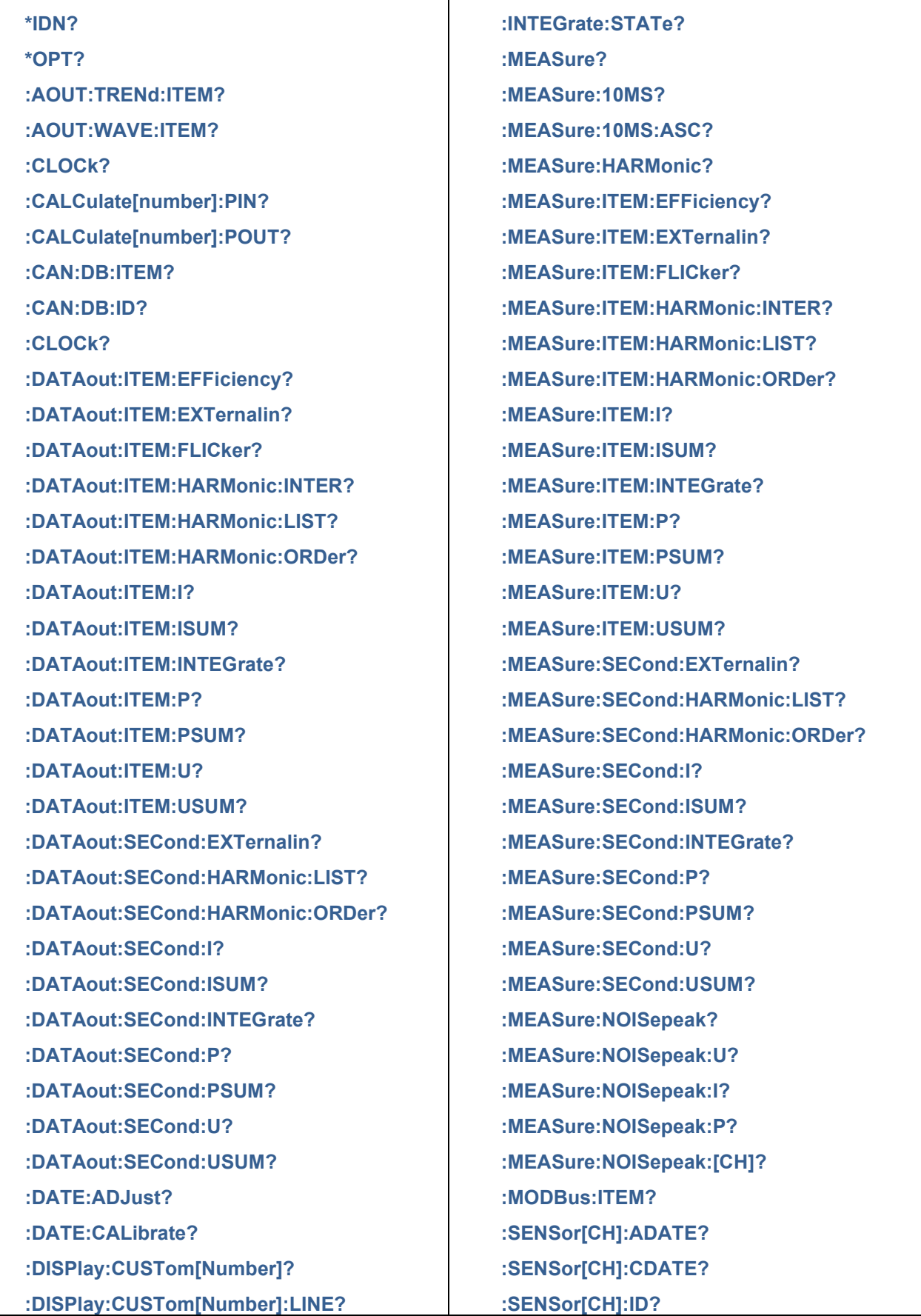

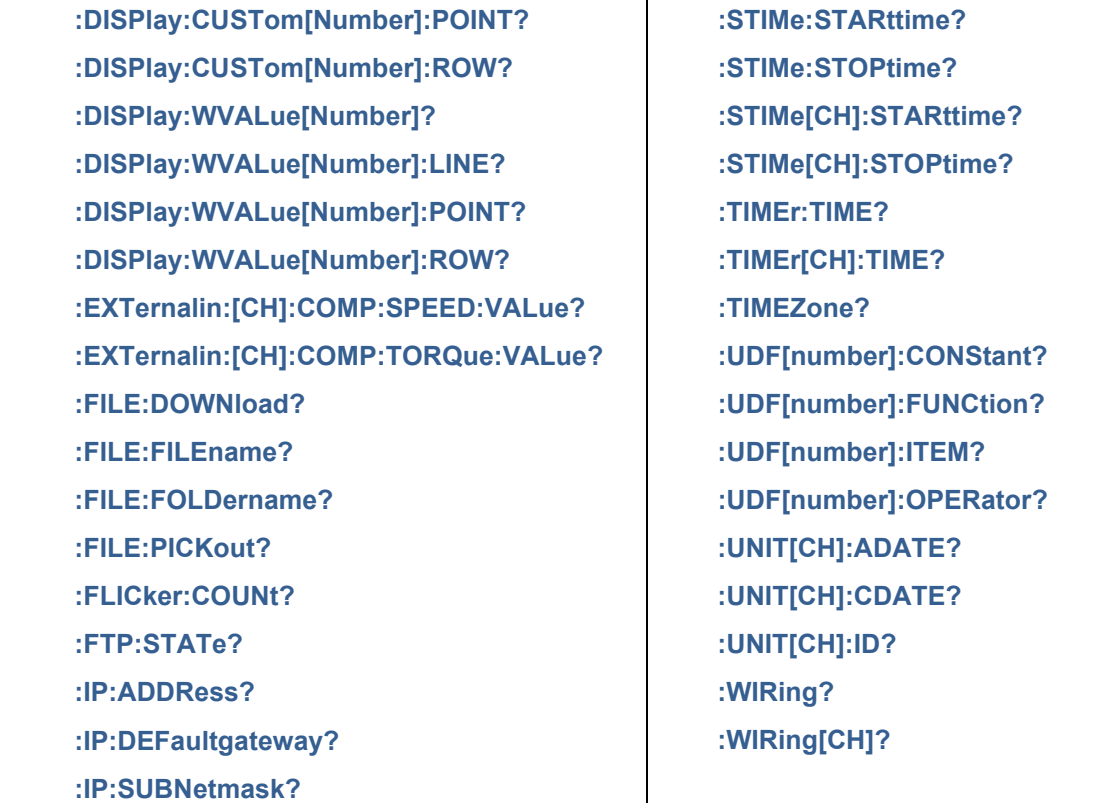

T

## <span id="page-233-0"></span>9.3 **Paired Interacting Commands**

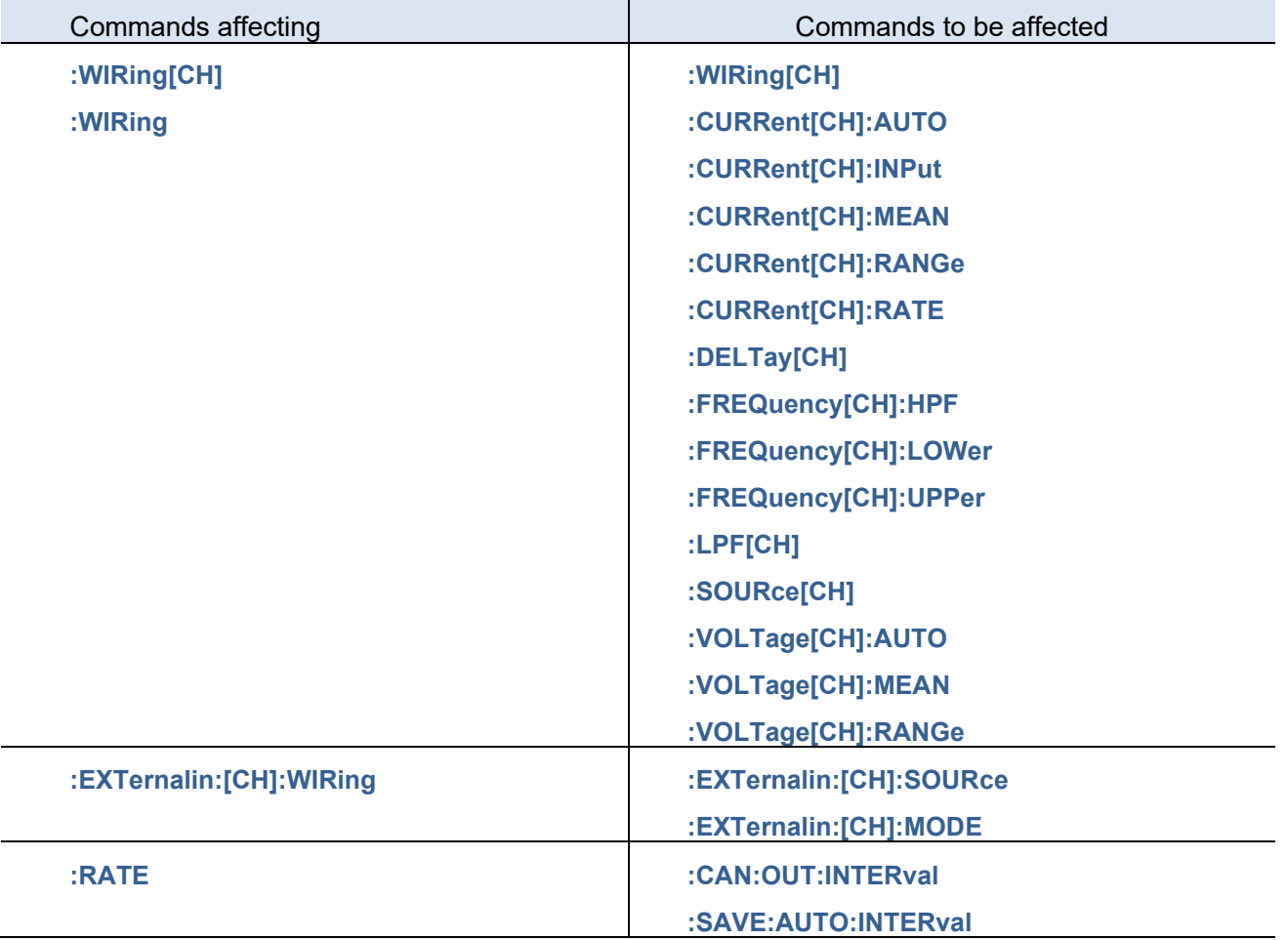

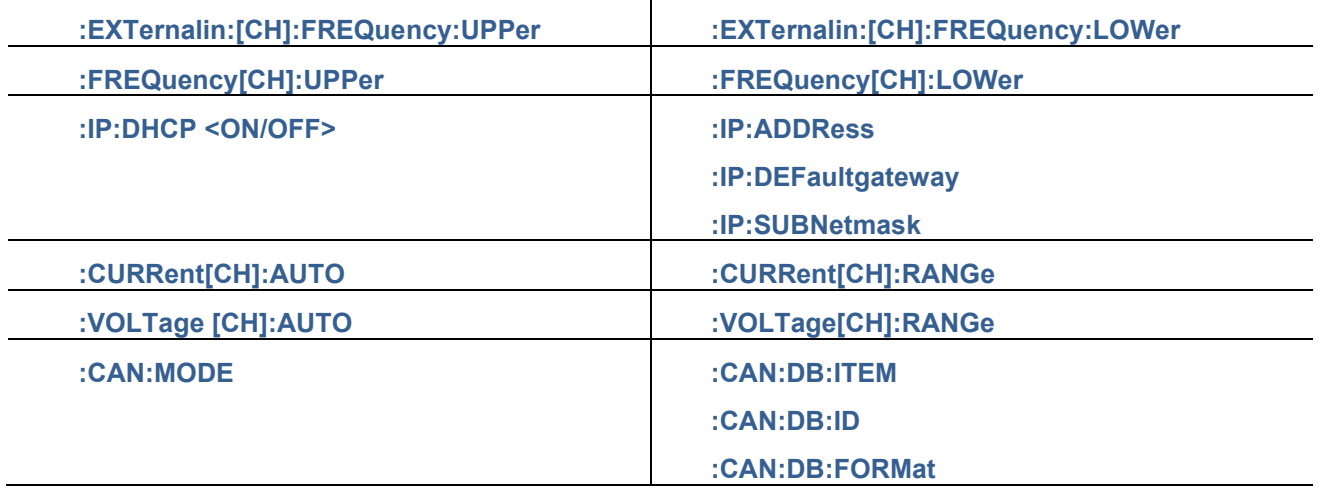

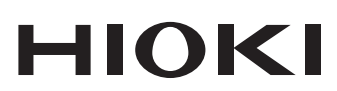

www.hioki.com/

**HIOKI E.E. CORPORATION** 81 Koizumi, Ueda, Nagano 386-1192 Japan

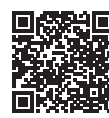

**All regional** contact<br>information

2402 EN

Printed in Japan

Edited and published by HIOKI E.E. CORPORATION •Contents subject to change without notice.

- Collettins subject to chaing without houtes.<br>• This document contains copyrighted content.<br>• It is prohibited to copy, reproduce, or modify the content of this document without permission.<br>• Company names, product names,
- 
- 

#### Europe only

Luriope original conformity can be downloaded from our website.<br>Contact in Europe: HIOKI EUROPE GmbH<br>Helfmann-Park 2, 65760 Eschborn, Germany

hioki@hioki.eu